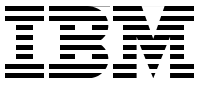

# **Up and Running with DB2 on Linux**

**Experience the power of the integration of DB2 9.5 and Linux**

**Make it easier to get DB2 for LUW up and running on Linux**

**Leverage DB2 powerful autonomic technology**

> **Whei-Jen Chen Christian Hideaki Kondo Helmut Riegler Lifang LF Liu Veiko Spranger**

# Redbooks

**[ibm.com](http://www.redbooks.ibm.com/)**[/redbooks](http://www.redbooks.ibm.com/)

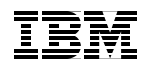

International Technical Support Organization

# **Up and Running with DB2 on Linux**

June 2008

**Note:** Before using this information and the product it supports, read the information in ["Notices" on page ix](#page-10-0).

#### **Second Edition (June 2008)**

This edition applies to DB2 for Linux, UNIX, and Windows Version 9.5, Red Hat Enterprise Linux (RHEL) 5, SUSE Linux Enterprise Server (SLES) 10, and Ubuntu 7.10.

**© Copyright International Business Machines Corporation 2008. All rights reserved.** Note to U.S. Government Users Restricted Rights -- Use, duplication or disclosure restricted by GSA ADP Schedule Contract with IBM Corp.

# **Contents**

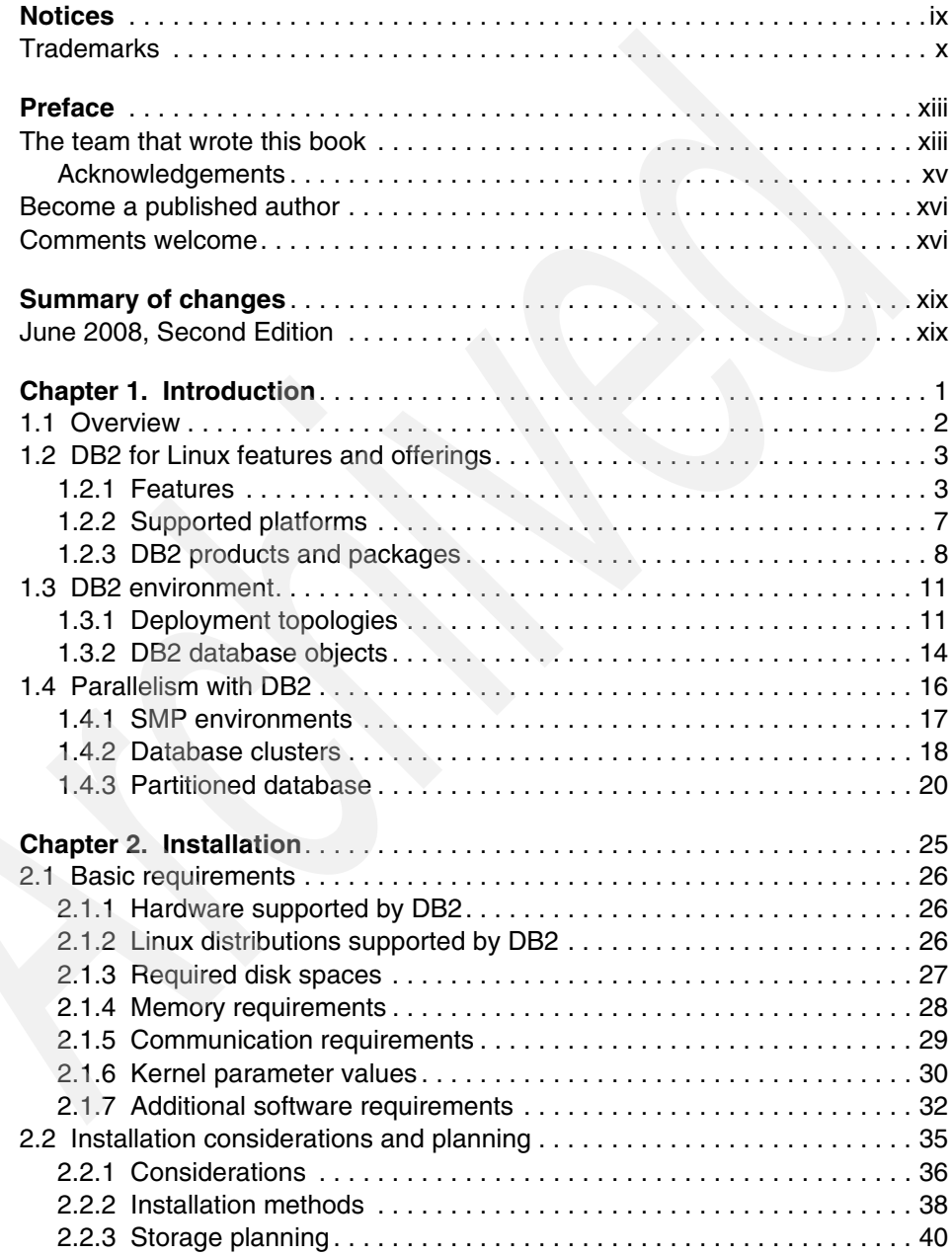

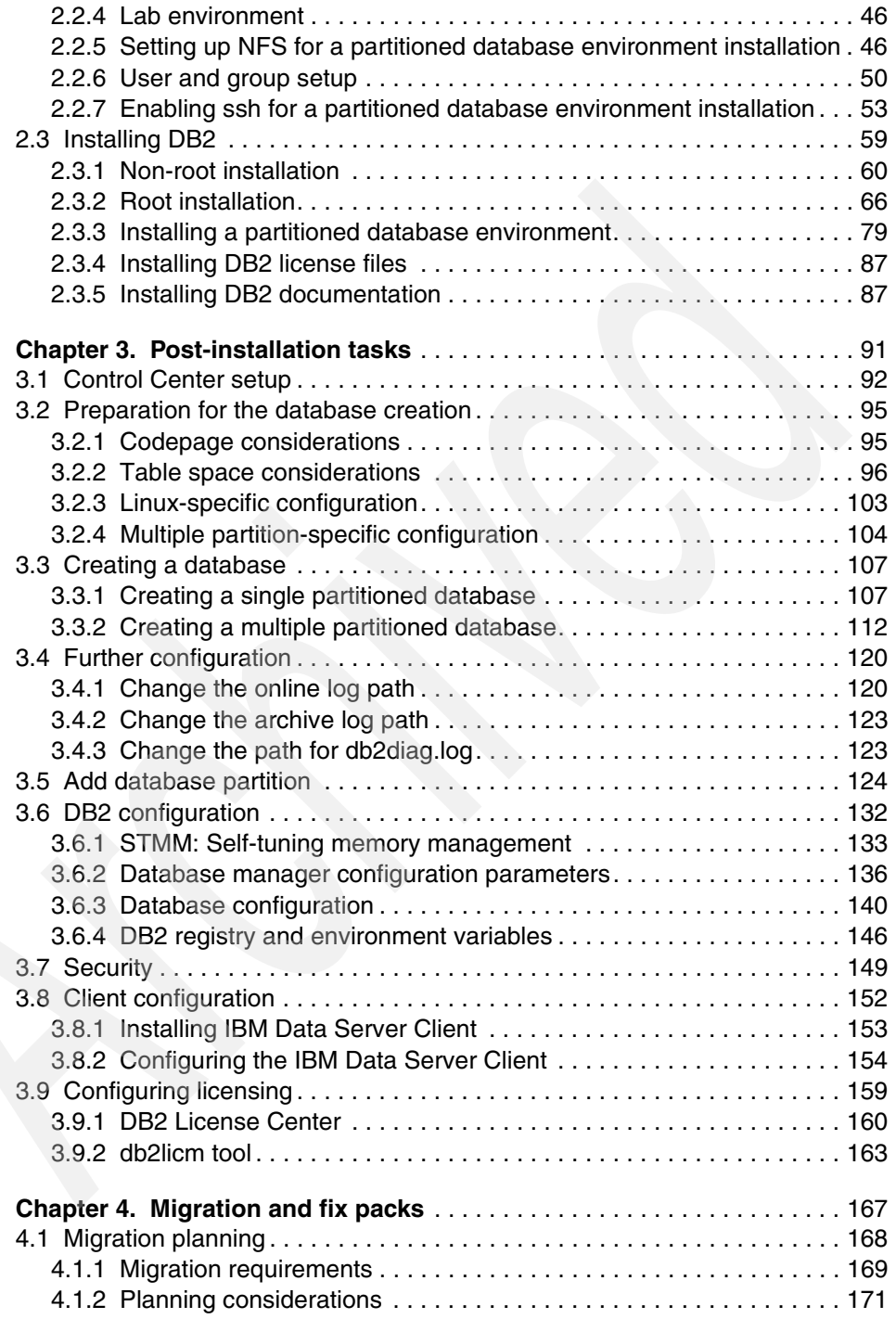

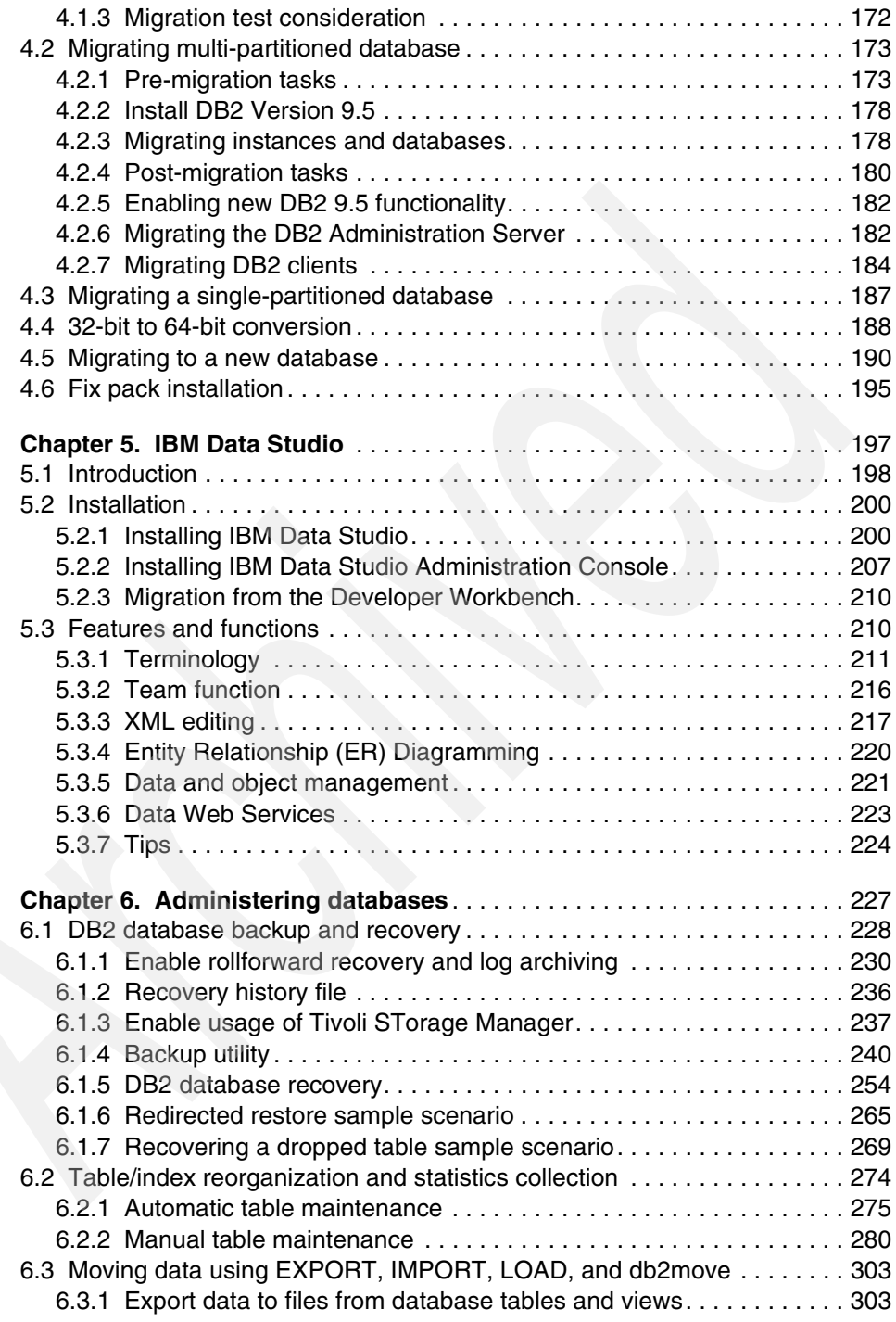

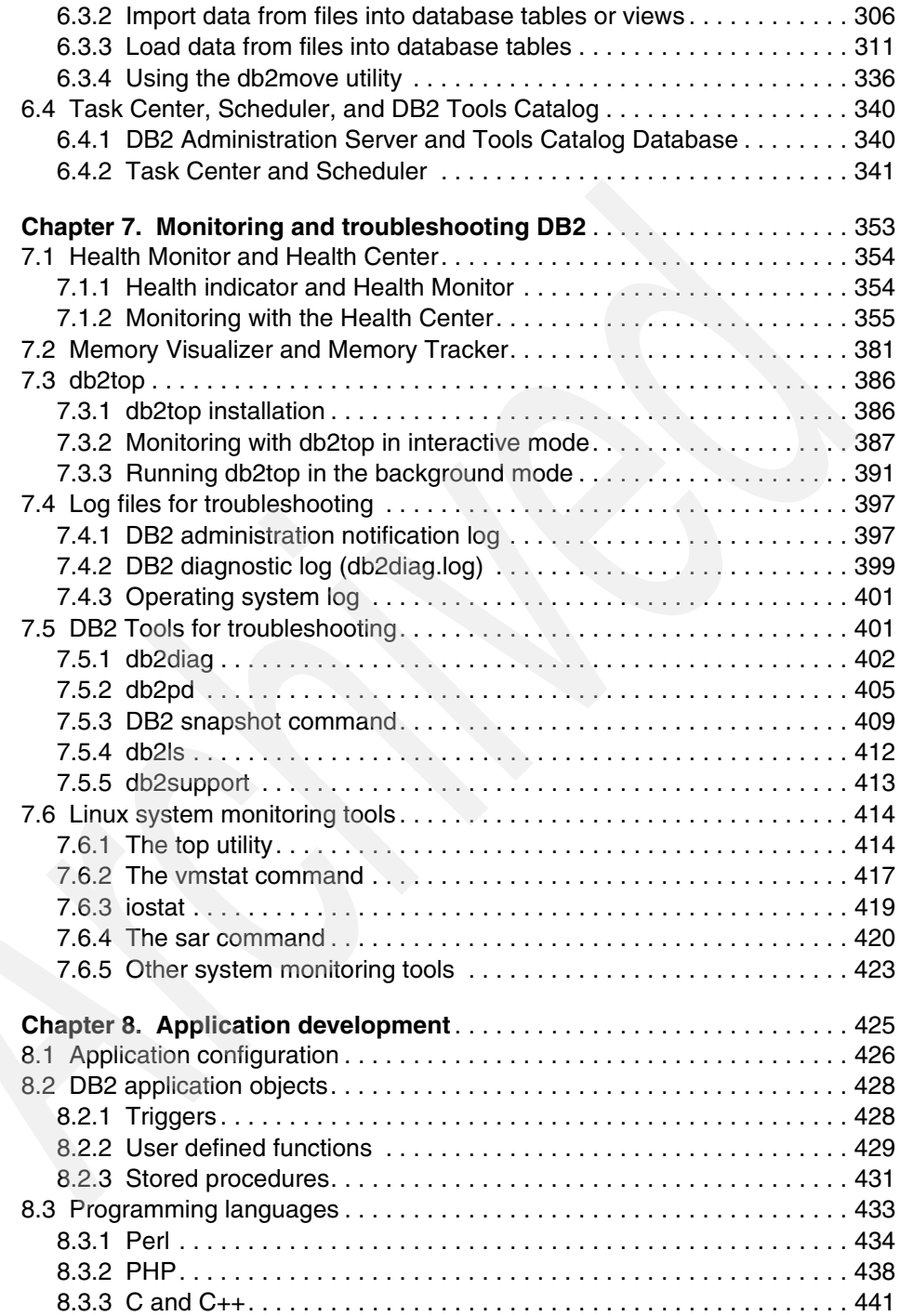

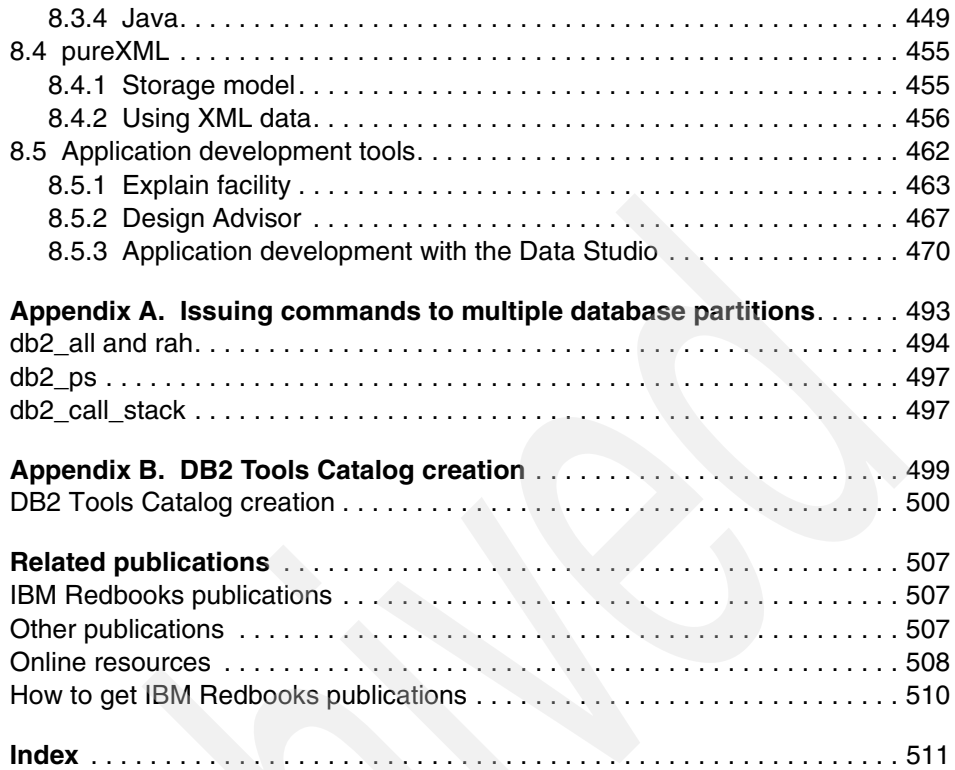

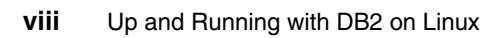

# <span id="page-10-1"></span><span id="page-10-0"></span>**Notices**

This information was developed for products and services offered in the U.S.A.

IBM may not offer the products, services, or features discussed in this document in other countries. Consult your local IBM representative for information on the products and services currently available in your area. Any reference to an IBM product, program, or service is not intended to state or imply that only that IBM product, program, or service may be used. Any functionally equivalent product, program, or service that does not infringe any IBM intellectual property right may be used instead. However, it is the user's responsibility to evaluate and verify the operation of any non-IBM product, program, or service.

IBM may have patents or pending patent applications covering subject matter described in this document. The furnishing of this document does not give you any license to these patents. You can send license inquiries, in writing, to:

*IBM Director of Licensing, IBM Corporation, North Castle Drive, Armonk, NY 10504-1785 U.S.A.*

**The following paragraph does not apply to the United Kingdom or any other country where such provisions are inconsistent with local law:** INTERNATIONAL BUSINESS MACHINES CORPORATION PROVIDES THIS PUBLICATION "AS IS" WITHOUT WARRANTY OF ANY KIND, EITHER EXPRESS OR IMPLIED, INCLUDING, BUT NOT LIMITED TO, THE IMPLIED WARRANTIES OF NON-INFRINGEMENT, MERCHANTABILITY OR FITNESS FOR A PARTICULAR PURPOSE. Some states do not allow disclaimer of express or implied warranties in certain transactions, therefore, this statement may not apply to you.

This information could include technical inaccuracies or typographical errors. Changes are periodically made to the information herein; these changes will be incorporated in new editions of the publication. IBM may make improvements and/or changes in the product(s) and/or the program(s) described in this publication at any time without notice.

Any references in this information to non-IBM Web sites are provided for convenience only and do not in any manner serve as an endorsement of those Web sites. The materials at those Web sites are not part of the materials for this IBM product and use of those Web sites is at your own risk.

IBM may use or distribute any of the information you supply in any way it believes appropriate without incurring any obligation to you.

Information concerning non-IBM products was obtained from the suppliers of those products, their published announcements or other publicly available sources. IBM has not tested those products and cannot confirm the accuracy of performance, compatibility or any other claims related to non-IBM products. Questions on the capabilities of non-IBM products should be addressed to the suppliers of those products.

This information contains examples of data and reports used in daily business operations. To illustrate them as completely as possible, the examples include the names of individuals, companies, brands, and products. All of these names are fictitious and any similarity to the names and addresses used by an actual business enterprise is entirely coincidental.

#### COPYRIGHT LICENSE:

This information contains sample application programs in source language, which illustrate programming techniques on various operating platforms. You may copy, modify, and distribute these sample programs in any form without payment to IBM, for the purposes of developing, using, marketing or distributing application programs conforming to the application programming interface for the operating platform for which the sample programs are written. These examples have not been thoroughly tested under all conditions. IBM, therefore, cannot guarantee or imply reliability, serviceability, or function of these programs.

# <span id="page-11-0"></span>**Trademarks**

IBM, the IBM logo, and ibm.com are trademarks or registered trademarks of International Business Machines Corporation in the United States, other countries, or both. If these and other IBM trademarked terms are marked on their first occurrence in this information with a trademark symbol (® or ™), these symbols indicate U.S. registered or common law trademarks owned by IBM at the time this information was published. Such trademarks may also be registered or common law trademarks in other countries. A current list of IBM trademarks is available on the Web at "Copyright and trademark information" at: <http://www.ibm.com/legal/copytrade.shtml>

The following terms are trademarks of the International Business Machines Corporation in the United States, other countries, or both:

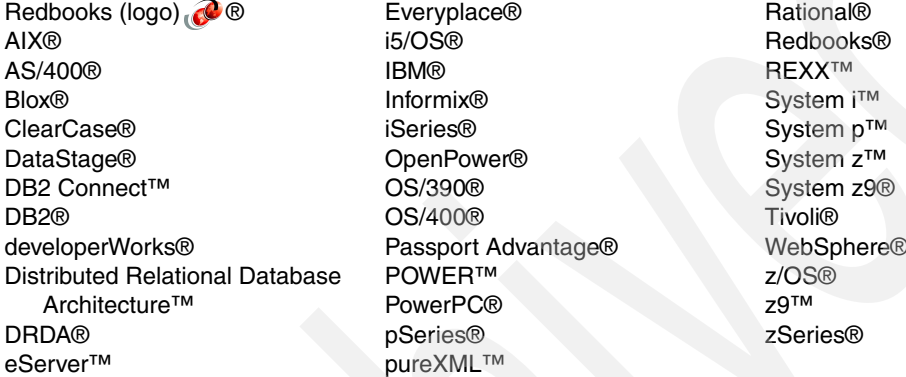

The following terms are trademarks of other companies:

SAP and SAP logos are trademarks or registered trademarks of SAP AG in Germany and in several other countries.

Oracle, JD Edwards, PeopleSoft, Siebel, and TopLink are registered trademarks of Oracle Corporation and/or its affiliates.

Snapshot and the NetApp logo are trademarks or registered trademarks of NetApp, Inc. in the U.S. and other countries.

InfiniBand and the InfiniBand design marks are trademarks and/or service marks of the InfiniBand Trade Association.

AMD, the AMD Arrow logo, and combinations thereof are trademarks of Advanced Micro Devices, Inc.

eXchange, J2EE, Java, JDBC, JDK, JVM, MySQL, Solaris, Sun, and all Java-based trademarks are trademarks of Sun Microsystems, Inc. in the United States, other countries, or both.

Excel, Microsoft, SQL Server, Visual Studio, Windows, and the Windows logo are trademarks of Microsoft Corporation in the United States, other countries, or both.

Intel Xeon, Intel, Pentium, Intel logo, Intel Inside logo, and Intel Centrino logo are trademarks or registered trademarks of Intel Corporation or its subsidiaries in the United States, other countries, or both.

UNIX is a registered trademark of The Open Group in the United States and other countries.

Linux is a trademark of Linus Torvalds in the United States, other countries, or both.

Other company, product, or service names may be trademarks or service marks of others.

**xii** Up and Running with DB2 on Linux

# <span id="page-14-0"></span>**Preface**

Linux® is one of the fastest growing server operating platforms within the past few years. DB2® has long been known for its technology leadership. This IBM® Redbooks® publication is an informative guide that describes how to effectively integrate DB2 for Linux, UNIX®, and Windows® (LUW) with SUSE and Red Hat Linux operating systems. This book provides both introductory and detailed information about installing, configuring, managing, and monitoring DB2 in a Linux environment.

We describe the DB2 product family and features for Linux, and we provide step-by-step instructions for a single as well as for a multiple partition DB2 system installation and configuration. We discuss how to migrate single and multiple partition DB2 to DB2 Version 9.5, and discuss, in detail, DB2 database administration in a Linux environment, procedures and tools for database backup and recovery, online maintenance, and system monitoring. We cover DB2 integrated tools and their features and use.

We discuss aspects of DB2 application development in the Linux environment and provide general tips about building and running DB2 applications on Linux and the use of DB2 application development tools.

# <span id="page-14-1"></span>**The team that wrote this book**

This book was produced by a team of specialists from around the world working at the International Technical Support Organization, San Jose Center.

**Whei-Jen Chen** is a Project Leader at the International Technical Support Organization, San Jose Center. She has extensive experience in database design and modeling, DB2 system administration, and application development. Whei-Jen is an IBM Certified Solutions Expert in Database Administration and Application Development as well as an IBM Certified IT Specialist.

**Christian Hideaki Kondo** is a DB2 Systems Support member in Brazil. He has seven years of experience in DB2 and Informix®. He holds a degree in computer science from Universidade Estadual Paulista (UNESP). His areas of expertise include DB2 Engine and Business Intelligence (BI) solutions, including migrations and performance and tuning services. He also is an IBM Certified Advanced Database Administrator for DB2 9.

**Helmut Riegler** is an IT Specialist working for the World Wide Learning Applications Development organization in Vienna. He is the technical lead for the ongoing support of the learning applications. He has been with IBM since 1998 and has broad experience in software development and database administration. Before he joined IBM, he developed CAD software. He holds an Engineering degree in Electrical Engineering.

**Lifang LF Liu** is a Senior IT Specialist of the IBM Software Group, IBM China. His major job responsibilities are solution design and proposal delivery, technical support at the presale stage, and helping clients finish the Proof of Concept/Proof of Technology (PoC/PoT) part of their projects. Lifang focuses on supporting DB2 online transaction processing (OLTP) business, supporting large ISV/OEM clients, and selling DB2/SAP®. Prior to this position, he was a DB2 worldwide L2 support engineer working in the Technical Support Center, IBM China. He is an IBM Certified Advanced Database Administrator of DB2. His areas of expertise include DB2 troubleshooting, database performance management, and database maintenance.

**Veiko Spranger** is an Advisory IT Specialist in it' Services and Solutions GmbH, an IBM subsidiary, with 14 years of experience in DB2, focusing on DB2 Distributed and Business Intelligence. Veiko is a member of the Central Region Frontoffice support team and the EMEA BI VFE (virtual front end) and an IBM Certified Advanced Database Administrator. He is an SAP Support Backoffice Specialist for DB2 for LUW, focusing primarily on DB2 backup, restore, and recovery.

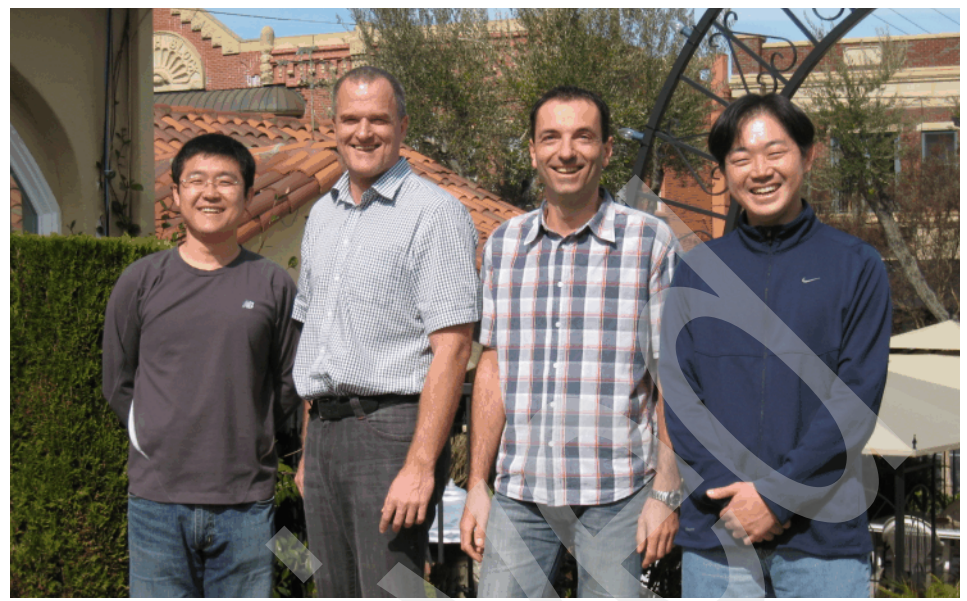

*Figure 1 Left to right: LiFang, Helmut, Veiko, and Christian*

## <span id="page-16-0"></span>**Acknowledgements**

Thanks to the following people for their contributions to this project:

Boris Bialek Ian Hakes Jeff Shantz Martin Schlegel Rav Ahuja Grant Hutchison Yvonne Chan Amy Tang Budi Surjanto Paul Zikopoulos **IBM Toronto Laboratory, Canada**

George Lapis Gary Lazzotti Tom Cheung **IBM Silicon Laboratory, USA**

Daniel Krook **IBM Sales and Distribution, USA**

#### Emma Jacobs, Sangam Racherla, Deanna Polm **International Technical Support Organization**

Thanks to the authors of the previous editions of this book:

► Authors of the first edition, Up and Running with DB2 on Linux, published in March 2003, were:

Rav Ahuja Louisa Ford Paul Jud Kang Yong Ying

# <span id="page-17-0"></span>**Become a published author**

Join us for a two- to six-week residency program! Help write a book dealing with specific products or solutions, while getting hands-on experience with leading-edge technologies. You will have the opportunity to team with IBM technical professionals, Business Partners, and Clients.

Your efforts will help increase product acceptance and client satisfaction. As a bonus, you will develop a network of contacts in IBM development labs and increase your productivity and marketability.

Find out more about the residency program, browse the residency index, and apply online at:

**[ibm.com](http://www.redbooks.ibm.com/residencies.html)**[/redbooks/residencies.html](http://www.redbooks.ibm.com/residencies.html)

# <span id="page-17-1"></span>**Comments welcome**

Your comments are important to us!

We want our books to be as helpful as possible. Send us your comments about this book or other IBM Redbooks publications in one of the following ways:

- Use the online **Contact us** review IBM Redbooks publications form found at: **[ibm.com](http://www.redbooks.ibm.com/)**[/redbooks](http://www.redbooks.ibm.com/)
- Send your comments in an e-mail to: [redbooks@us.ibm.com](http://www.redbooks.ibm.com/contacts.html)
- Mail your comments to:

IBM Corporation, International Technical Support Organization Dept. HYTD Mail Station P099 2455 South Road Poughkeepsie, NY 12601-5400

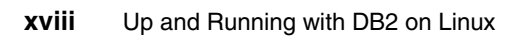

# <span id="page-20-0"></span>**Summary of changes**

This section describes the technical changes made in this edition of the book. This edition might also include minor corrections and editorial changes that are not identified.

Summary of Changes for SG24-6899-01 for Up and Running with DB2 on Linux as created or updated on June 25, 2008.

# <span id="page-20-1"></span>**June 2008, Second Edition**

This revision reflects the addition, deletion, or modification of new and changed information described next.

New information:

► DB2 9.5 features and functions

Changed information:

- DB2 installation
- ► Post installation tasks
- **-** Migration
- $\blacktriangleright$ Database administration
- -**Monitoring**
- -Application development

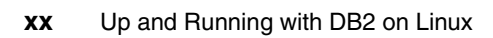

# <span id="page-22-0"></span>**Chapter 1. Introduction**

With a wide spectrum of offerings and capabilities, DB2 for Linux allows you to access, manage, and analyze all forms of information across the enterprise. DB2 gives you a robust, easy-to-manage database that offers high performance, complementing the stability and reliability of Linux. Industry leading parallel technologies in DB2 make it one of the most scalable and powerful databases in production today, and when combined with Linux clusters, it allows you to manage mission-critical data at a cost lower than other enterprise class databases. You can download DB2 for Linux test drive from these Web sites:

- http://www.ibm.com/software/data/db2/9/download.html
- <http://www.ibm.com/software/data/db2/9/edition-express-c.html>

Visit the following Web site for more information:

[http://www.ibm.com/db2/linux](http://ibm.com/db2/linux)

In this chapter, we introduce DB2 Version 9.5 and its offerings for Linux and provide an overview of the DB2 environment and its parallelism with Linux. Along with an overview, we describe the following topics:

- DB2 for Linux features and offerings Covers features, supported platforms, products, and packages
- DB2 environment Covers deployment topologies and db2 database objects
- - Parallelism with DB2 Covers SMP environments, database clusters, and partitioned databases

**1**

# <span id="page-23-0"></span>**1.1 Overview**

It was not too long ago that Linux servers were used primarily in the academic and scientific domain. In just a few short years, Linux has earned the designation of being one of the fastest growing server operating platforms and is becoming increasingly pervasive in the enterprise. Its openness, flexibility, and ability to lower the cost of ownership are just a few of the factors that have contributed to this operating system's phenomenal success in the commercial arena of e-business systems. Once relegated to running infrastructure tasks, such as file and Web serving, Linux has now found its way into the enterprise datacenter. Many companies have moved beyond the initial phases of experimentation and testing and are now reaping the benefits of deploying mission critical applications and databases with Linux and DB2.

IBM DB2 has long been known for its technology leadership. Therefore, it was not surprising when IBM took the lead in bringing DB2 proven performance, scalability, and ease of use features to Linux. Over the years, DB2 has kept up its lead by releasing the first database for clustered environments on Linux, showcasing the first commercial database for Intel® and AMD™-powered 64-bit platforms, and continually being first to announce industry leading benchmarks on Linux. The IBM commitment to Linux is further reflected through its ongoing efforts to exploit and enhance the Linux kernel for database workloads.

IBM is the market leader in Linux for relational database systems. The reasons why major companies and governments around the globe choose to deploy DB2 for Linux in the enterprise setting are quite simple. The DB2 rich set of features has been running on Linux almost four years, and during this time while the Linux kernel matured through the efforts of thousands of programmers and volunteers, the IBM teams were busy further hardening the kernel and DB2 on Linux for enterprise workloads. Today, DB2 is the most versatile and powerful database on Linux and capable of effectively handling terabytes of data in both decision support and transactional environments. The combination of DB2 and Linux is a robust database platform for a variety of solutions and vertical applications, including:

- Back end for Web and application servers
- Business Intelligence and Data Warehousing
- Transactional enterprise systems
- ► Enterprise applications, such as Enterprise Resource Planning (ERP), Customer Relationship Management (CRM), and Supply Chain Management (SCM)
- **F** Information Integration and Content Management
- Gateway to mainframe and host data
- Retail, financial, public sector, and manufacturing applications
- Life sciences and bio-informatics solutions
- Store for spatial and geographical systems
- High Performance Computing applications, including:
	- Financial modeling
	- Oil and gas exploration
	- Research and scientific

Despite implementing a wide array of solutions in different industries, clients of DB2 for Linux generally talk about a few common themes regarding the benefits that they derive. Foremost among them is the exceptional value that DB2 for Linux delivers. DB2 is renowned for critical self-tuning and self-healing features. The Self-tuning Memory Manager (STMM), automatic storage, and other autonomic maintenance features make DB2 easy to use and maintain while spending less time managing it. IBM alliances with all the major Linux distributors and the ability to get 24x7 support for both DB2 and Linux directly from IBM provide added peace of mind.

DB2 Version 9.5 extends its innovative abilities as a hybrid data server and cost savings of deep compression to enable the rapid use of data, staying ahead of threats, and extracting the full value of Extensible Markup Language (XML) data in operational processes.

The following sections provide an overview of DB2 features and product offerings available on Linux as well as the architectures for deploying the product in the enterprise.

# <span id="page-24-0"></span>**1.2 DB2 for Linux features and offerings**

This section provides a description of DB2 Version 9.5 features, supported platforms, and product offerings.

### <span id="page-24-1"></span>**1.2.1 Features**

DB2 is an open-standards, multi-platform, relational database system that is strong enough to meet the demands of large corporations and flexible enough to serve medium-sized and small businesses. Its features include:

- ► Exploitation of symmetric multiprocessing (SMP) and cluster-based parallelism
- **Federated support for a variety of data sources**
- ► Advanced built-in online analytical processing (OLAP) and business intelligence functions
- ► Ability to manage multiple data types, including Binary Large Objects
- ► Built on open industry standards: SQL, Distributed Relational Database Architecture™ (DRDA®), command-line interface (CLI), Open Database Connectivity (ODBC), Java™ Database Connectivity (JDBC™), and more
- Leader in query optimization technology and performance
- ► Stored procedures, user defined functions (UDFs), data encryption, and globalization
- Fully Web-enabled and certified for leading enterprise applications
- ► High Availability features and Failover support, high availability disaster recovery (HADR), Tivoli System Automation (TSA), and more
- Java 2 Platform Enterprise Edition (J2EE™)-certified and Java application interfaces for JDBC and SQLJ
- Support for open source interfaces, such as Hypertext Preprocessor (PHP), Python, and Perl
- Native XML support
- ► A graphical, integrated toolset for managing local and remote databases
- Productivity tools for visual development and migration
- ► Support for the InfiniBand® I/O high-speed interconnect
- $\blacktriangleright$ Exploitation of the latest Linux Kernel capabilities
- $\blacktriangleright$ Innovative self-managing technologies to reduce DBA intervention
- Tools and wizards for monitoring and performance tuning
- Simplified management of large scale databases on clusters
- $\blacktriangleright$ Federated Web Services for Information Integration
- **EX Connection Concentrator for high user scalability**
- Dynamic configuration (without the need for restarting database)
- Online tools and utilities. such as REORG, LOAD, and storage and memory management
- Multidimensional clustering for improved performance of complex queries

DB2 has been commercially available on Linux since Version 6. DB2 for Linux, UNIX, and Windows (LUW) continuously offers industry leading performance, scale, and reliability database features and functions. XML is supported natively in DB2 9.1. DB2 9.5 extends its innovative abilities as a hybrid data server and

cost savings of deep compression to enable rapid use of data, staying ahead of threats, and extracting the full value of XML data in operational processes.

The new and enhanced DB2 9.5 features include:

- **► pureXML<sup>TM</sup>:** Introduced in DB2 9.1, pureXML provides the capability to store XML data natively as a column in a DB2 database. This seamless integration of XML with relational data speeds application development improves search performance with highly optimized XML indexes and is flexible because both SQL and XQuery can be used to query XML data. In DB2 9.5, enhancements including non-unicode XML database support are added.
- $\blacktriangleright$  **Data compression enhancements:** Data compression dictionaries can be automatically created during data population operations on tables for which you have defined the COMPRESS attribute, which means that DB2 can automatically compress the data without DBA intervention.
- **Database backup enhancements**: DB2 9.5 can automatically delete backup images, load copy images, and old log files that are no longer needed for recovery. There are new options for automated backup, such as compression, incremental and delta backups, and log files in backup. In addition, rolling forward to minimum recovery time is possible now with the new TO END OF BACKUP parameter.
- **Workload Manager:** The workload management features help you to identify, manage, and monitor data server workloads. These features provide the first workload management solution truly integrated into the DB2 data server. Support for identity assertion enables you to provide workload management for individual users or groups in a multi-tier application environment. By associating workload definitions to service classes, each unique workload can be prioritized using either a predictive or reactive model, which allows businesses to align their business goals with their IT applications.
- - **Multithreaded architecture extensions:** DB2 uses a multithreaded architecture, which improves performance and simplifies configuration and optimization. Also, simplifications to memory management eliminate most agent-level configuration parameters and automate the rest.
- - **Deployment improvements:** Deployment improvements simplify the process of installing and maintaining your DB2 data server:
	- Two previously manual steps that were required after applying fix packs, running the **db2iupdt** command and running the **dasupdt** command, are now automated. In addition, binding occurs automatically at the first connection.
	- Non-root users can perform installing, applying, or rolling back fix packs, configuring instances, adding new features, and uninstalling.
- **Easier management of partitioned database systems:**
	- There is a single view of all database configuration elements across multiple partitions. With this new functionality, you can update or reset a database configuration across all database partitions by issuing a single SQL statement or a single administration command from any partition on which the database resides.
	- The BACKUP DATABASE command can now back up all partitions of a multi-partition database at once with the same timestamp.
- **Automatic storage management enhancements:** Automatic storage automatically grows the size of your database across disk and file systems. It eliminates the need to manage storage containers while taking advantage of the performance and flexibility of database-managed space. Starting with DB2 9.1, this feature is enabled by default. DB2 9.5 provides further enhancements, including free unused space at the end of a table space, the ability to set the maximum size for automatic storage database containers, and support for the multi-partitioned environment.
- **Additional automatic configuration parameters:** There are more tuning parameters that the data server automatically handles without requiring you to stop and restart your instance or database.
- **Automated maintenance improvements**: You can use new DB2 stored procedures to configure and collect information about automated maintenance for the following areas:
	- Maintenance windows
	- Automatic backups
	- Automatic table and index reorganizations
	- Automatic table RUNSTATS operations

The DB2 stored procedures for collecting information are:

- SYSPROC.AUTOMAINT\_GET\_POLICY
- SYSPROC.AUTOMAINT\_GET\_POLICYFILE

To configure automated maintenance, use:

- SYSPROC.AUTOMAINT\_SET\_POLICY
- SYSPROC.AUTOMAINT\_SET\_POLICYFILE
- - **Trusted context:** A *Trusted context* is a database object that describes a trust relationship between the database and an external entity, such as a middle-tier application server. Trusted context provides greater control while using restricted, sensitive privileges and allows middle-tier servers or applications to assert the identity of the user to the database server.
- **Self-tuning memory allocation:** Self-tuning memory provides a configuration that is dynamic and responsive to significant changes in workload characteristics, including dynamic fast communication manager

(FCM) buffers and new configuration parameters that can be tuned automatically by the DB2 database manager.

- **Label-based access control (LBAC):** This feature increases the control you have over who can access your data. LBAC lets you decide exactly who has write access and who has read access to individual rows and individual columns.
- **Automatic statistics:** DB2 automatically runs the RUNSTATS utility in the background to ensure that the correct statistics are collected and maintained by default when you create databases.
- **Product licenses:** DB2 provides easier management of product licenses using the License Center and the **db2licm** command. Licensing changes for the DB2 Runtime Client allow you to freely distribute it.
- ► **Multiple DB2 versions:** DB2 provides the ability to install multiple DB2 versions and fix packs on the same computer.
- **Administrative SQL routines and views:** The administrative routines and views provide a primary, easy to use programmatic interface to administer the DB2 database product through SQL. DB2 9.5 provides more views.

# <span id="page-28-0"></span>**1.2.2 Supported platforms**

IBM is committed to Linux and supports it on a variety of hardware platforms.

Nowadays, DB2 products are supported on the following hardware:

- ► x86 (Intel Pentium®, Intel Xeon®, and AMD) 32-bit Intel and AMD processors
- ► x64 (64-bit AMD64 and Intel EM64T processors)
- ► POWER™ (IBM OpenPower®, System i™, or System p systems that support Linux)
- ► System z<sup>™</sup> or System z9®

The supported operating systems for Linux include:

- Red Hat Enterprise Linux (RHEL) 4 Update 4
- ► Red Hat Enterprise Linux (RHEL) 5
- ► SUSE Linux Enterprise Server (SLES) 9 Service Pack 3
- ► SUSE Linux Enterprise Server (SLES) 10 Service Pack 1
- Ubuntu 7.10

For the latest information about supported Linux distributions, refer to:

http://www-306.ibm.com/software/data/db2/linux/validate/

To create and run Java applications and Java-based tools, IBM JDK™ is required. For convenience, the IBM SDK 5 SR5 is shipped on DB2 9.5 CDs and, in most cases, is automatically installed with the DB2 installation. Refer to the validation Web site for the most up-to-date list of supported products, because the list of supported products is updated frequently.

**Note:** Non-IBM versions of the Software Developers Kit (SDK) for Java are supported only for building and running stand-alone Java applications. For building and running Java stored procedures and user defined functions, only the IBM SDK for Java that is included with the DB2 Database for Linux, UNIX, and Windows product is supported.

## <span id="page-29-0"></span>**1.2.3 DB2 products and packages**

DB2 for Linux, UNIX, and Windows offers industry leading performance, scale, and reliability through:

- DB2 packages for the production environment
- ► Additional DB2 Enterprise features
- ► Additional DB2 Workgroup and Express features
- **Fig.** Products for accessing existing and host data
- DB2 for pervasive platforms

#### **DB2 packages for the production environment**

DB2 for Linux, UNIX, and Windows provides a variety of packages for users, based on the users' business needs. This section introduces the various DB2 packages.

**DB2 Express-C Edition** (DB2 Express-C 9.5) is a fully functional edition of the DB2 data server and is available for download and deployment at no charge. DB2 Express-C helps developers, midmarket partners, and multibranch companies accelerate their time to value and reduce the total cost of ownership. DB2 Express-C 9.5 includes pureXML and the autonomic features available in the larger enterprise editions. To upgrade to the other editions of DB2 9.5, you simply install the license certificate, with no changes to your application code. The no-charge edition of DB2 Express-C can utilize up to two processor cores and 2 GB of memory, while a licensed support option can use four cores and 4 GB of memory.

**DB2 Express Edition** (DB2 Express 9.5) is a full-function DB2 data server, which provides very attractive entry-level pricing for the small and medium business (SMB) market. DB2 Express 9.5 includes the same autonomic manageability features of the more scalable editions. You never have to change your application code to upgrade — simply install the license certificate. DB2 Express 9.5 can be deployed on systems with up to two processors. The DB2 data server cannot use more than 4 GB of memory.

**DB2 Workgroup Server Edition** (DB2 Workgroup 9.5) is the data server of choice for deployment in a departmental, workgroup, or medium-sized business environment. DB2 Workgroup 9.5 can be deployed on systems with up to four processors and 16 GB of memory.

**DB2 Enterprise Server Edition** (DB2 Enterprise 9.5) is designed to meet the data server needs of mid-size to large-size businesses. It can be deployed on servers of any size, from one processor to hundreds of processors. DB2 Enterprise 9.5 is an ideal foundation for building on demand enterprise-wide solutions, such as high-performing 24x7 available high-volume transaction processing business solutions or Web-based solutions. It is the data server back end of choice for industry-leading Independent Software Vendors (ISVs) building enterprise solutions, such as business intelligence, content management, e-commerce, enterprise resource planning, customer relationship management, or supply chain management. Additionally, DB2 Enterprise 9.5 offers connectivity, compatibility, and integration with other enterprise DB2 and Informix data sources. DB2 Enterprise 9.5 includes table partitioning, high availability disaster recovery (HADR), online reorganization, materialized query tables (MQTs), multidimensional clustering (MDC), query parallelism, connection concentrator, the governor, and Tivoli® System Automation for Multiplatforms.

*DB2 Database Partitioning Feature* (DPF) is available as part of the DB2 warehouse products. This feature allows DB2 Enterprise 9.5 clients to partition a database within a single system or across a cluster of systems. The DPF capability provides the client with multiple benefits, including scalability to support extremely large databases or complex workloads and increased parallelism for administration tasks.

#### **Products for accessing existing and host data**

With the following DB2 products, you can extend your enterprise system to access the existing system.

**DB2 Connect™ Personal Edition** provides the application programming interface (API) drivers and connectivity infrastructure to enable direct connectivity from Windows and Linux desktop applications to System z and System i database servers. This product is specifically designed and licensed for enabling two-tier client/server applications running on individual workstations and, therefore, is not appropriate for use on servers.

**DB2 Connect Enterprise Edition** is a combination of DB2 Connect server and Data Server Client software designed to address the needs of organizations that require robust connectivity from a variety of desktop systems to System z and System i database servers. Data Server Client software is deployed on desktop systems and provides API drivers that connect client/server applications running on these desktop systems to a DB2 Connect server. Designed to provide

connectivity for client/server applications in large-scale, demanding environments, DB2 Connect server provides connection pooling and connection concentrator functions to maximize application availability, while minimizing System z and System i resources.

**DB2 Connect Application Server Edition** is identical to the DB2 Connect Enterprise Server in its technology. Just like the DB2 Connect Enterprise Edition, it is designed for large-scale, demanding environments. However, its licensing terms and conditions are meant to address specific needs of multi-tier client/server applications as well as applications that utilize Web technologies. DB2 Connect Application Server Edition license charges are based on the size or the number of processors available to the application servers where the application is running.

**DB2 Connect Unlimited Edition for zSeries®** is ideal for organizations with extensive usage of DB2 Connect, especially where multiple applications are involved. This product provides program code of the DB2 Connect Personal Edition as well as program code identical to the DB2 Connect Application Server Edition for unlimited deployment throughout an organization.

The license fees for DB2 Connect Unlimited Edition for zSeries are based on the size of the DB2 System z server (measured in millions of service units (MSUs)) and are not affected by either the number of processors available to the DB2 Connect servers or the number of processors available to application servers where the application is running.

**DB2 Connect Unlimited Edition for iSeries®** has the same specification as DB2 Connect Unlimited Edition for zSeries except that the license fees for DB2 Connect Unlimited Edition for iSeries are based on the number of processors allocated to the data source running on i5/OS® or OS/400® operating systems. Unlimited users are permitted.

#### **DB2 for pervasive platforms**

The last, but not the least, DB2 offering is **DB2 Everyplace®**. DB2 Everyplace is a relational database and enterprise synchronization server that enables enterprise applications and enterprise data to be extended to mobile devices, such as personal digital assistants (PDAs) and smart phones. DB2 Everyplace can also be embedded in devices and appliances to increase their functionality and market appeal. The product can be used as a local independent database on a mobile device or to query information on remote servers when a connection is available.

# <span id="page-32-0"></span>**1.3 DB2 environment**

This section describes the various DB2 application configurations on Linux. It also discusses the parallelism on SMP and clusters and describes DB2 architecture.

## <span id="page-32-1"></span>**1.3.1 Deployment topologies**

DB2 for Linux can be used with a wide range of applications, whether they are developed in-house or pre-packaged. The applications can be deployed with DB2 using a number of configurations.

## **Single-tier**

In this configuration, the application and the database reside on the same system. In enterprise environments, it can be rare to see such a configuration, because remote access to a database server is typically required. Nonetheless, this is quite common for developing applications that can later be deployed transparently in a multi-tier DB2 environment without any changes.

## **Client/Server or two-tier**

The application and the database reside on separate systems. The machines where the application runs typically have a DB2 client installed, which communicates over the network to a database server. For the application, the physical location of the data is transparent. The application communicates with the DB2 client using a standard interface (for example, ODBC) and the DB2 client takes over the task of accessing the data over the network. In certain cases, such as browser or Java-based access, it is not necessary to for the DB2 client to run on the same machine where the application executes.

DB2 provides exceptional flexibility for mixing and matching client and server platforms in a heterogeneous environment. DB2 client and server code is available for a wide variety of platforms. For example, the application can execute on a Windows-based machine with a DB2 client for Windows, which can then access a DB2 database on a Linux server. Likewise, the Linux machine can act as a client and access data from UNIX servers or mainframes.

### **Multi-tier**

In a multi-tier configuration, the application, DB2 client, and the data source typically reside on separate systems. Examples of these configurations include, but are not limited to, the scenarios illustrated in [Table 1-1 on page 12.](#page-33-0)

<span id="page-33-0"></span>*Table 1-1 Multi-tier configuration examples*

| <b>Client</b>                         | Middle-tier                                  | <b>Server</b>                                                                          |
|---------------------------------------|----------------------------------------------|----------------------------------------------------------------------------------------|
| Web-browser                           | Web server<br>DB <sub>2</sub> client         | DB2 database server                                                                    |
| Application client                    | Application server<br>DB <sub>2</sub> client | DB <sub>2</sub> database server 1<br>DB <sub>2</sub> database server 2                 |
| Application<br>DB <sub>2</sub> client | DB2 connect gateway                          | OS/390®<br>AS/400®<br><b>VM/VSE</b>                                                    |
| Application<br>DB <sub>2</sub> client | DB <sub>2</sub> server                       | Secondary data sources (for<br>example, mainframe DB2,<br>non-DB2, and non-relational) |

IBM recognizes that, in many cases, there can be a need for accessing data from a variety of distributed data sources rather than one centralized database. The data sources can be from IBM, such as DB2 or Informix, or non-IBM databases, such as Oracle®, or even non-relational data, such as files or spreadsheets. As illustrated in the last scenario in [Table 1-1](#page-33-0), IBM offers the most comprehensive business integration solution by allowing federated access to a variety of distributed data sources.

[Figure 1-1](#page-33-1) shows an example of the scalable three-tier architecture.

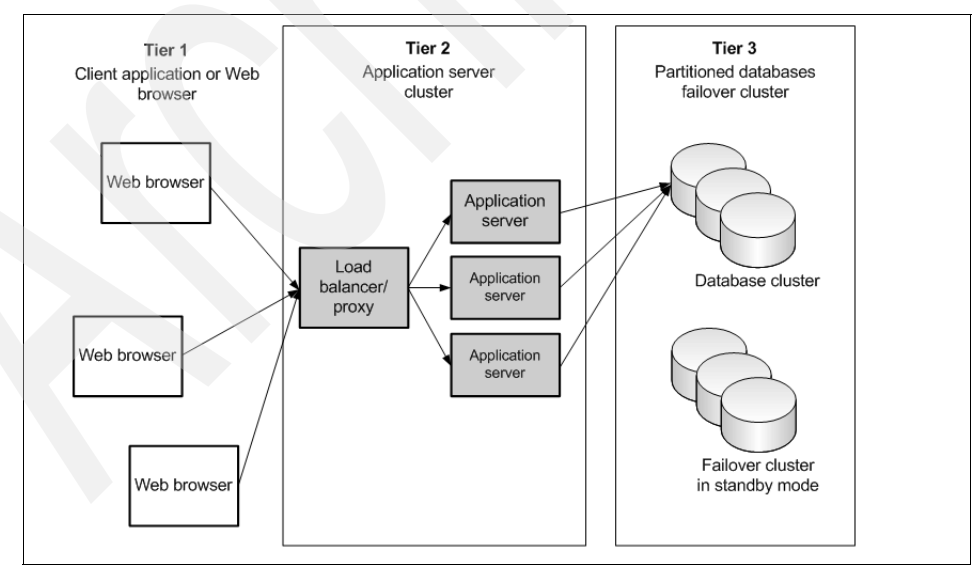

<span id="page-33-1"></span>*Figure 1-1 Sample scalable three-tier architecture*

Tier 1 represents clients that connect to the application through an intranet or Internet. Tier 2 is the application hosted in an application server, such as WebSphere®. A load balancer and a proxy component distribute the requests equally to the various application servers. If the traffic increases, new application servers can be added easily in order to increase the throughput.

Tier 3 is the database tier. It consists of two partitioned database clusters. If the load on one database cluster increases, a partition can be added to the database cluster easily to adhere to the new load. The *standby cluster* is a copy of the running cluster. In case of an outage of the primary database cluster, the application server requests will be transparently redirected to the standby cluster.

In [Chapter 8, "Application development" on page 425](#page-446-1), you can see a more detailed description of how applications can be configured to implement the various tiers.

#### **OLTP compared to the Decision Support System**

You can distinguish between *Online Transaction Processing* (OLTP) and *Decision Support Systems* (DSSs) based on the type of their workload. OLTP systems process the business-related transactions. DSS-based systems typically have large and long running reports. DB2 offers many features to tune both types of workload. [Figure 1-2](#page-34-0) shows an example architecture.

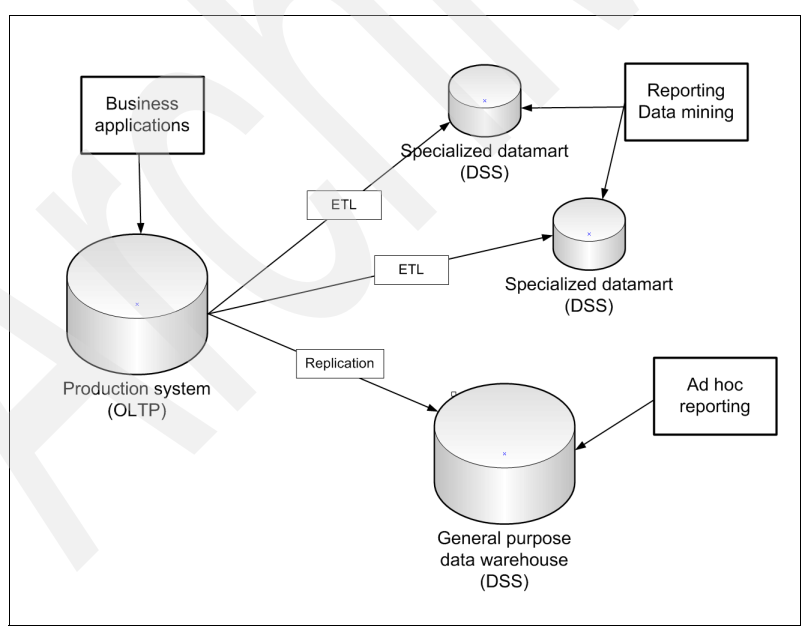

<span id="page-34-0"></span>*Figure 1-2 Deployment based on workload*

[Figure 1-2 on page 13](#page-34-0) shows an example architecture based on the workload type. The business transactions take place on the production systems (OLTP). Here, you have many transactions that write to the database. The types of queries and transactions are well defined. The data model is usually highly normalized. These systems usually require a very high availability.

In [Figure 1-2 on page 13,](#page-34-0) there is a general purpose data warehouse that receives the majority of the data from the production system on a regular basis by replicating the data with the data propagator. From this general purpose database, users can perform ad hoc or as needed reports. On this system, the transactions are not well known, because users are theoretically able to execute any query. The availability of this warehouse can be lower than the database from the production system. The data model can be normalized at the same level as the production system or can already be slightly denormalized. It depends on the needs.

*Data marts* are highly specialized data warehouses. They are designed to run a well defined set of reports. The data is mostly denormalized and transformed into a *CUBE* or into *star schemas.* Cubes and star schemas are data models designed to support the queries running on these systems. You have ETL (Export Transform Load) processes to transfer the data from the production system to the data marts on a regular basis by tools, such as WebSphere DataStage® or WebSphere QualityStage. The availability of a data mart is usually lower than for the production systems.

## <span id="page-35-0"></span>**1.3.2 DB2 database objects**

In this section, we introduce DB2 objects and their relationships to each other.

#### *Instances*

An *instance* (sometimes called a *database manager*) is DB2 code that manages data. It controls what can be done to the data and manages system resources assigned to it. Each instance is a complete environment. It contains all the database partitions defined for a given parallel database system. An instance has its own databases (which other instances cannot access directly), and all its database partitions share the same system directories. It also has separate security from other instances on the same machine (system), allowing, for example, both production and development environments to run on the same machine under separate DB2 instances without interfering with each other.
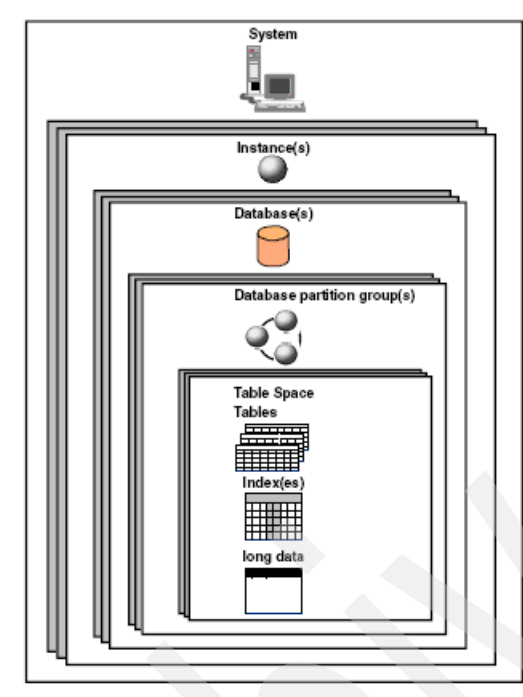

*Figure 1-3 DB2 database objects*

#### *Databases*

A *relational database* presents data as a collection of tables. A *table* consists of a defined number of columns and any number of rows. Each database includes a set of system catalog tables that describes the logical and physical structure of the data, a configuration file containing the parameter values allocated for the database, and a recovery log.

# *Database partition groups*

A *database partition group* is a set of one or more database partitions. Before creating tables for the database, you first need to create the database partition group where the table spaces will be stored and then create the table space where the tables will be stored. If a partition group is not specified, there is a default group where table spaces are allocated. In earlier versions of DB2, database partition groups were known as node groups. In a non-partitioned environment, all the data resides in a single partition; therefore, it is not necessary to worry about partition groups.

#### *Table spaces*

A database is organized into parts called *table spaces*. A table space is a place to store tables. When creating a table, you can decide to have certain objects, such

as indexes and large object (LOB) data, kept separately from the rest of the table data. A table space can also be spread over one or more physical storage devices.

Table spaces reside in database partition groups. Table space definitions and attributes are recorded in the database system catalog. Containers are assigned to table spaces. A *container* is an allocation of physical storage (such as a file or a device). A table space can be either system-managed space (SMS) or database-managed space (DMS). For an SMS table space, each container is a directory in the file space of the operating system, and the operating system's file manager controls the storage space. For a DMS table space, each container is either a fixed size pre-allocated file or a physical device, such as a disk, and the database manager controls the storage space.

#### *Tables*

A relational database presents data as a collection of tables. A *table* consists of data logically arranged in columns and rows. All database and table data is assigned to table spaces. The data in the table is logically related, and relationships can be defined between tables. Data can be viewed and manipulated based on mathematical principles and operations called *relations*. Table data is accessed through Structured Query Language (SQL), a standardized language for defining and manipulating data in a relational database. A query is used in applications or by users to retrieve data from a database. The query uses SQL to create a statement in the form of:

SELECT <*data\_name*> FROM <*table\_name*>

#### *Buffer pools*

A *buffer pool* is the amount of main memory allocated to cache table and index data pages as they are read from disk or as they are modified. The purpose of the buffer pool is to improve system performance. Data can be accessed much faster from memory than from disk; therefore, the fewer times that the database manager needs to read from or write to a disk (I/O), the better the performance. (You can create more than one buffer pool; although for most situations, only one buffer pool is sufficient.) The configuration of the buffer pool is the single most important tuning area, because you can reduce the delay that is caused by slow  $I/O$ .

# **1.4 Parallelism with DB2**

A system with a single processor and disk has limitations for the amount of data, users, and applications that it can handle. *Parallel processing*, which is key for enterprise workloads, involves spreading the load across several processors and disks and, therefore, allows for large volumes of data and high transaction rates

to be processed. In many environments, the data volumes are growing at a phenomenal rate; therefore, a database management system needs to be able to easily scale to increased loads with the addition of more disks and CPUs.

DB2 parallel technology enables highly scalable performance on large databases by breaking the processing into separate execution components that can be run concurrently on multiple processors. Elapsed times for queries can be dramatically reduced by processing the individual queries in parallel. DB2 supports a scalable growth path to easily add more processing power to an existing system by either "scaling up" (SMP), "scaling out" (massively parallel processing (MPP)), or both.

# **1.4.1 SMP environments**

In the past, complex enterprise workloads have typically run on high-end SMP (symmetric multiprocessor) machines. A large number of processors running within the same machine and connected with a high bandwidth bus can deliver excellent performance. Because DB2 for Linux shares much of its code with DB2 running on high-end UNIX systems, it inherits the ability to exploit SMP architectures. The DB2 capability to run on SMP systems is only restricted by today's Linux SMP scalability. DB2 can take advantage of multiple processors easily without setting up a clustered system. This is called *intra-parallelism*.

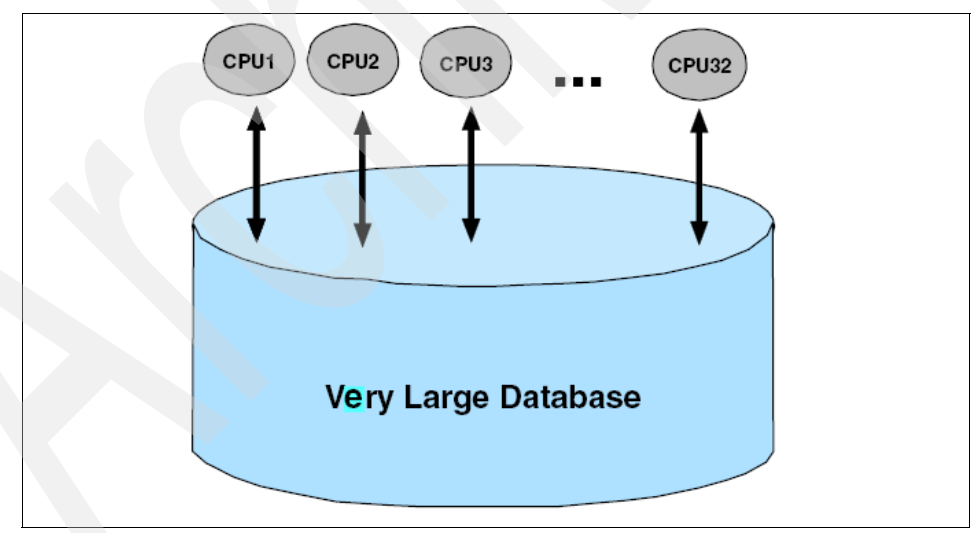

*Figure 1-4 Database on a large SMP system*

# **1.4.2 Database clusters**

The driving force behind using Linux clusters is that by distributing the load over several low cost servers running an open source operating system, a larger task can be accomplished faster, more reliably, and much more economically. And if the load increases, the cluster can be extended for managing the additional demand without compromising on performance. DB2 was the first commercial database on Linux to provide built-in capabilities for clusters. That is, DB2 can be deployed across a Linux cluster immediately without the need for additional clustering software. DB2 clusters on Linux are ideal for running demanding transactional applications and warehouses that involve large volumes of data while providing the following benefits:

- -Faster processing time
- Very large databases
- **Excellent scalability**
- **EXEC** Increased availability
- -Reduced cost

Combining the clustered approach with DB2 support for 64-bit Linux environments provides additional performance and scalability advantages.

For the clustering feature of DB2, you have to set up a partitioned environment. This is called *inter-parallelism*.

# **Database clustering architectures**

There are two primary database clustering architectures: shared-disk and shared-nothing. *Shared-disk* is used by Oracle RAC. DB2 for Linux employs *shared-nothing*.

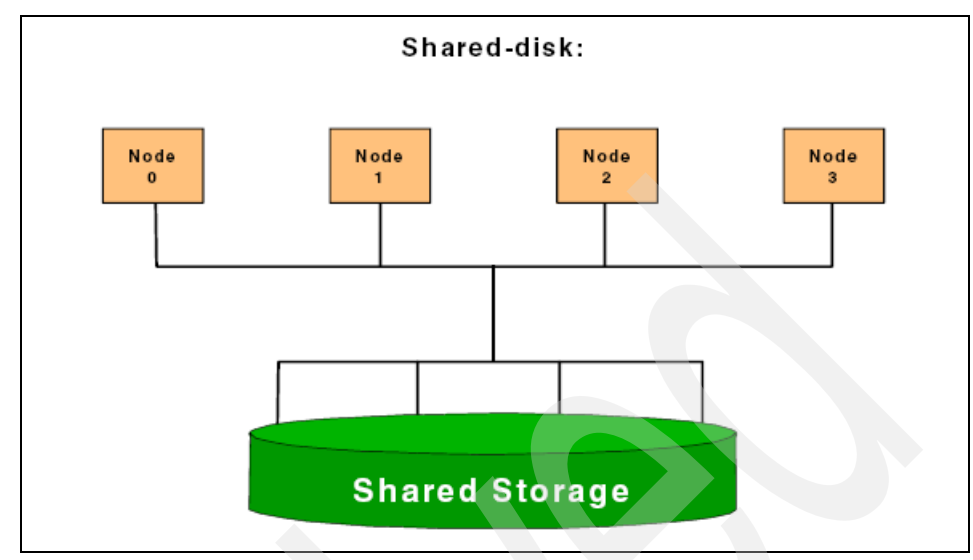

*Figure 1-5 Shared disk architecture*

#### *Shared-disk*

In a shared-disk environment, each database node has its own processors but shares the disks with other nodes. Therefore, all the processors can access all the disks in the cluster, which introduces additional overhead for coordinating resources and locks between nodes. For example, if Node 1 wants to access data on a certain disk that has been locked for update by another node in the cluster, Node 1 must wait for other nodes to complete their operations. While this works well when there are few nodes in the cluster (for example, mainframe environments), the overhead for distributed lock management and cache coherency issues can severely limit scalability and introduce performance degradation for four or more nodes, making it impractical to exploit the economies of large clusters on Linux. Furthermore, this approach involves specialized hardware and software for shared disk and cache management, making it much more expensive than shared-nothing.

# *Shared-nothing*

As the name implies, partitions (nodes) in a shared-nothing environment do not share processors, memory, or disks with partitions on other machines. Each partition acts on its own subset of data. Because each partition has its own private resources, this approach does not involve any resource contention with other servers, lending itself to virtually unlimited scalability. This is one reason DB2 for Linux can support up to 1,000 partitions. And because there is no coordination overhead for accessing resources, additional machines can easily be added to the cluster with linearly scalable performance, which implies, if doubling of the data volume is matched by the doubling of the cluster resources, the high performance of the database will be maintained at the same level. If one partition in a cluster fails, its resources can dynamically be transferred to another machine, ensuring high availability. Another benefit of the shared-nothing approach used by DB2 for Linux is that it does not require specialized hardware, making the solution much simpler, less expensive, and suitable for Linux-based "commodity" hardware.

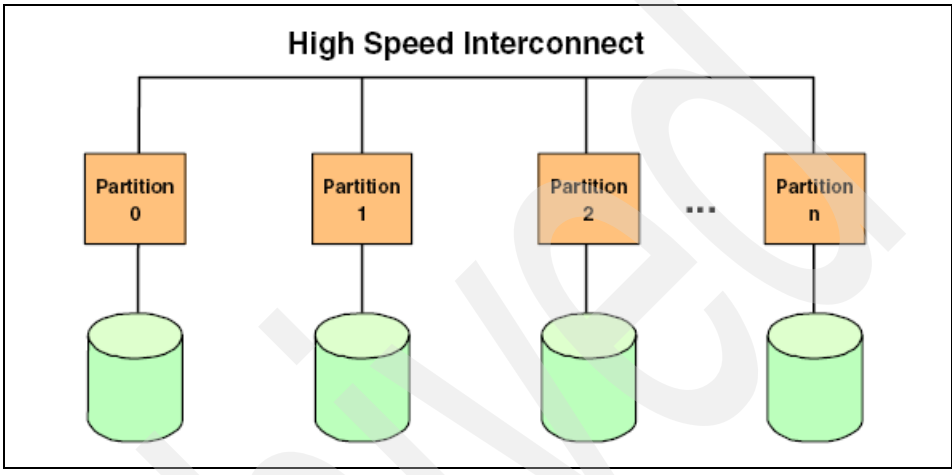

*Figure 1-6 Shared-nothing architecture*

# **1.4.3 Partitioned database**

DB2 exploits the power of Linux clusters by employing *database partitioning*. In a partitioned environment, a database is distributed across multiple partitions, usually residing on different machines. Each partition is responsible for a portion of a database's total data. A database partition is sometimes also called a *node*  or a *database node*. Because data is divided across database partitions, you can use the power of multiple processors on multiple physical nodes to satisfy requests for information. Data retrieval and update requests are decomposed automatically into sub-requests and executed in parallel among the applicable database partitions.

As an illustration of the power of processing in a partitioned database system, assume that you have 100,000,000 records that you want to scan in a single-partition database. This scan requires that a single database manager search 100,000,000 records. Now, suppose that these records are spread evenly over 20 database partitions; each partition only has to scan 5,000,000 records. If each database partition server scans in parallel with the same speed, the time required to do the scan is approximately 20 times faster than a single-partition system handling the entire task.

The fact that databases are partitioned across several database partitions is transparent to the users and applications. User interaction occurs through one database partition, which is known as the *coordinator node* for that user. Any database partition can be used as a coordinator node. The database partition to which a client or application connects becomes the coordinator node. You need to consider spreading out users across database partition servers to distribute the coordinator function. [Figure 1-7](#page-42-0) shows you a partitioned database.

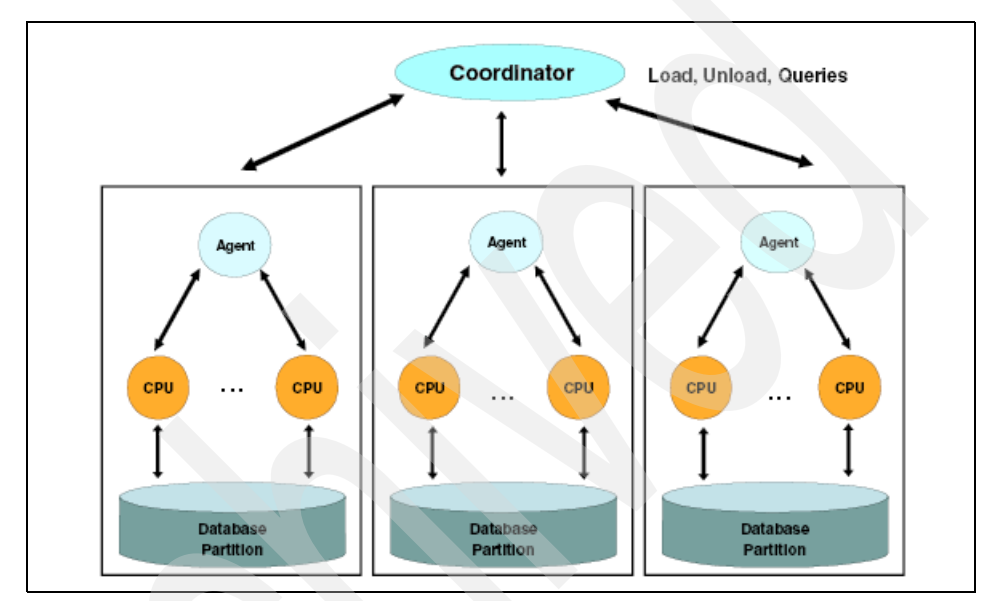

<span id="page-42-0"></span>*Figure 1-7 DB2 MPP environment*

[Figure 1-8 on page 22](#page-43-0) shows you the relationship of the database objects in a partitioned environment.

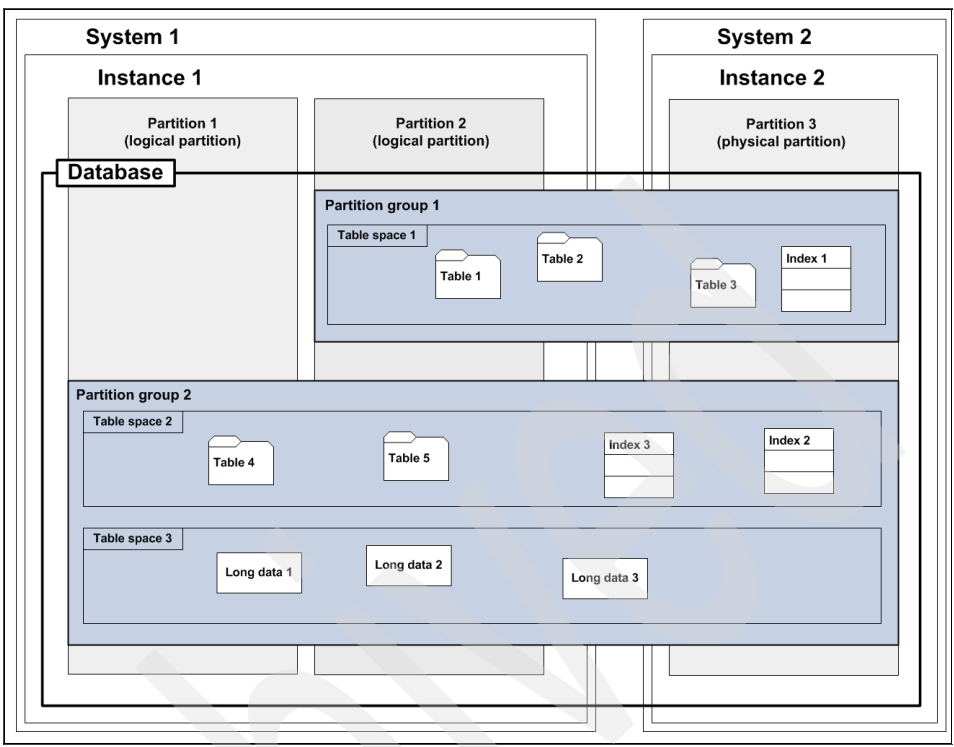

<span id="page-43-0"></span>*Figure 1-8 DB2 database objects in a partitioned environment*

You can see that in a partitioned environment the partition groups are expanded transparently across the partitions. In [Figure 1-8](#page-43-0), we show two logical partitions on the first system and one physical/logical partition on the second system. Table spaces are assigned to one partition group. After you add a system or a logical/physical partition, you merely extend the partition groups that you want to the new partition. In [Figure 1-8,](#page-43-0) one partition group spans partition 2 and partition 3, and one partition group spans all three partitions.

The table data is distributed among the partitions using an updatable partitioning map and a hashing algorithm, which determine the placement and retrieval of each row of data. For example, if a row is being added to a table, the coordinator node checks a partitioning map, which specifies the database partition where the row is to be stored. The row is only sent to that database partition server, with the result that only the interested database partition servers take part in the insert. This keeps communications and coordination overhead between nodes as low as possible. See [Figure 1-9 on page 23](#page-44-0).

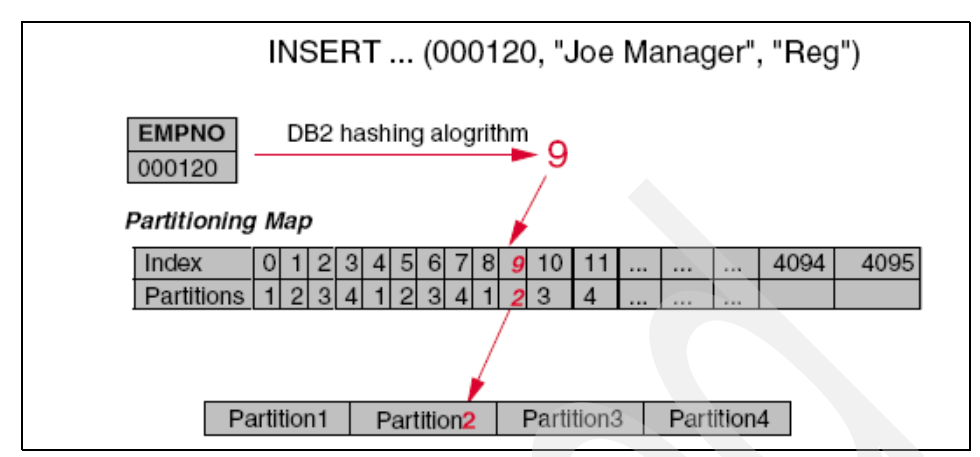

<span id="page-44-0"></span>*Figure 1-9 Intelligent data distribution across DB2 partitions*

The data, while physically split, is used and managed as a logical whole. Users can choose how to partition their data by declaring partitioning keys. Tables can be located in one or more database partitions. As a result, you can spread the workload across a partitioned database for large tables, while allowing smaller tables to be stored on one or more database partitions. Each database partition has local indexes on the data that it stores, resulting in increased performance for local data access.

You are not restricted to having all tables divided across all database partitions in the database. DB2 supports *partial declustering*, which means that you can divide tables and their table spaces across a subset of database partitions in the system. An alternative to consider when you want tables to be positioned on each database partition is to use materialized query tables and then replicate those tables. You can create a materialized query table containing the information that you need and then replicate it to each node.

# **Partitioning on SMP clusters**

In the most simplistic scenario, each physical machine in the cluster has a single database partition on it. In this type of a configuration, each partition is a physical database partition and has access to all of the resources in the machine. One partition per machine is typical for systems having one or two processors. When using SMP machines with several processors, it is possible to create more than one partition on the same system. These are called *logical database partitions*. A logical database partition differs from a physical partition in that it is not given control of an entire machine. Although the machine has shared resources, database partitions do not share all resources. Processors are shared but disks and memory are not. See [Figure 1-10 on page 24.](#page-45-0)

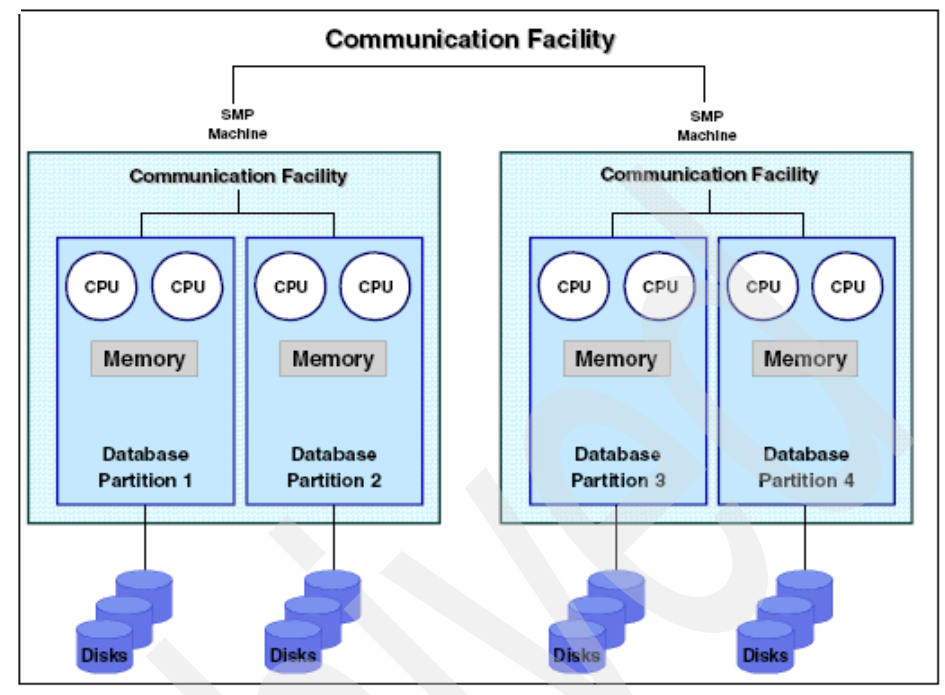

<span id="page-45-0"></span>*Figure 1-10 A partitioned database across a cluster of SMP machines*

There are advantages to using logical partitions on high-SMP systems in both clustered and non-clustered environments. Logical database partitions can provide better scalability. Multiple database managers running on multiple logical partitions can make fuller use of available resources than a single database manager can. The ability to have two or more partitions coexist on the same machine (regardless of the number of processors) allows greater flexibility in designing high availability configurations and failover strategies. Upon machine failure, a database partition can be automatically moved and restarted on a second machine that already contains another partition of the same database.

# **2**

# **Chapter 2. Installation**

in this chapter, we guide you through the process of installing DB2 on Linux systems. We describe both single and multiple partition environments and provide instructions for three installation methods: DB2 Setup, db2\_install, and response file installation.

In this chapter, we describe the following topics:

- Basic requirements
- -Installation considerations and planning
- -Multi-partition installation considerations
- -User and group setup
- -Installing DB2

# **2.1 Basic requirements**

Prior to installing DB2, it is important that you have the required hardware and software. You might be required to configure communications and install additional software packages in order for DB2 to run successfully.

In this section, we cover the following installation prerequisites:

- **EXE** Hardware supported by DB2
- **Example 2** Linux distributions supported by DB2
- Required disk space
- **EXE** Memory requirements
- Communication requirements
- Kernel parameter values
- Additional software requirements

# **2.1.1 Hardware supported by DB2**

DB2 products are supported on the following hardware:

- ► x86 (Intel Pentium, Intel Xeon, and AMD) 32-bit Intel and AMD processors
- ► x64 (64-bit AMD64 and Intel EM64T processors)
- ► POWER (IBM OpenPower, System i, or System p™ systems that support Linux)
- ► System z or System z9

# **2.1.2 Linux distributions supported by DB2**

Make sure that your Linux distribution level is supported by DB2. For the latest information about currently supported Linux distributions, kernels, and libraries, refer to the DB2 for Linux validation Web site:

<http://www.ibm.com/software/data/db2/linux/validate>

The following Linux distributions, shown in [Table 2-1](#page-48-0) and [Table 2-2,](#page-48-1) have been successfully validated for use with DB2.

<span id="page-48-0"></span>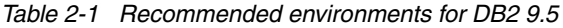

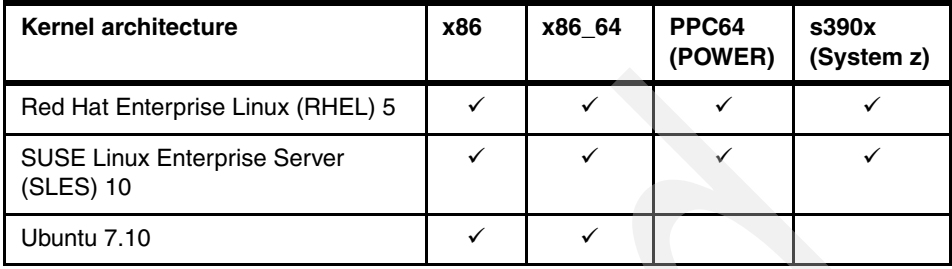

<span id="page-48-1"></span>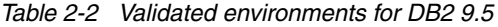

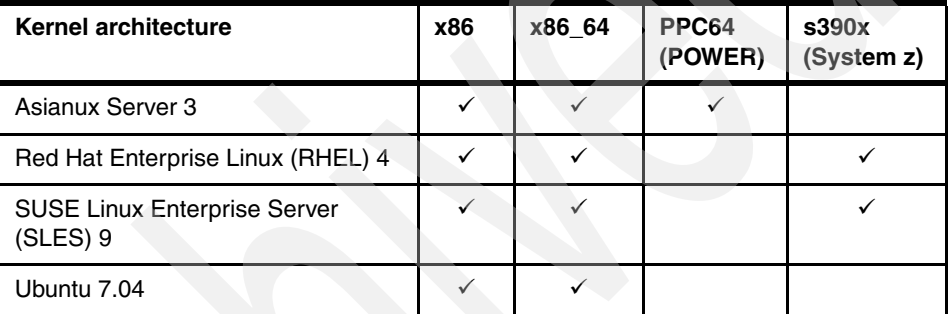

# **2.1.3 Required disk spaces**

You must take into account the following disk requirements while configuring your system. The DB2 Setup wizard provides dynamic size estimates based on the components selected during a typical, compact, or custom installation, as shown in [Table 2-3 on page 28](#page-49-0) and [Table 2-4 on page 28.](#page-49-1)

| Install type | <b>Description</b>                                                                                                    | <b>Required disk space</b> |  |
|--------------|----------------------------------------------------------------------------------------------------|----------------------------|--|
| Typical      | The typical setup includes basic<br>database server function, database<br>administration tools, and most product<br>features and functionality. | 400 to 490 MB              |  |
| Compact      | Basic DB2 features and functionality will<br>be installed, and minimal configuration<br>will be performed.                                      | 390 to 470 MB              |  |
| Custom       | This option allows you to select the<br>features that you want to install and to<br>specify your configuration preferences.                     | 390 to 680 MB              |  |

<span id="page-49-0"></span>*Table 2-3 Required disk space: non-root installation* 

<span id="page-49-1"></span>*Table 2-4 Required disk space: root installation*

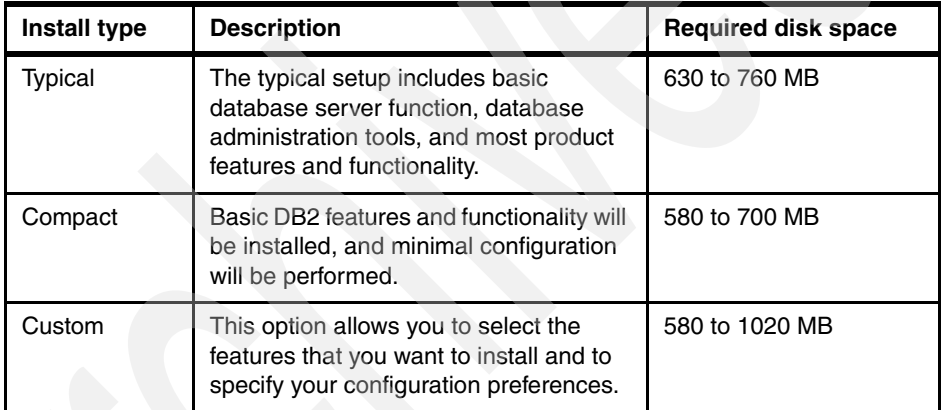

You must also allocate disk space for required software, communication products, DB2 documentation, and databases. In DB2 Version 9.5, DB2 Information Center and PDF documentation are now provided on separate DVDs. Installing DB2 Information Center in English requires 131 MB of disk space. Additional space is required for additional languages.

We recommend that you allocate two GB of free space in the /tmp directory.

# **2.1.4 Memory requirements**

We recommend that you allocate a minimum 256 MB of RAM for DB2 and a minimum of 512 MB of RAM for a system running just a DB2 product and the DB2 GUI tools. Additional memory must be allocated for other software and communication products.

When determining memory requirements, be aware that:

- ► We recommend that your SWAP space is at least twice as much as your RAM.
- ► For IBM data server client support, these memory requirements are for a base of five concurrent client connections. We recommend that you allocate an additional 16 MB of RAM per five client connections.
- Memory requirements are affected by the size and complexity of your database system, as well as by the extent of database activity and the number of clients accessing your system.

For DB2 server products, the self-tuning memory feature simplifies the task of memory configuration by automatically setting values for several memory configuration parameters. When enabled, the memory tuner dynamically distributes available memory resources among several memory consumers, including sort, the package cache, the lock list, and buffer pools.

# **2.1.5 Communication requirements**

TCP/IP is required to access remote databases. Your Linux distribution provides TCP/IP connectivity if selected during the installation.

If your Linux machine is installed on an existing network and is required to use a static IP address, information similar to [Table 2-5](#page-50-0) must be collected from the network administrators.

| <b>Name</b>        | <b>Example number</b> |
|--------------------|-----------------------|
| Host IP address    | 192.168.1.3           |
| Subnet mask        | 255.255.255.0         |
| Gateway            | 192.168.1.1           |
| Domain name server | 192.168.3.1           |

<span id="page-50-0"></span>*Table 2-5 Required network information*

The above information must be specified on the setup window during OS installation or as a post-installation step using your distribution's setup utility.

Also, certain communication software packages are required, which are discussed in [2.1.7, "Additional software requirements" on page 32.](#page-53-0)

# **2.1.6 Kernel parameter values**

You might be required to update several of the default kernel parameter settings for DB2 to run successfully on Linux. The default values for particular kernel parameters on Linux are insufficient when running a DB2 database system.

**Note:** You must have root authority to modify kernel parameters.

With Version 8 and later, DB2 checks values of the *kernel.sem*, *kernel.msgmni*, and *kernel.shmmax* parameters automatically at DB2 start time and changes them for you if the current values are not optimal. The **db2start** command:

- Changes SEMMNI kernel parameter to 1024
- Changes MSGMNI kernel parameter to 1024
- ► Changes SHMMAX kernel parameter to 268435456 (32-bit) or 1073741824 (64-bit)

Manually updating the *kernel.shmmax*1, *kernel.msgmni*, and *kernel.sem* parameters prior to root installations is no longer required. However, for non-root installations, you must check these kernel parameters before installation and update them if needed.

#### **Manually updating kernel parameters**

If any of the default kernel parameter settings do not meet the requirements of your particular system, you can update them manually.

To check your current shared memory segment, semaphore array, and message queue limits, use the **ipcs -l** command. Your output looks similar to this output:

```
------ Shared Memory Limits --------
max number of segments = 4096 // SHMMNI
\frac{1}{2} max seg size (kbytes) = 32768 // SHMMAX
max total shared memory (kbytes) = 8388608 // SHMALL
min seg size (bytes) = 1------ Semaphore Limits --------
max number of arrays = 1024 // SEMMNI
max semaphores per array = 250 // SEMMSL
max semaphores system wide = 256000 // SEMMNS
max ops per semop call = 32 // SEMOPM
semaphore max value = 32767
------ Messages: Limits --------
max queues system wide = 1024 // MSGMNI
```
<sup>&</sup>lt;sup>1</sup> For root installations, if kernel.shmmax is set to a low value, you might encounter the memory allocation error while starting the instance, and then you must update kernel.shmmax manually.

max size of message (bytes) =  $65536$  // MSGMAX default max size of queue (bytes) = 65536 // MSGMNB

We recommend that you set the SHMMAX value to be equal to the amount of physical memory on your system. However, the minimum required on x86 systems is 268435456 (256 MB) and for 64-bit systems, it is 1073741824 (1 GB).

In this example, SHMALL is set to 8 GB  $(8388608 \text{ KB} = 8 \text{ GB})$ . If you have more physical memory than 8 GB for DB2, increase the value of this parameter to approximately 90% of your computer's physical memory.

The kernel parameter **sem** consists of four tokens: SEMMSL, SEMMNS, SEMOPM, and SEMMNI. SEMMNS is the result of SEMMSL multiplied by SEMMNI. The database manager requires that the number of arrays (SEMMNI) is increased as necessary. Typically, SEMMNI needs to be twice the maximum number of agents expected on the system multiplied by the number of logical partitions on the database server computer plus the number of local application connections on the database server computer.

MSGMAX needs to be changed to 64 KB (that is, 65536 bytes), and MSGMNB needs to be increased to 65536.

#### *Modifying kernel parameters on SUSE and Red Hat*

In this example, we explain how to update kernel parameters and set them after each reboot:

- 1. Log in as root.
- 2. Using a text editor, add the following entries to /etc/sysctl.conf:

```
# Example shmmax for a 64-bit system
kernel.shmmax=1073741824
# Example shmall for 90 percent of 16 GB memory. The kernel requires this 
value as a number of pages
kernel.shmall=3774873
kernel.sem=250 256000 32 1024
kernel.msgmni=1024
kernel.msgmax=65536
kernel.msgmnb=65536
```
3. Load these entries into sysctl by using the following command:

sysctl -p

Now if you enter the command **ipcs -l**, you can see that the kernel parameters have been updated in sysctl. To view all sysctl settings, use the command:

sysctl -a

If you want to update kernel parameters for run time only, use the **sysctl -w** command. For example, to change *kernel.msgmni* to 1024, enter the following command:

sysctl -w kernel.msgmni=1024

However, these settings will not remain after the next reboot unless they are saved in the /etc/sysctl.conf file.

- 4. To make the changes effective after every reboot:
	- SUSE Linux: Make boot.sysctl active.

```
su - root
# chkconfig boot.sysctl
boot.sysctl off
# chkconfig boot.sysctl on
# chkconfig boot.sysctl
boot.sysctl on
#
```
– Red Hat: The rc.sysinit initialization script will read the /etc/sysctl.conf file automatically.

# <span id="page-53-0"></span>**2.1.7 Additional software requirements**

Depending on your DB2 requirements, you might be required to install additional software packages for DB2 to function properly. Make sure that the following software is installed prior to using DB2:

 $\blacktriangleright$  IBM Software Development Kit (SDK) for Java is required to run DB2 graphical tools and to create and run Java applications, including stored procedures and user defined functions. If the correct version of SDK is not already installed, IBM SDK 5 Service Release 5 will be installed for you during the installation process if you use either the DB2 Setup wizard, db2 install<sup>2</sup>, or a response file to install the product. IBM SDK 1.4.2 to SDK 5 is also supported.

**Note:** On Linux, DB2 GUI tools only run on x86 and x86\_64 (AMD64/EM64T).

- ► One of the following browsers is required to view online help and to run First Steps (db2fs):
	- Mozilla 1.4 and up
	- Firefox 1.0 and up

<sup>2</sup> The db2\_install utility does install the JDK for you.

- ► X Window System software, capable of rendering a graphical user interface. You need this software if you want to use the DB2 Setup wizard (a graphical installer) to install DB2 or any DB2 graphical tools.
- ► [Table 2-6](#page-54-0) provides additional package requirements for SUSE Linux and Red Hat distributions for DB2 9.5. For a single-partition database, only *libaio* and *compat-libstdc++* packages are required.

|  | Package name     | <b>RPM</b> name                                                                                                    | <b>Description</b>                                                                |
|--|------------------|----------------------------------------------------------------------------------------------------|-----------------------------------------------------------------------------------|
|  | libaio           | <b>SLES 10 SP1 x86_64</b><br>libaio-0.3.104-14.2.x86_64.rpm<br><b>SLES 10 SP1 x86</b><br>libaio-0.3.104-14.2.i586.rpm<br>RHEL 5 x86 64<br>libaio-0.3.106-3.2.x86_64.rpm<br><b>RHEL 5 x86</b><br>libaio-0.3.106-3.2.i386.rpm                                                                                                    | Contains the asynchronous<br>library required for DB2<br>servers.                 |
|  | compat-libstdc++ | <b>SLES 10 SP1 x86_64</b><br>compat-libstdc++-5.0.7-22.2.x86<br>64.rpm<br><b>SLES 10 SP1 x86</b><br>compat-libstdc++-5.0.7-22.2.i586.<br>rpm<br>RHEL 5 x86_64<br>compat-libstdc++-33-3.2.3-61.x86<br>$64$ .rpm<br>compat-libstdc++-33-3.2.3-61.i38<br>$6$ .rpm $a$<br><b>RHEL 5 x86</b><br>compat-libstdc++-33-3.2.3-61.i38<br>6.rpm | Contains libstdc++.so.5,<br>which is required for DB2<br>servers and clients.     |
|  | kshb             | <b>SLES 10 SP1 x86_64</b><br>ksh-93r-12.28.x86_64.rpm<br>RHEL 5 x86 64<br>ksh-20060214-1.4.x86_64.rpm                                                                                                    | Korn Shell. This package is<br>required for partitioned<br>database environments. |
|  |                  |                                                                                                    |                                                                                   |

<span id="page-54-0"></span>*Table 2-6 Package requirements for Linux*

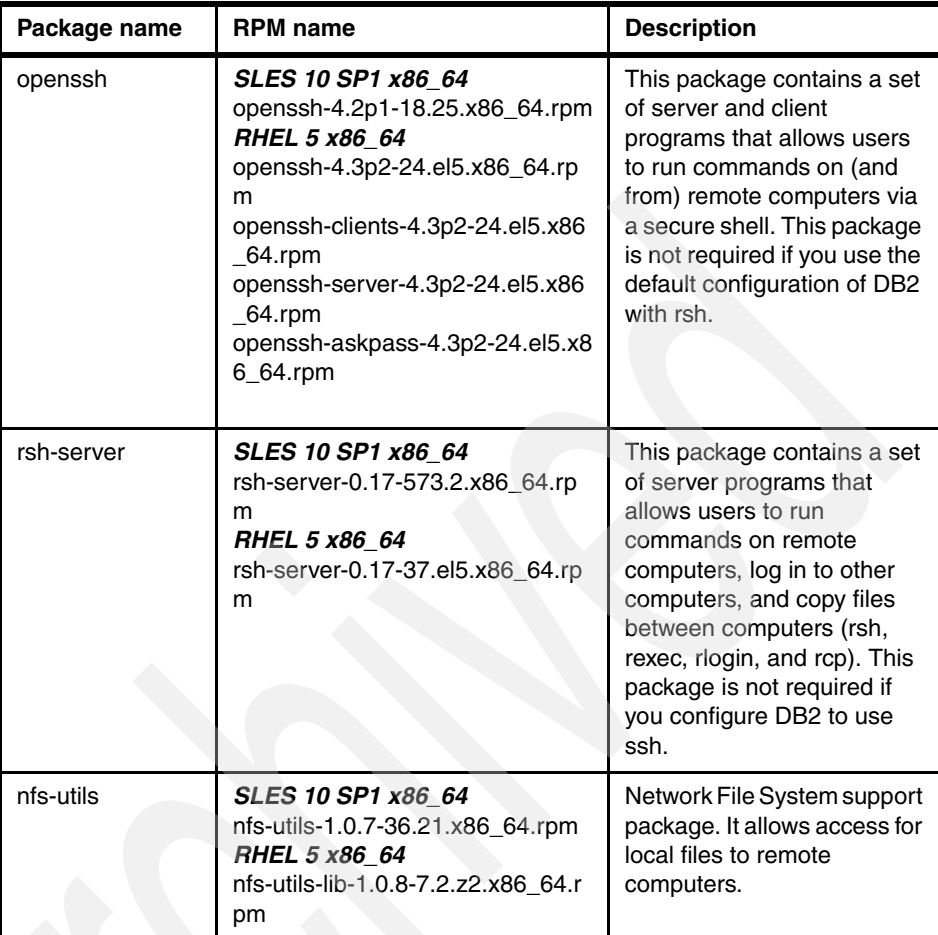

a. For RHEL 5, both 32-bit and 64-bit compat-libstdc++ packages are required for 32-bit applications to run.

b. For SLES 10 and RHEL 5, ksh is required instead of pdksh.

To check whether you have these packages installed, use the **rpm -q** command. For instance, to check whether pdksh has been installed, enter the following command:

```
rpm -qa |grep compat-libstdc++
```
To install these packages on Red Hat and SUSE, use **rpm -ivh** command. For example, to install *compat-libstdc++* on SUSE Linux Enterprise Server (SLES) 10 on x86\_64, mount the SLES 10 SP 1 x86\_64 DVD 1, and enter the following command:

rpm -ivh /mnt/dvd/suse/x86\_64/compat-libstdc++-5.0.7-22.2.x86\_64.rpm

If your Red Hat distribution has X Window System software, you can install these packages using system administration tool *Package Manager*. For example, to install pdksh on Red Hat Enterprise Linux (RHEL) 5:

- a. Log on as root.
- b. Choose **Applications** → **Add/Remove Software** and then choose the appropriate packages.

If your SUSE distribution has X Window System software, you can install these packages using YaST. For example, to install pdksh on SUSE Linux Enterprise Server (SLES) 10:

- a. Log on as root.
- b. From the YaST2 Control Center, select **Software** → **Install or Remove Software** and then choose the appropriate packages.

#### **Notes:**

- ► The RPM name might differ depending on the Linux distribution and the version that you use. Check the latest Linux information for the RPM name that you require.
- ► If the required package does not exist in the Linux distribution DVD/CD, you might need download it from the related Linux support Web site.

# **2.2 Installation considerations and planning**

Now that you have verified that your system meets DB2 basic requirements, it is time to prepare your system for DB2 installation.

In this section, we discuss the following topics:

- Considerations:
	- Multiple DB2 copies
	- Non-root installation
	- Support changes for 32-bit and 64-bit DB2 servers
- Installation methods: DB2 Setup, db2\_install, and response file installation
- Storage planning:
	- File systems as opposed to raw devices
	- File system configuration
	- DB2 log space
	- DB2 temporary table space
- User and group setup:
	- User and group requirements
	- Creating users: single-partition
	- Creating users: multi-partition
	- DB2 administration server (DAS) user considerations for a multiple partition environment
- Network configuration for partitioned database installation:
	- Enabling ssh
	- Setting up NFS

# **2.2.1 Considerations**

DB2 9.5 now supports multiple DB2 copies on a single machine, as well as non-root installations. There are also changes in 32-bit and 64-bit server support. You need to understand these changes and take them into account before installing DB2 9.5.

# **Multiple DB2 copies**

Beginning with DB2 Version 9, DB2 products can be installed in multiple different locations (as different DB2 copies) on a single machine. A *DB2 copy* refers to one or more installations of DB2 database products in a particular location on the same computer. Each DB2 Version 9 copy can be at the same or at different code levels.

Only one DB2 administration server (DAS) can be created on a machine, regardless of the number of DB2 copies that are installed on the machine. We recommend that you migrate your existing DAS to Version 9.5 or create a new DAS in DB2 Version 9.5.

This multiple DB2 copies feature is supported by most DB2 products, except DB2 Information Center.

# **Non-root installation**

Prior to Version 9.5, you were able to install products, apply and roll back fix packs, configure instances, add features, or uninstall products only if you had root authority. Now, you can install and service a non-root DB2 on Linux platforms.

The DB2 installer automatically creates and configures a non-root instance during a non-root installation. As a non-root user, you can customize the configuration of the non-root instance during the installation. You can also use and maintain the installed DB2 product without root authority. Although non-root installations have most of the functionality of root installations, there are certain differences and limitations. [Table 2-7](#page-58-0) shows several of them.

| <b>Criteria</b>                                                          | <b>Root installations</b>                                                                                                    | <b>Non-root installations</b>                                                                                                    |  |
|--------------------------------------------------------------------------|----------------------------------------------------------------------------------------------------|----------------------------------------------------------------------------------------------------|--|
| User can select installation<br>directory                                | Yes                                                                                                    | No.<br>DB2 products are installed<br>under the user's home<br>directory.                                                                                 |  |
| Instance creation                                                        | Can create instances<br>during installation. This is<br>the recommended<br>method.                                             | A single instance is<br>automatically created and<br>configured. Further<br>instances cannot be<br>created in non-root<br>installations.                 |  |
| Number of DB2 instances<br>allowed                                       | Multiple                                                                                                    | One                                                                                                    |  |
| Files deployed during<br>installation                                    | Program files only.<br>Instances are created after<br>installation.                                                            | Program files and instance<br>files. The DB2 product is<br>ready for use immediately<br>after installation.                                              |  |
| <b>DB2 Administration Server</b><br>(DAS) and its associated<br>commands | Yes<br>Available                                                                                                    | No<br>Not available                                                                                                    |  |
| <b>Control Center</b>                                                    | Yes<br>Available                                                                                                    | No<br>Not available                                                                                                    |  |
| Operating system-based<br>authentication                                 | <b>Yes</b>                                                                                                    | No.<br>You can lift this limitation<br>by having a root user run<br>the db2rfe command.                                                                  |  |
| DB <sub>2</sub> instance actions can<br>be performed                     | A DB2 instance created by<br>a user with root authority<br>can be updated or dropped<br>only by a user with root<br>authority. | A non-root instance can be<br>updated or dropped (using<br>the db2 deinstall<br>command) only by the<br>non-root user who owns<br>the non-root instance. |  |
| Support partitioned<br>database                                          | Yes                                                                                                    | No.<br>Only single-partition<br>databases are supported<br>in non-root installations.                                                                    |  |

<span id="page-58-0"></span>*Table 2-7 Differences and limitations between root and non-root installations*

For the details about the limitations of non-root installations, refer to the IBM DB2 9.5 Information Center:

http://publib.boulder.ibm.com/infocenter/db2luw/v9r5/topic/com.ibm.db2.luw.qb.s erver.doc/doc/c0050568.html

#### **Support changes for 32-bit and 64-bit DB2 servers**

In DB2 9.5, support changes for 32-bit and 64-bit servers are:

- ► Only 64-bit instances were able to be created on a 64-bit Linux kernel on x86\_64, POWER, and System z.
- ► No 32-bit DB2 Enterprise Server Edition: DB2 9.5 Enterprise Server Edition (ESE) is only supported on 64-bit architectures.

# **2.2.2 Installation methods**

There are four methods in which you can install DB2 on Linux:

- ► DB2 Setup wizard
- ► db2\_install command
- Response file installation
- ► Payload file deployment

Each method has its own advantages and disadvantages. The preferred method often depends on your level of expertise and type of environment, but in general, if a graphical terminal is available, using DB2 Setup wizard is recommended.

# **DB2 Setup wizard**

The DB2 Setup wizard is a Java-based graphical tool that installs DB2. It lays down the DB2 file sets and the Java Developer Kit. It allows you to create a new DB2 instance, create new users and groups or configure DB2 to existing users, configure communications, create the tools catalog database, and set up notification.

DB2 Setup also has an option that allows you to create a response file. This is the best method for less experienced users, because most of the configuration is performed for you.

# **db2\_install command**

The db<sub>2</sub> install script installs all DB<sub>2</sub> packages on your Linux system, and you cannot select or deselect components. This method is reliable and commonly used by expert users for installing DB2 on larger, more complex partitioned database environments. Tasks, such as users and group setup, instance creation, tools catalog database creation, and notification setup, have to be performed manually after the installation.

Certain people prefer this method, because it bypasses the configuration performed by DB2 Setup. It allows you to configure DB2 according to your preferences initially and gives you more control over database management. Particularly for larger, multi-partition systems, we recommend that the databases are stored in a separate file system (for example, /database). Performing manual configuration allows you to allocate your preferred default database directory in the first place.

The **db2\_install** command installs all components for the DB2 product that you specify with the English interface support. You can select additional languages to support with the **-L** parameter.

Considering the higher number of manual configuration tasks, this installation method can take longer. It requires a higher level of skill and cannot create response files.

# **Response file installation**

A *response file* can be created using the DB2 Setup wizard or by editing a sample response file. It allows you to install DB2 across multiple machines with consistent installation and configuration settings and can also be used to set up a DB2 cluster. A response file installation is fast, because it bypasses the graphical wizard and does the configuration for you. Another advantage of using a response file is that it creates a Database Administration Server (DAS) on each machine, while with db<sub>2</sub> install, the DAS must be created manually after installation. For more advanced users, we recommend that you create a response file by editing a sample response file and then use this file to install DB2. The sample response file not only installs DB2, but it can also configure users, create an instance, set up notification, create a tools catalog, and configure a large number of database manager configuration parameters. This is the quickest installation method if you already have all the information that you need. Unlike the DB2 Setup wizard, the response file installation is not interactive, and it takes slightly longer to prepare the response file. However, you only have to take that "longer" way one time, and it can be used to install the same configuration on multiple machines.

# **Payload file deployment**

This method is an advanced installation method that is not recommended for most users. It requires the user to physically install payload files. A *payload file* is a compressed tarball that contains all of the files and metadata for an installable component.

Like **db2** install, this installation method requires manual configuration after the product files are deployed.

**Note:** DB2 product installations are no longer operating system packages on Linux platforms. You can no longer use the **rpm** command for installation.

# **2.2.3 Storage planning**

Both DB2 and data to be stored in the database require disk space. DB2 uses both raw device and file systems. It also requires log space. In this section, we discuss storage planning for DB2 data server.

# **File systems compared to raw devices**

The DB2 program, the data to be stored in the databases, and the DB2 logs need disk space. This can be achieved with either raw devices or file systems. In this section, we discuss storage planning for DB2 data servers.

#### <span id="page-61-0"></span>*File systems*

A popular method for configuring disk space for DB2 on Linux is to use separate file systems to store and run DB2. File systems can be used by DB2 either as system-managed storage (SMS) or as database-managed storage (DMS). File systems have many benefits. File systems can be distributed across a network and have network-oriented authentication and replication capabilities, which make them essential for a partitioned database system.

The operating system, by default, caches file data that is read from and written to disk. This behavior of caching data at the file system level is reflected in the FILE SYSTEM CACHING clause of the CREATE TABLESPACE statement. Because the database manager manages its own data caching using buffer pools, the caching at the file system level is not needed if the size of the buffer pool is tuned appropriately. In certain cases, caching at the file system level and in the buffer pools causes performance degradation because of the extra CPU cycles required for the double caching. To avoid this double caching, most file systems have a feature that disables caching at the file system level. This feature is generically referred to as *non-buffered I/O*. On Linux, this feature is commonly known as *Direct I/O* (or *DIO*). The database manager supports this feature with the NO FILE SYSTEM CACHING table space clause. When this is set, the database manager automatically takes advantage of CIO on file systems where this feature exists. This feature might help to reduce the memory requirements of the file system cache, thus making more memory available for other uses.

Prior to Version 9.5, the keyword FILE SYSTEM CACHING was implied if neither NO FILE SYSTEM CACHING nor FILE SYSTEM CACHING was specified. With Version 9.5, if neither keyword is specified, the default, NO FILE SYSTEM CACHING, is used. This change affects only newly created table spaces. Existing table spaces that were created prior to Version 9.5 are not affected. This change applies to Linux with the following exceptions, where the default behavior remains FILE SYSTEM CACHING:

- ► Linux for System z
- ► All SMS temporary table space files
- ► SMS permanent table space files, except for long field (LF) data and large object (LOB) data files

[Table 2-8](#page-62-0) shows the supported configuration for using table spaces without file system caching.

<span id="page-62-0"></span>*Table 2-8 Supported Linux platform and configuration for using table spaces without file system caching*

| <b>Platforms</b>                                                                      | File system type and<br>minimum level required                                                                         | DIO or CIO requests<br>submitted by the<br>database manager<br>when NO FILE<br><b>SYSTEM CACHING</b><br>is specified | Default behavior<br>when neither NO<br><b>FILE SYSTEM</b><br><b>CACHING nor FILE</b><br><b>SYSTEM CACHING</b><br>is specified |
|---------------------------------------------------------------------------------------|----------------------------------------------------------------------------------------------------|----------------------------------------------------------------------------------------------------|----------------------------------------------------------------------------------------------------|
| Linux distributions<br>$SLES 9+$ and RHEL 4+<br>(x86, x86, 64, 1A64, and<br>POWER)    | ext2, ext3, ReiserFS                                                                                                   | DIO.                                                                                                    | No file system caching                                                                                                    |
| Linux distributions<br>SLES $9+$ and RHEL $4+$<br>(x86, x86, 64, 1A64, and<br>POWER)  | <b>VERITAS Storage</b><br>Foundation 4.1 (VxFS)                                                                        | <b>CIO</b>                                                                                                    | No file system caching                                                                                                    |
| Linux distributions<br>SLES $9+$ and RHEL $4+$<br>(on this architecture:<br>System z) | ext2, ext3, or ReiserFS<br>on small computer<br>system interface (SCSI)<br>disks using Fibre<br>Channel protocol (FCP) | <b>DIO</b>                                                                                                    | File system caching                                                                                                    |

#### *Raw devices*

Raw devices can only be used for DMS storage. DMS table spaces require more administration, but they provide superior performance. Raw device containers generally provide the best performance, because the database accesses the disk directly, bypassing all of the operating system cache and locking. However, as mentioned in ["File systems" on page 40](#page-61-0), Direct I/O file systems (DIO) reduce the gap between DMS files and raw devices.

For a detailed procedure of how to set up raw I/O on your Linux machine, refer to Linux documentation.

**Note:** Since DB2 Version 9.1, the previous raw I/O method that required binding the block device to a character device using the **raw** utility is deprecated. This raw I/O method is also deprecated in the Linux operating system and will be removed in a future release of Linux. You can use the block device as a DB2 DMS table space container now. The block device method uses Direct I/O to achieve an equivalent performance compared to using the character device method.

# **File system configuration**

We recommend that you create multiple partitions during your Linux OS installation. It has become customary for certain basic directories, such as /db2home or /software (in our example), to be placed in separate file systems, or partitions, for several reasons:

- Disk capacity: There is a limited amount of space on each disk, and you might run out of space if you use a single disk for multiple purposes.
- Performance: The root directory has to be searched linearly every time any path name in Linux is accessed. If the root directory is cluttered, this clutter will impair the performance of the entire system.
- ► Backup: It is better to separate important and frequently changing data from massive and seldom changing data. This way you can save system resources by backing up certain file systems more frequently than other file systems.
- User convenience: It is easier to find things if the naming convention is well organized.

File system configuration, or *partitioning*, is typically performed by using the **fdisk** tool. For SUSE, you can also use the graphical YaST tool. Linux provides several journal file system formats, such as ext3, JFS, VxFS and ReiserFS. In our example, for database-related file systems, we use the *ext3* format with the *journal*3 mode to create a journal file system.

To show all defined file systems, issue the **df** command, as shown in [Example 2-1](#page-63-0). This command shows the output for a partitioned database environment. For a single partition environment, you do not need the NFS exported file system for DB2.

<span id="page-63-0"></span>*Example 2-1 df command*

| Filesystem | 1K-blocks |     |                                  | Used Available Use% Mounted on |
|------------|-----------|-----|----------------------------------|--------------------------------|
| /dev/sda2  |           |     | 50572564 21169652 29402912 42% / |                                |
| udev       | 1921324   | 184 | 1921140                          | $1\%$ /dev                     |

3 ordered is the ext3 file system default mode.

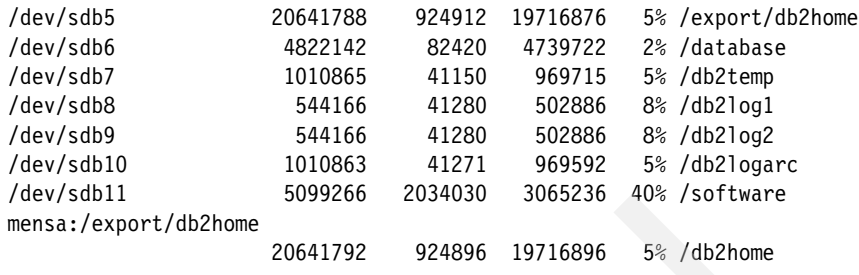

To show all NFS-mounted file systems, issue the following command on the host where the file system physically exists ([Example 2-2](#page-64-0)):

showmount -a

<span id="page-64-0"></span>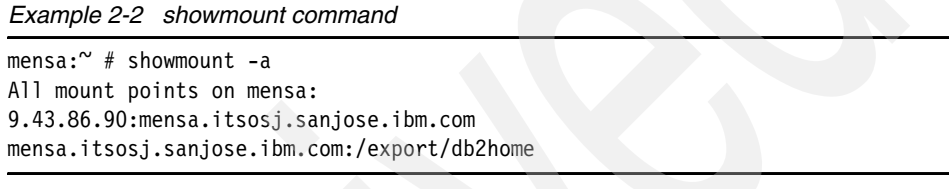

#### *File system configuration recommendations*

There are many ways to configure disk partitions and file systems, depending on your environment. We suggest that you follow these recommendations when configuring your system:

- - For single and partitioned database systems, we recommend that you create a separate file system for the DB2 user home directories. In our setup, this file system is called /*db2home* for a single partition environment. For partitioned database environments, we recommend that you create a separate DB2 home file system on one of the machines in the cluster to be used as the instance home directory. This file system is to be shared among all machines in the cluster via NFS (that is, NFS exported from the NFS server machine, and NFS mounted on the remaining machines). In our setup, we created the file system */export/db2home* with a mount point */db2home*.
- - We also recommend that you create a separate file system for storing databases. For partitioned database systems, there needs to be a separate database file system on each physical system that participates in the partitioned database. In our setup, we created a file system called /database with mount point /*database*.
- For performance or availability reasons, we recommend that you avoid putting user data on the catalog node. When restoring the catalog node, the restore is faster when there is no data on this node.
- ► We also recommend that you create separate partitions for the primary copy of DB2 logs, DB2 mirrored logs, and DB2 temporary table spaces (this design

is discussed in more detail later in this section). In addition, you might want to create a separate file system for user table spaces in order to separate them from the database files. This configuration is commonly used in many production environments.

[Table 2-9](#page-65-0) is an example of one possible configuration. We will use this system setup throughout this book.

| <b>Partition name</b> | <b>Description</b>                                                                                  |
|-----------------------|----------------------------------------------------------------------------------------------------|
| /db2home <sup>a</sup> | For storing the home directories for DB2 users                                                      |
| /database             | For storing the database                                                                            |
| /db2log1              | Used to store the primary copy of the log files                                                     |
| /db2log2              | Used to store DB2 mirroring log files                                                               |
| /db2logarc            | Used to store the archived log files                                                                |
| /db2temp              | For storing DB2 temporary table spaces                                                              |
| /software             | Used for storing software. For example, we downloaded the DB2<br>install image into this directory. |

<span id="page-65-0"></span>*Table 2-9 Database-related file system partition setup sample*

a. /export/db2home in the partitioned database environment

# **Log space**

By default, DB2 sets the log path to the default database path during database creation. For example, our default database path is /database and our log path is:

/database/db2inst1/NODE0000/SQL00001/SQLOGDIR/

We recommend that you store both the primary copy of the logs and the mirror logs each on a physically separate disk, preferably a disk that is also on a different disk controller.

Mirror logs are created using the MIRRORLOGPATH configuration parameter. Log mirroring allows the database to write an identical second copy of log files to a different path.

**Note:** Mirroring log files helps protect a database from accidental deletion of an active log and data corruption that is caused by disk error. While this functionality increases the high availability of a system, log mirroring can impact system performance, because all log data will be written to both the log path and the mirror log path.

In [Example 2-3](#page-66-0), we change the primary log path from the default to /db2log1/ITSODB and set the mirror log path to /db2log2/ITSODB for the database ITSODB.

<span id="page-66-0"></span>*Example 2-3 db2 logs configuration*

db2 update db cfg for ITSODB using NEWLOGPATH /db2log1/ITSODB db2 update db cfg for ITSODB using MIRRORLOGPATH /db2log2/ITSODB

We discuss the procedure of changing the log path in [3.4.1, "Change the online](#page-141-0)  [log path" on page 120](#page-141-0).

**Note:** These changes will only take place after you deactivate and activate your database.

#### **Temp space**

DB2 uses system temporary table spaces for many SQL operations, such as JOIN and SORT. The DB2 temporary table space, TEMPSPACE1, is one of the three default table spaces (SYSCATSPACE, TEMPSPACE1, and USERSPACE1) that are created during database creation. By default, TEMPSPACE1 is placed in the database path. For larger systems, we recommend that your temporary table spaces are located on a separate file system and disk. For example, in our system, we created the file system /db2temp with mount point /db2temp to store our temporary table spaces.

In a partitioned database environment, the catalog node needs to contain all three default table spaces, and the other database partitions need to each contain only TEMPSPACE1 and USERSPACE1.

[Example 2-4](#page-66-1) shows how to create a system temporary table space on multiple nodes in the */db2temp* file system.

<span id="page-66-1"></span>*Example 2-4 Create temp table space in a different file system*

```
CREATE TEMPORARY TABLESPACE tempspace2 IN ibmtempgroup
MANAGED BY SYSTEM
USING ('/db2temp/db2inst1/NODE0000/ITSODB/TEMPSPACE2') ON DBPARTITIONNUM (0)
USING ('/db2temp/db2inst1/NODE0001/ITSODB/TEMPSPACE2') ON DBPARTITIONNUM (1)
EXTENTSIZE 8
PREFETCHSIZE 32
BUFFERPOOL ibmdefaultbp;
DROP TABLESPACE tempspace1;
```
# **2.2.4 Lab environment**

In this book, we use the following systems to demonstrate DB2 installation, configuration, and management for the partitioned database environment.

- Mensa:
	- Host name: mensa
	- Domain: itsosj.sanjose.ibm.com
	- Host IP address: 9.43.86.90
	- Linux distribution: SUSE (SLES 10 SP1 x86\_64)
	- Partitioned database setup:
		- The partitioned instance has one logical partition, node 0, initially on this physical node, that is the coordinate node of the partitioned database environment. We add more logical partitions later.
		- The partitioned instance's home directory, /db2home, is exported from this machine.
- Gemini:
	- Host name: gemini
	- Domain: itsosj.sanjose.ibm.com
	- Host IP Address: 9.43.86.94
	- Linux Distribution: SUSE (SLES 10 SP1 x86\_64)
	- Partitioned database setup: The partitioned instance has one logical partition, node 1, on this physical node. We add more logical partitions later.

# **2.2.5 Setting up NFS for a partitioned database environment installation**

If you have a configuration that uses more than one machine for a single database instance, you must configure communications before installing DB2. In this section, we discuss how to set up ssh and Network File System (NFS).

In order to get NFS up and running, you need to configure the */etc/exports* and */etc/fstab* files. The *exports* file is configured on the server side and specifies which directories are to be shared with which clients and the access rights for each client. The *fstab* file is configured on the client side and specifies which servers to contact for each directory, as well as where to place them in the directory tree.

In this section, we lead you through the steps that are required to set up NFS:

- Get the NFS service running on each machine in the cluster.
- ► On a single machine in the cluster (the NFS server), create a file system to use as the instance home directory (if it has not already been created).
- Mount this file system locally.
- ► Set this file system to be mounted at each reboot.
- ► Export the DB2 home file system using NFS.
- Mount the exported file system on each of the remaining machines in the cluster.

# **Get the NFS service running**

To verify that NFS is running on each computer that will participate in the partitioned database system, enter the following command:

showmount -e hostname

If you enter **showmount** without specifying a host name, it will check the local system.

If NFS is not running, you will receive a message similar to the following message:

mount clntudp\_create: RPC: Program not registered

To start the NFS:

- Make sure that you have the *nfs-utils* and *nfs-server* packages installed on each machine.
- NFS operations:

The commands for starting, stopping, and checking the status of NFS are different in each Linux distribution:

– For SUSE:

SLES 10 uses the kernel-based NFS server. The command to configure the NFS server is **rcnfsserver**:

- To start NFS, use **rcnfsserver start**
- To stop NFS, use **rcnfsserver stop**
- To check the NFS status, use **rcnfsserver status**

Make sure that NFS is started during startup time. You can check it with the command **chkconfig nfsserver**. If NFS is not on, enable it through:

chkconfig nfsserver on

- For Red Hat:
	- To start NFS, use **/sbin/service nfs start**
	- To stop NFS, use **/sbin/service nfs stop**

For more details about configuring NFS on Red Hat, refer to:

[http://www.redhat.com/docs/manuals/enterprise/RHEL-5-manual/Deployment\\_G](http://www.redhat.com/docs/manuals/enterprise/RHEL-5-manual/Deployment_Guide-en-US/ch-nfs.html) uide-en-US/ch-nfs.html

After you have verified that NFS is running on each system, check for the *rpc.statd* process using the **ps -ef | grep rpc.statd** command. rpc.statd is a NFS process required by DB2. Note that rpc.statd is not required in SLES when using the kernel-based NFS server.

# **Create and configure the DB2 home file system to NFS**

You need to create a DB2 instance home directory that is shared across all machines that will participate in your partitioned database system. In our example, we allocate a file system */export/db2home* on *mensa.* NFS is used to share this file system. To create and configure the DB2 home file system to NFS:

- 1. If you have not already done so, create the DB2 home file system (for example, /export/db2home) on the NFS server by using utilities, such as **fdisk** (to create the disk partition) and **mkfs** (to create the file system on the disk partition), or the YaST tool on SUSE.
- 2. Locally mount the DB2 home file system using the following command:

mount /export/db2home

3. Make sure that your new file system has been added to the */etc/fstab* file, which will mount the file system each time that the system is restarted. Most Linux file system creation utilities (for example, Disk Druid or YaST) automatically add an entry to the /etc/fstab file when you create a new file system. If your DB2 home file system is not found in the /etc/fstab file, you can add it manually. In /etc/fstab, you will see an entry for /export/db2home. In our setup, the entry is:

/dev/sdb5 /export/db2home ext3 data=journal,acl,user\_xattr 1 2

4. Next, add an entry to the */etc/exports* file to automatically export the NFS file system at startup. You only need to set up this file on your NFS servers. The /etc/exports file follows this format:

/directory\_to\_export machine1\_name(permissions) machine2\_name(permissions) machine*n*\_name(permissions)

For example, in our /etc/exports file, we have:

/export/db2home mensa(rw,no\_root\_squash,sync) gemini(rw,no\_root\_squash,sync)

**Note:** In the permissions section, you can specify user ID mappings. By default, permissions are set to rw and *root\_squash*. The *root\_squash* setting means that the root user on a client is not treated as root when accessing files on the NFS server. Although this mode of operation is typically desirable in a production environment, you need to turn it off in order to create users on each of the remaining machines in the cluster. To turn off the root\_squash setting, specify no\_root\_squash in the permissions section.

Before deploying your environment on production, consider changing permissions to the default setting, that is, (rw, root\_squash). For instance, change the /etc/exports file to:

/export/db2home mensa(rw,sync) gemini(rw,sync)

5. Export the NFS directory by running:

/usr/sbin/exportfs -a

This command initializes a file named */var/lib/nfs/xtab* and exports all directories to this file.

**Note:** If you make an update to */etc/exports*, run *exportfs -r* to re-export all directories. This command synchronizes /var/lib/nfs/xtab with /etc/exports and removes entries in /var/lib/nfs/xtab that are deleted from /etc/exports.

6. On each of the machines in the cluster (including the NFS server), first make a directory /db2home using the **mkdir** command, and then add an entry to the */etc/fstab* file to NFS to mount the file system automatically at startup time. We recommend that you configure the file system to be mounted at startup time, to be read-write, to be mounted hard, and to include the background (bg) option and that setuid programs can be run properly. Refer to the following example:

mensa:/export/db2home /db2home nfs rw,timeo=7,hard,intr,bg,suid,lock

In this example, *mensa* is the NFS server machine name.

7. After adding an entry to the /etc/fstab file on each machine, NFS mount the exported file system on each of the remaining machines in the cluster by entering the following command:

mount /db2home

If the mount command fails, make sure that the NFS server is started. To restart the NFS server, run the following command as the root on the NFS Server workstation:

```
/etc/init.d/nfs restart
```
You can also use the **showmount** command to check the status of the NFS server. For example:

showmount -e mensa

#### **Tips:**

- It is considered a good convention to place all the directories that you want to export in the /export hierarchy. If you need the directory to also exist elsewhere in the directory tree, use symbolic links or mount it as an NFS client. For example, if your server is exporting its /db2home hierarchy, you place the directory in /export, therefore, creating /export/db2home. Because the server will need access to the /export/db2home directory, mount it on /db2home.
- If you have an error in your /etc/exports file, the error is reported when NFS starts up in *syslog*. You might find this debugging tool useful.

# **2.2.6 User and group setup**

In this section, we discuss the user IDs and groups that DB2 requires and the process of creating them.

# **Required users and groups**

Three users and groups are required for DB2: the instance-owning user, the DB2 fenced user, and the Database Administration Server (DAS) user $4$ . You can use the default names provided by DB2 Setup or specify your own user and group names. In our setup, we used the DB2 Setup wizard default user ID and group names, which are shown in [Table 2-10 on page 51](#page-72-0).

<sup>4</sup> For non-root installation, because DAS is not available, the DAS user is not required.
<span id="page-72-0"></span>*Table 2-10 Example of required users for DB2*

| <b>Required user</b> | User name            | Group name     | <b>Description</b>                                                                                   |
|----------------------|----------------------|----------------|----------------------------------------------------------------------------------------------------|
| Instance owner       | db2inst1             | db2iadm1       | Administers the instance                                                                             |
| Fenced user          | db <sub>2fenc1</sub> | $db2f$ adm $1$ | Responsible for executing<br>fenced user defined functions,<br>such as UDFs and stored<br>procedures |
| DAS user             | dasusr1              | dasadm1        | Administers the DB2<br><b>Administration Server</b>                                                  |

## <span id="page-72-2"></span>**Creating users**

Root authority is required to create users and groups.

For root installation, there are three ways in which you can create DB2 users and groups:

- Using the DB2 Setup wizard
- **Drawing a response file installation**
- Creating users and groups in the OS command line or in the OS administration tool

For non-root installation, uses and groups must exist before the installation.

## *DB2 Setup wizard*

The DB2 Setup wizard creates all of the required users and groups for you during installation. The default users and groups that are created are listed in [Table 2-10.](#page-72-0) DB2 Setup also gives you an option to specify your own user and group names.

## *Response file*

Users can also be created during a response file installation if you specify that user and group information is in the response file. [Example 2-5](#page-72-1) shows the entries in our response file to create the three required users and groups for DB2.

<span id="page-72-1"></span>*Example 2-5 Using a response file to create users and groups*

| ** Instance Creation Settings |                       |  |  |  |  |
|-------------------------------|-----------------------|--|--|--|--|
| db2inst1.NAME                 | = db2inst1            |  |  |  |  |
| db2inst1.UID                  | $= 1001$              |  |  |  |  |
| db2inst1.GROUP NAME           | $= db2i$ adm $1$      |  |  |  |  |
| db2inst1.GID                  | $= 999$               |  |  |  |  |
| db2inst1.HOME DIRECTORY       | $=$ /db2home/db2inst1 |  |  |  |  |
| db2inst1.PASSWORD             | = xxxxxxxxxx          |  |  |  |  |
|                               |                       |  |  |  |  |

```
db2inst1.FENCED_USERNAME = db2fenc1 
db2inst1. FENCED UID = <math>1002</math>db2inst1.FENCED GROUP NAME = db2fadm1
db2inst1.FENCED_HOME_DIRECTORY = /db2home/db2fenc1
db2inst1.FENCED_PASSWORD = xxxxxxxxxx
......
** Administration Server Creation Settings
DAS USERNAME = dasusr1
DAS UID = 1003DAS GROUP NAME = dasadm1
DAS GID = 997DAS_HOME_DIRECTORY = /home/dasusr1
DAS_PASSWORD = xxxxxxxxxx
......
```
#### *Creating users and groups in the OS command line*

To use this method, follow these steps:

- 1. Log on as root.
- 2. Create groups for the instance owner, the fenced user, and the DAS user by using the following commands:

groupadd -g 999 db2iadm1 groupadd -g 998 db2fadm1 groupadd -g 997 dasadm1

In our setup, we used the numbers 997, 998, and 999. Make sure that the numbers that you choose do not already exist on your machine by checking the */etc/group* file.

3. Create a user that belongs to each group and specify the home directory:

useradd -u 1001 -g db2iadm1 -m -d /db2home/db2inst1 -s /bin/ksh db2inst1 useradd -u 1002 -g db2fadm1 -m -d /db2home/db2fenc1 -s /bin/ksh db2fenc1 useradd -u 1003 -g dasadm1 -m -d /home/dasusr1 -s /bin/ksh dasusr1

In our setup, we used the numbers 1001, 1002, and 1003. Make sure that the numbers that you choose do not already exist on your machine by checking the */etc/passwd* file.

4. As root user, set a password for each user that you created by entering the following commands:

```
passwd db2inst1
passwd db2fenc1
passwd dasusr1
```
### **Creating users: Multiple partition considerations**

In a partitioned database environment, you only need to create one shared home directory for the instance owner and fenced user (*but remember to create users* 

*on each machine*). When creating users in a partitioned environment, make sure that the user IDs and group IDs are the same on each machine. In our setup, we used:

- ► A shared home directory, /db2home, on the instance-owning machine, which is NFS-mounted on the remaining machines in the cluster. In this directory, we have the home directories for the instance-owning user and fenced user: *db2inst1* and *db2fenc1*.
- ► A local home directory for the DAS user on each machine, *dasusr1*, which is stored in the /home directory.

### *DAS user considerations for a partitioned database*

We *were not able* to place the DAS user home directory in the shared folder, because we have the same DAS user ID on each machine in the cluster. You need to take note of the following DAS user considerations:

- A DAS must be running on each physical machine in the partitioned database for the graphical administration tools (for example, Control Center) to work.
- ► You can only have one DAS on each machine. If you have an existing DAS for the old DB2 version, we recommend that you drop it and create a new DAS in DB2 9.5.
- Just like an instance, each DAS must be created under a user ID. It does not matter whether a different user ID is used for each DAS in the environment, or whether the same user ID is used and that the user ID's home directory is not shared.
- If an existing user is used as the DAS user, this user must also exist on all the participating computers before installation.
- ► *For response file installs*: If your response file specifies to create a new DAS user on each machine in the cluster and that user already exists on any of the participating computers, that user must have the same primary group as the new DAS user.

## **2.2.7 Enabling ssh for a partitioned database environment installation**

From DB2 Version 8.2.2 (Version 8, Fix Pack 9) forward, you can use secure shell (ssh) as an alternative to remote shell (rsh) to execute commands on remote DB2 nodes in the DB2 partitioned database environments. Because ssh is more secure than rsh or rhost-based authentication, we recommend that you configure DB2 to use ssh in the partitioned database environments.

To run DB2 Enterprise Server Edition successfully, the ssh server and client must be available on all machines in the partitioned database system. Prior to

enabling ssh, ensure that the ssh sever and client packages are installed. They are not installed by default in certain distributions.

This section shows you how to configure ssh for host-based and public key-based authentication on Linux. You can choose to use either the host-based authentication or the public key-based authentication when setting up ssh. You can also choose to use either the Rivest-Shamir-Adleman algorithm (RSA) or the digital signature algorithm (DSA) encryption as the form of encryption. You need to base this decision on your organization's security requirements.

### **Setting up host-based authentication**

Host-based authentication allows any user ID from machineA to use ssh to log in as that same user ID on machineB, assuming that the ssh client on machineA is configured to use host-based authentication and the ssh server on machineB is configured to allow host-based authentication. In your partitioned database environment, each partition server needs to be configured to use host-based authentication and each partition server must have the ssh client and ssh server configured correctly.

#### *SSH server configuration*

Use the following steps to configure SSH server. These steps must be applied on each physical node:

1. Edit the *sshd\_config* file.

The sshd config file can be found in /etc/ssh on Linux. Log in as root. Change the *HostbasedAuthentication* parameter to *Yes* as shown in [Example 2-6.](#page-75-0) This change allows the ssh server to accept host-based authentication requests from the ssh clients. We commented out (#) the default setting and left it in the file.

<span id="page-75-0"></span>*Example 2-6 Edit the sshd\_config file*

# HostbasedAuthentication no HostbasedAuthentication yes

2. Edit the */etc/ssh/shosts.equiv* file.

The shosts.equiv file can be found in /etc/ssh on Linux. If this file does not yet exist, create the file. Ensure that the file is owned by the root user and only allows user read-write access, group/other read access. See [Example 2-7 on](#page-76-0)  [page 55.](#page-76-0)

<span id="page-76-0"></span>*Example 2-7 Create shosts.equiv and modify the file properties*

```
$ cd /etc/ssh
$ touch shosts.equiv
$ chown root:root shosts.equiv
$ chmod 644 shosts.equiv
```
3. Each host must be able to communicate with every other host in a partitioned database environment, so you must set up the shosts.equiv file so that it can be reused on all hosts. In our example, we only have two partition servers: mensa and gemini. Edit the file as shown in [Example 2-8](#page-76-1).

<span id="page-76-1"></span>*Example 2-8 Edit the shosts.equiv file*

mensa mensa.itsosj.sanjose.ibm.com gemini gemini.itsosj.sanjose.ibm.com

4. Edit the *ssh\_known\_hosts* file.

The ssh server host system needs to have access to the public key of the ssh client host. For host-based authentication, the trust mechanism looks for public keys in the ssh\_known\_hosts file. The ssh\_known\_hosts file is found in the /etc/ssh directory on Linux. If this file does not yet exist, create the file. Ensure that it is owned by the root user and only allows user read-write access and group/other read access. See [Example 2-9.](#page-76-2)

<span id="page-76-2"></span>*Example 2-9 Create ssh\_known\_hosts and modify the file properties*

```
$ cd /etc/ssh
$ touch ssh known hosts
$ chown root: root ssh_known hosts
$ chmod 644 ssh_known_hosts
```
Add unqualified host name, fully qualified host name, and IP address of the client machine to the ssh\_known\_hosts file as shown in [Example 2-10](#page-76-3) and [Example 2-11 on page 56](#page-77-0). You can use the **ssh-keyscan** utility to populate this file.

<span id="page-76-3"></span>*Example 2-10 Update the ssh\_known\_hosts file for RSA encryption*

```
$ cd /etc/ssh
$ ssh-keyscan -t rsa mensa,mensa.itsosj.sanjose.ibm.com,9.43.86.90 
>>ssh_known_hosts
$ ssh-keyscan -t rsa gemini,gemini.itsosj.sanjose.ibm.com,9.43.86.94 
>>ssh_known_hosts
```
<span id="page-77-0"></span>*Example 2-11 Update the ssh\_known\_hosts file for DSA encryption*

```
$ cd /etc/ssh
$ ssh-keyscan -t dsa mensa,mensa.itsosj.sanjose.ibm.com,9.43.86.90 
>>ssh_known_hosts
$ ssh-keyscan -t dsa gemini,gemini.itsosj.sanjose.ibm.com,9.43.86.94 
>>ssh_known_hosts
```
5. Restart the ssh daemon:

```
/etc/init.d/sshd restart
```
### *SSH client configuration*

Perform the following steps to configure the SSH client:

1. Edit the */etc/ssh/ssh\_config* file.

Change the line *HostbasedAuthentication* from *no* to *yes* as shown in [Example 2-12](#page-77-1).

<span id="page-77-1"></span>*Example 2-12 Edit the ssh\_config file*

# HostbasedAuthentication no HostbasedAuthentication yes

Note that the ssh server configuration file is sshd\_config.

Add a line to the ssh\_config file to tell the ssh client to use the **ssh-keysign** utility to read the host's private key as shown in [Example 2-13.](#page-77-2)

```
Example 2-13 Add a line to the ssh_config file
```
EnableSSHKeysign yes

2. Ensure ssh-keysign is an suid-root executable.

Check the ssh-keysign setting:

On SUSE:

```
ls -l /usr/lib64/ssh/ssh-keysign
-rwsr-xr-x 1 root root 173952 2007-05-18 03:55 /usr/lib64/ssh/ssh-keysign
```
On Red Hat:

ls -l /usr/libexec/openssh/ssh-keysign -rwsr-xr-x 1 root root 175424 Jul 13 2007 /usr/libexec/openssh/ssh-keysign

If the permissions and owner do not resemble this sample output, fix the permissions as shown in [Example 2-14 on page 57](#page-78-0) and [Example 2-15 on](#page-78-1)  [page 57.](#page-78-1)

<span id="page-78-0"></span>*Example 2-14 Fix permissions on ssh-keysign on SUSE*

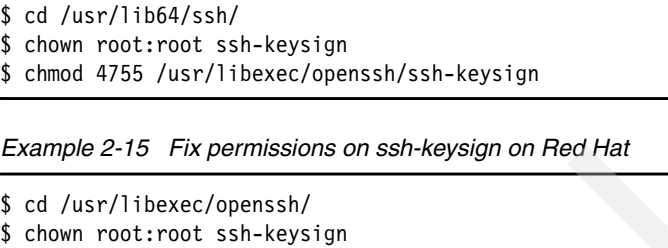

<span id="page-78-1"></span>\$ chmod 4755 /usr/libexec/openssh/ssh-keysign

## **Setting up public key authentication**

Public key-based authentication allows a single user ID (in our case, the DB2 instance owning ID in our partitioned database environment) to log in as the same user ID on each partition server without being prompted for a password. Because the home directory of DB2 partitioned instance owner<sup>5</sup> is shared across all machines (a prerequisite for a DB2 partitioned database environment), it is possible to complete the entire setup from a single machine.

The steps to set up public key authentication are:

1. Create the .ssh directory.

Log in as the DB2 partitioned instance owning user ID. If this ID does not already have a ~/.ssh directory, create one and ensure that the .ssh directory does not allow group or other write access. At the same time, ensure that your home directory does not allow group or other write access. ssh views this as a security exposure and will not allow public key-based authentication if the directory permissions are not sufficiently restrictive.

On our testing environment *mensa*, the instance owning ID is db2inst1 and the home directory is /db2home/db2inst1. We create the .ssh directory with required authorization as shown in [Example 2-16](#page-78-2).

<span id="page-78-2"></span>*Example 2-16 mkdir .ssh directory for user db2inst1 (log in as db2inst1)*

```
$ cd /db2home
$ chmod 700 db2inst1
$ mkdir ~/.ssh
$ chmod 700 \degree/.ssh
```
2. Generate a key pair.

From the ~/.ssh directory, generate a public key/private key pair.

[Example 2-17](#page-79-0) shows how to generate a public key/private key pair for RSA.

<sup>5</sup> Refer to ["Creating users" on page 51](#page-72-2).

<span id="page-79-0"></span>*Example 2-17 Generate an RSA-encrypted key pair*

```
$ cd ~/.ssh
$ ssh-keygen -t rsa
```
You also can generate a DSA key pair. [Example 2-18](#page-79-1) shows how to generate a public key/private key pair for DSA.

<span id="page-79-1"></span>*Example 2-18 Generate a DSA-encrypted key pair*

```
$ ssh-keygen -t dsa
```
Whenever prompted for input, press Enter to accept the default value. You then are prompted to enter a passphrase. In our environment, we do not want a passphrase, so we press Enter twice. Two new files are generated in the ~/.ssh directory, id\_rsa (the private key) and id\_rsa.pub (the public key), for RSA encryption. In a similar manner, name files are generated for DSA encryption, id\_dsa (the private key) and id\_dsa.pub (the public key).

3. Enable the key pair.

[Example 2-19](#page-79-2) shows the commands to enable the RSA key pair.

<span id="page-79-2"></span>*Example 2-19 Enable the RSA key pair*

```
$ cd ~/ .ssh
$ mv id rsa identity
$ chmod 600 identity
$ cat id rsa.pub >> authorized keys
$ chmod 644 authorized keys
$ rm id_rsa.pub
```
[Example 2-20](#page-79-3) shows the commands to enable the DSA key pair.

<span id="page-79-3"></span>*Example 2-20 Enable the DSA key pair*

```
$ cd ~/.ssh
$ mv id dsa identity
$ chmod 600 identity
$ cat id dsa.pub >> authorized keys
$ chmod 644 authorized keys
$ rm id_dsa.pub
```
4. Set up the host trust relationships.

Because we have not set up any host trust relationships, the first time that ssh is issued to a new host, you will be prompted with a message saying that the authenticity of the target host cannot be established. To overcome this situation, you can form a trust relationship with the other hosts in the partitioned database environment. To achieve this trust relationship, use the

**ssh-keyscan** utility to gather the public host key for each host in the partitioned database environment and save the keys in the *known\_hosts* file.

[Example 2-21](#page-80-0) shows how to use the **ssh-keyscan** utility to gather RSA keys to set up the host trust relationships.

<span id="page-80-0"></span>*Example 2-21 Gather the RSA public keys*

```
$ ssh-keyscan -t rsa 
mensa,mensa.itsosj.sanjose.ibm.com, 9.43.86.90>>~/.ssh/known_hosts
$ ssh-keyscan -t rsa 
gemini,gemini.itsosj.sanjose.ibm.com, 9.43.86.94>>~/.ssh/known_hosts
```
[Example 2-22](#page-80-1) shows how to use the **ssh-keyscan** utility to gather DSA keys to set up the host trust relationships.

<span id="page-80-1"></span>*Example 2-22 Gather the DSA public keys*

```
$ ssh-keyscan -t dsa 
mensa,mensa.itsosj.sanjose.ibm.com,9.43.86.90>>~/.ssh/known_hosts
$ ssh-keyscan -t dsa 
gemini,gemini.itsosj.sanjose.ibm.com,9.43.86.94>>~/.ssh/known_hosts
```
### **Verify the ssh configuration**

To verify the ssh configuration, log on to each machine as the DB2 partitioned instance owning user ID and type the following commands as shown in [Example 2-23.](#page-80-2)

<span id="page-80-2"></span>*Example 2-23 Verify ssh configuration*

```
$ ssh mensa echo hi
$ ssh gemini echo hi
```
These commands complete successfully without prompting for additional verification.

# **2.3 Installing DB2**

In this section, we explain how to install DB2 using the DB2 Setup, db2\_install, and response file installation methods. We discuss the following topics:

- Non-root installation
- Root installation
- Installing DB2 license files
- Installing DB2 documentation
- **Adding an additional partition**

**Note:** With DB2 Version 9 and later, DB2 license files are shipped separately. You must install DB2 license files for each DB2 copy no matter which installation method that you choose. See [2.3.4, "Installing DB2 license files"](#page-108-0)  [on page 87](#page-108-0).

## **2.3.1 Non-root installation**

For non-root installation, you can use one of the following methods to install single-partition database environments:

- ► DB2 Setup wizard
- Response file installation: **db2setup** command with a response file (silent install)
- **db2\_install** utility

## **DB2 Setup wizard**

For non-root installation, you can use DB2 Setup wizard:

1. Ask the Linux system administrator, who has root authority, to mount the DB2 product CD or DVD using the following command:

mount -t iso9660 -o ro /dev/dvd /*mnt*/*dvd*

where */mnt/dvd* represents the mount point of the CD or DVD.

2. Log in as a non-root user, run **db2setup**6, and select **Install a Product** on the first window.

**Note:** If you use X Window System software, you might need to set the DISPLAY variable for non-root user to starting a Java-based graphical tool. You can get the DISPLAY variable setting from root user. For example, as root, enter the following command:

```
$ echo $DISPLAY
127.0.0.1:1.0
```
This command shows that the DISPLAY variable for root user is 127.0.0.1:1.0. You need to run the **xhost** command to allow clients access at first. For example, as root, enter the following command:

 $$ xhost + 127.0.0.1$ 

Then, as the non-root user, enter the following command:

\$ export DISPLAY=127.0.0.1:1:0

<sup>6</sup> You can use **db2setup -i** *<language>* to run the DB2 Setup wizard in another language.

- 3. Select **Install New**. On the Welcome to the DB2 Setup wizard window, click **Next.**
- 4. On the Software License Agreement window, read the license agreement, then select **Accept**, and click **Next**.
- 5. Select the installation type as shown in [Figure 2-1 on page 61](#page-82-0). You can choose either a Typical, Compact, or Custom installation:
	- *Typical* installs most DB2 components except for the *Base application development tools*. Click **View Features** to see what components will get installed.
	- *Compact* installs only the basic DB2 features and functionality.
	- *Custom* allows you install whatever components you want. An advantage of the Custom option is that it allows you to install the Base application development tools with DB2. With the Typical option, the Base application development tools require a separate installation.

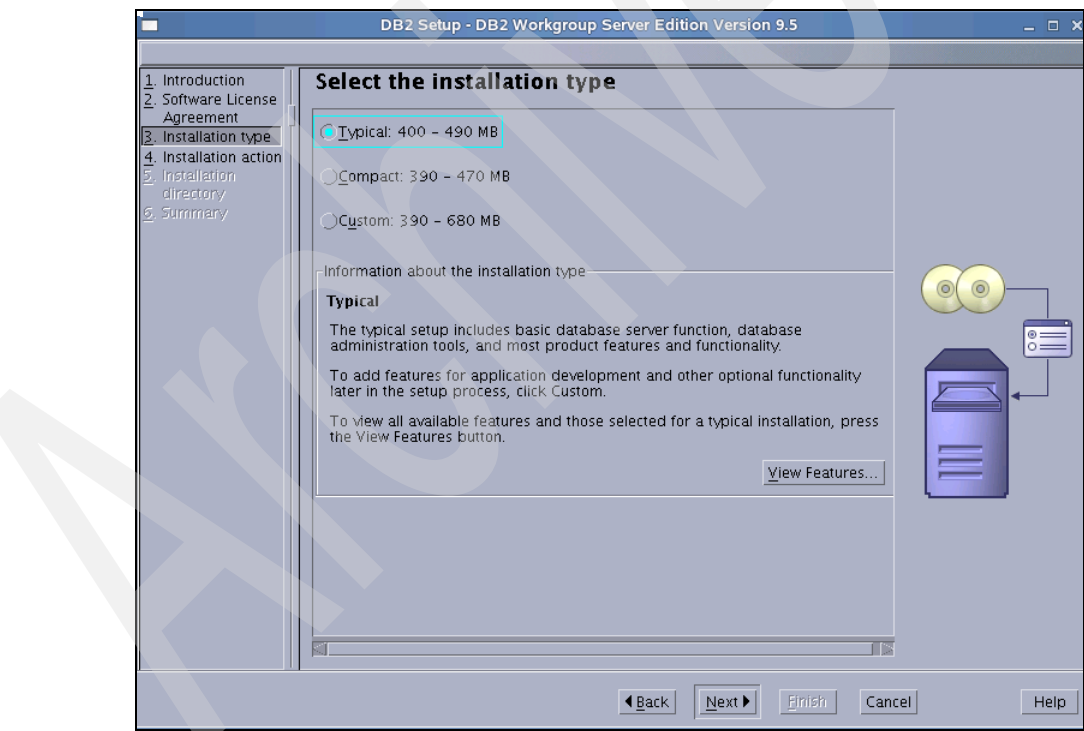

<span id="page-82-0"></span>*Figure 2-1 Non-root installation: Select the installation type*

6. On the "Select installation, response file creation, or both" window, as shown in [Figure 2-2](#page-83-0), we recommend that you select **Install DB2 Workgroup Server Edition Version 9.5 on this computer and save my settings in a response file**. Then, click **Next.**

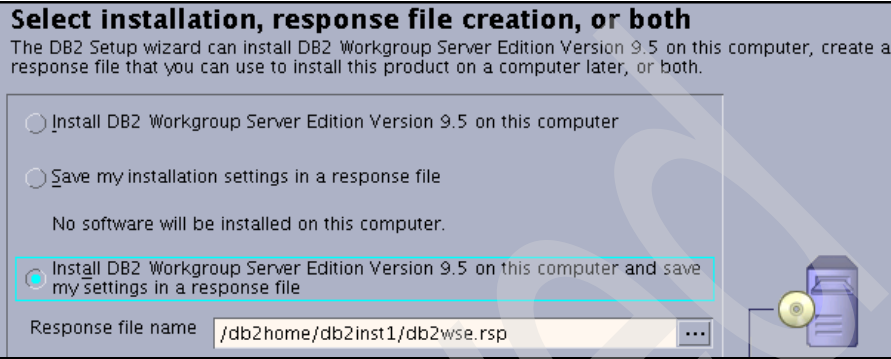

<span id="page-83-0"></span>*Figure 2-2 Non-root installation: Select installation, response file creation, or both*

7. On the Installation directory window, as shown in [Figure 2-3](#page-83-1), click **Next.**

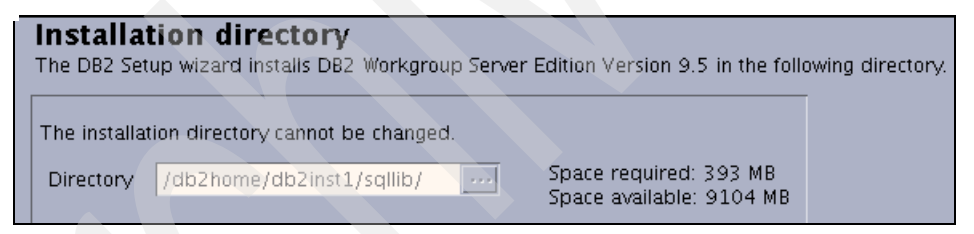

*Figure 2-3 Non-root installation: Installation directory*

<span id="page-83-1"></span>**Note:** Because you are performing a non-root installation, you cannot change the installation directory.

- 8. The "Start copying files and create response file" window provides a summary of your installation and configuration settings as shown in [Figure 2-4 on](#page-84-0)  [page 63.](#page-84-0) Scroll through this window to verify that your settings are correct, and then click **Finish**.
- 9. After installation, read the status report tab and check for any errors. If there are no errors, click **Finish.**

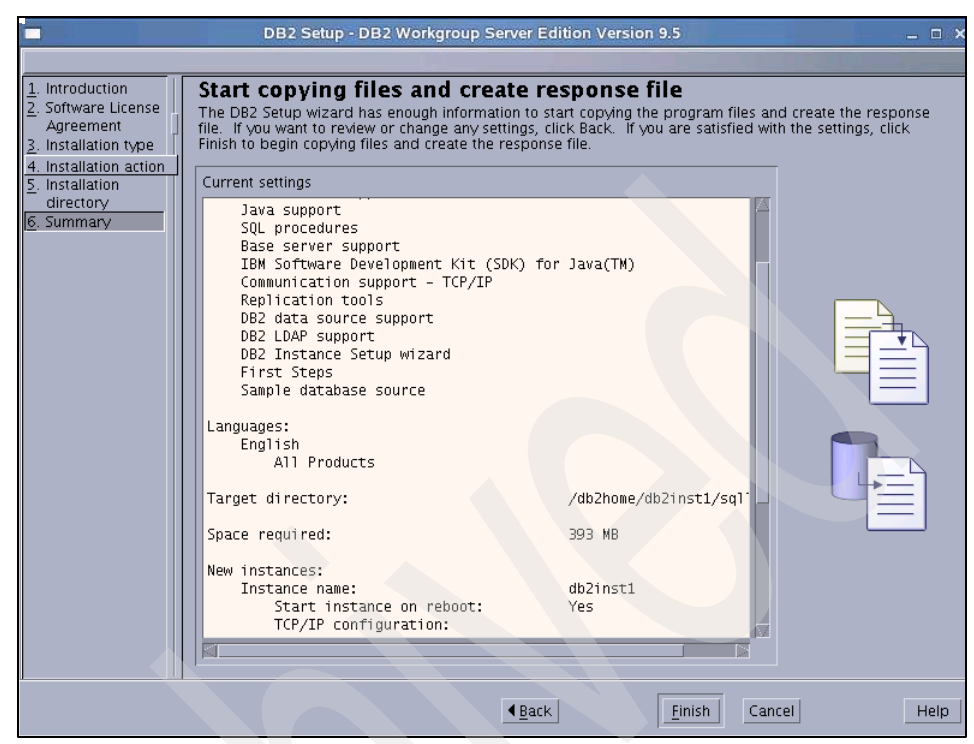

<span id="page-84-0"></span>*Figure 2-4 Non-root installation: Installation summary* 

**Note:** In this case, the setup logs are located in /tmp/db2setup\_db2inst1.log and /tmp/db2setup\_db2inst1.err.

## <span id="page-84-1"></span>**Response file install**

Unlike the DB2 Setup wizard, a DB2 response file installation lets you install DB2 products without any user interaction. A response file is an English-only text file that contains setup and configuration information. A *response file* specifies configuration and setup parameters and the products and components to install.

Response files have a file type of .rsp, for example, db2wse.rsp. See [Figure 2-2](#page-83-0)  [on page 62](#page-83-0). However, you have the option to change the name and destination directory while using the DB2 Setup wizard.

### *Creating a response file*

You can run the DB2 Setup wizard in graphical mode one time to capture the values that you enter in a response file.

You also can create the response file manually by using the templates provided. The response files have a .rsp extension and are located in the */mnt/dvd/db2/linux/samples* or */mnt/dvd/db2/linuxamd64/samples* directory on the DB2 product DVD, where */mnt/dvd* represents the mount point of the CD or DVD.

**Note:** On Linux platforms, a response file created for a root installation might not be usable for a non-root installation. Certain response file keywords are valid for root installation only. We do *not* recommend that you edit the sample response file for non-root DB2 installation.

#### *Creating a response file using the DB2 Setup wizard*

Near the beginning of the DB2 Setup wizard, on the "Select the installation, response file creation, or both" window [\(Figure 2-2 on page 62\)](#page-83-0), select either **Save my installation settings in a response file** or **Install DB2 Workgroup Server Edition Version 9.5 on this computer and save my settings in a response file**. In the Response file name field, enter the path where you want the DB2 Setup wizard to place the generated response file. In our sample, we save all installation settings to a file called *db2wse.rsp*.

[Example 2-24](#page-85-0) shows the db2wse.rsp file content.

<span id="page-85-0"></span>*Example 2-24 Sample response file db2wse.rsp*

```
* Product Installation
 LIC AGREEMENT = ACCEPT
 PROD = WORKGROUP SERVER EDITION
 FILE = /db2home/db2inst1/sqllib/
 INSTALL_TYPE = TYPICAL
 * ----------------------------------------------
 * Instance properties
 * ----------------------------------------------
 INSTANCE = inst1
inst1.TYPE = wse
 * Instance-owning user
 inst1.NAME = db2inst1inst1.AUTOSTART = YES
 inst1.PORT_NUMBER = 48786
 *-----------------------------------------------
 * Installed Languages
 *-----------------------------------------------
 LANG = EN
```
### *Installing DB2 using the response file*

To install DB2 using the response file, use the **db2setup** command with the **-r** option. For example:

./db2setup -r /db2home/db2inst1/db2wse.rsp

## **db2\_install utility**

The **db2\_install** utility installs the DB2 filesets and creates a non-root instance during a non-root installation. Many people prefer to use **db2\_install** when installing DB2 on a large, complex database system that has special requirements.

### *Installing DB2*

The steps to install DB2 using **db2\_install** are:

- 1. Ask the Linux system administrator, who has root authority, to mount the DB2 product CD or DVD.
- 2. Log in with the user ID that owns the non-root installation.
- 3. Change to the directory where the DB2 product DVD is mounted by entering the following command:

cd /*mnt/dvd*

In this command, */mnt/dvd* represents the mount point of the DVD.

- 4. Enter the **db2\_install** command to start the db2\_install script.
- 5. Enter the product keyword when db2\_install prompts you for it. For example, to install DB2 Workgroup Server Edition, enter WSE.

The installation directory for DB2 on Linux is *\$INSTHOME*/sqllib.

### *Configuring TCP/IP communications*

After installing DB2 using db2\_install, you must configure your instance with the TCP/IP protocol in order for it to accept requests from remote DB2 clients. Follow these steps:

- 1. Update the database manager configuration file on the server. To do so:
	- a. Log in to the system as the instance owner.
	- b. Update the *SVCENAME* parameter in the DBM configuration file. You can specify the port number. For example, we entered:

db2 update dbm cfg using SVCENAME 50001

You can check your SVCENAME by entering:

db2 get dbm cfg | grep SVC

2. Set the *DB2COMM* registry variable to tcp/ip, which will start the DB2 communications manager when the database manager is started. Enter the following command as the instance owner:

db2set DB2COMM=tcpip

3. Stop and restart the instance in order for these changes to take effect:

db2stop db2start

## **2.3.2 Root installation**

For root installation, you can use one of the following methods to install both single-partition and multi-partitioned database environments:

- ► DB2 Setup wizard
- Response file installation: **db2setup** command with a response file (silent install)
- **db2\_install** utility

## **DB2 Setup wizard**

For root installation, you can use the DB2 Setup wizard in the following way:

- 1. Log in as root.
- 2. Mount the DB2 product CD or DVD using the following command:

mount -t iso9660 -o ro /dev/dvd */mnt/dvd*

where */mnt/dvd* represents the mount point of the CD or DVD.

- 3. As root, run **db2setup**7 and select **Install a Product** on the first window.
- 4. Select **Install New**. On the Welcome to the DB2 Setup wizard window, click **Next.**
- 5. On the Software License Agreement window, read the license agreement, then select **Accept**, and click **Next**.
- 6. Select the installation type as shown in [Figure 2-5 on page 67](#page-88-0). You can choose a Typical, Compact, or Custom installation:
	- *Typical* installs most DB2 components except for the *Base application development tools*. Click **View Features** to see what components will get installed.
	- *Compact* installs only the basic DB2 features and functionality.
	- *Custom* allows you to install whatever components that you want. An advantage of the Custom option is that it allows you to install the Base

<sup>7</sup> You can use **db2setup -i** *<language>* to run the DB2 Setup wizard in another language.

application development tools with DB2. With the Typical option, the Base application development tools require a separate installation.

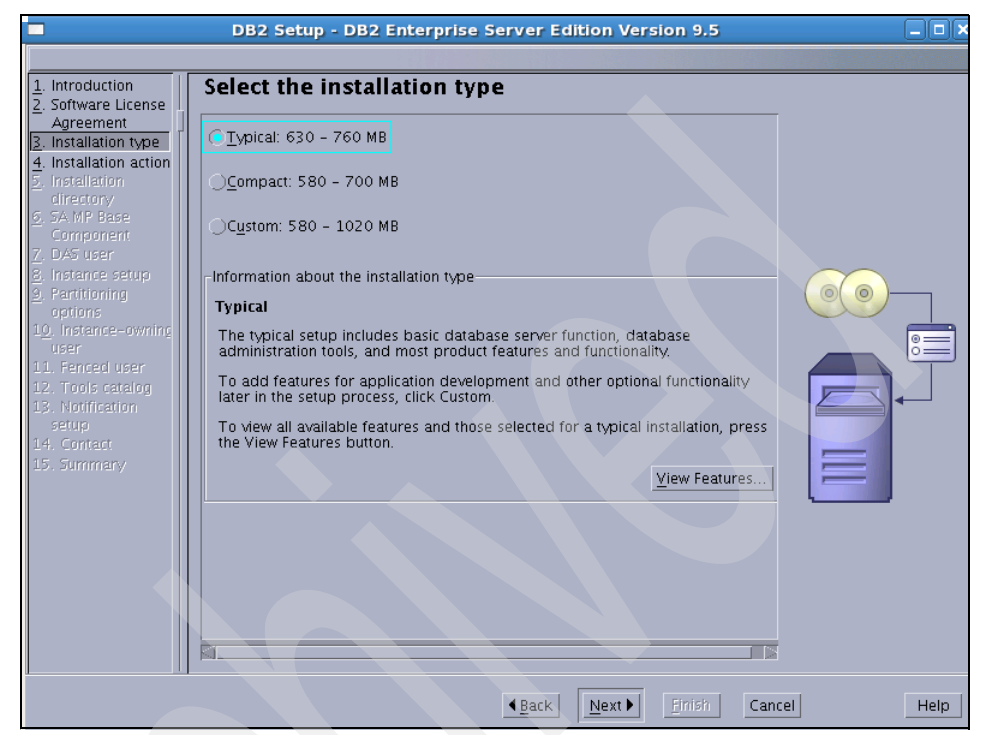

*Figure 2-5 Root installation: Select the installation type*

<span id="page-88-0"></span>7. On the "Select the installation, response file creation, or both" window ([Figure 2-6 on page 68](#page-89-0)), we recommend that you select **Install DB2 Workgroup Server Edition Version 9.5 on this computer and save my settings in a response file**. Then, click **Next.**

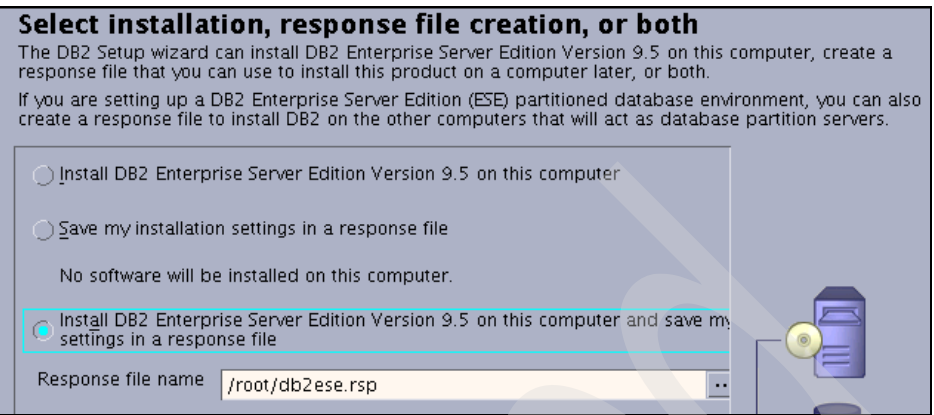

<span id="page-89-0"></span>*Figure 2-6 Root installation: Select installation, response file creation, or both*

8. On the Select the installation directory window, as shown in [Figure 2-7](#page-89-1), click **Next**.

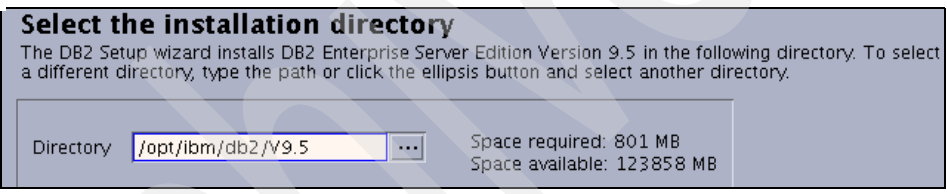

<span id="page-89-1"></span>*Figure 2-7 Root installation: Select the installation directory*

9. On the next windows, as shown in [Figure 2-8 on page 69](#page-90-0), you can choose whether to install IBM Tivoli System Automation or not, and then click **Next**.

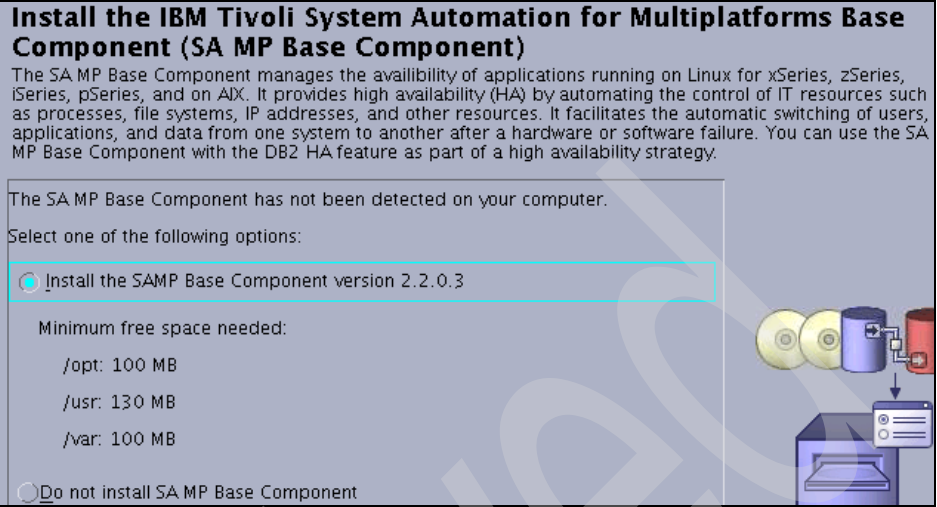

<span id="page-90-0"></span>*Figure 2-8 Root installation: Install Tivoli System Automation* 

- 10.Set the user information for the DB2 Administration Server, as shown in [Figure 2-9 on page 70.](#page-91-0) This user administers the Database Administration Server.
- 11.On the "Set up a DB2 instance" window, select **Create a DB2 instance.** Click **Next**.
- 12.On the "Set up partitioning options for the DB2 instance" window [\(Figure 2-10](#page-91-1)  [on page 70\)](#page-91-1), select **Single partition instance**, and click **Next**.

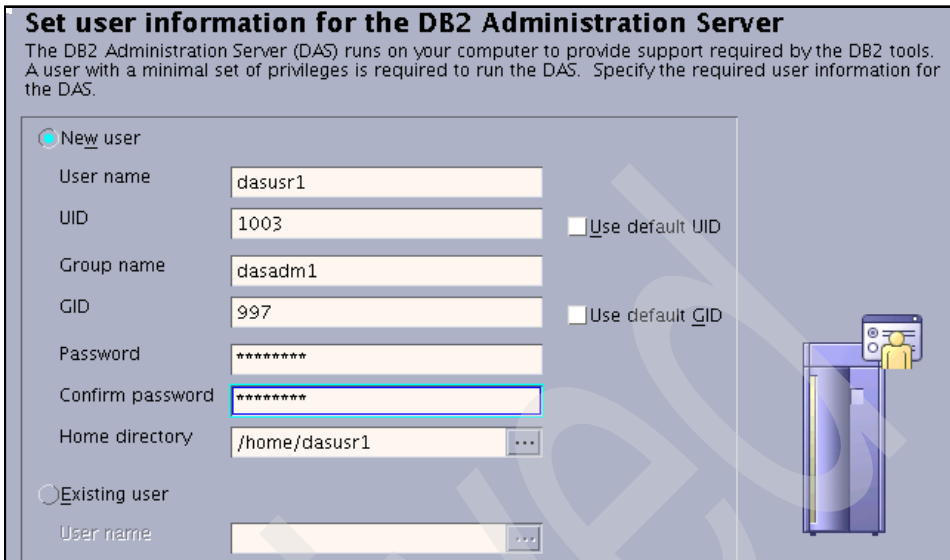

<span id="page-91-0"></span>*Figure 2-9 Root installation: Set user information for DAS*

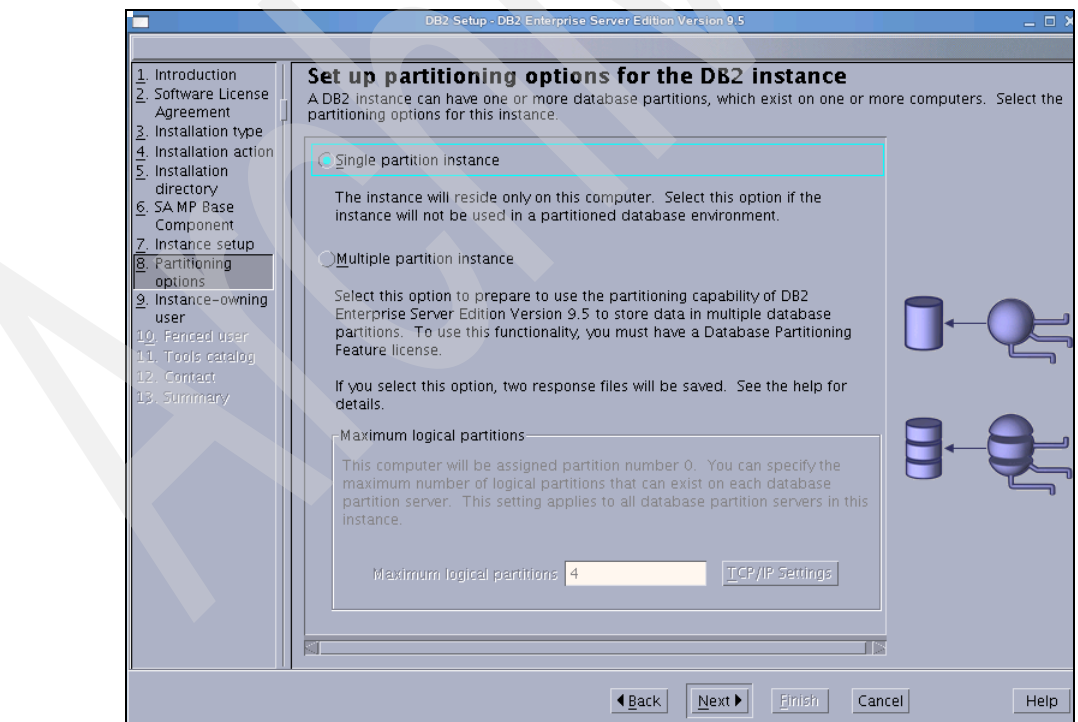

<span id="page-91-1"></span>*Figure 2-10 Root installation: Set up partitioning options for the DB2 instance*

13.On the "Set user information for the DB2 instance owner" window ([Figure 2-11\)](#page-92-0), set user information for the DB2 instance owner. By default, DB2 Setup creates a new user, db2inst1, in group db2adm1. You can change user and group names or configure an existing user to the new DB2 V9.5 instance by selecting **Existing user**. Note that the default home directory is in /home. We recommend that you change the instance home directory to a DB2-specific directory, such as /db2home.

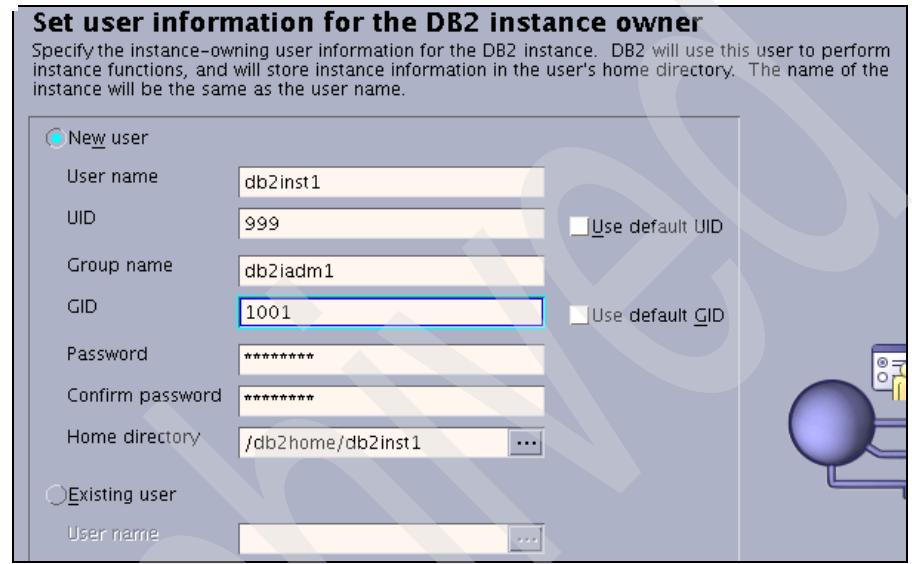

<span id="page-92-0"></span>*Figure 2-11 Root installation: Set user information for the DB2 instance owner*

- 14.On the "Set user information for the fenced user" window, this user is responsible for executing fenced user defined functions, such as UDFs and stored procedures. Again, note the home directory location. We recommend that you change the fenced user home directory to a DB2-specific directory, such as /db2home.
- 15.On the "Prepare the DB2 Tools catalog" window, accept the default option. Do not prepare the DB2 Tools catalog, and click **Next**.
- 16.On the "Set up notifications" window ([Figure 2-12 on page 72](#page-93-0)), if you choose **Set up your DB2 server to send notifications**, specify a Notification SMTP server name here, and then click **Next**.

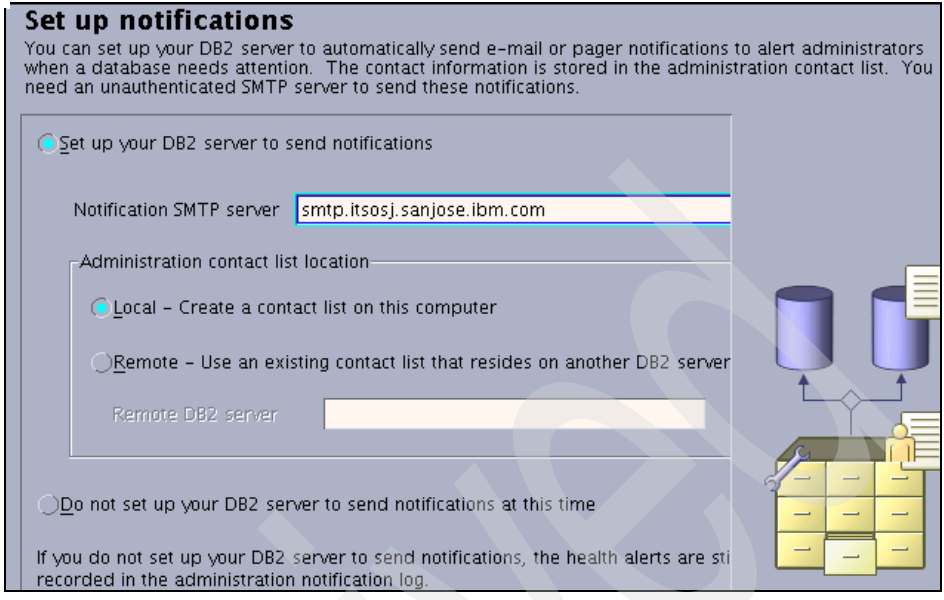

<span id="page-93-0"></span>*Figure 2-12 Root installation: Set up notifications*

17.On the "Specify a contact for Health Monitor notification" window [\(Figure 2-13](#page-94-0)  [on page 73\)](#page-94-0), you can add an Administration contact for this instance, and then click **Next**. By default, a Health Monitor runs on the DB2 instance that you are setting up. The DB2 Health Monitor will send a notification e-mail to this person at the specified e-mail address when a health indicator threshold is reached. If you check E-mail address is for a pager device, the notification message will be sent to the contact's pager.

**Note:** If you choose **Defer this task until after installation is complete**, you can specify contacts after installation using the Task Center.

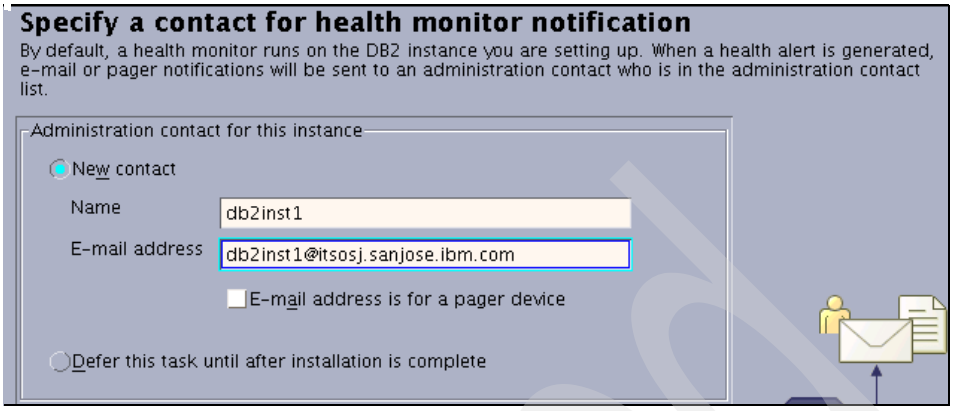

<span id="page-94-0"></span>*Figure 2-13 Root Installation: Specify a contact for Health Monitor notification*

18.The "Start copying files and create response file" window provides a summary of your installation and configuration settings as shown in [Figure 2-14.](#page-94-1) Scroll through this window to verify that your settings are correct, and then click **Finish**.

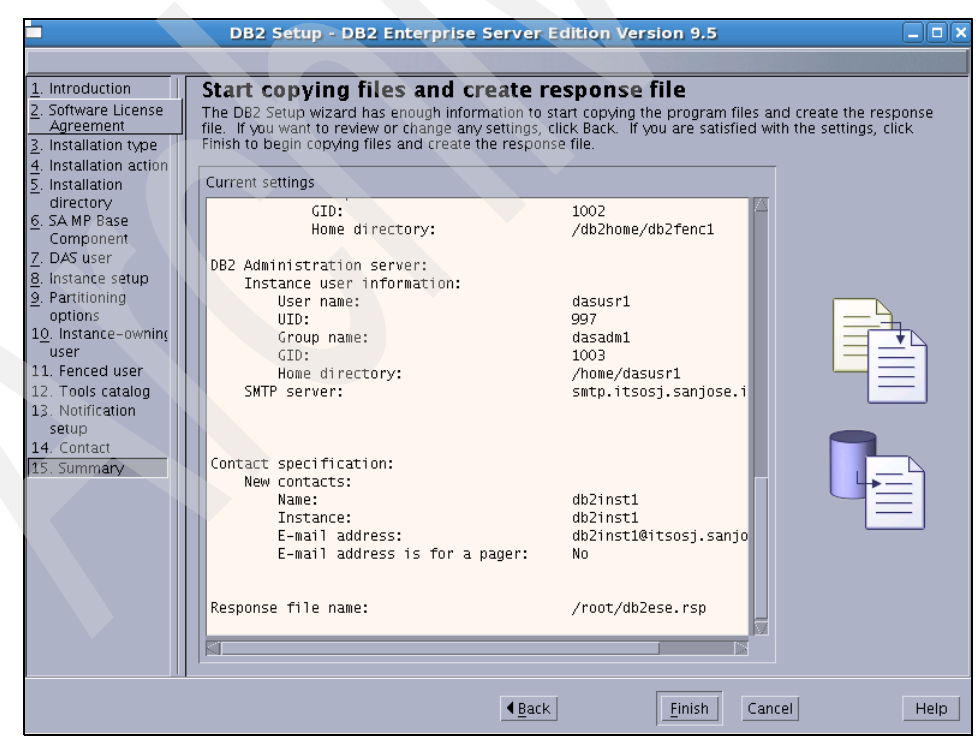

<span id="page-94-1"></span>*Figure 2-14 Root installation: Installation summary window*

19.After installation, read the status report tab and check for any errors. If there are no errors, click **Finish**.

**Note:** Install logs are located in /tmp/db2setup.log and /tmp/db2setup.err.

## **Response file install**

For root installation, you also can use a response file to install DB2 as discussed in ["Response file install" on page 63.](#page-84-1) The response file can be generated by DB2 Setup wizard or by editing the samples that are provided by DB2.

### *Creating a response file using the sample response file*

You can create the response file manually by editing the templates that are provided. The response files have a .rsp extension and are located in the */mnt/dvd/db2/linux/samples* or */mnt/dvd/db2/linuxamd64/samples* directory on the DB2 product DVD. In the directory name, */mnt/dvd* represents the mount point of the CD or DVD. For example, you can find a sample response file for DB2 Enterprise Server Edition in the */mnt/dvd/db2/linuxamd64/samples* directory that is named *db2ese.rsp*.

To create your own response file from the sample, you must copy the sample response file to a local file system and edit it. Activate items in the response file by removing the asterisk (\*) to the left of the keyword, and then overwrite the default setting with the new setting. The range of possible settings is listed to the right of the equal sign. Refer to *Quick Beginnings for DB2 Servers*, GC23-5864, for guidance about configuring these parameters.

You can tailor your custom response file. To give you an idea of the final product, [Example 2-25](#page-95-0) shows a response file, db2ese.rsp, that is generated by the DB2 Setup wizard.

<span id="page-95-0"></span>*Example 2-25 Sample response file db2ese.rsp*

```
*-----------------------------------------------------
* Generated response file used by the DB2 Setup wizard
* generation time: 2/7/08 11:15 AM
*-----------------------------------------------------
* Product Installation 
LIC AGREEMENT = ACCEPT
PROD = ENTERPRISE SERVER EDITION
FILE = /opt/ibm/db2/V9.5
INSTALL_TYPE = TYPICAL
*-----------------------------------------------
* Das properties 
*-----------------------------------------------
DAS CONTACT LIST = LOCAL
DAS SMTP SERVER = smtp.itsosj.sanjose.ibm.com
```

```
* DAS user
DAS_USERNAME = dasusr1
DAS_UID = 997
DAS GID = 1003DAS GROUP NAME = dasadm1
DAS HOME DIRECTORY = /home/dasusr1
DAS_PASSWORD =
3463322748282905151779356453226535001322719040555913873342519614033763535200416
25453423
ENCRYPTED = DAS PASSWORD
* ----------------------------------------------
* Instance properties 
* ----------------------------------------------
INSTANCE = inst1
inst1.TYPE = ese
* Instance-owning user
inst1.NAME = db2inst1
inst1.UID = 999
inst1.GID = 1001
inst1.GROUP NAME = db2iadm1
inst1.HOME_DIRECTORY = /db2home/db2inst1
inst1.PASSWORD = 
3463322748282905151779356453226535001322719040555913873342519614033763535200416
25453423
ENCRYPTED = inst1.PASSWORD
inst1.AUTOSTART = YES
inst1.SVCENAME = db2c db2inst1
inst1.PORT_NUMBER = 50001inst1.FCM_PORT_NUMBER = 60001
inst1.MAX_LOGICAL_NODES = 4* Fenced user
inst1.FENCED_USERNAME = db2fenc1
inst1.FENCED_UID = 998
inst1. FENCED GID = 1002inst1.FENCED_GROUP_NAME = db2fadm1
inst1.FENCED_HOME_DIRECTORY = /db2home/db2fenc1
inst1.FENCED_PASSWORD =
7234413608936355365120643490665128227774547854466545365132477194452032722963741
33305018
ENCRYPTED = inst1.FENCED PASSWORD
* Contact properties 
CONTACT = contact1
contact1.CONTACT_NAME = db2inst1
contact1.EMAIL = db2inst1@itsosj.sanjose.ibm.com
contact1.PAGER = false
contact1.NEW_CONTACT = YES
contact1.INSTANCE = inst1
*-----------------------------------------------
* Installed Languages
```
\*-----------------------------------------------  $LANG = EN$ \*----------------------------------------------- \* SA MP Base Component \*----------------------------------------------- INSTALL\_TSAMP = YES

### *Installing DB2 using the response file*

To install DB2 using the response file, use the **db2setup** command with the **-r** option. For example:

./db2setup -r /db2home/db2inst1/db2ese.rsp

## **db2\_install utility**

For root installation, the **db2** install utility installs the DB2 filesets, but it does not create an instance or users or perform any other configuration tasks that are performed by the DB2 Setup wizard. Many people prefer to use **db2\_install**  when installing DB2 on a large, complex database system that has special requirements.

### *Installing DB2*

To install DB2:

- 1. Log in as root.
- 2. Change to the directory where the DB2 product DVD is mounted by entering the following command:

cd /*mnt/dvd*

In this command, */mnt/dvd* represents the mount point of the DVD.

- 3. Enter the **db2\_install** command to start the db2\_install script.
- 4. When db2\_install prompts you for the installation path, enter no if you do not want to change the default directory.

The default installation directory for the DB2 copy on Linux is */opt/ibm/db2/V9.5*.

5. When db2\_install prompts you for the product keyword, enter ESE.

### *Post-installation tasks*

After installing DB2 using db2 install:

- 1. Create group and user IDs (if you have not already created them).
- 2. Create a DB2 Administration Server (DAS).
- 3. Create a DB2 instance.
- 4. Create links for the DB2 files (optional).
- 5. Configure TCP/IP communications for the DB2 instance.

### *Create group and user IDs*

Refer to [2.2.6, "User and group setup" on page 50](#page-71-0).

### *Create a DB2 Administration Server (DAS)*

The DAS is required if you plan to use the DB2 graphical tools, such as the Control Center and the Task Center. You need to have a DAS user created before creating the DAS.

Here is the procedure:

- 1. Log in as root.
- 2. Issue the following command to create the DAS:

```
DB2DIR/instance/dascrt -u DASuser
```
where *DB2DIR* is the instance directory where the DB2 copy is installed. For the **-u** parameter, enter the DAS user that you created for this machine. For example:

/opt/ibm/db2/V9.5/dascrt -u dasusr1

### *Create a DB2 instance*

Use the **db2icrt** command to create a new instance:

- 1. Log in as root.
- 2. Enter the following command:

*DB2DIR*/instance/db2icrt [-a *AuthType*] -u *FencedID InstNme*

In this command:

- *DB2DIR* is the location where the current version of the DB2 database product is installed.
- *AuthType* represents the authentication type (SERVER, CLIENT, or SERVER ENCRYPT) for the instance. If you do not specify this parameter, the default authentication type, SERVER, is assigned.
- *FencedID* represents the name of the DB2 fenced user.
- *InstNme* represents the name of the instance that you are creating. The name of the instance must be the same as the name of the instance owning user. This instance will be created in the home directory of the instance owning user.

For example, we entered:

/opt/ibm/db2/V9.5/instance/db2icrt -u db2fenc1 db2inst1

### *Create links for DB2 files (optional)*

If you are developing or running applications, you might want to create links for the DB2 files to the /usr/lib directory and links for the include files to the

/usr/include directory. Creating these links will help you avoid having to specify the full path to the product libraries and to the include files. If you create links on one version of DB2, the links on the other version will be overwritten.

To create links:

- 1. Log in as root.
- 2. Enter the following command:

/opt/ibm/db2/v9.5/cfg/db2ln

Assume that DB2 is installed to the default installation directory.

**Note:** If multiple versions or copies of DB2 coexist, we recommend that you do not use the **db2ln** command to create links for DB2 files. Consider using the **db2rmln** command from a DB2 version or a copy to remove existing links.

## *Configure TCP/IP for the DB2 instance*

You must configure your instance with the TCP/IP protocol in order for it to accept requests from remote DB2 clients.

Follow these steps:

1. Update the /etc/services file to specify the service name and port number on which the DB2 server will listen for client requests. To update the /etc/services file, use a text editor to add a connection entry. For example, we added:

*db2c\_db2inst1 50001*/*tcp* # DB2 connection service port

In the previous connection entry:

- *db2c\_db2inst1* represents the connection service name
- **50001** represents the connection port number
- **tcp** represents the TCP/IP communication protocol

The service name is arbitrary, but it must be unique in the services file. In a partitioned environment, make sure that the port number does not conflict with the port numbers that are used by the Fast Communications Manager (FCM) or any other applications on the system.

- 2. Update the database manager configuration file on the server:
	- a. Log in as the instance owner.
	- b. Update the SVCENAME parameter in the DBM configuration file. You can specify either the service name or the port number. For example, we entered:

db2 update dbm cfg using SVCENAME db2c db2inst1

You can check your SVCENAME by entering:

db2 get dbm cfg | grep SVC

3. Set the DB2COMM registry variable to tcp/ip, which will start the DB2 communications manager when the database manager is started. Enter the following command as instance owner:

db2set DB2COMM=tcpip

4. Stop and restart the instance for these changes to take effect:

db2stop db2start

5. Use the **netstat** utility to verify if the TCP/IP communication port is listening, for example, in our sample, we entered:

```
netstat -an | grep 50001
```
## **2.3.3 Installing a partitioned database environment**

There are several ways in which you can install DB2 on a multi-partition environment:

- ► Use the DB2 Setup wizard to install DB2 and create a new instance on the primary machine, and then use a response file to install DB2 on the remaining machines participating in the partitioned database.
- ► Edit a sample response file and use this file to install DB2 on each machine in the cluster.
- ► Use db2\_install or a combination of DB2 Setup wizard and db2\_install to set up your environment.

The easiest method is to use the DB2 Setup wizard on the primary machine and then a response file on the remaining machines participating in the partitioned database system. We discuss this method in this book.

## **Preparing the environment**

The first step of installing a partitioned database environment is preparing the environment, including setting up NFS, creating users and groups, and enabling ssh. Refer to [2.2, "Installation considerations and planning" on page 35](#page-56-0).

## **Using DB2 Setup wizard to install DB2 on the primary machine**

When the environment is ready, use the DB2 Setup wizard to install DB2 on the primary machine. In our sample, *mensa* is the primary machine of the partitioned database environment. To install DB2:

- 1. On the primary machine, log in as root.
- 2. Go to the directory where the DB2 install image is located and run **db2setup**, and select **Install a Product** on the first window.
- 3. Select **Install New** on the Welcome to the DB2 Setup wizard window, and click **Next**.
- 4. On the Software License Agreement window, read the license agreement, then select **Accept,** and click **Next**.
- 5. On the "Select the installation type" window, you can choose a Typical, Compact, or Custom installation:
	- *Typical* installs most DB2 components except for the *Base application development tools*. Click **View Features** to see what components will get installed.
	- *Compact* installs only the basic DB2 features and functionality.
	- *Custom* allows you to install whatever components that you want. An advantage of the Custom option is that it allows you to install the Base application development tools with DB2. With the Typical option, the Base application development tools require a separate installation.
- 6. On the "Select installation, response file creation, or both" window ([Figure 2-15\)](#page-101-0), select **Install DB2 Workgroup Server Edition Version 9.5 on this computer and save my settings in a response file**. We renamed the response file to db2ese\_mpp.rsp. Then, click **Next**.

<span id="page-101-0"></span>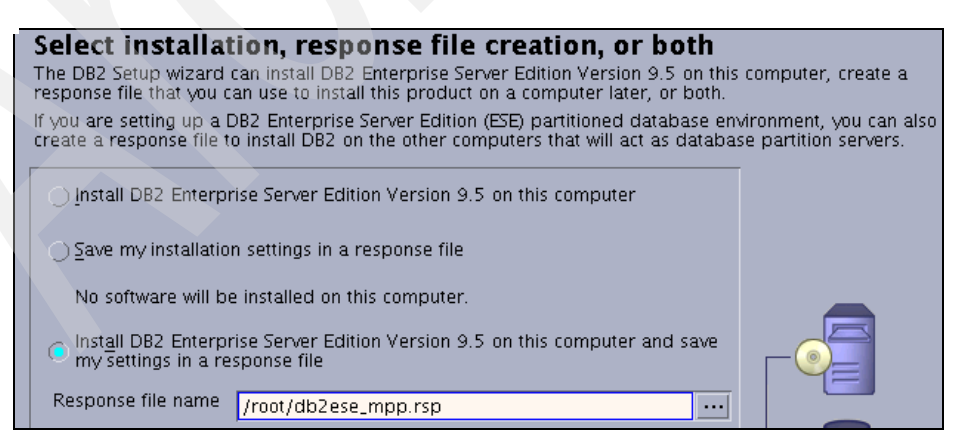

*Figure 2-15 MPP Installation: Select installation, response file creation, or both*

- 7. On the next window, you can choose whether to install IBM Tivoli System Automation or not, and then click **Next**.
- 8. Set user information for the DB2 Administration Server, as shown in [Figure 2-16.](#page-102-0) This user administers the Database Administration Server. Choose the existing user **dasusr1**, and click **Next**.

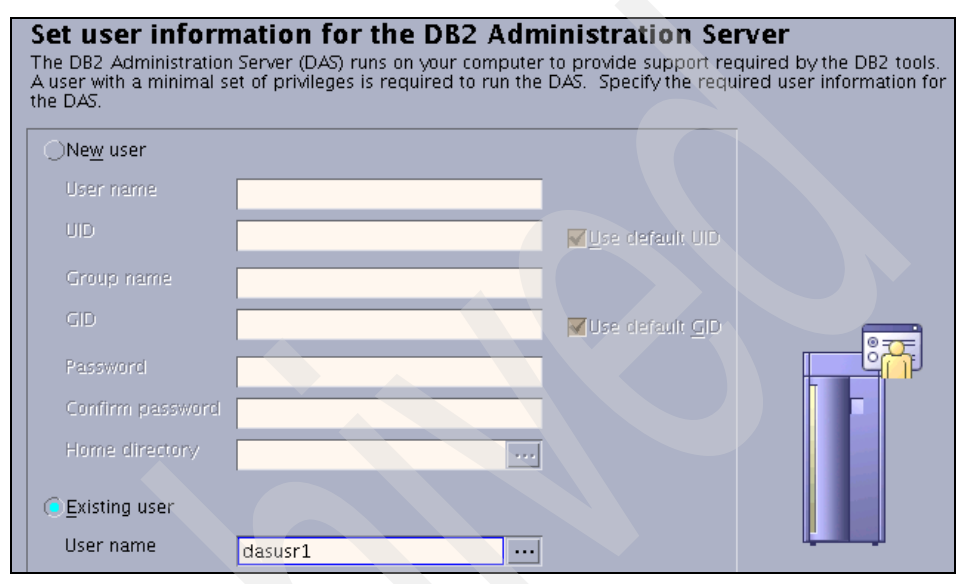

<span id="page-102-0"></span>*Figure 2-16 MPP Installation: Set user information for the DB2 Administration Server* 

- 9. On the "Set up a DB2 instance" window, select **Create a DB2 instance**, and then click **Next**.
- 10.On the "Set up partitioning options for the DB2 instance" window, as shown in [Figure 2-17 on page 82](#page-103-0), select **Multiple partition instance** and specify the number of maximum logical partitions. By default, the number of maximum logical partitions is 4. Local services entries will be added in /etc/services after this installation, and the entries will appear similar to [Example 2-26.](#page-102-1) DB2 reserves four available ports after 60000 for db2inst1.

<span id="page-102-1"></span>*Example 2-26 Local services entries in /etc/services*

```
......
DB2 db2inst1 60000/tcp
DB2_db2inst1_1 60001/tcp
DB2_db2inst1_2 60002/tcp
DB2 db2inst1 END 60003/tcp
......
```
When finished, click **Next**.

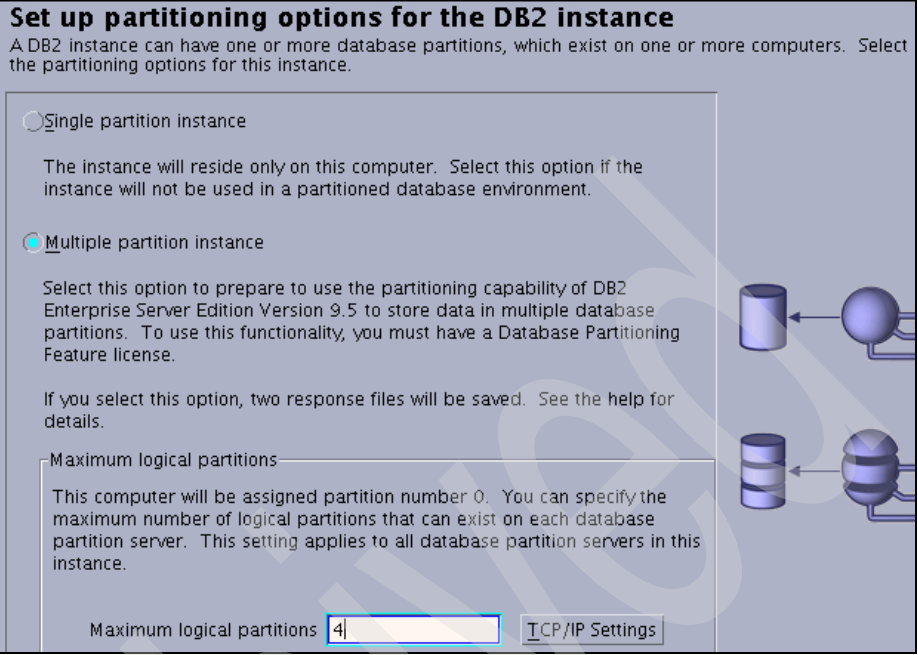

<span id="page-103-0"></span>*Figure 2-17 MPP Installation: Set up partitioning options for the DB2 instance*

- 11.On the "Set user information for the DB2 instance owner" window, set the user information for the DB2 instance owner. Choose the existing user **db2inst1**. Note that, in our sample, db2inst1's home directory is created on /db2home, which is NFS-shared across the partitioned servers. Click **Next**.
- 12.Set the user information for the fenced user; choose the existing user **db2fenc1**. This user is responsible for executing fenced user defined functions, such as UDFs and stored procedures. Again, note that the home directory location is created on /db2home.
- 13.On the "Prepare the DB2 Tools catalog" window, accept the default option **Do not prepare the DB2 Tools catalog**, and click **Next**.
- 14.Set up notifications. If you choose **Set up your DB2 server to send notifications**, specify a Notification SMTP server here, and then click **Next**.
- 15.On the "Specify a contact for Health Monitor notification" window, you can add an Administration contact for this instance, and then click **Next**. By default, a Health Monitor runs on the DB2 instance that you are setting up. The DB2 Health Monitor will send a notification e-mail to this person at the specified e-mail address when a health indicator threshold is reached. If you check E-mail address is for a pager device, the notification message will be sent to the contact's pager.
- 16.The "Start copying files and create response files" window provides a summary of your installation and configuration settings. Scroll through this window to verify that your settings are correct, and then click **Finish**.
- 17.After installation, read the status report tab and check for any errors. If there are no errors, click **Finish**.

**Note:** Install logs are located in /tmp/db2setup.log and /tmp/db2setup.err.

18.Because we selected **Create a DB2 instance** in our sample and we created an instance owner, db2inst1, who uses Korn Shell (ksh) before running DB2 Setup wizard, check if the Korn Shell .profile file contains the following lines:

```
# The following three lines have been added by IBM DB2 instance utilities.
if [ -f /db2home/db2inst1/sqllib/db2profile ]; then
     . /db2home/db2inst1/sqllib/db2profile
fi
```
## **Using response file to install DB2 on the remaining machines**

After performing a partitioned installation on the primary machine, the DB2 Setup wizard creates two response files: *db2ese\_mpp.rsp* and

*db2ese\_mpp\_addpart.rsp*. The db2ese\_mpp.rsp response file contains instructions to create an instance, instance-owning and fenced users, as well as the tools catalog database (if it was selected during the installation). The second response file only installs the appropriate DB2 filesets, specifies DAS properties, and specifies languages to install. Only use the db2ese\_mpp\_addpart.rsp response file when installing database partition servers on the participating computers. [Example 2-27](#page-104-0) shows the contents of the db2ese\_mpp\_addpart.rsp file in our sample.

<span id="page-104-0"></span>*Example 2-27 The db2ese\_mpp\_addpart.rsp file*

```
*-----------------------------------------------------
* Generated response file used by the DB2 Setup wizard
* generation time: 2/7/08 3:28 PM
*-----------------------------------------------------
* Product Installation 
LIC AGREEMENT = ACCEPT
PROD = ENTERPRISE SERVER EDITION
FILE = /opt/ibm/db2/V9.5
INSTALL_TYPE = TYPICAL
*-----------------------------------------------
* Das properties 
*-----------------------------------------------
DAS CONTACT LIST = REMOTE
DAS CONTACT LIST HOSTNAME = mensa.itsosj.sanjose.ibm.com
DAS SMTP SERVER = smtp.itsosj.sanjose.ibm.com
```

```
* DAS user
DAS_USERNAME = dasusr1
DAS UID = 1003DAS GROUP NAME = dasadm1
DAS HOME DIRECTORY = /home/dasusr1
*-----------------------------------------------
* Installed Languages 
*-----------------------------------------------
LANG = EN*-----------------------------------------------
* SA MP Base Component 
*-----------------------------------------------
INSTALL_TSAMP = YES
```
Use the **db2setup** command with the **-r** option to install DB2 using the response file on the remaining machines in the cluster. For example:

- 1. Log in to the primary machine as the instance owner. In our sample, we logged in to *mensa* as db2inst1.
- 2. Issue the **db2stop** command to stop the DB2 instance:

db2stop force

3. Remove the sqlllib directory:

rm  $-rf$   $\gamma$ sqllib

- 4. Log in to the other machine as root. In our sample, we logged in to *gemini* as root.
- 5. Transfer the db2ese\_mpp\_addpart.rsp file from the primary machine and place it on the /root directory.
- 6. Mount the DB2 product DVD.
- 7. Run the **db2setup** command, for example:

*/mnt/dvd*/db2setup -r /root/db2ese\_mpp\_addpart.rsp

where */mnt/dvd* represents the mount point of the DVD.

After the installation has finished, check the installation log /tmp/db2setup.log to ensure that no errors have occurred.

8. Copy the instance-related TCP/IP service entries in the /etc/services file on the primary machine to the /etc/services file on the current server. In our sample, we added the following entries in /etc/services on *gemini*:

```
db2c_db2inst1 50001/tcp
DB2 db2inst1 60000/tcp
DB2 db2inst1 1 60001/tcp
DB2 db2inst1 2 60002/tcp
DB2 db2inst1 END 60003/tcp
```
9. Issue the following command to create a physical node on the current server:

/opt/ibm/db2/V9.5/instance/db2icrt -p db2c\_db2inst1 -u db2fenc1 db2inst1

- 10.If there is another participating DB2 server (physical node) in the partitioned database environment, repeat step 3 to step 9 in this section. In our sample, we only had two DB2 servers: *mensa* and *gemini*.
- 11.Modify ~/sqllib/db2nodes.cfg by adding an entry to the db2nodes.cfg file for each participating logical database partition server. When you first view the db2nodes.cfg file, it will contain an entry similar to:

```
0 ServerA 0
```
This entry includes the database partition server number (node number), the TCP/IP host name of the server where the database partition server resides, and a logical port number for the database partition server.

If you are installing a partitioned database environment with three machines and a logical database partition server on each machine, the updated db2nodes.cfg will appear similar to:

- 0 ServerA 0
- 1 ServerB 0
- 2 ServerC 0

If you are installing a partitioned database environment with two machines and two logical database partition servers on each machine, the updated db2nodes.cfg will appear similar to:

```
0 ServerA 0
1 ServerA 1
2 ServerB 0
3 ServerB 1
or
0 ServerA 0
```
- 1 ServerB 0
- 2 ServerA 1
- 3 ServerB 1

[Example 2-28](#page-106-0) shows the content of the db2nodes.cfg in our sample.

<span id="page-106-0"></span>*Example 2-28 db2nodes.cfg*

```
db2inst1@mensa:/db2home/db2inst1> more ~/sqllib/db2nodes.cfg
0 mensa 0
```

```
1 gemini 0
```
## **Enabling ssh**

To configure DB2 to use **ssh** as the remote shell utility:

1. Configure DB2 to use **ssh**. To set up DB2 to start with ssh support, you must enable the DB2 registry variable DB2RSHCMD and point it to the path of the **ssh** command shell. [Example 2-29](#page-107-0) shows the **db2set** command. The default is for DB2 to use **rsh**; therefore, you only need to set this variable if you plan to use **ssh**.

<span id="page-107-0"></span>*Example 2-29 Enable DB2 to use ssh*

\$ db2set DB2RSHCMD=/usr/bin/ssh

2. To verify the ssh configuration in the DB2 environment, log on to each machine as the DB2 partitioned instance owning user ID, and enter the commands as shown in [Example 2-30](#page-107-1).

<span id="page-107-1"></span>*Example 2-30 Verify ssh configuration in DB2 environment*

- \$ ssh mensa echo hi \$ ssh gemini echo hi \$ db2\_all echo hi
- \$ db2\_all db2\_all echo hi

These commands will complete successfully without prompting for additional verification.

## **Starting and stopping instance manager to verify installation**

You can issue the **db2start** command to verify the installation now. If the installation is successful, you can use the **db2start** and **db2stop** commands to start or stop the instance manager on the primary machine or any participating machine. [Example 2-31](#page-107-2) shows the output of the **db2start** and **db2stop** commands on mensa.

<span id="page-107-2"></span>*Example 2-31 Using db2start and db2stop to verify installation*

| db2inst1@mensa:/db2home/db2inst1> db2start   |  |  |  |                                                                        |  |  |  |  |
|----------------------------------------------|--|--|--|------------------------------------------------------------------------|--|--|--|--|
|                                              |  |  |  | 02/07/2008 16:59:05 0 0 SQL1063N DB2START processing was successful.   |  |  |  |  |
|                                              |  |  |  | $02/07/2008$ 16:59:06 1 0 SQL1063N DB2START processing was successful. |  |  |  |  |
| SQL1063N DB2START processing was successful. |  |  |  |                                                                        |  |  |  |  |
| db2inst1@mensa:/db2home/db2inst1> db2stop    |  |  |  |                                                                        |  |  |  |  |
|                                              |  |  |  | $02/07/2008$ 17:05:02 0 0 SQL1064N DB2STOP processing was successful.  |  |  |  |  |
|                                              |  |  |  | $02/07/2008$ 17:05:02 1 0 SQL1064N DB2STOP processing was successful.  |  |  |  |  |
| SQL1064N DB2STOP processing was successful.  |  |  |  |                                                                        |  |  |  |  |
#### **2.3.4 Installing DB2 license files**

You must install a license key for each DB2 copy. Therefore, in a partitioned environment, you must install a license key on each machine participating in the partitioned database system. You install a license key by adding a DB2 license file using the **db2licm** command:

- 1. Log in as root user or instance owner. For a non-root installation, log in as the instance owner.
- 2. Enter the following command:

```
db2licm -a <filename>
```
where *filename* is the filename that contains the valid license information.

For example, if you want to install the license key with the "DB2 Workgroup Server Edition Authorized User Option", enter the following command:

```
db2licm -a db2wse_u.lic
```
On Linux, the DB2 license keys are located in the *DB2DIR*/license in a file called *nodelock*, where *DB2DIR* is the instance directory where the DB2 copy is installed.

#### **2.3.5 Installing DB2 documentation**

DB2 Version 9.5 provides the DB2 Information Center and PDF documentation on separate DVDs. These DVDs ship with your client and server DVDs:

- DB2 Information Center DVD

The DB2 Information Center gives you access to all of the information that you need to take full advantage of DB2 products. It is installed separately from other DB2 products from its own DVD, which means that you can install DB2 Information Center immediately after installing DB2, or at a later time. You can install the DB2 Information Center on a machine that does not have DB2 installed, such as your company's internal Web server, which will save space on individual machines.

You can also access the DB2 Information Center from the IBM Web site at:

<http://publib.boulder.ibm.com/infocenter/db2luw/v9r5>

-PDF documentation DVD

> Unlike the DB2 Information Center, you do not need to install the PDF documentation. This DVD provides PDF files that you can read directly from the DVD or copy onto your machine. For the latest information about DB2 database product documentation, refer to the Web site:

<http://www-1.ibm.com/support/docview.wss?rs=71&uid=swg27009474>

#### *Installing DB2 Information Center using the DB2 Setup wizard*

Follow these steps:

- 1. Log in to the system as a user with root authority.
- 2. Insert and mount the DB2 Information Center product DVD.
- 3. Change to the directory where the DB2 product DVD is mounted by entering the following command:

cd /*mnt/dvd*

In this command, */mnt/dvd* represents the mount point of the DVD.

- 4. Enter **./db2setup** to launch the DB2 Setup wizard.
- 5. After the launchpad opens, you can view the installation prerequisites and the release notes, or you can proceed directly to the installation.
- 6. Click **Install a Product** and the Install a Product window displays.
- 7. On the Install a Product page, if you do not have an existing DB2 Information Center installed on your computer, launch the installation by clicking **Install New.**
- 8. On the Welcome to the DB2 Setup wizard window, click **Next**. The DB2 Setup wizard will guide you through the program setup process.
- 9. To proceed with the installation, you must accept the license agreement. On the Software License Agreement page, select **Accept** and click **Next**.
- 10.On the "Select installation, response file creation, or both" window, select **Install DB2 Information Center on this computer and save my settings in a response file** if you want to use a response file to install the DB2 Information Center on this computer or other computers at a later time. You can specify where the response file will be saved. Click **Next**.
- 11.On the "Select the languages to install" window ([Figure 2-18 on page 89\)](#page-110-0), select the languages that the DB2 Information Center will install. By default, the DB2 Information Center is installed in the /opt/ibm/db2ic/V9.5 directory. However, you can specify your own installation path. Click **Next**.

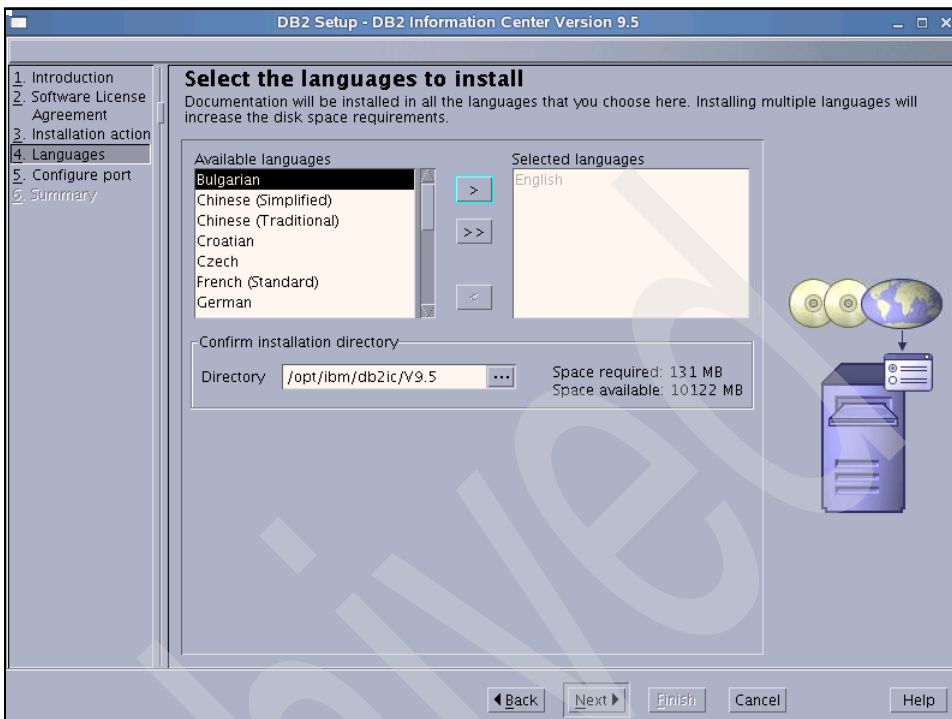

<span id="page-110-0"></span>*Figure 2-18 Select the languages to install*

12.As shown in [Figure 2-19](#page-110-1), configure the DB2 Information Center for incoming communication on the "Specify the DB2 Information Center port" window. Click **Next** to continue the installation.

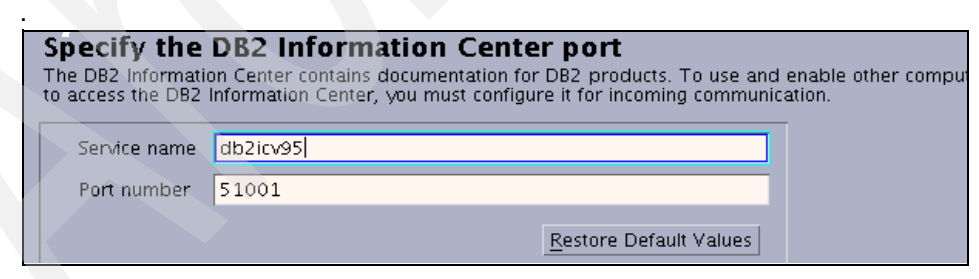

*Figure 2-19 Specify the DB2 Information Center port*

<span id="page-110-1"></span>13.Start copying files. Check **settings**, and then click **Finish**.

#### *Installing DB2 Information Center using the doce\_install command*

To install the DB2 Information Center manually, use the **doce\_install** command:

- 1. Log in as root.
- 2. Decide where you want to install the documentation. In our environment, we created a directory called /documentation, which is located in the /db2home directory (for example, /db2home/documentation).
- 3. Insert and mount the DB2 Information Center DVD.
- 4. Use the **doce\_install** command to install DB2 Information Center. The syntax of the **doce\_install** command is:

doce\_install -b *install\_path* -p doce -n -L *language*

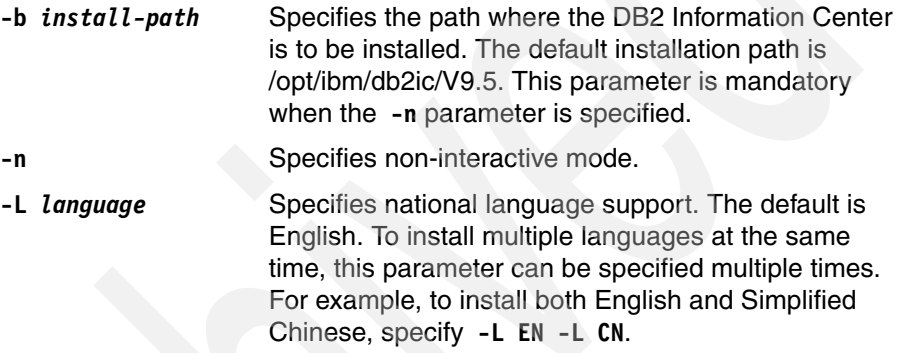

For example, enter the **./doce\_install** command using the following format:

./doce install -b /db2home/documentation -p doce -n -L EN -L CN

**Note:** You can use the **doce\_uninstall** command to uninstall the DB2 Information Center.

# **3**

## **Post-installation tasks**

In the previous chapter, we provided a detailed process of installing DB2 Version 9.5 on Linux. In this chapter, we discuss post-installation tasks that you need to perform to have a functional DB2 environment. We discuss the following topics:

- **Exercicle** Center setup
- **Preparation for database creation**
- Creating a database
- -Further configuration
- -Adding a partition
- -DB2 configuration
- -**Security**
- $\blacktriangleright$  . Client configuration
- Configure licensing

## **3.1 Control Center setup**

DB2 has a rich set of graphical tools that are used for database administrators to manage the database system and for application developers to develop stored procedures and user defined functions. The *Control Center* is one of the general administration tools that is used to help you explore and administer your databases. Other tools include the *Command Center*, which can be used to generate SQL queries, and the *Configuration Assistant*, which is an excellent tool for configuring your database environment.

If you want to administer your database server with the Control Center, you must start the DB2 Administrator Server on each host of your database server environment. The DB2 Administrator service setup procedure is provided in [Chapter 2, "Installation" on page 25.](#page-46-0) To start the DB2 Administrator Server, log on to every host as DAS user and issue **db2admin start**.

If you are logged in as the instance owner or a privileged DB2 user and have an X Window started, you can use the **db2cc &** command to start Control Center. If you started your X Window as the root user, you need to switch to the DB2 instance owner ID and set up the display before you can start the Control Center. You have two ways to set up the environment for running Control Center. [Example 3-1](#page-113-0) shows the simpler way.

<span id="page-113-0"></span>*Example 3-1 Start Control Center (method one)*

```
puget:\tilde{=} # xhost +
puget:* # su - db2inst1
db2inst1@puget:~> export DISPLAY=:0.0
db2inst1@puget:~> db2cc &
[1] 6051
db2inst1@puget:~>
```
The ampersand character (&) after the command returns the shell prompt, which allows you to use this shell for other commands. We do not suggest that you use method one for security critical production systems, because it allows everybody to access your X server. The more secure method is to use **Xauthority** as demonstrated in [Example 3-2.](#page-113-1)

<span id="page-113-1"></span>*Example 3-2 Start Control Center (method two)*

```
puget:^{\sim} # su - db2inst1
db2inst1@puget:~> scp root@localhost:.Xauthority /tmp/xauth.tmp
Password:
.Xauthority 100% 161 0.2KB/s 00:00
db2inst1@puget:~> export DISPLAY=:0.0
db2inst1@puget:~> xauth merge /tmp/xauth.tmp
```
In method two, we copy the file .Xauthority from the server (root user) to the client (db2inst1 user) and merge it with the existing one. We chose the **scp** command for convenience. This command allows the user db2inst1 to access the root-owned X server. We also set the DISPLAY to the same host and use the ampersand character (&) to run the command in the background.

By using method two, only the user who uses the .Xauthority file is allowed to access the X server.

If you connect from a remote client, you can adjust the steps for method one or method two accordingly. However, in that case, it is easier to use the **ssh** command as demonstrated in [Example 3-3.](#page-114-0)

<span id="page-114-0"></span>*Example 3-3 Use SSH for db2cc*

```
db2inst1@vmsuse:~> ssh -X db2inst1@puget
Last login: Thu Jan 31 16:55:09 2008 from 9.125.7.139
db2inst1@puget:~> db2cc&
[1] 28832
db2inst1@puget:~>
```
The option **-X** instructs **ssh** to tunnel the X11 port to the local system, set the DISPLAY correctly, and to perform the Xauthority authentication. If you have set up the SSH authentication properly, you do not need to provide a password.

If you come from a Windows system and you use Exceed or Cygwin as a local X server, you can use *putty*. The putty program has an option which allows *X11 forwarding.*

After you start the Control Center, you are asked first to specify the view options. See [Figure 3-1 on page 94](#page-115-0). Select **Advanced**. In this chapter, we provide our demonstrations in that view.

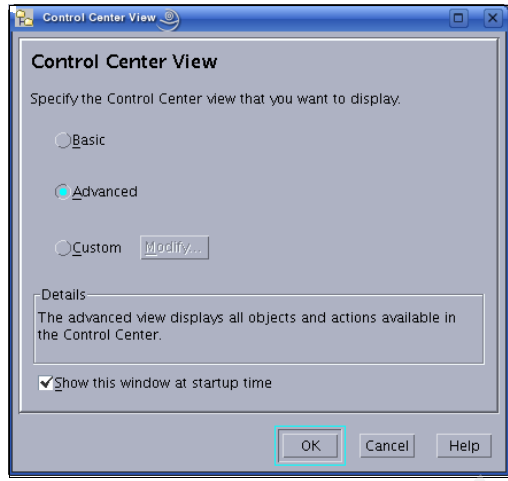

<span id="page-115-0"></span>*Figure 3-1 Choose the view in db2cc*

[Figure 3-2](#page-115-1) shows the main window of the Control Center. From this window, you can view all the cataloged systems and databases.

<span id="page-115-1"></span>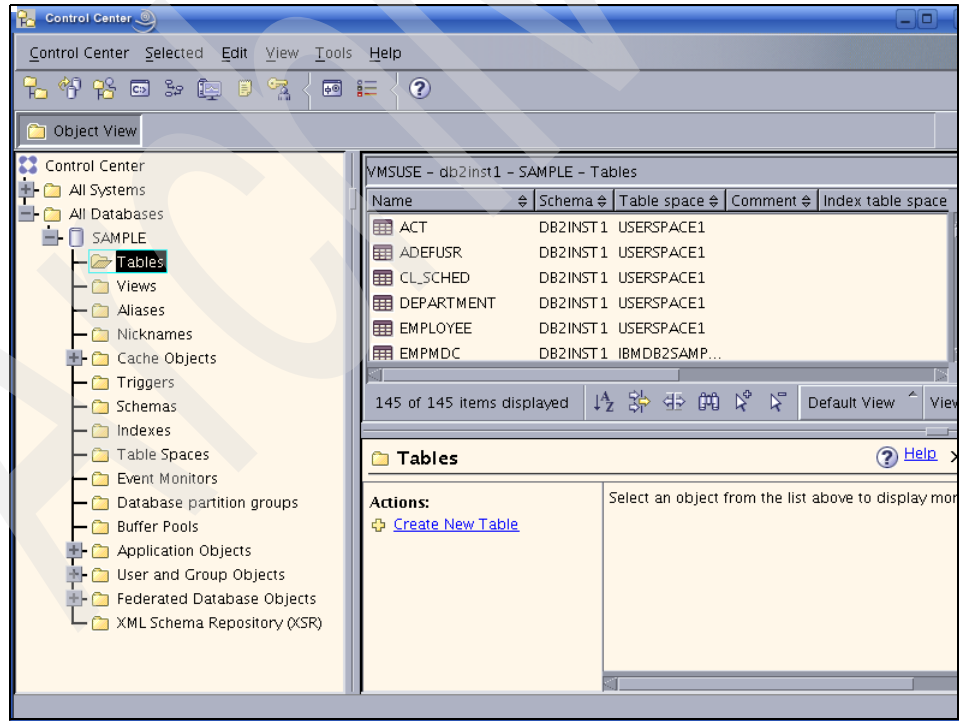

*Figure 3-2 Main window of the Control Center*

### **3.2 Preparation for the database creation**

There are a few configuration tasks that need to be done on Linux and DB2 before creating the database. Here, we discuss:

- **EX Codepage considerations**
- -Table space consideration
- -Linux-specific configuration
- $\blacktriangleright$ Multi-partition specific configuration

#### **3.2.1 Codepage considerations**

In DB2 9.5, the default database codepage is UTF-8. The codepage is specified during database creation time. If you want to change the codepage afterwards, the database must be recreated.

[Figure 3-3](#page-116-0) shows an example architecture. We use this architecture to discuss the codepage conversion that has taken place between the database and the application.

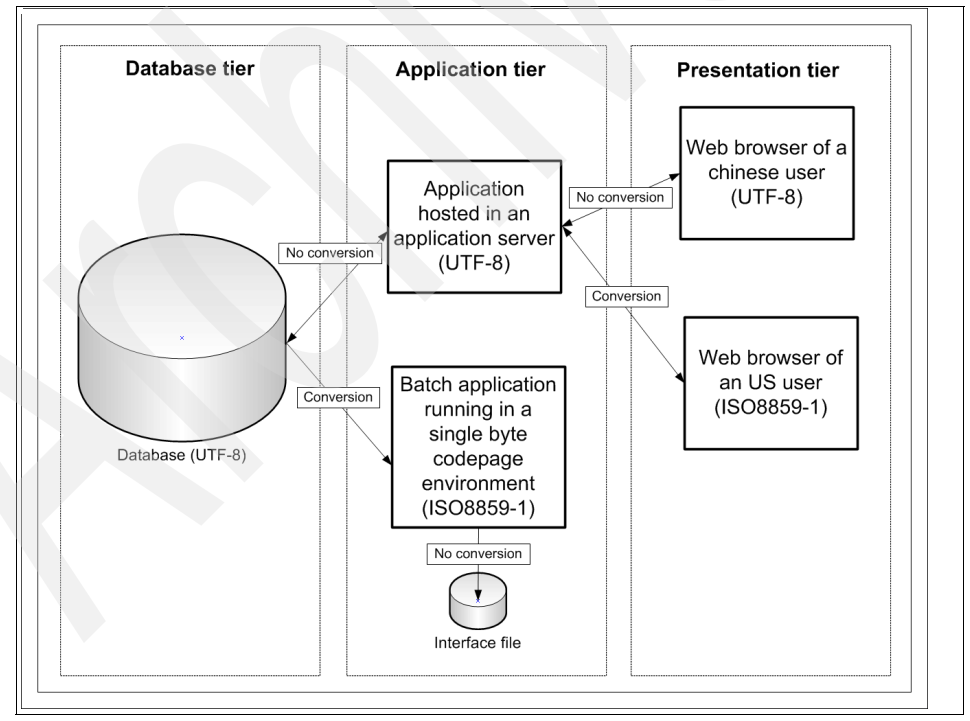

<span id="page-116-0"></span>*Figure 3-3 Codepage conversion scenario*

This is a typical application architecture with one database, which is accessed by a Java 2 Platform Enterprise Edition (J2EE) application from an application server, and a batch application, which extracts data. The J2EE application is accessed by the users using Web browsers.

The database is created in UTF-8 format. The J2EE application also uses the data in UTF-8 format. The batch application runs on a single byte environment and converts the data into ISO8859-1 format.

Because this application is a worldwide application, the user community uses different codepage setups in their Web browsers.

DB2 automatically converts the codepage between the client and the server. For applications, this conversion probably needs to be implemented in the code. In [Figure 3-3 on page 95](#page-116-0), we note where a codepage conversion of the transferred data is necessary. Depending on your architecture, you can have many places where a codepage conversion might be necessary.

You must decide before the database creation what codepage you want to use for your database, because it cannot be changed easily afterwards. A later change requires recreating the database and a data migration using **db2look** and **db2move**.

UTF-8 offers support for all languages and is the best choice if you have to provide worldwide access to your application. If you support only your local country and your country uses a single byte codepage, you probably want to choose a single byte codepage for your database. A database created for a single byte codepage requires less storage.

If you must support several countries with single byte codepages, which can be converted between each other, you might want to choose a single codepage for your database. It depends on the number of conversions that you have to perform in your architecture.

If you use pureXML or if you have UTF-8 clients, set up your database as UTF-8. The simplest approach, however, is if your whole architecture was set up for UTF-8.

#### **3.2.2 Table space considerations**

In this section, we describe the various types of table space containers and when it is appropriate to use them.

#### **General table space considerations**

By default, DB2 creates three table spaces:

- ► The *catalog table space*, which stores the catalog tables
- The *user table space,* which stores all table and index data
- ► The *temporary table space*, which is used for storing temporary data while SQL statements are being processed

However, it makes sense to split the data into more table spaces and to create your own layout. Here are the main reasons for doing that:

- The caching of the data in the table spaces can be tuned by the related *buffer pools*. Buffer pools are caching areas and are assigned to one or more table spaces. Having different table spaces allows you to tune the caching areas separately for them. You can separate rarely used tables from heavily used tables.

You can also tune the I/O performance of a table space by putting the containers of one table space on different physical disks.

- You can perform backup at the table space level. Separate table spaces allow you to implement multiple backup strategies.
- You can grant permission to create objects to users in table spaces, which allows you to implement more granular security control.
- ► At the table creation, you can specify that table data will go into one table space, index data into another table space, and also long data into another table space. We especially recommend that you put long data into a different table space, because long data is not cached in the buffer pool and requires file system caching. After you have defined the table spaces for a table, you can change the table spaces only by recreating the table.
- - Storage usage of a table is limited within the table space. If one table in a table space takes up the entire disk space of the table space, tables in other table spaces are not affected.

Defining more table spaces requires more design, implementation, and maintenance work. How many table spaces must be defined and how the table spaces are placed on the disks depends on the complexity and requirements of the application.

#### **SMS table spaces**

*System Managed (SMS) table spaces* are handled by the underlying operating system, which is Linux in our case. At the creation of the table space, you specify directory names as containers. Here are considerations for choosing SMS table space:

- The disk space is not allocated until it is used.
- $\blacktriangleright$  It is easy to increase the SMS table spaces. You only have to increase the underlying file system space. DB2 will use it automatically.
- ► Because of the previous two reasons, it is a good practice to use an SMS table space for the temporary table space.
- ► You cannot add or delete containers, which can be an issue if you want to enhance the parallel I/O performance by adding another container on a separate physical disk.
- You might reach file system-related limits with the file size of the files created by the database in the SMS-managed file systems.
- The table space is full if *one* of the containers is full.
- Creating an SMS table space requires less initial work, because you do not have to predefine the container sizes.
- You cannot split table, index, and long data into separate table spaces for tables that reside within an SMS table space.

#### **DMS table spaces**

*Database Managed (DMS) table spaces* are managed by DB2. At the creation of the table space, you specify the container files or raw devices and their sizes. Although the size is defined at the table space creation, it can be extended or reduced later. DB2 can also extend table spaces automatically, as described in ["Automatic resizing of table spaces" on page 99.](#page-120-0) Considerations for choosing DMS table spaces include:

- You can split index data and long data into separate table spaces for tables that reside in DMS table spaces.
- $\blacktriangleright$  The size of a table space can be increased by adding or extending containers, using the *ALTER TABLE SPACE* statement. Existing data can be automatically rebalanced across the new set of containers to retain optimal I/O efficiency.
- DMS table spaces require more administrative overhead. Work has to be performed on both Linux and DB2 levels when creating or extending DMS table spaces.
- ► In general, a well-tuned set of DMS table spaces will outperform SMS table spaces.

#### <span id="page-120-0"></span>**Automatic resizing of table spaces**

DMS table spaces can be created with the option *AUTORESIZE YES* in order to enable the automatic resize feature. By default, this option is set to *NO*. You can turn this feature on and off after you have created the table space.

Table spaces with this feature enabled will increase their size automatically up to the file system limit as the space is required. You can specify the initial size, the maximum size, and the increase size.

#### **Raw devices**

You can create DMS table space containers on block devices directly. This approach offers superior performance but also requires more administration.

**Note:** Prior to Version 9, direct disk access using a *raw controller* utility on Linux was used. This method is now deprecated, and its use is discouraged. The database manager will still allow you to use this method if the Linux operating system still supports it; however, there will be a message in the db2diag.log indicating that its use is deprecated.

DB2 also allows you to create normal SMS and DMS table spaces in the file system with the option *NO FILE SYSTEM CACHING.* The term "normal" means that they are created in the file system and not as raw devices. This option, which is the same for raw devices, will bypass the double buffering caused by the file system buffer and the buffer pools.

However, device files still have a slight performance advantage over table spaces created with the *NO FILE SYSTEM CACHING* option, because device files do not have any file system administration overhead. Device files also offer slightly better availability, because they are not dependent on file system failures.

Because long data bypasses the buffer pools, we do not recommended placing long table spaces in raw devices. For the same reason, we do not recommend that you place the catalog table space on raw devices.

Now, we demonstrate how to create a table space on a block device.

In [Example 3-4 on page 100,](#page-121-0) we use the **fdisk** command to create new disk partition on an empty disk with the name sdb. We then create one new extended disk partition called sdb1. After that, we create a logical disk partition called sdb5 within the extended disk partition sdb1. Note, under Linux, extended disk partitions are containers that can contain several logical disk partitions.

```
Example 3-4 Use fdisk to create a block device
puget:~ # fdisk /dev/sdb
Command (m for help): p
Disk /dev/sdb: 214 MB, 214748160 bytes
64 heads, 32 sectors/track, 204 cylinders
Units = cylinders of 2048 * 512 = 1048576 bytes
   Device Boot Start End Blocks Id System
Command (m for help): n
Command action
   e extended
   p primary partition (1-4)
e
Partition number (1-4): 1
First cylinder (1-204, default 1):
Using default value 1
Last cylinder or +size or +sizeM or +sizeK (1-204, default 204):
Using default value 204
Command (m for help): p
Disk /dev/sdb: 214 MB, 214748160 bytes
64 heads, 32 sectors/track, 204 cylinders
Units = cylinders of 2048 * 512 = 1048576 bytes
  Device Boot Start End Blocks Id System
/dev/sdb1 1 204 208880 5 Extended
Command (m for help): n
Command action
   l logical (5 or over)
   p primary partition (1-4)
l
First cylinder (1-204, default 1):
Using default value 1
Last cylinder or +size or +sizeM or +sizeK (1-204, default 204):
Using default value 204
Command (m for help): p
Disk /dev/sdb: 214 MB, 214748160 bytes
64 heads, 32 sectors/track, 204 cylinders
Units = cylinders of 2048 * 512 = 1048576 bytes
   Device Boot Start End Blocks Id System
```
/dev/sdb1 1 204 208880 5 Extended /dev/sdb5 1 204 208864 83 Linux Command (m for help): w The partition table has been altered!

```
Calling ioctl() to re-read partition table.
Syncing disks.
```
The instance owner must have the write access to the device file for the disk partition. The instance owner can get write access to the device file for the disk partition by executing the following command from the root user:

```
chown <instance user>.<instance group> /dev/sdb5
```
Now, we can use this disk partition for the table space. First, we need to calculate the size, which we have to specify at the *CREATE TABLE SPACE* command, by using this formula:

```
num pages = floor( (blocks * 1024) / 4096 )
```
In our example:

num\_pages = floor( (208864 \* 1024) / 4096 ) = 52216

This number can now be used to create the table space:

CREATE TABLE SPACE dms1 MANAGED BY DATABASE USING (DEVICE '/dev/sdb5' 52216)

[Example 3-5](#page-122-0) shows the result.

<span id="page-122-0"></span>*Example 3-5 List table space container for a raw device*

Table Space Containers for Table Space 3

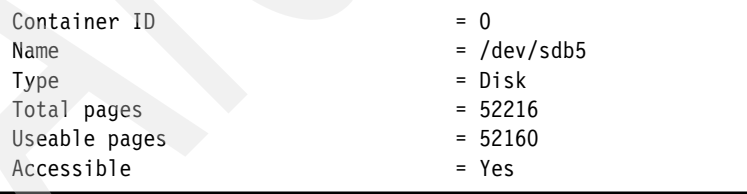

If you create your table space with a size that is smaller than the highest possible size for that device, you will see a message in the file db2diag.log, as shown in [Example 3-6 on page 102.](#page-123-0)

2008-02-11-11.07.25.876502-480 E288662G688 LEVEL: Warning PID : 4185 TID : 2976902048 PROC : db2sysc 0 INSTANCE: db2inst1 MODE : 000 DB : ITSODB APPHDL : 0-21 APPID: \*LOCAL.db2inst1.080211185714 AUTHID : DB2INST1<br>EDUID : 25

<span id="page-123-0"></span>*Example 3-6 db2diag.log message if the table space is too small*

EDUNAME: db2agent (ITSODB) 0 FUNCTION: DB2 UDB, buffer pool services, sqlbDMSAddContainerRequest, probe:105 MESSAGE : ADM6037W Container "/dev/sdb5" was created to be "208840" KB in size on a device that is "208864" KB in size. Extra storage will be wasted. The container can be extended to use the wasted space by using ALTER TABLE SPACE.

#### **Automatic storage for databases**

*Automatic storage* is a new feature introduced in DB2 9.1. It simplifies storage management for table spaces. When you create a database, you specify the storage paths where the database manager will place your table space data. The database manager will manage the container and space allocation for the table spaces as you create and populate them.

Databases are created with automatic storage *on* by default. If you do not want to enable it, create the database with the option *AUTOMATIC STORAGE NO*.

**Note:** You cannot change the automatic storage setting after a database has been created.

For an automatic storage-enabled database, you have the option to create table spaces to be managed automatically or not using the *MANAGED BY* clause. *MANAGED BY AUTOMATIC STORAGE* specifies that the storage of a table space is to be managed by that database manager automatically. *MANAGED BY SYSTEM* or *MANAGED BY DATABASE* defines the storage of a table space to be managed manually. If you omit the *MANAGED BY* clause, the table space is managed by automatic storage.

If you have not enabled your database for automatic storage, you cannot specify the option *MANAGED BY AUTOMATIC STORAGE.*

In [Example 3-7 on page 103,](#page-124-0) we create a database with automatic storage enabled and add one path for automatic storage. The snapshot data shows the storage path for the database.

<span id="page-124-0"></span>*Example 3-7 Create a database with automatic storage enabled*

db2inst1@puget:~> db2 "create database itsodb on /database/data1" DB20000I The CREATE DATABASE command completed successfully. db2inst1@puget:~> db2 connect to itsodb Database Connection Information Database server  $= DB2/LINUX 9.5.0$ SQL authorization ID = DB2INST1 Local database alias = ITSODB db2inst1@puget:~> db2 get snapshot for database on itsodb | grep -i storage Number of automatic storage paths  $= 1$ Automatic storage path  $=$  /database/data1 db2inst1@puget:~> db2 "alter database itsodb add storage on '/database/data2'" DB20000I The SQL command completed successfully. db2inst1@puget:~> db2 get snapshot for database on itsodb | grep -i storage Number of automatic storage paths  $= 2$ Automatic storage path  $\qquad \qquad$  /database/data1 Automatic storage path = /database/data2

**Note:** You can get more information about the automatic storage feature in the Information Center in the Automatic storage section:

[http://publib.boulder.ibm.com/infocenter/db2luw/v9r5/topic/com.ibm.db2.luw.a](http://publib.boulder.ibm.com/infocenter/db2luw/v9r5/topic/com.ibm.db2.luw.admin.dbobj.doc/doc/c0052484.html) dmin.dbobj.doc/doc/c0052484.html

#### **3.2.3 Linux-specific configuration**

In order to access DB2, each Linux user must set up their own Linux environment. During the creation of an instance, DB2 creates a subdirectory named sqllib in the instance home directory \$INSTHOME. In this directory, there are important files, such as *db2nodes.cfg, db2profile*, and *userprofile*. These files are used to set up the DB2 environment. To set up a user environment to use DB2 every time that the user logs in to the Linux system, add the following command to the user profile under the user's home directory \$INSTHOME/.profile:

. \$INSTHOME/sqllib/db2profile

The parameter db2profile contains all of the settings that allow users to work with DB2 databases. Do not modify this file, because db2profile will be replaced after installing a fix pack. If you want to make changes that are specific to your environment, make changes in \$INSTHOME/sqllib/userprofile, which is called by db2profile. This file is useful for setting special environment variables, such as Tivoli System Management parameters.

#### **Notes:**

- - Replace *\$INSTHOME* with the actual value of the home directory of the instance.
- ► DB2 provides db2cshrc under \$INSTHOME/sqllib for csh users to set up the DB2 environment.

#### **3.2.4 Multiple partition-specific configuration**

In DB2, a *database partition* is a part of the database that consists of its own data, indexes, configuration files, and transaction logs. Partitions are used to create clustered databases where one logical database is split on several systems. The partitions can be on the same system (logical partitions) or on a different system (physical partitions).

[Figure 3-4 on page 105](#page-126-0) shows the file system layout for our sample partitioned database.

/db2home/<*instance*> is the instance home directory. In the partitioned database environment, /db2home is a Network File System (NFS) mount to /export/db2home on the first system. The other database files are located in local directories on each system. The file db2nodes.cfg defines the partitions that are part of the partitioned database.

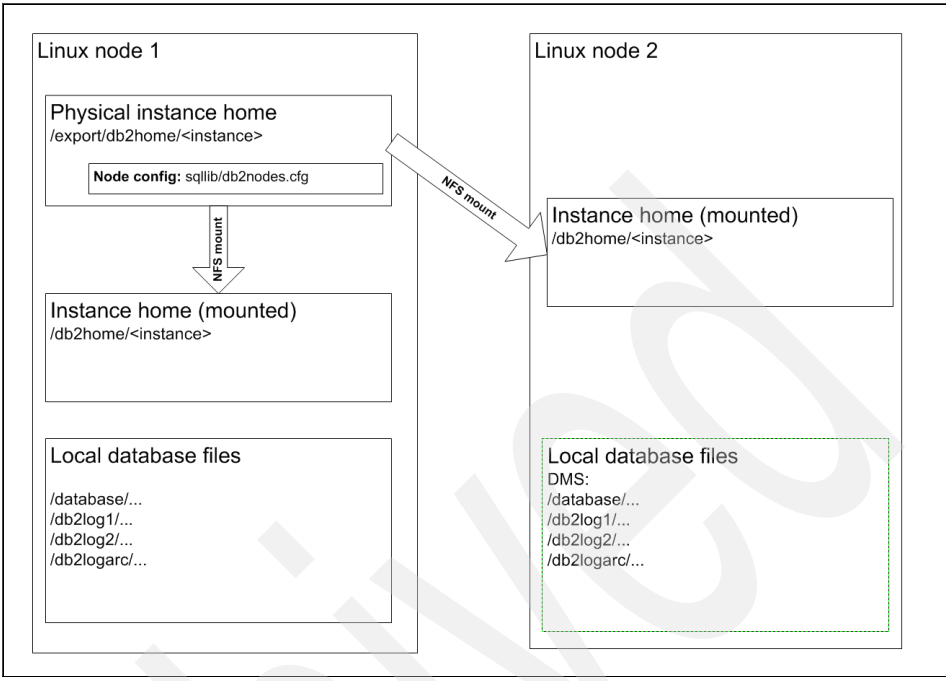

<span id="page-126-0"></span>*Figure 3-4 Partition and file system layout for partitioned databases*

The setup of /db2home/<*instance*> and the file system structure for one partition is shown in [2.2.3, "Storage planning" on page 40.](#page-61-0) You must configure the file system structure in the same way on the second system, too.

For performance and availability reasons, we recommend that you avoid putting user data on the catalog partition. When restoring the catalog partition, the restore is faster when there is no data on it.

#### **db2nodes.cfg**

To define which hosts are participating in a partitioned environment, you have to modify the db2nodes.cfg file located in \$INSTHOME/sqllib. The format of the db2nodes.cfg file is:

```
nodenum hostname logical_port
```
In this format, *nodenum* represents the partition number, *hostname* represents the host name or IP address of the physical machine, and *logical\_port* represents the logical port number of the partition on the same host.

In our example, we have two machines that each hold one database partition. The host mensa will be partition 0 and gemini will be partition 1. [Example 3-8](#page-127-2) shows the contents of db2nodes.cfg for our setup.

<span id="page-127-2"></span>*Example 3-8 db2nodes.cfg file*

0 mensa 0 1 gemini 0

To enable communications between the database partition servers that participate in your partitioned database system, you have to reserve TCP/IP ports in */etc/services* for the *Fast Communication Manager* (FCM). If you install DB2 with the db2setup wizard, a port range is automatically reserved on the primary (instance-owning) computer.

Log on to each participating computer as root user and add the identical entries into */etc/services*. [Example 3-9](#page-127-1) shows four ports reserved for four local partitions on this host.

<span id="page-127-1"></span>*Example 3-9 Ports in /etc/services*

DB2 db2inst1 60000/tcp DB2 db2inst1 1 60001/tcp DB2 db2inst1 2 60002/tcp DB2 db2inst1 END 60003/tcp

Now, you are able to start DB2 in a multiple host, multi-partitioned environment. To start DB2 in a multiple host, multi-partitioned environment, enter the **db2start** command on any host. Refer to [Example 3-10.](#page-127-0)

<span id="page-127-0"></span>*Example 3-10 Start of a DB2 instance with four partitions*

```
$ db2start
02/14/2008 16:30:20 0 0 SQL1063N DB2START processing was successful.
02/14/2008 16:30:21 1 0 SQL1063N DB2START processing was successful.
SQL1063N DB2START processing was successful.
```
If you encounter any errors at startup, you can check the db2diag.log files in each instance of the cluster for more detailed information.

## **3.3 Creating a database**

Now, we show the creation of a database. We are going to demonstrate two cases:

- ► A single partitioned database: We guide you through the steps to create a simple database by using the Create Database Wizard. We also provide you with the scripts to create a database from the command line.
- A multiple partitioned database: We provide you with the scripts and commands to set up a partitioned database with two physical partitions.

#### **3.3.1 Creating a single partitioned database**

When you create a database, the following tasks are done for you:

- Setting up all of the system catalog tables that are required by the database

During the creation of a new database, DB2 allocates three table spaces: SYSCATSPACE, USERSPACE1, and TEMPSPACE1. The table space SYSCATSPACE holds all system catalog tables. These catalog tables are actually repositories that keep information and statistics about all objects within the database. USERSPACE1 contains the user-created tables, their indexes, and their long data. A system temporary table space (TEMPSPACE1) is required by DB2 to support activities, such as sorting data, joining tables, and creating indexes. If you do not specify them at the *CREATE DATABASE* command, DB2 will choose defaults for them.

- Allocating the database recovery log

The *DB2 recovery log* tracks all of the changes made against your database. It is also called the *transaction log*. It is used with the recovery history file to recover data in case of a failure.

-Creating the database configuration file and setting the default values

The database configuration file is used to provide DB2 information, such as how much memory it can use, where the log has to be stored, and DB2 optimizer relevant information.

-Binding the database utilities to the database

Programs, which contain SQL statements, have to be bound against the database. This binding process is used for DB2 utilities, such as import and load. ["Embedded SQL" on page 444](#page-465-0) provides background information about the bind process.

There are two methods to create databases in a existing instance:

- ► DB2 Create Database Wizard, which is a Java-based graphical tool
- The **create database** command used from a command line processor window

You must have *sysadm* or *sysctrl* authorization to create a new database. Before creating a database, set the right permissions on all file systems or directories where you want to store the database files. By default, the database will be created and cataloged in the path that is determined by the database manager configuration (DBM cfg) parameter *DFTDBPATH*. You can change this path to your desired default path by entering following command:

db2 update dbm cfg using DFTDBPATH /database

We explain the creation of the file systems and mount points in [2.2.3, "Storage](#page-61-0)  [planning" on page 40](#page-61-0).

#### **Create Database wizard**

If you have DB2 installed in a single partition node, the easiest way to create a database is to use the Create Database wizard. The DB2 instance has already been created during DB2 installation as described in [2.3, "Installing DB2" on](#page-80-0)  [page 59](#page-80-0).

The steps to create a single partitioned database using the Create Database wizard are:

1. Start the Create Database wizard from the Control Center. Right-click **All Databases** and then select **Create Database** → **Standard** as shown in [Figure 3-5](#page-129-0).

<span id="page-129-0"></span>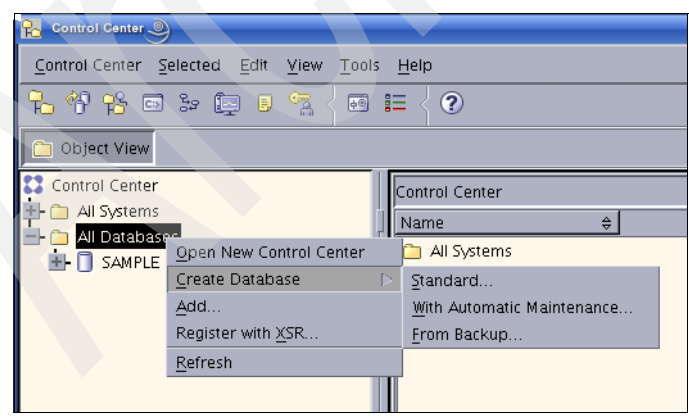

*Figure 3-5 Start the Create Database wizard*

- 2. Specify a name for your new database ([Figure 3-6](#page-130-0)). Enter:
	- Database name: ITSODB
	- Database alias: ITSODB
	- Comment for the database: Lab database for ITSO
	- Check **Let DB2 manage my storage (automatic storage)**.
	- If you want to restrict user access to the system catalog tables, check **Restrict access to system catalogs**.
	- Click **Next**.

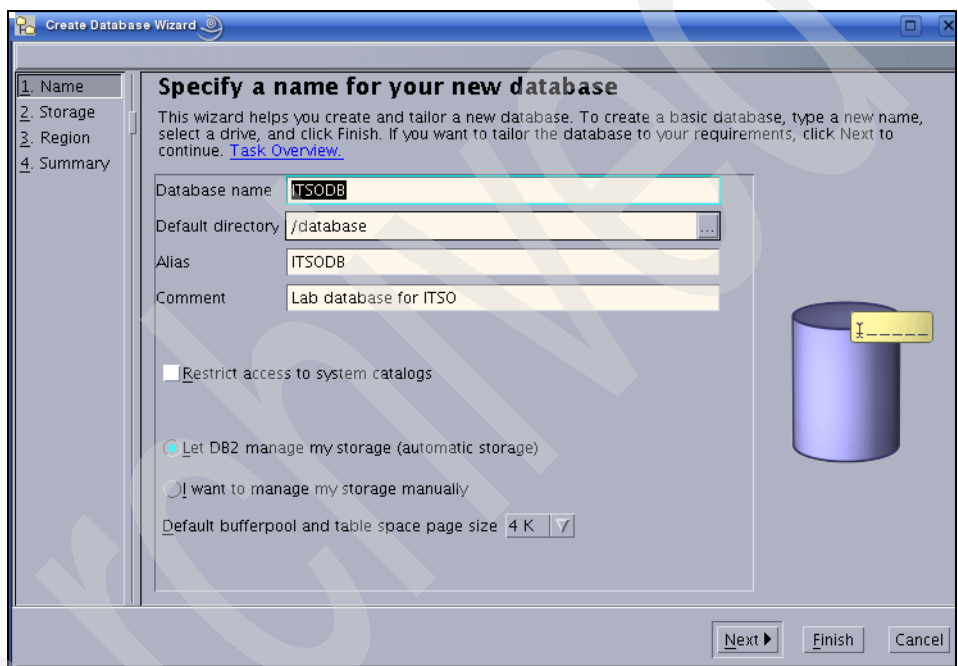

<span id="page-130-0"></span>*Figure 3-6 Specify the database name*

3. The next panel allows you to show additional storage paths [\(Figure 3-7 on](#page-131-0)  [page 110](#page-131-0)).

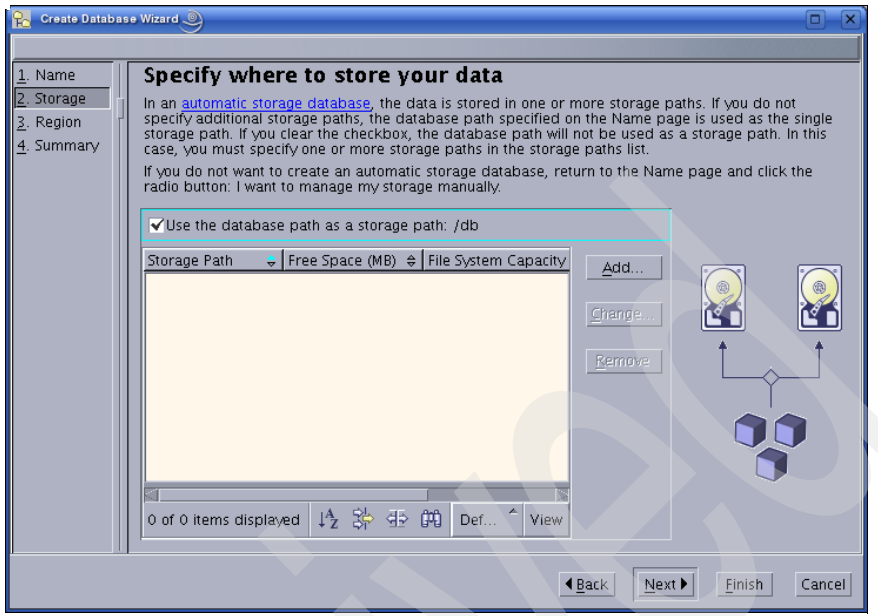

<span id="page-131-0"></span>*Figure 3-7 Specify the storage path*

4. Click **Next** and you see [Figure 3-8.](#page-131-1)

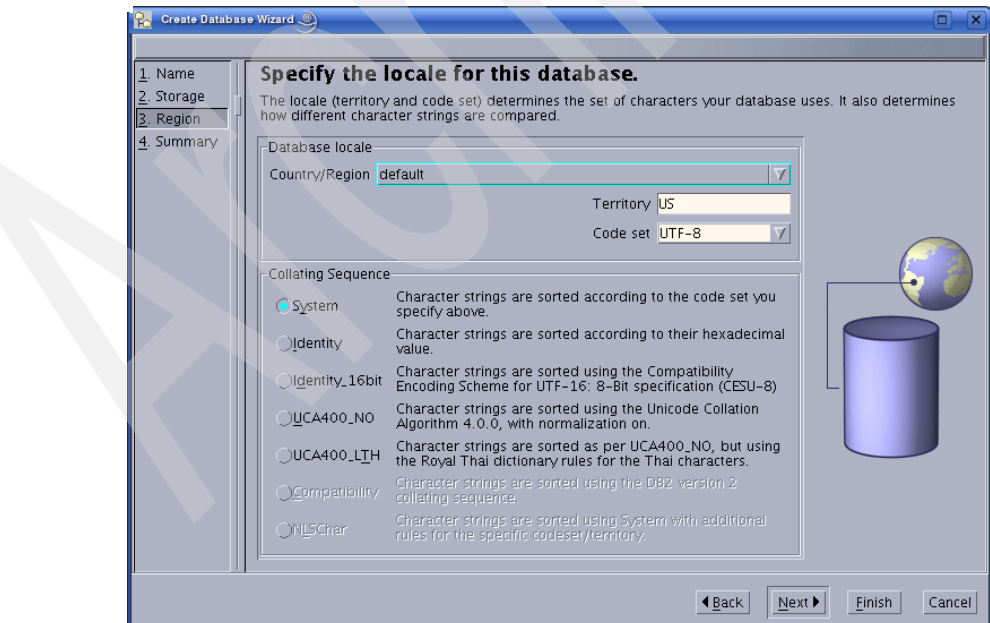

<span id="page-131-1"></span>*Figure 3-8 Specify the locale*

- 5. Click **Next**.
- 6. Summary ([Figure 3-9](#page-132-0)). Here, you can review your settings, view, or save the create database command. Click **Finish** to finally create the database.

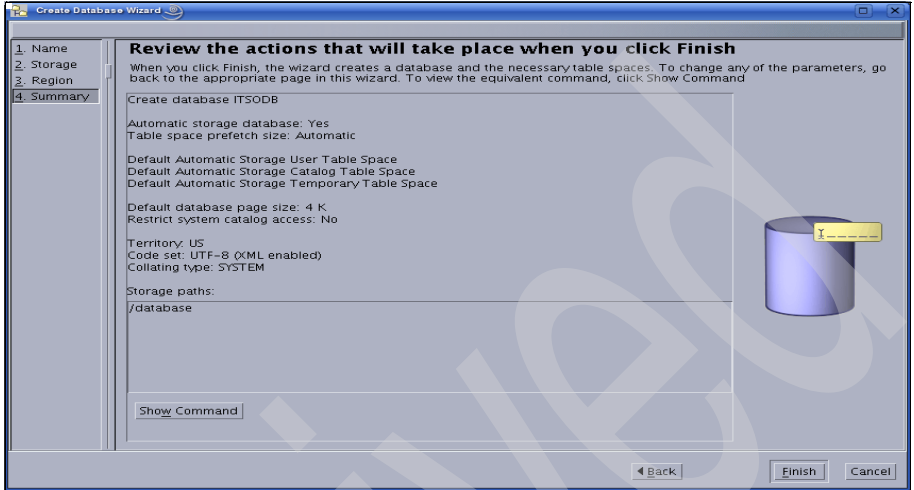

<span id="page-132-0"></span>*Figure 3-9 Database wizard summary page*

When you have created the database, the Control Center window appears as shown in [Figure 3-10](#page-132-1). Expand the database to view the database objects, such as table spaces, containers, tables, and so on.

| <b>Control Center</b>                                      |                |  |  |
|------------------------------------------------------------|----------------|--|--|
| Control Center Selected<br>Edit View<br>Tools              | Help           |  |  |
| 石竹谷田乡田<br>- BD<br>・記<br>್ಡಾ<br>$\mathbf Q$<br>$\boxed{50}$ |                |  |  |
| <b>D</b> Object View                                       |                |  |  |
| Control Center                                             | Control Center |  |  |
| All Systems                                                | Name           |  |  |
| All Databases                                              |                |  |  |
| <b>SAMPLE</b>                                              | All Systems    |  |  |
| <b>ITSODB</b>                                              | All Databases  |  |  |
|                                                            |                |  |  |

<span id="page-132-1"></span>*Figure 3-10 Database created*

#### **Command line**

The command that was used to create the database is shown in [Example 3-11](#page-133-0)  [on page 112.](#page-133-0)

<span id="page-133-0"></span>*Example 3-11 Create database statement with automated storage ON*

CREATE DATABASE ITSODB AUTOMATIC STORAGE YES ON '/database' DBPATH ON '/database' ALIAS ITSODB USING CODESET UTF-8 TERRITORY US COLLATE USING SYSTEM PAGESIZE 4096 WITH 'Lab database for ITSO';

The script in [Example 3-11](#page-133-0) is a direct output of the wizard and can be used instead of the Create Database Wizard to create the same database.

If you want to control where to place your container files for the table spaces, [Example 3-12](#page-133-1) shows an example of a CREATE DATABASE statement with automatic storage off and manually defined table space containers.

<span id="page-133-1"></span>*Example 3-12 DDL to create the database with containers specified*

```
CREATE DATABASE ITSODB AUTOMATIC STORAGE NO ON '/database' ALIAS ITSODB
USING CODESET UTF-8 TERRITORY US COLLATE
USING SYSTEM PAGESIZE 4096
CATALOG TABLESPACE MANAGED BY SYSTEM USING
         ('/db2catalog')
USER TABLESPACE MANAGED BY DATABASE USING
         (FILE '/db2user/cont1.tbsp' 89600)
TEMPORARY TABLESPACE MANAGED BY SYSTEM USING
         ('/db2temp')
WITH 'Lab database for ITSO';
```
**Note:** The *CREATE DATABASE* command is explained in more detail in *DB2 for Linux, UNIX, and Windows Command Reference,* SC23-5846-01.

#### **3.3.2 Creating a multiple partitioned database**

You can also use the Create Database Wizard to create a multi-partitioned database. However, for a multi-partitioned environment, we recommend that you use the DB2 command line, instead of the Create Database wizard. In this section, we provide an example of setting up a partitioned database over two physical hosts with one logical partition on each host.

Before you create a multi-partitioned database, consider which partition will be the catalog partition. In a partitioned database environment, the **create database** command affects all database partitions that are listed in the db2nodes.cfg file. The database partition from which this command is issued becomes the catalog database partition for the new database.

**Tip:** On a host with more than one partition, every command or SQL statement runs against the first database partition on this host by default. To run the commands or SQL statements on the other database partitions, you need to specify the database partition by setting the *DB2NODE* variable or by using the DB2 command *SET CLIENT.*

Log on as the instance owner or any user with sysadm or sysctrl authority to the host where the database catalog needs to be created. Verify that you have initialized your DB2 environment as shown in [Example 3-13.](#page-134-0)

<span id="page-134-0"></span>*Example 3-13 Verify DB2 environment*

db2inst1@mensa:~> echo \$DB2INSTANCE db2inst1 db2inst1@mensa:~>

#### **The rah and db2\_all command**

Before we start with the creation of the multi-partitioned database, we show you the **db2\_all** and the **rah** commands. Both commands are useful in order to execute commands on all partitions.

The **db<sub>2</sub>** all command can be used to execute commands on all database partitions. For instance, if you want to create a directory on all partitions, you can execute this command to create a directory on all nodes, as shown in [Example 3-14.](#page-134-1)

<span id="page-134-1"></span>*Example 3-14 Example of the typeset command*

```
db2inst1@mensa:~> db2_all 'typeset -Z4 DB2NODE; mkdir -p 
/database/db2inst1/NODE$DB2NODE/ITSODB/SAMPLE_MPL'
```
mensa.itsosj.sanjose.ibm.com: typeset -Z4 DB2NODE completed ok

```
gemini.itsosj.sanjose.ibm.com: typeset -Z4 DB2NODE completed ok
```
You can use the **rah** command to execute commands on all physical hosts. The difference between the **rah** command and the **db2\_all** command is that the specified commands in **rah** are executed only one time per physical host, which is important if you have several logical partitions on one physical system.

**Tip:** The command '**typeset -Z4 DB2NODE**' returns a four digit number for every partition defined in db2nodes.cfg, for example, 0 will be 0000, 1 will be 0001.

#### **Create database**

[Example 3-15](#page-135-1) shows the DDL to create multi partitioned database. This DDL is almost identical to the DDL to create a single partitioned database that was shown in [Example 3-12 on page 112](#page-133-1), except that we have introduced the usage of the *\$N* variable, which substitutes the partition number.

<span id="page-135-1"></span>*Example 3-15 Create a partitioned database: crdb.sql*

```
CREATE DATABASE ITSODB AUTOMATIC STORAGE NO ON '/database' ALIAS ITSODB
USING CODESET UTF-8 TERRITORY US COLLATE
USING SYSTEM PAGESIZE 4096
TEMPORARY TABLESPACE MANAGED BY SYSTEM USING
         ('/db2temp/db2inst1/NODE000 $N /ITSODB/TEMPSPACE1')
WITH 'Lab database for ITSO';
```
The argument "  $N''$  ([blank]  $N$ ) is a database partition expression that can be used anywhere in the storage path. You can specify multiple database partition expressions. The partition expression is terminated by a space character. If there is no space character in the storage path after the database partition expression, it is assumed that the rest of the string is part of the expression. [Table 3-1](#page-135-0) shows you how *\$N* is used for the calculation of the path name.

| <b>Syntax</b>                      | <b>Example</b>  | Value    |
|------------------------------------|-----------------|----------|
| [blank]\$N                         | $SN$ "<br>66    | 10       |
| $[b]$ ank] $$N+[number]$           | $$N+100"$<br>66 | 110      |
| $[b1ank]$ \$N% $[number]$          | \$N%5"<br>66    | $\theta$ |
| [blank]\$N+[number]%[number]       | " $$N+1$ %5"    |          |
| $[b1ank]$ \$N% $[number]+[number]$ | " $$N\%4+2"$    | 4        |
| % is the modulo function           |                 |          |

<span id="page-135-0"></span>*Table 3-1 Calculation of \$N assuming the partition number is 10*

Use the following command to run the create database script:

db2 - tvf crdb.sql

After the database is created, you can connect to the database as shown in [Example 3-16 on page 115](#page-136-0). We also list the table spaces in the catalog node mensa.

```
Example 3-16 List table spaces on mensa
db2inst1@mensa:~> db2 connect to itsodb
   Database Connection Information
Database server = DB2/LINUXX86649.5.0SQL authorization ID = DB2INST1
 Local database alias = ITSODB
db2inst1@mensa:~> db2 list tablespaces
        Tablespaces for Current Database
Table space ID = 0Name = SYSCATSPACE
Type = System managed space
Contents = All permanent data. Regular table
space.
State = 0x0000 Detailed explanation:
    Normal
Table space ID = 1Name = TEMPSPACE1Type = System managed space
Contents = System Temporary data
State = 0x0000 Detailed explanation:
    Normal
Table space ID = 2Name = USERSPACE1
Type = Database managed space
 Contents = All permanent data. Large table space.
State = 0x0000
   Detailed explanation:
    Normal
DB21011I In a partitioned database server environment, only the table spaces
```
on the current node are listed.

[Example 3-17 on page 116](#page-137-0) lists the table space in node gemini. The catalog table space exists only on mensa, which is the catalog node.

```
Example 3-17 List table spaces on gemini
db2inst1@gemini:~> db2 connect to itsodb
   Database Connection Information
Database server = DB2/LINUXX86649.5.0SQL authorization ID = DB2INST1
 Local database alias = ITSODB
db2inst1@gemini:~> db2 list tablespaces
        Tablespaces for Current Database
Table space \tID = 1Name = TEMPSPACE1
Type = System managed space
Contents = System Temporary data
State = 0x0000 Detailed explanation:
    Normal
Table space \tID = 2Name = USERSPACE1
 Type = Database managed space
 Contents = All permanent data. Large table space.
State = 0x0000 Detailed explanation:
    Normal
```
DB21011I In a partitioned database server environment, only the table spaces on the current node are listed.

#### **Create table spaces and tables**

The next step is to create tables for your application. When a database is created, DB2 creates three default table spaces. The USERSPACE1 is used to place the data tables. Based on the database design, more table spaces can be created. The tables usually will be placed in a particular table space based on the application and the database design. It is common to create your own table spaces that are spread across all partitions or only a few of them.

Every table space has to be created in a database partition group. Here, we demonstrate the creation of a table space over all partitions defined in db2nodes.cfg, using the default database partition group IBMDEFAULTGROUP.

First, we create the directory for the table space container on both systems using the following command:

```
db2_all 'typeset -Z4 DB2NODE; mkdir -p 
/db/db2inst1/NODE$DB2NODE/ITSODB/SAMPLE_MPL'
```
[Example 3-18](#page-138-0) shows the creation of table space SAMPLE\_MPL. We use the variable *\$N* in the **create tablespace** statement. It will be replaced by the partition number during run time.

<span id="page-138-0"></span>*Example 3-18 Create multi-partition table space*

connect to itsodb;

```
create tablespace sample mpl in IBMDEFAULTGROUP pagesize 4k
MANAGED BY SYSTEM
using ('/db/db2inst1/NODE000 $N /ITSODB/SAMPLE_MPL')
        on dbpartitionnum (0)
using ('/db/db2inst1/NODE000 $N /ITSODB/SAMPLE MPL')
        on dbpartitionnum (1)
extentsize 8 prefetchsize 32;
```
[Example 3-19](#page-138-1) shows the creation of a database partition group sng\_01 and a single partition table space on partition 1. We create a container on gemini (partition 1) before creating the table space:

mkdir /db/db2inst1/NODE0001/ITSODB/SAMPLE\_SNG

```
Example 3-19 Create single partition table space
```

```
connect to itsodb;
create database partition group sng_01 on dbpartitionnum (1);
create tablespace sample_sng in sng_01 pagesize 4k
MANAGED BY SYSTEM
using ('/db/db2inst1/NODE0001/ITSODB/SAMPLE_SNG')
        on dbpartitionnum (1)
extentsize 8 prefetchsize 32;
```
Now, node 0 (mensa) has table spaces SYSCATSPACE, TEMPSPACE1, USERSPACE1, and SAMPLE\_MPL, and node 1 (gemini) has table spaces TEMPSPACE1, USERSPACE1, SAMPLE\_MPL, and SAMPLE\_SNG.

To create tables in the newly created table space, use the command line to execute DDL scripts, as shown in [Example 3-20 on page 118](#page-139-0) using the **db2 -tvf** command.

```
connect to itsodb;
CREATE TABLE PART (P_PARTKEY INTEGER NOT NULL,
                  P_NAME VARCHAR(55) NOT NULL,
                   P_MFGR CHAR(25) NOT NULL,
                  P_BRAND CHAR(10) NOT NULL,
                  P TYPE VARCHAR(25) NOT NULL,
                   P_SIZE INTEGER NOT NULL,
                  P CONTAINER CHAR(10) NOT NULL,
                  P_RETAILPRICE FLOAT NOT NULL,
                  P COMMENT VARCHAR(23) NOT NULL
                   ) IN SAMPLE_MPL;
```
If you prefer to use graphical tools, start the Control Center and expand the tree under the database until the Tables folder appears. Right-click **Tables** and select **Create**. See [Figure 3-11](#page-139-1).

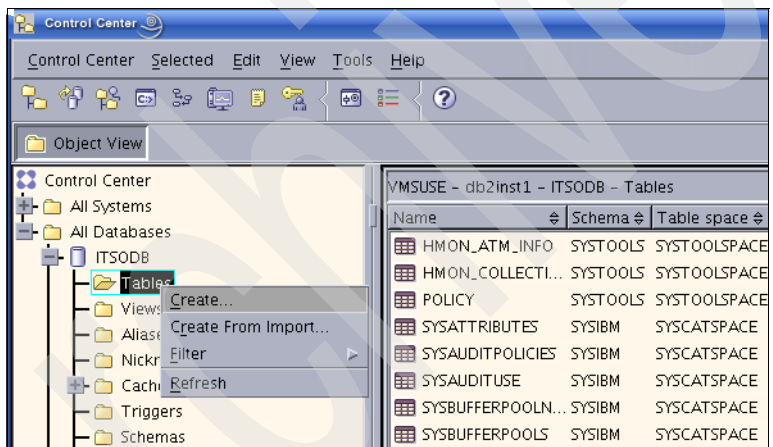

<span id="page-139-1"></span>*Figure 3-11 Start the Create Table Wizard*

Those steps start the Create Table Wizard [\(Figure 3-12 on page 119](#page-140-0)). The Create Table Wizard guides you through many panels where you can create a new table by using the predefined column definitions or by defining your own column definitions.

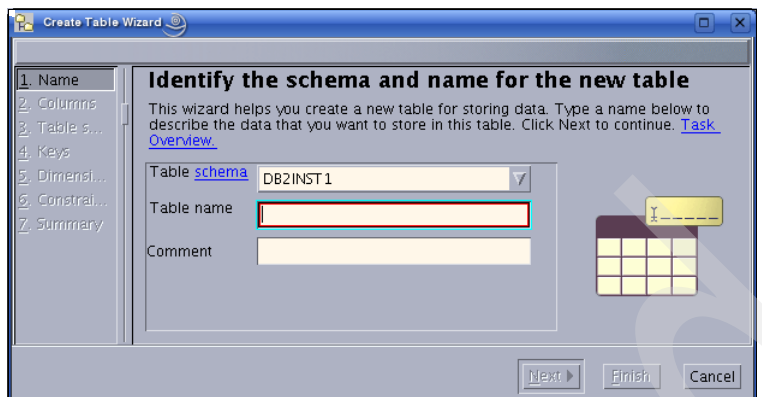

<span id="page-140-0"></span>*Figure 3-12 Create Table Wizard in the Control Center*

#### *Table partitioning and row compression*

DB2 offers numerous features and functions to support your enterprise databases. We describe two table-related features here for you to consider when designing your tables.

The table partitioning feature provides you with the capability to divide table data across multiple storage objects called *data partitions* or *ranges* according to values in one or more table partitioning key columns of the table. With table partitioning, you are able to roll in and roll out of the table data efficiently, detach or reattach a data partition for backup, restore, or reorganization, and potentially boost query performance through data partition elimination.

When you design your database, you might want to consider the table partitioning feature for large tables. For more details, refer to *Database Partitioning, Table Partitioning, and MDC for DB2 9*, SG24-7467.

The major purpose of row compression is to save disk storage space. Additional advantages of row compression include possible disk I/O savings, increasing buffer pool hit ratio, and decreasing backup image sizes. For more details, refer to Information Center at:

[http://publib.boulder.ibm.com/infocenter/db2luw/v9r5/topic/com.ibm.db2.luw.admi](http://publib.boulder.ibm.com/infocenter/db2luw/v9r5/topic/com.ibm.db2.luw.admin.dbobj.doc/doc/c0023489.html) [n.dbobj.doc/doc/c0023489.html](http://publib.boulder.ibm.com/infocenter/db2luw/v9r5/topic/com.ibm.db2.luw.admin.dbobj.doc/doc/c0023489.html)

## **3.4 Further configuration**

DB2 uses log files to record its transactions. To improve the performance and to ease the maintenance work, consider changing the location for online logs, archive logs, and db2diag.log.

#### **3.4.1 Change the online log path**

By default, the online log path is configured as: /database/db2inst1/NODE0000/SQL00001/SQLOGDIR.

To change the log path, use the Control Center or a command to update the database configuration parameter NEWLOGPATH to the new path. The new path becomes effective when the database is in a consistent state and all users are disconnected from the database. Note that it is not necessary to issue a **db2stop** and **db2start**. When the first user reconnects to the database, the log files are relocated.

Follow this procedure to change the online log path by commands:

1. Create the directories. For a single partitioned database environment, enter:

mkdir -p /db2log1/ITSODB mkdir -p /db2log2/ITSODB

For the multiple partitioned environment, enter:

db2\_all 'typeset -Z4 DB2NODE; mkdir -p /db2log1/ITSODB' db2\_all 'typeset -Z4 DB2NODE; mkdir -p /db2log2/ITSODB'

2. Set the database configuration manager parameter NEWLOGPATH to the new path. [Example 3-21](#page-141-0) shows the command.

<span id="page-141-0"></span>*Example 3-21 Set the NEWLOGPATH parameter*

```
db2inst1@puget:~> db2 "UPDATE DB CONFIG FOR itsodb USING NEWLOGPATH 
/db2log1/ITSODB"
DB20000I The UPDATE DATABASE CONFIGURATION command completed successfully.
SQL1363W One or more of the parameters submitted for immediate 
modification
were not changed dynamically. For these configuration parameters, all
applications must disconnect from this database before the changes become
effective.
```
For the partitioned database, use the following command to set the NEWLOGPATH parameter in all database nodes:

db2 all 'db2 connect to itsodb;db2 update db cfg for itsodb using NEWLOGPATH /db2log1/itsodb'

3. Disconnect all of the users from the database.

You can use the command **db2 "list applications"** to see all of the applications that are currently connected. You can then use the command **db2 "force application (<***id***>)"** to force individual users off. Note that you only need to force off users who are connected to the database where we want to change the log path.

4. Connect to the database. During the connection, the log will be relocated.

[Example 3-22](#page-142-0) shows that the log path has been changed.

<span id="page-142-0"></span>*Example 3-22 Change the online log path*

```
db2inst1@puget:~> db2 terminate
DB20000I The TERMINATE command completed successfully.
db2inst1@puget:~> db2 connect to itsodb
   Database Connection Information
Database server = DB2/LINUX 9.5.0SOL authorization ID = DB2INSTI Local database alias = ITSODB
db2inst1@puget:~> db2 get db config for itsodb | grep 
"NEWLOGPATH\|MIRRORLOGPATH\|Path to log files"
Changed path to log files (NEWLOGPATH) =
Path to log files
/db2log1/ITSODB/NODE0000/
 Mirror log path (MIRRORLOGPATH) =
```
For the partitioned database, use the following command to check the path to the log files entry:

```
db2_all 'db2 connect to itsodb; db2 get db cfg for itsodb | grep Path'
```
This change is logged in db2diag.log as shown in [Example 3-23](#page-142-1). If you receive error messages during the change, you will see additional information here.

<span id="page-142-1"></span>*Example 3-23 Entry in db2diag.log for LOG change*

```
2008-02-12-10.30.16.368903-480 I390990G483 LEVEL: Event
PID : 10434 TID : 2968513440 PROC : db2sysc 0
INSTANCE: db2inst1 NODE : 000 DB : ITSODB
APPHDL : 0-41 APPID: *LOCAL.db2inst1.080212175506
AUTHID : DB2INST1
EDUID : 61 EDUNAME: db2agent (ITSODB) 0
FUNCTION: DB2 UDB, config/install, sqlfLogUpdateCfgParam, probe:20
CHANGE : CFG DB ITSODB: "Newlogpath" From: "" To: "/db2log1/ITSODB"
2008-02-12-10.30.43.496729-480 I391474G474 LEVEL: Info
```
PID : 10434 TID : 2968513440 PROC : db2sysc 0 INSTANCE: db2inst1 000 DB : ITSODB APPHDL : 0-84 APPID: \*LOCAL.db2inst1.080212183043 AUTHID : DB2INST1 EDUID : 61 EDUNAME: db2agent (ITSODB) 0 FUNCTION: DB2 UDB, data protection services, sqlpgnlp, probe:1240 MESSAGE : Active log path is moved to /db2log1/ITSODB/NODE0000/

We also activate the mirrored logs in order to enhance the availability as shown in [Example 3-24](#page-143-0).

<span id="page-143-0"></span>*Example 3-24 Activate the mirror logs*

```
db2inst1@puget:~> db2 "UPDATE DB CONFIG FOR itsodb USING MIRRORLOGPATH 
/db2log2/ITSODB"
DB20000I The UPDATE DATABASE CONFIGURATION command completed successfully.
SQL1363W One or more of the parameters submitted for immediate modification
were not changed dynamically. For these configuration parameters, all
applications must disconnect from this database before the changes become
effective.
db2inst1@puget:~> db2 terminate
DB20000I The TERMINATE command completed successfully.
db2inst1@puget:~> db2 connect to itsodb
    Database Connection Information
 Database server = DB2/LINUX 9.5.0SQL authorization ID = DB2INSTI Local database alias = ITSODB
db2inst1@puget:~> db2 get db config for itsodb | grep 
"NEWLOGPATH\|MIRRORLOGPATH\|Path to log files"
Changed path to log files (NEWLOGPATH) =
 Path to log files
/db2log1/ITSODB/NODE0000/
Mirror log path (MIRRORLOGPATH) =
/db2log2/ITSODB/NODE0000/
```
This action is also logged in db2diag.log.

The logging parameters can also be changed in the Command Center. Right-click the database under All Databases, select **Configure Database Logging**. Here, you can change the logging parameters, apply the changes, and save them.
# **3.4.2 Change the archive log path**

By default, *circular logging* is set for a new database. With this type of logging, only full and offline backups of the database are allowed. For recovery, the database can only be restored to the last offline backup, not to the point of failure.

In order to enable full recovery of the database up to a specific point-in-time, you must enable *archive logging*. These archived logs are then used by the **restore** command to recover the database up to the current point in time. [Chapter 6,](#page-248-0)  ["Administering databases" on page 227](#page-248-0) describes the setup of the archive logs path in detail.

# **3.4.3 Change the path for db2diag.log**

DB2 logs information, such as an administrative event, or errors in the diagnostic file db2diag.log. This is an instance level log file and is located in *<instance home>/sqllib/db2dump* by default. It is a good practice to examine this file from time to time. Frequently, this file contains additional information about several DB2 commands, especially commands that interact with the operating system, such as creating table spaces. In the db2diag.log file, you see information about wrong path names, permission problems, error codes, and so on.

The level of detail that is logged in db2diag.log is specified in the DIAGLEVEL DBM configuration parameter and ranges from 0 to 4. The default is 3. The higher the number is the more information is logged. Setting it to 4 can have a performance impact on the database.

You need to maintain the db2dump directory as the db2diag.log file keeps growing, and other dump files can be added to the directory by DB2, which means that you have to purge old files and roll over files or compress them. You need to consider relocating this directory to a separate file system so that it will not impact the instance if it fills up. [Example 3-25](#page-144-0) shows how to change the location for db2diag.log.

<span id="page-144-0"></span>*Example 3-25 Relocate db2diag.log*

```
db2inst1@puget:~> db2 get dbm config | grep DIAGPATH
Diagnostic data directory path (DIAGPATH) =
/home/db2inst1/sqllib/db2dump
db2inst1@puget:~> db2 update dbm config using DIAGPATH /db2diag
DB20000I The UPDATE DATABASE MANAGER CONFIGURATION command completed
successfully.
db2inst1@puget:~> db2 get dbm config | grep DIAGPATH
  Diagnostic data directory path (DIAGPATH) = /db2diag
```
**Note:** This is a configuration change at the instance level. You only need to perform it one time for the whole instance.

The DIAGPATH can also be changed from the Control Center. From **All Systems** → **<***HOSTNAME***>** → **Instances**, right-click **db2inst1**, select **Configure Parameters**. Change the DIAGPATH value in the DBM Configuration pane [\(Figure 3-13\)](#page-145-0).

**Note:** For a partitioned database, use the same command. The **UPDATE DBM CONFIG** command applies to all nodes, because the home directory is shared by an NFS mount.

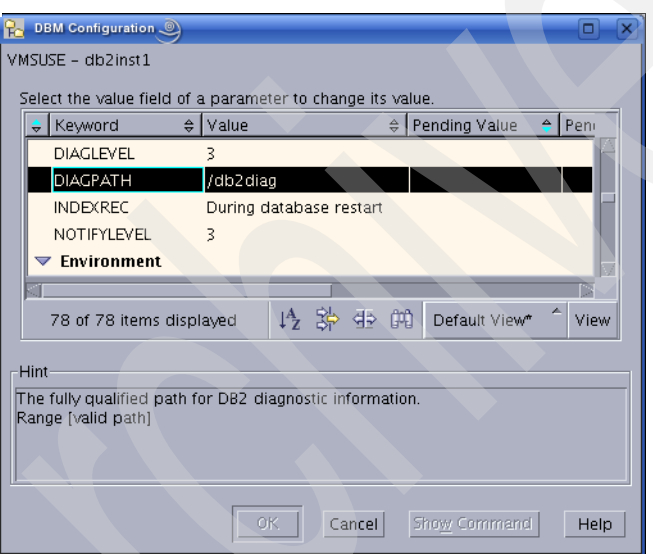

<span id="page-145-0"></span>*Figure 3-13 Change DIAGPATH in the Control Center*

# **3.5 Add database partition**

If the load on a partitioned database becomes too high, you can add a partition to take advantage of the parallel processing. This section describes these steps.

In a partitioned database environment, you can use the **add dbpartitionnum** command line processor (CLP) command or use the **db2start** command with the option **dbpartitionnum** to add a logical database partition to a database that is

already populated with data. The **add dbpartitionnum** command has two options:

- ► LIKE DBPARTITIONNUM
- ► WITHOUT TABLESPACES

The **add dbpartitionnum** command creates the database directory structure in the database path (for example, /database/...) on the partition where the new database partition has been created. Without using the **like dbpartitionnum** parameter, temporary table space definitions are retrieved from the catalog partition.

In our example, we add a new logical database partition (partition 2) on node 0, mensa; therefore, we have two logical partitions (0 and 2) on mensa and one partition (1) on gemini.

Check /etc/services to verify that sufficient ports are reserved for the fast communication manager (FCM).

Shut down your DB2 instance (**db2stop**) so that you can modify the db2nodes.cfg file. Add a new partition in \$INSTHOME/sqllib/db2nodes.cfg as shown in [Example 3-26.](#page-146-0)

<span id="page-146-0"></span>*Example 3-26 New db2nodes.cfg file*

```
0 mensa 0
1 gemini 0
2 mensa 1
```
Log on to the host as the instance owner where the new partition will reside and start the new partition with:

```
db2start dbpartitionnum 2
```
Alternatively, if you start a new database partition with the following command, DB2 will update the db2nodes.cfg automatically after the next time that the instance stops:

db2start dbpartitionnum 2 add dbpartitionnum hostname mensa port 1 without tablespaces

To create the directory structure used by DB2, we have to issue the **add node**  command if it has not already been issued by starting the database manager. Issue the commands shown in [Example 3-27 on page 126](#page-147-0).

<span id="page-147-0"></span>*Example 3-27 Add dbpartition utility command*

```
db2inst1@mensa:~/sqllib> export DB2NODE=2
db2inst1@mensa:~/sqllib> db2 terminate
db2inst1@mensa:~/sqllib> db2 add dbpartitionnum without tablespaces
```
DB20000I The ADD NODE command completed successfully.

DB2 has now created the directory structure in /database, but with the keyword *without tablespaces*, the existing table space in partitions 0 and 1 has not been created in the new partition. The database partition node group for IBMTEMPGROUP is expanded to the new database partition 2, and we have to add a table space container for TEMPSPACE1 on the new partition. See [Example 3-28.](#page-147-1)

```
Example 3-28 Add table space container for temp space
```
db2inst1@mensa:~> db2 "alter tablespace tempspace1 add ('/db2temp/db2inst1/NODE0002/ITSODB/TEMPSPACE1') on dbpartitionnum (2)" DB20000I The SQL command completed successfully.

All database partition groups that will benefit from the new partition have to be altered so that the new partition can be used. First, we create a table in the table space SAMPLE, SNG, which is in the partition group SNG 01 ([Example 3-29\)](#page-147-2).

```
Example 3-29 Create table in SNG_01
```
connect to itsodb;

```
CREATE TABLE PART1(P_PARTKEY INTEGER NOT NULL,
                  P_NAME VARCHAR(55) NOT NULL,
                  P_MFGR CHAR(25) NOT NULL,
                  P_BRAND CHAR(10) NOT NULL,
                  P TYPE VARCHAR(25) NOT NULL,
                  P SIZE INTEGER NOT NULL,
                  P CONTAINER CHAR(10) NOT NULL,
                  P_RETAILPRICE FLOAT NOT NULL,
                  P_COMMENT VARCHAR(23) NOT NULL
                   ) IN SAMPLE_SNG;
```
ALTER TABLE PART1 ADD PARTITIONING KEY (P PARTKEY);

[Example 3-30 on page 127](#page-148-0) shows the statement for SNG\_01 in our database ITSODB.

<span id="page-148-0"></span>*Example 3-30 Alter database partition group SNG\_01*

db2inst1@mensa:~> db2 'alter database partition group sng 01 add dbpartitionnum(2) without tablespaces' SQL1759W Redistribute database partition group is required to change database partitioning for objects in nodegroup "SNG\_01" to include some added database partitions or exclude some dropped database partitions. SQLSTATE=01618

The message SQL1759W is just a warning indicating that all tables in this database partition group have to be redistributed, but all tables are still accessible.

Then, we add the table space container for SNG\_01 [\(Example 3-31\)](#page-148-1).

<span id="page-148-1"></span>*Example 3-31 Att table space container for SNG\_01*

db2inst1@mensa:~> db2 "alter tablespace SAMPLE\_SNG add ('/db/db2inst1/NODE0002/ITSODB/SAMPLE\_SNG') on dbpartitionnum (2)" SQL1759W Redistribute database partition group is required to change database partitioning for objects in nodegroup "SNG\_01" to include some added database partitions or exclude some dropped database partitions. SQLSTATE=01618

The **redistribute** command affects all table spaces and tables in the given database partition group. However, the redistribution occurs online, and all tables and indexes are still fully accessible.

To redistribute all data in database partition group SNG\_01, log on to the host where the catalog partition resides, connect to the database, and issue the **redistribute** command.

*Example 3-32 Redistribute command for MPL\_01*

db2inst1@mensa:~> db2 redistribute database partition group sng 01 uniform DB20000I The REDISTRIBUTE NODEGROUP command completed successfully.

**Note:** You can also use the option ADD DBPARTITIONNUMS at the REDISTRIBUTE command, which combines the commands ALTER DATABASE PARTITION GROUP and REDISTRIBUTE DATABASE PARTITION GROUP.

For each table that has already been processed, the redistribution utility writes a message to file in \$INSTHOME/sqllib/redist/<*dbname*>.<*part*-*group*>.<*time*>. See [Example 3-33](#page-148-2).

<span id="page-148-2"></span>*Example 3-33 Sample redistribution*

Data Redistribution Utility :

 The following options have been specified : Database partition group name : SNG\_01 Data Redistribution option : U Redistribute database partition group : uniformly No. of partitions to be added : 1 List of partitions to be added : 2 No. of partitions to be dropped : 0 List of partitions to be dropped :

 $\frac{1}{2}$  , and the set of the set of the set of the set of the set of the set of the set of the set of the set of the set of the set of the set of the set of the set of the set of the set of the set of the set of the set

Delete will be done in parallel with the insert.

The execution of the Data Redistribution operation on :

Begun at Ended at Table (poolID;objectID)

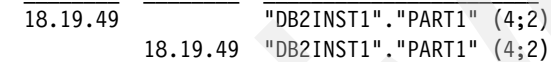

--All tables have been successfully redistributed.--

**Important:** The redistribute utility issues SQL insert and delete operations; therefore, ensure that sufficient log space is available. Redistributing is an extremely time-consuming process and must be done when tables are not in use by applications.

DB2 packages, which have a dependency on a table that was redistributed, are set as invalid. The DB2 packages are automatically rebound at the first SQL request but to save delay time, rebind these packages manually with the **rebind** command.

We also recommend that you update statistics by issuing the **runstats table** command and rebind affected packages.

**Note:** There is more information about adding a database partition in the *Partitioning and Clustering Guide*, SC23-5860.

An alternate method to add a logical database partition is to use the Add Database Partition wizard [\(Figure 3-14 on page 129\)](#page-150-0).

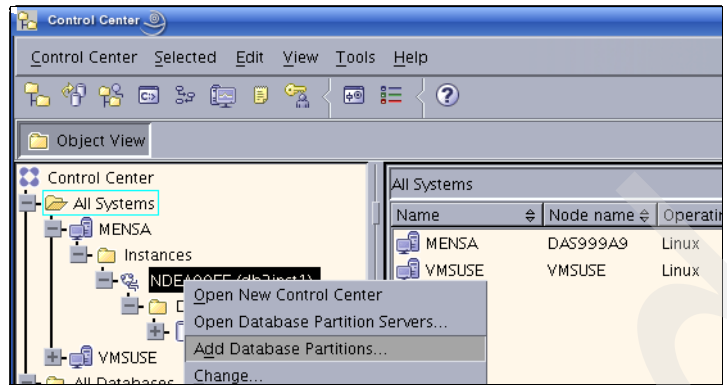

<span id="page-150-0"></span>*Figure 3-14 Add a partition to a database*

The wizard guides you through the process. At the Container tab ([Figure 3-15 on](#page-151-0)  [page 130\)](#page-151-0), you have to define the container locations on the new partitions.

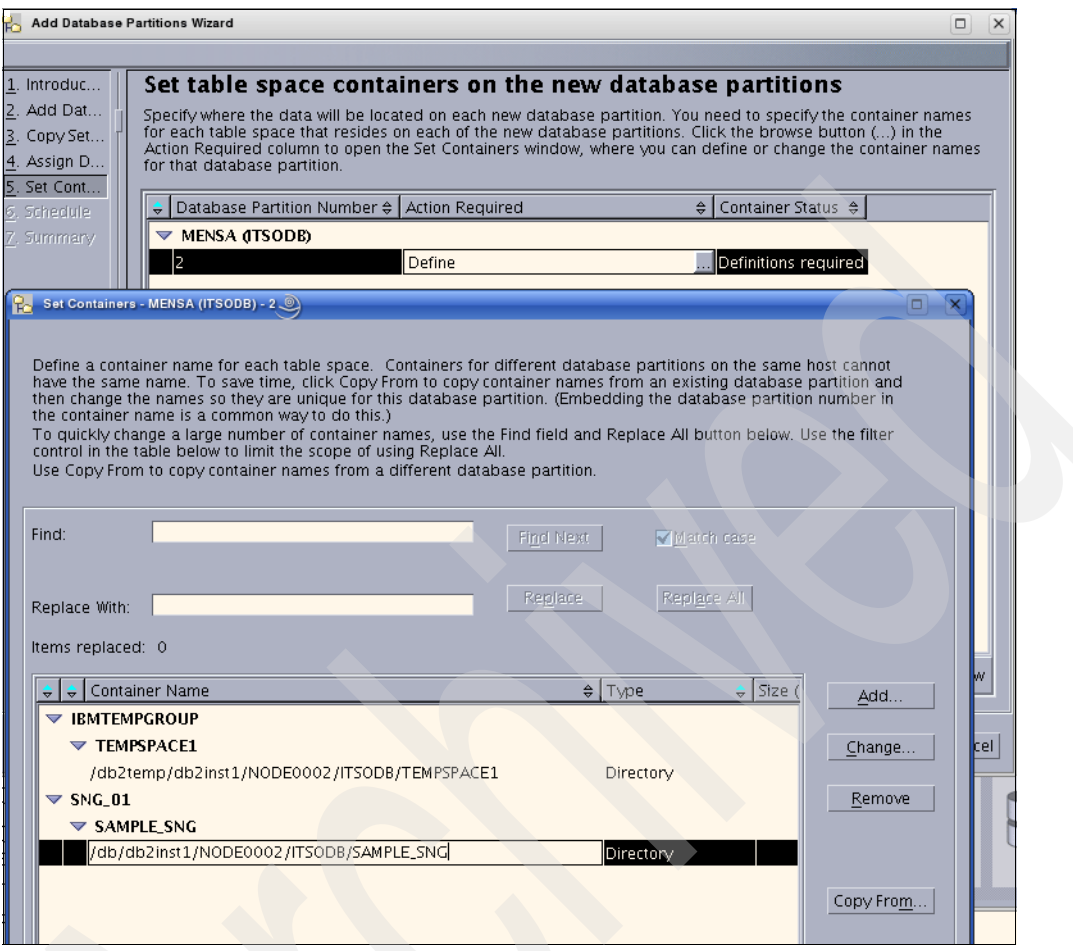

<span id="page-151-0"></span>*Figure 3-15 The Container tab*

In [Figure 3-16 on page 131,](#page-152-0) you can see the generated commands to add a database partition and the result of the command.

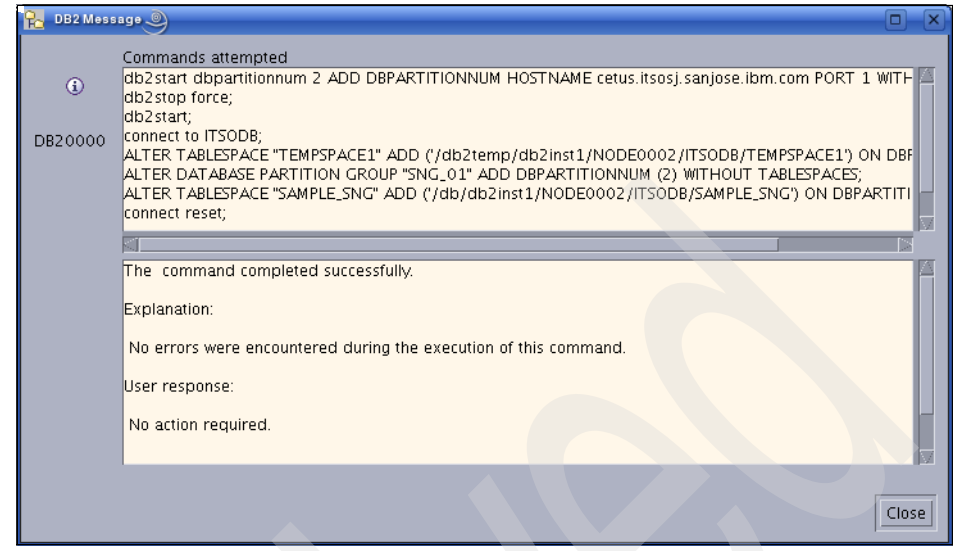

*Figure 3-16 Messages after the partition has been created*

<span id="page-152-0"></span>After executing these commands, all tables within the affected table spaces have to be redistributed. Then, click **Redistribute** in [Figure 3-17.](#page-152-1)

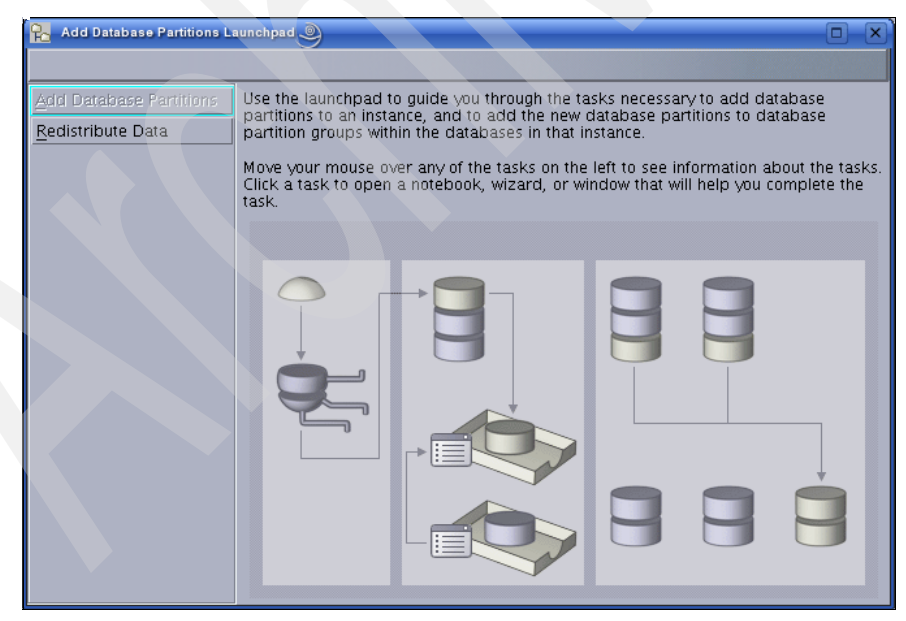

<span id="page-152-1"></span>*Figure 3-17 Redistribute partition*

Then, you get to the panel in [Figure 3-18.](#page-153-0)

|                                                                                                    | Redistribute Database Partition Group Data |                |                        |                          |                   |  |
|----------------------------------------------------------------------------------------------------|--------------------------------------------|----------------|------------------------|--------------------------|-------------------|--|
| Database instance name: MENSA - NDEA99EE (db2inst1)                                                                                                    |                                            |                |                        |                          |                   |  |
| Select a database partition group then click redistribute to redistribute the data in that database partition group<br>amongst its database partitions. You may run the redistributions in parallel by specifying overlapping schedules<br>in each redistribute wizard |                                            |                |                        |                          |                   |  |
|                                                                                                    | Database Partition Group $\div$ Method     |                | $\frac{1}{2}$ Strategy | $\frac{4}{7}$ Start time | ≙<br>Redistribute |  |
| <b>MENSA (ITSODB)</b>                                                                                                    |                                            |                |                        |                          |                   |  |
|                                                                                                    | SNG_01                                     | <b>UNIFORM</b> |                        |                          |                   |  |
|                                                                                                    |                                            |                |                        |                          |                   |  |
|                                                                                                    |                                            |                |                        |                          |                   |  |
|                                                                                                    |                                            |                |                        |                          |                   |  |
|                                                                                                    |                                            |                |                        |                          |                   |  |
|                                                                                                    |                                            |                |                        |                          | Close<br>Help     |  |

<span id="page-153-0"></span>*Figure 3-18 Redistribute the data*

Here, you can select the partition groups that you want to redistribute and perform the redistribution. On the Redistribute Strategy window, select **Real time system analysis** to let DB2 gather information about how much log space is needed and how much log space is available.

Repeat this analysis for all database partition groups that need to be extended over the added partition. The redistribution messages are stored as well in:

\$INSTHOME/sqllib/redist/<*dbname*>.<*part*-*group*>.<*time*>

# <span id="page-153-1"></span>**3.6 DB2 configuration**

DB2 has many configuration parameters that specify the allocation of system resources and the overall configuration of the instance and the database. These parameters are stored in the *database configuration*, the *database manager configuration,* and in the *registry*.

Because the default values are set for machines with relatively small memory and disk storage, you might need to modify them to fit your environment. A good starting point for tuning your configuration is the *Configuration Advisor* or the AUTOCONFIGURE command.

If you create a new database, many of the parameters are already set to AUTOMATIC so that Self Tuning Memory Management (STMM) takes care of their tuning.

# **3.6.1 STMM: Self-tuning memory management**

In Version 9, DB2 introduced a new feature, *Self Tuning Memory Management* (STMM), that greatly simplifies the database memory configuration by automatically setting values for several memory configuration parameters. The STMM manages memory for the following DB2 memory consumers:

- **E** Buffer pools
- Package Cache
- **Exercise** memory
- **Exercise Sort memory**

The tuning of these areas can be turned on and off individually. Tuning is done across different databases and different instances on the same system. The memory available for tuning can be limited. If no more memory for tuning can be allocated from the operating system or if the memory reaches the limit that you defined, the available memory is taken away from another area where the memory is not needed as much. For instance, if STMM figures out that more memory is needed for one buffer pool, it can take this memory away from another buffer pool.

The frequency of tuning is determined based on the workload, and each tuning step is logged in db2diag.log and in the directory stmmlog.

STMM also works on partitioned databases, but in this case, each system must be the same hardware. And, the workload and the data must be distributed equally, because the tuning parameters are determined on one partition called the *tuning partition* and then distributed to the other partitions.

[Figure 3-19 on page 134](#page-155-0) illustrates how the space in the memory is distributed among the various areas.

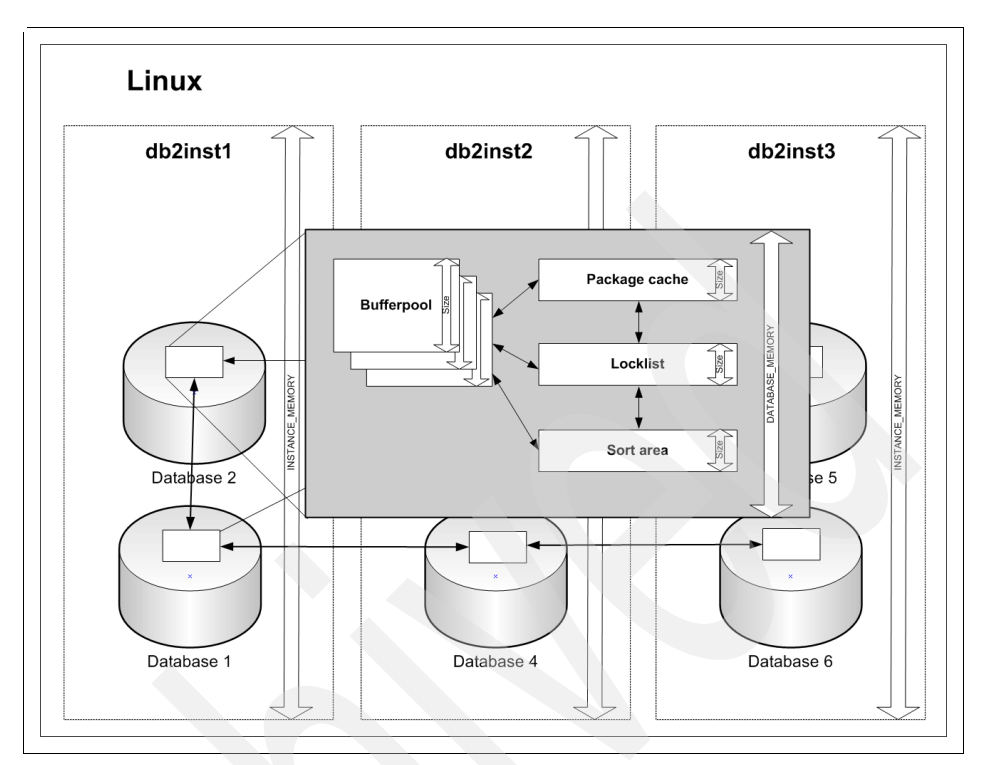

<span id="page-155-0"></span>*Figure 3-19 STMM*

For newly created databases, the self tuning feature is turned on by default. You can see that from the database configuration parameters that are shown in [Example 3-34.](#page-155-1)

<span id="page-155-1"></span>*Example 3-34 Parameters turned on for STMM*

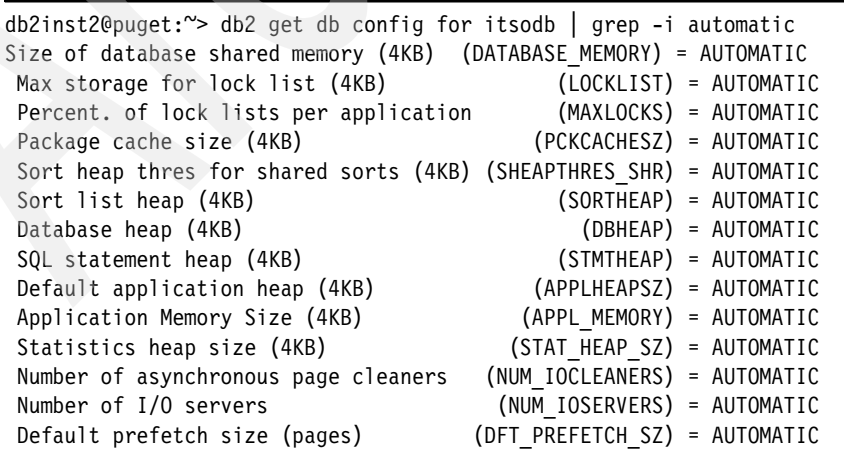

 Max number of active applications (MAXAPPLS) = AUTOMATIC Average number of active applications (AVG\_APPLS) = AUTOMATIC

...

To turn off STMM for a particular area, use this command:

UPDATE DATABASE CONFIGURATION USING <*parameter*> MANUAL

You can turn off STMM in general by executing this command:

UPDATE DATABASE CONFIGURATION USING SELF\_TUNING\_MEM OFF

Buffer pools can be enabled or disabled for STMM individually by using the option SIZE AUTOMATIC:

ALTER BUFFERPOOL ibmdefaultbp SIZE AUTOMATIC

Or, use this command:

CREATE BUFFERPOOL <*bpname*> SIZE AUTOMATIC

STMM can run in two modes:

- You can limit the available size for memory tuning on the database level with the parameter DATABASE\_MEMORY. Then, STMM will not increase the memory used by the database higher than this value. If one area needs to be increased because it has more demand, another area with less memory demand will be decreased accordingly.
- ► You can leave the available memory size for tuning unlimited by setting the DATABASE\_MEMORY parameter to AUTOMATIC. In this case, the available memory in the operating system limits the available memory for tuning. STMM leaves a buffer for the operating system processes so that no paging occurs.

You can also limit the memory used by the instance by setting the value of the database manager configuration parameter INSTANCE\_MEMORY to a particular value. If you do not want to limit it, you can leave the value at AUTOMATIC.

**Note**: Certain Linux kernels do not allow you to set the value of the DATABASE\_MEMORY database parameter to AUTOMATIC. The AUTOMATIC value is supported on RHEL5 and on SUSE 10 SP1 and newer. All other validated Linux distributions will return to COMPUTED if the kernel does not support this feature.

# **3.6.2 Database manager configuration parameters**

The database manager configuration (DBM cfg) parameters are stored in a file named db2systm in \$INSTHOME/sqllib/. To modify these parameters, use the graphical interface, Control Center, or DB2 command line interface.

## **Important DBM cfg parameters**

Here are the important DBM cfg parameters:

- **DFTDBPATH**

By default, this parameter is set to \$INSTHOME*.* We recommend that you set it to your desired path. \$INSTHOME is typically on an NFS file system in a partitioned environment, but DB2 does not support NFS for the database path.

- **DFT\_MONSWITCHES**

Set all monitor switches to ON to let DB2 gather statistical data. Use the **get snapshot** command to show details about the behavior of DB2.

- **DIAGLEVEL**

For problem determination, set **DIAGLEVEL** to 4. DB2 will write all errors, warnings, and informational messages to the db2diag.log into the path defined by **DIAGPATH**. The default is 3. Note that log level 4 can have severe performance impacts.

- **MON\_HEAP\_SZ** (which can be set to AUTOMATIC)

The memory required for maintaining the private views of the database system monitor data is allocated from the monitor heap. Its size is controlled by the **MON\_HEAP\_SZ** configuration parameter. The amount of memory required for monitoring activity varies widely depending on the number of monitoring applications and event monitors, the switches set, and the level of database activity.

-**SHEAPTHRES**

> For private sorts, this parameter is an instance-wide soft limit on the total amount of memory that can be consumed by private sorts at any given time.

For shared sorts, this parameter is a database-wide hard limit on the total amount of memory consumed by shared sorts at any given time. By reaching this limit, no more shared sorts are allowed.

- **NUM\_POOLAGENTS** (which can be set to AUTOMATIC)

For a Decision Support System (DSS) environment with which few applications connect concurrently, set this value small. For Online Transaction Processing (OLTP) with many concurrent connected

applications, set this value larger to prevent creating extra db2agents, which is time-consuming.

#### - **INTRA\_PARALLEL**

For an OLTP environment, set this value to NO, because transaction throughput is more important than parallel work. OLTP queries read, update, or insert only one or a few rows, and therefore, it does not make sense to split this work over more processes.

In a DSS environment, typically, most queries join many tables at one time. We recommend that you set this value to YES so that DB2 can split the work over many processes.

#### - **MAX\_QUERYDEGREE**

Because parallelism in an OLTP system is undesirable, set this value to 1.

For DSS, set this value to the number of CPUs of the database server to prevent users from setting an incorrect degree in their program, which can slow down DB2 activities. Note that in a static package, if the query degree is set at the bind time, the **max\_querydegree** parameter is overridden by the query degree setting.

- **INSTANCE\_MEMORY** (which can be set to AUTOMATIC)

If this variable is set to AUTOMATIC, it is calculated at the start of the instance. Setting it to a value allows you to define the memory that is used by the instance.

#### - **JAVA\_HEAP\_SZ**

This value defines the heap size, which is used for Java user defined functions (UDFs) and stored procedures.

- **SVCENAME**

**SVCENAME** defines the TCP/IP port number or name that is used by the instance. If you use a port name, you must define it in /etc/services.

**Note:** For a complete and detailed description of all of the database manager configuration parameters, refer to the Information Center at:

[http://publib.boulder.ibm.com/infocenter/db2luw/v9r5/index.jsp?topic=/com.ib](http://publib.boulder.ibm.com/infocenter/db2luw/v9r5/index.jsp?topic=/com.ibm.db2.luw.admin.config.doc/doc/c0004555.html) [m.db2.luw.admin.config.doc/doc/c0004555.html](http://publib.boulder.ibm.com/infocenter/db2luw/v9r5/index.jsp?topic=/com.ibm.db2.luw.admin.config.doc/doc/c0004555.html)

## **Monitor and update the DBM configuration**

You can configure the settings of a DB2 instance either through the Control Center or on the DB2 Command line.

## *Control Center*

Use the following steps to set the DBM configuration:

- 1. Start the Control Center and expand the tree to the desired instance.
- 2. Right-click the instance name to open the pop-up window and choose **Configure Parameters** ([Figure 3-20\)](#page-159-0).

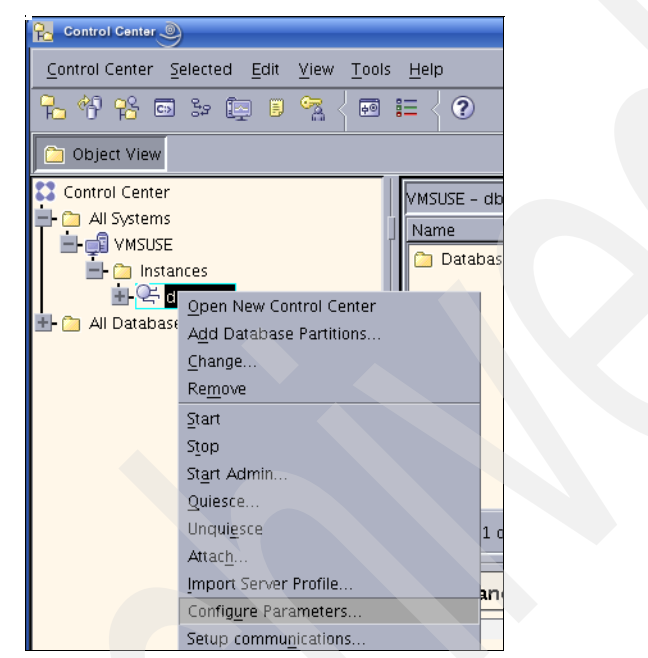

*Figure 3-20 Configure the DBM parameter in the Control Center*

<span id="page-159-0"></span>3. Make your updates and check *Update when available (Dynamic)* for every parameter that you want to change if the option is available on the window. At the bottom of the window is a brief description about the selected parameter ([Figure 3-21 on page 139](#page-160-0)).

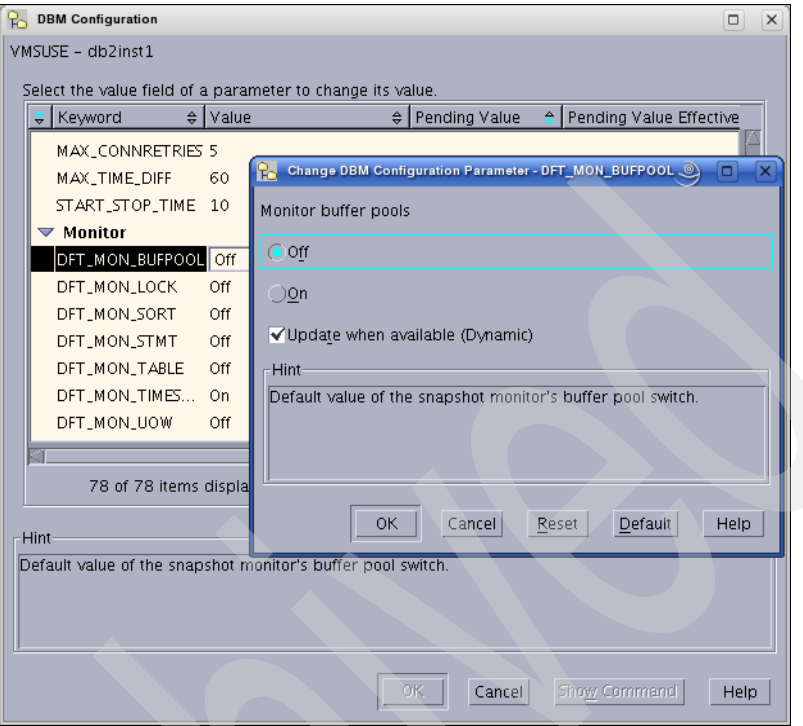

<span id="page-160-0"></span>*Figure 3-21 Change parameter*

4. After all of the desired changes have been made, click **OK** and these changes will be applied ([Figure 3-22](#page-160-1)).

<span id="page-160-1"></span>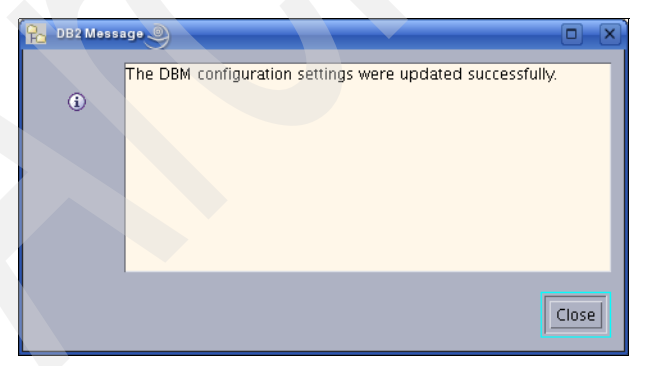

*Figure 3-22 DBM configuration changes finished*

The default behavior of the UPDATE DBM CFG command is to apply the change immediately. If you do not want the change to be applied immediately, use the DEFERRED option on the UPDATE DBM CFG command.

#### *Command line*

Commands to change the setting of the DBM configuration parameters can be quickly and conveniently entered by using the command line processor.

Use GET DATABASE MANAGER CONFIGURATION to show current values.

Use UPDATE DATABASE MANAGER CONFIGURATIONUSING <*parameter*> to change current values.

Use RESET DATABASE MANAGER CONFIGURATION to reset all database manager parameters to their default values.

Use AUTOCONFIGURE to let DB2 determine the values.

[Example 3-35](#page-161-0) shows examples of DBM parameter changes.

<span id="page-161-0"></span>*Example 3-35 Example for DBM configuration change*

```
db2 get dbm cfg 
db2 update dbm cfg using DFT_MON_BUFPOOL on automatic
db2 get dbm cfg show detail
db2 autoconfigure using mem_precent 60 apply db and dbm
```
## **3.6.3 Database configuration**

For allocation and control of system resources, DB2 uses a separate configuration file for every database in a DB2 instance. This file is named SQLDBCON and is stored in /*database\_path*/\$DB2INSTANCE/NODE0000/SQL00001.

In a partitioned environment, the SQLDBCON file exists in every database partition. Therefore, it is possible to have different settings for each partition. To modify these database configuration (DB cfg) parameters, use the Control Center or use the DB2 command line:

#### **db2 update db cfg for <***database***> using <***parameter***>**

In a partitioned environment, you must issue this command on each partition. The UPDATE DB CONFIG command applies to all partitions. If you want to apply it on a particular partition, use the parameter DBPARTITIONNUM <*number*>.

## **Important DB cfg parameters**

This section describes important database configuration parameters and the recommended settings. Many of the parameters are handled by STMM. We discuss STMM in [3.6, "DB2 configuration" on page 132.](#page-153-1)

- **AVG\_APPLS** (which can be set to AUTOMATIC)

This parameter lets DB2 know how many concurrent applications run in your system on average. When set to 1, DB2 gives every application all of the current available memory in the buffer pool. Changing this parameter can have a huge impact on the performance.

- **CATALOGCACHE\_SZ**

This parameter holds database, table space, table, and index information in memory. DB2 looks first in this cache when it prepares an execution of a plan. Sufficient memory avoids cost-intensive disk I/O. Check with **db2 get snapshot for database on db\_name** and compute the hit ratio with:

100 - ((Catalog cache inserts X100) / Catalog cache lookups))

- **MAXFILOP**

This is the number of files that each application can open. The default value is typically too low. Opening files and closing files slow SQL response times and burn CPU cycles. If files are being closed, adjust the value of MAXFILOP until the opening and closing stops. Use the command:

db2 get snapshot for database on *db\_name*

And, look at the *Number of files closed*. If the value is more than 0, increase the MAXFILOP value.

- **LOCKTIMEOUT**

The default is set to -1, which means that a connection can wait until it gets all resources. Deadlock problems occur if a connection already holds locks that are required by another application. To prevent too many deadlock situations, for OTLP, set this value to 10, and for DSS, set this value to 60.

- **LOGBUFSZ**

DB2 uses a buffer for log records before writing the records to disk. If the value is set too low, it results in unnecessary I/O on the disk. When increasing the value of this parameter, consider increasing the **DBHEAP** parameter too, because the log buffer memory is allocated from the database heap.

- **SORTHEAP** (which can be set to AUTOMATIC)

Each sort has its own amount of memory that is allocated by the database manager. This parameter defines the maximum sort memory that can be used. When increasing this value, examine whether the **SHEAPTHRES\_SHR**

parameter in the database manager configuration file also needs to be adjusted.

- **DATABASE\_MEMORY** (which can be set to AUTOMATIC)

If **DATABASE\_MEMORY** is set to AUTOMATIC, STMM tunes it according to the available memory in the system and according to the needs of the various tuning areas. If this parameter is set to a fixed value, the memory for this particular database is limited to that value, and STMM tunes the various areas based on that available memory.

- **DFT\_DEGREE**

A value of 1 means there is no intra-partition parallelism. A value of -1 (or ANY) means the optimizer determines the degree of intra-partition parallelism based on the number of processors and the type of query.

On OLTP systems, turn intra-partition parallelism off. On OLAP systems, consider turning intra-partition parallelism on so that large queries can take advantage of several CPUs in a multiprocessor system.

**Note:** For a complete and detailed description of all of the Database configuration parameters, refer to the Information Center at:

[http://publib.boulder.ibm.com/infocenter/db2luw/v9r5/index.jsp?topic=/com.ib](http://publib.boulder.ibm.com/infocenter/db2luw/v9r5/index.jsp?topic=/com.ibm.db2.luw.admin.config.doc/doc/c0004555.html) m.db2.luw.admin.config.doc/doc/c0004555.html

## **Monitor and update DB configuration**

You can configure DB2 database settings either through the Control Center or the DB2 command line.

### *Control Center*

Use these steps to update database configuration parameters:

- 1. Start the Control Center and expand the tree to the desired database.
- 2. Right-click the desired database name to open the pop-up window and choose **Configure Parameters** ([Figure 3-23 on page 143](#page-164-0)).

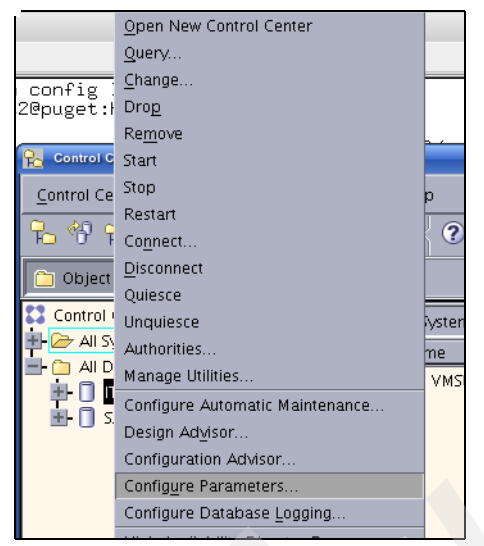

*Figure 3-23 Change database parameter from the Control Center*

<span id="page-164-0"></span>There are two options to modify database configuration parameters:

- Configure Parameters option: Use this option to change specific parameters.
- $\blacktriangleright$  Configuration Advisor option: This option is comparable to the **autoconfigure** command.

## *Using the Configure Parameters option*

By selecting the **Configure Parameters** option in the Control Center, the following window appears ([Figure 3-24 on page 144](#page-165-0)). After selecting a parameter, a brief description of the parameter is displayed at the bottom of the window under Hint*.*

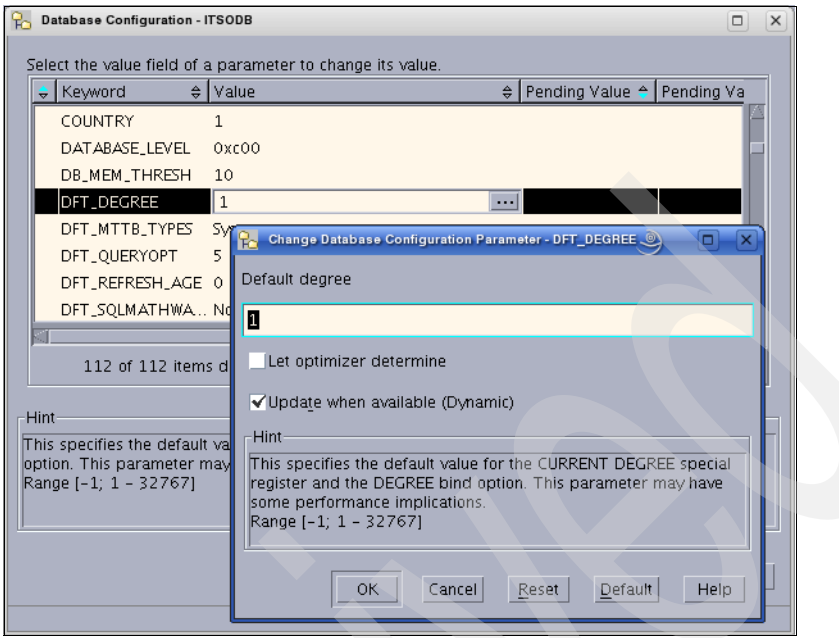

<span id="page-165-0"></span>*Figure 3-24 Change database parameter*

After you have made all of the changes that you want to make, click **OK** and all of the changes will be applied to the database ([Figure 3-25](#page-165-1)).

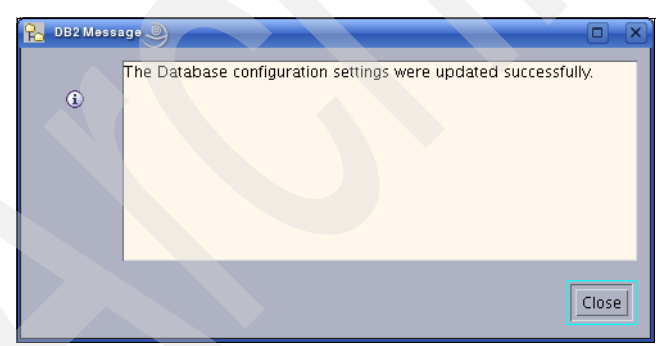

*Figure 3-25 Confirmation window after you update the database configuration*

## <span id="page-165-1"></span>*Using the Configuration Advisor option*

The Configuration Advisor is a smart tool that will help you configure your databases easily. With the Configuration Advisor, you can tune the database without an in-depth knowledge of DB2. Simply provide the advisor with the requested information about your system, such as planned workload and

connection information, and the wizard will recommend the changes to make. [Figure 3-26](#page-166-0) shows the Configure Advisor window.

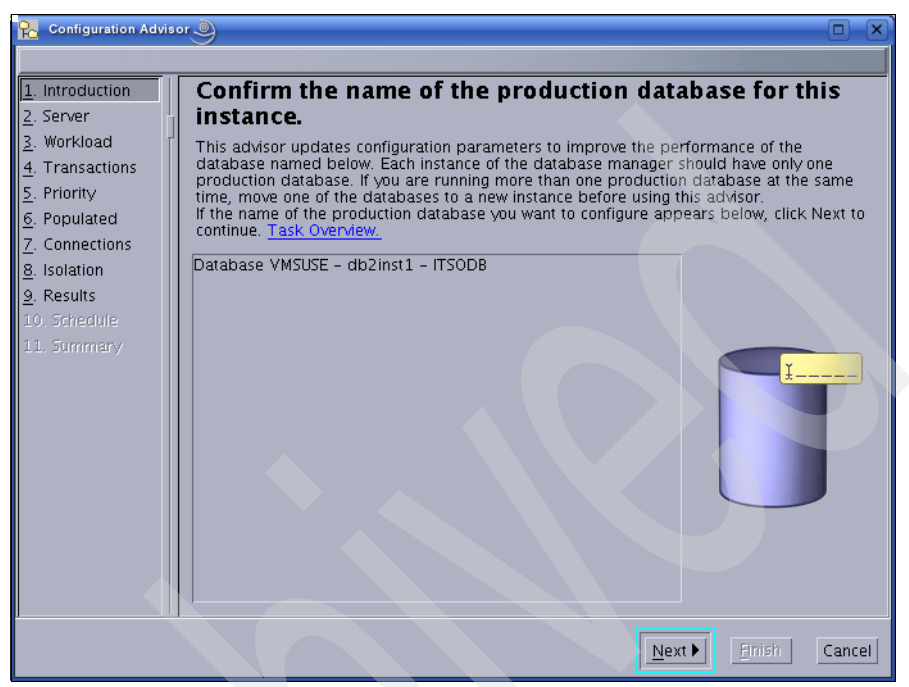

<span id="page-166-0"></span>*Figure 3-26 Configuration Advisor window*

After finishing all sections, the wizard provides suggestions of what to change. After you make the changes, you can choose to apply the change immediately or save the SQL to run later. Any parameter can require a reactivation of the database.

## *Command line*

You can quickly and conveniently enter commands by using the command line processor to change the settings that were entered:

- Use **GET DATABASE CONFIGURATION FOR <***db\_name***>** to show current values.
- - Use **UPDATE DATABASE CONFIGURATION FOR** *db\_name* **USING <***parameter***>** to change the current values.
- ► Use **RESET DATABASE CONFIGURATION FOR** *db\_name* to reset all database parameters to their default values.

[Example 3-36 on page 146](#page-167-0) shows examples of the database configuration update command.

<span id="page-167-0"></span>db2 get db cfg for itsodb db2 update db cfg for itsodb using DBHEAP 1200 db2 get db cfg for itsodb show detail

## **3.6.4 DB2 registry and environment variables**

All configuration settings in DB2 are stored as either environment variables or registry variables. On UNIX-based systems, all environment variables, such as DB2INSTANCE, DB2NODE, DB2PATH, and DB2INSTPROF, are set by using the export command and are usually in the file db2profile located in \$INSTHOME/sqllib/.

Registry variables are set through the **db2set** command and require a DB2 restart. If a registry variable requires a Boolean argument, the values YES, 1, and ON are all equivalent and the values NO, 0, and OFF are also equivalent. To set registry values for an instance level profile, issue:

```
db2set -i <instance_name> <command>
```
To set registry values for a global level profile, issue:

db2set -g <*command*>

You can use the Configuration Assistant (**db2ca**) or the **db2set** command to configure configuration parameters and registry variables. When updating the registry, changes do not affect the currently running DB2 applications or users. Applications that are started after the update has happened use the new values.

#### **Important registry variables**

Here is a list of important registry variables:

- *DB2\_DISABLE\_FLUSH\_LOG* Default=OFF

When an online backup has completed, the last active log file is truncated, closed, and made available to be archived, which ensures that your online backup has a complete set of archived logs available for recovery.

-*DB2DBDFT* Default=null

> This registry variable specifies the database alias name to be used for implicit connects. If any application has no database connection defined but contains an SQL statement, it will connect to the database specified in DB2DBDFT.

### - *DB2\_PARALLEL\_IO* Default=null

This variable enables DB2 to read and write I/O in parallel for a specific table space or all table spaces. The degree of parallelism is determined by the prefetch size and extent size for the containers in the table space.

### - *DB2COMM* Default=null

This variable determines which protocol to use to communicate with DB2. Usually, TCP/IP between the server and the client accept communication to S/390 systems. On Linux, TCP/IP is the only supported protocol for client/server communications.

#### - *DB2INSTANCE* (set by the DB2 profile)

After you have enabled your user for DB2 by executing the db2profile script, this environment variable is set to the name of the current instance.

**Note:** Details of all of the registry variables are described in the Information Center at:

[http://publib.boulder.ibm.com/infocenter/db2luw/v9r5/index.jsp?topic=/com.ib](http://publib.boulder.ibm.com/infocenter/db2luw/v9r5/index.jsp?topic=/com.ibm.db2.luw.admin.regvars.doc/doc/c0007340.html) [m.db2.luw.admin.regvars.doc/doc/c0007340.html](http://publib.boulder.ibm.com/infocenter/db2luw/v9r5/index.jsp?topic=/com.ibm.db2.luw.admin.regvars.doc/doc/c0007340.html)

## *db2set on the command line*

**db2set** is the command to set the registry variables. You can execute the command by using the command prompt [\(Example 3-37\)](#page-168-0).

<span id="page-168-0"></span>*Example 3-37 Setting and deleting a registry variable*

```
db2inst1@puget:~> db2set
db2inst1@puget:~> db2set DB2COMM=tcpip
db2inst1@puget:~> db2set
DB2COMM=tcpip
db2inst1@puget:~> db2set DB2COMM=
db2inst1@puget:~>
```
## *db2ca graphical tool*

To start the graphical tool, issue the command **db2ca &**. In the main window, select **Configure** → **DB2 Registry** as shown in [Figure 3-27 on page 148.](#page-169-0)

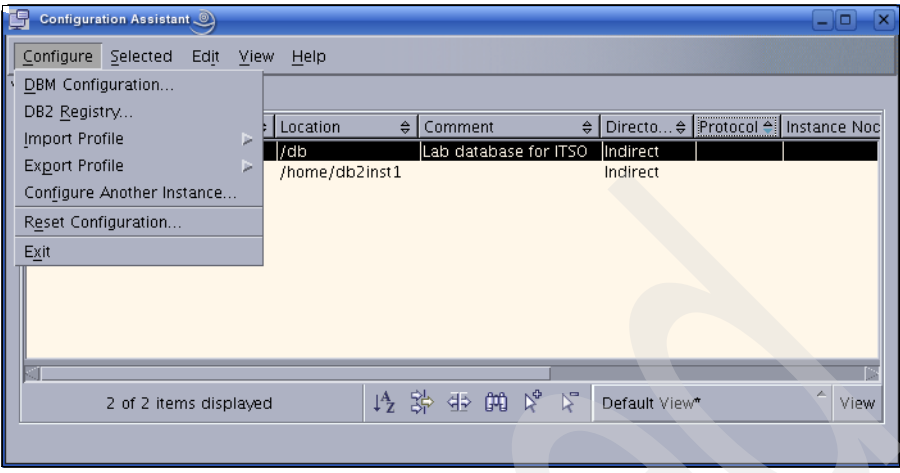

<span id="page-169-0"></span>*Figure 3-27 Change registry from db2ca*

You will get to the panel that is shown in [Figure 3-28](#page-169-1), where you can change the registry variables.

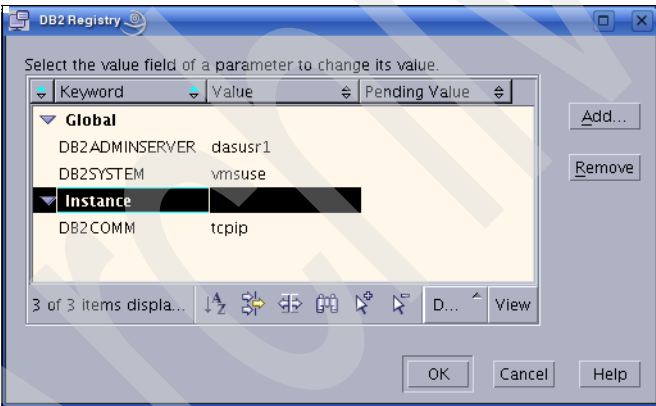

<span id="page-169-1"></span>*Figure 3-28 Change registry variables*

# **Multi-page file allocation**

For system managed table spaces (SMS), we recommend that you enable multi-page file allocation. It reduces the time needed for formatting new pages. To enable this parameter, issue the command **db2empfa** for every database. Exclusive access is needed, because in existing table spaces, all empty pages will be filled up to the last extent.

To check whether all empty pages are filled up to the last extent, issue the command:

```
db2 get db cfg for <dbname> | grep Multi-page
```

```
Multi-page file allocation enabled = YES.
```
In a multi-partition environment, issue **db2empfa** on every database partition.

# **3.7 Security**

In this section, we briefly discuss the security in DB2. We introduce security in the Linux, instance, database, and network levels. For detailed information about this subject, refer to:

- *DB2 Security and Compliance Solutions for Linux, UNIX, and Windows*, SG24-7555
- *Database Security Guide*, SC23-5850
- The Information Center under **Database fundamentals** → **Security**.

## **Security on the Linux level**

On the Linux level, the security is managed in terms of users and groups. A *user* has one primary group and can be a member of several more groups. The database instance is more or less a dedicated user ID, which runs all DB2 processes that are part of this instance. The database instance offers access from the network through a TCP/IP port. Security considerations for DB2 on the Linux level are done based on that assumption.

## *File system permissions*

When an instance is created, DB2 places all DB2 under the home directory of the instance user ID. These files must be accessible by users who want to use this instance.

All further files that you create, such as table space containers, transaction logs, archive logs, backups, diagnostics log, and so on, do not need to be accessible by the users directly. Therefore, you can restrict their permission to only the instance user.

Many Linux systems have set the *umask* to 0022 by default, which makes all newly created files readable by everyone. If security is a concern, consider setting the umask to 0027 for the instance user.

## *Fenced user ID*

UDFs and stored procedures can be configured so that they run under the fenced user ID to shield the UDFs from the core of the database manager. So, a crashing UDF cannot bring down the database manager. Running UDFs and stored procedures under the fenced user ID adds communication overhead to the call of the UDF, though.

The use of fenced user IDs can serve also another purpose. It allows them to run under a different user ID than the database manager. So they cannot access the files of the database instance directly. It also prevents buffer overflows from taking excessive database resources.

The fenced user ID is defined during the creation of the instance.

### *Authorities*

DB2 instance level authorities, *SYSADM*, *SYSCTRL*, *SYSMAINT*, and *SYSMON,*  are granted through operating system group. Each DB2 instance level authority provides a certain level of access and permissions to the databases of the instance. In the database manager configuration, you can define which Linux groups are assigned to which authorities. The authorized groups are specified in the database manager configuration as shown in [Example 3-38.](#page-171-0)

<span id="page-171-0"></span>*Example 3-38 Instance level authorities*

| $db2inst10puget:~$ db2 get dbm config $\sqrt{q}$ grep GROUP |                           |
|-------------------------------------------------------------|---------------------------|
| SYSADM group name                                           | (SYSADM GROUP) = DB2IADM1 |
| SYSCTRL group name                                          | (SYSCTRL GROUP) =         |
| SYSMAINT group name                                         | (SYSMAINT GROUP) =        |
| SYSMON group name                                           | (SYSMON GROUP) =          |

## **Security on the network level**

If networking is enabled, the database manager opens a TCP/IP port, which is used by DB2 clients to communicate with the server. Firewalls must be opened for that port, and you can use proxies, such as SOCKS Version 4.

By default, all of the communication between the database server and the client is not encrypted. If you need to protect the data transfer, you can enable Secure Sockets Layer (SSL) support or you can configure the server for SERVER\_ENCRYPT or DATA\_ENCRYPT authentication.

The authentication type is defined in the database manager configuration as shown in [Example 3-39 on page 151](#page-172-0).

#### <span id="page-172-0"></span>*Example 3-39 Authentication parameter in the database manager configuration*

db2inst1@puget:~> db2 get dbm config | grep AUTHENTICATION Database manager authentication (AUTHENTICATION) = SERVER

### **Security on the database level**

On the database level, you can control data access using the authorities and privileges that DB2 provides. The data access can be controlled even in the row and column. The security mechanism offered by DB2 includes:

- Authorities for the administrators
- Views for restricting access to a subset of the data
- $\blacktriangleright$ Privileges to restrict access to the DB2 objects
- ► Packages to restrict access to certain functions
- UDFs and stored procedures to restrict access to certain functions
- ► Roles that offer a more detailed way to implement security roles than the methods that are offered by the Linux groups
- ► Encryption to even protect data from access by the DBA
- ► Label-based access control (LBAC) to restrict the access by users to data to the column and the row level
- Trusted context to address the typical problems introduced in a multiple tier architecture

#### *Privileges*

On the database level, privileges can be granted on the following object types:

- Schemas
- -Table spaces
- **Fables and views**
- -Packages
- -Indexes
- Sequences
- Routines

Privileges can be granted to:

- **Linux users**
- **Linux groups**
- ► DB2 roles
- ► PUBLIC

To grant privileges, use the GRANT statement.

## *Encryption*

If you need to protect sensitive data, such as credit card information, you can use the built-in functions ENCRYPT, DECRYPT\_BIN, and DECRYPT\_CHAR. Encryption allows you to protect sensitive data from access by even the database administrator.

## *Defaults*

When a database is initially created, the following permissions are granted to PUBLIC:

- ► CREATETAB
- BINDADD
- ► CONNECT
- ► IMPLSCHEMA
- BIND on all packages created in the NULLID schema
- EXECUTE on all packages created in the NULLID schema
- ► CREATEIN on schema SQLJ
- CREATEIN on schema NULLID
- ► USE on table space USERSPACE1
- ► SELECT access to the SYSIBM catalog tables
- SELECT access to the SYSCAT catalog views
- SELECT access to the SYSSTAT catalog views
- UPDATE access to the SYSSTAT catalog views
- ► EXECUTE with GRANT on all procedures in schema SQLJ
- EXECUTE with GRANT on all functions and procedures in schema SYSPROC

If you do not want these permissions, you can specify the option RESTRICTIVE on the CREATE DATABASE command.

# **3.8 Client configuration**

In this section, we discuss how to install and configure DB2 clients using the graphical tool Configuration Assistant or the DB2 command line processor.

DB2 clients provide access to the DB2 database server. In DB2 Version 9.5, there are three types of DB2 data server clients available:

### - **IBM Data Server Client**

This is a full installation client. It includes all of the components, as well as graphical and non-graphical tools, for administering DB2 systems and developing applications with DB2. This client also includes add-ins for Eclipse and Microsoft® Visual Studio® 2005 development environments.

Use this client if you need database administration support and application development using an application programming interface (API).

#### - **IBM Data Server Runtime Client**

The Runtime Client is a lightweight, non-graphical client that provides the functionality required for your application to access DB2 servers. It provides application support to run applications that use embedded SQL, CLI, Java Database Connectivity (JDBC), SQLJ, ODBC, Object Linking and Embedding (OLE) DB, .NET, and Hypertext Preprocessor (PHP) interfaces.

Use this client if you need Command Line Processor (CLP) support and basic client functionality for application runtime and deployment support.

### - **IBM Data Server Driver for ODBC, CLI, and .NET**

This driver is a lightweight deployment solution for Windows applications. Use it if you need runtime support for the DB2 CLI API, ODBC API, and .NET API for Windows applications without needing to install the Data Server Client or the Data Server Runtime Client.

The client selection depends on your application environment. Only the IBM Data Server Client provides the BIND support. All client versions are available on the AIX®, HP-UX, Linux, Solaris™, and Windows platforms.

For more information about the IBM Data Server clients and installation requirement details, refer to *Quick Beginnings for IBM Data Server Clients*, GC23-5863.

## **3.8.1 Installing IBM Data Server Client**

After you have verified the prerequisites specified in [2.1, "Basic requirements" on](#page-47-0)  [page 26](#page-47-0), perform the following tasks to install the IBM Data Server Client:

- 1. Insert and mount the product DVD. Change to the directory where the DVD is mounted or the install image resides.
- 2. Run the **./db2setup** command to start the DB2 Setup wizard.
- 3. Choose **Install a Product** when the DB2 launchpad opens.
- 4. Select the client that you want to install.
- 5. Follow the DB2 Setup wizard's instructions to install the client.

**Note:** With DB2 Version 9.5, you can install the IBM Data Server Client without root privileges. The DB2 installer automatically creates and configures a non-root instance during the non-root installation. Non-root installation includes most of the functionality of root installation; however, there are differences and limitations, for example, the DB2 Control Center and the Configuration Assistant are not available. See [2.3.1, "Non-root installation" on](#page-81-0)  [page 60](#page-81-0) for more information.

If you have not already created a Data Server Client instance during the installation, you must create a Data Server Client instance using the following command as the root user. In our case, we create a DB2 Data Server Client instance called db2vs:

/opt/ibm/db2/V9.5/instance/db2icrt -s client db2vs

If you have already installed a DB2 server product on your machine, that is, DB2 Enterprise Server Edition, you can use the **db2icrt** command with the **-s client** option to create a separate client instance.

Now, you need to configure the client to access a remote DB2 server. To administer a DB2 database remotely, you must connect to the server using TCP/IP. Both TCP/IP V4 and TCP/IP V6 are supported.

## **3.8.2 Configuring the IBM Data Server Client**

In order to accept connection requests from a Data Server Client using TCP/IP, you have to configure the database server.

On the DB2 server, verify the following items:

- The db2 services name and port are set in the /etc/services file, for example: db2c\_db2inst1 50001/tcp
- ► The DB2COMM registry variable is set for TCP/IP:

Use the **db2set -all** command, and look for DB2COMM=TCPIP.

- The TCP/IP port name in the database manager configuration is already set:

```
db2inst1@mensa:/> db2 get dbm cfg | grep SVCE
 TCP/IP Service name (SVCENAME) = db2c_db2inst1
```
When the changes have been made, you must restart the DB2 server instance.

Now, you can configure the DB2 client. There are two tools available for configuring client-to-server communications:

- **Configuration Assistant**

This is a graphical tool provided with Data Server Client and DB2 server products on Windows and Linux. It is not provided with Data Server Runtime Client.

- **Command line tools**

The command line tools consist of the Command Line Processor (CLP), the configuration export command **db2cfexp**, and the configuration import command **db2cfimp**.

## **Configuring the client using the Configuration Assistant**

First, we show you how to configure the client using the graphical tool:

1. Start the Configuration Assistant [\(Figure 3-29](#page-176-0)) by running **db2ca &** as a valid DB2 user or open it from the DB2 folder.

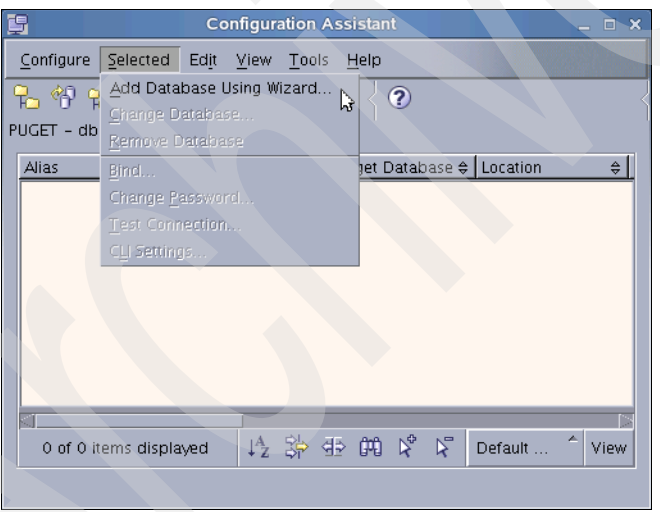

<span id="page-176-0"></span>*Figure 3-29 Add Database Using Wizard from the Configuration Assistant*

2. In the next panel [\(Figure 3-30 on page 156\)](#page-177-0), select how you want to set up the connection to the database server.

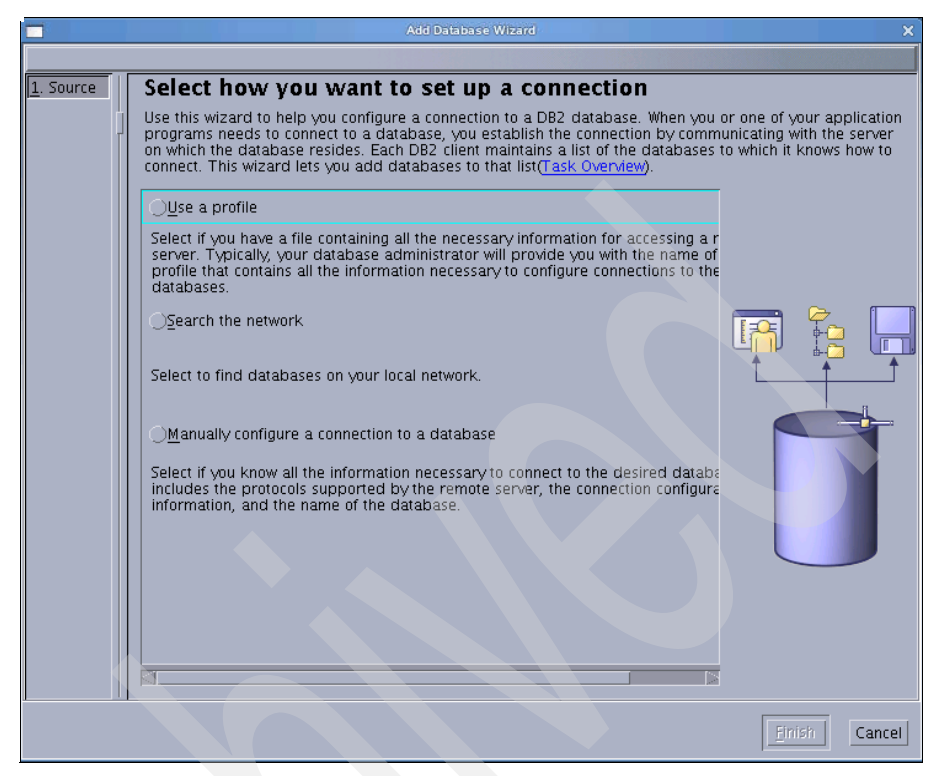

*Figure 3-30 Add Database Wizard*

<span id="page-177-0"></span>Select **Search the network** and click **Next**. Expand the tree under **Known systems** until you see all of the databases on this system. Select your desired database. You can also choose to manually configure the connection if you know all of the information necessary to connect to the database. After completing all of the required fields, you can test a connection to this database ([Figure 3-31 on page 157](#page-178-0)).

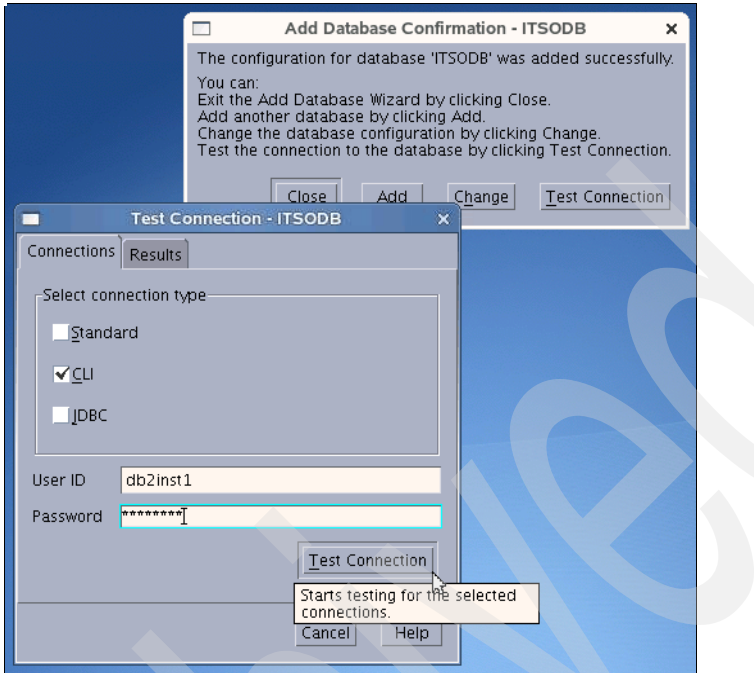

<span id="page-178-0"></span>*Figure 3-31 Test Connection panel*

To configure many client machines, perform all of the configurations on one client machine and then export the definition to a flat file using the Configuration Assistant ([Figure 3-32 on page 158](#page-179-0)). Transfer the configuration profile to each client machine and import the definition using the Configuration Assistant.

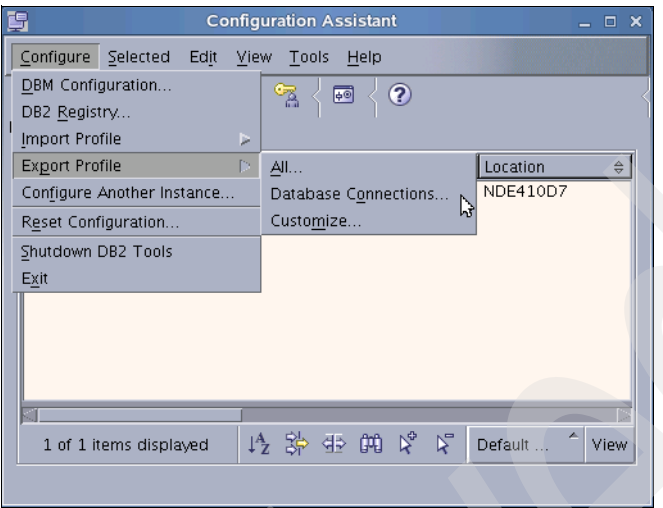

<span id="page-179-0"></span>*Figure 3-32 Export client configuration definition*

## **Configuring the client using the command line**

In addition to Configuration Assistant, you can use the DB2 Command Line Processor (CLP) to configure DB2 clients. [Example 3-40](#page-179-1) shows the commands for configuring a client called puget to access our sample database ITSODB on the server called mensa.

#### <span id="page-179-1"></span>*Example 3-40 Configure client using the command line*

```
db2vs@puget:~> db2 "catalog tcpip node mensa remote mensa server 50001 ostype 
LINUX with 'DB Server MENSA' "
DB20000I The CATALOG TCPIP NODE command completed successfully.
DB21056W Directory changes may not be effective until the directory cache is
refreshed.
db2vs@puget:~> db2 "catalog database ITSODB as ITSODB at node mensa 
authentication server with 'Test database for ITSO' "
DB20000I The CATALOG DATABASE command completed successfully.
DB21056W Directory changes may not be effective until the directory cache is
refreshed.
db2vs@puget:~> db2 list node directory
 Node Directory
  Number of entries in the directory = 1
Node 1 entry:
 Node name = MENSA
```
Comment = DB Server MENSA Directory entry type = LOCAL Protocol = TCPIP Hostname = mensa Service name  $= 50001$ db2vs@puget:~> db2 list db directory System Database Directory Number of entries in the directory =  $1$ Database 1 entry: Database alias = ITSODB Database name = ITSODB Node name  $=$  MENSA Database release level  $= c.00$ Comment = Test database for ITSO Directory entry type  $=$  Remote Authentication = SERVER Catalog database partition number  $= -1$ Alternate server hostname Alternate server port number = db2vs@puget:~> db2 connect to itsodb user db2inst1 Enter current password for db2inst1: Database Connection Information Database server =  $DB2/LINUXX8664$   $9.5.0$ SQL authorization ID = DB2INST1

**Note:** For more details about DB2 commands, refer to the *Command Reference*, SC23-5846.

## **3.9 Configuring licensing**

Local database alias = ITSODB

Each DB2 product and DB2 feature ships with its own license key. To assist you in managing your licenses, a compliance report lists the compliance or noncompliance of DB2 features with your current product entitlement. To be in compliance with your license agreement, you must apply the license key.

You manage all of these licenses through one of the following tools:

- ► The DB2 License Center within the Control Center
- $\blacktriangleright$ **db2licm**, which is a license management tool command

This section provides instructions to configure licensing using both of these tools. We discuss the following topics:

- **EXEC** Installing a license key
- ► Setting up a license policy
- Changing the enforcement policy
- Generating a compliance report

If you installed a DB2 product with a *Try and Buy* license and now you want to upgrade to a full license, you do not need to reinstall the DB2 product. You simply upgrade your license.

## **3.9.1 DB2 License Center**

The DB2 License Center is a graphical tool within the Control Center that manages licensing. You can use this tool to view license status and usage information for DB2 products installed on your system, add and remove license keys, and specify user and enforcement policies. The DB2 License Center can also generate usage statistics and display connection information for current users. To access the License Center:

- 1. Log in as the instance owner.
- 2. From the Control Center, select **Tools** → **License Center**.
- 3. Select the system and product on which you want to configure licensing. You can configure a local or remote system. Select **DB2 Enterprise Server Edition** from the Installed products list box as shown in [Figure 3-33 on](#page-182-0)  [page 161](#page-182-0).

| ١Ŧ                                                                                                    | <b>License Center</b>                                                                                                    | $=$ $\Box$ $\times$ |
|----------------------------------------------------------------------------------------------------|----------------------------------------------------------------------------------------------------|---------------------|
| License Tools Help                                                                                                    |                                                                                                    |                     |
| 七个长回车距日子                                                                                                    | ⊘<br>屙                                                                                                    |                     |
| System name MENSA<br>V                                                                                                    | Installed products <b>Sexually</b> DB2 Enterprise Server Edit                                                                                                    |                     |
| License   Statistics   Users                                                                                                    |                                                                                                    |                     |
| Product name:<br>License type:<br>Expiry date:<br>Product identifier:<br>Version information:<br>Number of licensed authorized users: "25"<br>Features:<br>DB2 Database Partitioning:<br>DB2 Performance Optimization ESE:<br>DB2 Storage Optimization:<br>DB2 Advanced Access Control:<br>DB2 Geodetic Data Management:<br>DB2 pureXML ESE:<br>IBM Homogeneous Federation ESE:<br>IBM Homogeneous Replication ESE: | "DB2 Enterprise Server Edition"<br>"Authorized User Option"<br>"Permanent"<br>"db2ese"<br>"9.5"<br>"Not licensed"<br>"Not licensed"<br>"Not licensed"<br>"Not licensed"<br>"Not licensed"<br>"Not licensed"<br>"Not licensed"<br>"Not licensed" |                     |

<span id="page-182-0"></span>*Figure 3-33 DB2 License Center*

## **Installing a license key**

To install a license key using the License Center, you must add a *db2\*.lic* license file:

- 1. Select **Add** from the License menu.
- 2. Select **From a file** and choose the appropriate directory. If you purchased a fully licensed DB2 product, the *db2ese.lic* license file is located in /cdrom/db2/license, where /cdrom is the root directory of your CD-ROM. Click **OK**.

To remove a license file, select **Remove** from the License menu.

## **Setting up a license policy**

For DB2 Connect Enterprise Server Edition, the license policy controls and monitors the number of users that can connect simultaneously to a DB2 Connect server. For WebSphere Replication Server or WebSphere Federation Server, the license policy controls and monitors the number of connectors to a non-DB2 data source.

To set up the license policy using the License Center:

1. Select **Change** from the **License** menu.

2. In the Change License window, select the type of license that you have purchased for your product.

## **Changing the enforcement policy**

The default enforcement policy is *Soft Stop*, which means that all connections to DB2 databases are allowed to connect, even when the license policy is violated. When a violation occurs, a license violation message is written to db2diag.log. The *Hard Stop* enforcement policy does not permit any connections that violate the license policy. To specify the enforcement policy, type:

- 1. Select **Change** from the License menu.
- 2. Select the appropriate radio button under Enforcement policy.

## **Generating a compliance report**

To verify the license compliance of DB2 features, you can generate a compliance report. It lists DB2 features out of compliance with your current product entitlement. Each DB2 feature status is listed as either:

- In compliance: The feature has been used and is properly licensed.
- Violation: The feature is not licensed and has been used.

You can generate a compliance report using the License Center by selecting **Generate Compliance Report** from the License menu. [Figure 3-34](#page-183-0) shows the report.

| <b>License Compliance Report</b>                                                                                                    | ×          |
|----------------------------------------------------------------------------------------------------|------------|
| License Compliance Report<br>Last license compliance reset date: "01/31/2008"<br>DB2 Enterprise Server Edition In compliance<br>DB2 Database Partitioning:<br>"Violation"<br>DB2 Performance Optimization ESE: "Not used"<br>DB2 Storage Optimization:<br>"Violation"<br>DB2 Advanced Access Control:<br>"Not used"<br>DB2 Geodetic Data Management:<br>"Not used"<br>DB2 pureXNL ESE:<br>"Not used"<br>IBM Homogeneous Federation ESE: "Not used"<br>IBM Homogeneous Replication ESE: "Not used" |            |
|                                                                                                    | OK<br>Help |
|                                                                                                    |            |

<span id="page-183-0"></span>*Figure 3-34 License Compliance Report*

The License Center can also be used to reset the license usage information by selecting **Reset Compliance Report** from the License menu.

## **3.9.2 db2licm tool**

The **db2licm** tool is a command line tool that manages licensing. It is used to display license information, add and remove license keys, and specify user and enforcement policies. It can also generate usage statistics and display connection information for current users.

To view all of your licensing information, enter **db2licm -l** as shown in [Example 3-41.](#page-184-0)

| $db2inst1@mensa:/&db2licm -1$                    |                                 |
|--------------------------------------------------|---------------------------------|
| Product name:                                    | "DB2 Enterprise Server Edition" |
| License type:                                    | "Authorized User Option"        |
| Expiry date:                                     | "Permanent"                     |
| Product identifier:                              | "db2ese"                        |
| Version information:                             | "9.5"                           |
| Number of licensed authorized users: "25"        |                                 |
| Features:                                        |                                 |
| DB2 Database Partitioning:                       | "Not licensed"                  |
| DB2 Performance Optimization ESE: "Not licensed" |                                 |
| DB2 Storage Optimization:                        | "Not licensed"                  |
| DB2 Advanced Access Control:                     | "Not licensed"                  |
| DB2 Geodetic Data Management:                    | "Not licensed"                  |
| DB2 pureXML ESE:                                 | "Not licensed"                  |
| IBM Homogeneous Federation ESE:                  | "Not licensed"                  |
| IBM Homogeneous Replication ESE:                 | "Not licensed"                  |

<span id="page-184-0"></span>*Example 3-41 View DB2 licensing information using the db2licm command*

The ENV\_FEATURE\_INFO administrative view and the

ENV\_GET\_FEATURE\_INFO table function also return information about all available features for which a license is required. For each feature, there is information about whether a valid license for the feature is installed. A sample output is shown in [Example 3-42 on page 164.](#page-185-0)

<span id="page-185-0"></span>*Example 3-42 Using the ENV\_FEATURE\_INFO view*

db2inst1@mensa:/> db2 "select \* from sysibmadm.env\_feature\_info"

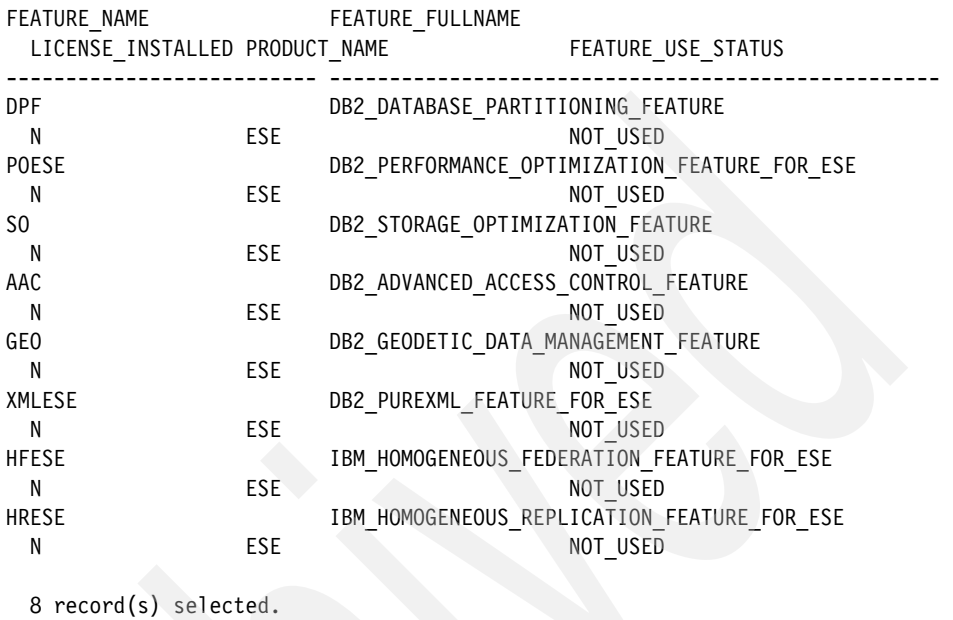

#### **Installing a license key**

To install a license key, you must add the *db2\*.lic* license file using the **db2licm** command. To add a DB2 license file:

- 1. Log in as the instance owner.
- 2. Enter the following command:

db2licm -a <*filename*>

where *filename* is the full path name and file name of the license file, *db2ese.lic*. The license file is available from either the DB2 product, the feature image that you downloaded from *Passport Advantage®*, or from the Activation CD that you received in the physical media pack.

On Linux servers, the license file is located in /cd/db2/license. If you are setting up a multi-partitioned database system, perform this task on each machine.

To remove a license file, use **db2licm -r**. For example:

```
db2licm -r db2ese
```
## **Setting up a license policy**

For DB2 Connect Enterprise Server Edition, the license policy controls and monitors the number of users that can connect simultaneously to a DB2 Connect server. For WebSphere Replication Server or WebSphere Federation Server, the license policy controls and monitors the number of connectors to a non-DB2 data source.

Perform the following task:

- 1. Log in as the instance owner.
- 2. If you purchased a DB2 Connect Server Concurrent User policy, enter the following command:

db2licm -p db2consv concurrent

If you purchased a WebSphere Replication Server or WebSphere Federation Server Concurrent Connector policy, enter the following command:

db2licm -c wsfs concurrent

or

```
db2licm -c wsrs concurrent
```
If you are unsure about the product identifier (wsfs or wsrs), use the following command to discover the product identifier:

```
db2licm -l
```
## **Changing the enforcement policy**

The default enforcement policy is *Soft Stop*. This means that all connections to DB2 databases are permitted to connect, even when the license policy is violated. When a violation occurs, a license violation message is written to db2diag.log. The *Hard Stop* enforcement policy does not permit any connections that violate the license policy. To change the enforcement policy from *Soft Stop* to *Hard Stop*, enter the following command:

```
db2licm -e db2ese HARD
```
To change the enforcement policy from *Hard Stop* to *Soft Stop*, enter:

```
db2licm -e db2ese SOFT
```
## **Generating a compliance report**

To verify the license compliance of DB2 features, you can generate a compliance report. It lists DB2 features out of compliance with your current product entitlement. Each DB2 feature status is listed as either:

- In compliance: The feature has been used and is properly licensed.
- Violation: The feature is not licensed and has been used.

To generate a compliance report, use the following command:

db2licm -g <*filename*>

where <*filename*> specifies the name of the file where the output will be stored. To reset the license usage information, use the **db2licm -x** command.

# **4**

## **Migration and fix packs**

When migrating DB2 from Version 8 or Version 9.1 to Version 9.5, there are several important steps to perform before and after installation to ensure a safe and successful migration.

In this chapter, we describe DB2 server migration from Version 8.2 and Version 9.1 to Version 9.5, as well as fix pack installation. We discuss:

- -Migration planning
- -Migrating multi-partitioned database
- Migrating single-partitioned database
- -Post-migration tasks
- -Client and server compatibility
- **Fix pack installation**

For complete information about migrating a DB2 server and other components, such as clients and applications in your DB2 environment, refer to the DB2 Information Center at:

[http://publib.boulder.ibm.com/infocenter/db2luw/v9r5/index.jsp?topic=/com.ibm.d](http://publib.boulder.ibm.com/infocenter/db2luw/v9r5/index.jsp?topic=/com.ibm.db2.luw.qb.migration.doc/doc/c0023662.html) b2.luw.qb.migration.doc/doc/c0023662.html

DB2 also provides migration tools and services from other databases, such as Oracle and Microsoft SQL Server®. For further information, refer to this Web site:

<http://www.ibm.com/db2/migration/>

## **4.1 Migration planning**

Prior to installing DB2 9.5, it is essential that you prepare your system and databases for the migration. Additional table space and log space are required for migration, as well as a recovery plan in case of failure. This section discusses migration requirements.

[Figure 4-1](#page-189-0) illustrates the migration roadmap. You need to consider the entire DB2 environment to determine an optimal migration strategy.

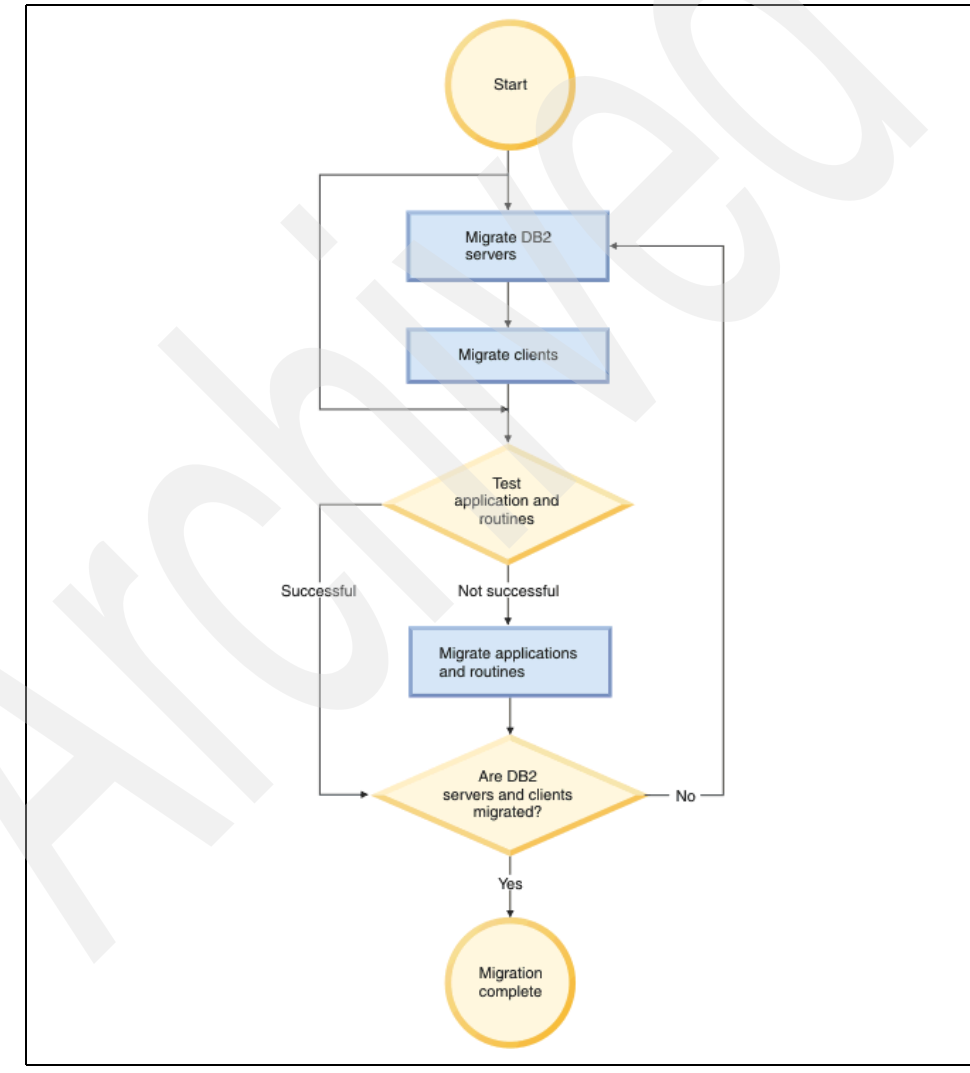

<span id="page-189-0"></span>*Figure 4-1 Migration roadmap*

## <span id="page-190-0"></span>**4.1.1 Migration requirements**

Make sure that your system satisfies the following software and space requirements prior to Version 9.5 migration:

► Migration is supported from DB2 UDB Version 8 and DB2 9.1. If you have DB2 UDB Version 7 or earlier, you need to migrate to DB2 UDB Version 8 before migrating to DB2 9.5.

If you are running DB2 UDB Version 8.1, we recommend that you upgrade to DB2 UDB Version 8.2 first.

- ► You can only migrate to a root installation of DB2 9.5.
- ► DB2 9.5 Enterprise Server Edition is only supported on 64-bit architectures.

Check the recommended and validated environment for DB2 9.5 at the following Web site:

<http://www.ibm.com/software/data/db2/linux/validate/>

- ► Restoring full database offline backups from DB2 UDB Version 8 or DB2 Version 9.1 is supported. However, You cannot roll the logs from a previous level forward.
- ► Perform hardware and operating system upgrades prior to DB2 database product migration.
- If you migrate DB2 server, you might also need to migrate your database applications and routines to support changes for 64-bit instances, SQL stored procedures, Java Virtual Machine (JVM™), and development software.
- Migrate all of your DB2 servers to Version 9.5 before you migrate any of your DB2 clients to Version 9.5. Certain problems can occur if you migrate your clients first.
- If you have 32-bit instances and you migrate to DB2 9.5 on a 64-bit system, you need to manage the incompatibilities due to the shared library path specification and discontinued features in order to run your applications and routines successfully.
- The files SQLSPCS.1 and SQLSPCS.2 contain table space information. During migration from DB2 UDB Version 8 to DB2 9.5, these files grow to four times their previous size, but the total data size on disk does not exceed the new size of the SQLSPCS.1 and SQLSPCS.2 files.
- **Ensure that you have sufficient free space in the /tmp directory on the** machine to which you will be migrating an instance. The instance migration trace file is written to /tmp. The minimum size required is 20 MB.
- $\blacktriangleright$  Ensure that you have sufficient space in the file system where the table spaces of the databases that you are migrating are located. Additional space is required for both old and new database catalogs during migration. The

amount of required space depends on your system, but we provide several general recommendations in [Table 4-1](#page-191-0).

| <b>Table space</b>                                | <b>Space recommendation</b>                                                                                                    |
|---------------------------------------------------|----------------------------------------------------------------------------------------------------|
| System catalog space<br>(SYSCATSPACE)             | For SMS table spaces, allocate 2x the<br>space currently occupied.<br>For DMS table spaces, free pages must be<br>equal to or greater than used pages.                                                                                                    |
| Temporary table space<br>(TEMPSPACE1, by default) | The total pages for the system temporary<br>table space must be twice the amount of<br>total pages for the system catalog table<br>space.                                                                                                    |
|                                                   | If you are upgrading from Version 8, check<br>the row size in your result sets. If it is close<br>to the maximum row length limit for your<br>existing system temporary table spaces,<br>you might need to create a system<br>temporary table space with a larger page<br>size. This additional space is necessary,<br>because DB2 Version 9.1 and Version 9.5<br>use larger record identifiers (RID) that<br>increase the row size in the result sets from<br>queries or positioned updates. |

<span id="page-191-0"></span>*Table 4-1 Space recommendations for migration*

To check the size of your DMS table spaces, use the following commands as the instance owner:

db2 list database directory db2 connect to dbname db2 list tablespaces show detail

To increase space in a DMS table space, you can add additional containers or increase the size of your existing containers.

To increase space in an system managed storage (SMS) table space, you can free sufficient disk space on the corresponding file systems or increase the size of your file systems if you are using a volume manager.

- Ensure that you have sufficient log file space prior to migration. We recommend that you significantly increase the values of LOGFILSIZ, LOGPRIMARY, and LOGSECOND to prevent log file space from running out. The amount of required space depends on your system setup. Also, on partitioned database environments, you only need to increase the log space in the catalog database partition server.

For instance, if you want to change the size of LOGFILSIZ from 1000 to 2000, connect to the database and enter the following command:

db2 update db cfg using logfilsiz 2000

- Ensure that you have enough free pages in the corresponding index table space to account for one additional page per index on populated tables before:
	- Populating tables in new databases created in DB2 9.5, real-time statistics are enabled by default in these newly created databases.
	- Enabling deferred cleanup rollout by setting DB2\_MDC\_ROLLOUT to DEFER, or when DB2WORKLOAD is set to SAP.
	- Reorganizing or recreating indexes on populated tables.

## **4.1.2 Planning considerations**

DB2 9.5 brings new features to enhance performance and manageability. Several features and certain functionality are also discontinued. The default values for several configuration parameters and registry variables have changed, and you need to check them.

#### **Creating a database to enable new features**

Migration time is a good opportunity to consider creating a new database to leverage the full advantages of DB2 9.5 features and functions or change the database settings, which can only be done in a new database. The considerations include:

- Automatic storage: This feature can only be enabled at database creation time.
- - Database codepage: The database codepage determines which characters you can store in the database. You cannot change the codepage after the database is created. In DB2 9.5, the default codepage is Unicode.
- $\blacktriangleright$  . Database territory: This setting determines the date and time formats. You must define this option during database creation.
- - Database collating sequence: The order in which character data is sorted in a database depends on the structure of the data and the collating sequence that is defined for the database. The database collating sequence is specified during database creation time, and it cannot be changed afterward.

## **Discontinued and deprecated functionality**

Here are several discontinued and deprecated functions in Version 9.5:

- The **-w** option for **db2icrt**, **db2ilist**, and **db2iupdt**
- The **db2undgp** command
- Several registry and environment variables, such as DB2LINUXAIO and DB2 LGPAGE BP
- ► The IMPORT command options CREATE and REPLACE\_CREATE are deprecated.
- XML Extender is deprecated.

When you migrate DB2 UDB Version 8, you have to review the changes that occurred in Version 9.1, too, such as these changes:

- Alternate fix pack images are discontinued.
- Type 3 Java Database Connectivity (JDBC) support is discontinued.
- ► The Data Warehouse Center and the Information Catalog Center are no longer included.
- **FALTE TEXT EXTENDER IS NO LONGER SUPPORTED.**
- Audio, Image, and Video (AIV) Extenders are no longer supported.
- The DB2\_SCATTERED\_IO registry variable is discontinued.

## **4.1.3 Migration test consideration**

The entire migration process consists of two parts: installing DB2 9.5 code and migrating instances and databases. Installing DB2 9.5 code does not require system downtime. Migrating instances and databases is the actual step that converts your DB2 system from Version 8 or 9.1 to Version 9.5. You need to stop DB2 to perform the migration of the instances and the databases.

We recommend that you install and test DB2 Version 9.5 before migrating any Version 8 or Version 9.1 instances to Version 9.5. If you have a test environment that mimics the production system, you can install DB2 Version 9.5, migrate DB2 instances and databases, test all your applications on the test system, and then carry the same procedure to the production environment. However, if you have a limited test environment or no test environment, you can utilize the DB2 features to test your applications under the new version.

Because multiple versions of DB2 can coexist on Linux, you can install DB2 9.5 while the application is still up and running under Version 8 or 9.1. You can then create Version 9.5 test instances and databases with a small amount of data to test your applications while production transactions are running.

When you are ready to move your production systems up to Version 9.5, after making any required changes in your applications or environment, you can migrate the instances and databases during off-peak times to reduce system downtime and reduce the number of people or systems affected by that downtime.

We do not recommend this migration in your production environment without testing first.

## <span id="page-194-0"></span>**4.2 Migrating multi-partitioned database**

This section provides a list of pre-migration tasks and the migration procedures for partitioned databases. The procedures to migrate a multi-partitioned database from DB2 Version 8 or 9.1 to Version 9.5 are, in general, the same. The high level steps consist of:

- Migration preparation: This step prepares the instance and the database for migration, including backing up databases and checking whether the database is ready to be migrated using the **db2migr** command.
- DB2 Version 9.5 installation.
- Migrating instance and databases: Actual migrating instance and database.
- Post-migration: Tasks to ensure that the DB2 servers perform as expected.
- ► Enabling new DB2 9.5 functionality.
- Migrating Administration Server.
- **Migrating DB2 clients.**

## **4.2.1 Pre-migration tasks**

Perform the following steps to prepare for a safe and successful migration:

- 1. The first step to migrate your environment is to determine if you can migrate your existing instances to a DB2 9.5 copy that you have:
	- a. Determine the node type by using the following command:

```
db2 get dbm cfg | grep "Node type"
```
[Example 4-1 on page 174](#page-195-0) shows the node type of an Enterprise Server Edition DB2 system.

<span id="page-195-0"></span>*Example 4-1 Node type*

```
dpfusr1@gemini:~> db2 get dbm cfg | grep "Node type"
     Node type = Enterprise Server Edition with local and remote 
clients
```
b. Review [Table 4-2](#page-195-1) to determine the instance type and whether the instance migration is supported.

<span id="page-195-1"></span>*Table 4-2 Node types*

| Instance type                                                                        | Node type                                                                                                    | <b>Migration support</b>                                                                                                    |
|--------------------------------------------------------------------------------------|----------------------------------------------------------------------------------------------------|----------------------------------------------------------------------------------------------------|
| client: Default type<br>for DB <sub>2</sub> clients                                  | Client                                                                                                    | Migration to a client, a stand-alone, a<br>wse, or an ese instance is supported.                                                                                                    |
| stand-alone:<br>Default type for<br><b>DB2 Personal</b><br>Edition (PE)              | Database<br>server with local<br>clients                                                                                                    | Migration to a stand-alone, a wse, or<br>▶<br>an ese instance is supported.<br>Migration to a client instance is<br>unsupported.                                                                                                    |
| wse: Default type<br>for DB <sub>2</sub><br><b>Workgroup Server</b><br>Edition (WSE) | Database<br>server with local<br>and remote<br>clients                                                                                              | Migration to a wse or an ese instance<br>►<br>is supported.<br>Migration to a stand-alone instance<br>$\blacktriangleright$<br>creates a stand-alone instance.<br>Migration to a client instance is<br>unsupported.                                      |
| ese: Default type<br>for DB2 Enterprise<br>Server Edition<br>(ESE)                   | Partitioned<br>database server<br>with local and<br>remote clients<br>or<br>Enterprise<br><b>Server Edition</b><br>with local and<br>remote clients | Migration to an ese instance is<br>▶<br>supported.<br>Migration to a stand-alone or a wse<br>instance from single database<br>partition environments creates a<br>stand-alone or wse instance.<br>Migration to a client instance is<br>▶<br>unsupported. |

2. Save DBM and DB configuration settings. Compare these settings before and after migration to check for any migration errors.

Save the DB configuration for each database partition, because the DB configuration might be different.

- 3. Save table space and package information using the **db2 list tablespaces show detail** and **db2 list packages show detail** commands. You might also want to compare this information before and after migration.
- 4. Back up DB2 server configuration and diagnostic information.

a. Run the **db2support** command for all the databases that you are going to migrate in all of your instances. See [Example 4-2.](#page-196-0)

<span id="page-196-0"></span>*Example 4-2 db2support*

dpfusr1@gemini:~> db2support /dpfhome/dpfusr1 -d dpfsamp -cl 0

b. Because external routine libraries are not backed up with other database objects when a database backup is performed, back up all of your external routines. [Example 4-3](#page-196-1) shows how to back up all external routines created using the default path.

<span id="page-196-1"></span>*Example 4-3 External routines backup*

cp -R /dpfhome/dpfusr1/sqllib/function /dpfhome/dpfusr1/routine\_backup

- 5. If you use distributed transactions involving DB2 databases, ensure that the databases to be migrated do not contain any indoubt transactions by using the LIST INDOUBT TRANSACTIONS command to get a list of indoubt transactions and to interactively resolve any indoubt transactions.
- 6. During the database migration to DB2 Version 8, the EXECUTE privilege is granted to public for all existing functions, methods, and external stored procedures. You can use the **db2undgp** command to revoke this privilege on all these routines. The command **db2undgp** is no longer supported in DB2 9.5. If you want to revoke the EXECUTE privilege using this command, you must revoke it before the migration to DB2 9.5. If you ran the **db2undgp** command after migrating your databases to DB2 UDB Version 8 or DB2 9.1, you do not have to run this command again after migrating to DB2 9.5.

[Example 4-4](#page-196-2) shows a **db2undgp** execution. In this example, a file that contains all the REVOKE statements needed to remove the EXECUTE privilege from PUBLIC is created. You can review or edit this file.

<span id="page-196-2"></span>*Example 4-4 db2undgp*

```
dpfusr1@mensa:~> db2undgp -d dpfsamp -o /dpfhome/dpfusr1/revoke.db2
db2undgp processing begins for database 'dpfsamp'.
db2undgp has completed successfully.
db2undgp complete successfully for database 'dpfsamp'.
```
Grant the EXECUTE privilege on all of your routines to specific users or a group only. The following statement shows how to grant this privilege on all functions under a specific schema:

db2 grant execute on function <*schema-name*>.\* to <*user*>

7. If the DIAGLEVEL parameter is set to 2 or less, set this parameter to 3 or higher before the migration. Issue the following command:

```
db2 update dbm cfg using diaglevel 3
```
- 8. Disconnect all of the connections in Version 8 or Version 9.1 databases:
	- a. Stop the DB2 license service using **db2licd -end**
	- b. Stop all command line processor sessions by issuing **db2 terminate** on each session window.
	- c. Disconnect all applications and users. For a list of all database connections, enter the **db2 list applications** command. You can disconnect applications and users by entering **db2 force applications all**.
- 9. If you use replication, archive all of your DB2 log files using the **archive log** command. This command closes and truncates the active log file for your database. The command syntax is as follows:

db2 archive log for database <*database\_alias*> user <*user\_name*> using <*password*>

10.Back up databases.

We suggest that you do a full offline backup from each local database. You can use the **DB2\_ALL** command with the BACKUP DATABASE command to back up a database in a partitioned database environment. See [Chapter 6,](#page-248-0)  ["Administering databases" on page 227](#page-248-0) for more details about this option and others ways to perform a backup.

- 11.If you are using raw devices for database logs or table space containers, you have to change them to block devices:
	- a. Ensure that the backup taken at step 10 is successful.
	- b. Shut down your database and consider putting the database in quiesce mode.
	- c. Use the **raw -a** Linux command to see which raw bindings you defined.
	- d. Create a configuration file for the **db2relocatedb** command for each database partition that requires changes. Use the clauses CONT\_PATH and LOG\_DIR to specify the old value with the new value. Do not forget to include the NODENUM value in the configuration file.
	- e. Execute the **db2relocatedb** command using your definition created in the previous step in each database partition that requires changes.
	- f. Activate the database.
- 12.As instance owner, stop the instance by issuing **db2stop**.

Log in as root and issue **ps -ef | grep db2** to check for any outstanding processes on the instance that you are migrating. If any processes are still running, such as *db2bp*, cancel the process by using the following command:

kill -9 <*pid*>

where *pid* represents the process ID number.

You must perform this process in all database partition servers. Pay attention to whether there are other instances before you stop the processes.

- 13.Run **db2ckmig** in each database partition to verify that a database can be migrated. The **db2ckmig** command verifies that all of the following conditions are true:
	- A cataloged database actually exists.
	- A database is not in an inconsistent state.
	- A database is not in a backup pending state.
	- A database is not in a restore pending state.
	- A database is not in the rollforward pending state.
	- Table spaces are in a normal state.
	- A database does not contain user-defined types (UDTs) with the name ARRAY, BINARY, DATALINK, DECFLOAT, VARBINARY, or Extensible Markup Language (XML).
	- A database does not have orphan rows in system catalog tables that will cause the database migration to fail.
	- A database, which is enabled as a high availability disaster recovery (HADR) primary database, allows successful connections.
	- A database is not in HADR standby role.
	- If SYSCATSPACE is a DMS table space and AUTORESIZE is not enabled, SYSCATSPACE has at least 50% free pages of the total pages.

The command syntax is:

./db2ckmig -e -l logfile\_name

In [Example 4-5](#page-198-0), we scanned all cataloged databases and saved the results to a text file db2ckmig.log.

<span id="page-198-0"></span>*Example 4-5 The db2ckmig command*

```
dpfusr1@mensa:/opt/ibm/db2/V9.5/bin> ./db2ckmig -e -l 
/dpfhome/dpfusr1/db2ckmig.log
```
db2ckmig was successful. Database(s) can be migrated.

We checked the db2ckmig.log for any errors and to ensure that the version of DB2CKMIG being run was Version 9.5 and not a previous version. [Example 4-6 on page 178](#page-199-0) shows the db2ckmig.log file. If the **db2ckmig** command encounters any error when checking the database, you must take action to fix the errors before the migration.

<span id="page-199-0"></span>dpfusr1@mensa:/opt/ibm/db2/V9.5/bin> more /dpfhome/dpfusr1/db2ckmig.log Version of DB2CKMIG being run: VERSION 9.5.

## **4.2.2 Install DB2 Version 9.5**

Install DB2 in all of the machines of the partitioned environment. We provide the installation details in [Chapter 2, "Installation" on page 25](#page-46-0).

## <span id="page-199-2"></span>**4.2.3 Migrating instances and databases**

All of the steps that we have performed up to now are to prepare for the instances and databases migration. The **db2imigr** command is used to migrate the instances to the Version 9.5 format. The **db2 migrate database** command is used to migrate the databases.

The **db2imigr** command performs these tasks:

- Check cataloged databases to make sure that they are ready for migration through **db2ckmig**.
- Migrate your instance to a Version 9.5 instance.
- Update the system and local database directories to the Version 9.5 format.
- ► Merge the prior 9.5 version DBM configuration settings presented in your environment with new Version 9.5 DBM configuration settings.

In the rest of this section, we guide you through a procedure to complete the migration. The steps are:

1. Log in as the instance owner to the database partition server that owns the instance. The first entry of the db2node.cfg file shows the database partition server that owns the instance. [Example 4-7](#page-199-1) shows a db2nodes.cfg. In this example, mensa is the database partition server that owns the instance.

<span id="page-199-1"></span>*Example 4-7 Shows mensa as database partition server that owns the instance*

```
dpfusr1@mensa:~> more /dpfhome/dpfusr1/sqllib/db2nodes.cfg
0 mensa 0
1 gemini 0
```
- 2. Stop the instance by running the **db2stop force** command.
- 3. Log in as root and run the **db2imigr** command to migrate your instance to Version 9.5. Use the following syntax:

\$DB2DIR/instance/db2imigr [-u <*fenced\_user*>] *instance\_name*

In this command, *DB2DIR* is set to the location that you specified during DB2 9.5 installation, *fenced\_user* is the user name under which the fenced user defined functions and stored procedures will run, and *instance\_name* is the login name of the instance owner. The fenced user is only required if you are migrating from a client instance to a server instance. Our input and output are shown in [Example 4-8.](#page-200-0)

<span id="page-200-0"></span>*Example 4-8 Migrating the instance*

```
mensa:/opt/ibm/db2/V9.5/instance # ./db2imigr dpfusr1
db2ckmig was successful. Database(s) can be migrated.
DBI1070I Program db2imigr completed successfully.
```
4. At this point in time, you might want to check the DB2 level to ensure that your instance is now a Version 9.5 instance as shown in [Example 4-9.](#page-200-1)

<span id="page-200-1"></span>*Example 4-9 Check db2level*

```
dpfusr1@gemini:~> db2level
DB21085I Instance "dpfusr1" uses "64" bits and DB2 code release "SQL09050"
with level identifier "03010107".
Informational tokens are "DB2 v9.5.0.0", "s071001", "LINUXAMD6495", and Fix
Pack "0".
Product is installed at "/opt/ibm/db2/V9.5".
```
- 5. Optionally, you can rename the db2diag.log using the **db2diag -A** command to refresh the db2diag.log for easy error identification later.
- 6. Move any existing dump files, trap files, and alert log files in the directory indicated by the DIAGPATH parameter to another directory.
- 7. Migrate all databases to Version 9.5 format.

Log in as the instance owner and start the instance using **db2start** as shown in [Example 4-10.](#page-200-2)

<span id="page-200-2"></span>*Example 4-10 Starting the instance*

```
dpfusr1@mensa:~/sqllib/db2dump> db2start
01/30/2008 17:15:27 0 0 SQL1063N DB2START processing was 
successful.
01/30/2008 17:15:28 1 0 SQL1063N DB2START processing was
successful.
SQL1063N DB2START processing was successful.
```
Run the **db2 migrate database** command to migrate the database. The command syntax is:

db2 migrate database <*database\_alias*> user <*user\_name*> using <*password*>

The variable *database\_alias* represents the database that you are migrating, *user\_name* represents the name under which the database is migrated, and *password* is that user's password. The user and password options are not required if you want to use the current user for the command. See [Example 4-11](#page-201-0).

<span id="page-201-0"></span>*Example 4-11 Migrating the database*

dpfusr1@gemini:~> db2 migrate database dpfsamp DB20000I The MIGRATE DATABASE command completed successfully.

**Note:** The catalog partition must be available when you issue the MIGRATE DATABASE. It does not matter from which database partition you issue this command.

- 8. Compare the database configuration settings after the migration with the configuration settings but before the database is migrated:
	- a. Database manager configuration settings
	- b. Database configuration parameter settings
	- c. Table spaces information
	- d. Application packages information. You do not need to check the package information for system-generated packages.

## **4.2.4 Post-migration tasks**

After migrating your DB2 servers, you need to perform several post-migration tasks to ensure that your DB2 servers perform as expected and at their optimum level:

- 1. If you set the DIAGLEVEL database manager configuration parameter to 3 or higher as recommended in the pre-migration steps, reset this parameter to the value set before the migration.
- 2. If you changed your log space setting as recommended in ["Migration](#page-190-0)  [requirements" on page 169,](#page-190-0) reset the LOGFILSIZ, LOGPRIMARY, and LOGSECOND database configuration parameters to the values that they had before the migration. Ensure that the amount of log space that you allocate is adequate for your DB2 server.
- 3. Start up your database with ACTIVATE DATABASE and review the administration notification log or the db2diag.log file to verify that all database services are running properly and all buffer pools are activated.
- 4. There are new registry variables, new configuration parameters, and new default values for the registry variables and the configuration parameters introduced in DB2 9.5 that can impact the behavior of the DB2 server. Also, there are several deprecated and discontinued variables. For more information, refer to:

[http://publib.boulder.ibm.com/infocenter/db2luw/v9r5/topic/com.ibm.db2.luw.](http://publib.boulder.ibm.com/infocenter/db2luw/v9r5/topic/com.ibm.db2.luw.qb.migration.doc/doc/t0050543.html) qb.migration.doc/doc/t0050543.html

5. Update statistics.

You must update<sup>1</sup> the statistics for system catalog tables using the RUNSTATS command. You might want to run the **runstats** command on tables, particularly those tables that are critical to the performance of your SQL queries. The **runstats** command updates statistics about the physical characteristics of a table and its associated indexes. The optimizer uses these statistics to find the best access path to the data.

6. Rebind packages.

Any packages that are stored in a database are invalidated during migration, but packages will be implicitly rebound the first time that an application uses them after migrating your database. To avoid this overhead during the user execution time, after migration you can run the **db2rbind** command to rebind these packages as [Example 4-12](#page-202-0) shows. Review the log file to ensure that everything is satisfactory.

<span id="page-202-0"></span>*Example 4-12 db2rbind*

dpfusr1@gemini:~> db2rbind sample -l db2rbind.log all

Rebind done successfully for database 'SAMPLE'.

7. Migrate DB2 Explain tables.

The **migrate database** command does not migrate explain tables. Perform this task if you want to keep explain table information that you previously gathered. If you do not want to keep this information, you can later recreate the explain tables and gather new information. To migrate explain tables, use the **db2exmig** command, as follows:

db2exmig -d <*database\_name*> -e <*explain\_schema*> [-u *userid password*]

In this command, *database\_name* is the name of the database where the explain tables are stored, *explain\_schema* represents the schema name of the explain tables to be migrated, and *userid* and *password* are the current user's ID and password. The user ID and password parameters are optional.

- 8. If you obtained customized codepage conversion tables from the DB2 support service, copy all of the files for those tables from the DB2OLD/conv to DB2DIR/conv, where DB2OLD is the location of your DB2 9.1 or DB2 UDB Version 8 copy and DB2DIR is the location of your DB2 9.5 copy. You do not need to copy standard codepage conversion tables.
- 9. After all steps are completed, back up all of your databases.
- 10.You can now optionally check if the index or tables need to be reorganized using the REORGCHK command.

## **4.2.5 Enabling new DB2 9.5 functionality**

After migrating databases and instances, you might want to enable important new features to enhance the functionality and improve the performance.

If you are migrating from Version 8.2, consider using the following features:

- **Example 3 Self-tuning memory**
- ► Large record identifiers (RIDs)
- Data compression
- Label based access control
- Trusted context

If you are migrating from Version 9 and already use the previous features, now you might want to enable the new DB2 9.5 features. If you were migrating from Version 8:

- Enable the automatic agent configuration for your databases.
- -Enable the use of non-buffered I/O operations.
- -Enable automatic statistics collection that uses real-time statistics.
- -Enable the use of the Workload Manager functionality.
- - In partitioned database environments, take advantage of single system view backups by issuing the BACKUP DB command with the ON ALL DBPARTITIONNUMS clause.

You can read more details in [Chapter 6, "Administering databases" on page 227.](#page-248-0)

## **4.2.6 Migrating the DB2 Administration Server**

In a partitioned database system, a separate DB2 Administration Server (DAS) service typically runs on each machine in the cluster. A separate DAS service on each machine allows each machine to act as a coordinator node for requests

issued to the instance from the Control Center or the Configuration Assistant. This design reduces the overhead that exists when one administrative coordinator node is spread across multiple partitions in an instance and helps to balance incoming connections. If you are running in a single partition, you still have to migrate DAS to use the Control Center.

If you do not want to keep your existing configuration, you can just drop the DAS and create a new one.

If you do not have a DAS in any database partition server, create a new one. You can find more details about DAS creation in [Chapter 2, "Installation" on page 25](#page-46-0).

## **DAS migration**

The following steps show how to migrate a DAS from Version 8 or 9.1 to DB2  $9.5$ 

- 1. Log in as root user.
- 2. Go to \$DB2DIR/instance.
- 3. Enter the command:

./dasmigr

[Example 4-13](#page-204-0) shows a **dasmigr** execution:

<span id="page-204-0"></span>*Example 4-13 The dasmigr command* 

```
mensa:/opt/ibm/db2/V9.5/instance # ./dasmigr
SQL4407W The DB2 Administration Server was stopped successfully.
SQL4406W The DB2 Administration Server was started successfully.
DBI1070I Program dasmigr completed successfully.
```
## **Tools catalog database migration**

If you want to use your existing scripts and schedules that were created in Version 8 or Version 9, you must perform the following steps:

1. Obtain the name of the instance and the tools catalog database through the **db2 get admin cfg** command; see [Example 4-14.](#page-204-1)

<span id="page-204-1"></span>*Example 4-14 Get tools catalog information*

| dpfusr1@gemini:~> db2 get admin cfg<br>Admin Server Configuration |                           |
|-------------------------------------------------------------------|---------------------------|
| $\cdots$                                                          |                           |
| Tools Catalog Database                                            | $(TOOLSCAT DB) = TOOLSDB$ |
| Tools Catalog Database Instance                                   | (TOOLSCAT INST) = dpfusr1 |
| Tools Catalog Database Schema                                     | (TOOLSCAT SCHEMA) = CC    |
| Scheduler User ID                                                 |                           |

- 2. Migrate the instance that owns the tools catalog database using the procedure that is described in [4.2.3, "Migrating instances and databases" on](#page-199-2)  [page 178](#page-199-2). In [Example 4-14 on page 183,](#page-204-1) our instance is dpfusr1, which has already been migrated.
- 3. Migrate the tools catalog database using the steps that are provided in [4.2.3,](#page-199-2)  ["Migrating instances and databases" on page 178.](#page-199-2)

[Example 4-15](#page-205-0) shows migrating the tools catalog database in our lab.

<span id="page-205-0"></span>*Example 4-15 db2tdbmgr*

```
dpfusr1@gemini:~> db2tdbmgr -d toolsdb -s cc
Tools catalog database migrated successfully to the current level
```
#### *Tools catalog creation*

If you do not have a tools catalog yet, you can create a new one now. You can use an existing database or create a new one. This database *must* be local.

The syntax to create a new database is:

db2 "create tools catalog <*catalog\_name*> create new database <*database\_name*> "

in the previous command, *catalog\_name* is used to identify the DB2 Tools catalog, and *database\_name* is the new database.

[Example 4-16](#page-205-1) shows how to create a tools catalog database.

<span id="page-205-1"></span>*Example 4-16 Tools catalog tables creation in a new database*

dpfusr1@gemini:~> db2 "create tools catalog cc create new database toolsdb" DB20000I The CREATE TOOLS CATALOG command completed successfully.

## **4.2.7 Migrating DB2 clients**

After the DB2 server is migrated, we recommend that you migrate the DB2 clients.

#### <span id="page-205-2"></span>**Considerations**

Mixing the server and client version will reduce the capability of using DB2 server functionality.

[Table 4-3 on page 185](#page-206-0) shows DB2 9.5 connectivity support.

<span id="page-206-0"></span>*Table 4-3 Supported connectivity*

| <b>Client</b>                                            | <b>DB2</b> server                                           | <b>Client connectivity support</b>                                                                       |
|----------------------------------------------------------|-------------------------------------------------------------|----------------------------------------------------------------------------------------------------|
| 32-bit or 64-bit<br>DB <sub>2</sub> 9.5 clients          | 32-bit or 64-bit<br>DB2 9.5 server                          | Any DB2 9.5 clients can establish 32-bit or<br>64-bit connections and use full DB2 9.5<br>functionality. |
|                                                          | 32-bit or 64-bit<br>DB <sub>2</sub> 9.1 server              | Only DB2 9.1 functionality is available.                                                                 |
|                                                          | 32-bit or 64-bit<br>DB <sub>2</sub> UDB<br>Version 8 server | Only DB2 UDB Version 8 functionality is<br>available.                                                    |
| 32-bit or 64-bit<br>DB <sub>2</sub> 9.1 clients          | 32-bit or 64-bit<br>DB <sub>2</sub> 9.5 server              | Only DB2 Version 9.1 functionality is<br>available.                                                      |
| 32-bit or 64-bit<br>DB <sub>2</sub> Version 8<br>clients | 32-bit or 64-bit<br>DB2 9.5 server                          | Only DB2 UDB Version 8 functionality is<br>available.                                                    |

If you have a Version 8 client in the same machine as a DB2 9.5 server or a DB2 9.5 client in a Version 8 server, connections to the server from the client using the local node (IPC) are *not* supported. We recommend that you migrate this client to DB2 9.5.

You cannot choose the bit size of a client instance; the size is determined by the operating system.

## **Migrating**

DB2 server for Linux supports DB2 clients on UNIX and Windows platforms. In this section, we provide the migration methods for migrating DB2 clients for Linux and Windows.

[Table 4-4 on page 186](#page-207-0) summaries how you can migrate various DB2 clients from Version 8 or Version 9.1 to DB2 9.5 in a Windows environment.

<span id="page-207-0"></span>*Table 4-4 Migration options in Windows*

| <b>Migrating from</b>                           | <b>Migrating to</b>            | <b>Migration methods summary</b>                                                                                             |
|-------------------------------------------------|--------------------------------|----------------------------------------------------------------------------------------------------|
| Version 8 DB2<br>Administration<br>Client       | DB2 9.5 Data<br>Server Client  | Install the DB2 9.5 Data Server Client,<br>▶<br>and choose the migrate action in the<br>Work with Existing panel. The client |
| Version 8 DB2<br>Application                    |                                | instance is then automatically<br>migrated for you.                                                                          |
| Development<br>Client                           |                                | Install a new copy of DB2 9.5 Data<br>Server Client, and then manually                                                       |
| Version 9.1 DB2<br>Client                       |                                | migrate Version 9.1 or Version 8 client<br>instances.                                                                        |
| Version 8 DB2<br><b>Run-Time Client</b>         | DB2 9.5 Data<br>Server Runtime | Install the Version 9.5 Data Server<br>Runtime Client as a new copy.                                                         |
| Version 8 DB2<br><b>Run-Time Client</b><br>Lite | Client                         | Manually migrate your Version 9.1 or<br>Version 8 client instance.                                                           |
| Version 9.1 DB2<br><b>Runtime Client</b>        |                                |                                                                                                    |

For Linux environments, the client migration process is the same for both DB2 Version 9.5 clients. The process is:

- 1. Verify that the client supported is described in ["Considerations" on page 184](#page-205-2).
- 2. Back up the client configuration.

The following two commands create two files in your current directory that contain the database manager configuration and information about the cataloged databases:

db2 get dbm cfg > dbm\_client.cfg db2cfexp cfg\_profile backup

- 3. Install the DB2 9.5 client.
- 4. Migrate your client instance:

\$*DB2HOME*/bin/db2imigr *instname*

In this command, *\$DB2HOME* is the location where the DB2 9.5 client is installed, and *instname* is the instance.

Instead of migrating your existing client instance, you can create a new client instance by using the following command:

\$*DB2HOME*/bin/db2icrt -s client *instname*

Then, import the configuration that you collected in step 2.

## **4.3 Migrating a single-partitioned database**

This section describes the single-partitioned database migration procedure. In general, single-partitioned database migration steps are a "subset" of the procedure for migrating a multi-partitioned database. Here, we provide the required steps and point out the differences. For the details in each step, refer to [4.2, "Migrating multi-partitioned database" on page 173.](#page-194-0)

Follow these single-partitioned database server migration steps:

- 1. Verify that you can migrate your instance to the Version 9.5 that you have installed.
- 2. Save the packages and table space information.
- 3. Back up the DB2 configuration and diagnostics information (**db2support**).
- 4. Ensure that the database does not contain any indoubt transactions.
- 5. Revoke the EXECUTE privilege on migrated routines from PUBLIC. This step is an optional step.
- 6. Set the DIAGLEVEL parameter to 3 or higher.
- 7. Make the DB2 Version 8 or Version 9.1 databases inactive.
- 8. Archive all of the DB2 log files if replication is used.
- 9. Back up the databases. We suggest a full offline backup for each database.
- 10.If you are still using raw devices for database logging or table space containers, you must change them to block devices.
- 11.Install DB2 9.5 Server.
- 12.Stop the instance.
- 13.Make sure that there are no outstanding processes on the instance to be migrated.
- 14.Verify that the databases in the instance can be migrated using **db2ckmig**, and if necessary, take actions to fix any problems.
- 15.Migrate the instance to DB2 9.5.
- 16.Preserve the db2diag.log by renaming the file.
- 17.Preserve the files indicated in the DIAGPATH parameter including dump files, trap files, and alert log files.
- 18.Start the DB2 instance.
- 19.Migrate the databases in the instance.
- 20.Compare the database configuration settings after migration with the configuration settings before the migration and adjust them if required.
- 21.Reset the following configuration parameters to the value before the migration:
	- DIAGLEVEL
	- LOGFILSIZ
	- LOGPRIMARY
	- LOGSECOND
- 22.Start up your database and review the administration notification log or the db2diag.log file to verify that all database services are running properly and all buffer pools are activated.
- 23.Update the statistics for system catalog tables and user tables, particularly those tables that are critical to the performance of your SQL queries.
- 24.Rebind the application packages to avoid implicit rebound overhead on the first time that the packages are used.
- 25.Migrate the DB2 Explain tables.
- 26.Copy the customized codepage conversion tables to the proper directories.
- 27.Back up the migrated databases.
- 28.Check and reorganize the index or tables if required.
- 29.Migrate the DB2 administration server.
- 30.Migrate the DB2 clients.

## **4.4 32-bit to 64-bit conversion**

If you are running a DB2 Version 8 or Version 9 Enterprise edition under 32-bit Linux, be aware that Version 9.5 is only supported on 64-bit architecture. DB2 Workgroup Edition provides both 32-bit and 64-bit support.

For more details about recommended and validated environments for DB2 Version 9.5 on Linux, refer to the Web site:

<http://www.ibm.com/software/data/db2/linux/validate/>

Even though you are running with a validated environment and a version of 32-bit DB2 9.5, such as the Workgroup edition, consider migrating to DB2 9.5 64-bit instead to avoid any 32-bit kernel limitations.

There are two considerations regarding 32-bit virtual memory address limits and the new multi-threaded architecture:

► Agent private memory for all agent threads is now allocated within a single process. The process memory space might not be large enough to allocate the aggregate of all private memory for all agents. You might need to reduce the number of configured agents.

 $\blacktriangleright$  Support for multiple databases is limited, because all database shared memory segments for all databases are allocated in a single process memory space. You can reduce the memory usage for each database so that you can activate all databases successfully. However, the database server performance is impacted.

**Note:** You cannot specify the bit size for the instance when you create or migrate an instance. The bit size for new instances is determined by the operating system where DB2 9.5 is installed.

[Table 4-5](#page-210-0) shows important details about available support for 32-bit and 64-bit DB2.

| 32-bit instances only                                                                                                    |
|----------------------------------------------------------------------------------------------------|
| 32-bit DB2 server, client, and GUI tools packages<br>32-bit IBM Software Development Kit (SDK) for Java                                                                                                    |
| 64-bit instances<br>32-bit and 64-bit DB2 libraries available<br>64-bit DB2 server and client<br>64-bit applications and routines<br>32-bit client-side application support<br>32-bit fenced stored procedures/user defined functions<br>(UDFs) only (non-Java)<br>Java fenced Stored Procedures/UDFs |
| 64-bit IBM SDK for Java                                                                                                    |

<span id="page-210-0"></span>*Table 4-5 Available support for 32-bit and 64-bit DB2 9.5* 

If you are running in a validated 64-bit environment, converting from 32-bit to 64-bit is done automatically during the migration process. [Example 4-17](#page-210-1) shows a few details of a migration from Version 8.2 32-bit to Version 9.5 64-bit DB2 9.5.

<span id="page-210-1"></span>*Example 4-17 Migrating from DB2 Version 8 32-bit to DB2 Version 9.5 64-bit*

```
### with db2 instance owner ###
db2inst1@gemini:~> db2level
DB21085I Instance "db2inst1" uses "32" bits and DB2 code release "SQL08028" 
with level identifier "03090106".
Informational tokens are "DB2 v8.1.3.136", "s070720", "MI00194", and FixPak
"15".
Product is installed at "/opt/IBM/db2/V8.1".
```

```
\### with root user \###
gemini:/opt/ibm/db2/V9.5/instance # ./db2imigr db2inst1
db2ckmig was successful. Database(s) can be migrated.
DBI1070I Program db2imigr completed successfully.
### with DB2 instance owner ###
db2inst1@gemini:~> db2level
DB21085I Instance "db2inst1" uses "64" bits and DB2 code release "SQL09050" 
with
level identifier "03010107".
Informational tokens are "DB2 v9.5.0.0", "s071001", "LINUXAMD6495", and Fix
Pack "0".
Product is installed at "/opt/ibm/db2/V9.5".
```
## **4.5 Migrating to a new database**

In this section, we demonstrate, by a simple example, how to migrate to a new database to leverage the DB2 9.5 features and functions enabled at database creation time. For example, Unicode is set when a database is created. You are required to create a new database to convert from a non-Unicode database to a Unicode database.

The procedure to convert a DB2 Version 8 or Version 9.1 non-Unicode database to a DB2 9.5 Unicode database is the same. Be aware that the migration can take time and requires a large disk space if you have a huge database.

The following steps convert a non-Unicode database to a Unicode database using **db2move**. You can obtain more detail about how **db2move** works in [6.3.4,](#page-357-0)  ["Using the db2move utility" on page 336](#page-357-0):

1. Export data using the **db2move** command to a directory with enough space:

db2move ITSO export

2. Generate a Data Definition Language (DDL) script for your existing database using the **db2look** command:

db2look -d itso -e -o unicode.ddl -l -x -f

3. Create a Unicode database, which is the default in DB2 9.5:

db2 "create database unidb automatic storage yes on '/database/db2inst1' collate using SYSTEM\_819\_BR"

- 4. Edit the DDL script, unicode.ddl, which was created by **db2look**, for the new DB name:
	- Replace all occurrences of the database name to the new Unicode database name. For example, change "connect to itso" to "connect to unidb".
	- Increase the column lengths for character columns in your tables, because characters converted to Unicode can be expanded.
	- If you want to keep your existing database, you must also change the file name specification for table spaces in the unicode.ddl file. Otherwise, you can drop the existing database and use the same table space files.
- 5. Recreate the database structure by running the edited DDL script:

db2 -tvf unicode.ddl

6. Import data into the new Unicode database using the **db2move** command:

db2move unidb import

**Note:** The maximum large object (LOB) column size that the **db2move** command moves is 32 KB. The **db2move** command will truncate LOBs over 32 KB.

[Example 4-18](#page-212-0) shows a conversion from a non-Unicode database in DB2 UDB Version 8.2 to a Version 9.5 Unicode database.

```
Example 4-18 Converting a DB2 Version 8 non-unicode database to Version 9.5 unicode
```
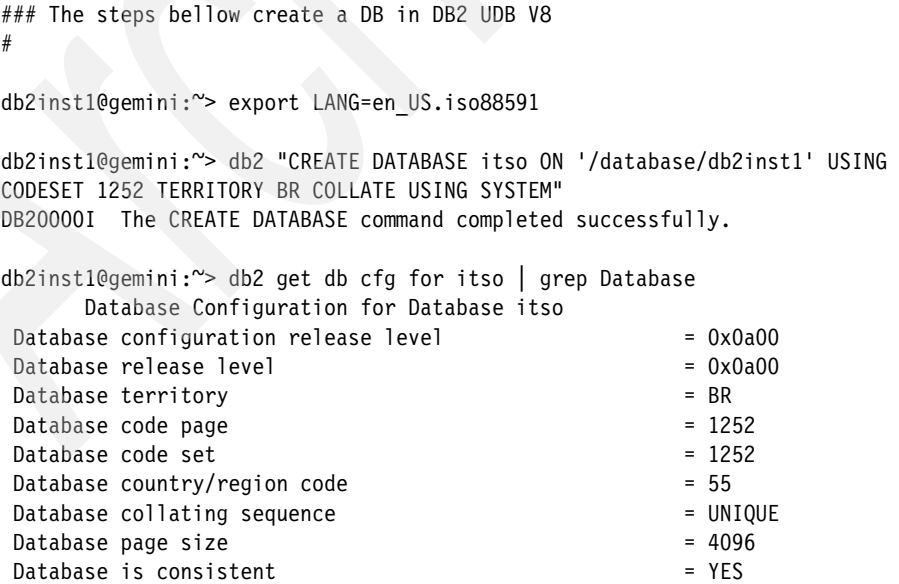

```
db2inst1@gemini:~> db2 -tvf create tables.sql
#
##### This script creates tables and inserts some lines 
#
db2inst1@gemini:~> db2level
DB21085I Instance "db2inst1" uses "32" bits and DB2 code release "SQL08028" 
with
level identifier "03090106".
Informational tokens are "DB2 v8.1.3.136", "s070720", "MI00194", and FixPak
"15".
Product is installed at "/opt/IBM/db2/V8.1".
### Here starts the steps to the non-Unicode to Unicode conversion
db2inst1@gemini:~> cd temp
db2inst1@gemini:~/temp> db2move ITSO export
***** DB2MOVE *****
Action: EXPORT
Start time: Wed Feb 6 16:51:37 2008
Connecting to database ITSO ... successful! Server: DB2 Common Server V8.2.8
Binding package automatically ...
Bind file: /home/db2inst1/sqllib/bnd/db2move.bnd
Bind was successful!
EXPORT: 2 rows from table "DB2INST1 "."LOCATION"
EXPORT: 2 rows from table "DB2INST1 "."BRAND"
EXPORT: 2 rows from table "DB2INST1 "."CUSTOMER"
Disconnecting from database ... successful!
End time: Wed Feb 6 16:51:38 2008
db2inst1@gemini:~/temp> db2look -d itso -e -o unidb.ddl -l -x -f
-- No userid was specified, db2look tries to use Environment variable USER
-- USER is: DB2INST1
-- Creating DDL for table(s)
-- Output is sent to file: unidb.ddl
-- Binding package automatically ...
-- Bind is successful
-- Binding package automatically ...
-- Bind is successful
```

```
db2inst1@gemini:~/temp> vi unidb.ddl
```

```
---> This point we did the step 4 ---
```

```
db2inst1@gemini:~/temp> db2 terminate
DB20000I The TERMINATE command completed successfully.
```
db2inst1@gemini:~/temp> db2 drop db itso DB20000I The DROP DATABASE command completed successfully.

db2inst1@gemini:~/temp> db2stop 02/06/2008 16:55:00 0 0 SQL1064N DB2STOP processing was successful. SQL1064N DB2STOP processing was successful.

gemini:/opt/ibm/db2/V9.5/instance # ./db2imigr db2inst1

System Database Directory is empty. No database has been processed.

DBI1070I Program db2imigr completed successfully.

db2inst1@gemini:~> db2start 02/06/2008 16:58:39 0 0 SQL1063N DB2START processing was successful. SQL1063N DB2START processing was successful.

db2inst1@gemini:~> db2level DB21085I Instance "db2inst1" uses "64" bits and DB2 code release "SQL09050" with level identifier "03010107". Informational tokens are "DB2 v9.5.0.0", "s071001", "LINUXAMD6495", and Fix Pack "0". Product is installed at "/opt/ibm/db2/V9.5".

```
db2inst1@gemini:~/temp> db2 "create database itso automatic storage yes on 
'/database/db2inst1' USING CODESET UTF-8 TERRITORY BR collate using 
SYSTEM_819_BR"
DB20000I The CREATE DATABASE command completed successfully.
#
# Create database objects using the edited DDL 
#
db2inst1@gemini:~/temp> db2 -tvf unidb.ddl
db2inst1@gemini:~/temp> db2move itso import
Application code page not determined, using ANSI codepage 1208
***** DB2MOVE *****
Action: IMPORT
```
Start time: Wed Feb 6 17:07:16 2008

Connecting to database ITSO ... successful! Server : DB2 Common Server V9.5.0

Binding package automatically ... /home/db2inst1/sqllib/bnd/db2common.bnd ... successful!

Binding package automatically ... /home/db2inst1/sqllib/bnd/db2move.bnd ... successful!

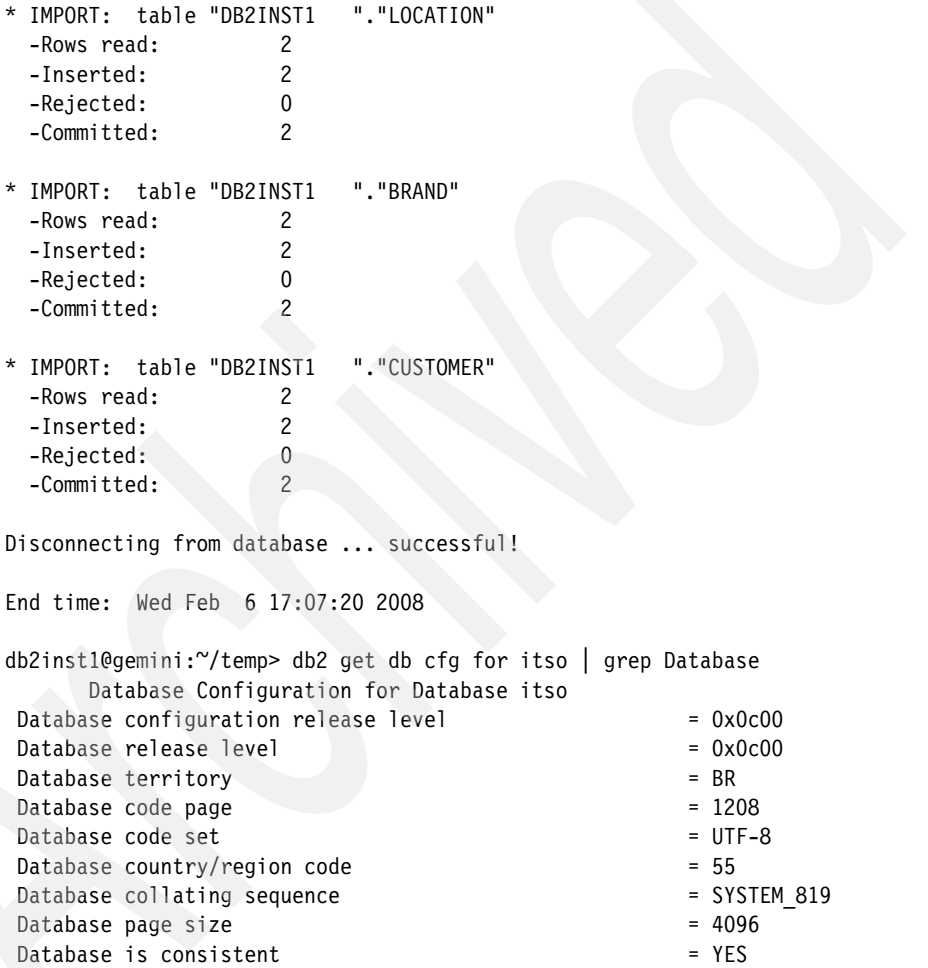
# **4.6 Fix pack installation**

A DB2 *fix pack* is a collection of updates and fixes for Authorized Program Analysis Reports (APARs). We recommend that you keep your environment running up-to-date at the latest fix pack level.

**Note:** Fix packs are *cumulative*. Cumulative means that the latest fix pack for any given version of DB2 contains all of the updates from the previous fix packs for the same version of DB2.

You can have multiple DB2 copies on the same system, and those copies can be at different version and fix pack levels. If you want to apply a fix pack to one or more DB2 copies, you must install the fix pack on those DB2 copies one by one.

DB2 9.5 enhanced the procedure for applying DB2 fix packs. Now, updating the DB2 instance and DAS (running **db2iupdt** and **dasupdt**) are automated. In addition, binding occurs automatically at the first connection, which means that after you start the database manager, the DB2 product is ready to use immediately after the fix pack installation.

To apply a DB2 fix pack, perform the following steps:

1. Download the code of the latest fix pack from:

<http://www.ibm.com/software/data/db2/udb/support.html>

- 2. Carefully read the readme file and release notes and perform all of the necessary tasks.
- 3. Install the DB2 fix pack.

If you are running a non-root installation and root-based features are enabled, you must rerun **db2rfe** command each time that a fix pack is applied in order to re-enable those features. For details about a non-root installation, see [Chapter 2,](#page-46-0)  ["Installation" on page 25](#page-46-0).

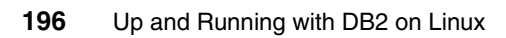

# **Chapter 5. IBM Data Studio**

IBM Data Studio is a comprehensive data management solution. It empowers you to effectively design, develop, deploy, and manage data, databases, and database applications throughout the data management life cycle by utilizing a consistent and integrated user interface.

In this chapter, we briefly introduce IBM Data Studio. We cover the following topics:

**-** Introduction

A short introduction about Data Studio.

-Installation

> This section describes the installation steps for Data Studio. We briefly discuss how to migrate projects from the Developer Workbench into Data Studio.

-Features and functions

In this section, we briefly introduce the features and functions of Data Studio.

# **5.1 Introduction**

Enterprises of all sizes and across all industries share common drivers of the investments that they are making in the management of their business data. The complexity and cost of supporting and managing data from the initial design of the data structure throughout all phases until properly sunsetting the data continue to increase. The demand to deliver an increasing amount of data more rapidly across and beyond the business keeps growing. The expensive human resources, such as developers, architects, and administrators, work in silos that cause issues, such as data models that are not shared across silos; Web services are difficult to develop and deploy; complex environments use different tools for each data server; the life cycle of data is poorly understood and challenging to manage; and so on.

The innovation will be restrained when silos of information are disconnected, inaccurate, incomplete, and out of context. New approaches are needed for application delivery and support in order to reduce the time and cost of empowering a broader user audience with more powerful data-driven applications.

IBM Data Studio, a foundation for innovation and a comprehensive data management solution, is a family of integrated tools for database development and administration. It empowers you to effectively design, develop, deploy, and manage your data, databases, and database applications throughout the data management life cycle by utilizing a consistent and integrated user interface.

[Figure 5-1 on page 199](#page-220-0) illustrates the life cycle of data management. IBM Data Studio provides the capability for architects, developers, and administrators to:

- Increase productivity for all roles throughout the data life cycle:
	- Cut development time up to 50% with an integrated data management environment.
	- Promote collaboration across roles to optimize data server and application performance.
- Simplify and speed up the development of new skills:
	- Learn once, and use with all supported data servers.
	- Extend an existing version of Eclipse plug-ins to customize the environment for each team member.
- ► Accelerate data as a service for service-oriented architecture (SOA):
	- Develop and publish data as a Web service without programming.
	- Info 2.0 Ready support for Web 2.0 protocols and format.

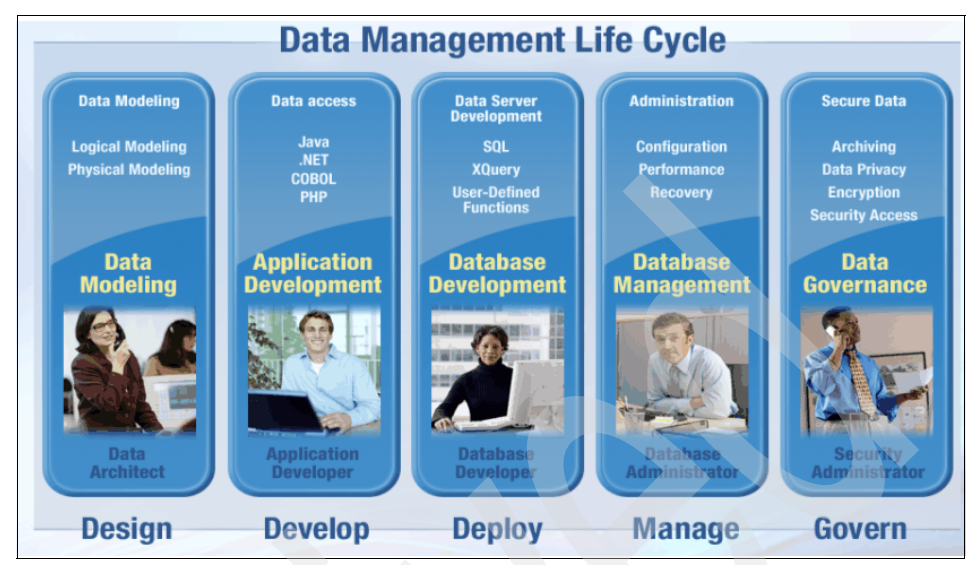

<span id="page-220-0"></span>*Figure 5-1 Data management life cycle*

IBM Data Studio supports DB2 and Informix Dynamic Server (IDS) on all platforms, including i5/OS. It is a full replacement for DB2 Developer Workbench, plus much more. IBM Data Studio provides the following features:

- Common features for DB2 and IDS:
	- ER diagramming
	- Data Distribution Viewer
	- Integrated Query Editor
	- SQL Builder
	- XML Editor
	- XML Schema Editor
	- Data Web Services
	- Schema Management
	- Data Management
	- **Security Access Controls**
	- Project Management
- $\blacktriangleright$  Common Features for DB2:
	- SQL Routine Debugger
	- Java Routine Debugger
- - Common features for DB2 Linux, UNIX, and Windows (LUW), and z/OS®:
	- Update Statistics
	- Visual Explain

IBM Data Studio Administration Console (DSAC), introduced in Version 1.2, is a Web-based interface to perform operational database management tasks. DSAC provides quick analysis and resolution capabilities to identified data server conditions and scenarios. With DSAC, you can immediately access critical data server information and functions from anywhere at any time. In Version 1.2, DSAC functions include:

- Health and availability monitoring:
	- Problem determination and recommendations
	- 72 hours of history
	- Ability to monitor up to 100 databases
- Q Replication monitoring and administration

For more detailed information, refer to the following sources:

- General information about Data Studio:

<http://www.ibm.com/software/data/studio>

- Online documentation of the Data Studio:

<http://publib.boulder.ibm.com/infocenter/dstudio/v1r1m0/index.jsp>

- For general information about the Eclipse platform:

<http://www.eclipse.org>

### **5.2 Installation**

This section provides the procedures to install IBM Data Studio. There are three methods by which you can install IBM Data Studio on Linux:

- Installing from the Launchpad program
- -Using the IBM Installation Manager graphical interface
- Installing silently, that is, response file installation

#### **5.2.1 Installing IBM Data Studio**

You can download IBM Data Studio at no charge from:

<http://www.ibm.com/software/data/studio/>

In this section, we show you how to install IBM Data Studio from an electronic image. For installing Data Studio from other media, refer to the *Data Studio installation Guide*.

The installation steps are:

- 1. Review the *Preinstallation tasks* in the *IBM Data Studio Installation Guide* to make sure that the installation requirements are met.
- 2. Unzip the Data Studio zip file:

unzip ibm\_data\_studio\_v111\_linux.zip

3. Run the setup executable provided:

./setup

Data Studio uses IBM Installation Manager to install the product. If you have not installed the IBM Installation Manager yet, the setup program will install the IBM Installation Manager for you.

4. [Figure 5-2](#page-222-0) shows the first panel presented. You can browse the *Installation Guide* and Release notes. Select **Install IBM Data Studio** to install the product.

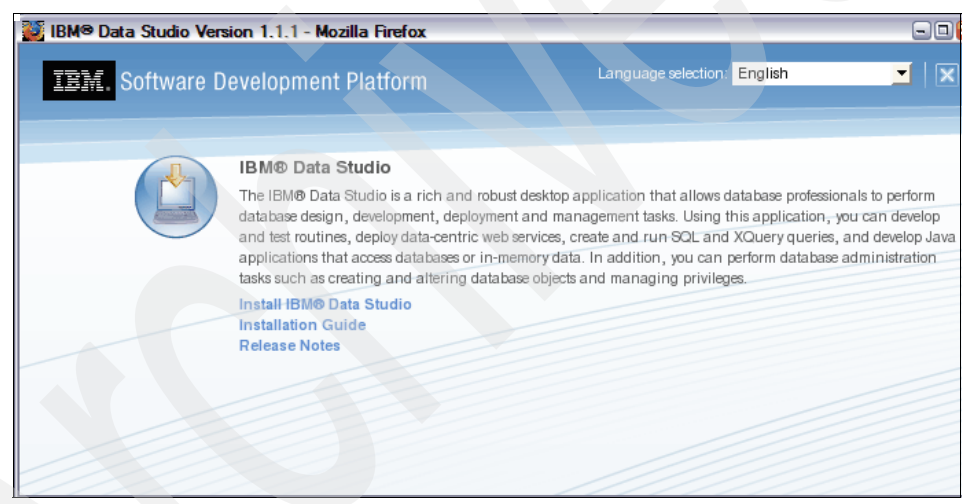

*Figure 5-2 Installing IBM Data Studio*

<span id="page-222-0"></span>5. In the Install Packages panel ([Figure 5-3 on page 202\)](#page-223-0), the IBM Installation Manager is also selected if it has not been installed in the system yet.

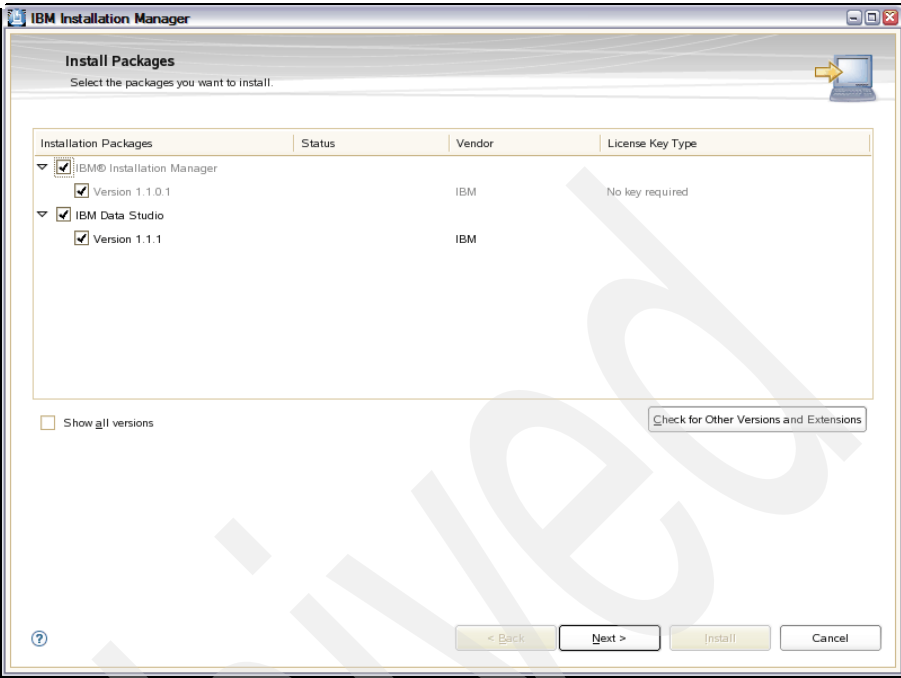

<span id="page-223-0"></span>*Figure 5-3 Select install package*

- 6. On the Licenses panel, accept the license agreement.
- 7. The Location tab is for specifying the locations for shared resources, IBM Installation Manager, and package groups.

On the first panel of the Location tab ([Figure 5-4 on page 203\)](#page-224-0), specify the paths for the shared resources directory and the IBM Installation Manager. The shared resources directory contains resources that can be shared by one or more package groups. We use the default locations.

**Note:** You can specify the shared resources directory only at the first time that you install a package. You cannot change the directory location unless you uninstall all packages.

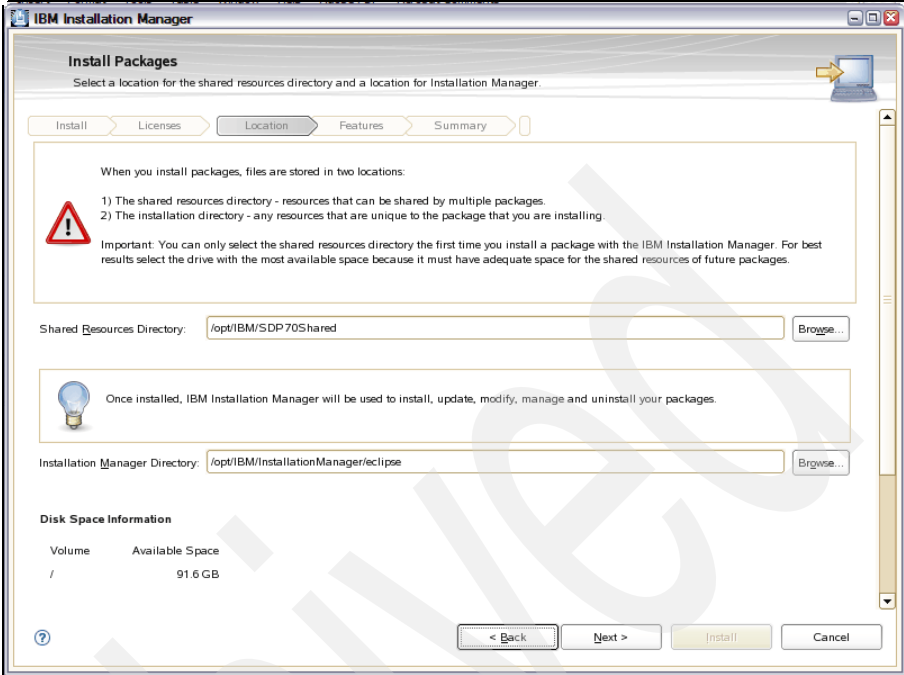

<span id="page-224-0"></span>*Figure 5-4 Location for shared resources and Installation Manager*

Next, you can specify if you want to use an existing package group or create a new one. We create a new package group using the default location. See [Figure 5-5 on page 204](#page-225-0).

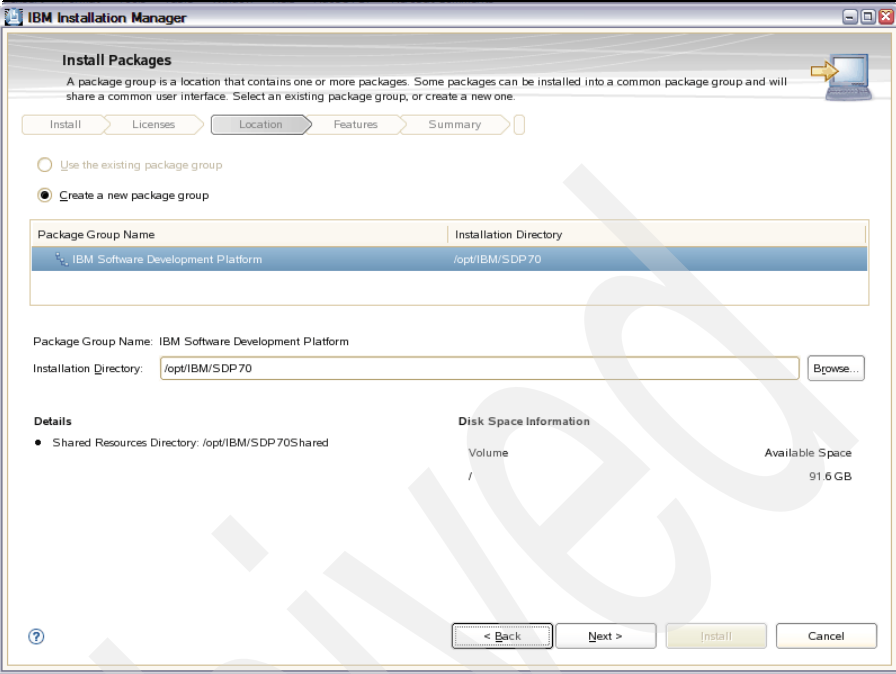

<span id="page-225-0"></span>*Figure 5-5 Package group*

IBM Data Studio is an Eclipse-based application. A version of Eclipse integrated development environment (IDE) is bundled in the installation package. The next panel allows you to extend an existing version of Eclipse IDE instead of installing a new one. See [Figure 5-6 on page 205.](#page-226-0)

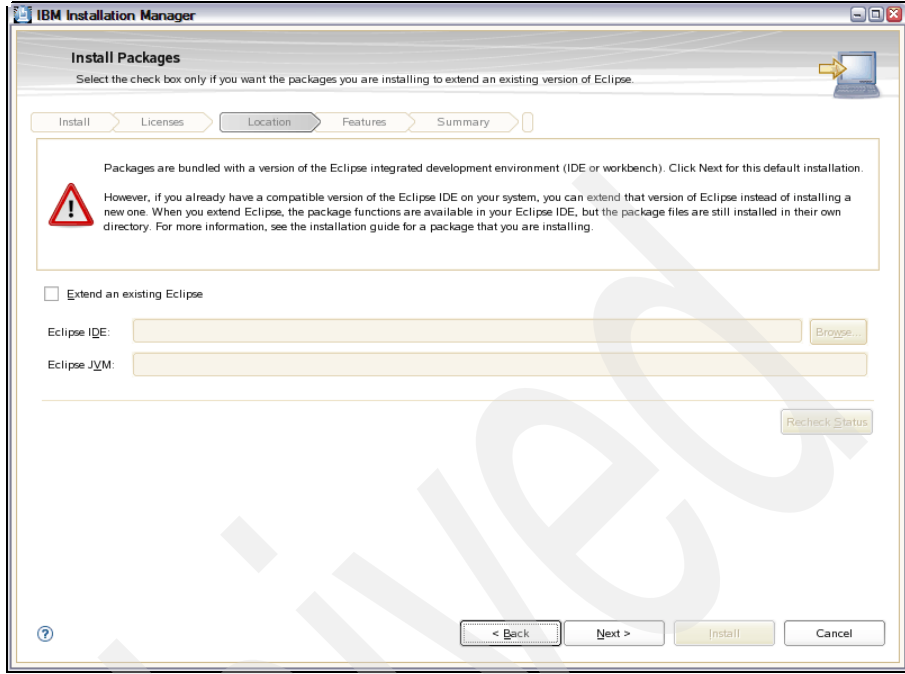

<span id="page-226-0"></span>*Figure 5-6 Eclipse version*

8. Under the Feature tab, you can select the Data Studio features to be installed. The first panel is for selecting the language. Other features are listed in the second panel for your selection. See [Figure 5-7 on page 206.](#page-227-0)

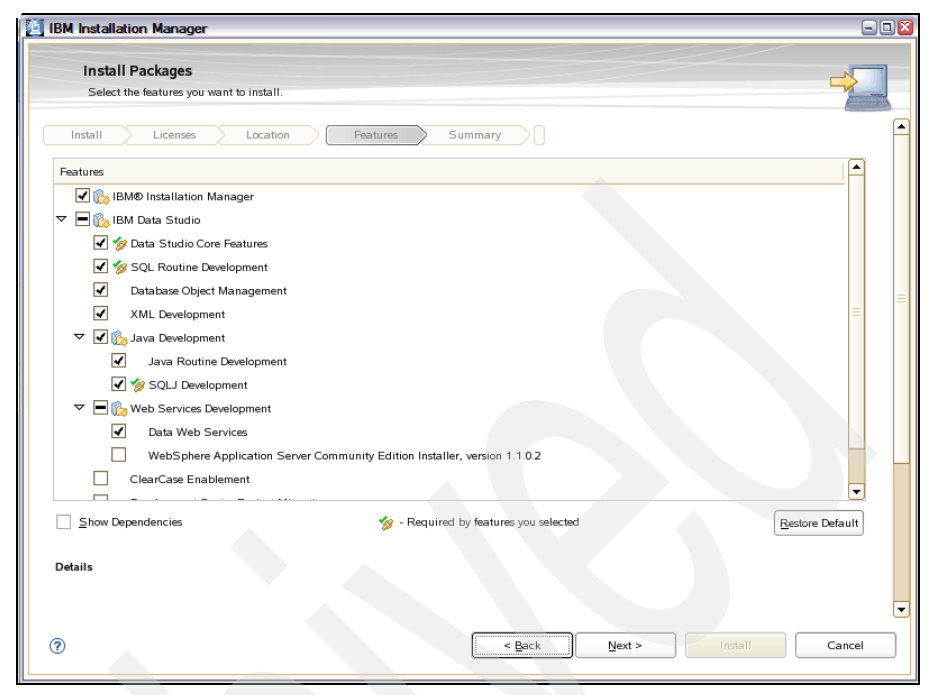

*Figure 5-7 Data Studio features*

<span id="page-227-0"></span>9. The Summary tab [\(Figure 5-8 on page 207](#page-228-0)) shows all of your installation specifications. Review your choices before installing the IBM Data Studio Developer package. If you want to change the choices that you have made on previous pages, click **Back** and make your changes. When you are satisfied with your installation choices, click **Install** to install the package.

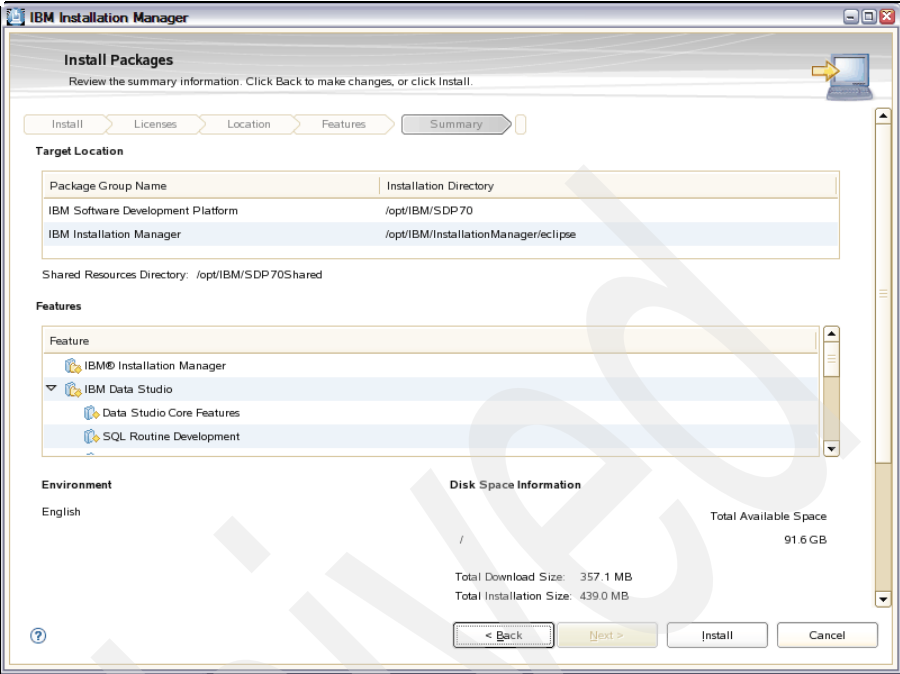

<span id="page-228-0"></span>*Figure 5-8 Summary of features to be installed*

10.When the update process completes, a message confirms the success of the process. Click **View Log File** if you want to open the update log file, or click **Finish**.

#### **5.2.2 Installing IBM Data Studio Administration Console**

You can install IBM Data Studio Administration Console (DSAC) using the following steps:

- 1. Log in as root.
- 2. Enter the following command to start the DSAC installation program:

sh ./IBM\_DSAC\_V1.1.2\_1.0.0.0-b199\_Linux\_x86\_32\_64.bin

- 3. On the Introduction panel, click **Next**.
- 4. On the license agreement panel, read the license agreement and then select **I accept the terms in the license agreement**, and click **Next**.
- 5. On the Choose Install Directory panel [\(Figure 5-9 on page 208\)](#page-229-0), specify the directory where you want to install DSAC or accept the default setting. Click **Next**.

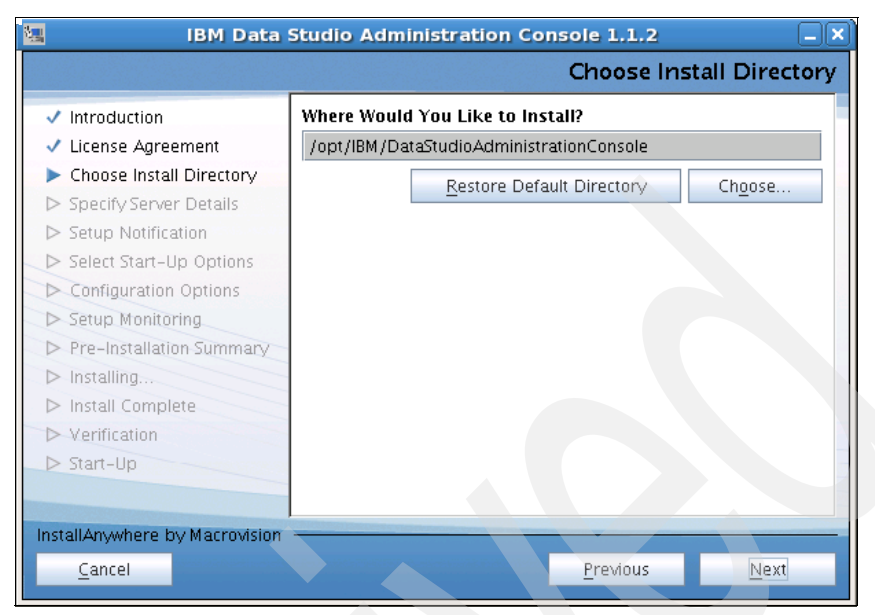

<span id="page-229-0"></span>*Figure 5-9 Choose Install Directory*

6. On the Specify Server Details panel ([Figure 5-10\)](#page-229-1), specify the host name and ports for the Web server, and then click **Next**.

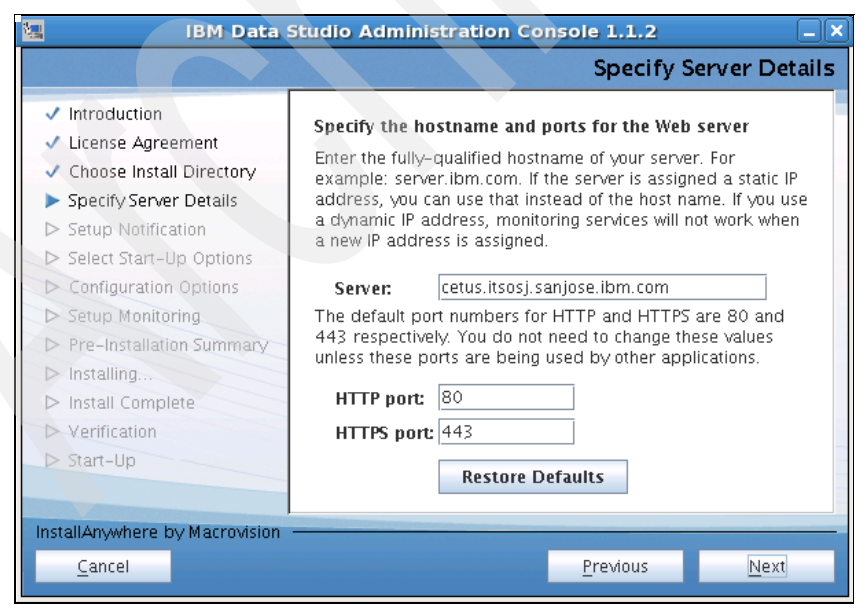

<span id="page-229-1"></span>*Figure 5-10 Specify the host name and ports for the Web server*

7. On Setup Notification panel [\(Figure 5-11](#page-230-0)), you can choose **Enable e-mail functions** and configure the Simple Mail Transfer Protocol (SMTP) server. Click **Next**.

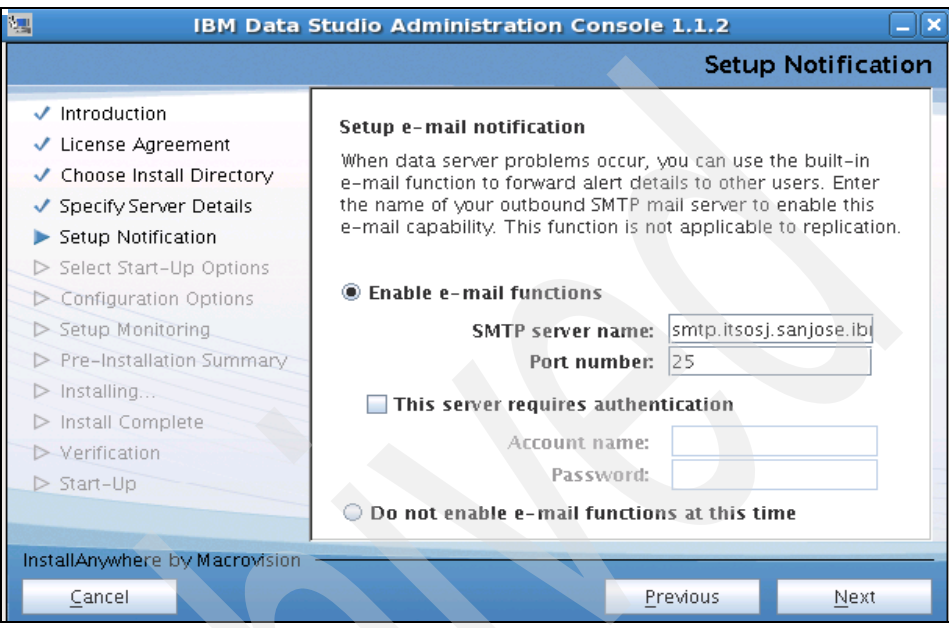

<span id="page-230-0"></span>*Figure 5-11 Setup Notification*

- 8. On the Select Start-Up Options panel, select **Start services automatically**, and then click **Next**.
- 9. On the Configuration Options panel, you can choose either **Allow the sending of logs** or **Do not allow the sending of logs**, and then click **Next**.
- 10.On the next panel, enter the password for *sysadmin,* which will be created automatically by the installer, and then click **Next**.
- 11.On the Pre-Installation Summary panel, click **Next**.
- 12.On the Start-Up [\(Figure 5-12 on page 210](#page-231-0)), the DSAC server has started successfully and a Web address is given. You can access the client console by pointing your Web browser to this address. Click **Done**.

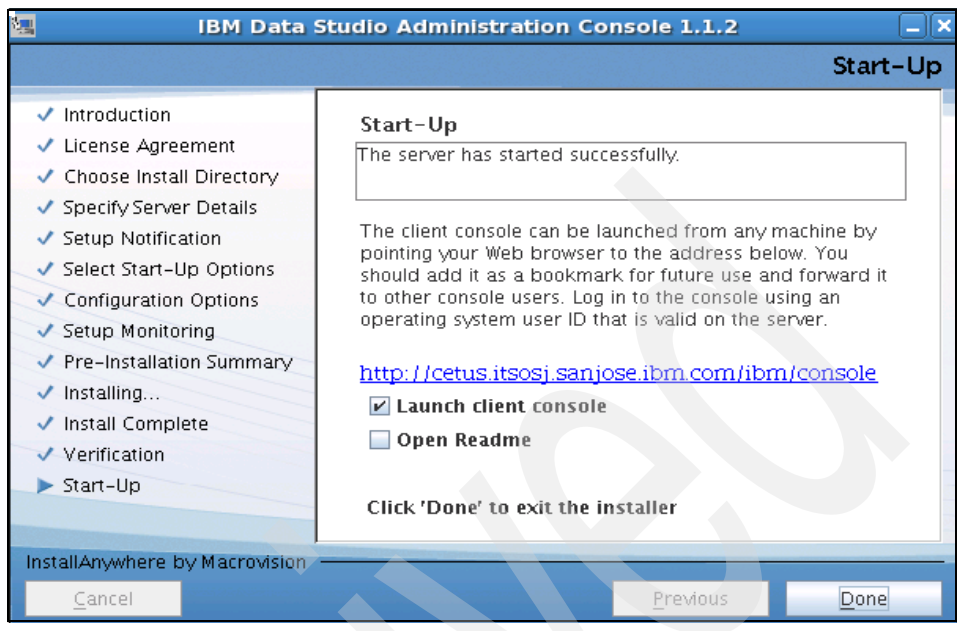

<span id="page-231-0"></span>*Figure 5-12 Start-Up*

#### **5.2.3 Migration from the Developer Workbench**

Because IBM Data Studio is a full replacement for the Developer Workbench, there is no direct migration path from the Developer Workbench to the Data Studio. You can install the Data Studio as a separate package and import the existing projects from the Developer Workbench to the Data Studio.

## **5.3 Features and functions**

In this section, we introduce frequently used terminology in Data Studio and briefly discuss the features and functions that support you in designing and developing your database and your database applications.

In [8.5.3, "Application development with the Data Studio" on page 470,](#page-491-0) we demonstrate the creation of a query using the Query Editor. We also create a Java stored procedure and demonstrate how to debug it on the database server.

#### **5.3.1 Terminology**

IBM Data Studio is an Eclipse-based application. It uses the same terminology as other Eclipse- based applications, such as workspace, perspectives, views, and so on.

#### **Workspace**

A *workspace* is a logical collection of projects that you define. It contains all of the files of your current local working environment. When you start the Data Studio, it prompts you for a workspace location. This Welcome panel contains several useful links for learning the Data Studio. You can omit this prompt in the future by selecting the check box on that panel.

You can use as many workspaces as you want. There is no direct relationship between them. You can use workspaces to organize projects for different applications or different versions of a project.

**Note:** You can always get back to the Welcome window by selecting **Help** → **Welcome**.

If you want to share a workspace in your team, use the *Team functions* that are described in [5.3.2, "Team function" on page 216.](#page-237-0)

A workspace is presented through the views that are laid out within a perspective. When you close the Welcome panel, a perspective that has information from the workspace is presented. Refer to [Figure 5-13 on page 212.](#page-233-0)

| <b>22</b> Data - NewFile.xml - IBM Data Studio Developer<br>$  \times$     |                                        |                                                                                                    |                                |                                                                |                        |  |  |  |  |
|----------------------------------------------------------------------------|----------------------------------------|----------------------------------------------------------------------------------------------------|--------------------------------|----------------------------------------------------------------|------------------------|--|--|--|--|
| Run XML Window<br>Help<br>Edit Source Navigate Search Project Data<br>Eile |                                        |                                                                                                    |                                |                                                                |                        |  |  |  |  |
| G.<br>$\mathbf{Q}$<br>B<br>CB-<br>ĽĴ.<br>4<br>din.<br>H                    |                                        | $\frac{1}{2}\mathbf{I}\cdot\mathbf{W}\cdot\mathbf{W}\cdot\mathbf{$ |                                | 昏                                                              | Data dig CVS Repositor |  |  |  |  |
| $-$<br><sup>민</sup> 급. Data Project Explorer $23$                          | seu <sup>Statement1.sql</sup>          | $\mathbf{v}_{2}$<br><b>X</b> New File.xml X                                                                                                    | $\blacksquare$                 | 문 Outline 23                                                   | $\sim -0$<br>F.        |  |  |  |  |
| 信 ▽<br>e                                                                   | $? = ?$ xml                            |                                                                                                    | version="1.0" encoding="UTF-8" | $? = ?$ xml                                                    |                        |  |  |  |  |
| DataProject (SAMPLE:jdbc:db2://localhost:50001/SAMPLE                      | $\triangledown$ e products             |                                                                                                    |                                | $\triangledown$ e products                                     |                        |  |  |  |  |
| <b>D</b> SQL Scripts                                                       | $\triangledown$ e product              |                                                                                                    |                                | $\overline{\triangledown}$ e product xmlns=http://posample.org |                        |  |  |  |  |
| Stored Procedures                                                          | a xmlns                                | http://posample.org                                                                                                    |                                | $\triangledown$ e description                                  |                        |  |  |  |  |
| User-Defined Functions                                                     | @ pid                                  | 10                                                                                                    |                                | $e$ name                                                       |                        |  |  |  |  |
| <b>C</b> Web Services                                                      | $\triangledown$ e description          |                                                                                                    |                                | e price                                                        |                        |  |  |  |  |
| $\triangledown$ $\bigcirc$ XML                                             | $\epsilon$ name                        | Fleece jacket                                                                                                    |                                | ▽ e product xmlns=http://posample.org                          |                        |  |  |  |  |
| WSDL                                                                       | e price                                | 19.99                                                                                                    |                                | $\triangleright$ <b>e</b> description                          |                        |  |  |  |  |
| XML Documents                                                              | $\triangledown$ e product              |                                                                                                    |                                |                                                                |                        |  |  |  |  |
| XML Schema                                                                 | a xmlns                                | http://posample.org                                                                                                    |                                |                                                                |                        |  |  |  |  |
| <b>XSLT</b>                                                                | a pid                                  | 11                                                                                                    |                                |                                                                |                        |  |  |  |  |
|                                                                            | $\triangledown$ e description          |                                                                                                    |                                |                                                                |                        |  |  |  |  |
| $\overline{1}$<br>◂<br><b>SEES</b>                                         | $e$ name                               | Nylon pants                                                                                                    |                                |                                                                |                        |  |  |  |  |
| $=$ $\Box$<br>Do Database Explorer &                                       | e price                                | 9.99                                                                                                    |                                |                                                                |                        |  |  |  |  |
|                                                                            | Design Source                          |                                                                                                    |                                |                                                                |                        |  |  |  |  |
| $\blacktriangledown$<br>0 4 5 5 6 7<br>日年                                  |                                        |                                                                                                    |                                |                                                                | $\sim -0$              |  |  |  |  |
| $\blacktriangle$<br>$\triangledown$ $\leftarrow$ Connections               | $\sqrt{4}$ Tasks $23$<br>Properties    | Problems Error Log Model Report Data Output Bookmarks                                                                                                    |                                |                                                                | 有×争                    |  |  |  |  |
|                                                                            | 1 items<br>Description<br>$\checkmark$ |                                                                                                    | Resource                       | Path                                                           | Location               |  |  |  |  |
|                                                                            |                                        |                                                                                                    |                                |                                                                |                        |  |  |  |  |
| SAMPLE [DB2 for Linux, UNIX, and Windows V9.5]                             | П                                      | Need to create the DTD for the XML document                                                                                                    |                                |                                                                | Unknown                |  |  |  |  |
| $\triangledown$ <b>C</b> SAMPLE                                            |                                        |                                                                                                    |                                |                                                                |                        |  |  |  |  |
| $\triangledown$ <b>Buffer Pools</b>                                        |                                        |                                                                                                    |                                |                                                                |                        |  |  |  |  |
| ▶ ■ IBMDEFAULTBP                                                           |                                        |                                                                                                    |                                |                                                                |                        |  |  |  |  |
| $\triangleright$ $\bigcirc$ Groups                                         |                                        |                                                                                                    |                                |                                                                |                        |  |  |  |  |
| <b>D</b> Partition Groups                                                  |                                        |                                                                                                    |                                |                                                                |                        |  |  |  |  |
| Remote Servers<br>$\blacktriangle$                                         |                                        |                                                                                                    |                                |                                                                |                        |  |  |  |  |
| $\triangleright$ $\bigcap$ Roles<br>٠                                      |                                        |                                                                                                    |                                |                                                                |                        |  |  |  |  |
| <b>SEED</b><br>$\leftarrow$<br>$\blacktriangleleft$                        | $\overline{4}$                         |                                                                                                    |                                |                                                                | $\leftarrow$           |  |  |  |  |
| ۵                                                                          |                                        |                                                                                                    |                                |                                                                |                        |  |  |  |  |

<span id="page-233-0"></span>*Figure 5-13 Sample perspective for a workspace*

#### **Perspectives**

A *perspective* is a collection of views and editors grouped into a particular layout. Perspectives reflect different roles or tasks within your workspace, for instance, the debug perspective, the data perspective, and the version control perspective.

You can switch to a different perspective by selecting **Window** → **Open Perspective** → ... and then selecting one of perspectives in the submenus. You can also create your own perspectives or modify existing ones. [Figure 5-13](#page-233-0)  shows the Data perspective.

At the top right of the panel, you can see the recently used perspectives [\(Figure 5-14 on page 213\)](#page-234-0). Clicking one of the recently used perspectives switches to the related perspective.

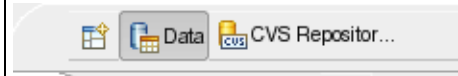

<span id="page-234-0"></span>*Figure 5-14 Buttons to switch between recently used perspectives*

Here are several of the available perspectives:

- *Data*

This is the default perspective that you get if you enter the Data Studio. It allows you to manipulate your database, database objects, and data.

- *Debug*

You are asked to switch to this perspective if you start debugging a Java program. It supports you in debugging code.

- *J2EE*

Provides a layout that is more useful if you develop Java 2 Platform Enterprise Edition (J2EE) applications. You might use it if you create Web services that access your data.

- *Java*

This perspective is for developing Java applications.

- *Team Synchronizing*

This perspective offers you the tools for synchronizing your code with the code repository.

#### **Views**

A *view* is a representation of a resource in a project. A *resource* can be a certain type of file or an object in the database. All views of a certain resource are synchronized between each other automatically, which means that if you change anything in one view, you can see the result immediately in all other views that represent the same resource.

The sample perspective shown in [Figure 5-13 on page 212](#page-233-0) has the following views:

- ► *Data Project Explorer*: This view lists the projects on which you are working in a hierarchical structure.
- ▶ *Database Explorer*: This view shows the defined database connections. It shows the database objects of the related connection in a hierarchical structure.
- **E** *Editor*: Located in the center, the Editor is the main working pane. In our example, you see an Extensible Markup Language (XML) editor, which

currently has an XML file opened. It shows the XML file as a tree structure and allows you to modify it. At the top of the editor view, you can see several tabs where you can switch between various editors.

 $\rightarrow$  *Outline*: The outline view shows the current object in the editor pane in an outline mode and allows you to quickly navigate within it.

At the lower right pane, you can see other views organized by tabs, and the *Tasks* view is open. The Tasks view is a Notepad where you can keep track of your open tasks. It also shows tasks that you have annotated in your source files. Use the tab to switch to other views.

The editor pane shows a tree representation of the file content. The one shown in the figure is the XML file named NewFile.xml. The Outline view on the right shows the contents of the same file in a different way. If you change anything in the editor, the change will be reflected in the Outline view immediately.

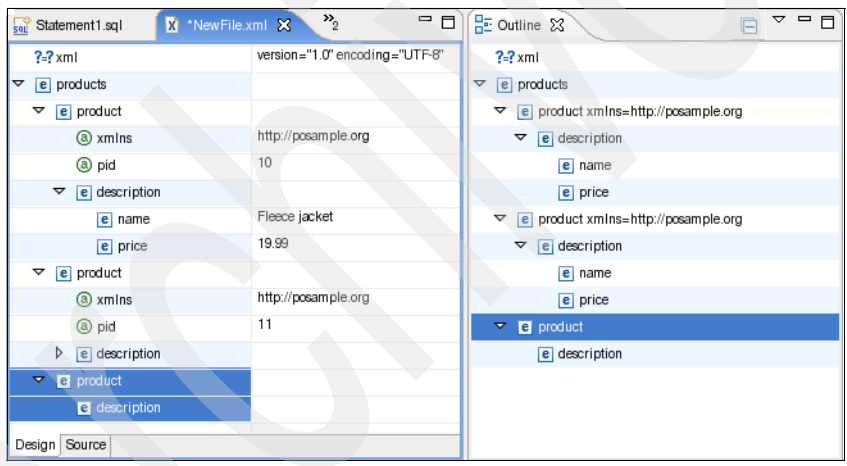

[Figure 5-15](#page-235-0) shows that we have added a new product element.

<span id="page-235-0"></span>*Figure 5-15 Views*

You can open new views by selecting **Window**  $\rightarrow$  **Show View**  $\rightarrow$  ... and then selecting one of the submenus. The new view will be added somewhere in your perspective and you can rearrange it later.

Here is a list of other useful views:

- *Navigator*

This view shows you the real file structure. You can enable the filters to hide files. Turn the filters off to see all files.

- *Servers*

You can run and debug J2EE applications within the debugging framework. In this view, you can manage the servers for running and deploying the applications.

- *Problems*

This view is usually already open in one of the tabs. It shows you the compilation or syntax problems of the currently open projects.

- *Error Log*

This view is usually already open in one of the tabs. It shows you the general error messages in your environment.

- *Console*

Here, you can see console output from Java programs or from application servers while running or debugging applications. In the console view, you can switch between the outputs of the concurrently running programs.

- *Bookmarks*

Here, you can bookmark sections in your code and quickly navigate through them.

- *Search*

This view contains a list of your search results and provides meanings to navigate through them.

#### **Editors**

*Editors* are associated with the type of the file that you edit. For instance, in [Figure 5-13 on page 212,](#page-233-0) the XML editor is used to edit the XML file. For other file types, there are other editors available. If there is no editor for a particular file type, the text editor is used. The editor tool bar ([Figure 5-16\)](#page-236-0) allows you to move around between the annotations in your file.

<span id="page-236-0"></span>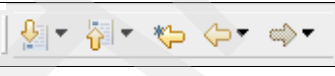

*Figure 5-16 Editor tool bar*

#### **Projects**

*Projects* are used to organize your resources. For instance, a Java project contains the source files, all built files, and meta information files for your Java application. A *Data Project* is related to a database connection and stores all of the information about this project. In the file system, a project is represented as a subdirectory in your workspace.

You can create a new project by selecting **File**  $\rightarrow$  **New**  $\rightarrow$  **Project**. A panel lists wizards for creating the various types of projects that are shown. Select the wizard suitable for your application. The Data Studio will ask you a couple of project-specific questions and switch to a particular perspective that is useful for that project type.

You can create as many projects as you want in your workspace. Projects can be opened or closed as you need to work on them. If you want to share projects between multiple workspaces or between multiple members in your team, use the *Team* functions as described in [5.3.2, "Team function" on page 216.](#page-237-0) Just copying the project subdirectory is not supported.

#### <span id="page-237-0"></span>**5.3.2 Team function**

The *team function* introduces a powerful facility to share projects among team members or workspaces. This function supports all version control applications that are available as plug-ins for the Eclipse framework. Examples are Concurrent Versions System (CVS), Subversion (SVN), Configuration Management Version Control (CMVC), and Rational® ClearCase®.

#### **Share a project**

A project can be shared by right-clicking the project name in the Project Explorer view and selecting **Team** → **Share Project** [\(Figure 5-17](#page-237-1)).

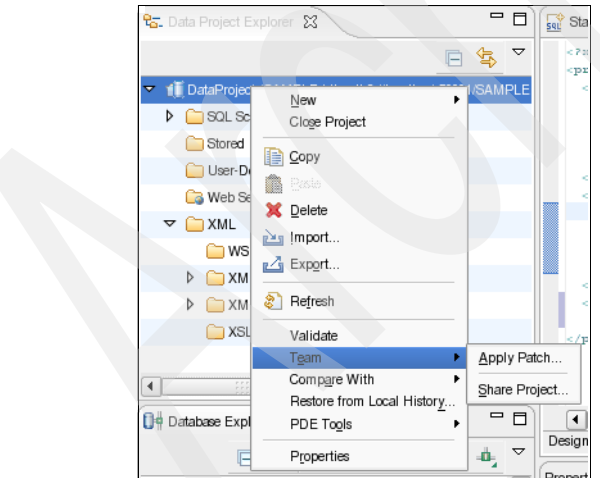

<span id="page-237-1"></span>*Figure 5-17 Share a project*

Data Studio asks for certain information, such as the repository location, about the source control application that you use, and then synchronizes the resources from the workspace with the repository.

**Note:** To use the team functions, a code repository, such as SVN or CVS, is required. You need to install and configure SVN or CVS separately, because these repositories are not part of the Data Studio. Linux provides packages for SVN and CVS.

When a workspace is shared, you can synchronize it with the repository at any time, and you can check in the code at certain checkpoints and perform all of the operations that are supported by your repository. You have access to all previous check-in versions of your files.

#### **Check out a shared project**

If you want to use a project that is checked in to a code repository, you have to check it out to your local workspace. In order to check it out, you can switch to the related perspective for that repository.

For instance, if you want to check out a project from a CVS repository, switch to the CVS perspective by selecting **Window** → **Open Perspective** → **Other**. In the Open Perspective panel, select **CVS Repository Exploring**. This perspective allows you to specify a repository location and check out a project from there.

After a project is checked out to your local workspace, it is connected with that repository location and you can check in or synchronize your content at any time with the repository. In that way, all of your work is shared among your team members, too.

#### **5.3.3 XML editing**

The Data Studio contains a powerful graphical XML and XML Schema Definition (XSD) editor. A GUI tool is provided to guide you through the creation steps if you are unfamiliar with the XML and XSD syntax, which helps both experienced and inexperienced application developers to create error free XML and XSD documents.

[Example 5-1](#page-238-0) shows the source of an XSD document.

<span id="page-238-0"></span>*Example 5-1 Example XSD document*

```
<?xml version="1.0" encoding="UTF-8"?>
<schema xmlns="http://www.w3.org/2001/XMLSchema" 
targetNamespace="http://www.example.org/TestSchema" 
xmlns:tns="http://www.example.org/TestSchema" elementFormDefault="qualified">
```

```
 <element name="products" type="tns:productsType"></element>
```

```
 <complexType name="descriptionType">
     <sequence>
       <element name="name" type="string"></element>
       <element name="price" type="double"></element>
     </sequence>
     </complexType>
     <complexType name="productType">
     <sequence>
       <element name="description" type="tns:descriptionType" minOccurs="1" 
maxOccurs="1"></element>
     </sequence>
     <attribute name="pid" type="int"></attribute>
     </complexType>
     <complexType name="productsType">
     <sequence>
       <element name="product" type="tns:productType" minOccurs="1" 
maxOccurs="unbounded"></element>
     </sequence>
     </complexType>
</schema>
```
[Figure 5-18](#page-239-0) shows how the XSD document looks in the XML schema editor.

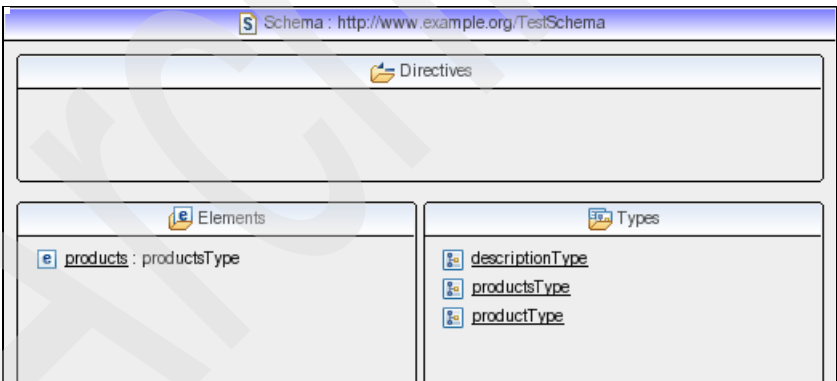

<span id="page-239-0"></span>*Figure 5-18 Top view of the XSD*

If you double-click the **products** element on the left side of the panel shown in [Figure 5-18](#page-239-0), you can see its definition [\(Figure 5-19 on page 219\)](#page-240-0).

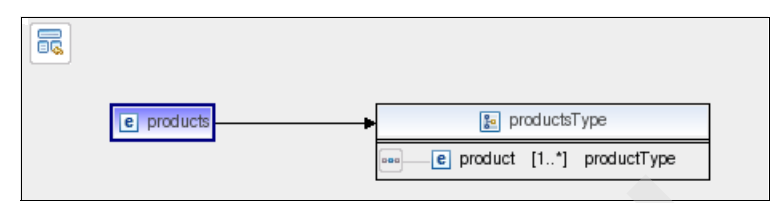

<span id="page-240-0"></span>*Figure 5-19 Definition of the products element*

Double-clicking the title bar of the productsType element presents you with its definition as shown in [Figure 5-20](#page-240-1).

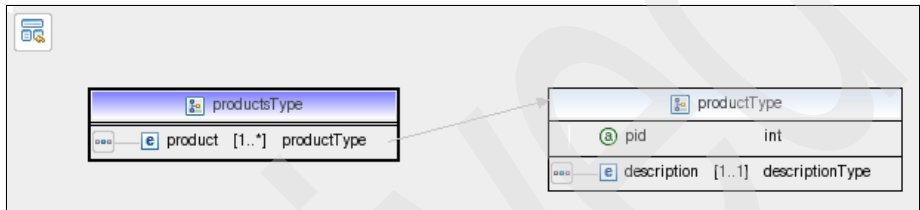

<span id="page-240-1"></span>*Figure 5-20 Definition of the product element*

To see the definition of the descriptionType element, double-click it ([Figure 5-21\)](#page-240-2).

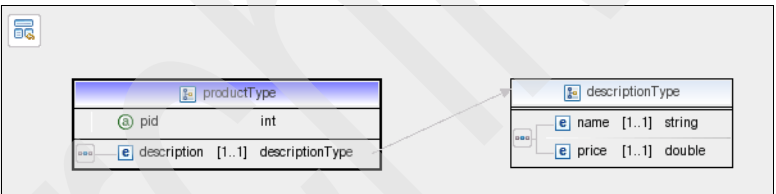

<span id="page-240-2"></span>*Figure 5-21 Definition of the description element*

The XML schema editor GUI navigates through the XML structure and allows you to add or modify definitions easily. With this guidance, you are able to avoid syntax errors. You also have the choice of switching to the source and editing the file directly.

You can create an XML document from the XML schema definitions that you have created. In the Data Project Explorer view, right-click **XML Documents** and select **New** → **XML**. At the Create XML File panel, select **Create XML file from an XML schema file**. Provide the name for the project, the new XML file, and the schema file. After going through the rest of panels, you get to the XML editor for that file.

The XML editor guides you based on the schema definition ([Figure 5-22\)](#page-241-0). Just right-click the elements, and the XML editor provides you with only the valid options. The options come from the previously defined XSD document.

| S ProductsSchema.xsd<br>$\vert x \vert$<br>*NewFile.xml                                                                    |                                                | x products.xml X                                     | $=$ $\Box$ |  |  |
|----------------------------------------------------------------------------------------------------|------------------------------------------------|------------------------------------------------------|------------|--|--|
| $? = ?$ xml                                                                                                    |                                                | version="1.0" encoding="UTF-8"                       |            |  |  |
| $\boxed{\mathbf{e}}$ tns: products<br>▽                                                                                    |                                                | $(product+)$                                         |            |  |  |
| a xmlns:tns                                                                                                    |                                                | http://www.example.org/TestSchema                    |            |  |  |
| @xmlns:xsi                                                                                                    |                                                | http://www.w3.org/2001/XMLSchema-instance            |            |  |  |
| a xsi:schemaLocation                                                                                                    |                                                | http://www.example.org/TestSchema ProductsSchema.xsd |            |  |  |
| e ths:product<br>Begase<br>Add DTD Information<br>Edit Namespaces<br>Add Attribute<br>Add Child<br>Add Before<br>Add After | $\boxed{\mathbf{e}}$ tns: product<br>- Comment | (description)<br>?-? Add Processing Instruction      |            |  |  |

<span id="page-241-0"></span>*Figure 5-22 Sample in the XML editor*

#### **5.3.4 Entity Relationship (ER) Diagramming**

The Data Studio allows you to easily create Entity Relationship (ER) diagrams from the database schema. In the Database Explorer, open the tree **Connections** → **SAMPLE** → **SAMPLE** → **Schemas** → **DB2INST1** → **Tables**  for the list of tables. Select the tables for which you want to create the ER diagram. In our example, we select the EMP\_RESUME and the EMPLOYEE tables and right-click each of them ([Figure 5-23 on page 221](#page-242-0)).

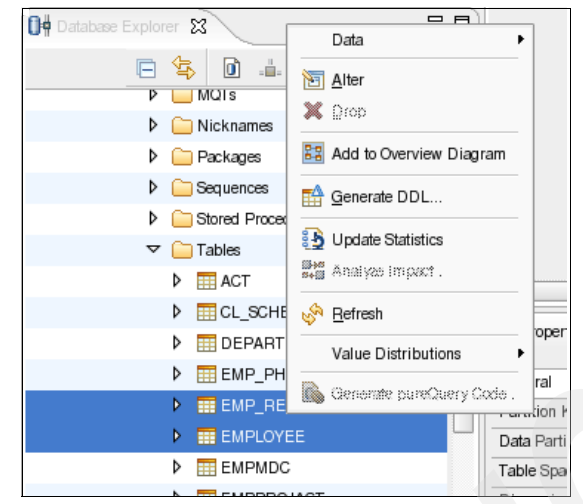

*Figure 5-23 Add tables to a diagram*

<span id="page-242-0"></span>Select **Add to Overview Diagram**. Enter OverviewDiagram as the diagram name. You get an ER diagram for the two tables [\(Figure 5-24](#page-242-1)).

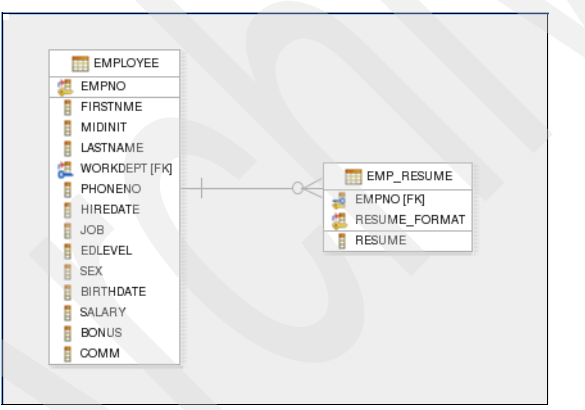

<span id="page-242-1"></span>*Figure 5-24 ER diagram of the EMPLOYEE and the EMP\_RESUME tables*

#### **5.3.5 Data and object management**

You can manage the data of your tables directly from the workbench of the Data Studio. In order to do that, open the tree **Connections** → **SAMPLE** → **SAMPLE** → **Schemas** → **DB2INST1** → **Tables** → **EMPLOYEE**. Right-click the table and select **Data** → **Edit**. You get an editor panel that allows you to manipulate the data ([Figure 5-25 on page 222\)](#page-243-0).

| Fight TestDiagram     | Fig. Test2Diagram                   | 号 Overview Diagram                                         | $\frac{1}{\sqrt{2}}$ Statement 1.sql  | <b>EE</b> EMPLOYEE X  | $\mathbf{v}_{3}$<br>$\blacksquare$ | PE Outline 23                                                                                |  |
|-----------------------|-------------------------------------|------------------------------------------------------------|---------------------------------------|-----------------------|------------------------------------|----------------------------------------------------------------------------------------------|--|
| EMPNO [CHAR(6)]       | FIRSTNME [VARCHAR(12)]              | MIDINIT [CHAR(1)]                                          | LASTNAME [VARCHAR(15)]                | WORKDEPT [CHAR(3)]    | PHOI <sup>4</sup>                  | An outline is not available.                                                                 |  |
| 000010                | CHRISTINE                           |                                                            | HAAS                                  | A00                   | 3978                               |                                                                                              |  |
| 000020                | MICHAEL                             |                                                            | <b>THOMPSON</b>                       | B01                   | 3476                               |                                                                                              |  |
| 000030                | SALLY1                              | А                                                          | <b>KWAN</b>                           | CO1                   | 4738                               |                                                                                              |  |
| 000050                | <b>JOHN</b>                         | В                                                          | GEYER                                 | E01                   | 6789                               |                                                                                              |  |
| 000000                | <b>IRVING</b>                       | F                                                          | <b>STERN</b>                          | D11                   | 6423                               |                                                                                              |  |
| 000070                | <b>EVA</b>                          | D                                                          | <b>PULASKI</b>                        | D <sub>21</sub>       | 7831                               |                                                                                              |  |
| 000090                | EILEEN                              | W                                                          | <b>HENDERSON</b>                      | E11                   | 5498                               |                                                                                              |  |
| ╹                     | <b>SSSS</b>                         |                                                            |                                       |                       | $\left  \cdot \right $             |                                                                                              |  |
|                       | Properties Tasks Problems Error Log | $\mathbf{0}$ <sub>i</sub> Data Output $\&$<br>Model Report | Bookmarks Servers                     |                       |                                    |                                                                                              |  |
| Status                | Action                              | Object Name                                                | "DB2INST1"."EMPLOYEE"                 |                       |                                    |                                                                                              |  |
| $\mathcal{P}$ Success | Edit                                | <b>EMPLOYEE</b>                                            | Messages                              | Results<br>Parameters | Profiling Data                     |                                                                                              |  |
|                       |                                     |                                                            |                                       |                       |                                    | update "DB2INST1"."EMPLOYEE" set "FIRSTNME"='SALLY1' where "EMPNO"=CAST('000030' AS CHAR(6)) |  |
|                       | Data successfully saved.            |                                                            |                                       |                       |                                    |                                                                                              |  |
|                       |                                     |                                                            |                                       |                       |                                    |                                                                                              |  |
|                       |                                     |                                                            | Inserted 0 row(s)<br>Updated 1 row(s) |                       |                                    |                                                                                              |  |
|                       |                                     |                                                            | Deleted 0 row(s)                      |                       |                                    |                                                                                              |  |

<span id="page-243-0"></span>*Figure 5-25 Update table data in Data Studio*

The data distribution viewer can be selected by right-clicking the **EMPLOYEE** table in the Database Explorer and selecting **Value Distributions** → **Multivariate**. You get the viewer panel where you can analyze your data [\(Figure 5-26\)](#page-243-1).

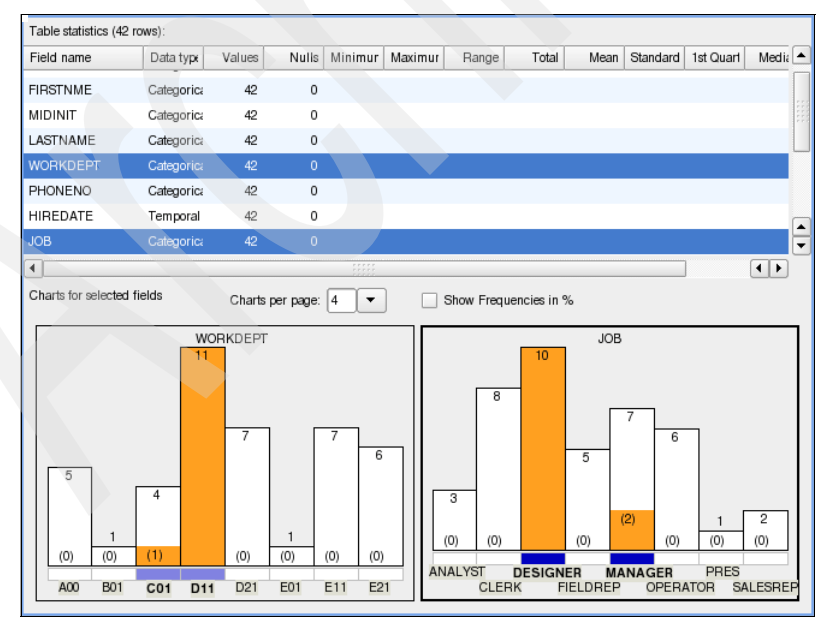

<span id="page-243-1"></span>*Figure 5-26 Data distribution viewer*

If you double-click any of the database objects in the Database Explorer view, you get an editor panel, which allows you to manipulate the related object. For instance, if you double-click the **EMPLOYEE** table, you get the panel shown in [Figure 5-27](#page-244-0).

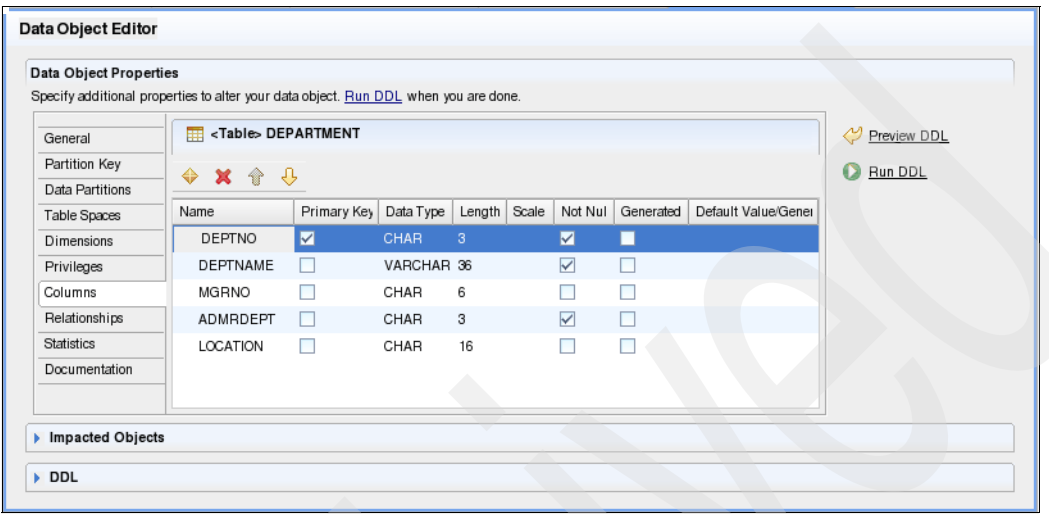

<span id="page-244-0"></span>*Figure 5-27 Table editor*

In a similar way, you can manipulate the other database objects, such as aliases, buffer pools, table spaces, roles, and privileges.

#### **5.3.6 Data Web Services**

Data Web Services provides you with the capability to generate a Web Service from a query without any coding. Right-click the statement in the Data Project Explorer view and select **Add to Web Service** ([Figure 5-28 on page 224](#page-245-0)).

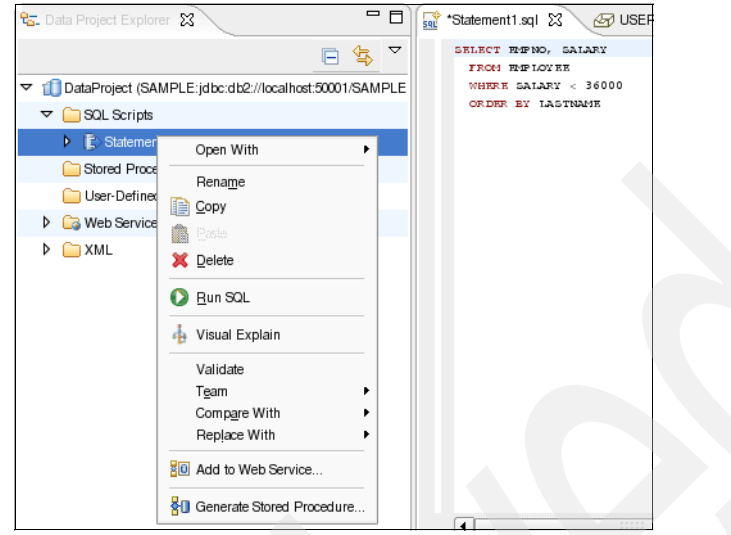

*Figure 5-28 Create a Web service from a query*

<span id="page-245-0"></span>These actions create a Web service from that query. You can build the Web archive (WAR) file and deploy it to an application server. You also can use it as a framework for your further development.

If you have installed the run times of the application server (WebSphere, Tomcat, and so on), you can debug and run them from within your workspace.

#### **5.3.7 Tips**

Here are a few useful tips for using the Data Studio:

- If you double-click the title bar of a view or tab, the related panel expands to full size. Another double-click resizes it back to the previous size.
- You can rearrange your layout freely. You can move any view into another part of the pane by just using drag and drop.
- The keyboard shortcuts save key strokes and can increase your productivity. Use **Help** → **Key Assist** or Shift+Ctrl+L to show the available keyboard shortcuts.
- In the editor view, a helpful function called *Content Assist* (the keyboard shortcut is Ctrl+Space) can help you complete the name of the object that you are currently typing.
- *Tips and Tricks* provide useful information for working efficiently with the Data Developer. Use **Help** → Tips and Tricks to show the available tips and tricks.

**►** If you select Help  $\rightarrow$  Tutorial Gallery, you get to the tutorial sessions, which introduce you to the various features of Data Studio in a guided tour.

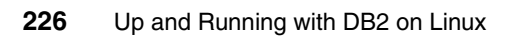

# **6**

# **Chapter 6. Administering databases**

In this chapter, we provide information regarding important database maintenance tasks for DB2 on Linux platforms, such as database backup and recovery, table and index reorganization, and data movement via utilities, such as EXPORT, IMPORT, LOAD, and so on. We discuss these topics:

- Database backup and recovery:
	- Considerations for choosing database and table space recovery methods
	- How to enable the automatic backup feature
	- Basic usage of the utilities (BACKUP, RESTORE, and ROLLFORWARD)
- - Table and index reorganization and statistics collection:
	- Automatic table maintenance feature
	- Table reorganization
	- Statistic collection
	- Package rebinding
- -Data movement using EXPORT, IMPORT, and LOAD
- -Job scheduling using the Task Center

## **6.1 DB2 database backup and recovery**

A database can become unusable or corrupted in certain situations, such as hardware failure, power interruption, or application mistakes. To protect your database from losing any of your data, it is important to have a good recovery strategy. A good recovery strategy includes a regular schedule for backing up the entire database, as well as saving the recovery log files. Your overall strategy also needs to include procedures for recovering command scripts, applications, user defined functions (UDFs), stored procedure code in operating system libraries, and load copies.

DB2 distinguishes between two types of databases, non-recoverable and recoverable. *Non-recoverable* means that DB2 can only restore the entire database to the point in time when the backup was taken. This is also called *version recovery*. Data that is easily recreated can be stored in a non-recoverable database. Data that cannot be easily recreated needs to be stored in a recoverable database. For a *recoverable* database, DB2 can restore the entire database or a part of the database to the point in time where the interrupt occurred (to the end of the log) or to a specific point in time. We call this process *rollforward recovery*.

#### *Database logging*

A key element of any high availability strategy is database logging. DB2 is logging every transaction, unless told not to, or in the case of using the Load utility. The database log files are important if they are needed to recover the database. Recovery log files and the recovery history file are created automatically when a database is created. DB2 has two types of logging mechanisms:

- Circular logging

Circular logging is the default logging method for a newly created database. If both the LOGARCHMETH1 and LOGARCHMETH2 database configuration parameters are set to OFF, the database is *non-recoverable* and circular logging is used. A set of log files is used in round-robin fashion. These log files are used by crash recovery if needed. *Crash recovery* is the process where all uncommitted changes are rolled back to a consistent state of the data.

**Archive logging** 

By using archive logging, the database is considered a recoverable database. To enable archive logging, set the LOGARCHMETH1 or LOGARCHMETH2 database configuration parameters to a value other than OFF. Active logs are still available for crash recovery, but you also have the archived logs, which contain committed transaction data. After a successful restore, you can roll the database *forward* (that is, past the time when the backup image was

taken) by using the active and archived logs to either a specific point in time, or to the end of the active logs.

DB2 provides multiple backup mechanisms. You need to decide between the following backup mechanisms.

#### *Offline or online backup*

During an offline backup, applications cannot connect to the database. This is the default backup method when you do not specify any parameter in the BACKUP command. After an offline backup, you have a consistent image copy of the entire database. Recoverable database backup operations can also be performed *online*. Online mean that other applications can connect to the database during the backup operation. During an online backup operation, rollforward recovery ensures that *all* table changes are captured and reapplied if that backup is restored. If you have a recoverable database, you can back up, restore, and roll individual table spaces forward, rather than the entire database. When you back up a table space online, it is still available for use, and simultaneous updates are recorded in the logs. When you perform an online restore or a roll forward operation on a table space, the table space itself is not available for use until the operation completes, but users are not prevented from accessing tables in other table spaces.

#### *Full or Incremental backup*

A *full backup* is a image copy of the entire database [\(Figure 6-1\)](#page-250-0). In a partitioned environment, each database partition backup is written in a separate output file.

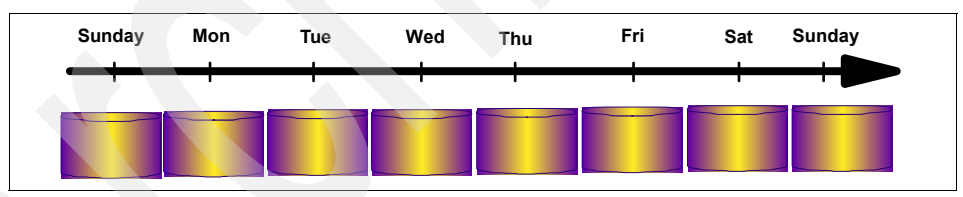

<span id="page-250-0"></span>*Figure 6-1 Full backup*

An *incremental backup* takes an image copy of changed data since the most recent successful full backup. This is a cumulative backup as shown in [Figure 6-2](#page-251-0)  [on page 230.](#page-251-0) The TRACKMOD parameter (Track modified pages) in the database configuration must be set to ON.

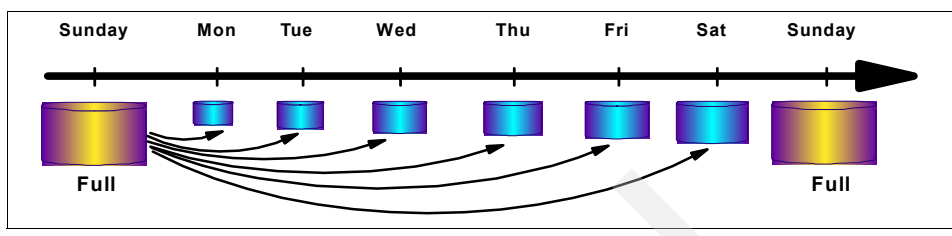

<span id="page-251-0"></span>*Figure 6-2 Incremental backup*

A *delta backup* is fundamentally an incremental backup. It creates a copy of all data pages that have changed since the last successful backup of any type. The delta backup is also known as a *non-cumulative backup* ([Figure 6-3](#page-251-1)).

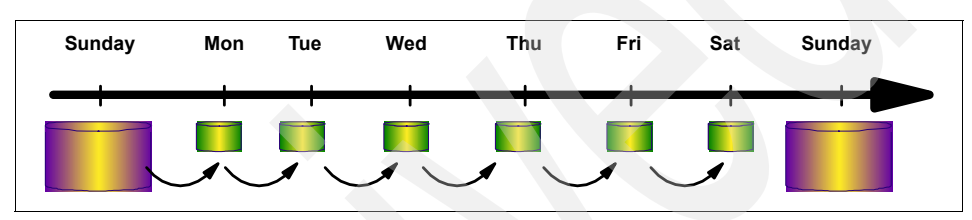

<span id="page-251-1"></span>*Figure 6-3 Incremental delta backup*

The backup strategy depends on your environment. The database workload, availability, and recovery level are all decision factors. A good backup strategy might be a daily offline backup if the database does not have a 24x7 availability requirement. Another strategy can be to perform an offline backup every weekend and an incremental backup during the week.

#### **6.1.1 Enable rollforward recovery and log archiving**

To use all of the functionality available in DB2 to prevent data loss, we enable both rollforward recovery and log archiving. This combination allows us to recover the database to the point in time of failure. The following example steps you through this task in both single and multi-partitioned database environments.

#### **Set up log file management**

Starting with DB2 Version 8.2, a new log file manager, which is fully integrated in the DB2 engine, is provided. The configuration is performed using the database configuration parameters called *LOGARCHMETH1* and *LOGARCHMETH2*.
**Note:** The user exit application **db2uext2** is no longer needed. The database configuration parameters LOGRETAIN and USEREXIT are deprecated in DB2 9.5, but they are still being used by the data servers and clients with prior versions. Any value that is specified for these configuration parameters will be ignored by the DB2 9.5 database manager.

In our example, we show you how to archive DB2 logs to disk and Tivoli Storage Manager storage. Our first task is to create the file system and directory that will hold the archived log files:

- 1. Use **fdisk** or any preferred tool to create the file system /db2archive and mount it on each host of the database-partitioned environment.
- 2. Create directory /db2archive/db2inst1 and set read/write permissions for the instance owner user ID, so that DB2 can access the directory:

mkdir /db2archive/db2inst1 chown db2inst1:db2iadm1 /db2archive/db2inst1

3. Turn on log archiving by updating the database configuration:

db2 update db cfg for itsodb using logarchmeth1 disk:/db2archive

**Note:** The command applies to both a single and a multi-partitioned database environment. DB2 9.5 provides a single view of all database configuration elements across multiple partitions. You can update the database configuration across all database partitions by invoking the UPDATE DATABASE CONFIGURATION command against one database partition. You no longer need to use the **db2\_all** command.

4. To verify, use the following command:

db2\_all 'db2 get db cfg for itsodb | grep LOGARCHMETH1'

You can also perform these steps through the DB2 Control Center:

1. Right-clicking the database name shows you the context menu [\(Figure 6-4 on](#page-253-0)  [page 232](#page-253-0)).

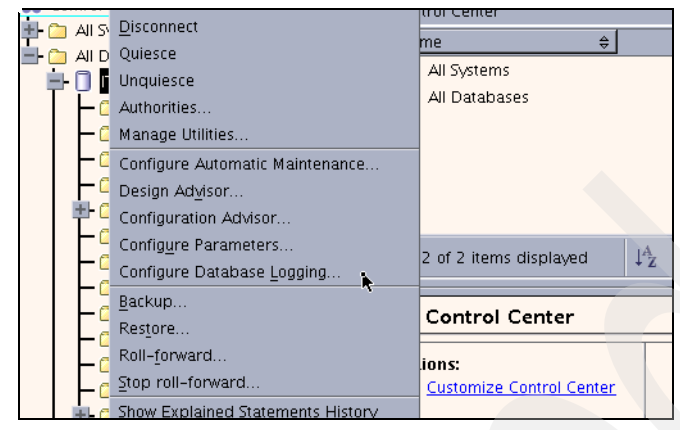

*Figure 6-4 Database context menu*

<span id="page-253-0"></span>2. Choosing **Configure Database Logging** opens the Wizard as shown in [Figure 6-5](#page-253-1).

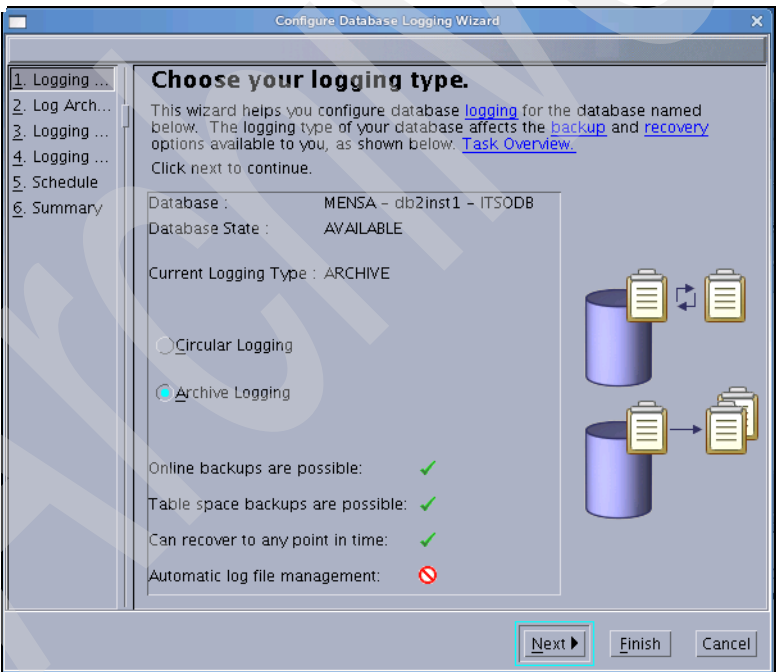

<span id="page-253-1"></span>*Figure 6-5 Configure Database Logging Wizard*

3. Choose **Archive Logging** and on the next page, let DB2 automatically archive the log files. You need to update the primary archive log path as shown in [Figure 6-6](#page-254-0).

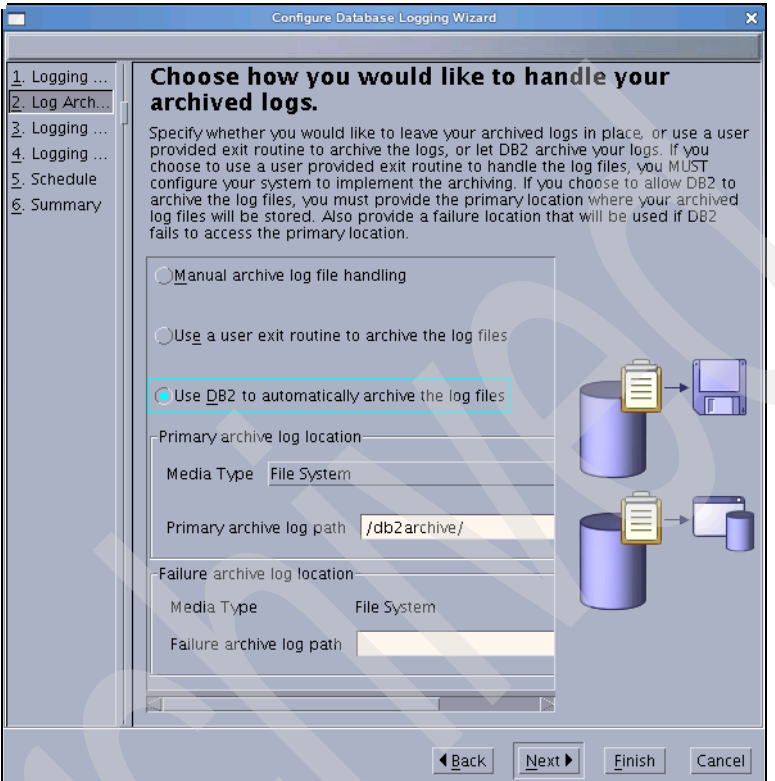

<span id="page-254-0"></span>*Figure 6-6 Primary archive log path*

You can go through all the pages to configure all of the related database logging parameters.

After enabling log archiving, DB2 sets the database into the backup pending state to ensure that a full offline backup is taken before starting with log archiving. To perform the backup in a single database partition environment, use the following command:

db2 backup db itsodb to /db2backup

In a partitioned database environment, there are different ways to take the backup. We explain taking the backup in more detail in [6.1.4, "Backup utility" on](#page-261-0)  [page 240.](#page-261-0) For now, [Example 6-1 on page 234](#page-255-0) shows one way of backing up a partitioned database.

<span id="page-255-0"></span>*Example 6-1 Back up all database partitions*

```
db2inst1@mensa:~> db2 "backup db itsodb on all dbpartitionnums to /db2backup"
Part Result
---- ------------------------------------------------------------------------
0000 DB20000I The BACKUP DATABASE command completed successfully.
0001 DB20000I The BACKUP DATABASE command completed successfully.
```
Backup successful. The timestamp for this backup image is : 20080201170437

Now, the database is ready for log archiving. To verify that the database is ready for log archiving, use the following command:

db2 archive log for itsodb

The active log files will be archived from the log directory to the /db2archive directory. DB2 uses the following subdirectory structure for the archived log files:

/<*logarchpath*>/instance/DBNAME/PARTITION#/CHAIN#

In our case, we see the archived log files for the partitioned database under:

```
/db2archive/db2inst1/ITSODB/NODE0000/C0000000:
-rw-r----- 1 db2inst1 db2grp1 12288 2008-02-01 17:38 S0000000.LOG
/db2archive/db2inst1/ITSODB/NODE0001/C0000000:
-rw-r----- 1 db2inst1 db2grp1 12288 2008-02-01 17:38 S0000000.LOG
```
The database is now enabled to take database backups in online mode, as well as to back up individual table spaces.

#### **More parameters for log file management**

With the setup that we performed, the log files were archived automatically by the DB2 log manager (*db2logmgr*) to another file system called /db2archive. Depending to your company's needs about log archiving, you might consider setting other database configuration parameters.

For log archiving, check the following parameters:

**LOGARCHMETH2** 

This parameter specifies a second location or method to archive the log files. This parameter can be set similar to LOGARCHMETH1, but it points to a different location, such as another file system or Tivoli Storage Manager. If both LOGARCHMETH1 and LOGARCHMETH2 are specified, each log file is archived twice, which means that you will have two copies of archived log files in two different locations.

#### - ARCHRETRYDELAY, NUMARCHRETRY, and FAILARCHPATH

The specified log archive method might fail, such as the archive file system might be full or the Tivoli Server Manager server might not be available. In this case, DB2 will retry the archive after the time specified by the ARCHRETRYDELAY parameter. NUMARCHRETRY specifies the number of attempts that will be made to archive the log files before they are archived to the path that is specified by the FAILARCHPATH configuration parameter. FAILARCHPATH is a temporary storage area for the log files until the log archive method that failed becomes available again. At which time, the log files will be moved from this directory to the log archive method. By moving the log files to this temporary location, log directory full situations might be avoided. This parameter must be a fully qualified existing directory.

The log files are critical for database recovery. You need to manage the log files and the log space carefully.

**Note:** To monitor the current log file usage for a running database, use the GET SNAPSHOT command or the LOG\_UTILIZATION administrative view:

db2 "SELECT \* FROM SYSIBMADM.LOG\_UTILIZATION"

The LOG UTILIZATION view shows the percentage of total log space used, the percentage of available log space, and the used log space for each database partition.

Starting with DB2 9.5, DB2 maintains two copies of the log control file: SQLOGCTL.LFH.1 and SQLOGCTL.LFH.2. Also, you can configure DB2 to mirror the database log files by setting the following database parameter, MIRRORLOGPATH. DB2 provides the capability to mirror the active log files to prevent log data loss in the case of a disk crash. We recommend that you place the secondary log path on a physically separate disk.

Another related parameter is BLK\_LOG\_DSK\_FUL. This database configuration parameter can be set to prevent disk full errors for the transaction when DB2 cannot create a new log file in the active log path because of a file system full condition. If the parameter is set to YES, DB2 will attempt to create the log file every five minutes until it succeeds.

**Note:** For a detailed overview of the configuration parameters for database logging, refer to *Data Recovery and High Availability Guide and Reference*, SC23-5848.

# **6.1.2 Recovery history file**

DB2 log manager and the DB2 utilities, such as BACKUP, RESTORE, LOAD, EXPORT, or REORG, write detailed information into the recovery history file. In a multi-partitioned database, this file exists in every database partition. To see the entries in the recovery history file, use the LIST HISTORY command.

[Example 6-2](#page-257-0) illustrates a sample output with the backup information. It shows the backup timestamp and the log files that were active while the backup was taken.

<span id="page-257-0"></span>*Example 6-2 Backup history*

```
db2inst1@mensa:~> db2 list history backup all for itsodb
                         List History File for itsodb
Number of matching file entries = 2
  Op Obj Timestamp+Sequence Type Dev Earliest Log Current Log Backup ID
  -- --- ------------------ ---- --- ------------ ------------ --------------
   B D 20080201170437001 F D S0000000.LOG S0000000.LOG
  ---------------------------------------------------------------------------
   Contains 2 tablespace(s):
   00001 SYSCATSPACE
   00002 USERSPACE1
  ----------------------------------------------------------------------------
      Comment: DB2 BACKUP ITSODB OFFLINE
  Start Time: 20080201170437
    End Time: 20080201170449
       Status: A
                                          ----------------------------------------------------------------------------
   EID: 1 Location: /db2backup
```
You can also retrieve the history entries for ROLLFORWARD, REORG, CREATE TABLESPACE, ALTER TABLESPACE, DROPPED TABLE, LOAD, RENAME TABLESPACE, and ARCHIVE LOG. To see the archived log files, you have to use the command shown in [Example 6-3 on page 237](#page-258-0).

<span id="page-258-0"></span>*Example 6-3 Archive log history*

```
db2inst1@mensa:/> db2 list history archive log all for db itsodb 
...
Op Obj Timestamp+Sequence Type Dev Earliest Log Current Log Backup ID
  -- --- ------------------ ---- --- ------------ ------------ --------------
   X D 20080207090530 1 D S0000005.LOG C0000001
   ----------------------------------------------------------------------------
     ----------------------------------------------------------------------------
     Comment:
  Start Time: 20080207090530
    End Time: 20080207090543
      Status: A
 ----------------------------------------------------------------------------
   EID: 25 Location: /db2archive/db2inst1/ITSODB/NODE0000/C0000001/S0000005.LOG
```
In a multi-partitioned database environment you have to run the **list history** command on each database partition. You can use the *DB\_HISTORY* administrative view or *SYSPROC.ADMIN\_LIST\_HIST()* function to get the information from the history file in all database partitions. Sample commands are:

```
db2 "select * from sysibmadm.DB_HISTORY"
db2 "select * from table(SYSPROC.ADMIN_LIST_HIST())"
```
Over time, the recovery history file will increase in size. So when an entry is no longer relevant, because the associated recovery objects are no longer needed to recover the database, you might want to remove, or prune, those entries from the recovery history file. You can remove those entries by using the **prune history** command or a call of the ADMIN\_CMD procedure with the PRUNE\_HISTORY parameter. By setting the database configuration parameters NUM\_DB\_BACKUPS and REC\_HIS\_RETENTN, the DB2 database manager automatically prunes the database history file.

**Note:** In Version 9.5, if you set the new configuration parameter AUTO DEL REC OBJ to ON, the database manager will also delete backup images, load copy images, and log files associated with any history file entries that it automatically prunes. When AUTO\_DEL\_REC\_OBJ is enabled, the system will only perform this maintenance when both the NUM\_DB\_BACKUPS and REC\_HIS\_RETENTN values are exceeded.

# **6.1.3 Enable usage of Tivoli STorage Manager**

DB2 supports database backup and log archiving using Tivoli Storage Manager storage. The Tivoli Storage Manager system consists of the Tivoli Storage Manager server and the Tivoli Storage Manager client. The database server

uses the Tivoli Storage Manager client API to communicate with the Tivoli Storage Manager server. Our test was based on Tivoli Storage Manager server version 5.5.0 and Tivoli Storage Manager client and client API version 5.4.0.

After installing the Tivoli Storage Manager client and the Tivoli Storage Manager API on each database server, we have to configure DB2 so that DB2 can communicate with the Tivoli Storage Manager server. Edit the file \$INSTHOME/sqllib/userprofile to add the Tivoli Storage Manager variables as shown in [Example 6-4](#page-259-0).

<span id="page-259-0"></span>*Example 6-4 Tivoli Storage Manager definition in the DB2 instance userprofile*

```
export DSMI_DIR=/opt/tivoli/tsm/client/api/bin64
export DSMI_CONFIG=/opt/tivoli/tsm/client/api/bin64/dsm.opt
export DSMI_LOG=$HOME/sqllib/db2dump
```
**Note:** If the DSMI variables are changed, you need to restart the DB2 instance. To be sure that the correct values are used during the **db2start** time, run the following commands:

```
db2stop
export | grep DSMI
db2start
```
If you want to verify the DSMI variables for a running DB2, use the **ps** command:

```
ps -fu db2inst1 | grep db2sysc
ps eww <PID_of_db2sysc>
```
The Tivoli Storage Manager client must be configured as well. In the following file, define the Tivoli Storage Manager server to be used:

/opt/tivoli/tsm/client/api/bin64/dsm.sys

[Example 6-5](#page-259-1) shows the file in our test environment.

<span id="page-259-1"></span>*Example 6-5 Sample dsm.sys configuration file on the database server*

| SErvername              | TSM SERVER1 |
|-------------------------|-------------|
| NodeName                | db2mensa    |
| passwordaccess          | generate    |
| COMMmethod              | TCPip       |
| <b>TCPServeraddress</b> | 9.43.86.125 |
| TCPPort                 | 1500        |

The value specified for SErvername has to be specified in the dsm.opt file as shown in [Example 6-6](#page-260-0). The location of the dsm.opt file is specified with the *DSMI\_CONFIG* variable.

<span id="page-260-0"></span>*Example 6-6 dsm.opt file* 

shown if you type **db2adutl**.

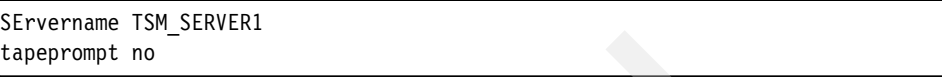

Each *NodeName* has to be registered at the Tivoli Storage Manager server. The Tivoli Storage Manager server administrator can register each node name by using the **register node** command. Tivoli requires certain storage pools to store the archived log files and the database backup copy. By default, an archive storage pool (ARCHIVEPOOL) is used for storing DB2 archive logs sent by the DB2 log manager and a backup storage pool (BACKUPPOOL) is used to store all DB2 backup files.

The Tivoli Storage Manager admin user will also set up a password for the node. We need to save this Tivoli Storage Manager password at our database server, which is the Tivoli Storage Manager client. Change to the directory \$INSTHOME/sqllib/adsm and perform the steps shown in [Example 6-7](#page-260-1).

<span id="page-260-1"></span>*Example 6-7 Set the password at the Tivoli Storage Manager client*

```
db2inst1@mensa:/db2home/db2inst1/sqllib/adsm> su root
root's Password:
db2inst1@mensa:/db2home/db2inst1/sqllib/adsm> ./dsmapipw
*************************************************************
* Tivoli Storage Manager *
* API Version = 5.4.0*************************************************************
Enter your current password:
Enter your new password:
Enter your new password again:
Your new password has been accepted and updated.
```
DB2 provides the *db2adutl* tool to manage the backup files in Tivoli Storage Manager. You can view and delete DB2 backup files as well as bring backup files from Tivoli Storage Manager storage to the database server. All options are

**Note:** A complete description of using **db2adutl** is in *DB2 for Linux, UNIX, and Windows Command Reference*, SC23-5846-01.

# <span id="page-261-0"></span>**6.1.4 Backup utility**

We have completed all of the steps, as described in [6.1.1, "Enable rollforward](#page-251-0)  [recovery and log archiving" on page 230](#page-251-0). Now, we describe several ways to back up databases.

# **Backing up databases**

DB2 provides several database backup options:

► Full offline: A full offline database backup allows you to restore the database image without applying any log records. [Example 6-8](#page-261-1) shows the offline **backup** command.

<span id="page-261-1"></span>*Example 6-8 Full offline backup to disk*

db2inst1@mensa:/> db2 backup db itsodb to /db2backup

Backup successful. The timestamp for this backup image is : 20080204081423

 $\blacktriangleright$  **Full online**: During online backup, the database is still accessible for applications. Rollforward recovery has to be enabled. To be able to recover the database from an online backup, you need at least the range of active log files from the online backup time frame. To make sure that these log files are available, you can use the *INCLUDE LOGS* clause within the **backup** command (the default behavior in V9.5). This function includes the required log files for recovery with the database backup image. If you need to ship the backup images to a disaster recovery site, you do not have to send the log files separately or package them together with database backup copy manually. Furthermore, you do not have to decide which log files are required to guarantee the consistency of an online backup. [Example 6-11 on page 241](#page-262-0) provides a sample of a full online backup.

*Example 6-9 Full online backup to disk with included logs*

db2inst1@mensa:/> db2 backup db itsodb online to /db2backup include logs

Backup successful. The timestamp for this backup image is : 20080204090001

 $\blacktriangleright$  **Table space**: A table space backup allows you to back up only the specified table spaces. In [Example 6-10,](#page-261-2) we back up only table space TBSPDMS\_0.

<span id="page-261-2"></span>*Example 6-10 Table space backup online*

```
TBSPDMS_0 
db2inst1@mensa:/> db2 "backup db itsodb tablespace (TBSPDMS_0) online to 
/db2backup"
```
Backup successful. The timestamp for this backup image is : 20080204090637

- **Full incremental**: An incremental backup saves backup time and resources. [Example 6-11](#page-262-0) provides an incremental backup example.

<span id="page-262-0"></span>*Example 6-11 Incremental backup to disk*

db2inst1@mensa:/> db2 backup db itsodb online incremental to /db2backup

Backup successful. The timestamp for this backup image is : 20080204091101

► Delta backup: [Example 6-12](#page-262-1) shows the delta database backup after taking a full database backup.

<span id="page-262-1"></span>*Example 6-12 Delta backup to Tivoli Storage Manager*

db2inst1@mensa:/> db2 backup db itsodb online incremental delta use tsm

Backup successful. The timestamp for this backup image is : 20080204091912

**Note:** To enable incremental or delta backup, you need to set the TRACKMOD database configuration parameter to ON:

db2 update db cfg for itsodb using TRACKMOD ON

When the TRACKMOD database configuration parameter is set to ON, you need to do a full database backup one time before starting an incremental or delta backup.

#### **Backing up partitioned databases**

In a partitioned database environment, there are three possible ways to back up the database:

- Back up each database partition one at a time.
- ► Use the **db2\_all** command with the BACKUP DATABASE command to back up all the database partitions that you specify.
- ► Run a single system view (SSV) backup to back up some or all of the database partitions simultaneously.

Backing up each database partition one at time is time-consuming and error prone. Using the **db2\_all** command to issue the **backup database** command on all of the database partitions simplifies the process and saves time. However, because the database partition containing the catalog cannot be backed up simultaneously with the non-catalog database partitions, you still have to back up the catalog database partition first and then back up the rest of the database partitions.

Assuming that database partition 0 is the catalog partition, the commands are:

db2\_all '<<+0< db2 backup db itsodb to /db2backup' db2\_all '<<-0< db2 backup db itsodb to /db2backup'

Whether you back up the database partitions one at a time or by using **db2** all, managing backup images can be difficult due to the timestamp difference in each database partition backup image. The log files cannot be included in the backup image.

In Version 9.5, when you perform a backup operation from the catalog node of a partitioned database, you can specify which database partitions to include in the backup, or you can specify that all of the database partitions need to be included. The specified database partitions will be backed up simultaneously, and the backup timestamp associated with all specified database partitions will be the same. Also, you can include database logs with an SSV backup; including logs in backup images is the default behavior for SSV backup (that is, if you specify the ON DBPARTITIONNUM parameter). Finally, when you restore from an SSV backup image, you can specify to roll forward to the end of the logs, which is the minimum recovery time calculated by the database manager.

[Example 6-13](#page-263-0) shows the command to back up all database partitions. The ON DBPARTITIONNUMS option specifies the database partition to be backed up. If you want to exclude the log files from the backup image, use the EXCLUDE LOGS command parameter.

<span id="page-263-0"></span>*Example 6-13 SSV backup of all database partitions*

db2inst1@mensa:/> db2 "backup db itsodb on all dbpartitionnums online to /db2backup compress" Part Result ---- ------------------------------------------------------------------------ 0000 DB20000I The BACKUP DATABASE command completed successfully. 0001 DB20000I The BACKUP DATABASE command completed successfully. Backup successful. The timestamp for this backup image is : 20080201170437

## **Monitoring the backup database utility**

The backup database utility writes an entry into the database recovery history file for each backup. You can query it using the LIST HISTORY command. When the database backup is running, you can use the LIST UTILITY command to monitor the progress of the **backup** utility as shown in [Example 6-14 on page 243.](#page-264-0) The option WITH DETAILS is used in this example.

<span id="page-264-0"></span>*Example 6-14 LIST UTILITIES to monitor the backup*

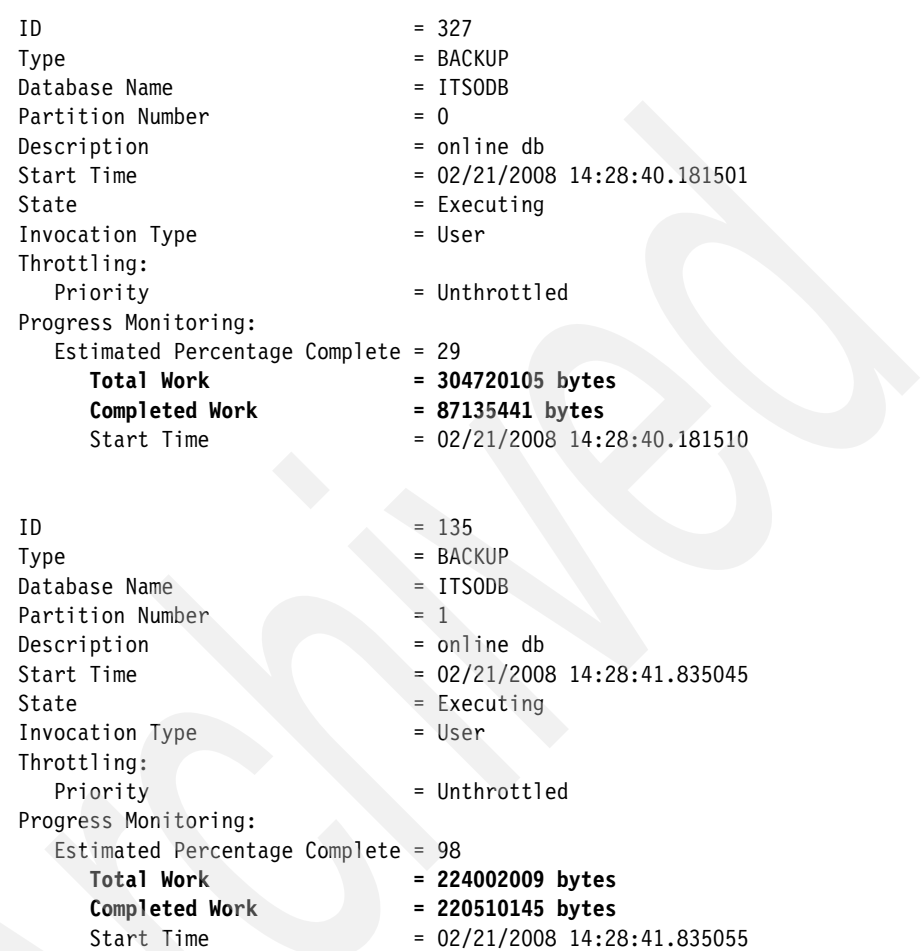

db2inst1@mensa:/> db2 list utilities **show detail**

The same information can be retrieved using the SNAPUTIL administrative view or the SNAP\_GET\_UTIL table function. Used in conjunction with the SNAPUTIL\_PROGRESS administrative view or the SNAP\_GET\_UTIL\_PROGRESS table function, you can retrieve the same information that you can retrieve with the LIST UTILITIES SHOW DETAIL command. [Example 6-15 on page 244](#page-265-0) shows how to use the administrative views.

<span id="page-265-0"></span>*Example 6-15 Administrative views to monitor the backup*

db2inst1@mensa:/> db2 "select UTILITY\_TYPE, substr(UTILITY\_DESCRIPTION,1,15), UTILITY\_STATE, DBPARTITIONNUM from SYSIBMADM.**SNAPUTIL**"

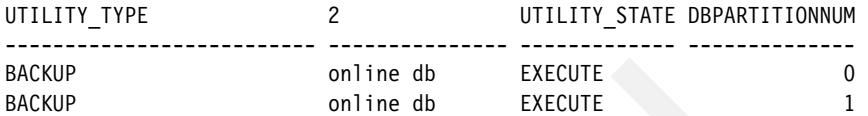

2 record(s) selected.

db2inst1@mensa:/> db2 "select SNAPSHOT\_TIMESTAMP, UTILITY\_STATE, PROGRESS\_START\_TIME, PROGRESS\_TOTAL\_UNITS, PROGRESS COMPLETED UNITS, DBPARTITIONNUM from SYSIBMADM.**SNAPUTIL\_PROGRESS**"

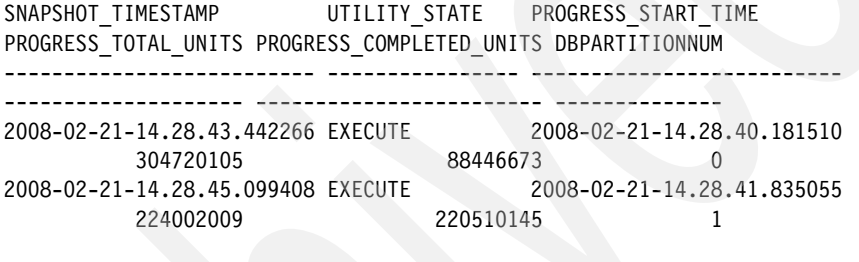

2 record(s) selected.

#### **Check the backup image**

You can use **db2ckbkp** to test the integrity of a backup image and to determine whether the image can be restored. [Example 6-16](#page-265-1) shows how to use the tool to verify a backup image.

<span id="page-265-1"></span>*Example 6-16 db2ckbkp output* 

```
db2inst1@mensa:/db2backup> db2ckbkp 
ITSODB.0.db2inst1.NODE0000.CATN0000.20080204081423.001
[1] Buffers processed: ##################
Image Verification Complete - successful.
```
The **db2ckbkp** utility can also be used to display the metadata stored in the backup header, such as table space and container information or automatic storage paths. The backup media header information is shown using the **-h**  option as illustrated in [Example 6-17 on page 245.](#page-266-0) The output shows that we used the INCLUDE LOGS clause and also the COMPRESS option to take the backup.

```
db2inst1@mensa:/db2backup> db2ckbkp -h 
ITSODB.0.db2inst1.NODE0000.CATN0000.20080205141153.001 
=====================
MEDIA HEADER REACHED:
=====================
      Server Database Name -- ITSODB
      Server Database Alias -- ITSODB
      Client Database Alias -- ITSODB
      Timestamp -- 20080205141153
      Database Partition Number -- 0
      Instance -- db2inst1
      Sequence Number -- 1
      Release ID -- C00
      Database Seed -- 50B96082
       DB Comment's Codepage (Volume) -- 0
       DB Comment (Volume) --
       DB Comment's Codepage (System) -- 0
       DB Comment (System) --
      Authentication Value -- -1<br>Rackun Mode -- 1
      Backup Mode
      Includes Logs -- 1
      Compression -- 1
      Backup Type -- 0
      Backup Gran. -- 0
      Status Flags -- 21
      System Cats inc -- 1
     Catalog Partition Number -- 0
      DB Codeset -- UTF-8
      DB Territory --
      LogID -- 1202239916
     LogPath --
/database/db2inst1/NODE0000/SQL00002/SQLOGDIR/
      Backup Buffer Size -- 1048576
      Number of Sessions -- 1
      Platform -- 1E
 The proper image file name would be:
ITSODB.0.db2inst1.NODE0000.CATN0000.20080205141153.001
[1] Buffers processed: ############
```
Image Verification Complete - successful.

```
Example 6-17 Using db2ckbkp to show the backup media header
```
Chapter 6. Administering databases **245**

For more options of the **db2ckbkp** utility, see the *DB2 for Linux, UNIX, and Windows Command Reference*, SC23-5846-01.

# **Back up the database with the DB2 Control Center**

The **backup** utility is fully integrated within the DB2 Control Center. [Figure 6-7](#page-267-0)  shows where you can invoke the **backup** utility.

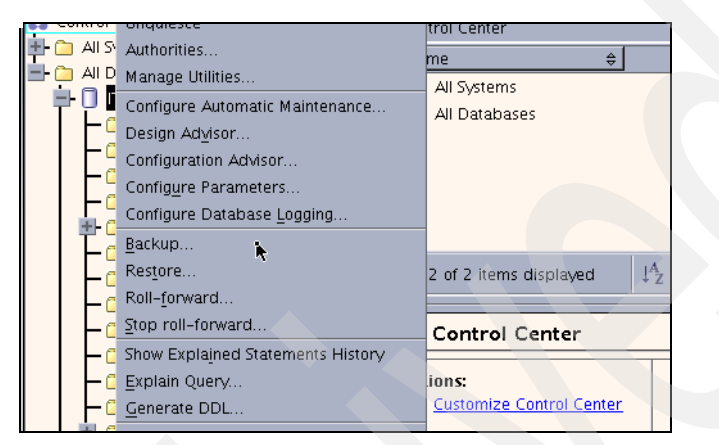

*Figure 6-7 Backup in the Control Center*

<span id="page-267-0"></span>Go through all of the panels and enter all of the necessary parameters. At the end, you can list the generated backup statements as shown in [Figure 6-8.](#page-267-1)

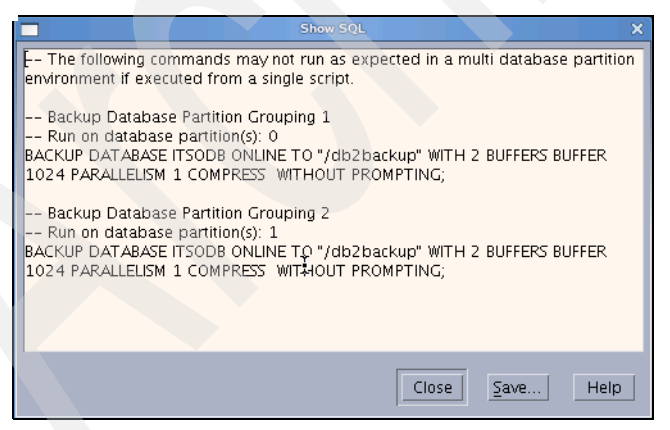

*Figure 6-8 Generated backup statements*

<span id="page-267-1"></span>You have two options, either run this generated script immediately or let it run under the control of the scheduler, which is integrated into the Tools catalog. Refer to [Figure 6-9 on page 247](#page-268-0).

Another way to back up the database is to generate the scripts through the Control Center and use your own scheduler to run this backup script periodically.

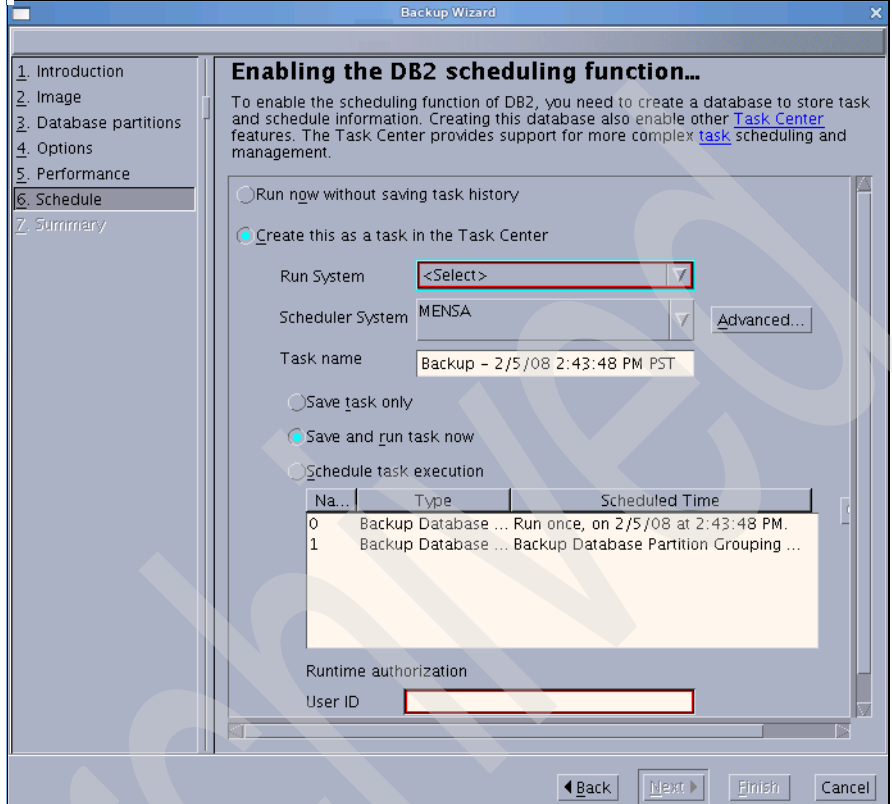

<span id="page-268-0"></span>*Figure 6-9 Scheduling backup scripts*

# **Back up the database sample script**

We have already showed you various backup commands in [6.1.4, "Backup utility"](#page-261-0)  [on page 240](#page-261-0). In [Example 6-18 on page 248](#page-269-0), we show you a script to back up our sample database ITSODB, which is partitioned. Call this script with the **db2\_all** command:

db2\_all '/db2home/db2inst1/database\_backup.ksh db2inst1 itsodb'

```
Example 6-18 Backup script database_backup.ksh
```

```
#!/usr/bin/ksh
#
# Script: backing up database
#---------------------------------------------------------------
echo running against instance: ${1}
echo running against database: ${2}
INSTANCE=$1
DB ALIAS=$2
#---------------------------------------------------------------
# check for db2profile and execute it, if available
#---------------------------------------------------------------
DBHOME=`finger -l $INSTANCE | grep Directory | awk '{print $2}'`
if [[ ! -f /$DBHOME/sqllib/db2profile ]] 
then
    echo "File not found: " /$DBHOME/sqllib/db2profile
    echo "please check host- and instancename"
  echo " ****************** script abnormally ended *****************
^{\prime} exit 1
fi
. /$DBHOME/sqllib/db2profile
for i in 1 2 3
do
  echo ""
  echo "Start backing up database $DB_ALIAS on node $DB2NODE "
  echo ""
  db2 backup db ${DB_ALIAS} to /db2backup with 4 buffers parallelism 2
  if [ $? = '0' ]
   then
  szDate=$(date)
   echo ""
   echo "backing up database $DB ALIAS on node $DB2NODE successfully $szDate" |
tee -a /$DBHOME/$DB_ALIAS.log
    echo ""
    exit 0
   fi
```

```
 if [ "$i" -le "3" ]
   then 
    echo "Start another trial"
   fi
done
    szDate=$(date)
    echo ""
    echo "backing up database $DB_ALIAS on node $DB2NODE faild after 3 trials 
$szDate " | tee -a /$DBHOME/$DB_ALIAS.log
    echo ""
    exit 8
```
Modify this sample so that it fits your environment and requirements.

The new DB2 9.5 feature, single system view (SSV) backup, is the recommended way for backing up all database partitions ([Example 6-13 on](#page-263-0)  [page 242\)](#page-263-0).

**Note:** For a detailed explanation of backing up databases, refer to Chapter 10 "Database Backup" in *Data Recovery and High Availability Guide and Reference*, SC23-5848.

## **Enable automatic backup**

DB2 provides automatic maintenance capabilities for performing database backup, keeping statistics current, and reorganizing tables and indexes as necessary. When enabling automatic backup, you can specify the following criteria for determining when a backup is required:

- Maximum time between backups
- -Maximum log space used between backups

Using these settings, DB2 determines if a backup is required and runs the backup job in the next available maintenance window (a user-defined time period for running the automatic maintenance activities).

**Note:** You can still perform manual backup operations when automatic maintenance is configured. DB2 will perform the automatic backup operations only if they are required.

You can configure automatic backup using the graphical user interface tools, the command line interface, or the AUTOMAINT\_SET\_POLICY stored procedure.

# *Configure automatic backup using the wizard*

In this section, we demonstrate how to enable automatic database backup for the ITSODB database using the Configure Automatic Maintenance wizard. The wizard can be launched from the DB2 Control Center as shown in [Figure 6-10](#page-271-0).

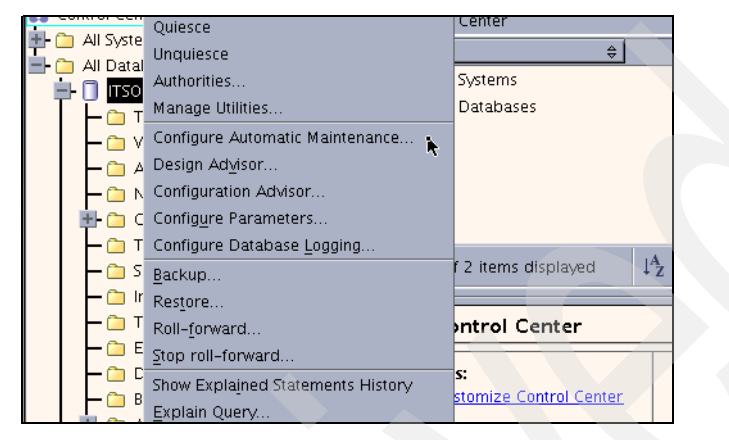

*Figure 6-10 Configure Automatic Maintenance in Control Center*

<span id="page-271-0"></span>[Figure 6-11 on page 251](#page-272-0) shows the panel where you can specify the time frame in which the automatic maintenance can be performed.

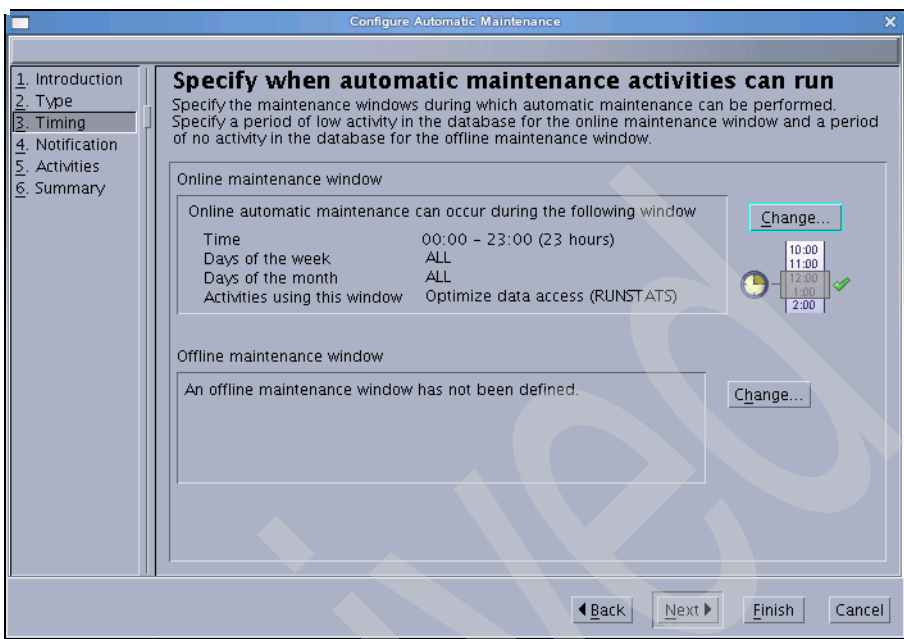

<span id="page-272-0"></span>*Figure 6-11 Specify maintenance panel*

At the activities page, you have to select the check box for automatic backup; refer to [Figure 6-12 on page 252.](#page-273-0) Click **Configure Settings** to specify policy setting details, such as the backup location.

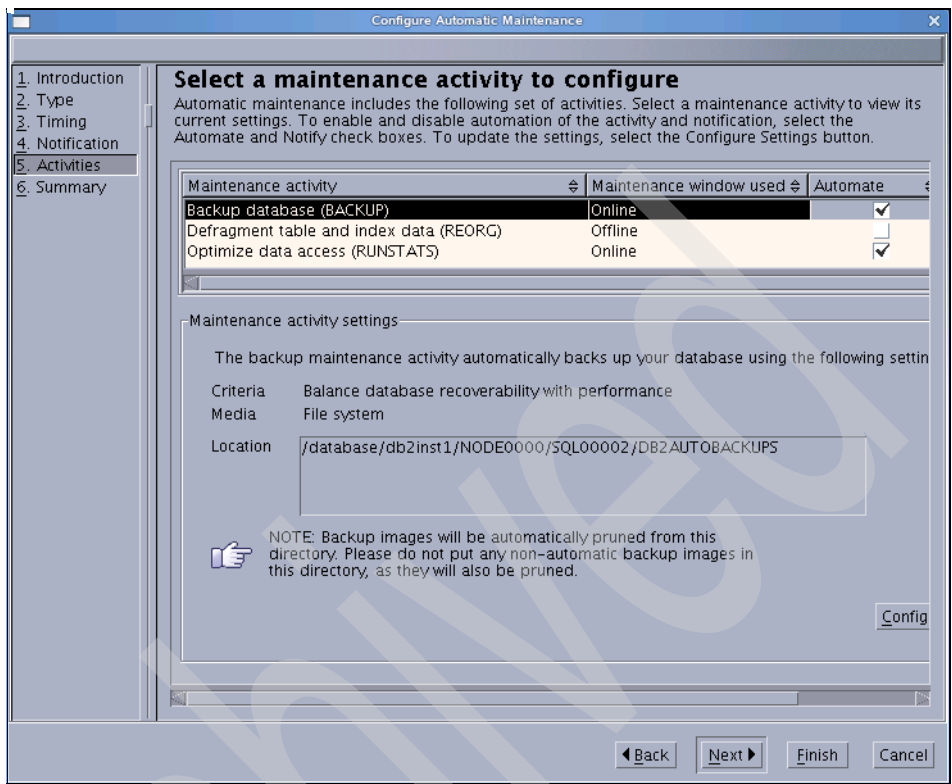

<span id="page-273-0"></span>*Figure 6-12 Select maintenance activity*

# *Configure automatic backup using the command line processor*

Enabling the automatic maintenance features is controlled by the automatic maintenance database configuration parameters as shown in [Example 6-19](#page-273-1).

<span id="page-273-1"></span>*Example 6-19 Automatic maintenance parameters*

|                                | db2inst1@mensa:/db2home/db2inst1> db2 get db cfg for itsodb   grep Automatic |
|--------------------------------|------------------------------------------------------------------------------|
| Automatic maintenance          | $(AUTOMAINT) = ON$                                                           |
| Automatic database backup      | (AUTO DB BACKUP) = OFF                                                       |
| Automatic table maintenance    | (AUTO TBL MAINT) = ON                                                        |
| Automatic runstats             | (AUTO RUNSTATS) = ON                                                         |
| Automatic statement statistics | (AUTO STMT STATS) = OFF                                                      |
| Automatic statistics profiling | (AUTO STATS PROF) = OFF                                                      |
| Automatic profile updates      | (AUTO PROF UPD) = OFF                                                        |
| Automatic reorganization       | $(AUTO REORG) = OFF$                                                         |

To configure automatic backup using the command line processor (CLP), you have to set AUTO\_MAINT and AUTO\_DB\_BACKUP to ON.

#### *Configure automatic backup using AUTOMAINT\_SET\_POLICY*

DB2 provides a stored procedure, AUTOMAINT\_SET\_POLICY, to specify your automated maintenance policy for automatic backup (also for AUTO\_REORG and AUTO\_RUNSTATS, as well as to set the days and times for the online and offline maintenance windows).

**Note:** The DB2 built-in administrative routine administrative views provide an easy to use programmatic interface for performing a variety of DB2 administrative tasks. These routines and views can be invoked from an SQL-based application, a DB2 command line, or a command script.

To configure automatic backup using the AUTOMAINT\_SET\_POLICY system stored procedure, you have to create an Extensible Markup Language (XML) configuration input specifying details, such as backup media, whether the backup will be online or offline, and the frequency of the backup.

The *AUTOMAINT\_SET\_POLICY* stored procedure takes two input parameters:

- Maintenance type: AUTO\_BACKUP, AUTO\_REORG, AUTO\_RUNSTATS, or MAINTENANCE\_WINDOW
- ► Configuration: A binary large object (BLOB) type argument or an XML file specifying the configuration in XML format

The procedure *AUTOMAINT\_GET\_POLICYFILE* allows you to obtain details about the policies in XML format. The XML file can be edited as needed, and the changes are reimported by using the *AUTOMAINT\_SET\_POLICYFILE* stored procedure.

In [Example 6-20,](#page-274-0) we obtain the current settings from the database, edit the file to define the duration to four hours, and set settings for the database.

<span id="page-274-0"></span>*Example 6-20 Change the maintenance window*

```
db2inst1@mensa:/> db2 "call 
AUTOMAINT_GET_POLICYFILE('MAINTENANCE_WINDOW','window.xml')"
db2inst1@mensa:/> cat /db2home/db2inst1/sqllib/tmp/window.xml
<?xml version="1.0" encoding="UTF-8"?>
<DB2MaintenanceWindows
xmlns="http://www.ibm.com/xmlns/prod/db2/autonomic/config" >
  <!-- Online Maintenance Window -->
  <OnlineWindow Occurrence="During" startTime="00:00:00" duration="24" >
   <DaysOfWeek>All</DaysOfWeek>
```
 *<DaysOfMonth>All</DaysOfMonth> <MonthsOfYear>All</MonthsOfYear>*

 *</OnlineWindow> </DB2MaintenanceWindows>*

------------------------------------------------------------ -- now edit the file /db2home/db2inst1/sqllib/tmp/window.xml -- We will set the maintenance window with a duration of 4 hours only, so -- we change duration="**24**" to duration="**04**" -- Now import the new settings. ----------------------------------------------------------- db2inst1@mensa:/> db2 "CALL **AUTOMAINT\_SET\_POLICYFILE**('MAINTENANCE\_WINDOW','window.xml')" Return Status = 0

You can also use these procedures to configure automatic backup, reorg, and runstats by replacing MAINTENANCE\_WINDOW in the commands in [Example 6-20 on page 253](#page-274-0) with one of:

- ► AUTO\_BACKUP
- ► AUTO\_REORG
- ► AUTO\_RUNSTATS

There are four sample policy files (one for each type) shipped with DB2 under the directory \$HOME/sqllib/samples/automaintcfg.

**Note:** For more information, refer to the topic "Configuring an automated maintenance policy using SYSPROC.AUTOMAINT\_SET\_POLICY or SYSPROC.AUTOMAINT\_SET\_POLICYFILE" in *Data Recovery and High Availability Guide and Reference*, SC23-5848-00.

# **6.1.5 DB2 database recovery**

*Database recovery* means rebuilding a database or table space after a problem, such as media or storage failure, or to rebuild the database on another system.

There are three types of recovery:

- *Crash recovery* protects a database from being left in an inconsistent, or unusable, state when transactions (also called *units of work*) are interrupted unexpectedly.
- **EXA** Version recovery is the restoration of a previous version of the database, using an image that was created during a backup operation.
- *Rollforward recovery* can be used to reapply changes that were made by transactions that were committed after a backup was made.

# **Crash recovery**

A crash recovery might be needed after a severe error or condition that causes the database or the database manager to end abnormally. Units of work (UOW) that have not been flushed to disk at the time of failure leave the database in an inconsistent state. The database needs to be recovered.

By default, DB2 starts crash recovery automatically to attempt to recover the database. If you do not want the automatic restart behavior, set the AUTORESTART database configuration parameter to OFF. You will need to issue the **db2 restart database** command manually when a database failure occurs. The administration notification log records information about crash recovery.

#### **Version recovery**

Version recovery means to restore the database to the point in time when the database backup was taken. The database backup image file used was created during a backup operation. Every unit of work after the time of the backup is lost. Version recovery can be used with non-recoverable databases (databases without archived logs). It also can be used with recoverable databases by using the WITHOUT ROLLING FORWARD option on the RESTORE DATABASE command.

#### *Full database restore from an offline backup*

A full database restore example from an *offline* backup is:

db2 restore db itsodb from /db2backup taken at 20080204081423

If the offline database backup was taken from a recoverable database, you have to use the WITHOUT ROLLING FORWARD clause within the restore command to do the version recovery.

**Note:** In a partitioned database environment, you must restore all database partitions, and the backup images that you use for the restore database operation must all have been taken at the same time:

db2\_all "db2 restore db itsodb from /db2backup taken at 20080201170437"

## *Full database restore from an online backup*

Version recovery of a database using a backup that was taken *online* means that you restore the database to the point in time when the online backup was finished. During the online backup, transactions were still running against the database. Therefore, the log files that were written during the backup time need

to be applied. After the restore command is run successfully, you have to roll forward to the end-of-backup point in time. You can use the following V9.5 command to roll forward:

db2 rollforward db itsodb to end of backup and stop

If you used the **backup** command with the INCLUDE LOGS clause, you can specify the LOGTARGET option within the **restore** command. [Example 6-21](#page-277-0)  shows how this works for a single partition database.

<span id="page-277-0"></span>*Example 6-21 Version recovery with online backup and included logs*

db2inst1@mensa:/> db2 "restore db itsodb from /db2backup taken at 20080206143831 logtarget /db2backup/logs" DB20000I The RESTORE DATABASE command completed successfully.

db2inst1@mensa:/> db2 "rollforward db itsodb to end of backup overflow log path (/db2backup/logs)"

Rollforward Status

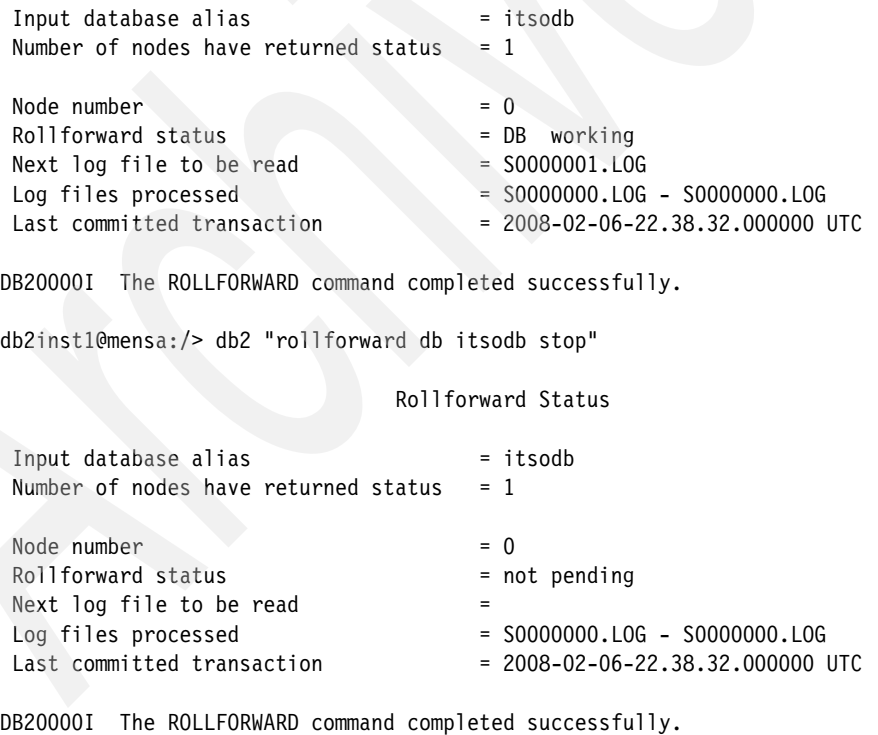

#### *Full database restore with incremental backup*

The best way to restore an incremental backup image is to use the AUTO option. DB2 will collect the needed backup images, full and incremental, to restore the database:

db2 restore db itsodb incremental auto from /db2backup taken at 20080204091912

If you want to know which backup images are required to restore an incremental backup, you can use the **db2ckrst** command:

db2ckrst -d itsodb -t 20080204091912

The command queries the database history and generates a list of timestamps for the backup images and the suggested restore order.

## **Rollforward recovery**

To use the rollforward recovery method, the database must be set up as a recoverable database. At the end of the *restore* operation, the database will be in the *rollforward pending* state, which gives you the capability to roll forward the database to a specific point in time or to the end of the log.

**Note:** There are two steps involved in restoring and rolling forward the database by using the RESTORE and the ROLLFORWARD commands. Or, you can use the RECOVER command to restore and roll forward the database with only one command:

```
db2 recover database itsodb
```
The RECOVER command reads the database history file to get all of the necessary information to restore and roll forward the database.

You can check the progress of the rollforward process with the command:

db2 rollforward db itsodb query status

Using the **rollforward** command, you can specify a *timestamp* or *end of logs,*  which tells the database how far to roll forward.

There are two types of rollforward recovery to consider:

- Database rollforward recovery

This process applies transactions that were recorded in the database logs to the database. The **rollforward** utility reads the needed log files, either archived or active log files. Already archived logs will be retrieved using the log archive method. The simplest way to roll forward the database as far as possible is by using the command:

db2 "rollforward db itsodb to end of logs and stop"

If you need to roll forward the database to a specific point in time, use the following commands:

```
db2 "rollforward db itsodb to 2008-02-06-20.15.30 using local time"
db2 "rollforward db itsodb query status"
db2 "rollforward db itsodb stop"
```
- Table space rollforward recovery

If the database is enabled for forward recovery, you have the option of backing up, restoring, and rolling forward table spaces instead of the entire database. You can either perform table space rollforward recovery to the end of the logs or to a certain point in time. The point in time that you specify must be greater or equal to the minimum recovery time for that table space. [Example 6-22](#page-279-0) shows you how to determine that time.

<span id="page-279-0"></span>*Example 6-22 Restore to a minimum point in time*

```
db2inst1@mensa:/> db2 "restore db itsodb tablespace (userspace1) online 
from /db2backup taken at 20080206145105"
DB20000I The RESTORE DATABASE command completed successfully.
```
*------ From another login shell, find Minimum recovery time ------------* db2inst1@mensa:/> db2 connect to itsodb db2inst1@mensa:/> db2 list tablespaces show detail

Tablespaces for Current Database

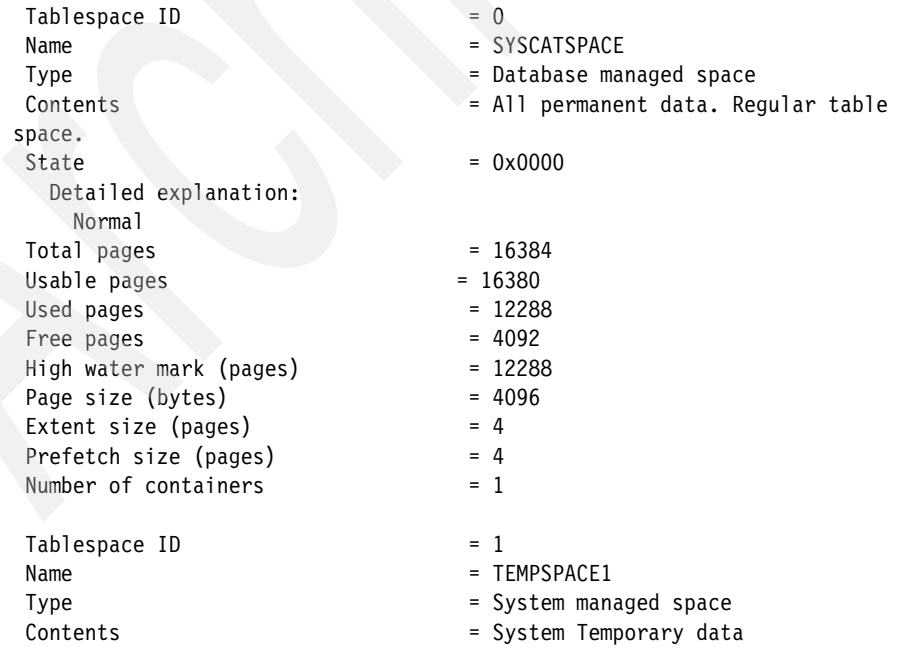

 $State$  = 0x0000 Detailed explanation: Normal  $Total pages = 1$  $Usable pages = 1$  $U$ sed pages  $= 1$ Free pages = Not applicable High water mark (pages) = Not applicable Page size (bytes) = 4096 Extent size (pages)  $= 32$ Prefetch size (pages)  $= 32$ Number of containers  $= 1$  $Table space$  ID  $= 2$ Name = USERSPACE1 Type  $\qquad \qquad = 0$ atabase managed space Contents = All permanent data. Large table space.  $State$  =  $0x0080$  **Detailed explanation: Roll forward pending**  $Total pages = 8192$ Usable pages  $= 8160$  $$ Free pages  $= 8160$ High water mark (pages) = 96 Page size (bytes) = 4096 Extent size (pages) = 32 Prefetch size (pages)  $= 32$ Number of containers  $= 1$  **Minimum recovery time = 2008-02-06-22.51.24.000000** *----* Minimum recovery time (UCT) is *2008-02-06-22.51.24*  ---- so continue the roll forward db2inst1@mensa:/> db2 "rollforward db itsodb stop tablespace (userspace1) online " SQL1275N The stoptime passed to roll-forward must be greater than or equal to "2008-02-06-22.51.24.000000 UTC", because database "ITSODB" on node(s) "0" contains information later than the specified time. db2inst1@mensa:/> db2 "rollforward db itsodb to 2008-02-06-22.51.24 tablespace (userspace1) online " Rollforward Status Input database alias = itsodb Number of nodes have returned status =  $1$  $Node number = 0$ 

Rollforward status = TBS working Next log file to be read  $=$  S0000003.LOG Log files processed Last committed transaction  $= 2008-02-06-22.52.06.000000$  UTC

DB20000I The ROLLFORWARD command completed successfully. db2inst1@mensa:/> db2 "rollforward db itsodb stop tablespace (userspace1) online "

Rollforward Status

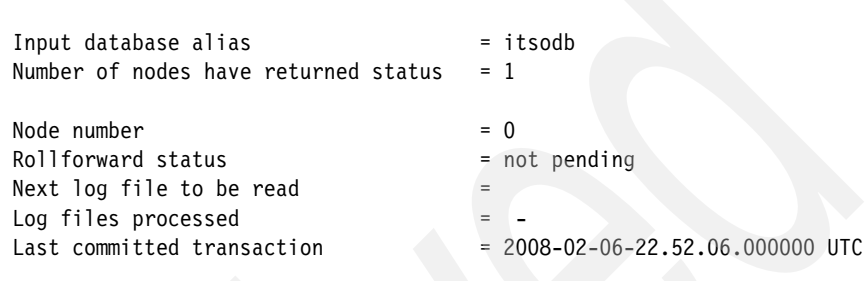

DB20000I The ROLLFORWARD command completed successfully.

The minimum recovery time is updated by DB2 when data definition language (DDL) statements are run against the table space, or against tables in the table space. The table space must be rolled forward to at least the minimum recovery time, so that it is synchronized with the information in the system catalog tables.

During a table space rollforward, each log file needs to be read, even if the log file does not contain log records that affect that table space. This phase can be time-consuming. To skip those log files that are known not to contain any log records that affect the specific table space, set the DB2 COLLECT TS REC INFO registry variable to ON (the default value). The table space change history file (db2tschg.his) keeps track of which logs need to be processed for each table space.

**Note:** DB2 supports the recovery of a dropped table by using table space level restore, if the table space where the table resides is enabled for dropped table recovery. This dropped table recovery can be done during table space creation or by altering an existing table using the DROPPED TABLE RECOVERY ON option. We show an example in [6.1.7, "Recovering](#page-290-0)  [a dropped table sample scenario" on page 269](#page-290-0).

## **Monitoring restore and rollforward utilities**

Similar to the **backup** utility, the RESTORE and ROLLFORWARD utilities write entries into the database recovery history file for each backup. You can query the database recovery history file for each backup by using the LIST HISTORY

command. During the run time of the utilities, you can use the LIST UTILITY command to monitor the RESTORE and ROLLFORWARD utilities. The same information can be retrieved using the administrative views SNAPUTIL and SNAPUTIL\_PROGRESS or the table functions SNAP\_GET\_UTIL and SNAP\_GET\_UTIL\_PROGRESS. [Example 6-23](#page-282-0) shows the output for a table space restore on database partition 0 and a following rollforward.

<span id="page-282-0"></span>*Example 6-23 Monitor restore and rollforward*

| db2inst1@mensa:/> db2 list utilities |                                |
|--------------------------------------|--------------------------------|
| ID                                   | $= 331$                        |
| Type                                 | = RESTORE                      |
| Database Name                        | $=$ ITSODB                     |
| Partition Number                     | $= 0$                          |
| Description                          | $=$ tablespace $TSDATA2$       |
| Start Time                           | $= 02/21/2008$ 15:23:01.033971 |
| State                                | $=$ Executing                  |
| Invocation Type                      | = User                         |

db2inst1@mensa:/> db2 list utilities show detail

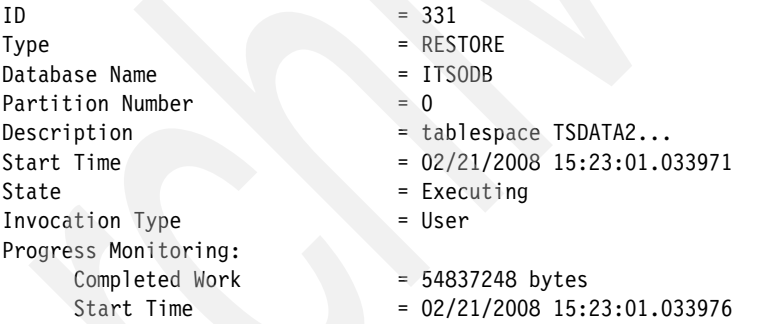

db2inst1@mensa:/> db2 "select UTILITY\_TYPE, substr(UTILITY\_DESCRIPTION,1,15), UTILITY\_STATE, DBPARTITIONNUM from SYSIBMADM.SNAPUTIL"

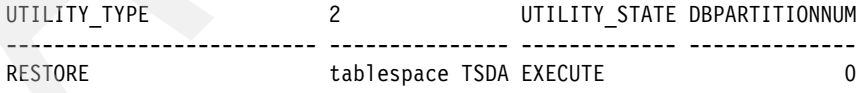

1 record(s) selected.

db2inst1@mensa:/> db2 "select SNAPSHOT\_TIMESTAMP, UTILITY\_STATE, PROGRESS START TIME, PROGRESS TOTAL UNITS, PROGRESS COMPLETED UNITS, DBPARTITIONNUM from SYSIBMADM.SNAPUTIL\_PROGRESS"

#### SNAPSHOT\_TIMESTAMP UTILITY\_STATE PROGRESS\_START\_TIME PROGRESS\_TOTAL\_UNITS PROGRESS\_COMPLETED\_UNITS DBPARTITIONNUM -------------------------- ---------------- -------------------------- -------------------- ------------------------ -------------- 2008-02-21-15.23.03.523409 EXECUTE 2008-02-21-15.23.01.033976 - 54837248 0

1 record(s) selected.

#### db2inst1@mensa:/> db2 list utilities

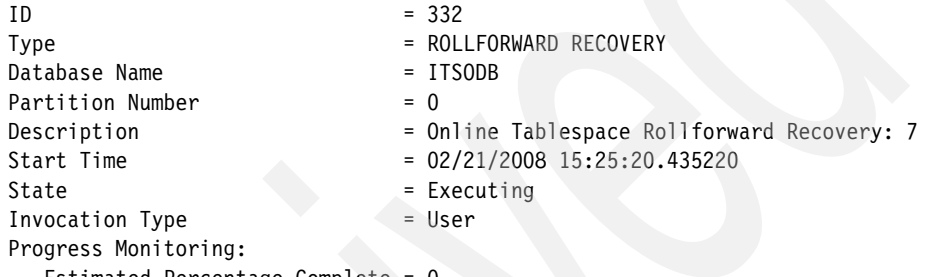

Estimated Percentage Complete = 0

#### db2inst1@mensa:/> db2 list utilities show detail

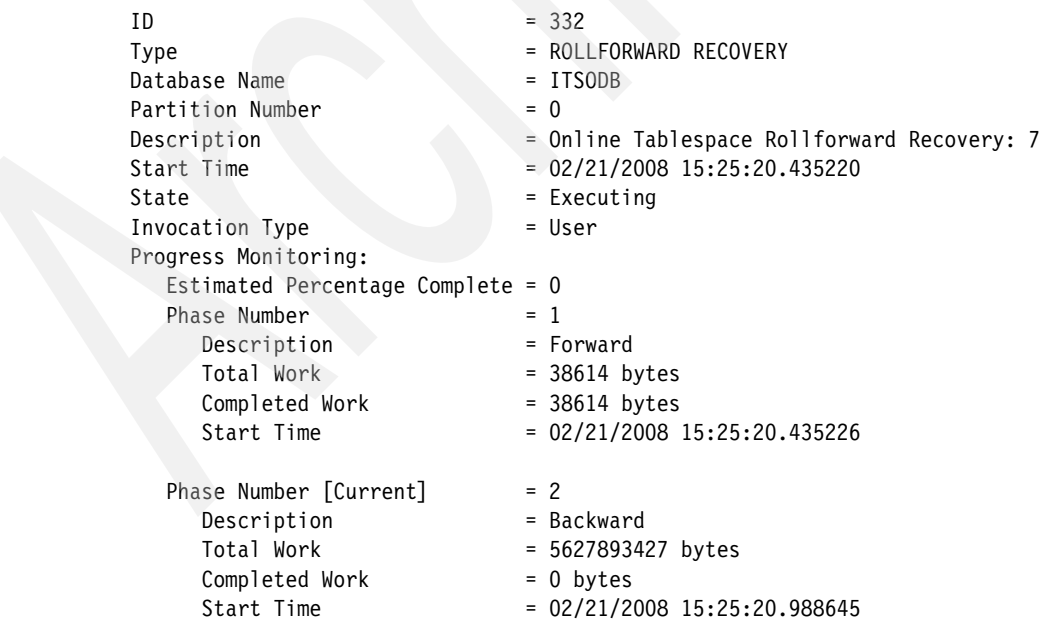

db2inst1@mensa:/> db2 "select UTILITY\_TYPE, substr(UTILITY\_DESCRIPTION,1,15), UTILITY\_STATE, DBPARTITIONNUM from SYSIBMADM.SNAPUTIL"

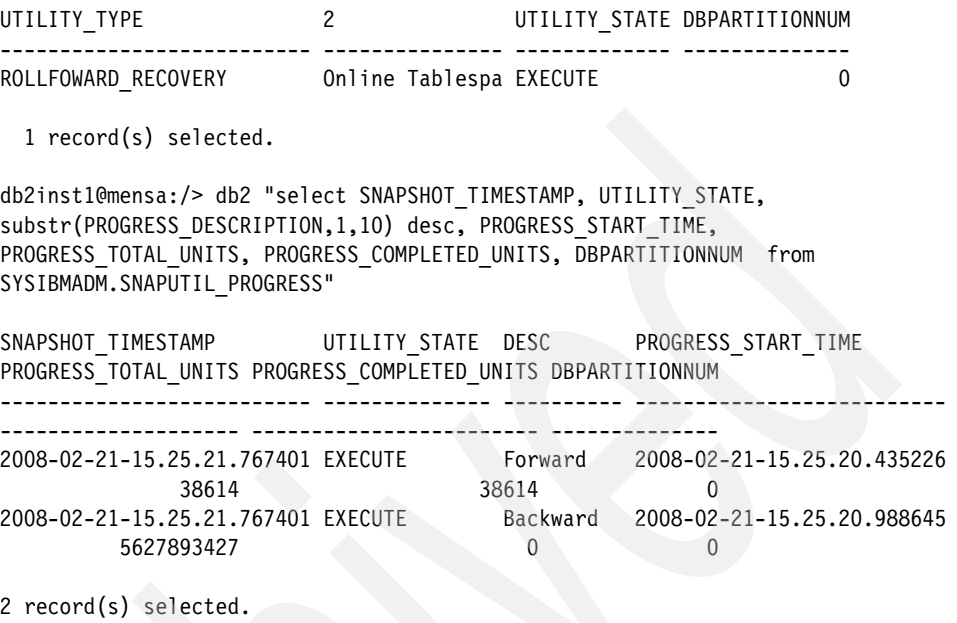

For the rollforward recovery, there are two phases, *forward* and *backward*. During the forward phase, log files are read and the log records are applied to the database. During the backward phase, any uncommitted changes applied during the forward phase are rolled back.

## **Database recovery using the Control Center**

Restore and rollforward are fully integrated into the DB2 Control Center. You can access the wizard from the context menu of the database as shown in [Figure 6-13 on page 264.](#page-285-0)

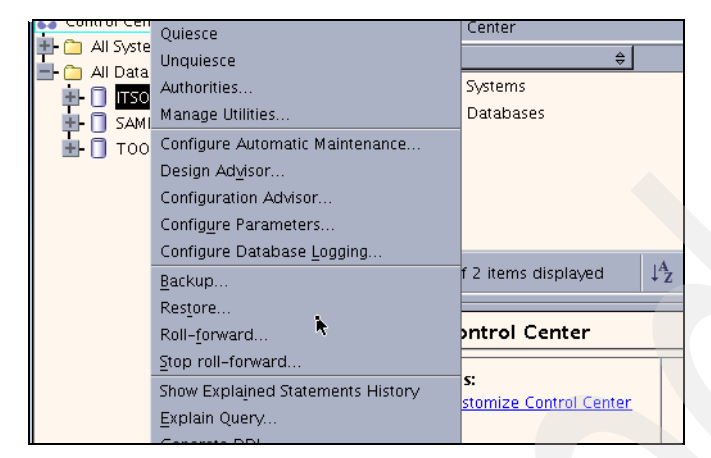

*Figure 6-13 Database context menu*

<span id="page-285-0"></span>The Restore Data Wizard [\(Figure 6-14](#page-285-1)) guides you through the steps and options to recover your data.

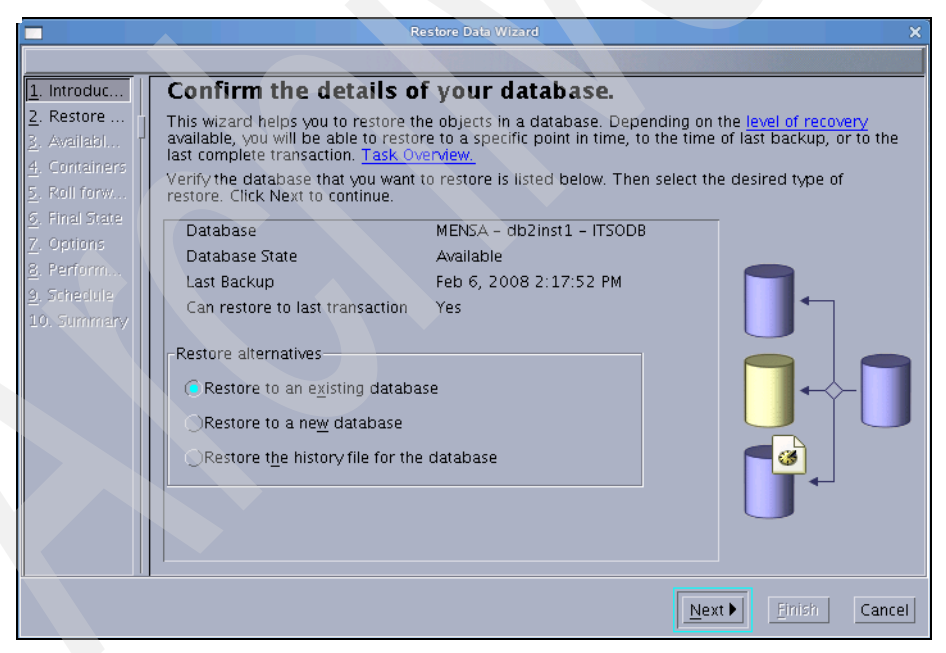

*Figure 6-14 Restore Data Wizard*

<span id="page-285-1"></span>You can choose, for instance, if you want to perform a full or table space restore, which backup image to restore, and how far to roll forward.

**Note:** For a detailed explanation of the database recovery options, refer to Part 2, "Data recovery", in *Data Recovery and High Availability Guide and Reference*, SC23-5848.

# **6.1.6 Redirected restore sample scenario**

Using a *redirected restore*, you can change the physical location of the table space containers that are stored in the backup image when restoring the database into the same database or into another database. Redirected restore is performed by using the RESTORE DATABASE command with the REDIRECT parameter, or by using the Restore Database wizard in the Control Center. You have to redefine each table space container that you want to modify with the SET TABLESPACE CONTAINER command or in the wizard. With Version 9.5, alternatively, you can generate a redirected restore script from a backup image and modify it as needed.

#### The steps are:

- 1. Use the restore utility to generate the redirected restore script. The RESTORE DATABASE command must be called with the REDIRECT option and the GENERATE SCRIPT option.
- 2. Edit the generated redirected restore script as required. You can modify:
	- Restore options
	- Automatic storage paths
	- Container layout and paths
- 3. Run the modified redirected restore script.

In a partitioned database environment, you have to perform these steps for each database partition, because the table space container definitions might differ.

For our sample database ITSODB, we change the location and the size of a table space using a redirected restore with a generated script. [Example 6-24](#page-286-0) shows you first how we generate the scripts for our partitioned database.

<span id="page-286-0"></span>*Example 6-24 Prepare database and generate scripts for the redirected restore*

db2inst1@mensa:/db2home/db2inst1> db2 connect to itsodb

Database Connection Information

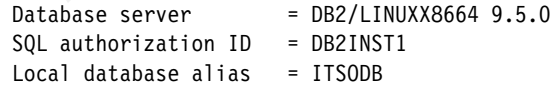

db2inst1@mensa:/db2home/db2inst1> db2 -tvf tscrt.sql

```
create tablespace TSDATA1 in IBMDEFAULTGROUP managed by database using (file 
'/tablespaces/db2inst1/itsodb/NODE0000/TSDATA1.000' 40M) on dbpartitionnum(0) 
using (file '/tablespaces/db2inst1/itsodb/NODE0001/TSDATA1.000' 40M) on 
dbpartitionnum(1)
DB20000I The SQL command completed successfully.
db2inst1@mensa:/db2home/db2inst1> db2 "create table TAB1 (id int not null 
primary key, name char(10)) in tsdata1"
DB20000I The SQL command completed successfully.
db2inst1@mensa:/db2home/db2inst1> db2 "insert into tab1 values (1, 'Tina')"
DB20000I The SQL command completed successfully.
db2inst1@mensa:/db2home/db2inst1> db2 "insert into tab1 values (2, 'Jonas')"
DB20000I The SQL command completed successfully.
db2inst1@mensa:/db2home/db2inst1> db2 connect reset
DB20000I The SQL command completed successfully.
db2inst1@mensa:/db2home/db2inst1> db2 backup db itsodb on all dbpartitionnums 
to "/db2backup"
Part Result
---- ------------------------------------------------------------------------
0000 DB20000I The BACKUP DATABASE command completed successfully.
0001 DB20000I The BACKUP DATABASE command completed successfully.
Backup successful. The timestamp for this backup image is : 20080206173239
db2inst1@mensa:/db2home/db2inst1> db2_all "<<+0< db2 restore db itsodb from 
/db2backup taken at 20080206173239 redirect generate script 
itsodb_node0000.clp"
DB20000I The RESTORE DATABASE command completed successfully.
mensa: db2 restore db itsodb ... completed ok
db2inst1@mensa:/db2home/db2inst1> db2_all "<<+1< db2 restore db itsodb from 
/db2backup taken at 20080206173239 redirect generate script 
itsodb_node0001.clp"
DB20000I The RESTORE DATABASE command completed successfully.
gemini: db2 restore db itsodb ... completed ok
db2inst1@mensa:/db2home/db2inst1> ls *.clp
itsodb_node0000.clp itsodb_node0001.clp
```
Now, we need to modify the two generated scripts, one for each database partition. In our case, we change the table space container path and the size for TSDATA. [Example 6-25 on page 267](#page-288-0) shows a part of the script, which is related to table space TSDATA on database partition 0, with the changes that we make.
```
-- ** Tablespace name = TSDATA1
-- ** Tablespace ID = 4-- ** Tablespace Type = 0atabase managed space
-- ** Tablespace Content Type = All permanent data. Large
table space.
-- ** Tablespace Page size (bytes) = 8192-- ** Tablespace Extent size (pages) = 32-- ** Using automatic storage = No
-- ** Auto-resize enabled = No
-- ** Total number of pages = 5120-- ** Number of usable pages = 5088-- ** High water mark (pages) = 96
***********************
SET TABLESPACE CONTAINERS FOR 4
-- IGNORE ROLLFORWARD CONTAINER OPERATIONS
USING (
-- FILE '/tablespaces/db2inst1/itsodb/NODE0000/TSDATA1.000' 5120
  FILE '/tablespaces/ITSO0000/TSDATA1.000' 4000
);
```
*Example 6-25 Part of the changed redirected restore script*

After we change both scripts, we create the new container directory on each database partition and run each script against its associated database partition. [Example 6-26](#page-288-0) shows the output for database partition 0.

<span id="page-288-0"></span>*Example 6-26 Execute the script for database partition 0*

```
db2inst1@mensa:/db2home/db2inst1> mkdir /tablespaces/ITSO0000/
db2inst1@mensa:/db2home/db2inst1> export DB2NODE=0
db2inst1@mensa:/db2home/db2inst1> db2 terminate
DB20000I The TERMINATE command completed successfully.
db2inst1@mensa:/db2home/db2inst1> db2 -tvf itsodb_node0000.clp
UPDATE COMMAND OPTIONS USING S ON Z ON ITSODB_NODE0000.out V ON
DB20000I The UPDATE COMMAND OPTIONS command completed successfully.
SET CLIENT ATTACH DBPARTITIONNUM 0
DB20000I The SET CLIENT command completed successfully.
SET CLIENT CONNECT DBPARTITIONNUM 0
DB20000I The SET CLIENT command completed successfully.
RESTORE DATABASE ITSODB FROM '/db2backup' TAKEN AT 20080206173239 INTO ITSODB 
REDIRECT
SQL2539W Warning! Restoring to an existing database that is the same as the
backup image database. The database files will be deleted.
Do you want to continue ? (y/n) y
SQL1277W A redirected restore operation is being performed. Table space
configuration can now be viewed and table spaces that do not use automatic
```
storage can have their containers reconfigured. DB20000I The RESTORE DATABASE command completed successfully.

SET TABLESPACE CONTAINERS FOR 4 USING ( FILE '/tablespaces/ITSO0000/TSDATA1.000' 4000 ) DB20000I The SET TABLESPACE CONTAINERS command completed successfully.

RESTORE DATABASE ITSODB CONTINUE DB20000I The RESTORE DATABASE command completed successfully.

We also run the script itsodb\_node0001.clp against database partition 1. Because the database is enabled for rollforward recovery, we have to perform the rollforward before connecting to the database. [Example 6-27](#page-289-0) shows the steps and the new table space container definition.

Using the generated script, we were able to redefine the table space container path and size easily.

<span id="page-289-0"></span>*Example 6-27 Roll forward after redirected restore*

db2inst1@mensa:/db2home/db2inst1> db2 rollforward db itsodb stop Rollforward Status Input database alias = itsodb Number of nodes have returned status  $= 2$ Node number Rollforward Next log Log files processed Last committed transaction status to be read ----------- -------------------------- ------------------- ------------------------- -------------------------- 0 not pending S0000002.LOG-S0000002.LOG 2008-02-07-01.32.41.000000 UTC 1 not pending 2008-02-07-01.36.12.000000 UTC DB20000I The ROLLFORWARD command completed successfully. db2inst1@mensa:/db2home/db2inst1> db2 connect to itsodb Database Connection Information Database server = DB2/LINUXX8664 9.5.0 SQL authorization ID = DB2INST1 Local database alias = ITSODB db2inst1@mensa:/db2home/db2inst1> db2 list tablespace containers for 4

Tablespace Containers for Tablespace 4

 $Contentiner ID = 0$ Name  $= /tablespaces/ITS00000/TSDATA1.000$  $Type$  = File

**Note:** If you want to perform a redirected restore from one machine to another machine using **db2adutl** and Tivoli Storage Manager, you need to set the logarchopt1 and vendoropt database configuration parameters. You can refer to a detailed sample under the section "Recovering data using db2adutl" in Chapter 11, "Recover overview", of the *Data Recovery and High Availability Guide and Reference*, SC23-5848.

## **6.1.7 Recovering a dropped table sample scenario**

It is possible that a user dropped a database table by mistake and that the table data needs to be recovered. In this case, DB2 provides a dropped table recovery feature. In this section, we demonstrate how to recover a dropped table through the table space restore. The table space will be restored from an older backup image and during the roll forward of the database, the dropped table data will be exported.

To set up the scenario environment, we first alter the table space TSDATA1 to allow table space-level recovery, take a database backup, and drop table tab1, which is in table space TSDATA1. Refer to [Example 6-28](#page-290-0).

<span id="page-290-0"></span>*Example 6-28 Prepare for dropped table recovery*

| db2inst1@mensa:/> db2 connect to itsodb                                       |
|-------------------------------------------------------------------------------|
| Database Connection Information                                               |
| $= DB2/LINUXX86649.5.0$<br>Database server                                    |
| $SOL$ authorization $ID = DB2INSTI$                                           |
| $Local$ database alias = ITSODB                                               |
|                                                                               |
| $db2$ inst1@mensa:/> $db2$ alter tablespace TSDATA1 dropped table recovery on |
| DB20000I The SQL command completed successfully.                              |
| db2inst1@mensa:/> db2 connect reset                                           |
| DB20000I The SQL command completed successfully.                              |
| db2inst1@mensa:/> db2 backup db itsodb on all dbpartitionnums to "/db2backup" |
| Part Result                                                                   |
|                                                                               |
| 0000<br>DB20000I The BACKUP DATABASE command completed successfully.          |
| DB20000I The BACKUP DATABASE command completed successfully.<br>0001          |

Backup successful. The timestamp for this backup image is : 20080207095407 db2inst1@mensa:/> db2 connect to itsodb Database Connection Information Database server  $= DB2/LINUXX86649.5.0$ SQL authorization ID = DB2INST1 Local database alias = ITSODB db2inst1@mensa:/> db2 drop table tab1 DB20000I The SQL command completed successfully. db2inst1@mensa:/> db2 "select \* from tab1" SQL0204N "DB2INST1.TAB1" is an undefined name. SQLSTATE=42704 db2inst1@mensa:/> db2 connect reset DB20000I The SQL command completed successfully.

To recover the dropped table tab1, follow this procedure:

1. Restore the table space in which the dropped table is stored from a database or a table space backup. Note that the whole table space is restored, which also means that the other tables in that table space are restored and later rolled forward to the current state.

In our example, the dropped table was in table space TSDATA1, which resides in database partitions 0 and 1. In [Example 6-29](#page-291-0), we restore the table space from the last full backup image.

<span id="page-291-0"></span>*Example 6-29 Table space restore for all database partitions*

db2inst1@mensa:/> db2\_all 'db2 restore db itsodb "tablespace(tsdata1)" online from /db2backup taken at 20080207090432'

DB20000I The RESTORE DATABASE command completed successfully. mensa: db2 restore db itsodb ... completed ok

DB20000I The RESTORE DATABASE command completed successfully. gemini: db2 restore db itsodb ... completed ok

2. Create a directory in a shared file system that is available for all database partitions or create the same directory on every physical database partition. We need the directory for DB2 to export the data of the dropped table. There needs to be sufficient space available in that file system for the exported table data:

db2\_all 'mkdir /db2backup/rest\_table'

3. Determine the backup ID by looking in the history file [\(Example 6-30\)](#page-292-0). In a multi-partitioned environment, you look in the history file on the catalog partition.

<span id="page-292-0"></span>*Example 6-30 List history for dropped table*

```
db2inst1@mensa:/> db2 list history dropped table all for itsodb
                       List History File for itsodb
Number of matching file entries = 1
Op Obj Timestamp+Sequence Type Dev Earliest Log Current Log Backup ID
  -- --- ------------------ ---- --- ------------ ------------ --------------
   D T 20080207095643 
000000000000350800040004
 ----------------------------------------------------------------------------
   "DB2INST1"."TAB1" resides in 1 tablespace(s):
   00001 TSDATA1
  ----------------------------------------------------------------------------
     Comment: DROP TABLE
  Start Time: 20080207095643
    End Time: 20080207095643
     Status: A
  ----------------------------------------------------------------------------
   EID: 38
 DDL: CREATE TABLE "DB2INST1"."TAB1" ( "ID" INTEGER NOT NULL , "NAME" CHAR(10) 
) DISTRIBUTE BY HASH("ID") IN "TSDATA1" ;
      ----------------------------------------------------------------------------
```
4. Roll forward the database with the correct table ID. The table ID is listed in the backup ID column [\(Example 6-31](#page-292-1)).

<span id="page-292-1"></span>*Example 6-31 Roll forward with the table ID*

db2 'rollforward db itsodb to end of logs on all dbpartitionnums and complete tablespace(tsdata1) online recover dropped table 000000000000350800040004 to /db2backup/rest\_table'

```
 Rollforward Status
Input database alias = itsodb
Number of nodes have returned status = 2Node number Rollforward Mext log Log files
processed Last committed transaction
        status to be read
```
 ----------- -------------------------- ------------------- ------------------------- -------------------------- 0 not pending 2008-02-07-01.32.41.000000 UTC 1 not pending 2008-02-07-01.36.12.000000 UTC

DB20000I The ROLLFORWARD command completed successfully.

5. Upon finishing the roll forward, DB2 restores the table data to the export directory in the subdirectory NODEnnnn in a file called data. Now, get DDL from the history file to create the table and load all of the data from the export file into the table. The CREATE TABLE DDL was put into the recovery history file during the DROP TABLE command as seen in [Example 6-30 on](#page-292-0)  [page 271](#page-292-0). The commands that we need to run now to recover the table are shown in [Example 6-32](#page-293-0).

<span id="page-293-0"></span>*Example 6-32 Recreate the table and Import the data*

db2inst1@mensa:/> db2 connect to itsodb

Database Connection Information

Database server =  $DB2/LINUXX8664 9.5.0$ SQL authorization ID = DB2INST1 Local database alias = ITSODB

```
db2inst1@mensa:/> db2 'CREATE TABLE "DB2INST1"."TAB1" ( "ID" INTEGER NOT NULL , 
"NAME" CHAR(10) ) DISTRIBUTE BY HASH("ID") IN "TSDATA1"'
DB20000I The SQL command completed successfully.
db2inst1@mensa:/> db2_all '<<+0< db2 connect to itsodb; db2 import from 
/db2backup/rest_table/NODE0000/data of del insert into tab1*
```
Database Connection Information

Database server  $= DB2/LINUXX86649.5.0$ SQL authorization ID = DB2INST1 Local database alias = ITSODB

SQL3109N The utility is beginning to load data from file "//db2backup/rest\_table/NODE0000/data".

SQL3110N The utility has completed processing. "0" rows were read from the input file.

SQL3221W ...Begin COMMIT WORK. Input Record Count = "0".

SQL3222W ...COMMIT of any database changes was successful.

SQL3149N "0" rows were processed from the input file. "0" rows were successfully inserted into the table. "0" rows were rejected.

Number of rows read  $= 0$ Number of rows skipped  $= 0$ Number of rows inserted  $= 0$ Number of rows updated  $= 0$ Number of rows rejected  $= 0$ Number of rows committed  $= 0$ 

```
mensa: db2 connect to itsodb completed ok
db2inst1@mensa:/> db2_all '<<+1< db2 connect to itsodb; db2 import from 
/db2backup/rest table/NODE0001/data of del insert into tab1*
```
Database Connection Information

```
Database server = DB2/LINUXX8664 9.5.0SQL authorization ID = DB2INST1
 Local database alias = ITSODB
```

```
SQL3109N The utility is beginning to load data from file
"//db2backup/rest_table/NODE0001/data".
```
SQL3110N The utility has completed processing. "2" rows were read from the input file.

SQL3221W ...Begin COMMIT WORK. Input Record Count = "2".

SQL3222W ...COMMIT of any database changes was successful.

SQL3149N "2" rows were processed from the input file. "2" rows were successfully inserted into the table. "0" rows were rejected.

```
Number of rows read = 2Number of rows skipped = 0Number of rows inserted = 2Number of rows updated = 0Number of rows rejected = 0Number of rows committed = 2gemini: db2 connect to itsodb completed ok
db2inst1@mensa:/> db2 "select * from tab1"
ID NAME
```

```
----------- ----------
          1 Tina
          2 Jonas
 2 record(s) selected.
```
The table was recreated, and the table data is available.

# **6.2 Table/index reorganization and statistics collection**

When considerable changes have been made to a table, the physical data pages for the table and its indexes will become discontinuous or fragmented. If a clustering index exists for a specific table, it can become badly clustered after many changes have been made against the table and the index key entries. Additional costs, such as CPU time and I/O operations, will be required to manage a similar workload under these conditions, which can lead to obvious performance degradation. Performing maintenance activities on your databases is essential in ensuring that they are optimized for performance and recoverability.

DB2 offers the configurable automatic table maintenance function. If you are unsure about when and how to reorganize your tables and indexes and when and how to collect statistics information, you can incorporate automatic reorganization as part of your overall database maintenance plan.

If you want to manually reorganize the tables and indexes, DB2 provides a *REORG* utility for this purpose. After finishing the reorganization tasks, use the *RUNSTATS* utility to gather information about the physical data storage characteristics of a table and the associated indexes. This information includes, for example, the number of records in the table, how many pages are occupied by the table and the associated indexes, the cluster ratio of the associated clustering index, and so forth. The DB2 optimizer will take advantage of these statistics when determining the access path to the data to gain better performance for subsequent database operations.

If you create a database in Version 9.1 or 9.5, *automatic statistics collection* is enabled by default. With automatic statistics collection enabled, the DB2 database manager automatically runs the RUNSTATS utility in the background to ensure that the correct statistics are collected and maintained.

# **6.2.1 Automatic table maintenance**

Starting with Version 8.2, DB2 provides automatic maintenance capabilities for performing database backup, keeping statistics current, and reorganizing tables and indexes as necessary. It can be time-consuming to determine whether and when to run maintenance activities, and automatic maintenance removes the burden from you. You can manage the enablement of the automatic maintenance features simply and flexibly by using the automatic maintenance database configuration parameters. The default values for a DB2 Version 9.5 database are shown in [Example 6-33.](#page-296-0)

| $db2$ inst1@mensa:/> $db2$ get db cfg for itsodb   grep Automatic |  |  |  |  |  |
|-------------------------------------------------------------------|--|--|--|--|--|
| $(AUTOMAINT) = ON$                                                |  |  |  |  |  |
| $(AUTO$ DB BACKUP) = OFF                                          |  |  |  |  |  |
| $(AUTO TBL MAINT) = ON$                                           |  |  |  |  |  |
| (AUTO RUNSTATS) = ON                                              |  |  |  |  |  |
| (AUTO STMT STATS) = OFF                                           |  |  |  |  |  |
| (AUTO STATS PROF) = OFF                                           |  |  |  |  |  |
| $(AUTO$ PROF UPD) = OFF                                           |  |  |  |  |  |
| $(AUTO REORG) = OFF$                                              |  |  |  |  |  |
|                                                                   |  |  |  |  |  |

<span id="page-296-0"></span>*Example 6-33 Automatic maintenance database configuration parameters*

The hierarchy of the parameters allows you to turn all automatic maintenance on or off without affecting the respective activity settings. For instance, if the AUTO\_TBL\_MAINT parameter is set to OFF, the parameter AUTO\_RUNSTATS is not of interest.

#### **Enable automatic table maintenance**

Automatic table maintenance can be enabled by using the command line or the Configure Automatic Maintenance wizard.

To use the command line, you have to set each of the following configuration parameters to ON:

- AUTO\_MAINT
- AUTO\_TBL\_MAINT
- AUTO\_RUNSTATS for automatic statistics collection
- AUTO\_REORG for automatic reorganization

Follow these steps to use the Configure Automatic Maintenance wizard:

1. Open the wizard from the Control Center by right-clicking a database object as shown in [Figure 6-15 on page 276](#page-297-0).

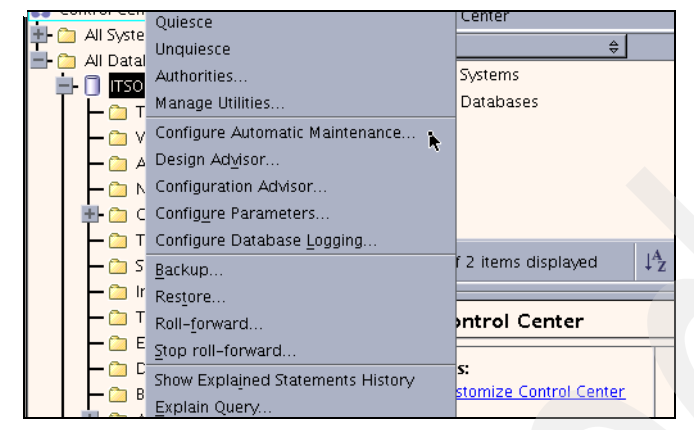

*Figure 6-15 Select Configure Automatic Maintenance wizard*

<span id="page-297-0"></span>2. Select **Configure Automatic Maintenance** from the pop-up panel. You can also open the wizard from the detail panel of the Control Center. To do so, expand the **All databases** tree in the Control Center and select the database. The detail panel is on the lower right side of the Control Center. Connect to the database from the detail panel, and you will see more details about the database. Refer to [Figure 6-16](#page-297-1).

|                                  | Database - ITSODB   |                   |                                  | Help<br>$\times$           |
|----------------------------------|---------------------|-------------------|----------------------------------|----------------------------|
| Alias name<br>System             | : ITSODB<br>: MENSA | Status as of:     | 2/19/08 4:24 PM                  | <u>ை Refresh</u>           |
| Type                             | : Local             | <b>DBM</b> State: | Started                          | <b>n</b> <sub>a</sub> Stop |
| <b>Actions:</b>                  |                     | Last Backup:      | 2/18/08 3:50 PM                  | <b>Backup Database</b>     |
| <b>The Application List</b>      |                     | Size:             | 374 MB                           | <b>RESOLUTION</b> Storage  |
| Design Advisor<br>IJ             |                     | Capacity.         | Unavailable                      |                            |
| <b>Ed Activity Monitor</b>       |                     |                   | $-$ %                            |                            |
| 高 Query<br>中 Create New Database |                     | Health:           | Unavailable                      | Monitor DB Health          |
|                                  |                     |                   | Maintenance: Partially automated | Maintenance                |

<span id="page-297-1"></span>*Figure 6-16 Database detail panel of the Control Center*

3. Select **Maintenance** to start the wizard.

The wizard opens with general information [\(Figure 6-17 on page 277\)](#page-298-0).

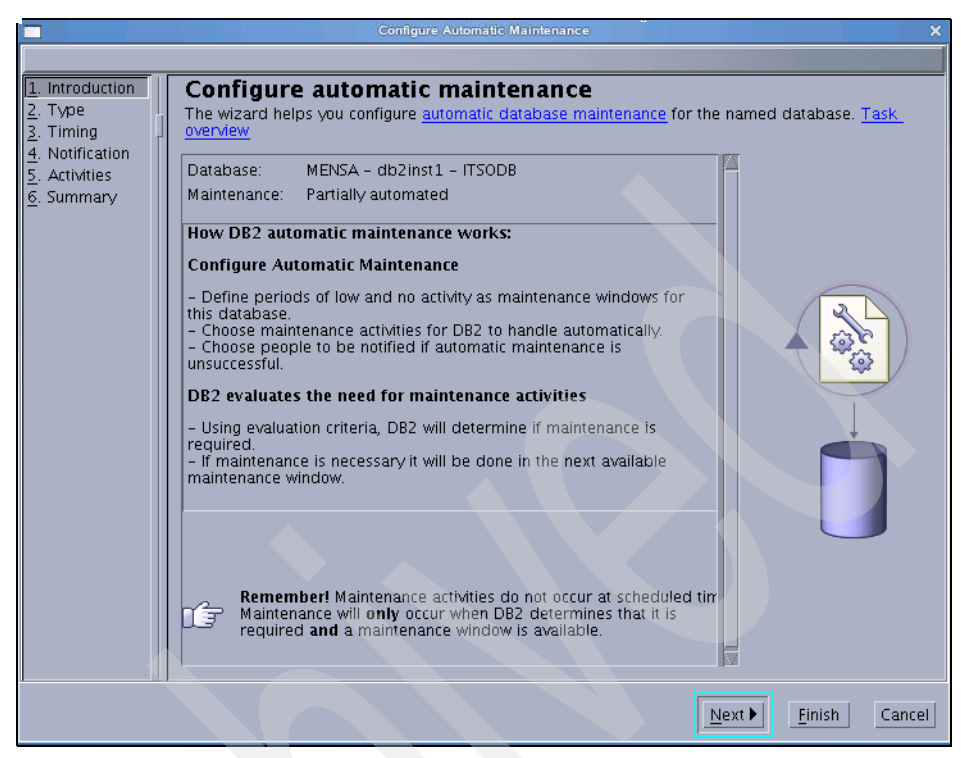

*Figure 6-17 Configure Automatic Maintenance wizard*

<span id="page-298-0"></span>4. You can specify maintenance windows for the execution of the online activities, such as the RUNSTATS utility, and for the offline activities, such as the REORG utility. [Figure 6-18 on page 278](#page-299-0) shows a sample.

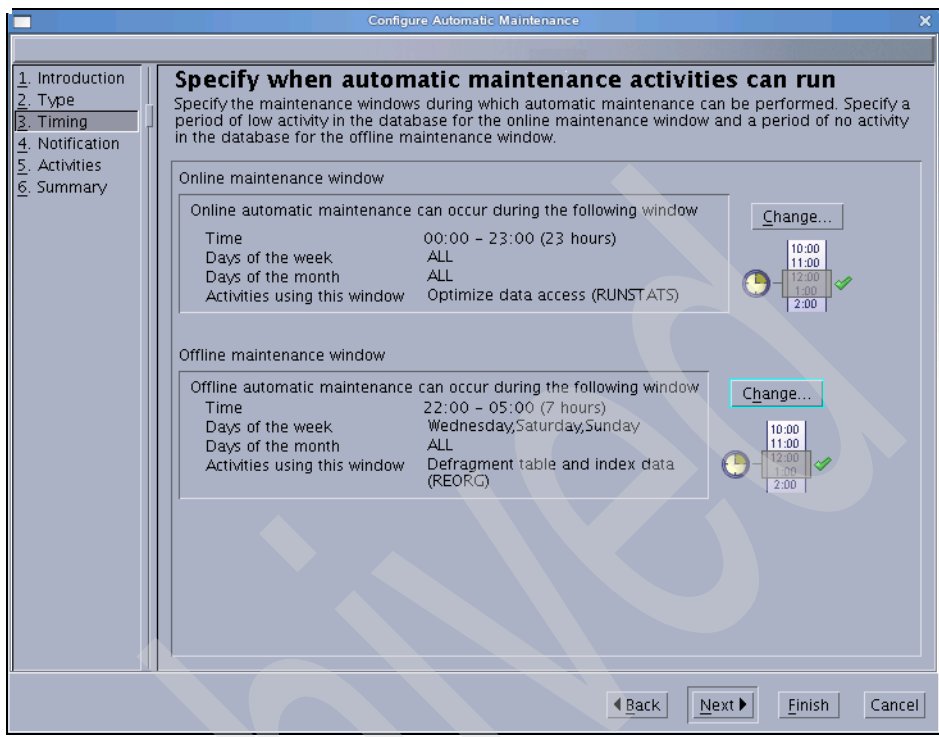

<span id="page-299-0"></span>*Figure 6-18 Specify maintenance panel*

5. To enable the automatic table maintenance activities, you have to select the related check box on the activities page as shown in [Figure 6-19 on](#page-300-0)  [page 279](#page-300-0).

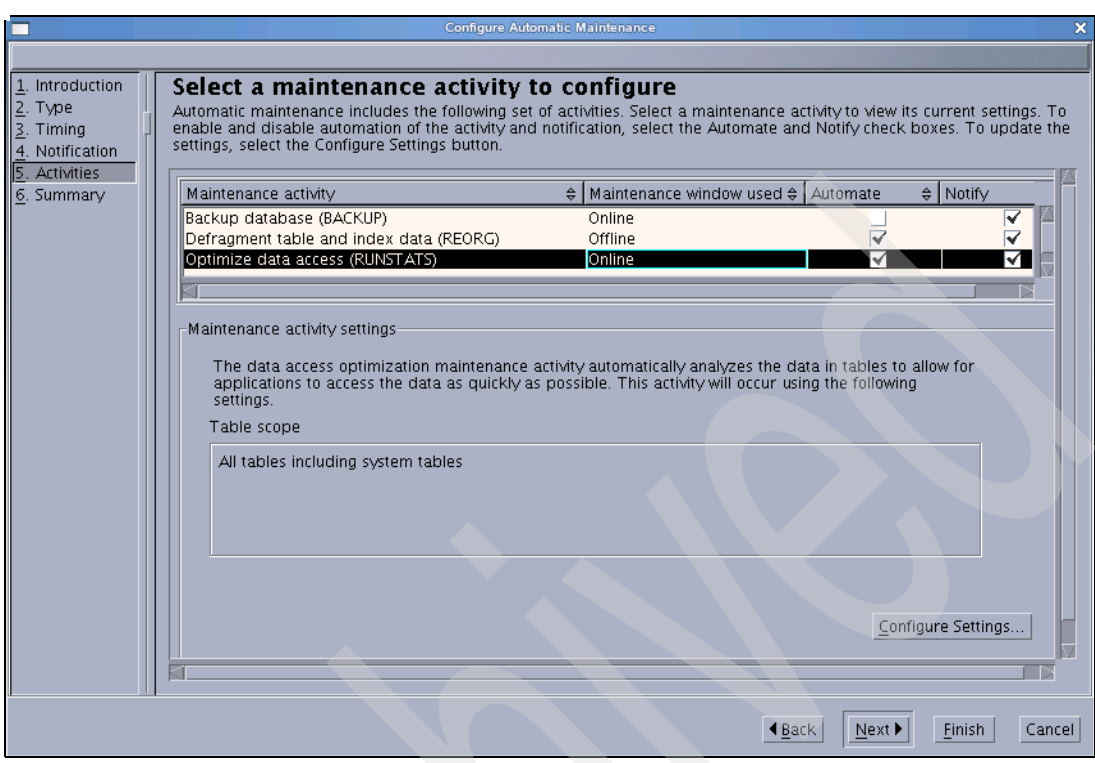

<span id="page-300-0"></span>*Figure 6-19 Select maintenance activity*

6. Use *Configure Settings* to specify the tables from which you want to automatically collect statistics or the tables that you want to automatically reorganize.

**Note:** Using the Configure Automatic Maintenance wizard, you can specify your maintenance objectives. The database manager uses these objectives to determine whether the maintenance activities need to be performed and runs only the required maintenance activities during the next available maintenance window (a time period that you define).

#### **Automatic statistics collection**

*Automatic statistics collection* helps improve database performance by ensuring that you have up-to-date table statistics. The database manager determines which statistics are required by your workload and which statistics need to be updated. The DB2 optimizer uses these statistics to determine which path to use to access the data.

Statistics can be collected either asynchronously (in the background) or synchronously by gathering runtime statistics when SQL statements are compiled. By default, automatic statistics collection is set to ON. Real-time statistics gathering can be enabled only when automatic statistics collection is enabled. Real-time statistics gathering is controlled by the AUTO\_STMT\_STATS configuration parameter. If this configuration parameter is set to ON, table statistics are automatically compiled at statement compilation time whenever they are needed to optimize a query.

Optionally, you can enable the automatic statistics profile generation by setting the following two configuration parameters to ON:

- ► AUTO\_STATS\_PROF
- ► AUTO\_PROF\_UPD

Automatic statistics profiling advises when and how to collect table statistics by detecting outdated, missing, or incorrect statistics, and by generating statistical profiles based on query feedback.

#### **Automatic reorganization**

After many changes to table data, the table and indexes can become fragmented. Logically sequential data can be on non-sequential physical pages; therefore, the database manager has to perform additional read operations to access data.

Among other information, the statistical information collected by RUNSTATS shows the data distribution within a table. In particular, analysis of these statistics can indicate when and what kind of reorganization is necessary. Automatic reorganization determines the need for reorganization on tables and indexes by using the REORGCHK formulas. It periodically evaluates tables and indexes that have had their statistics updated to see if reorganization is required. If so, it internally schedules an index reorganization or a classic table reorganization for the table. A table reorganization requires that your applications function without write access to the tables while the table is being reorganized.

In a partitioned database environment, determining whether to carry out automatic reorganization and whether to initiate automatic reorganization is done on the catalog partition. The reorganization runs on all of the database partitions on which the target tables reside.

# **6.2.2 Manual table maintenance**

If you are not using the automatic table maintenance feature, you need to be sure that your table statistics are up-to-date and the tables are reorganized from time to time so that the performance of your applications can be kept optimal.

DB2 provides the following utilities to perform this job manually:

- $\blacktriangleright$  REORG
- ► RUNSTATS
- ► REBIND

# **Table reorganization**

The REORG TABLE option reorganizes a table to match its index and to reclaim space. You can reorganize the system catalog tables as well as user tables. DB2 provides two methods for reorganizing tables:

#### - **Inplace (online) reorganization**

Inplace table reorganization allows applications to access the table during the reorganization. In addition, online table reorganization can be paused and resumed later by anyone with the appropriate authority by using the schema and table name. A simple command for an online reorganization is:

db2 reorg table db2inst1.item inplace

You can also use the ADMIN\_CMD procedure to do the reorg:

db2 "call sysproc.admin\_cmd ('reorg table item inplace')"

Table db2inst1.item will be reorganized online. The INPLACE option of the REORG command specifies an online reorganization. If this is not specified, an offline REORG is run.

#### - **Offline (classic) reorganization**

The offline method provides the fastest table reorganization, especially if you do not need to reorganize large object (LOB) or LONG data. LOBs and LONG data are not reorganized unless specifically requested. In addition, indexes are rebuilt in order after the table is reorganized. Read-only applications can access the original copy of the table except during the last phases of the reorganization, in which the shadow copy replaces the original copy and the indexes are rebuilt. A simple command for an offline reorganization is:

db2 reorg table db2inst1.item

You can also use the ADMIN\_CMD procedure:

```
db2 "call sysproc.admin_cmd ('reorg table db2inst1.item')"
```
**Note:** In general, classic table reorganization is faster, but it can be used only if your applications function without write access to tables during the reorganization. In addition, classic table reorganization will require the creation of a shadow copy of the table, so approximately twice as much space as the original table will be required. If your environment does not allow this the use of this additional space, although inplace reorganization is slower, it can occur in the background while normal data access continues. Consider the features of each method and decide which method is more appropriate for your environment. For both online and offline reorganization, you can reorganize all database partitions, only one database partition, or a set of database partitions.

You can use the DB2 Control Center for table reorganization. Expand the object tree in the Control Center until you find the Tables folder. Existing tables are displayed in the contents pane on the right side of the panel. Right-click the table or view, and select **Reorganize**. Refer to [Figure 6-20](#page-303-0).

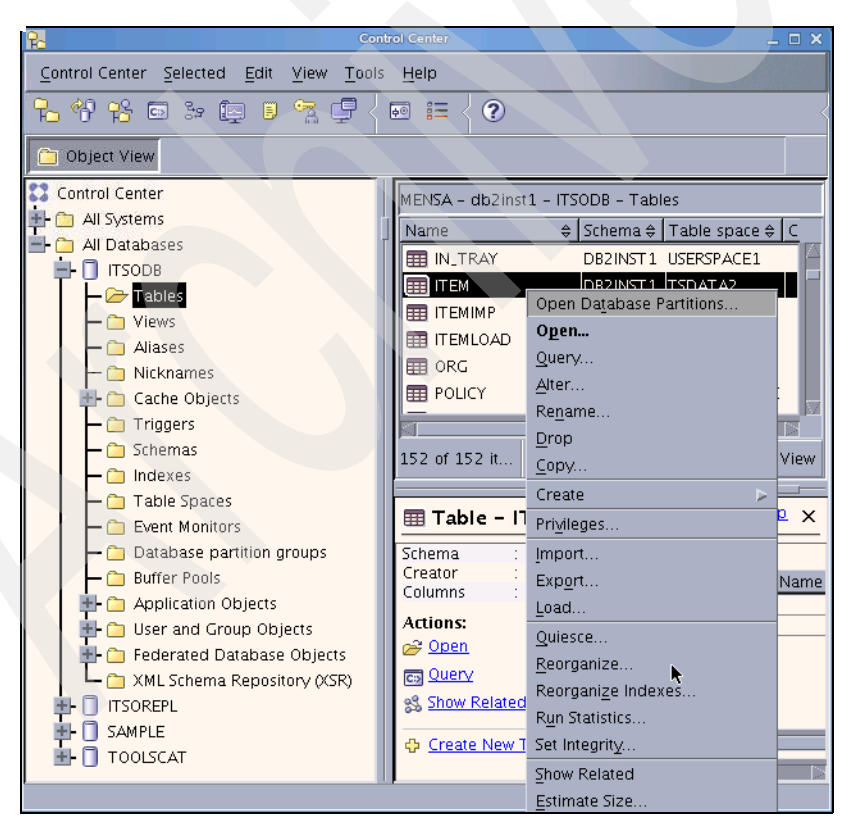

<span id="page-303-0"></span>*Figure 6-20 Table context menu*

In the Reorganize Table panel, you can select the **REORG** method and various options [\(Figure 6-21\)](#page-304-0).

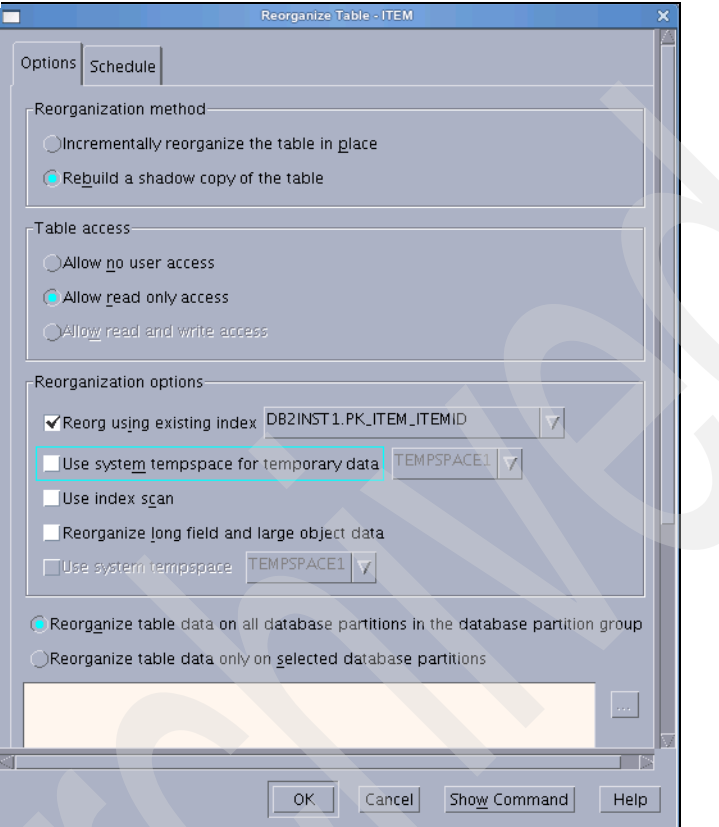

<span id="page-304-0"></span>*Figure 6-21 Reorganize Table panel*

Note that you can also schedule the REORG as a task. [Figure 6-22](#page-304-1) shows you the generated command.

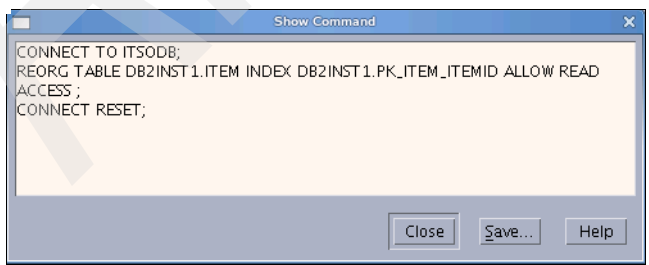

<span id="page-304-1"></span>*Figure 6-22 Generated REORG TABLE command*

There are several methods available to reduce the need for a reorganization of a table and its indexes, such as setting PCTFREE for a table to preserve a certain percentage of each data page for subsequent insert and update operations. For more information, refer to *Tuning Database Performance*, SC23-5867.

Analyzing the statistics produced by RUNSTATS can indicate when and what kind of reorganization is necessary. In addition, you can use the REORGCHK command to calculate statistics on the database or use current statistics information to determine if tables or indexes, or both, need to be reorganized or cleaned up.

**Important:** After reorganizing a table, you need to collect statistics on the table so that the optimizer has the most accurate data for evaluating query access plans.

#### **Index reorganization**

To get the best performance from your indexes, consider reorganizing your indexes periodically, because table updates can cause index page prefetch to become less effective.

The REORG INDEX option reorganizes all indexes that are defined on a table by rebuilding the index data into unfragmented, physically contiguous pages. If you specify the Cleanup Only option while reorganizing an index, cleanup is performed without rebuilding the indexes.

During online index reorganization, using the REORG INDEXES command with the ALLOW WRITE ACCESS option, all indexes on the specified table are rebuilt while read and write access to the table is allowed. Any changes made to the underlying table that affect indexes while the reorganization is in progress are logged in the database logs. The reorganization will process the logged changes while rebuilding the index.

**Note:** The default behavior of the REORG INDEXES command is ALLOW NO ACCESS, which places an exclusive lock on the table during the reorganization process. You can specify ALLOW READ ACCESS or ALLOW WRITE ACCESS to permit other transactions to read from or update the table.

As with table reorganization, index reorganization is also integrated into the DB2 Control Center. Refer to [Figure 6-23 on page 285.](#page-306-0)

| P.<br>$=$ $\Box$ $\times$<br><b>Control Center</b>        |                                           |                              |  |  |  |  |
|-----------------------------------------------------------|-------------------------------------------|------------------------------|--|--|--|--|
| Control Center Selected Edit View Tools<br>Help           |                                           |                              |  |  |  |  |
| もやな曰を曰って申<br>信<br>$\boldsymbol{z}$<br>屙                   |                                           |                              |  |  |  |  |
| Object View                                               |                                           |                              |  |  |  |  |
|                                                           |                                           |                              |  |  |  |  |
| Control Center                                            | MENSA - db2inst1 - ITSODB - Tables        |                              |  |  |  |  |
| All Systems                                               | Name                                      | ≑ Schema ≑ Table space ≑   C |  |  |  |  |
| All Databases                                             | <b>THE IN_TRAY</b>                        | DB2INST1 USERSPACE1          |  |  |  |  |
| $\Box$ ITSODB<br>$\rightarrow$ Tables                     | <b>EEE</b> ITEM                           | DB2INST 1. ITSDATA2          |  |  |  |  |
| Views                                                     | <b>EEE</b> ITEMIMP                        | Open Database Partitions     |  |  |  |  |
| <b>Aliases</b>                                            | <b>甲ITEMLOAD</b>                          | Open                         |  |  |  |  |
| Nicknames                                                 | <b>用 ORG</b>                              | Query                        |  |  |  |  |
| <b>H C</b> Cache Objects                                  | <b>用 POLICY</b>                           | Alter                        |  |  |  |  |
| <b>Triggers</b>                                           |                                           | Rename                       |  |  |  |  |
| Schemas                                                   | 152 of 152 it                             | Drop<br>₽W                   |  |  |  |  |
| ndexes                                                    |                                           | Copy                         |  |  |  |  |
| Table Spaces                                              |                                           | Create<br>$\times$           |  |  |  |  |
| Event Monitors                                            | ⊞ Table – ITEI                            | Privileges                   |  |  |  |  |
| Database partition groups                                 | Schema<br>$:$ DB                          | Import                       |  |  |  |  |
| <b>Buffer Pools</b>                                       | Creator<br>$:$ DB<br>$\cdot$ 2<br>Columns | Export<br>me                 |  |  |  |  |
| Application Objects                                       | <b>Actions:</b>                           | Load                         |  |  |  |  |
| User and Group Objects                                    | p <sup>2</sup> Open                       | Quiesce                      |  |  |  |  |
| Federated Database Objects<br>XML Schema Repository (XSR) | col Query                                 | Reorganize                   |  |  |  |  |
| <b>ITSOREPL</b><br>п                                      | Show Related OI                           | Reorganize Indexes<br>b      |  |  |  |  |
| SAMPLE                                                    |                                           | Run Statistics               |  |  |  |  |
| <b>TOOLSCAT</b>                                           | Create New Tab Set Integrity              |                              |  |  |  |  |
|                                                           |                                           | Show Related                 |  |  |  |  |
|                                                           |                                           | Fetimata Sizal               |  |  |  |  |

<span id="page-306-0"></span>*Figure 6-23 Table context menu*

In the Reorganize Indexes panel, you can configure the REORG method and various options [\(Figure 6-24 on page 286\)](#page-307-0).

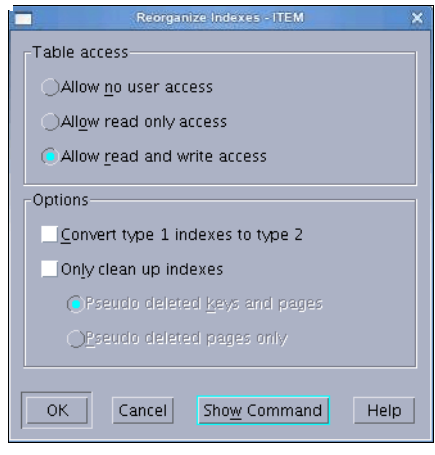

<span id="page-307-0"></span>*Figure 6-24 Reorganize Indexes panel*

[Figure 6-25](#page-307-1) shows you the generated commands.

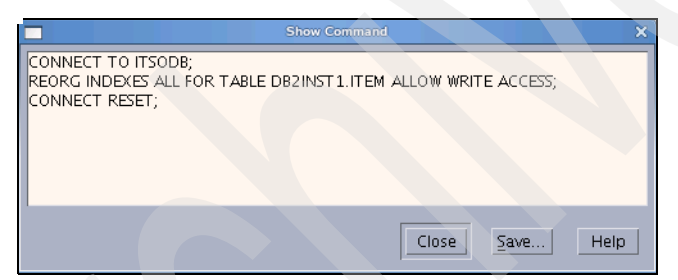

*Figure 6-25 Generated REORG INDEX command*

<span id="page-307-1"></span>You can reduce the need for index reorganization through a variety of actions, such as setting PCTFREE for indexes or enabling the online index defragmentation by setting MINPCTUSED. Setting MINPCTUSED will trigger online index leaf page merging when specific conditions are matched. Online index leaf page merging can reduce the likelihood of causing index page splits when future activities, such as inserts, happen on the table.

### **Statistics information collection**

The RUNSTATS option updates the statistics about the characteristics of a table and associated indexes or statistical views. These characteristics include the number of records, number of pages, and average record length. The optimizer uses these statistics when determining access paths to the data.

For a table, call this utility when the table has had many updates or after reorganizing the table. For a statistical view, call this utility when changes to the underlying tables have substantially affected the rows returned by the view. The view must have been previously enabled for use in query optimization using the ALTER VIEW command.

The RUNSTATS command can be issued from any database partition in the db2nodes.cfg file. It can be used to update the catalogs on the catalog database partition. In a partitioned database, the RUNSTATS command collects the statistics on only a single node. If the database partition from which the RUNSTATS command is executed has a part of the table, the command will execute on that database partition directly. Otherwise, the command executes on the first database partition in the database partition group across which the table is partitioned.

It is possible to perform read or write operations to the table where RUNSTATS is taking place by using different RUNSTATS command parameters. For example, ALLOW READ ACCESS specifies that other users can have read-only access to the table while statistics are calculated, and ALLOW WRITE ACCESS specifies that other users can read from and write to the table while statistics are calculated.

**Note:** Because reorganizing a table usually takes more time than running statistics, you might execute RUNSTATS to refresh the current statistics for your data and rebind your applications. If refreshed statistics do not improve performance, reorganization might help.

The RUNSTATS utility is also available in the DB2 Control Center as shown in [Figure 6-26 on page 288.](#page-309-0)

| P.<br>$=$ $\Box$ $\times$<br><b>Control Center</b>               |                                    |                                               |  |  |  |  |
|------------------------------------------------------------------|------------------------------------|-----------------------------------------------|--|--|--|--|
| Control Center Selected Edit View Tools<br>Help                  |                                    |                                               |  |  |  |  |
| 飞华谷回 à 距 日气卓<br>$\circledcirc$<br>同 註                            |                                    |                                               |  |  |  |  |
| Object View                                                      |                                    |                                               |  |  |  |  |
| Control Center                                                   |                                    | MENSA - db2inst1 - ITSODB - Tables            |  |  |  |  |
| All Systems                                                      | Name                               | ≑ Schema ≑ Table space ≑ C                    |  |  |  |  |
| All Databases<br>$\Box$ itsodb                                   | <b>THE IN_TRAY</b>                 | DB2INST1 USERSPACE1                           |  |  |  |  |
| Tables                                                           | <b>FEE</b> ITEM                    | DROINETT TEDATAOL<br>Open Database Partitions |  |  |  |  |
| Views                                                            | <b>EEE</b> ITEMIMP                 | Open                                          |  |  |  |  |
| Aliases                                                          | <b>用 ITEMLOAD</b>                  | Query                                         |  |  |  |  |
| Nicknames                                                        | 用 ORG                              | Alter                                         |  |  |  |  |
| <b>H C</b> Cache Objects                                         | <b>第POLICY</b>                     | Rename                                        |  |  |  |  |
| <b>Triggers</b>                                                  |                                    | Drop                                          |  |  |  |  |
| Schemas<br>Indexes                                               | 152 of 152 it                      | 'iew<br>Copy                                  |  |  |  |  |
| Table Spaces                                                     |                                    | Create                                        |  |  |  |  |
| <b>Co</b> Event Monitors                                         | Table - ITI Privileges             | $\times$                                      |  |  |  |  |
| Database partition groups                                        | $\therefore$ D<br>Schema           | Import                                        |  |  |  |  |
| <b>Buffer Pools</b>                                              | Creator<br>: D<br>Columns          | Export<br>lame                                |  |  |  |  |
| Application Objects                                              | <b>Actions:</b>                    | Load                                          |  |  |  |  |
| User and Group Objects                                           | <b>Open</b>                        | Quiesce                                       |  |  |  |  |
| <b>Federated Database Objects</b><br>XML Schema Repository (XSR) | 雨 Query                            | Reorganize                                    |  |  |  |  |
| <b>ITSOREPL</b><br>п                                             | Show Related (                     | Reorganize Indexes                            |  |  |  |  |
| SAMPLE                                                           |                                    | Run Statistics<br>h                           |  |  |  |  |
| <b>TOOLSCAT</b>                                                  | Create New Ta Set Integrity        |                                               |  |  |  |  |
|                                                                  | Show Related<br>D<br>Estimate Size |                                               |  |  |  |  |

<span id="page-309-0"></span>*Figure 6-26 Table context menu*

In the Run Statistics panel, you can select various options for the RUNSTATS command [\(Figure 6-27 on page 289\)](#page-310-0).

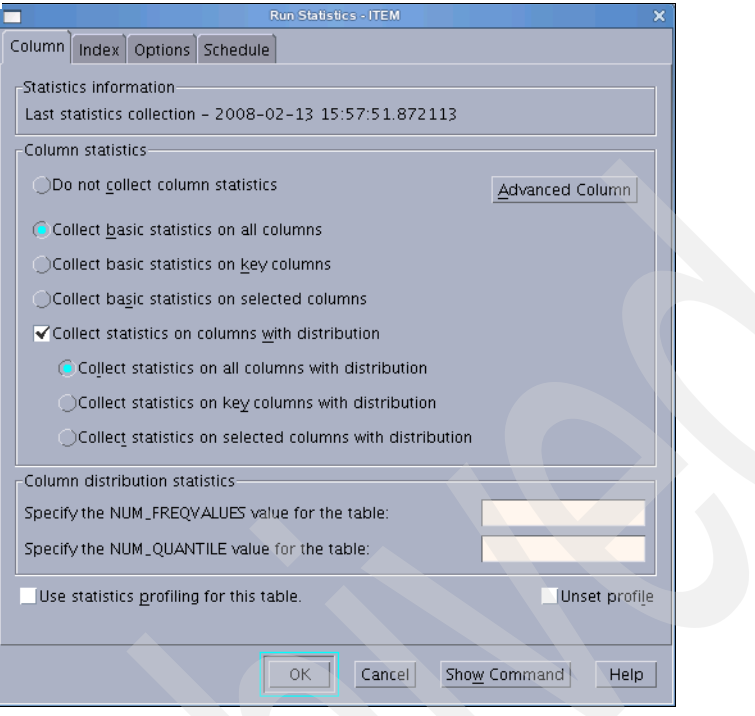

<span id="page-310-0"></span>*Figure 6-27 Run Statistics panel*

You can schedule the RUNSTATS command as a task in the Task Center as well.

[Figure 6-28](#page-310-1) shows a sample of the generated commands.

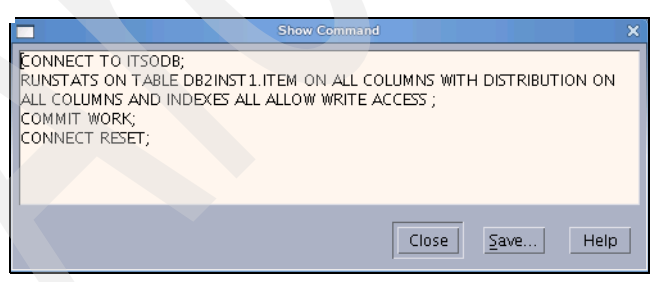

*Figure 6-28 Generated RUNSTATS command*

# <span id="page-310-1"></span>**Packages rebinding**

The command REBIND enables the user to take advantage of a change in the system without a need for the original bind file. It is likely that a particular SQL statement can take advantage of a newly created index. The REBIND command can be used to recreate the package. REBIND can also be used to recreate packages after RUNSTATS is executed, thereby taking advantage of the new statistics.

**Important:** After a RUNSTATS is executed, you have to use the REBIND or BIND command to recreate the package that is stored in the database; otherwise, the static SQL application will not be able to utilize the new DB2 statistics.

Additionally, you can use the **db2rbind** utility to rebind all invalid packages or all packages within the database.

#### **Examples**

This section provides examples demonstrating the usage of the utilities discussed in this section: REORG TABLE, REORG INDEXES, REORGCHK, and RUNSTATS. We have created a table named ITEM across two database partitions and populated it with 3,000,000 rows of data. An unique index named PK ITEM ITEMID is associated with this table.

[Example 6-34](#page-311-0) shows details for the ITEM table.

<span id="page-311-0"></span>*Example 6-34 More details for sample table ITEM*

db2inst1@mensa:/> db2 describe table item

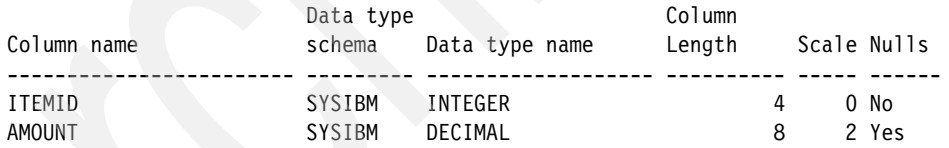

2 record(s) selected.

db2inst1@mensa:/> db2 describe indexes for table item

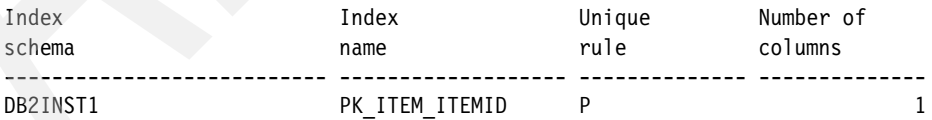

1 record(s) selected.

db2inst1@mensa:/> db2 "select dbpartitionnum(itemid) as part\_no, count(\*) as Counter from item group by dbpartitionnum(itemid)"

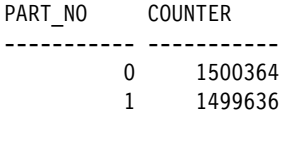

2 record(s) selected.

The steps performed in this example are:

- 1. Run RUNSTATS to gather the current statistics information.
- 2. Delete half of the total rows within the ITEM table.
- 3. Use REORGCHK with the UPDATE STATISTICS option to update statistics and check the table again.
- 4. Run REORG TABLE and REORG INDEXES with different options.
- 5. Use REORGCHK with the UPDATE STATISTICS option to update statistics and check the table again.
- 6. Rebind packages if required.

Here are the details of each step:

1. Use RUNSTATS to gather the current statistics information for the sample table ITEM. Refer to [Example 6-35](#page-312-0).

<span id="page-312-0"></span>*Example 6-35 Using RUNSTATS and REORGCHK to gather and check statistics*

```
db2inst1@mensa:/> db2 "runstats on table db2inst1.item with distribution on all columns and 
detailed indexes all allow read access"
DB20000I The RUNSTATS command completed successfully.
db2inst1@mensa:/> db2 "reorgchk current statistics on table db2inst1.item"
Table statistics:
F1: 100 * OVERFLOW / CARD < 5
F2: 100 * (Effective Space Utilization of Data Pages) > 70
F3: 100 * (Required Pages / Total Pages) > 80
SCHEMA.NAME CARD OV NP FP ACTBLK TSIZE F1 F2 F3 REORG
----------------------------------------------------------------------------------------
Table: DB2INST1.ITEM
                            3000728 0 7394 7394 - 60014560 0 99 100 ---
   ----------------------------------------------------------------------------------------
Index statistics:
```
F4: CLUSTERRATIO or normalized CLUSTERFACTOR > 80 F5: 100 \* (Space used on leaf pages / Space available on non-empty leaf pages) > MIN(50, (100 - PCTFREE))

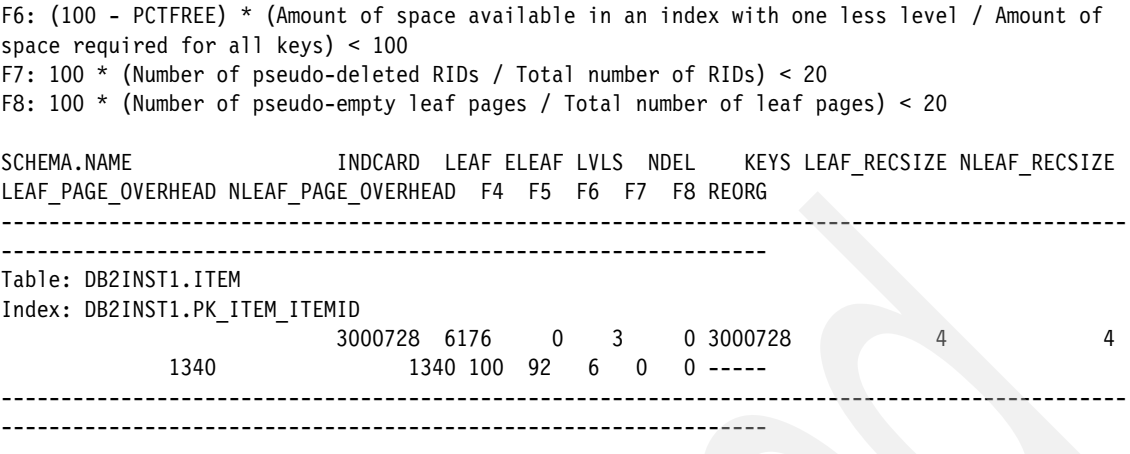

CLUSTERRATIO or normalized CLUSTERFACTOR (F4) will indicate REORG is necessary for indexes that are not in the same sequence as the base table. When multiple indexes are defined on a table, one or more indexes may be flagged as needing REORG. Specify the most important index for REORG sequencing.

Tables defined using the ORGANIZE BY clause and the corresponding dimension indexes have a '\*' suffix to their names. The cardinality of a dimension index is equal to the Active blocks statistic of the table.

> The parameters in the RUNSTATS command can be modified based on your situation. Here, we use "ALLOW READ ACCESS" to allow read-only access to the table from other users while statistics are calculated. We use REORGCHK CURRENT STATISTICS to show the statistical information for the table ITEM. You can also use the REORGCHK\_TB\_STATS and REORGCHK IX STATS procedures, which retrieve table and index statistics for reorganization evaluation directly from the system catalog views, for example, SYSSTAT.TABLES and SYSSTAT.INDEXES.

**Important:** The RUNSTATS utility is run against one database partition only due to performance considerations, so certain global statistical information might be inaccurate here. For example, the CARD is 3,000,000 in reality, but here, it shows 3,000,728 (the number of records on database partition 0 multiplied by the number of database partitions). Another command, INSPECT CHECK, can be used to generate accurate information about the pages occupied by the table and index objects.

2. Delete rows from the table ITEM ([Example 6-36 on page 293\)](#page-314-0).

```
db2inst1@mensa:/> db2 "select count(*) from item"
1
-----------
     3000000
   1 record(s) selected.
db2inst1@mensa:/> db2 -tvf /tmp/itemdel.sql
delete from item where itemid > 250000 and itemid <= 500000
DB20000I The SQL command completed successfully.
delete from item where itemid > 750000 and itemid <= 1000000
DB20000I The SQL command completed successfully.
delete from item where itemid > 1250000 and itemid \leq 1500000DB20000I The SQL command completed successfully.
delete from item where itemid > 1750000 and itemid <= 2000000
DB20000I The SQL command completed successfully.
delete from item where itemid > 2250000 and itemid <= 2500000
DB20000I The SQL command completed successfully.
delete from item where itemid > 2750000 and itemid <= 3000000
DB20000I The SQL command completed successfully.
db2inst1@mensa:/> db2 "select count(*) from item"
1
-----------
     1500000
   1 record(s) selected.
```
3. Use REORGCHK with the UPDATE STATISTICS option to obtain the new statistics and check the table again [\(Example 6-37\)](#page-314-1).

<span id="page-314-1"></span>*Example 6-37 Using REORGCHK to update the statistics for the table*

db2inst1@mensa:/> db2 reorgchk update statistics on table db2inst1.item

Doing RUNSTATS ....

Table statistics:

F1: 100 \* OVERFLOW / CARD < 5

F2: 100 \* (Effective Space Utilization of Data Pages) > 70 F3: 100  $*$  (Required Pages / Total Pages) > 80 SCHEMA.NAME CARD OV NP FP ACTBLK TSIZE F1 F2 F3 REORG ---------------------------------------------------------------------------------------- Table: DB2INST1.ITEM 1502010 0 3714 7394 - 30040200 0 50 50 -\*\* ---------------------------------------------------------------------------------------- Index statistics: F4: CLUSTERRATIO or normalized CLUSTERFACTOR > 80 F5: 100 \* (Space used on leaf pages / Space available on non-empty leaf pages) > MIN(50, (100 - PCTFREE)) F6: (100 - PCTFREE) \* (Amount of space available in an index with one less level / Amount of space required for all keys) < 100 F7: 100 \* (Number of pseudo-deleted RIDs / Total number of RIDs) < 20 F8: 100 \* (Number of pseudo-empty leaf pages / Total number of leaf pages) < 20 SCHEMA.NAME INDCARD LEAF\_ELEAF\_LVLS NDEL KEYS\_LEAF\_RECSIZE NLEAF\_RECSIZE LEAF\_PAGE\_OVERHEAD\_NLEAF\_PAGE\_OVERHEAD F4 F5 F6 F7 F8 REORG ---------------------------------------------------------------------------------------------- ---------------------------------------------------------------- Table: DB2INST1.ITEM Index: DB2INST1.PK ITEM ITEMID 1502010 3106 2 3 2912 1502010 4 4 1340 100 91 12 0 0 --------------------------------------------------------------------------------------------------- ---------------------------------------------------------------- ...

> From the output, we can see that DB2 has recommended that we reorganize the table (based on the output "-\*\*" underneath "REORG" in the table statistics section. The "\*" means REORG is recommended). For more information regarding the explanation of the output from REORGCHK, refer to *DB2 for Linux, UNIX, and Windows Command Reference*, SC23-5846-01.

4. Reorganize the index and table and monitor the procedure of reorganization using the GET SNAPSHOT command.

In the "Index statistics" section of the output shown in [Example 6-37 on](#page-314-1)  [page 293](#page-314-1), we can see that both ELEAF and NDEL are greater than 0.

**Tip:** The meaning of ELEAF and NDEL:

ELEAF: Number of pseudo empty index leaf pages (NUM\_EMPTY\_LEAFS)

A *pseudo empty index leaf page* is a page on which all of the record identifiers (RIDs) are marked as deleted, but they have not been physically removed.

► **NDEL:** Number of pseudo deleted RIDs (NUMRIDS\_DELETED)

A pseudo deleted RID is a RID that is marked deleted. This statistic reports pseudo deleted RIDs on leaf pages that are not pseudo empty. It does not include RIDs marked as deleted on leaf pages where all of the RIDs are marked deleted.

We can use the commands shown in [Example 6-38](#page-316-0) to physically remove the leaf pages occupied by pseudo delete.

<span id="page-316-0"></span>*Example 6-38 REORG INDEXES and REORGCHK to update statistics*

```
db2inst1@mensa:/> db2 "reorg indexes all for table item allow write access 
cleanup only all on all dbpartitionnums"
DB20000I The REORG command completed successfully.
db2inst1@mensa:/> db2 reorgchk update statistics on table db2inst1.item
Doing RUNSTATS ....
Table statistics:
...
Index statistics:
...
SCHEMA.NAME INDCARD LEAF ELEAF LVLS NDEL KEYS LEAF_RECSIZE NLEAF_RECSIZE
-------------------------------------------------------------------------------
Table: DB2INST1.ITEM
Index: DB2INST1.PK_ITEM_ITEMID
        1502010 3096 0 3 0 1502010 4 4
...
```
ELEAF and NDEL go back to 0 as the pseudo deleted pages are physically removed.

Now, we reorganize the table as recommended. We demonstrate both classic and inplace table reorganization. In [Example 6-39 on page 296,](#page-317-0) we use the classic table reorganization method with the ALLOW READ ACCESS option.

<span id="page-317-0"></span>*Example 6-39 REORG TABLE with the ALLOW READ ACCESS option*

```
db2inst1@mensa:/> db2 "reorg table item index PK_ITEM_ITEMID allow read 
access on all dbpartitionnums" 
DB20000I The REORG command completed successfully.
```
For the inplace table reorganization, we use the ALLOW WRITE ACCESS option. If you want more information about running REORG, you can monitor the REORG process using various methods:

- GET SNAPSHOT command
- db2pd tool
- SNAPTAB\_REORG administrative view and SNAP\_GET\_TAB\_REORG table function

You can monitor the REORG process either manually or with a shell script. To monitor the progress of the REORG job, we run the monitor commands to collect the information in another terminal session while the REORG job is running. The amount of time that is needed to collect the REORG information will depend on the data volume against which you are operating and your system's capability.

[Example 6-40](#page-317-2) shows the simple shell script that we use.

```
Example 6-40 Start a script to monitor the table reorganization procedure
```

```
db2inst1@mensa:> while true
> do
> db2 get snapshot for tables on itsodb >> snap.out; db2pd -reorgs -d 
itsodb >> snap.out; sleep 1 
> done
```
Following the startup of the monitor program, we start inplace table reorganization by using the command shown in [Example 6-41.](#page-317-1)

<span id="page-317-1"></span>*Example 6-41 REORG TABLE with INPLACE and ALLOW WRITE ACCESS mode*

db2inst1@mensa:/> db2 "reorg table item index PK\_ITEM\_ITEMID inplace allow write access on all dbpartitionnums" DB20000I The REORG command completed successfully. DB21024I This command is asynchronous and may not be effective immediately.

From the output, you can read that the inplace table reorganization is asynchronous and might not be effective immediately. You have a few options to determine if the inplace table reorganization is finished or what the current status is of the inplace table reorganization. While the REORG and our monitor script were running, we checked the current status of the REORG command using the SNAPTAB\_REORG administrative view as shown in [Example 6-42 on page 297.](#page-318-0)

<span id="page-318-0"></span>*Example 6-42 SNAPTAB\_REORG administrative view*

db2inst1@mensa:/> db2 "select substr(tabname, 1, 10) as tab name, substr(reorg type, 1, 30) as reorg\_type, reorg\_status, reorg\_completion, dbpartitionnum from sysibmadm.snaptab\_reorg" TAB\_NAME REORG\_TYPE REORG\_THE REORG\_STATUS REORG\_COMPLETION DBPARTITIONNUM ---------- ------------------------------ ------------ ---------------- -------------- ITEM RECLUSTER+ONLINE+ALLOW\_WRITE STARTED SUCCESS 0 ITEM RECLUSTER+ONLINE+ALLOW\_WRITE STARTED SUCCESS 1 2 record(s) selected. ... db2inst1@mensa:/> db2 "select substr(tabname, 1, 10) as tab name, substr(reorg type, 1, 30) as reorg type, reorg status, reorg completion, dbpartitionnum from sysibmadm.snaptab reorg" TAB\_NAME REORG\_TYPE REORG\_COMPLETION DBPARTITIONNUM ---------- ------------------------------ ------------ ---------------- -------------- ITEM RECLUSTER+ONLINE+ALLOW\_WRITE STARTED SUCCESS 0 ITEM RECLUSTER+ONLINE+ALLOW\_WRITE COMPLETED SUCCESS 1 2 record(s) selected. ... db2inst1@mensa:/> db2 "select substr(tabname, 1, 10) as tab name, substr(reorg type, 1, 30) as reorg\_type, reorg\_status, reorg\_completion, dbpartitionnum from sysibmadm.snaptab\_reorg" TAB\_NAME REORG\_TYPE REORG\_TYPE REORG\_STATUS REORG\_COMPLETION DBPARTITIONNUM ---------- ------------------------------ ------------ ---------------- -------------- ITEM RECLUSTER+ONLINE+ALLOW\_WRITE COMPLETED SUCCESS 0 ITEM RECLUSTER+ONLINE+ALLOW WRITE COMPLETED SUCCESS 1 2 record(s) selected.

> After both database partitions completed, we stop our monitoring script. [Example 6-43 on page 298](#page-319-0) is the output collected by the monitor program, which was started prior to REORG TABLE. The output contains table reorganization information, such as Reorg Type, Start Time, Status (Started, Truncate, or Completed), and so forth. This information can be useful to detect performance problems or to see if a REORG is still in progress on a specific database partition and how long it has been running.

Table Snapshot First database connect timestamp =  $02/13/2008$  09:32:59.904159 Last reset timestamp Snapshot timestamp = 02/13/2008 14:35:37.023048 Database name = ITSODB Database path = /database/db2inst1/NODE0000/SQL00002/ Input database alias = ITSODB Number of accessed tables = 21 Table List Table Schema = DB2INST1 Table Name = ITEM Table Type = User Data Object Pages = 3697 Index Object Pages = 3101 Rows Read = Not Collected Rows Written  $= 8251179$  $0$ verflows =  $0$ Page Reorgs = 8234 Table Reorg Information: Node number  $= 0$  **Reorg Type = Reclustering Inplace Table Reorg Allow Write Access** Reorg Index  $= 1$  Reorg Tablespace = 7 Start Time =  $02/13/2008$  14:35:11.064496 Reorg Phase  $=$ Max Phase Phase Start Time = Status = Started  **Current Counter = 543** Max Counter = 3696  $Completion = 0$ End Time

<span id="page-319-0"></span>*Example 6-43 The snapshot and db2pd information for table reorganization*

```
Database Partition 0 -- Database ITSODB -- Active -- Up 0 days 05:02:38
```
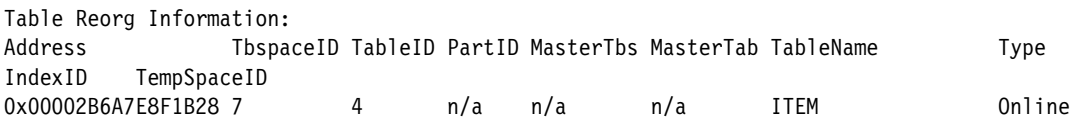

1 7

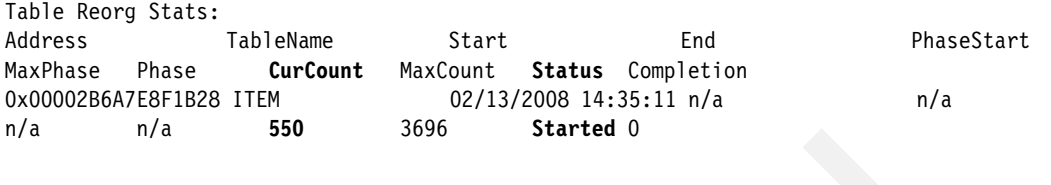

...

#### Table Snapshot

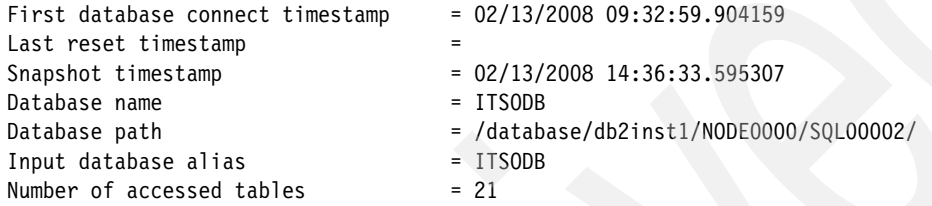

Table List

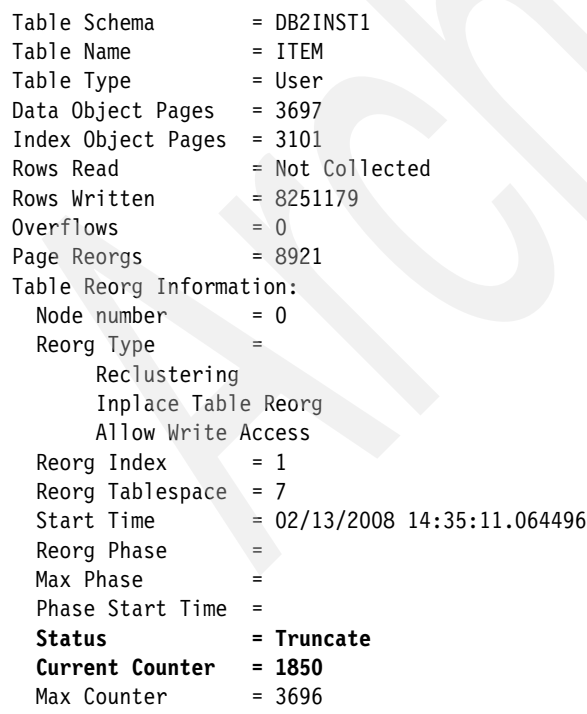

 Completion = 0 End Time =

Database Partition 0 -- Database ITSODB -- Active -- Up 0 days 05:03:34

Table Reorg Information: Address TbspaceID TableID PartID MasterTbs MasterTab TableName Type IndexID TempSpaceID 0x00002B6A7E8F1B28 7 4 n/a n/a n/a ITEM Online 1 7 Table Reorg Stats: Address TableName Start End PhaseStart MaxPhase Phase **CurCount** MaxCount **Status** Completion 0x00002B6A7E8F1B28 ITEM 02/13/2008 14:35:11 n/a n/a n/a n/a n/a **1850** 3696 **Truncat** 0 Table Snapshot First database connect timestamp = 02/13/2008 09:32:59.904159 Last reset timestamp Snapshot timestamp = 02/13/2008 14:36:34.887245 Database name = ITSODB Database path = /database/db2inst1/NODE0000/SQL00002/ Input database alias = ITSODB Number of accessed tables  $= 21$ Table List Table Schema = DB2INST1 Table Name = ITEM Table Type = User Data Object Pages = 1851 Index Object Pages = 3101 Rows Read = Not Collected Rows Written  $= 8251179$  $0$ verflows  $= 0$ Page Reorgs = 8921 Table Reorg Information: Node number  $= 0$  $Reorg$  Type  $=$  Reclustering Inplace Table Reorg Allow Write Access Reorg Index  $= 1$ 

Start Time  $= 02/13/2008$  14:35:11.064496

Reorg Tablespace  $= 7$ 

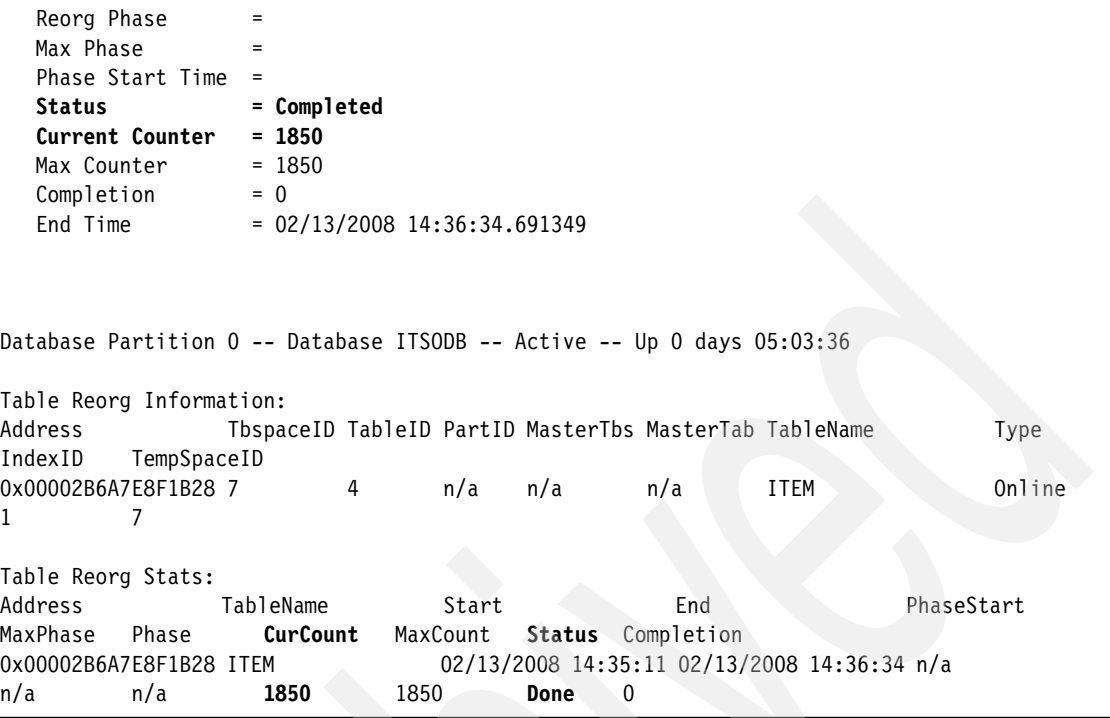

5. Use REORGCHK with the UPDATE STATISTICS option to obtain the new statistics after the index and table reorganization ([Example 6-44](#page-322-0)).

<span id="page-322-0"></span>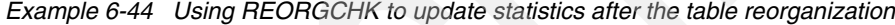

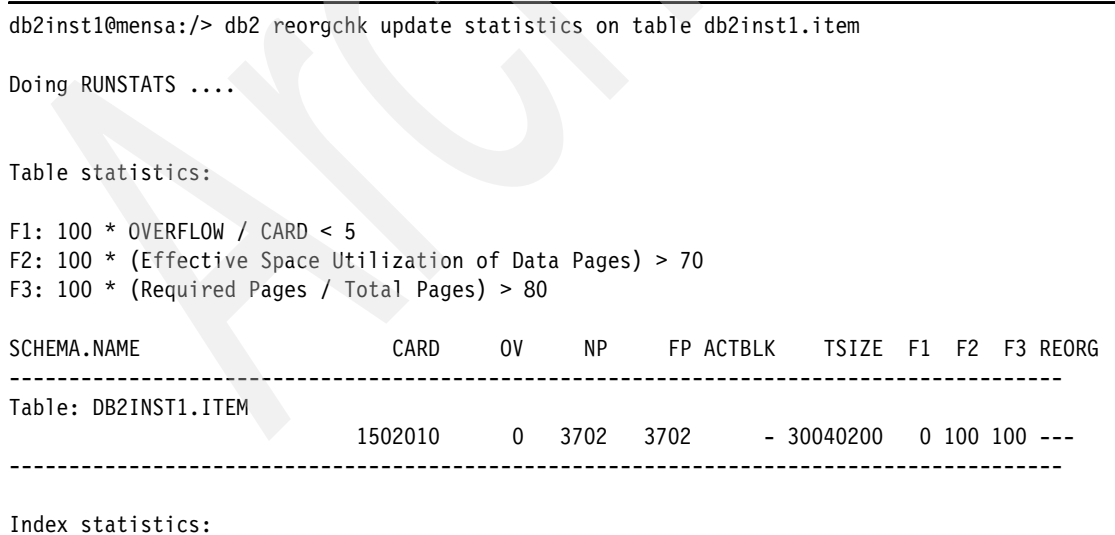

Chapter 6. Administering databases **301**

F4: CLUSTERRATIO or normalized CLUSTERFACTOR > 80 F5: 100 \* (Space used on leaf pages / Space available on non-empty leaf pages) > MIN(50, (100 - PCTFREE)) F6: (100 - PCTFREE) \* (Amount of space available in an index with one less level / Amount of space required for all keys) < 100 F7: 100 \* (Number of pseudo-deleted RIDs / Total number of RIDs) < 20 F8: 100 \* (Number of pseudo-empty leaf pages / Total number of leaf pages) < 20 SCHEMA.NAME INDCARD LEAF ELEAF LVLS NDEL KEYS LEAF RECSIZE NLEAF RECSIZE LEAF\_PAGE\_OVERHEAD\_NLEAF\_PAGE\_OVERHEAD F4 F5 F6 F7 F8 REORG ---------------------------------------------------------------------------------------------- ---------------------------------------------------------------- Table: DB2INST1.ITEM Index: DB2INST1.PK\_ITEM\_ITEMID 1502010 3128 0 3 0 1502010 4 4 1340 1340 100 91 12 0 0 ----- ---------------------------------------------------------------------------------------------- ...

> Here, you might discover that the File Pages (FP) for the table and Leaf Pages (LEAF) for the index have been lowered if the data was fragmented. For table statistics, you might discover that "---" is reported, which means that no REORG is required at present.

6. Rebinding packages.

Rebinding is required to take advantage of the new statistics information. For example, if statistics information for the tables or indexes related to the package has been changed, in general, rebinding is required for better performance. An example of using the **rebind** command is shown in [Example 6-45](#page-323-0).

<span id="page-323-0"></span>*Example 6-45 Rebinding packages*

db2inst1@mensa:/> db2 rebind MYTEST DB20000I The REBIND PACKAGE command completed successfully.

**Important:** Be cautious when using the **db2rbind** utility, especially when the ALL parameter is used. By default, **db2rbind** will rebind invalid packages only. But when ALL is specified, all of the packages inside the database, both valid and invalid, will be rebound. If you know exactly what packages are related to the tables or indexes, and the statistics information for those tables or indexes has just been changed, we recommend using the REBIND with a specific package name.
# **6.3 Moving data using EXPORT, IMPORT, LOAD, and db2move**

In this section, we discuss data movement using DB2 EXPORT, IMPORT, and LOAD commands. EXPORT allows you to export data from database tables into files with different file formats. IMPORT writes data into database tables from a source data file. LOAD provides the capability to move a large volume of data into the database tables quickly. We describe the usage of these utilities, as well as the considerations when using the **load** utility under a multiple database partition environment. The **db2move** utility can be helpful if you work with many tables.

# **6.3.1 Export data to files from database tables and views**

You can use the DB2 **export** utility to write data from a DB2 database to one or more files stored outside of the database. You can then import or load the exported data into another DB2 database using the DB2 **import** or the DB2 **load** utility, respectively. Or, you can import the data into another application, such as a spreadsheet. You specify the data to be exported by supplying a SELECT statement or by providing hierarchical information for typed tables.

Before invoking EXPORT, you need to establish a connection to the database, explicitly or implicitly. You can invoke the **export** utility through the DB2 Command Line Processor (CLP), the DB2 Control Center, by calling the ADMIN\_CMD stored procedure, or through an Application Programming Interface (API).

### **Export table data through the CLP**

[Example 6-46](#page-324-0) is a sample to export data from a table named ITEM, which is spread across two database partitions by using the DB2 CLP.

<span id="page-324-0"></span>*Example 6-46 Export all data from table ITEM* 

db2inst1@mensa:/db2backup/datamove> db2 'export to item.ixf of ixf select \* from item' SQL3104N The Export utility is beginning to export data to file "item.ixf". SQL3105N The Export utility has finished exporting "3000000" rows.

Number of rows exported: 3000000

The data across both database partitions has been exported. You can export data for only one database partition, such as the data residing on the current database partition, as shown in [Example 6-47 on page 304](#page-325-0).

<span id="page-325-0"></span>*Example 6-47 Export data for current database partition from table ITEM*

db2inst1@mensa:/db2backup/datamove> db2 'export to itempart0.del of del messages exppart0.msg select \* from item where dbpartitionnum(itemid) = current dbpartitionnum'

Number of rows exported: 1500364

We specified a messages file called exppart0.msg. The **export** utility writes error, warning, and informational messages into this file. For all interfaces except the CLP, you must specify the name of the messages file in advance with the MESSAGES parameter.

If you want to export data in parallel across multiple database partitions, you can use the **db2\_all** tool.

### **Export table data using the Control Center**

You can also use the DB2 Control Center to invoke EXPORT on a Linux platform. Expand the object tree in the Control Center until you find the Tables or the Views folder. Any existing tables or views are displayed in the contents pane on the right side of the panel. Right-click the table or view that you want, and a menu listing all of the activities for the table or view shows. Refer to [Figure 6-29](#page-326-0)  [on page 305.](#page-326-0)

| P.<br>$=$ $\Box$ $\times$<br><b>Control Center</b> |                                                       |                                              |  |  |  |
|----------------------------------------------------|-------------------------------------------------------|----------------------------------------------|--|--|--|
| Control Center Selected Edit View<br>Tools         | Help                                                  |                                              |  |  |  |
| 4. 邻 43 回 30 距 日 气 57<br>$\circledcirc$<br>[⊕◎ 음⊟  |                                                       |                                              |  |  |  |
|                                                    |                                                       |                                              |  |  |  |
| <b>Do</b> Object View                              |                                                       |                                              |  |  |  |
| Control Center                                     | MENSA - db2inst1 - ITSODB - Tables                    |                                              |  |  |  |
| All Systems                                        | Name                                                  | ≑ Schema # Table space # C                   |  |  |  |
| All Databases<br>$\Box$ ITSODB                     |                                                       | <b>用 HMON_COLLECTI SYSTOOLS SYSTOOLSPACE</b> |  |  |  |
| $\rightarrow$ Tables                               | <b>THE IN_TRAY</b>                                    | DB2INST1 USERSPACE1                          |  |  |  |
| Views                                              | <b>EEE</b> ITEM                                       | ponint i teratra<br>Open Database Partitions |  |  |  |
| Aliases                                            | <b>用 ORG</b>                                          | Open                                         |  |  |  |
| Nicknames                                          | <b>第POLICY</b>                                        | Query                                        |  |  |  |
| + Cache Objects                                    | <b>RR DOALLAT</b>                                     | Alter                                        |  |  |  |
| <b>Triggers</b>                                    | $1\frac{A}{Z}$<br>147 of 147 it                       | Rename.                                      |  |  |  |
| Schemas                                            |                                                       | Drop                                         |  |  |  |
| ndexes                                             | <b>雷 Table - ITEM</b>                                 | $C$ opy                                      |  |  |  |
| Table Spaces                                       |                                                       | Create                                       |  |  |  |
| - Ca Event Monitors<br>Database partition groups   | $\therefore$ DB2IN:<br>Schema<br>$:$ DB2IN<br>Creator | Privileges                                   |  |  |  |
| <b>Buffer Pools</b>                                | Columns<br>: 2                                        | Import                                       |  |  |  |
| Application Objects                                | Actions:                                              | Export                                       |  |  |  |
| User and Group Objects                             | <b>P</b> Open                                         | Load                                         |  |  |  |
| Federated Database Objects                         | 高 Query                                               | Quiesce                                      |  |  |  |
| XML Schema Repository (XSR)                        | S. Show Related Obje                                  | Reorganize                                   |  |  |  |
| <b>ITSOREPL</b><br>п                               | 中 Create New Table                                    | Reorganize Indexes                           |  |  |  |
| SAMPLE                                             |                                                       | Run Statistics                               |  |  |  |
| <b>TOOLSCAT</b>                                    |                                                       | Set Integrity                                |  |  |  |
|                                                    | <b>Show Related</b>                                   |                                              |  |  |  |

<span id="page-326-0"></span>*Figure 6-29 Table context menu*

You can choose **EXPORT** to open the export table notebook. Refer to [Figure 6-30 on page 306.](#page-327-0) You can choose the output file format of export under the File Format options, or you can input the SQL statement manually or by SQL Assist Wizard under the SELECT statement area. In the Messages file field, you can specify the messages file to be created for the error, warning, and informational messages associated with the EXPORT operation. In addition, if you want to know the command that DB2 generated for this task, click **Show Command**. A pop-up panel appears showing the generated command. Furthermore, you can use the Schedule function that is provided by DB2 to schedule a time to run this export task by choosing the **Schedule** tab on the panel.

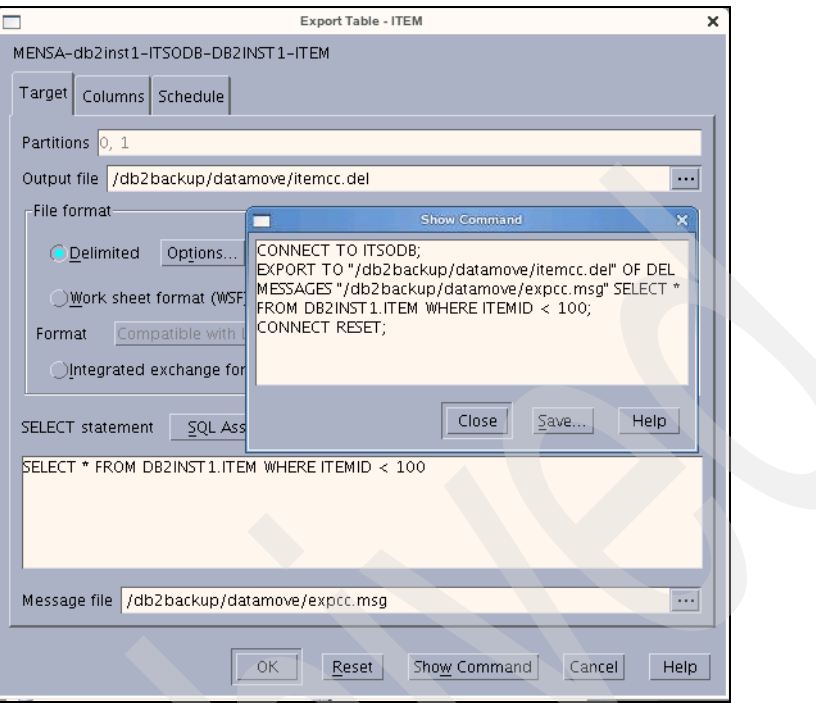

<span id="page-327-0"></span>*Figure 6-30 Using EXPORT in the DB2 Control Center*

The export operation will fail if the data that you want to export exceeds the space available on the file system on which the exported file will be created. To avoid this situation, you can limit the amount of data that is selected by specifying conditions on the WHERE clause and invoking the **export** utility multiple times to export all of the data.

For information about using the ADMIN\_CMD stored procedure or the EXPORT API and for more details regarding the EXPORT utility, refer to *Data Movement Utilities Guide and Reference*, SC23-5847.

# **6.3.2 Import data from files into database tables or views**

The **import** utility inserts data from an input file into a table or updateable view. If the table or view already has data, you can either replace the existing data or append to the existing data.

You can also use import to create a new table, if the format of the input file is Integrated eXchange™ Format (IXF), by using the IMPORT command options CREATE and REPLACE\_CREATE. Not all of the properties of the table are

re-created when you use CREATE and REPLACE\_CREATE. Note that these options are deprecated, and they might be removed in a future release.

**Note:** Instead of using the IMPORT options to create the table, use the **db2look** command to capture the original table definitions and re-create the table. After the table is created, issue the LOAD or IMPORT command to add the data to the table. The **db2look** command preserves all of the properties of a table and is a superior option for table re-creation.

The authority and the privileges that are required for running import with and without creating a new table option are different. To use the **import** utility to create a new table, you must have SYSADM authority, DBADM authority, or CREATETAB privilege for the database. To replace data in an existing table or view, you must have SYSADM authority, DBADM authority, or the CONTROL privilege for the table or view. To append data to an existing table or view, you must have SELECT and INSERT privileges for the table or view.

The **import** utility performs the following steps to import the data:

1. Locking tables

Import acquires either an exclusive (X) lock or a non-exclusive (IX) lock on the existing target tables, depending on whether you allow concurrent access to the table.

2. Locating and retrieving data

Import uses the FROM clause to locate the input data.

3. Inserting data

Import either replaces existing data or adds new rows of data to the table.

4. Checking constraints and firing triggers

As the data is written, import ensures that each inserted row complies with the constraints that are defined on the target table. Information about rejected rows is written to the messages file. Import also fires existing triggers.

5. Committing the operation

Import saves the changes made and releases the locks on the target table. You can also specify that commit takes place periodically during the import.

The **import** utility can be invoked through the command line processor (CLP), the Import notebook in the Control Center, by calling the ADMIN\_CMD stored procedure, or by calling the API db2Import. You can specify the MESSAGES parameter for the IMPORT utility to record errors, warnings, and informational messages that are associated with the IMPORT operation.

**Important:** If the volume of output messages generated by an import operation against a remote database exceeds 60 KB, the utility will keep the first 30 KB and the last 30 KB.

### **Import table data through the CLP**

[Example 6-48](#page-329-0) shows the IMPORT command issued through the CLP.

<span id="page-329-0"></span>*Example 6-48 Using IMPORT through the DB2 CLP*

```
db2inst1@mensa:/db2backup/datamove> db2 'create table itemimp like item'
DB20000I The SQL command completed successfully.
db2inst1@mensa:/db2backup/datamove> db2 'import from from ./item.ixf of ixf 
commitcount 100000 messages itemimp.msg insert into itemimp'
Number of rows read = 3000000Number of rows skipped = 0Number of rows inserted = 3000000Number of rows updated = 0Number of rows rejected = 0Number of rows committed = 3000000
```
In [Example 6-48,](#page-329-0) we use the COMMITCOUNT parameter, which means that DB2 will perform a COMMIT after every *n* records are imported. With the COMMITCOUNT option, if the import is interrupted for any reason, the committed rows will remain in the target table despite the failure of the import procedure. You can continue the import with the option INSERT with the RESTARTCOUNT parameter to import the rest of the data. Another choice is to use the REPLACE or REPLACE\_CREATE option.

The messages file is a convenient way of monitoring the progress of an import, because you can access it during the import. In the event of a failed import operation, you can use the message files, which indicate the last row that was successfully imported, to determine a point at which to restart the import operation. [Example 6-49](#page-329-1) shows a part of the messages file during our import.

<span id="page-329-1"></span>*Example 6-49 Monitor IMPORT progress with the messages file*

```
db2inst1@mensa:/db2backup/datamove> tail -10 itemimp.msg
SQL3222W ...COMMIT of any database changes was successful.
SQL3221W ...Begin COMMIT WORK. Input Record Count = "2500000".
SQL3222W ...COMMIT of any database changes was successful.
```
SQL3221W ...Begin COMMIT WORK. Input Record Count = "2600000". SQL3222W ...COMMIT of any database changes was successful.

## **Import table data using the Control Center**

Similar to EXPORT, you also can use the DB2 Control Center to invoke the **import** utility.

Use these steps to perform the import from the Control Center:

- 1. From the Control Center, expand the object tree until you find the Tables folder.
- 2. Click **Tables**. Any existing tables are displayed in the pane on the right side of the panel (the contents pane).
- 3. Right-click the table that you want in the contents pane, and select **Import** from the pop-up menu. The Import notebook opens.

Refer to [Figure 6-31](#page-330-0), which is a sample for using IMPORT from the Control Center.

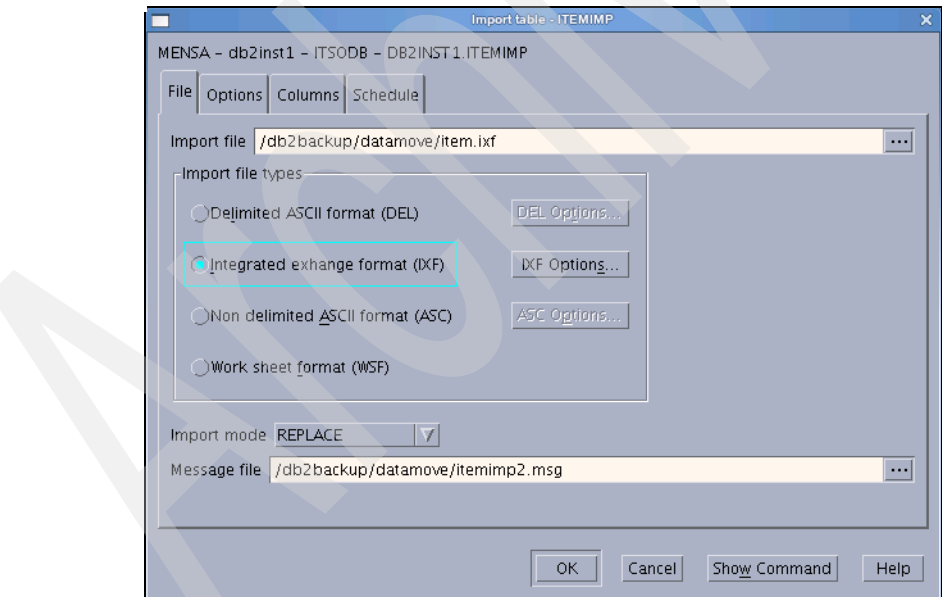

<span id="page-330-0"></span>*Figure 6-31 Using IMPORT within the DB2 Control Center*

Within the Control Center, we set the Commit frequency (number of records) value (COMMITCOUNT parameter) to AUTOMATIC (**-1**) as shown in [Figure 6-32](#page-331-0)  [on page 310.](#page-331-0)

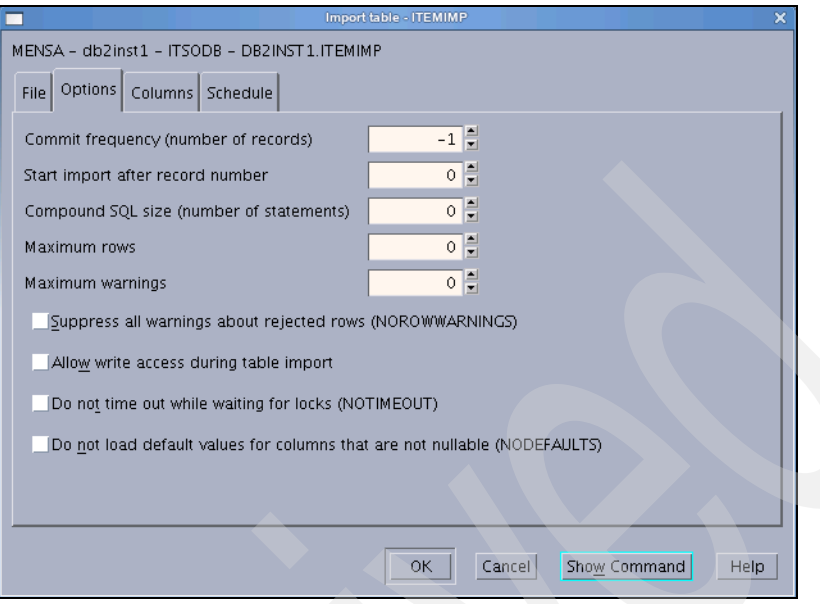

<span id="page-331-0"></span>*Figure 6-32 Import options in the Control Center*

When AUTOMATIC is specified, import internally determines when a commit needs to be performed. The utility will commit for either one of two reasons:

- To avoid running out of active log space
- -To avoid lock escalation from the row level to the table level

[Figure 6-33](#page-331-1) shows the SQL command that was generated by the Control Center.

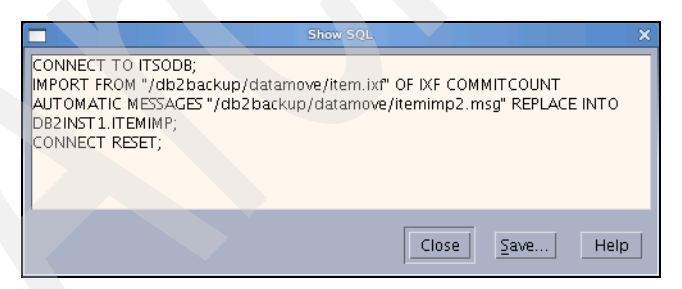

*Figure 6-33 Generated IMPORT command* 

<span id="page-331-1"></span>In a partitioned database environment, the **import** utility can be enabled to use *buffered inserts*, which reduce the messaging that occurs when data is imported, resulting in better performance. However, only enable this option if you are not concerned about error reporting, because details about a failed buffered insert are not returned.

Use the DB2 bind utility to request the buffered inserts capability. The import package, db2uimpm.bnd, must be rebound against the database by using the INSERT BUF option. Refer to [Example 6-50](#page-332-0).

<span id="page-332-0"></span>*Example 6-50 Enable INSERT BUF for IMPORT in a partitioned database*

```
db2inst1@mensa:/db2home/db2inst1> db2 connect to itsodb
    Database Connection Information
 Database server = DB2/LINUXX86649.5.0SQL authorization ID = DB2INST1
 Local database alias = ITSODB
db2inst1@mensa:/db2home/db2inst1> db2 bind sqllib/bnd/db2uimpm.bnd insert buf
LINE MESSAGES FOR db2uimpm.bnd
------ --------------------------------------------------------------------
         SQL0061W The binder is in progress.
         SQL0091N Binding was ended with "0" errors and "0" warnings.
```
For more information regarding using IMPORT, such as using IMPORT with Large Objects, XML data, or identity columns, refer to *Data Movement Utilities Guide and Reference*, SC23-5847, and *DB2 for Linux, UNIX, and Windows Command Reference,* SC23-5846-01.

### **6.3.3 Load data from files into database tables**

The **load** utility provides an efficient way to move a large quantity of data into new or existing tables. The utility can handle most data types, including XML, large objects (LOBs), and user-defined types (UDTs). In general, the **load** utility is faster than the **import** utility, because it writes formatted pages directly into the database while the **import** utility performs SQL INSERTs. The **load** utility does not fire triggers and does not perform referential checking or table constraint checking (other than validating the uniqueness of the indexes).

The load process consists of four distinct phases:

- ► *Load*: During which the data is written to the table.
- *Build*: During which indexes are produced.
- **Delete:** During which the rows that caused a unique or primary key violation are removed from the table and stored in the load exception table, if one was specified.
- ► *Index copy*: During which the index data is copied from a system temporary table space to the original table space. This copy will only occur if a system

temporary table space was specified for index creation during a load operation with the READ ACCESS option specified.

To use the LOAD utility, you must have SYSADM authority, DBADM authority, or LOAD authority on the database together with the needed privilege depending on the load mode that you choose. For example, for REPLACE mode, you need INSERT and DELETE privilege on the table.

The **load** utility can be invoked through the command line processor (CLP), through the Load wizard in the Control Center, by calling the ADMIN\_CMD stored procedure, or by using an application programming interface (API), db2Load.

Data for load can be in the form of a file, a tape, or a named pipe. Data can also be loaded from a cursor that is defined from a query running against the currently connected database or a different database under the same instance, or data can be loaded by using a user-written script or application.

You can use the LIST UTILITIES or LOAD QUERY command to monitor the progress of the load operation.

### **Load table data through CLP**

[Example 6-51](#page-333-0) shows a simple LOAD command that is issued through the CLP.

<span id="page-333-0"></span>*Example 6-51 LOAD from command line*

db2inst1@mensa:/db2backup/datamove> db2 create table itemload like item in TSDATA2 DB20000I The SQL command completed successfully. db2inst1@mensa:/db2backup/datamove> db2 'export to item.del of del select \* from item' SQL3104N The Export utility is beginning to export data to file "item.del". SQL3105N The Export utility has finished exporting "3000000" rows. Number of rows exported: 3000000 db2inst1@mensa:/db2backup/datamove> db2 'load from item.del of del insert into itemload' Agent Type Node SQL Code Result LOAD 000 +00000000 Success. \_\_\_\_\_\_\_\_\_\_\_\_\_\_\_\_\_\_\_\_\_\_\_\_\_\_\_\_\_\_\_\_\_\_\_\_\_\_\_\_\_\_\_\_\_\_\_\_\_\_\_\_\_\_\_\_\_\_\_\_\_\_\_\_\_\_\_\_\_\_\_\_\_\_\_\_\_\_ LOAD 001 +00000000 Success.

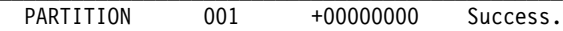

PRE\_PARTITION 000 +00000000 Success.

RESULTS: 2 of 2 LOADs completed successfully.

```
Summary of Partitioning Agents:
Rows Read = 3000000
Rows Rejected = 0Rows Partitioned = 3000000Summary of LOAD Agents:
```
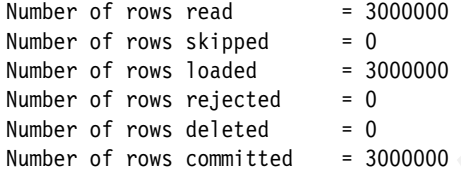

db2inst1@mensa:/db2backup/datamove> db2 'select dbpartitionnum(itemid) as Partitionnumber, count( $*$ ) as Counter from db2inst1.itemload group by dbpartitionnum(itemid)'

\_\_\_\_\_\_\_\_\_\_\_\_\_\_\_\_\_\_\_\_\_\_\_\_\_\_\_\_\_\_\_\_\_\_\_\_\_\_\_\_\_\_\_\_\_\_\_\_\_\_\_\_\_\_\_\_\_\_\_\_\_\_\_\_\_\_\_\_\_\_\_\_\_\_\_\_\_\_

 $\mathcal{L}_\text{max}$ 

```
NODENUMBER COUNTER
```
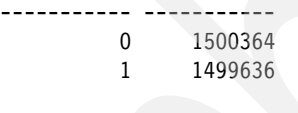

```
 2 record(s) selected.
```
As seen in [Example 6-51 on page 312,](#page-333-0) the data was loaded into table itemload, which is spread across two database partitions. To verify the load result and distribution, within the same example, we use an SQL statement to count the number of rows distributed on different database partitions. From the output of the SQL execution, we learn that the rows are distributed to the database partitions evenly.

**Note:** When the COPY NO option is specified for a recoverable database, the table space will be placed in the backup pending state when the load operation begins. Placing the table space in the backup pending state ensures that you can recreate your database with all of the data, because the load is not logged in the database log files.

The default COPY NO is used, because we set up log archiving for our database, and we did not specify COPY YES with the LOAD command. The table space of table itemload is now in backup pending state. To remove the table space state, we have to run a database or table space backup as shown in [Example 6-52](#page-335-0).

<span id="page-335-0"></span>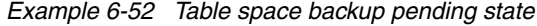

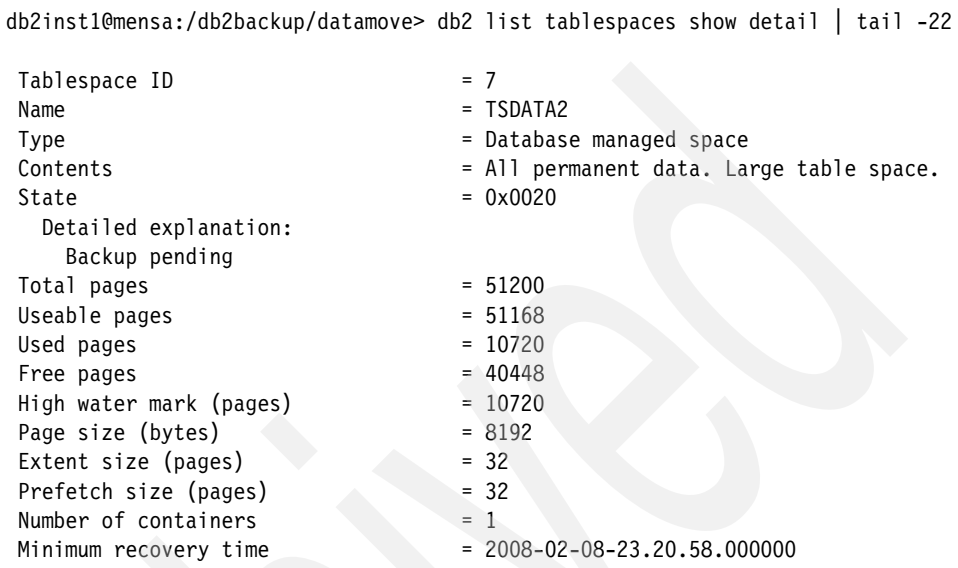

DB21011I In a partitioned database server environment, only the table spaces on the current node are listed.

```
db2inst1@mensa:/db2backup/datamove> db2 'backup db itsodb on all 
dbpartitionnums tablespace(TSDATA2) online to /db2backup'
Part Result
---- ------------------------------------------------------------------------
0000 DB20000I The BACKUP DATABASE command completed successfully.
0001 DB20000I The BACKUP DATABASE command completed successfully.
Backup successful. The timestamp for this backup image is : 20080208155111
```
When loading data in a partitioned database environment, only non-delimited ASCII (ASC) and delimited ASCII (DEL) files can be partitioned. PC/IXF files cannot be partitioned. To load a PC/IXF file into a multiple database partitioned table, you can first load it into a single-partition table and then perform a load operation using the CURSOR file type to move the data into a multiple database partition table [\(Example 6-53 on page 315](#page-336-0)). If you try to load a source file in IXF format to a database partitioned table directly, it results in error SQL3004N. This error means that the filetype parameter is invalid, because IXF files cannot be used to load into a table spanning multiple database partitions.

#### <span id="page-336-0"></span>*Example 6-53 Load data from CURSOR into a database partitioned table*

db2inst1@mensa:/db2backup/datamove> db2 'load from item.ixf of ixf replace into itemload' SQL3004N The filetype parameter is not valid.

db2inst1@mensa:/db2backup/datamove> db2 "declare mycursor cursor for select \* from item"

db2inst1@mensa:/db2backup/datamove> db2 'load from mycursor of cursor replace into itemload copy yes to /db2backup/datamove/copydata'

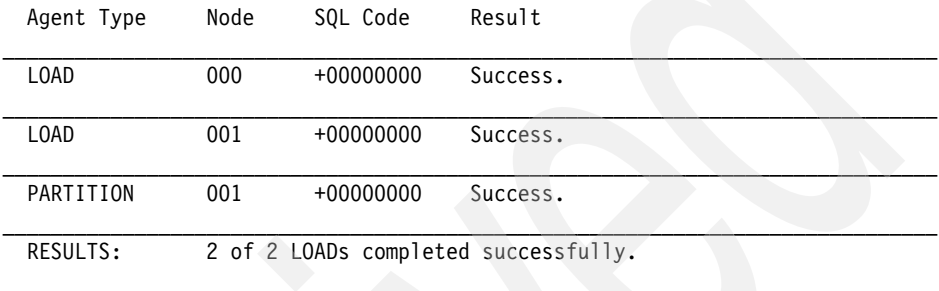

Summary of Partitioning Agents:

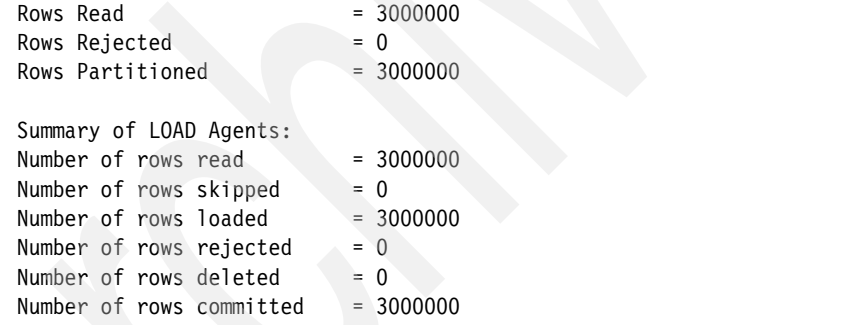

# **Options for loading table data into partitioned databases**

In a multi-partition database, large amounts of data are located across many database partitions. Distribution keys are used to determine on which database partition each portion of the data resides. The data must be distributed before it can be loaded at the correct database partition.

We have demonstrated using the LOAD command with default settings to load data into a partitioned database table. When loading data into a multi-partition database, you can also use one of the following modes:

- *PARTITION\_AND\_LOAD*

Data is distributed and loaded to all database partitions in parallel. This mode is the default for the LOAD command.

- *PARTITION\_ONLY*

Data is distributed, and the output is written to files in a specified location on each loading database partition. These files can be loaded into the database using the LOAD ONLY mode.

 $\blacktriangleright$  *LOAD ONLY* 

The distribution process is skipped, and the data is loaded simultaneously on the corresponding database partitions.

- *LOAD\_ONLY\_VERIFY\_PART*

As with LOAD\_ONLY, each additional row is checked to verify that it is on the correct database partition.

- *ANALYZE*

ANALYZE generates an optimal distribution map with even distribution across all database partitions.

To use these modes, there are options that are specific for loading in a partitioned database environment, such as:

- ► PART\_FILE\_LOCATION: The fully qualified location of the partitioned files
- ► OUTPUT\_DBPARTNUMS: A list of partition numbers, which represents the database partitions on which the load operation is to be performed
- ► PARTITIONING\_DBPARTNUMS: A list of partition numbers that will be used in the partitioning process
- ► MODE: The mode in which the load operation will take place when loading a partitioned database, such as PARTITION\_AND\_LOAD, PARTITION\_ONLY, LOAD ONLY, and so on
- PARTITIONED DB CONFIG: Allows you to specify partitioned database-specific configuration options in a LOAD command

[Example 6-54 on page 317](#page-338-0) demonstrates how to use the PARTITIONED DB CONFIG parameter to specify partitioned database-specific options for LOAD. With the PARTITION ONLY option, the data is distributed to each database partition, but not loaded. The output is written to files in the specified location on each of the database partitions. The data can then be loaded at a later time. We load the data from the files into the table ITEM using the LOAD\_ONLY mode.

<span id="page-338-0"></span>*Example 6-54 Using PARTITIONED DB CONFIG parameter in LOAD command*

db2inst1@mensa:/db2backup/datamove> **db2 "load from item.del of del replace into itemload partitioned db config mode partition\_only part\_file\_location /db2backup/datamove/load partitioning\_dbpartnums (0,1)"** 

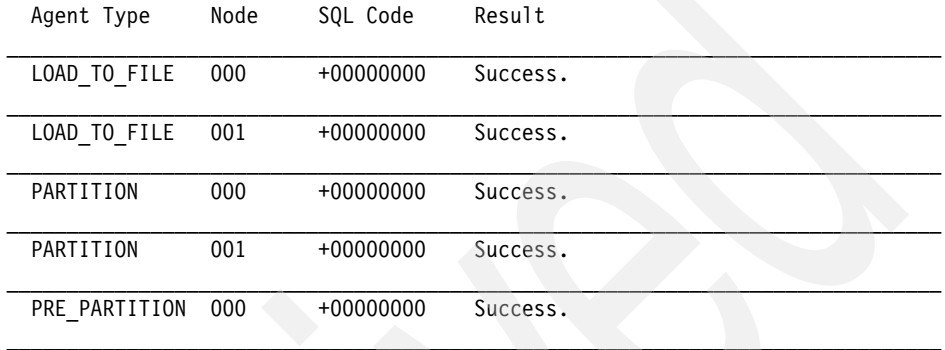

Summary of Partitioning Agents:

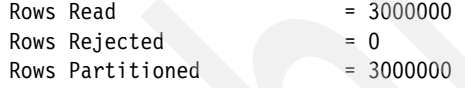

db2inst1@mensa:/db2backup/datamove> db2 "select count(\*) from db2inst1.itemload"

#### 1

----------- **0** 

1 record(s) selected.

```
db2inst1@mensa:/db2backup/datamove/load> ls -la
total 27348
drwxr-xr-x 2 db2inst1 db2iadm1 4096 2008-02-11 11:32 .
drwxr-xr-x 4 db2inst1 db2iadm1 4096 2008-02-11 11:30 ..
-rw-r----- 1 db2inst1 db2iadm1 27959550 2008-02-11 11:32 item.del.000
db2inst1@mensa:/db2backup/datamove> db2_all "ls -la /db2backup/datamove/load"
total 27348
drwxr-xr-x 2 db2inst1 db2iadm1 4096 2008-02-11 11:32 .
```

```
drwxr-xr-x 4 db2inst1 db2iadm1 4096 2008-02-11 11:30 ..
-rw-r----- 1 db2inst1 db2iadm1 27959550 2008-02-11 11:32 item.del.000
mensa: ls -la /db2backup/datamove/load completed ok
```

```
total 27332
drwxr-xr-x 2 db2inst1 db2iadm1 4096 2008-02-11 11:36 .
drwxr-xr-x 4 db2inst1 db2iadm1 4096 2008-02-11 11:35 ..
-rw-r----- 1 db2inst1 db2iadm1 27946236 2008-02-11 11:36 item.del.001
gemini: ls -la /db2backup/datamove/load completed ok
```
db2inst1@mensa:/db2backup/datamoved> **db2 "load from item.del of del replace into itemload copy yes to /db2backup/datamove/copydata partitioned db config mode load\_only part\_file\_location /db2backup/datamove/load partitioning\_dbpartnums (0,1)"**

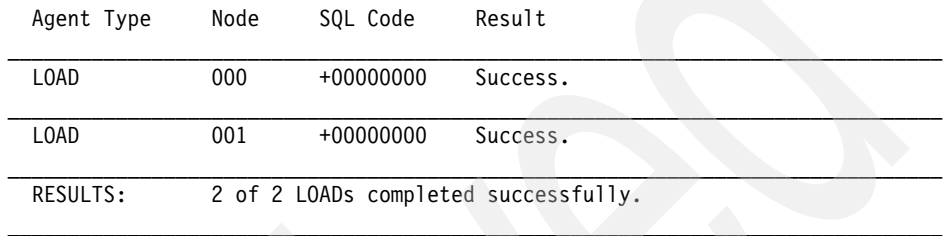

```
Summary of LOAD Agents:
Number of rows read = 3000000Number of rows skipped = 0Number of rows loaded = 3000000Number of rows rejected = 0Number of rows deleted = 0Number of rows committed = 3000000
```
db2inst1@mensa:/db2backup/datamove> db2 "select count(\*) from itemload"

```
1
-----------
```
3000000

1 record(s) selected.

# **Examples for ALLOW READ ACCESS when loading**

The ALLOW READ ACCESS option is useful when loading a large amount of data, because it allows users to access table data when the load operation is in progress or after a load operation has failed. The behavior of a load operation in ALLOW READ ACCESS mode is independent of the isolation level of the application. That is, readers with any isolation level can always read the pre-existing data, but they will not be able to read the newly loaded data until the load operation has finished.

Read access is provided throughout the load operation except at the very end. Before data is committed, the **load** utility acquires an exclusive lock (Z-lock) on the table. The **load** utility will wait until all of the locks held by all of the applications have been released, which might cause a delay before the data can be committed. The LOCK WITH FORCE option can be used to force off conflicting applications in order to allow the load operation to proceed without having to wait. In [Example 6-55](#page-340-0), we create a table named ITEMLOAD and insert three rows as the pre-existing data. We then use *ALLOW READ ACCESS* to load additional rows from a source file in DEL format. While the load runs, we try to access the table from another session.

<span id="page-340-0"></span>*Example 6-55 Load data with ALLOW READ ACCESS*

db2inst1@mensa:/db2backup/datamove> db2 drop table itemload DB20000I The SQL command completed successfully. db2inst1@mensa:/db2backup/datamove> db2 "create table itemload (itemid integer not null primary key, amount decimal (8,2) ) in TSDATA2" DB20000I The SQL command completed successfully. db2inst1@mensa:/db2backup/datamove> db2 "insert into itemload values  $(4000001,1.1)$ ,  $(4000002,2.2)$ ,  $(4000003,3.3)$ " DB20000I The SQL command completed successfully. db2inst1@mensa:/db2backup/datamove> db2 "load from item.del of del insert into itemload allow read access"

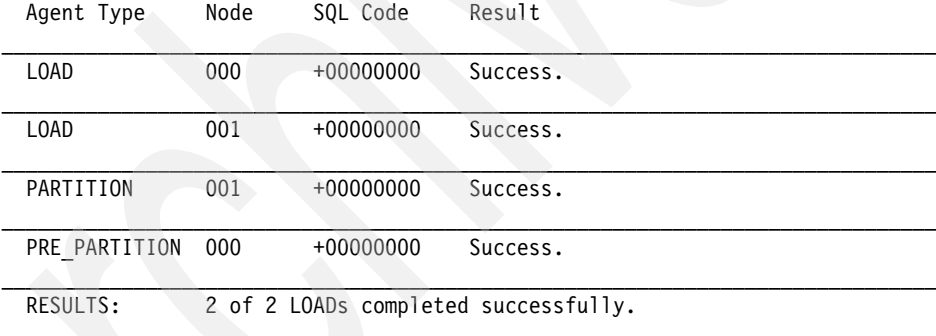

Summary of Partitioning Agents:

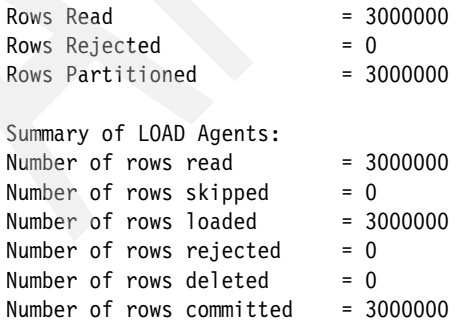

When the load command is issued and the load is running, we can access the same table with a read-only operation from another terminal session. Before the end of the load operation, the SELECT statement returns the answer set quickly. But, at the last stage of the load operation until the job is finished, the SELECT statement cannot succeed due to resource contention with the load operation. At this time, the **load** utility has to acquire an exclusive lock (Z-lock) on the table before the data is committed. After the load operation is finished, the newly loaded data is visible to other applications. [Example 6-56](#page-341-0) shows the SELECT output while LOAD is running and then after the data is committed.

#### <span id="page-341-0"></span>*Example 6-56 Concurrent access to the table where load is taking place*

*-- LOAD is running, we can access the data:* db2inst1@mensa:/db2backup/datamove> db2 "select \* from itemload" | head -10 ITEMID AMOUNT ----------- ---------- 4000001 1.10 4000002 2.20 4000003 3.30 3 record(s) selected. *-- after the LOAD finished and committed the data:* db2inst1@mensa:/db2backup/datamove> db2 "select \* from itemload" | head -10 ITEMID AMOUNT ----------- ---------- 5 954.25 7 534.75

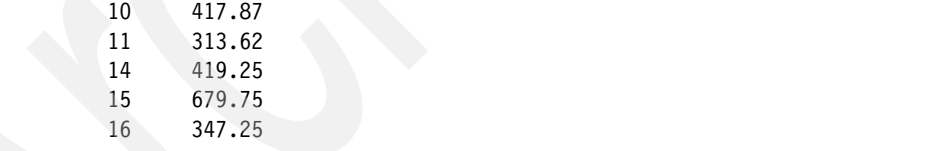

The LOCK WITH FORCE option can be used to force off conflicting applications with the load operation in order to allow the load operation to proceed without waiting. The forced application will receive an error SQL1224N.

The ALLOW READ ACCESS option is not supported if the REPLACE option is specified; otherwise, error code SQL3340N with reason code 1 will be returned. Because a load replace operation deletes the existing table data before loading the new data, there is no pre-existing data to query until after the load operation is complete.

For a partitioned database, the message files will not be displayed to the console or retained for the load operations that are initiated from the CLP. To save or view the contents of these files after a partitioned database load has completed, you must specify the MESSAGES option of the LOAD command. We recommend that you use a fully qualified file name for the MESSAGES file, such as /db2backup/datamove/myload.msg.

If you use the MESSAGES option, after the load operation has completed, the message files on each database partition are transferred to the client machine and stored in files with the base name that is indicated by the MESSAGES option. For partitioned database load operations, [Table 6-1](#page-342-1) lists the name of the file corresponding to the load process type that produced it.

| <b>Process type</b>           | File name                                                                        |  |
|-------------------------------|----------------------------------------------------------------------------------|--|
| Load Agent                    | <message-file-name>.load.<partitionnumber></partitionnumber></message-file-name> |  |
| <b>Partitioning Agent</b>     | <message-file-name>.part.<partitionnumber></partitionnumber></message-file-name> |  |
| <b>Pre-partitioning Agent</b> | <message-file-name>.prep.<partitionnumber></partitionnumber></message-file-name> |  |

<span id="page-342-1"></span>*Table 6-1 Message file types that are generated by the partitioned LOAD operation*

**Note:** We strongly recommend that you use the MESSAGES option for partitioned database load operations that are initiated from the CLP.

# **Monitoring the LOAD utility**

You can use the LOAD QUERY command to check the status of a load operation during processing and to return the state of the table. You can connect to individual database partitions during a load operation and issue the LOAD QUERY command against the target table. When issued from the CLP, this command displays the contents of all of the message files that currently reside on that database partition for the table that is specified in the LOAD QUERY command.

The output of the LOAD QUERY command in [Example 6-57](#page-342-0) is gathered when [Example 6-55 on page 319](#page-340-0) is running. If a load job has finished, the command returns the table state as shown in the last command in the example.

<span id="page-342-0"></span>*Example 6-57 Using LOAD QUERY to monitor LOAD status*

db2inst1@mensa:/db2backup/datamove> db2 "load query table itemload" SQL3530I The Load Query utility is monitoring "LOAD" progress on partition "0".

SQL3109N The utility is beginning to load data from file "/db2backup/datamove/item.del".

SQL3500W The utility is beginning the "LOAD" phase at time "02/11/2008 15:25:41.102272". SQL3519W Begin Load Consistency Point. Input record count = "0". SQL3520W Load Consistency Point was successful. SQL3532I The Load utility is currently in the "LOAD" phase. Number of rows read  $= 1467592$ Number of rows skipped  $= 0$ Number of rows loaded  $= 1467592$ Number of rows rejected  $= 0$ Number of rows deleted  $= 0$ Number of rows committed  $= 0$ Number of warnings  $= 0$ Tablestate: Load in Progress db2inst1@mensa:/db2backup/datamove> db2 "load query table itemload" Tablestate: Normal

Another way to monitor the LOAD utility is by using the LIST UTILITY command. [Example 6-58](#page-343-0) shows the output, which was taken when loading the data into the table ITEMLOAD. The table resides on two database partitions.

<span id="page-343-0"></span>*Example 6-58 Using LIST UTILITIES to monitor LOAD status* db2inst1@mensa:/db2backup/datamove> db2 list utilities

| ΙD                        |          | $= 136$                                       |
|---------------------------|----------|-----------------------------------------------|
| Type                      |          | $=$ LOAD                                      |
| Database Name             |          | $=$ ITSODB                                    |
| Partition Number          |          | $= 0$                                         |
| Description               |          | = OFFLINE LOAD DEL AUTOMATIC INDEXING REPLACE |
| COPY NO DB2INST1.ITEMLOAD |          |                                               |
| Start Time                |          | $= 02/11/2008 15:57:02.886822$                |
| State                     |          | $=$ Executing                                 |
| Invocation Type           |          | = User                                        |
|                           |          |                                               |
| ΙD                        |          | $= 88$                                        |
| <b>Type</b>               |          | $=$ LOAD                                      |
| Database Name             |          | $=$ ITSODB                                    |
| Partition Number          | $\equiv$ | $\overline{1}$                                |
|                           |          |                                               |

Description  $=$  OFFLINE LOAD DEL AUTOMATIC INDEXING REPLACE COPY NO DB2INST1.ITEMLOAD Start Time  $= 02/11/2008 16:00:40.095780$ State = Executing Invocation Type  $=$  User

db2inst1@mensa:/db2backup/datamove> db2 list utilities show detail

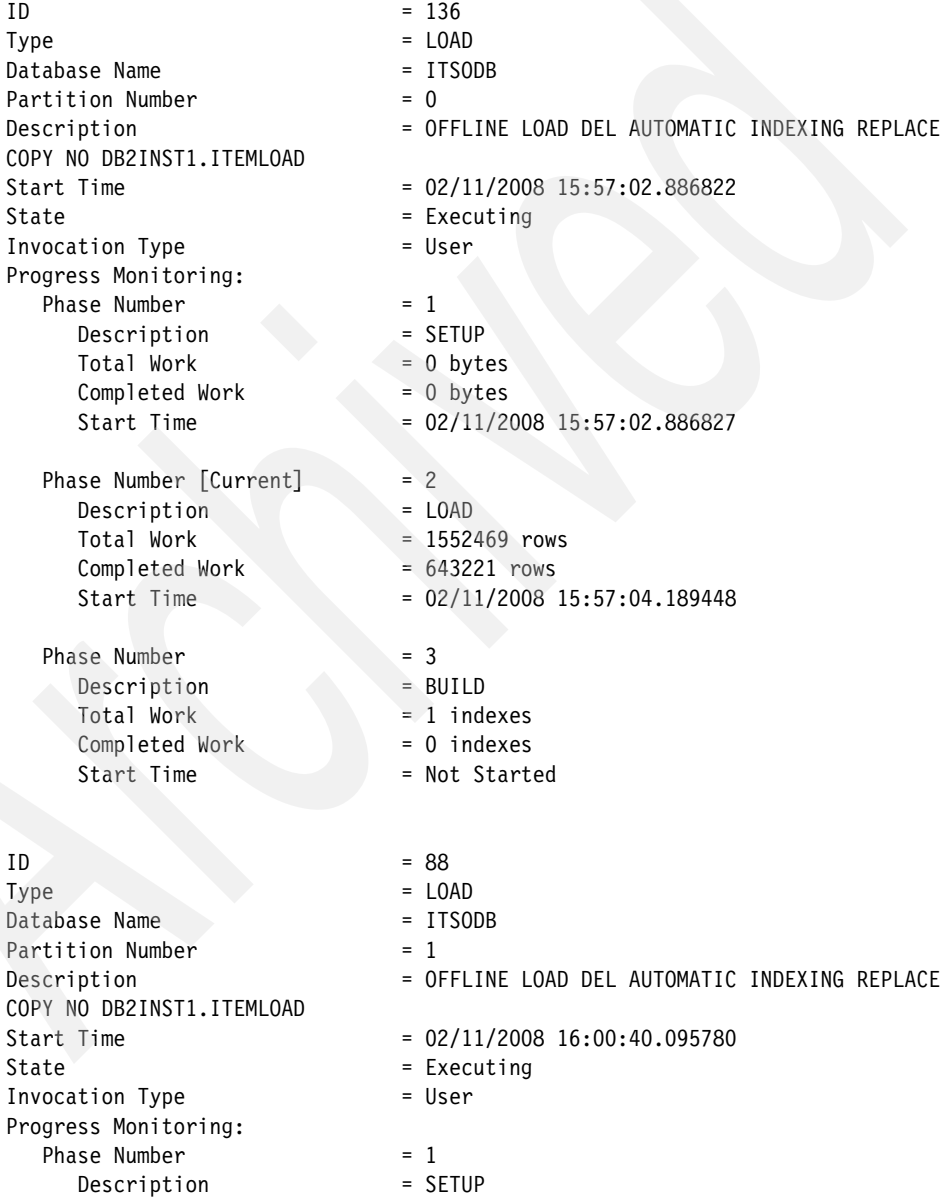

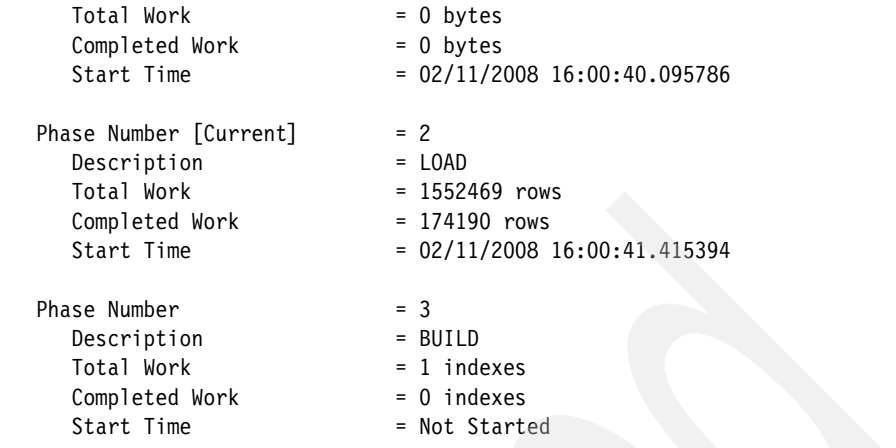

Using the SHOW DETAIL clause, you get information about the LOAD phases and their progress.

Each LOAD writes an entry into the database recovery history file. If you want to see the processed LOAD commands, use the command shown in [Example 6-59.](#page-345-0) The output shows the entries for a LOAD operation that we did in [Example 6-53](#page-336-0)  [on page 315.](#page-336-0) Note the two entries: one for the LOAD (Op=L) and one for the COPY YES (Op=C).

<span id="page-345-0"></span>*Example 6-59 List history for LOAD operation*

```
db2inst1@mensa:/> db2 list history load all for itsodb
...
Op Obj Timestamp+Sequence Type Dev Earliest Log Current Log Backup ID
  -- --- ------------------ ---- --- ------------ ------------ --------------
   L T 20080221114949001 R I S0000876.LOG S0000876.LOG
  ----------------------------------------------------------------------------
   "DB2INST1"."ITEMLOAD" resides in 1 tablespace(s):
   00001 TSDATA2
                             ----------------------------------------------------------------------------
     Comment: DB2
  Start Time: 20080221114949
    End Time: 20080221115029
     Status: A
```
 EID: 1209 Location: DB2 Autoloader. Data was partitioned on 2 node(s), and loaded on node 0.

----------------------------------------------------------------------------

 Op Obj Timestamp+Sequence Type Dev Earliest Log Current Log Backup ID -- --- ------------------ ---- --- ------------ ------------ --------------

```
 C T 20080221114949002 R S S0000876.LOG S0000876.LOG
    ----------------------------------------------------------------------------
   "DB2INST1"."ITEMLOAD" resides in 1 tablespace(s):
   00001 TSDATA2
  ----------------------------------------------------------------------------
     Comment: DB2
 Start Time: 20080221114949
    End Time: 20080221115029
      Status: A
  ----------------------------------------------------------------------------
   EID: 1210 Location: 
/db2backup/datamove/copydata/ITSODB.4.db2inst1.NODE0000.CATN0000.20080221114949
.001
```
### **Load table data using the Control Center**

The Load wizard is available in the DB2 Control Center to invoke the Load wizard:

- 1. From the Control Center, expand the object tree until you find the Tables folder.
- 2. Click **Tables**. Any existing tables are displayed in the pane on the right side of the panel (the contents pane).
- 3. In the contents pane, right-click the table that you want and select **Load** from the pop-up menu. The Load wizard panel opens.

Here, we demonstrate how to use the Load wizard to load data into a sample table named ITEMLOAD, which is defined on database partition 0 through 1. The detailed steps are:

1. Invoke the Load Wizard from the DB2 Control Center [\(Figure 6-34 on](#page-347-0)  [page 326](#page-347-0)).

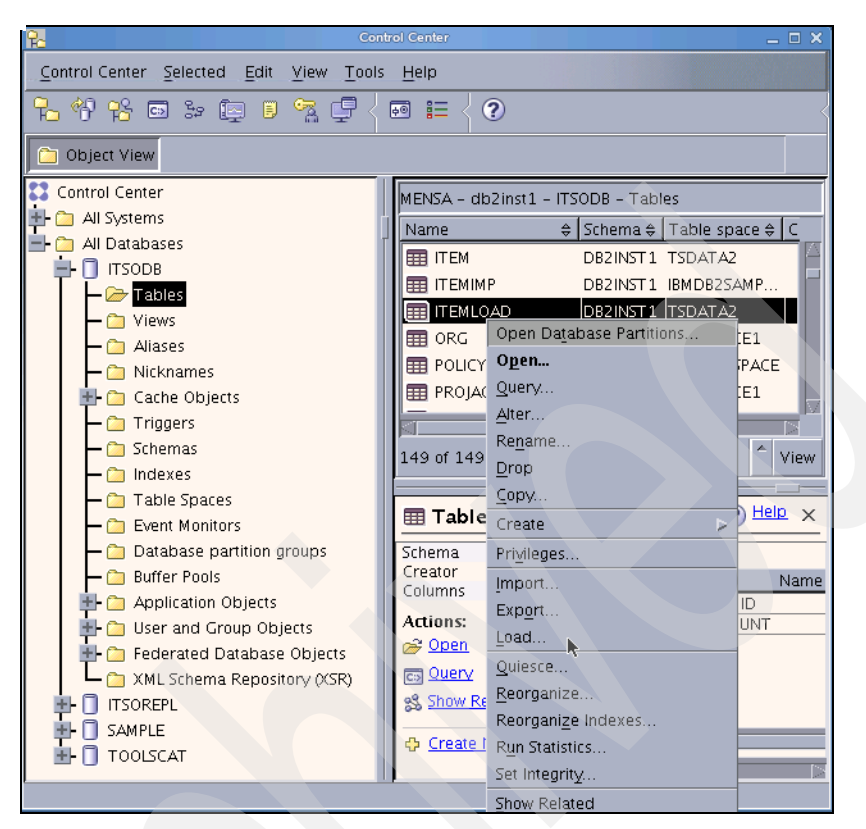

<span id="page-347-0"></span>*Figure 6-34 Invoking Load Wizard from DB2 Control Center*

2. Choose the load operation ([Figure 6-35 on page 327](#page-348-0)).

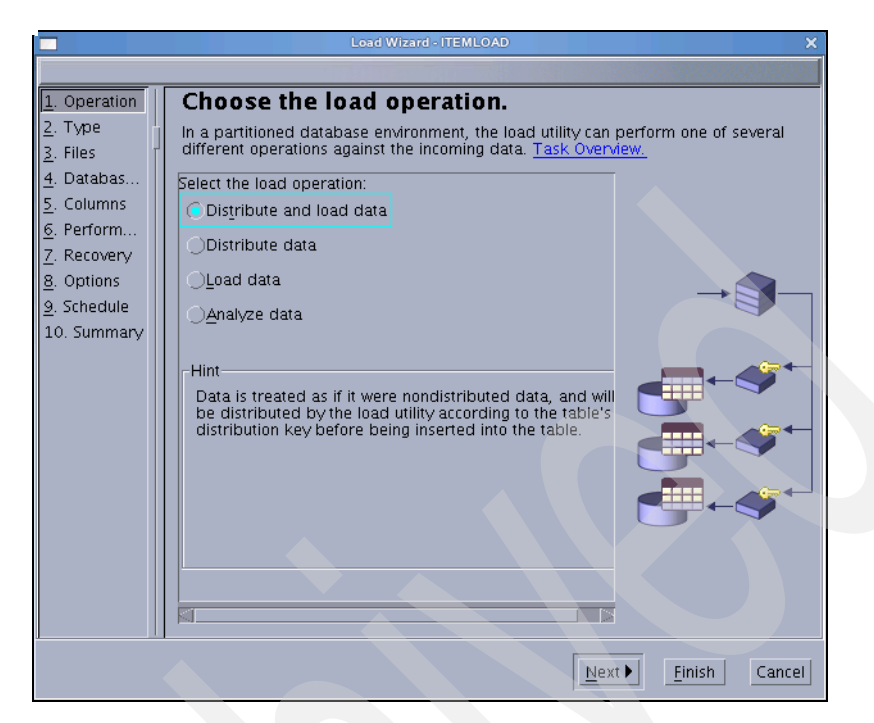

*Figure 6-35 Choose the load operation mode*

<span id="page-348-0"></span>3. Choose whether the original table data will be kept ([Figure 6-36 on](#page-349-0)  [page 328](#page-349-0)).

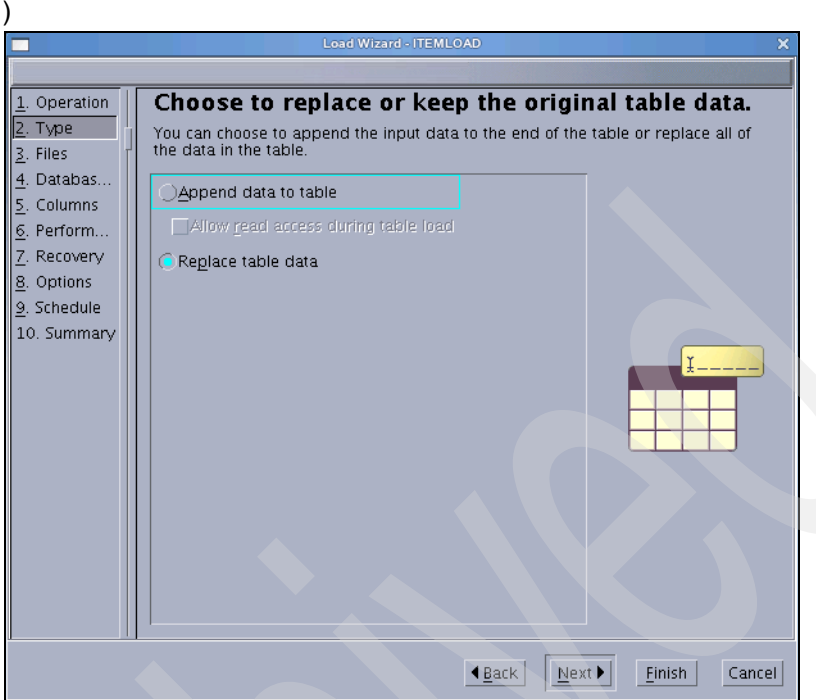

<span id="page-349-0"></span>*Figure 6-36 Choose if the original table data will be kept or replaced*

4. Specify the input and output files [\(Figure 6-37 on page 329\)](#page-350-0).

In this panel, you can specify the input file format and that options that are specific for the selected format. For example, you can click **DEL Options** to set up your source DEL file-related options. You also can specify where the source resides: Server or Remote host. In addition, you can specify the input file name and the output message file name manually or by browsing files using this ellipsis **button**.

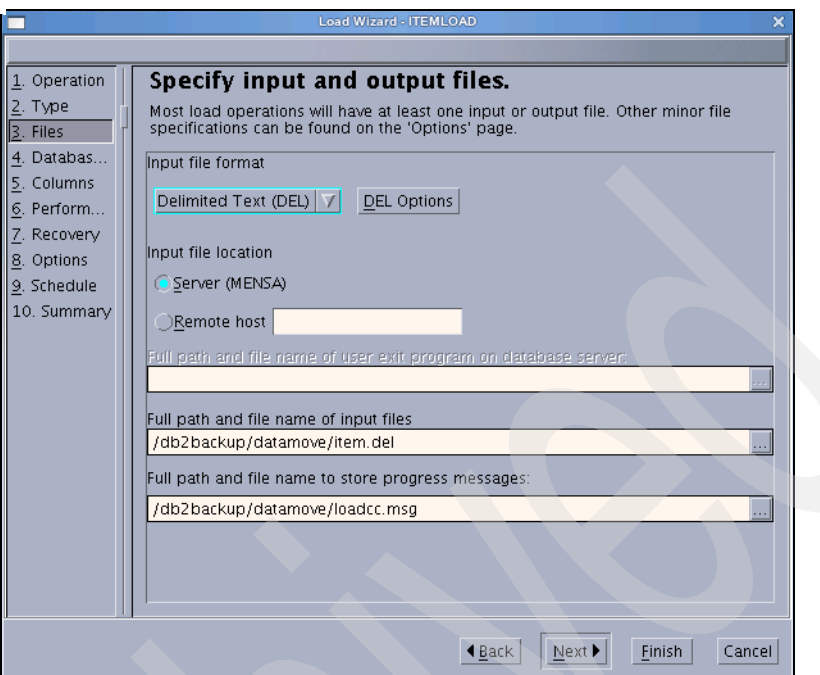

<span id="page-350-0"></span>*Figure 6-37 Specify input and output files*

5. Specify which database partitions participate in the load ([Figure 6-38 on](#page-351-0)  [page 330](#page-351-0)).

You can use the default choice of "Load data into all database partitions" if you just want to load data into all of the database partitions where the table resides. Under certain conditions, you might want to load data for a specific database partition or partitions; therefore, you can choose to "Load data into selected database partitions". Under "Distributing partitions", you can specify which database partitions will be used to do the data partitioning work. In general, you can choose to just "Let DB2 decide which database partitions participate".

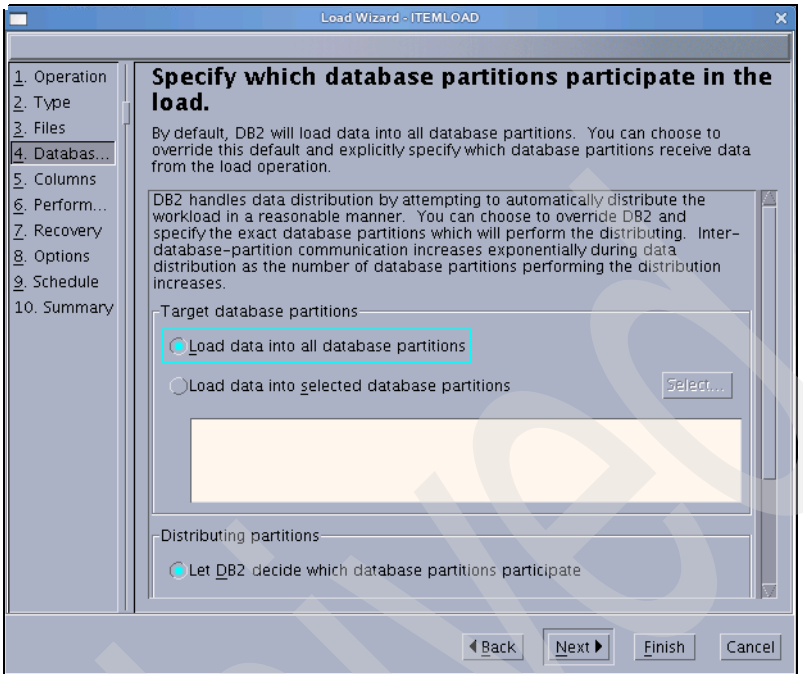

<span id="page-351-0"></span>*Figure 6-38 Specify which database partitions participate in the load*

6. Define the input columns and their mapping to the output columns ([Figure 6-39 on page 331](#page-352-0)).

You can simply use the default mapping if you think the default mapping is appropriate for your situation, or you can make modifications in this panel if needed. For example, if large objects (LOBs) are involved in your load, you might need to specify LOB-related options here.

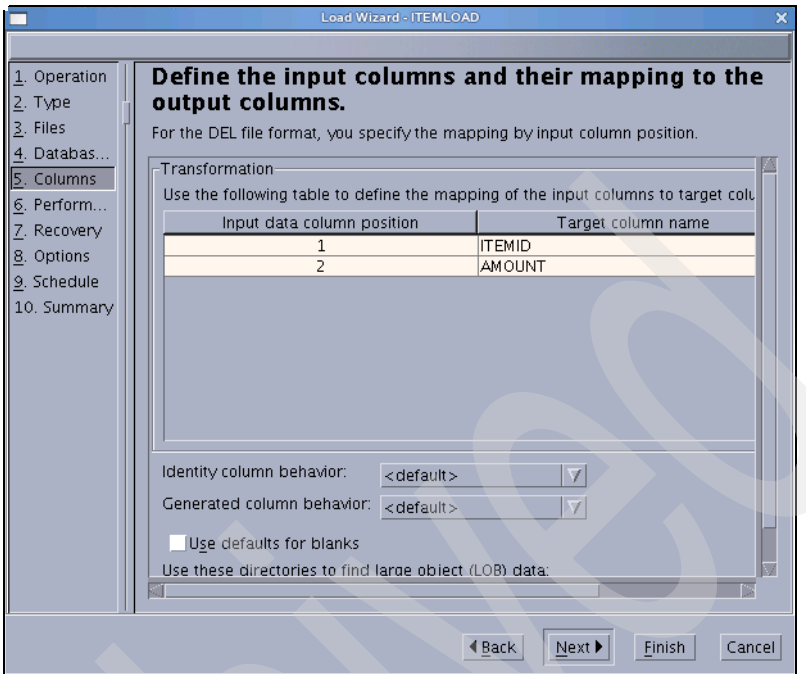

<span id="page-352-0"></span>*Figure 6-39 Define column-related properties for the load*

7. Specify performance and statistics collection options [\(Figure 6-40 on](#page-353-0)  [page 332](#page-353-0)).

You can specify options that will impact load performance. For example, you can specify how the **load** utility will update the existing indexes, rebuild all indexes, or rebuild indexes incrementally. A full index rebuild is faster than an incremental rebuild. If the index is extremely large, it will be quicker to perform an incremental rebuild. In addition, options for statistics collection are also provided in this panel. If you do not want to make any modifications, take the the defaults.

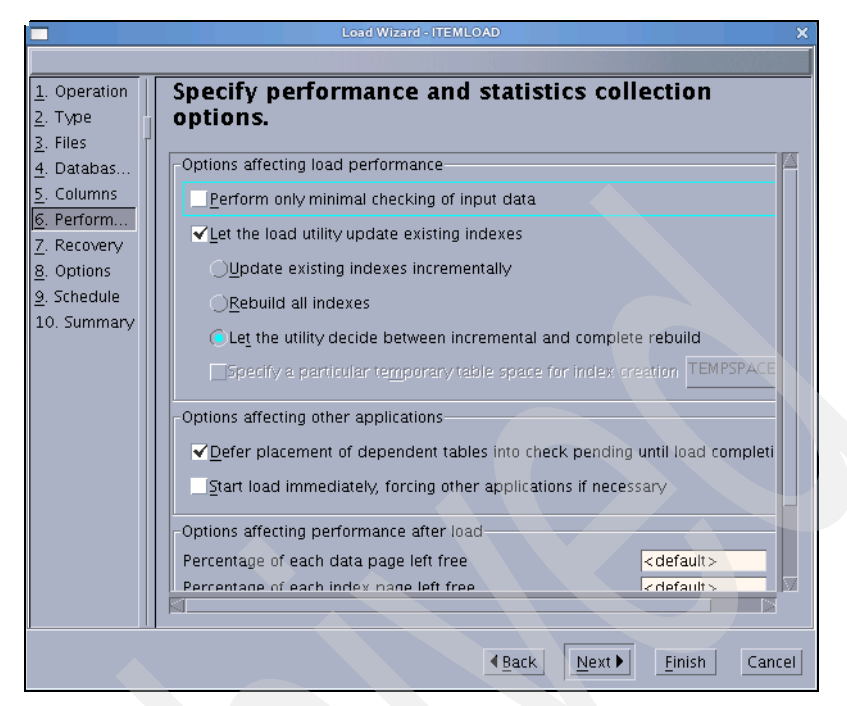

*Figure 6-40 Specify performance and statistics collection options*

<span id="page-353-0"></span>8. Specify failure options and recovery strategy.

Options regarding failure handling and recovery strategy are covered in this panel. For example, if you want the whole load operation to halt when any error occurs during the load operation, you can check both boxes for error isolation, load job fails, and load rollback in the Crash recovery section as shown in [Figure 6-41 on page 333](#page-354-0).

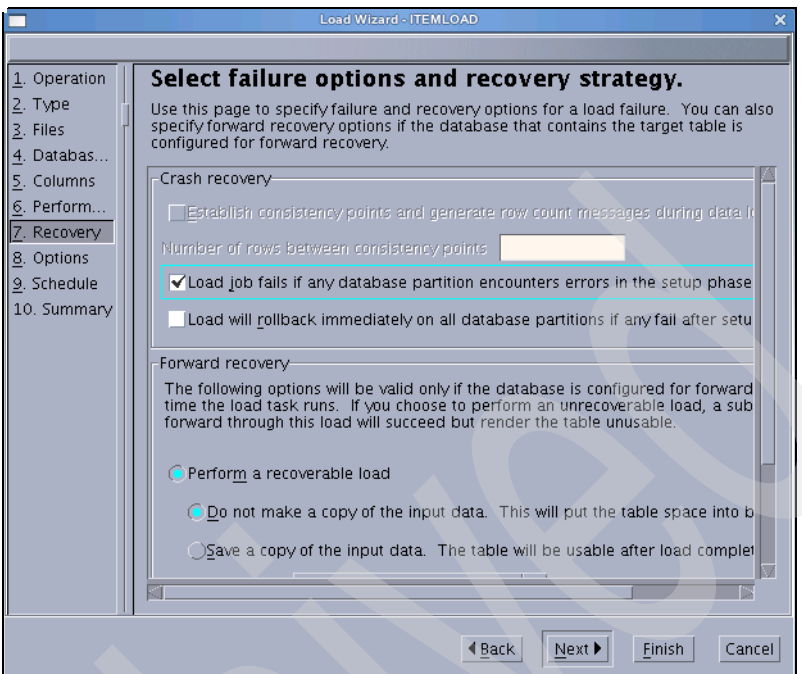

<span id="page-354-0"></span>*Figure 6-41 Specify failure options and recovery strategy*

9. Set advanced options.

Here, you can specify additional options associated with the load operation, which are not covered by the preceding panels, and you can get hints by clicking the option listed in the panel [\(Figure 6-42 on page 334\)](#page-355-0).

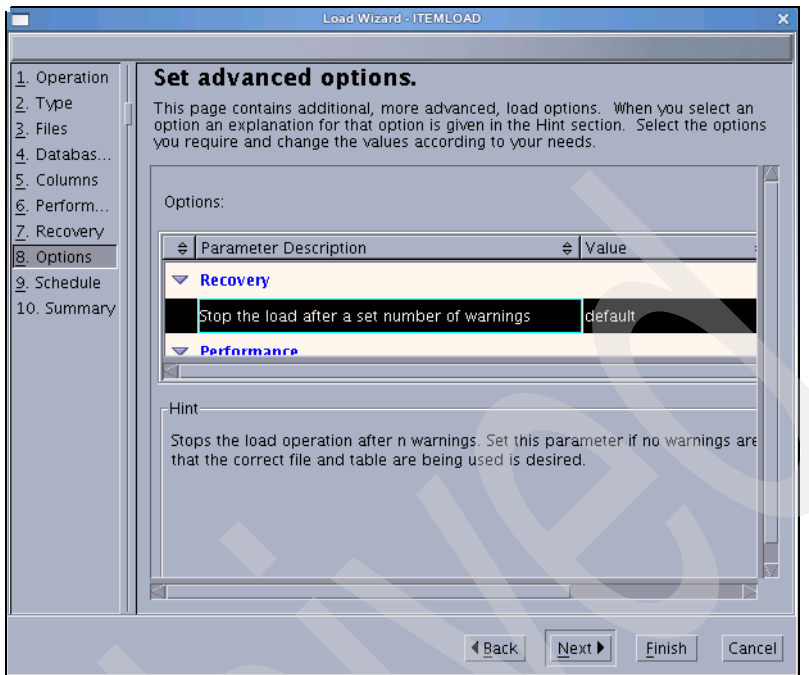

<span id="page-355-0"></span>*Figure 6-42 Set advanced options for load operation*

10.Scheduling task execution.

If you want to run the load operation without saving task history, choose **Run now without saving task history** [\(Figure 6-43 on page 335\)](#page-356-0). If you want to create the task as a task in the Task Center (which allows you to schedule task execution and save task history), you can specify the details here.

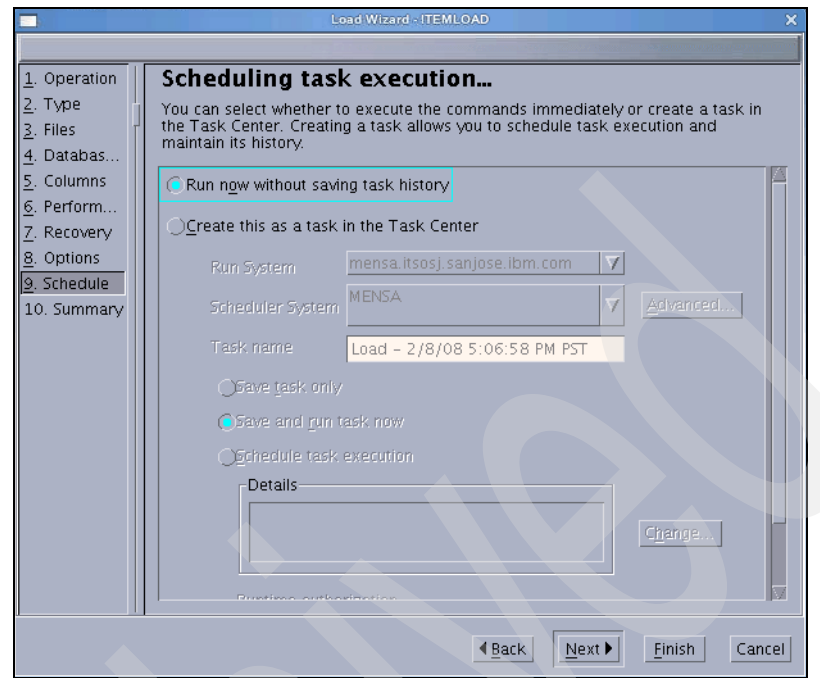

<span id="page-356-0"></span>*Figure 6-43 Scheduling task execution*

11.View the task summary and execute it.

In [Figure 6-44 on page 336,](#page-357-0) the DB2 CLP commands, which were generated based on your choices, are displayed. You can click **Finish** to submit the command or click **Back** for further modification of your choices.

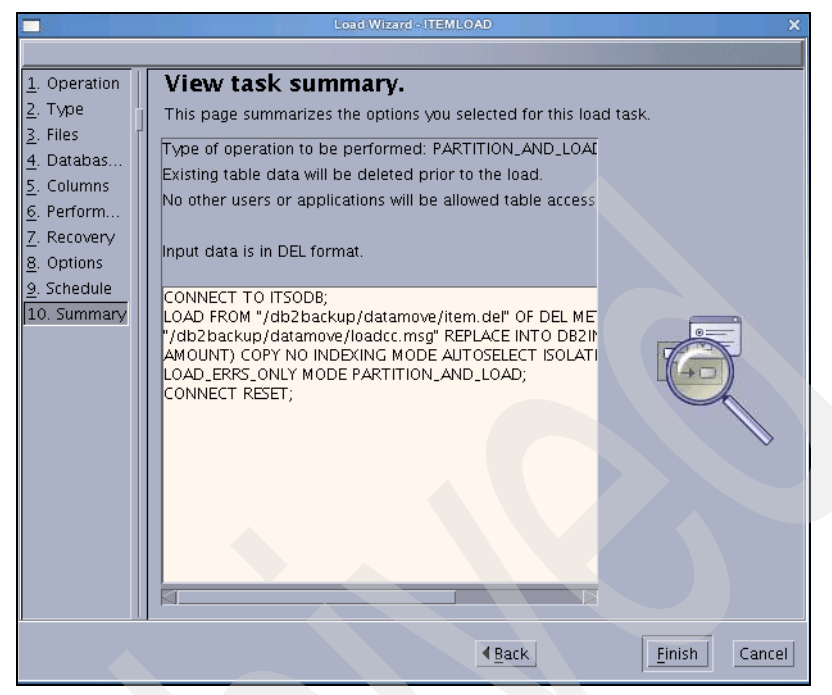

*Figure 6-44 View task summary*

<span id="page-357-0"></span>After running the load, you can check the message files for more details regarding the load operation within the DB2 Control Center. The message files in our case are:

- loadcc.msg.prep.000 for pre-partitioning
- loadcc.msg.part.001 for partitioning
- $\blacktriangleright$ loadcc.msg.load.000 and loadcc.msg.load.001 for loading

All of these files are located under the directory /db2backup/datamove, which was specified in the Specifying input and output files panel [\(Figure 6-37 on](#page-350-0)  [page 329\)](#page-350-0).

For detailed information about using load, refer to *Data Movement Utilities Guide and Reference*, SC23-5847, and *DB2 for Linux, UNIX, and Windows Command Reference*, SC23-5846-01.

# **6.3.4 Using the db2move utility**

This tool facilitates the movement of large numbers of tables between DB2 databases that are located on workstations. It calls the DB2 export and import or load APIs, depending on the action requested by the user, and operates the files in PC/IXF format.

With the **-co COPY** option, you can also use db2move to copy one or more schemas from a source database to a target database. In [Example 6-60,](#page-358-0) we copy all of the tables from our ITSODB database into a new database called ITSOREPL. During the copy, the schema name is changed from db2inst1 to db2vs, and all of the tables are placed into the default table space. Note that you also can specify table space name mappings to use different table spaces.

<span id="page-358-0"></span>*Example 6-60 Change schema using d2move* 

```
db2inst1@mensa:/db2backup/datamove> db2 create db itsorepl
DB20000I The CREATE DATABASE command completed successfully.
db2inst1@mensa:/db2backup/datamove> db2move itsodb COPY -sn DB2INST1 -co 
target_db itsorepl schema_map "((DB2INST1,DB2VS))" schema_map 
"((DB2INST1,DB2VS))" owner db2vs -u db2inst1 -p mypassword
```
Application code page not determined, using ANSI codepage 1208

\*\*\*\*\* DB2MOVE \*\*\*\*\*

Action: COPY

Start time: Mon Feb 11 10:15:44 2008

All schema names matching: DB2INST1;

Connecting to database ITSODB ... successful! Server : DB2 Common Server V9.5.0

Copy schema DB2INST1 to DB2VS on the target database ITSOREPL

Create DMT : "SYSTOOLS"."DMT\_47b090d571d8d"

Start Load Phase :

db2move finished successfully

Files generated: -----------------

COPYSCHEMA.20080211101544.msg LOADTABLE.20080211101544.MSG

Please delete these files when they are no longer needed.

The files, which were generated during the data move, can be checked to see the details about the COPY and the LOAD. In our case, the following files were created:

- COPYSCHEMA.20080211101544.msg
- LOADTABLE.20080211101544.MSG
- LOADTABLE.20080211101544.MSG.load.000
- LOADTABLE.20080211101544.MSG.load.001
- LOADTABLE.20080211101544.MSG.part.001

In [Example 6-61,](#page-359-0) we confirm that the schema name was changed.

```
Example 6-61 Confirm the changed schema name during db2move
```
db2inst1@mensa:/db2backup/datamove> db2 connect to itsodb

Database Connection Information

```
Database server = DB2/LINUXX8664 9.5.0SQL authorization ID = DB2INST1
 Local database alias = ITSODB
```
db2inst1@mensa:/db2backup/datamove> db2 "select substr(tabschema,1,10),  $substr(tabname,1,10)$ ,  $substr(tbspace,1,10)$  from syscat.tables where tabname = 'ITEM'"

1 2 3 ---------- ---------- ---------- DB2INST1 ITEM TSDATA2

1 record(s) selected.

db2inst1@mensa:/db2backup/datamove> db2 connect to itsorepl

Database Connection Information

```
Database server = DB2/LINUXX8664 9.5.0
SQL authorization ID = DB2INST1
Local database alias = ITSOREPL
```

```
db2inst1@mensa:/db2backup/datamove> db2 "select substr(tabschema,1,10), 
substr(tabname,1,10), substr(tbspace,1,10) from syscat.tables where tabname = 
'ITEM'"
```
1 2 3
---------- ---------- ---------- DB2VS ITEM USERSPACE1 1 record(s) selected.

For details regarding this utility, refer to *DB2 for Linux, UNIX, and Windows Command Reference*, SC23-5846-01.

The *ADMIN\_COPY\_SCHEMA* stored procedure is another method to copy a schema. You can use this stored procedure to copy a specific schema and all of the objects that are contained in it. The new target schema objects will be created using the same object names as the objects in the source schema, but with the target schema qualifier.

**Note:** You can use the ADMIN\_COPY\_SCHEMA procedure for copying schemas within the same database, while the **db2move** utility is used across databases.

In [Example 6-62,](#page-360-0) we create a schema called db2vs1.

```
Example 6-62 Using the ADMIN_COPY_SCHEMA procedure
```

```
db2inst1@mensa:/db2backup/datamove> db2 "call 
sysproc.admin_copy_schema('DB2VS', 'DB2VS1', 'COPY', NULL, 'USERSPACE1', 
'USERSPACE1, SYS_ANY', 'DB2VS2', 'ERRORTAB')" 
   Value of output parameters
   --------------------------
   Parameter Name : ERRORTABSCHEMA
  Parameter Value : -
  Parameter Name : ERRORTABNAME
  Parameter Value : -
  Return Status = 0
db2inst1@mensa:/db2backup/datamove> db2 "select substr(tabschema,1,10), 
substr(tabname,1,10), substr(tbspace,1,10) from syscat.tables where tabname = 
'ITEM'"
1 2 3
---------- ---------- ----------
DB2VS ITEM USERSPACE1
DB2VS1 ITEM USERSPACE1
```
2 record(s) selected.

```
1
-----------
     3000000
```

```
 1 record(s) selected.
```
### **6.4 Task Center, Scheduler, and DB2 Tools Catalog**

In this section, we discuss how to use the DB2 Task Center to create and schedule a task to run on Linux. The DB2 Administration Server and Tools Catalog database are the prerequisites for using the Task Center and most GUI tools. We discuss the DB2 Administration Server and Tools Catalog database first in preparation for enabling the Task Center and Scheduler.

#### **6.4.1 DB2 Administration Server and Tools Catalog Database**

The DB2 Administration Server (DAS) is a control point that is used only to assist with tasks on DB2 servers. You must have a running DAS if you want to use available tools, such as the Task Center, the Control Center, or the Configuration Assistant. The DAS supports the Control Center and the Configuration Assistant when working on the following administrative tasks:

- Enabling remote administration of DB2 servers
- ► Providing the facility for job management, including the ability to schedule running both DB2 and operating system command scripts
- ► Defining the scheduling of jobs, viewing the results of completed jobs, and performing other administrative tasks against jobs located either remotely or locally to the DAS using the Task Center
- - Providing a means for discovering information about the configuration of DB2 instances, databases, and other DB2 administration servers in conjunction with the DB2 Discovery utility

The DAS on Linux (plus UNIX and Windows) includes a scheduler to run tasks (such as DB2 and operating system command scripts) that are defined using the Task Center. Task information includes commands to be run, schedules, notifications, and completion actions that are associated with the task. The run results are stored in a DB2 database called the *Tools Catalog database*. The Tools Catalog database is created as part of the general setup. If you did not create the Tools Catalog database when installing DB2, you can create it and activate it through the Control Center or through the CLP using the CREATE TOOLS CATALOG command. For information regarding how to create the Tools

Catalog in the DB2 Control Center or by using DB2 CLP commands, refer to [Appendix B, "DB2 Tools Catalog creation" on page 499](#page-520-0)*.*

The Tools Catalog database contains task information that is created by the Task Center and Control Center. These tasks are run by the Scheduler on the DB2 Administration Server. [Figure 6-45](#page-362-0) shows the relationships among DB2 Tools, DB2 instances, DAS, the Scheduler, and the Tools Catalog database.

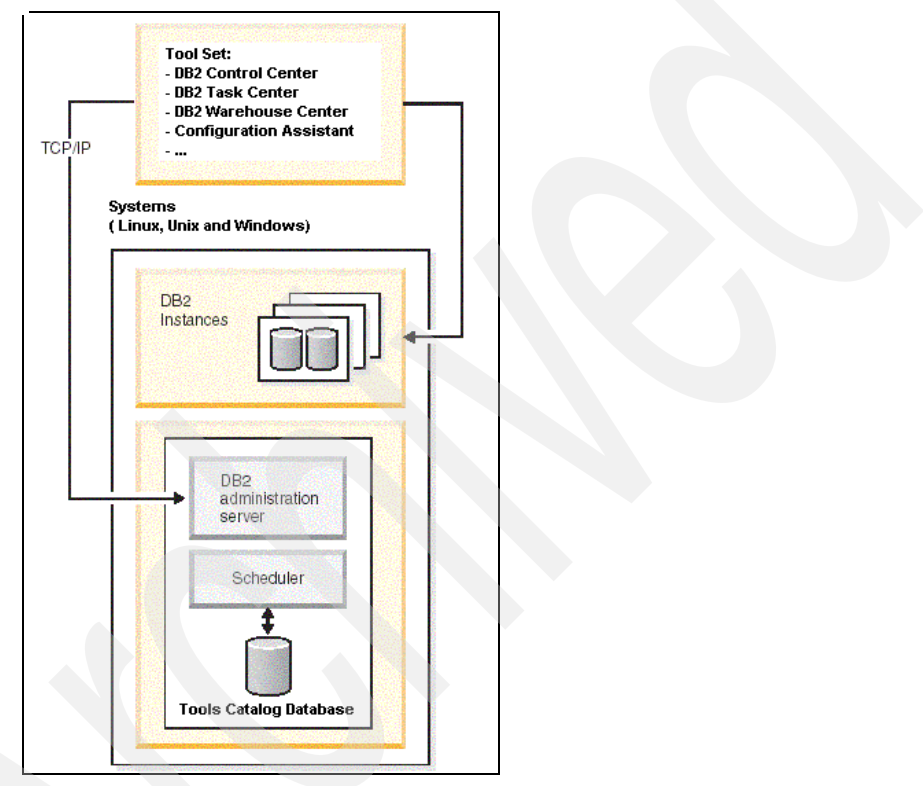

<span id="page-362-0"></span>*Figure 6-45 How DAS and Tools Catalog Database relate to other parts of DB2*

#### **6.4.2 Task Center and Scheduler**

After the DAS has started and the Tools Catalog is ready, you can start the Task Center within the DB2 Control Center or other tools where the Tools menu is available. You can use the Task Center to run tasks, either immediately or according to a schedule, and to notify people about the status of the completed tasks. The Task Center includes functionality from the Script Center in previous versions of DB2, plus additional functionality.

A *task* is a script, together with the associated success conditions, schedules, and notifications. You can create a task within the Task Center, create a script within another tool and save it to the Task Center, import an existing script, or save the options from a DB2 dialog or wizard, such as the Load wizard. A script can contain DB2 commands, SQL, or operating system commands.

For each task, by using the Task Center, you can:

- -Schedule the task.
- Specify success and failure conditions.
- Specify actions that must be performed when this task completes successfully or when it fails.
- Specify e-mail addresses (including pagers) that need to be notified when this task completes successfully or when it fails.

You can specify conditional coding by creating task actions. Each *task action*  consists of a task and the action that is performed by the task. For example, task one can have the following task actions:

- If task one is successful, task action A enables the schedule for task two.
- If task one fails, task action B runs task three.

The following sample with detailed steps creates a task within the Task Center. Task scheduling is also included. The steps are:

1. Start the Task Center and create a new task [\(Figure 6-46 on page 343\)](#page-364-0).

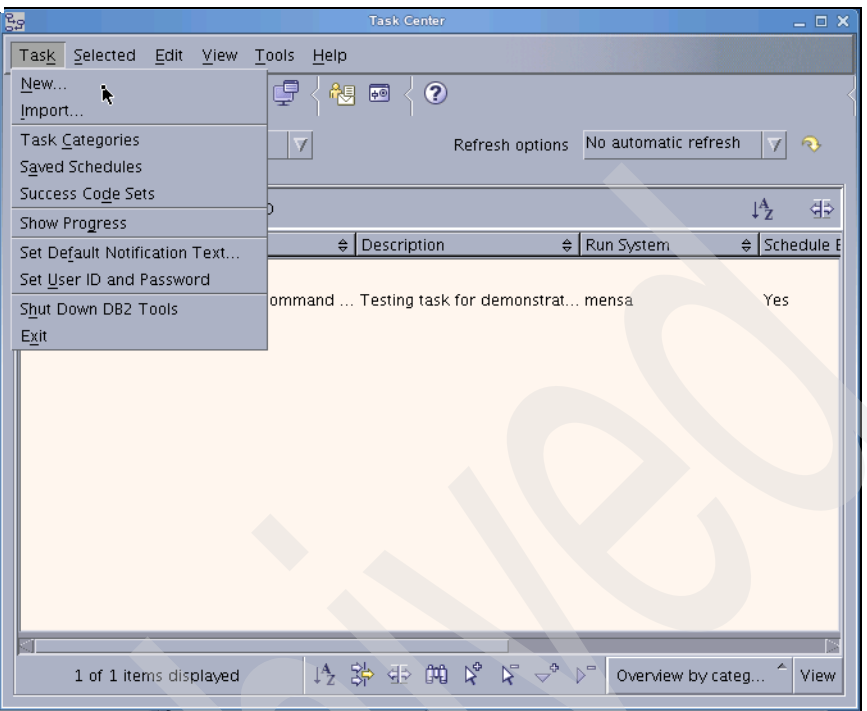

<span id="page-364-0"></span>*Figure 6-46 Task Center main panel*

2. Provide general information input for a new task ([Figure 6-47 on page 344\)](#page-365-0).

You can input general information for a task in this panel, for example, the name and type of the task, the instance and database partitions on which the task will be running, and so on. If you choose **Grouping task** for the type, you can add several tasks into a group and then specify scheduling and failure and success conditions, as well as related actions to the group.

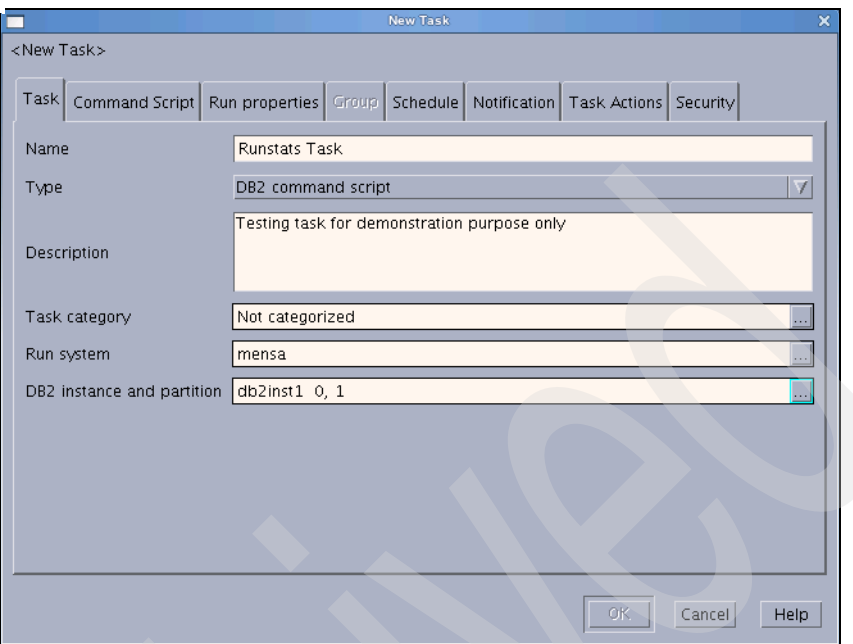

<span id="page-365-0"></span>*Figure 6-47 General information input for a new task*

3. Enter the command script for the new task.

Here, you can input the script for the task. By default, the semicolon character (;) is used as the DB2 statement termination character. If you want, you can change it. Our sample script is shown in [Figure 6-48](#page-365-1).

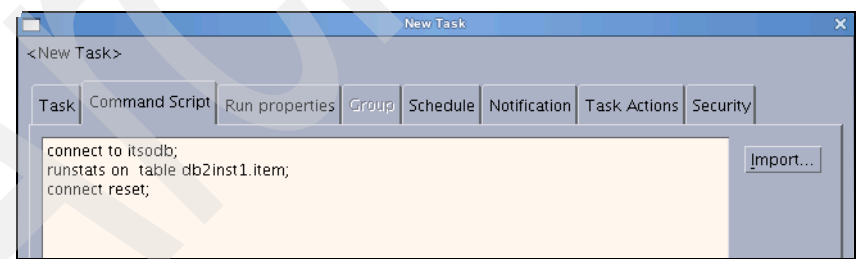

<span id="page-365-1"></span>*Figure 6-48 Command script input for the new task*

4. Defining the running properties setting.

You can define the specific success code for your task and choose if DB2 stops execution when a failure occurs during the task execution. In our example, we choose **Stop execution at first return code that is failure**  when failure happens [\(Figure 6-49 on page 345\)](#page-366-0).

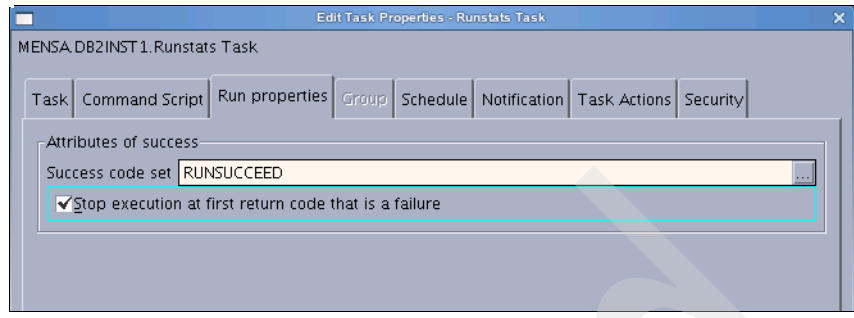

<span id="page-366-0"></span>*Figure 6-49 Run properties for the task*

5. Schedule the task.

You can schedule the task to run at a designated time, only once, or repetitively, depending on your actual situation. [Figure 6-50](#page-366-1) provides a sample to specify running a weekly task and setting an end date.

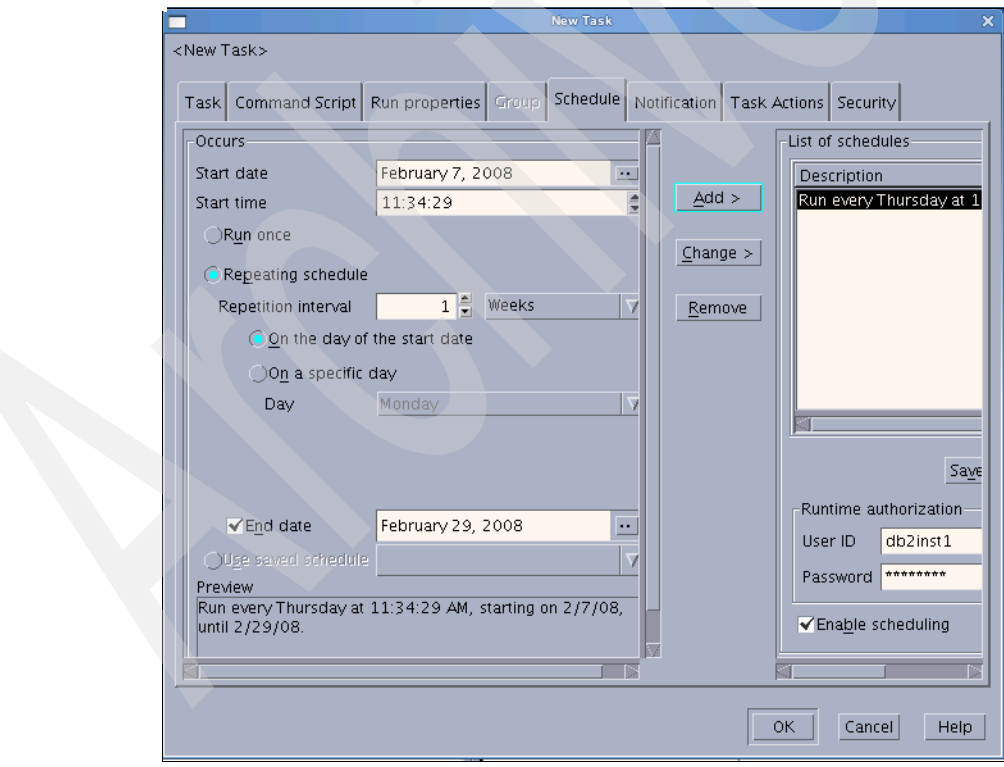

<span id="page-366-1"></span>*Figure 6-50 Scheduling tasks to run repetitively*

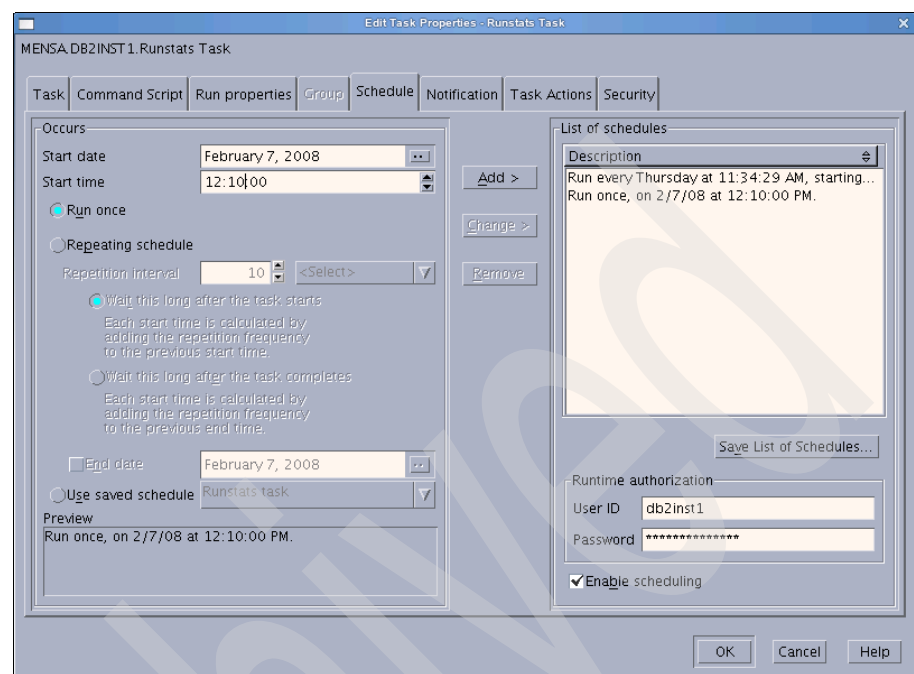

[Figure 6-51](#page-367-0) is another example that is used to run a task once.

<span id="page-367-0"></span>*Figure 6-51 Scheduling tasks for running once*

Furthermore, if you want to apply the scheduling pattern for other tasks, you can save the schedule list by clicking **Save List of Schedules** in the right pane of the panel. When saved, the next time that you schedule a task, you can choose **Use saved schedule** with the desired name to schedule a task.

6. Specify the condition on which to send a notification.

You can specify under which condition a notification will be sent, and the notification can be sent to a contact or contact group, by e-mail or pager, or sent to the DB2 Journal as a message entry. Conditions can be success, failure, or both. You also can specify multiple notifications for different conditions for only one task.

In [Figure 6-52 on page 347](#page-368-0), the notification will be sent to the DB2 Journal as a message entry.

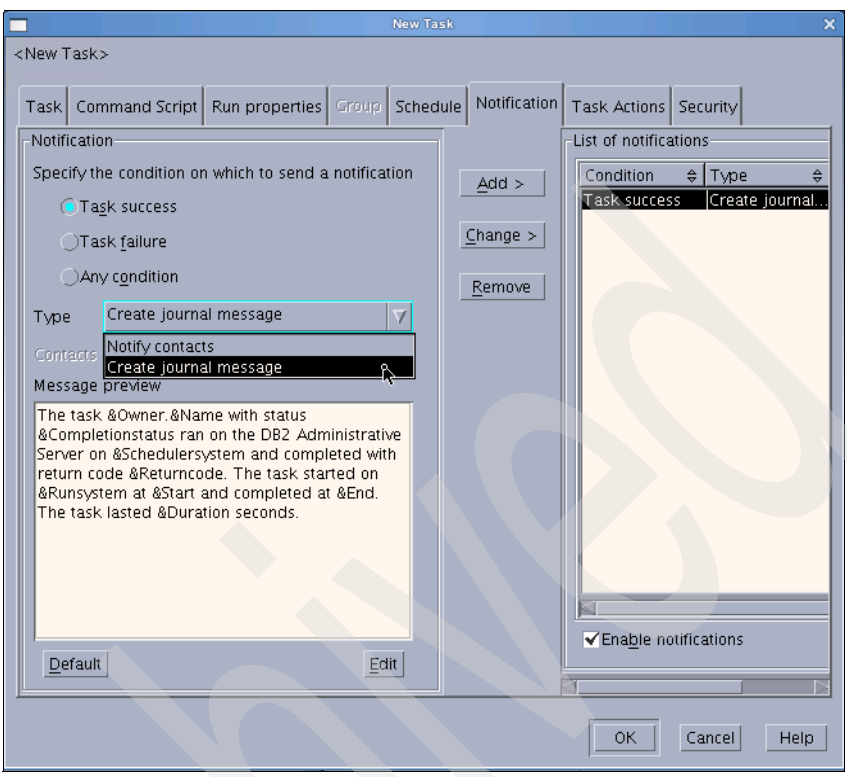

<span id="page-368-0"></span>*Figure 6-52 Notification setting for various results of running tasks*

7. Specify the follow-up actions for different results of running tasks [\(Figure 6-53](#page-369-0)  [on page 348](#page-369-0)).

In addition to the notification setting for the results of running tasks, you can also specify follow-up actions. For example, if the task failed, for "Task Failure" condition, you can specify running an alternative task to remedy the condition or disabling the scheduling of another task to avoid unnecessary damage.

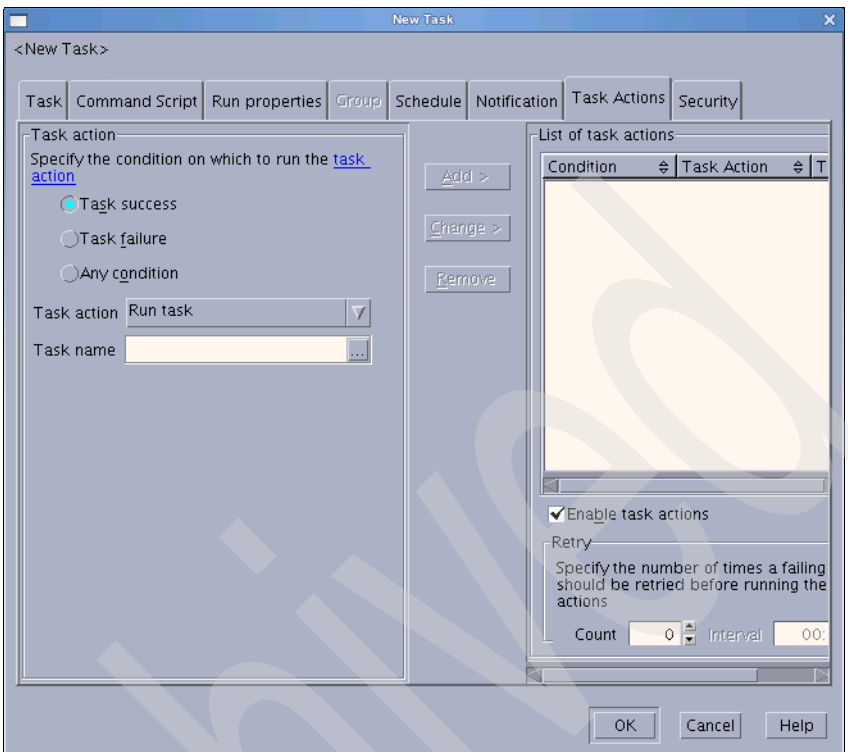

<span id="page-369-0"></span>*Figure 6-53 Follow-up actions setting for a task*

You can also specify access privileges to the task, such as read, run, or execute for different users and groups under the Security tab.

Now, you can submit the task to the Task Center by clicking **OK**.

If the task ran, you can get the result information through the context menu of the task as shown in [Figure 6-54 on page 349](#page-370-0).

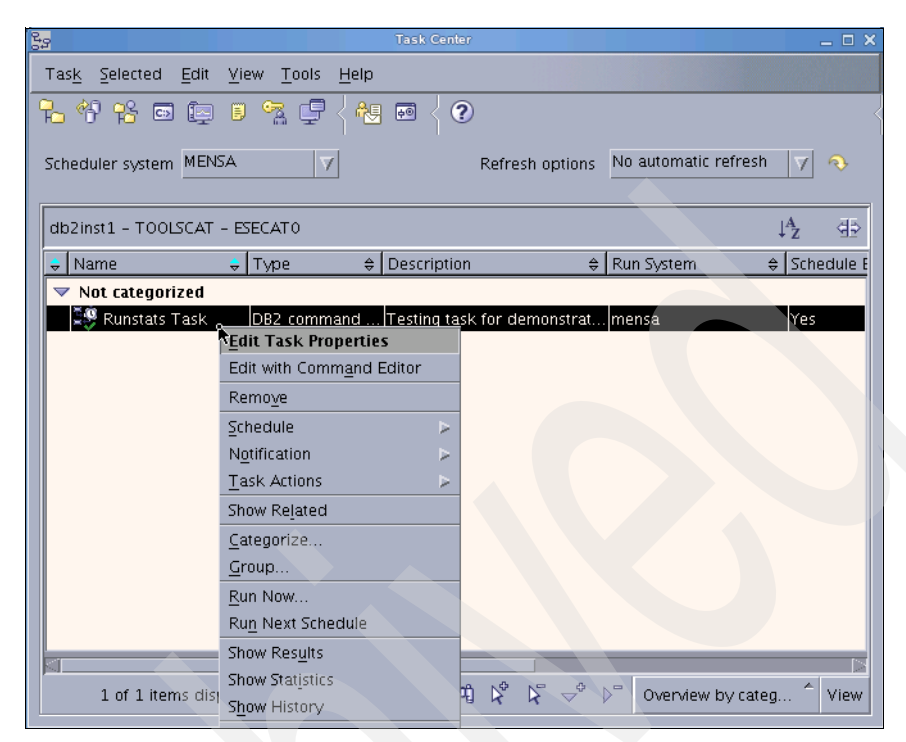

*Figure 6-54 Context menu of a task*

<span id="page-370-0"></span>The result of our sample task is shown in [Figure 6-55 on page 350](#page-371-0).

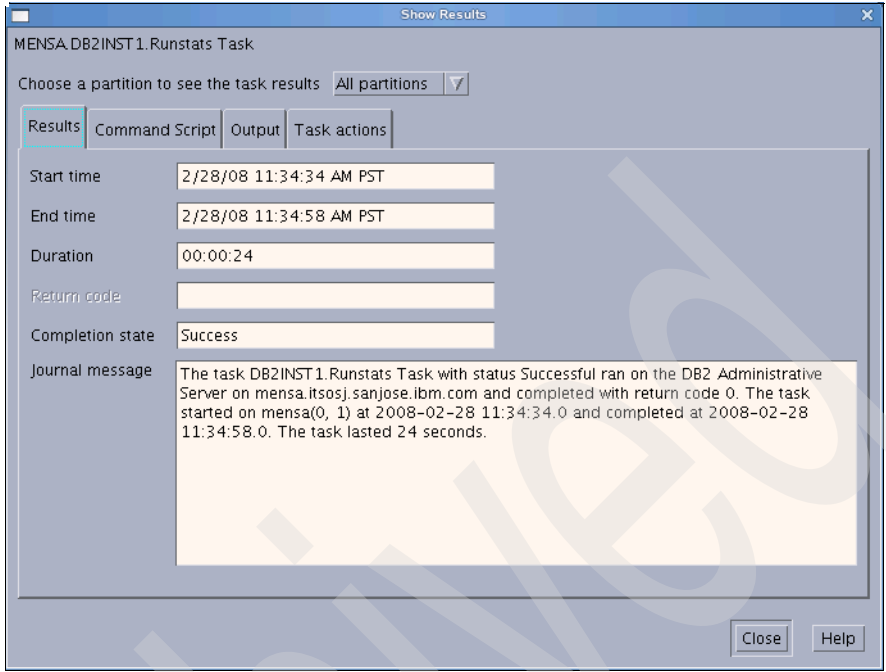

<span id="page-371-0"></span>*Figure 6-55 Show result panel*

The task completed successfully. The command script and running output of the commands that are specified in the task are shown in [Figure 6-56 on page 351.](#page-372-0)

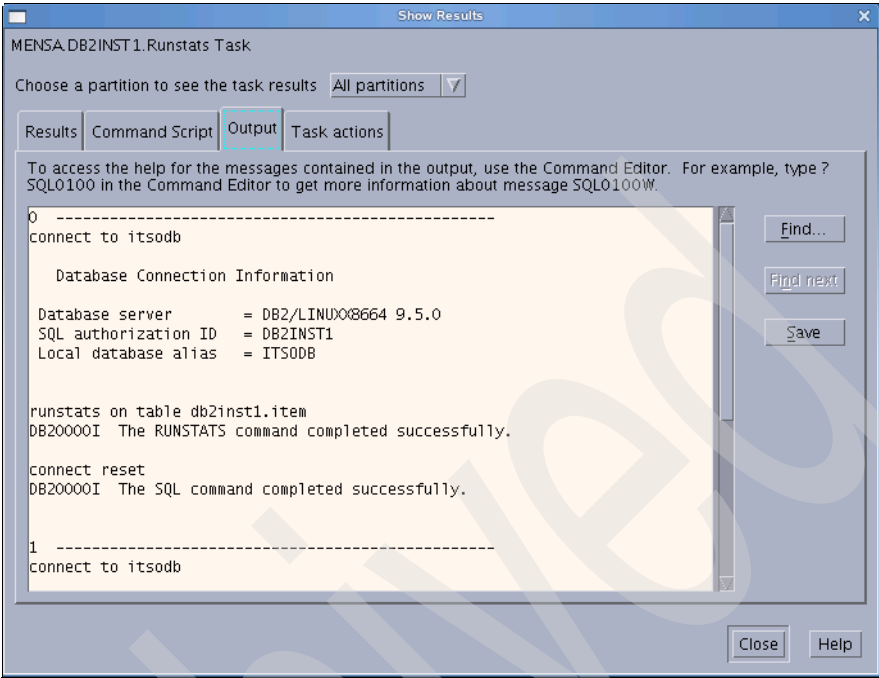

<span id="page-372-0"></span>*Figure 6-56 DB2 command output*

You can modify the task further in the Task Center. For example, you can change the schedule or disable the follow-up actions.

The scheduling function is also available for many other DB2 wizards or GUI tools, such as export, import, load, runstats, reorg, backup, and restore. You can take advantage of these useful functions for task automation purposes in your environment.

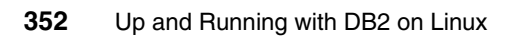

# **7**

# **Monitoring and troubleshooting DB2**

In this chapter, we discuss DB2 monitoring and troubleshooting features. We describe the following topics:

- Health Monitor and Health Center
- $\blacktriangleright$ Memory Visualizer and Memory Tracker (db2mtrk)
- $\blacktriangleright$ IBM single system monitor view for DB2 (db2top)
- -Log files for troubleshooting
- -DB2 problem determination (PD)/problem source identification (PSI) tools
- -Linux system monitoring tools

## **7.1 Health Monitor and Health Center**

Health Monitor and Health Center are two DB2 features that can help you monitor the health of your DB2 systems. These tools add a *management-by-exception* capability to DB2 by alerting you to potential system health issues. This enables you to address health issues before they become real problems that affect your system.

#### **7.1.1 Health indicator and Health Monitor**

Next, we explain the concepts of the health indicator and the Health Monitor.

#### **Health indicator**

Prior to using the Health Monitor, you need to understand the concept of a health indicator. A *health indicator* is a measurement that gauges the healthiness of an aspect of an object. The Health Monitor uses these indicators to evaluate specific aspects of database manager or database performance.

DB2 comes with default settings for all health indicators. Using the Health Center, DB2 commands, or application programming interfaces (APIs), you can customize the settings of the health indicators and define who to notify and what script or task to run if an alert is issued. For example, you can customize the alarm and warning thresholds for the amount of space that is used in a table space.

#### **Health Monitor**

The *Health Monitor* is a server-side tool that constantly monitors the health of the instance and all active database objects when DB2 is started. The Health Monitor is enabled by default when a instance is created; you can deactivate it by using the database manager configuration parameter *HEALTH\_MON*.

The Health Monitor gathers information about the health of the system using new interfaces that do not impose a performance penalty. It does not turn on any snapshot monitor switches to collect information. The Health Monitor automatically evaluates a set of health indicators, even without user interaction. If the Health Monitor discovers that a defined threshold has been exceeded (for instance, the available log space is insufficient), or if it detects an abnormal state for an object (for example, an instance is down), the Health Monitor raises an alert. There are three types of alerts: *attention*, *warning*, and *alarm*. Any time that an alert is raised, the Health Monitor might take any of the following actions to report it:

► Record the alert information in the Journal (all alarm alerts are written to the Journal).

- ► Send alert notifications through e-mail or a pager address to the person responsible for the system.
- ► Carry out one or more predefined actions (for example, running a task).

You can use DB2 commands or APIs to retrieve health information from the Health Monitor, allowing you to integrate DB2 Health Monitoring with existing system-wide monitoring solutions.

#### **7.1.2 Monitoring with the Health Center**

The *Health Center* provides the graphical interface to the Health Monitor. You use it to configure the Health Monitor, to define the threshold values for the desired health indicators and related activities when the threshold values are exceeded, for example, a notification to the database administrator (DBA) or the execution of a follow-up task. You can also use Health Center to view the rolled up alert state of your instances and database objects. Using the Health Monitor's drill-down capability, you can access details about current alerts and obtain a list of recommended actions that describe how to resolve the alert.

You can start the Health Center by selecting Health Center from the Tools menu within any DB2 GUI tools where the Tools menu is available or by executing the command **db2hc** from the Command Line Processor (CLP).

#### **Activating the Health Monitor**

The Health Monitor is activated by default, and if it is stopped for any reason, you can reactivate it by using Health Center or using DB2 CLP commands.

When the Health Monitor is stopped because the HEALTH MON parameter in the database manager configuration (DBM CFG) is OFF, the *Start Health Monitor* menu item will appear in the pop-up window when you right-click the instance name, as shown in [Figure 7-1 on page 356.](#page-377-0) Similarly, the Stop Health Monitor menu item will appear if HEALTH\_MON is set to ON and the Health Monitor is started.

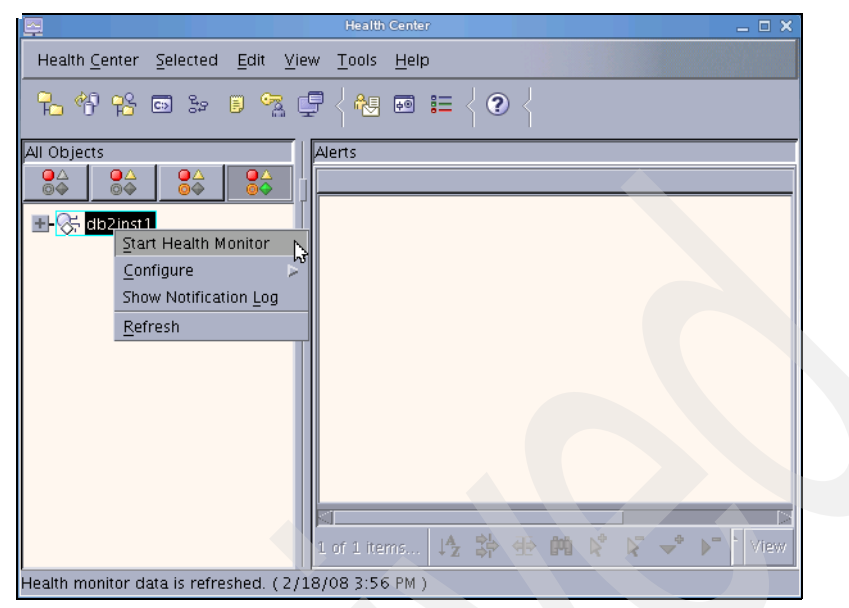

*Figure 7-1 Start Health Monitor for an instance using Health Center*

<span id="page-377-0"></span>You can also use DB2 CLP commands to activate the Health Monitor by updating the HEALTH\_MON parameter for DBM and to view the current setting of the HEALTH\_MON parameter as shown in [Example 7-1.](#page-377-1)

<span id="page-377-1"></span>*Example 7-1 Check if Health Monitor is enabled for the instance*

```
db2inst1@mensa:/db2home/db2inst1> db2 get dbm cfg | grep -i health
Monitor health of instance and databases (HEALTH MON) = OFF
db2inst1@mensa:/db2home/db2inst1> db2 update dbm cfg using HEALTH_MON on
DB20000I The UPDATE DATABASE MANAGER CONFIGURATION command completed
successfully.
db2inst1@mensa:/db2home/db2inst1> db2 get dbm cfg | grep -i health
 Monitor health of instance and databases (HEALTH MON) = ON
```
The HEALTH\_MON parameter can be dynamically changed. The update to the HEALTH\_MON takes effect immediately. When the HEALTH\_MON is turned on (the default), an agent will collect information about the health of the objects that are active in your database environment. If an object is considered to be in an unhealthy condition, based on the threshold or an object state, the notifications can be sent and actions can be taken automatically.

#### **Configuring the Health Center**

You can use the toggle buttons  $\|\cdot\|_{\mathbb{R}^2} \|\cdot\|_{\mathbb{R}^2} \|\cdot\|_{\mathbb{R}^2}$  to filter the alerts according to their severity [\(Figure 7-2 on page 357](#page-378-0)). The Health Center is opened with the

*Object in Any Alert State* toggle button (third toggle button) selected by default, which helps to identify those instances with current alerts that need to be addressed. If the Health Center is opened for the first time, you can choose the *All Objects* toggle button (the fourth toggle button) to display *All Objects* to view the navigation tree with all cataloged Linux, UNIX, and Windows (LUW) instances on the left pane of the panel.

| Objects in Any Alert State<br>OΔ<br>OΔ<br>OΔ |                                                                                                    |                              |                                        |  |  |  |  |
|----------------------------------------------|----------------------------------------------------------------------------------------------------|------------------------------|----------------------------------------|--|--|--|--|
| ŌO.<br>00<br>$@$ $\Leftrightarrow$<br>⊚⊖     |                                                                                                    | Welcome to the Health Center | $s =$ Legend                           |  |  |  |  |
|                                              | How to use the Health Center:<br>To view alerts within an instance or database, select the object on the left-hand side.<br>Databases are listed below their parent instance. Filter the contents on the left by selecting<br>the state toggle-buttons at the top of the navigation view.<br><b>Current Instance Status:</b> |                              |                                        |  |  |  |  |
|                                              | Last refresh:                                                                                                    | 2/18/08 4:26 PM              | <u>ේ Refresh</u>                       |  |  |  |  |
|                                              | Alarm:                                                                                                    | n Instances                  | View Objects in Alarm State            |  |  |  |  |
|                                              | Warning:                                                                                                    | n Instances                  | View Objects in Alarm or Warning State |  |  |  |  |
|                                              | Attention:                                                                                                    | n Instances                  | View Objects in Any Alert State        |  |  |  |  |
|                                              | Normal:                                                                                                    | Instances                    | View All Objects                       |  |  |  |  |

<span id="page-378-0"></span>*Figure 7-2 Using toggle buttons to filter the alerts*

The Configuration option in the Heath Center allows you to set up notification for the instance and to modify health indicator settings. When you choose the **Configure** menu item, a submenu with two items is displayed; refer to [Figure 7-3.](#page-378-1) You can view or change the health indicator settings by clicking **Health Indicator Settings**, or you can use **Alert Notification** to set up the notification for the Health Monitor.

| All Objects                      | Alerts - db2inst1           |
|----------------------------------|-----------------------------|
| OA<br>OΔ<br>OΔ<br>OA             |                             |
| db2inst1.<br>Stop Health Monitor | There are currently no aler |
| Configure<br>T.                  | Health Indicator Settings   |
| Show Notification Log            | Alert Notification          |
| Refresh                          |                             |

<span id="page-378-1"></span>*Figure 7-3 Configure menu in the Health Center*

If you want to notify people by using e-mail or a pager when an alert is generated, you need to define a contact list first. You can add a contact or contact group in the Contacts management panel or by using DB2 CLP commands. For example, to add a contact, db2inst1@itsosj.sanjose.ibm.com to the contact list, execute the following command:

db2 add contact db2inst1 type email address db2inst1@itsosj.sanjose.ibm.com

If you want to add the contact using the Contacts management GUI tool, select **Tools** → **Contacts** within the Health Center [\(Figure 7-4](#page-379-0)).

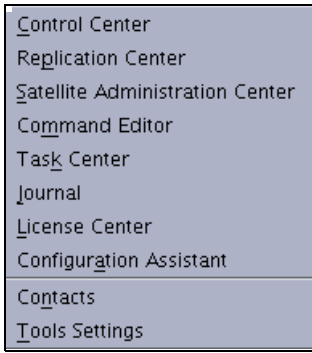

<span id="page-379-0"></span>*Figure 7-4 Starting Contacts management*

Within the Contacts panel, you can add or change contacts or contact groups, or you can remove unwanted contacts or contact groups. In addition, you can also verify if the e-mail address specified for the contact is reachable by clicking **Test**, as shown in [Figure 7-5 on page 359](#page-380-0).

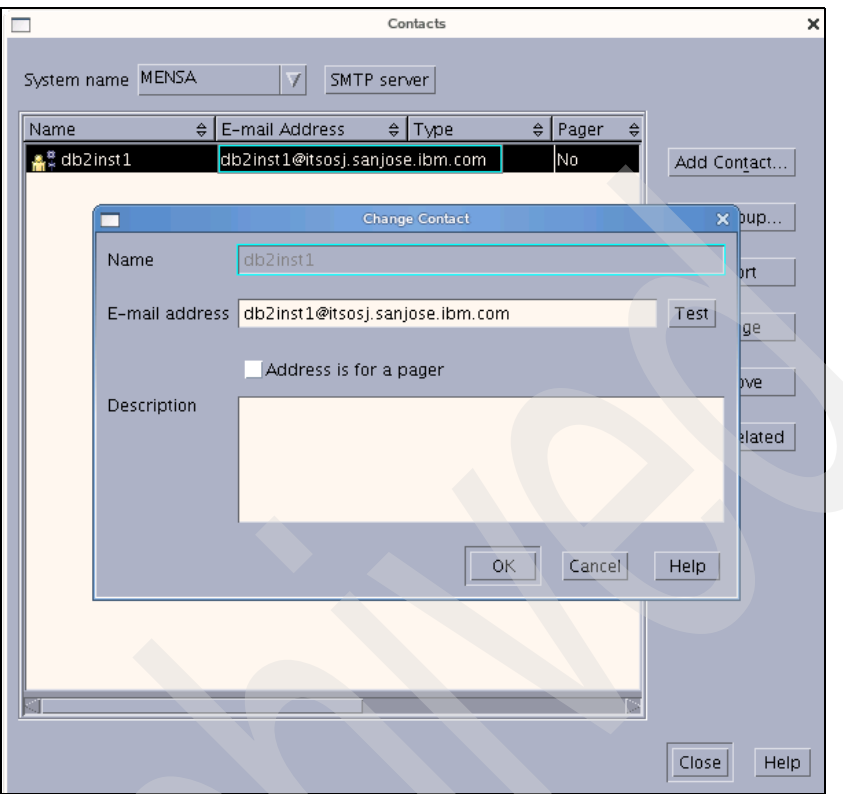

<span id="page-380-0"></span>*Figure 7-5 Contacts management*

After clicking Test, if the DB2 message returned shows that the test message was sent successfully, an e-mail will be sent to the specified e-mail account [\(Figure 7-6](#page-380-1)).

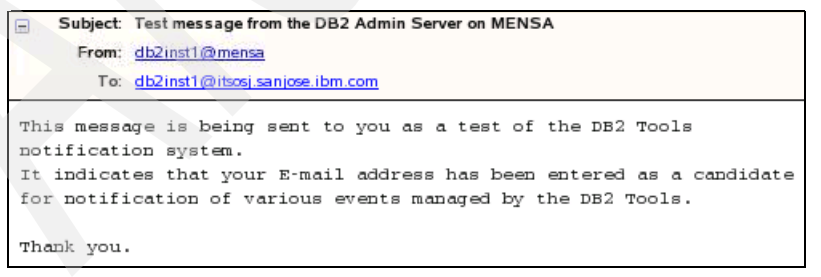

<span id="page-380-1"></span>*Figure 7-6 The testing e-mail that is sent by DB2 automatically*

**Note:** Before using the e-mail notification function, you need to make sure that the e-mail system, which resides on the mail server (specified by SMTP\_SERVER in the administration configuration), is up and running normally.

After your contact list is added, you can select **Configure** → **Alert Notification** from the pop-up panel [\(Figure 7-3 on page 357\)](#page-378-1). Then, add the available contacts to the Health notification contact list, as shown in [Figure 7-7.](#page-381-0)

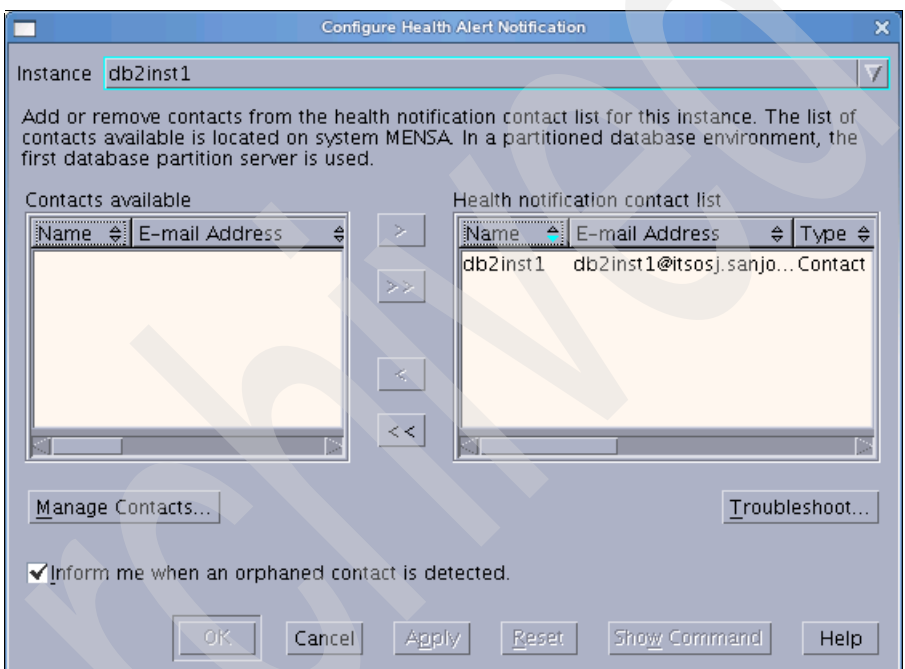

<span id="page-381-0"></span>*Figure 7-7 Configure health alert notification*

The people in the notification list will be informed if any alert is generated with a severity that is covered by the current notify level setting. By default, the notification information is written into the DB2 instance's notification log, which is located under the directory \$HOME/sqllib/db2dump, and the file name is <*instance name*>.nfy. For details regarding the notification log as well as its setting, refer to [7.4.1, "DB2 administration notification log" on page 397](#page-418-0).

#### **Usage sample**

In this section, we demonstrate how to configure a health indicator in the Health Center, or by DB2 CLP commands, to monitor database-managed space (DMS) table space storage consumption. In this example, we expect when table space utilization, which is measured as the percentage of space consumed, exceeds the predefined threshold values for a warning or alarm, the DB2 system will send notification to the administration notification log and the specified contacts by e-mail. You can get recommendations from the Health Center or by DB2 CLP commands for this type of situation and take actions accordingly. Furthermore, we also show you how to specify follow-up actions for the occurrence of a warning or alarm for this specific health indicator. You can have the DB2 system take the corrective action automatically when the values for a health indicator setting are exceeded.

The example consists of the following steps:

- 1. Prepare the DMS table space and the table.
- 2. Review the health indicator for the DMS table space.
- 3. Populate a desired amount of data into the table space.
- 4. Check the notification that is sent by the DB2 system.
- 5. Take corresponding action to resolve current health alerts.
- 6. Set up additional follow-up actions.

These steps are given in detail:

1. Prepare the DMS table space and the table.

In our example, we use a DMS table space with a file container. The size of the table space is 10 MB on each partition at its first creation. After the table space is created, a table with a distribution key is created within the table space [\(Example 7-2](#page-382-0)).

<span id="page-382-0"></span>*Example 7-2 Prepare the table space and the table for the Health Center*

db2inst1@mensa:/db2home/db2inst1/script> db2 -tvf crt\_sample.db2 CREATE LARGE TABLESPACE tbspdms\_0 IN DATABASE PARTITION GROUP IBMDEFAULTGROUP PAGESIZE 8192 MANAGED BY DATABASE USING (file '/database/db2inst1/NODE000 \$N /ITSODB/T0000008/C0000000.LRG' 10M) AUTORESIZE NO<sup>1</sup> DB20000I The SQL command completed successfully.

CREATE TABLE db2inst1.empinfo (ID INTEGER NOT NULL, LASTNAME VARCHAR(30), HIREDATE DATE, SALARY INTEGER, PRIMARY KEY(ID)) in tbspdms\_0 DISTRIBUTE BY HASH(ID) DB20000I The SQL command completed successfully.

2. Review health indicator settings for the DMS table space:

<sup>&</sup>lt;sup>1</sup> For test purposes, we change the AUTORESIZE parameter for table space from the default YES to NO.

a. To configure the health indicator for DMS table spaces in the Health Center, select **Configure Health Indicator Settings** to start the Health Indicator Configuration Launchpad panel as shown in [Figure 7-8](#page-383-0).

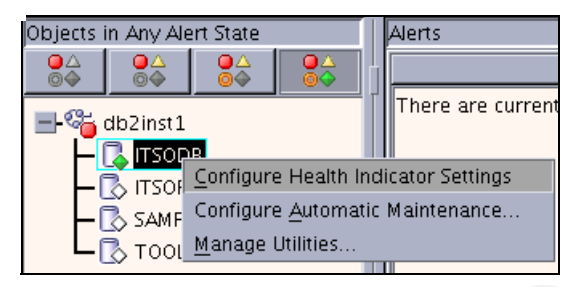

*Figure 7-8 Configuring health indicator settings*

<span id="page-383-0"></span>

| Health Indicator Configuration Launchpad |                                                                                                    |  |  |  |  |
|------------------------------------------|----------------------------------------------------------------------------------------------------|--|--|--|--|
|                                          |                                                                                                    |  |  |  |  |
| Instance Settings                        | Introduction                                                                                                    |  |  |  |  |
| Global Settings                          | From this launchpad, you can view or change health indicator                                                                                                    |  |  |  |  |
| <b>Object Settings</b>                   | settings by clicking the appropriate button on the left.                                                                                                    |  |  |  |  |
|                                          | Instance settings apply to the instance. Global settings apply to<br>objects such as databases, table spaces, and table space<br>containers in the instance that do not have customized settings.<br>defined. Object settings are customized settings that apply to<br>individual objects such as databases, table spaces, and table<br>space containers. |  |  |  |  |

<span id="page-383-1"></span>*Figure 7-9 Health indicator configuration launchpad*

- b. From the Health Indicator Configuration Launchpad [\(Figure 7-9](#page-383-1)), you can view or change health indicator setting by clicking the appropriate button:
	- *Instance Settings* apply to the instance.
	- *Global Settings* apply to objects, such as database, table spaces, and table space containers, in the instance that do not have customized settings defined.
	- *Object Settings* are customized settings that apply to individual objects, such as databases, table spaces, and table space containers.

In our sample, we set the health indicator for a specific table space by clicking **Object Settings**. On the Object Health Indicator Configuration panel [\(Figure 7-10 on page 363\)](#page-384-0), click the ellipsis ... on the *Object* field.

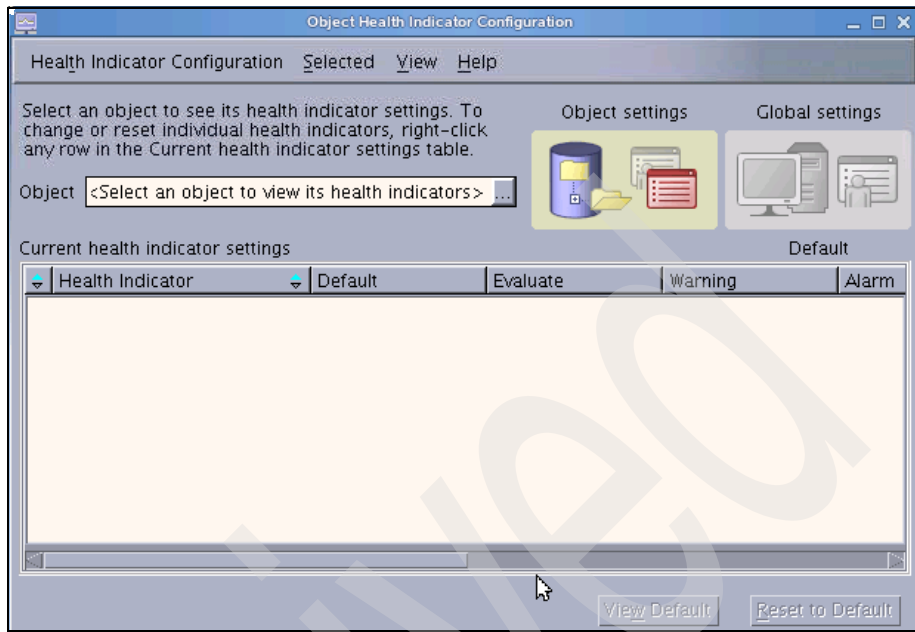

<span id="page-384-0"></span>*Figure 7-10 Object health indicator configuration*

c. On the pop-up panel [\(Figure 7-11 on page 364\)](#page-385-0), expand the object tree until the desired object is shown, then select the object, and click **OK**. Here, we choose the DMS table space, which we created earlier in Step 1 of this example.

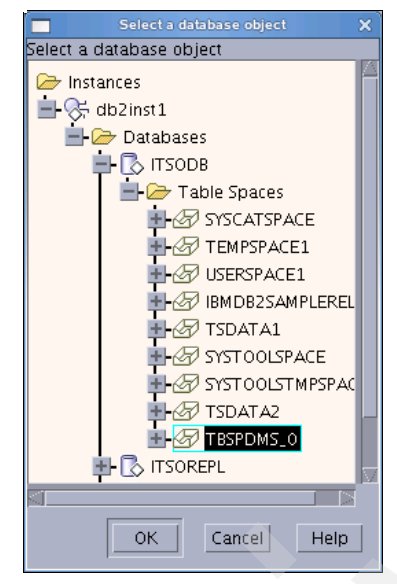

*Figure 7-11 Select a database object*

<span id="page-385-0"></span>d. When the object is chosen, you can modify the health indicator settings for the database objects. [Figure 7-12 on page 365](#page-386-0) shows the default global setting from the table space level. In our example, a threshold value of 80 is set for a warning. Likewise, another threshold value, 90, is set for alarm. Both default values are expressed as a percentage.

| Object Health Indicator Configuration - db2inst1 - ITSODB - TBSPDMS 0                          |              |                  | $ \Box$ $\times$ |  |
|------------------------------------------------------------------------------------------------|--------------|------------------|------------------|--|
| <b>Health Indicator Configuration</b><br>Selected                                              | Help<br>View |                  |                  |  |
| Select an object to see its health indicator<br>settings. To change or reset individual health |              | Object settings  | Global settings. |  |
| indicators, right-click any row in the Current<br>health indicator settings table.             |              |                  | $\equiv$         |  |
| db2inst1 - ITSODB - TBSPDMS_0<br>Object                                                        |              | 同                |                  |  |
| Current health indicator settings                                                              |              |                  | Default          |  |
| Health Indicator<br>Default                                                                    | Evaluate     | Warning<br>Alarm | <b>Unit</b>      |  |
| $\blacktriangledown$ Table Space Storage                                                       |              |                  |                  |  |
| Automatic Resize Table Sp Yes                                                                  | Yes          | 80               | 90%              |  |
| Table Space Automatic Resi Yes                                                                 | Yes          |                  |                  |  |
| Table Space Operational St Yes                                                                 | Yes          |                  |                  |  |
| No.<br>Table Space Utilization                                                                 | Yes          | 80               | 90%              |  |
|                                                                                                |              |                  |                  |  |
|                                                                                                |              | View Default     | Reset to Default |  |
|                                                                                                |              |                  |                  |  |

<span id="page-386-0"></span>*Figure 7-12 Health indicator settings in our sample*

e. To configure a health indicator, double-click the health indicator that you want to change. For example, you can double-click the health indicator for table space utilization to configure the settings for this health indicator. See [Figure 7-13 on page 366.](#page-387-0)

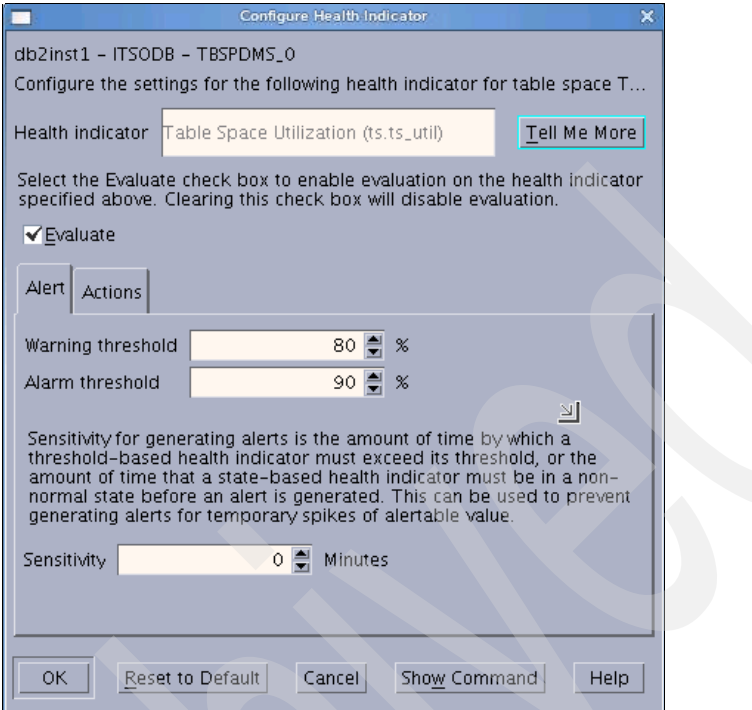

<span id="page-387-0"></span>*Figure 7-13 Configuring a health indicator for table space utilization*

f. You can click **Show Command** to get the command that is generated based on the options that you have chosen. Refer to [Figure 7-14.](#page-387-1) You can run the command in DB2 CLP to change the configuration for the health indicator, or you can click **OK** to submit your changes.

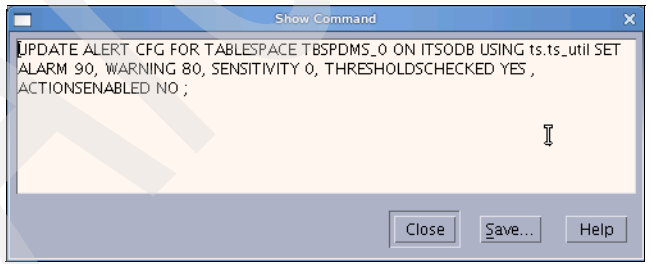

<span id="page-387-1"></span>*Figure 7-14 Set health indicator value command*

g. You can use the DB2 CLP command GET ALERT CFG to verify the setting as shown in [Example 7-3 on page 367](#page-388-0).

<span id="page-388-0"></span>*Example 7-3 Using GET ALERT CFG to view health indicator status*

db2inst1@mensa:/db2home/db2inst1> db2 "get alert cfg for tablespace tbspdms\_0 on itsodb"

Alert Configuration

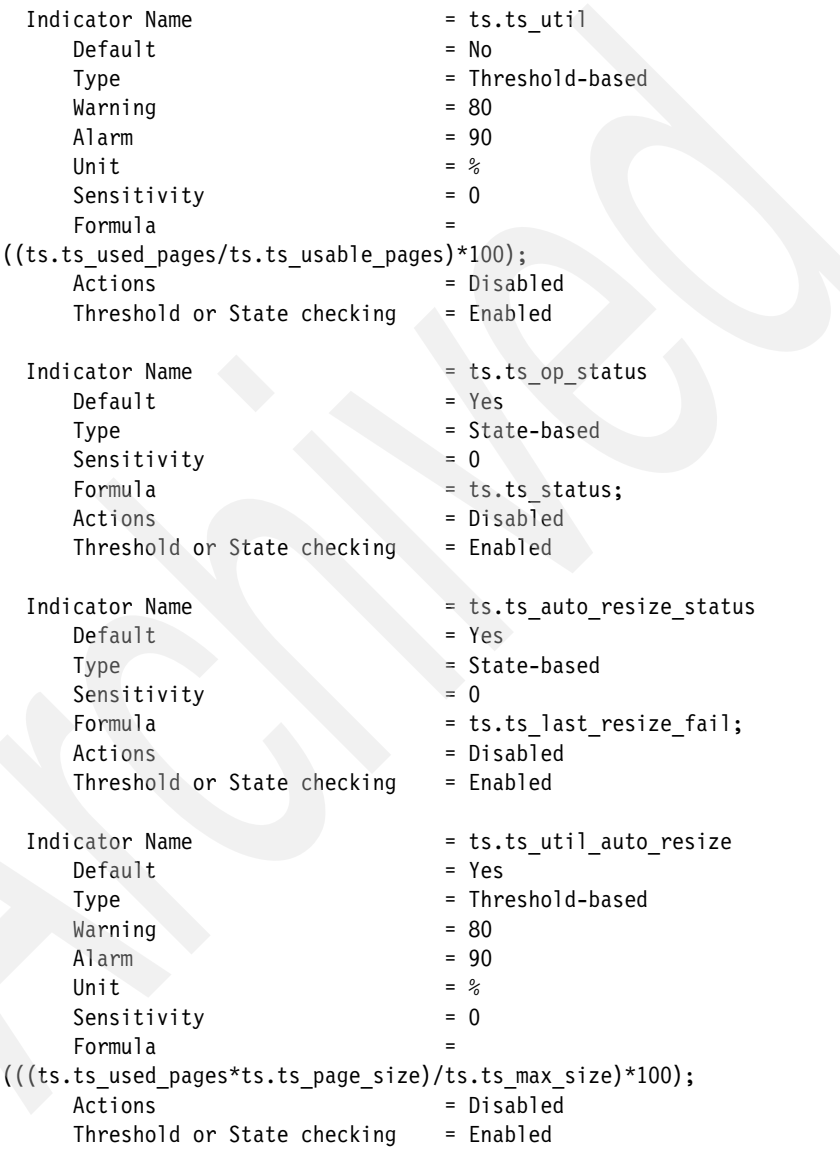

3. Populate a desired amount of data into the table space.

We populate a certain amount of data into the table space to trigger the threshold. DB2 *common table expression* is used in our example to generate the specified number of rows [\(Example 7-4](#page-389-0)). In our example, 280,000 rows are inserted into the table, and the threshold value of table space utilization will be exceeded.

<span id="page-389-0"></span>*Example 7-4 Populating data to trigger the threshold for table space utilization*

```
db2inst1@mensa:/db2home/db2inst1/script> more ins_empinfo.db2
INSERT INTO db2inst1.empinfo
WITH tmpinfo(ID) AS (VALUES(1) UNION ALL SELECT ID+1 FROM tmpinfo WHERE ID 
< 250000 )
SELECT ID, TRANSLATE(CHAR(INTEGER(RAND()*1000000)),
CASE MOD(ID,4)
WHEN 0 THEN 'aeiou' || 'bcdfg'
WHEN 1 THEN 'aeiou' || 'hjklm'
WHEN 2 THEN 'aeiou' || 'npqrs'
ELSE 'aeiou' || 'twxyz' END,
'1234567890') AS LASTNAME,
CURRENT DATE - (RAND()*20000) DAYS AS HIREDATE,
INTEGER(10000+RAND()*200000) AS SALARY
FROM tmpinfo;
db2inst1@mensa:/db2home/db2inst1/script> db2 -tvf ins_empinfo.db2
INSERT INTO db2inst1.empinfo WITH tmpinfo(ID) AS (VALUES(1) UNION ALL 
SELECT ID+1 FROM tmpinfo WHERE ID < 280000 ) SELECT ID, 
TRANSLATE(CHAR(INTEGER(RAND()*1000000)), CASE MOD(ID,4) WHEN 0 THEN 'aeiou' 
|| 'bcdfg' WHEN 1 THEN 'aeiou' || 'hjklm' WHEN 2 THEN 'aeiou' || 'npqrs' 
ELSE 'aeiou' || 'twxyz' END, '1234567890') AS LASTNAME, CURRENT DATE 
- (RAND()*20000) DAYS AS HIREDATE, INTEGER(10000+RAND()*200000) AS SALARY 
FROM tmpinfo
DB20000I The SQL command completed successfully.
```
4. Check the notification that is sent by the DB2 system.

After the DB2 Health Monitor detected that the threshold for warning or alarm has been exceeded, it will send warning or alarm messages to the DB2 administration notification log, as well as specified contacts if you have configured notifications. In our example, the notification will be sent to the notification log and to a contact point through e-mail.

We can use the *DB2 Journal* to check the administration notification log. To start the DB2 Journal, select **Tools** → **Journal** in any DB2 Tools panel where the Tools menu is available. Or, from Health Center, right-click the instance name and select **Show Notification Log**. Then, select the **Notification Log** tab and choose **Instance** to view the notification log. The instance in our example is db2inst1. The notification log for the instance is shown in the bottom pane of the panel. Use the *Notification Log Filter* to set up a filter to

show Health Monitor notifications only. [Figure 7-15](#page-390-0) shows the notification log of our example. It shows that the value of the current table space utilization is 95 percent and the severity level is Alarm. The timestamp at the time that the alarm condition was triggered is also shown.

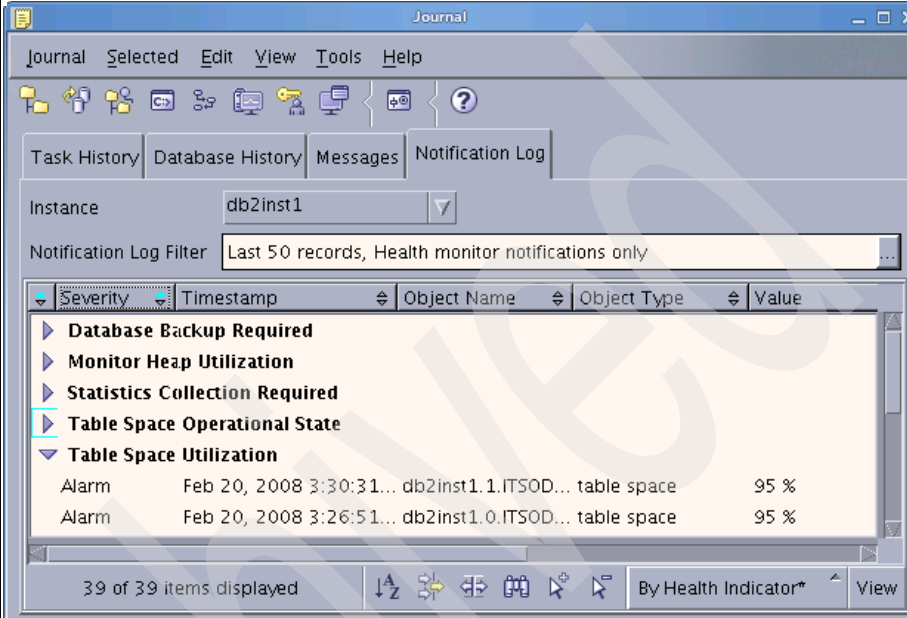

<span id="page-390-0"></span>*Figure 7-15 Administration notification log for Health Monitor indicator*

An e-mail is sent to the designated contact with the content that is shown in [Figure 7-16.](#page-390-1)

| Subject: "Alarm" alert for "ts.ts_util" for "table space" "db2inst1.0.ITSODB .TBSPDMS_0" on system "ment<br>日                                                                                                    |
|----------------------------------------------------------------------------------------------------|
| From: db2inst1@mensa.itsosj.sanjose.ibm.com                                                                                                    |
| To: db2inst1@itsosj.sanjose.ibm.com                                                                                                    |
| ADM10500E Health indicator "Table Space Utilization" ("ts.ts util") breached<br>the "upper" alarm threshold of "90 %" with value "95 %" on "table space"<br>"db2inst1.0.ITSODB .TBSPDMS 0". Calculation:<br>"((ts.ts_used_pages/ts.ts_usable_pages)*100);" = "((1184 / 1248) * 100)" = "95<br>%". History (Timestamp, Value, Formula): "()" |
| Please do not respond to this message, as it was generated by DB2 software.<br>Additional help is provided in the following paragraphs.                                                                                                    |

<span id="page-390-1"></span>*Figure 7-16 Notification for health indicator by e-mail*

In addition to the notifications to the administration notification log and contact, there is more information regarding the alert available within the Health Center. The Health Center GUI has red, yellow, orange, and green state indicator icons prefixed to the DB2 objects. The state icon provides you with a quick view of the system's health conditions. In [Figure 7-17](#page-391-0), you learn that the red circle icon is prefixed to the instance name and the database name in the left pane within the Health Center is displayed. This icon means that alarm conditions happened within the instance or any of its databases or their table spaces and containers. On the right pane of the window, the Health Center lists all of the alerts.

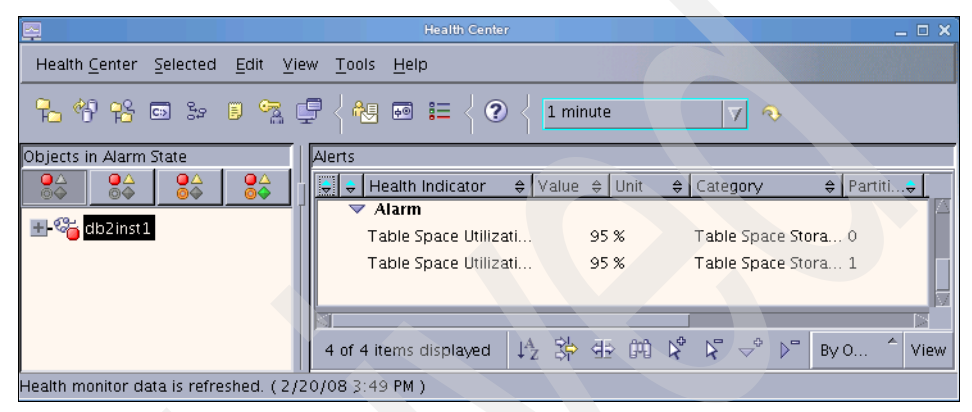

*Figure 7-17 Monitor health indicators in the Health Center*

<span id="page-391-0"></span>You can work on the alert directly from here. Select one of the alerts that corresponds to your desired health indicator, and then right-click the alert entry. It provides you with the Show Details and Disable Evaluation options. To get detailed information, choose **Show Details**; to get the recommendation for this alert, choose **Recommendation Advisor**; to disable the health indicator, choose **Disable Evaluation**. [Figure 7-18](#page-391-1) shows these options.

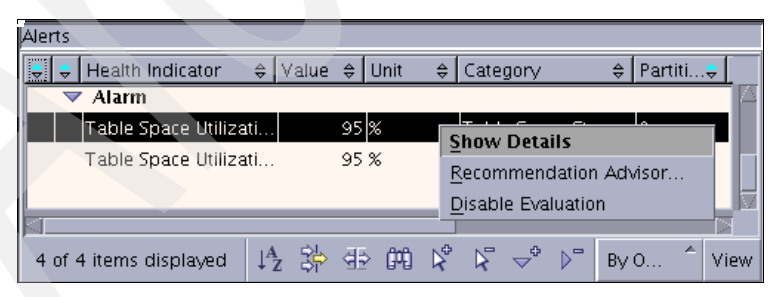

*Figure 7-18 Choosing the options to handle an alert*

<span id="page-391-1"></span>If you chose *Show Details*, the following panel [\(Figure 7-19 on page 371\)](#page-392-0) appears.

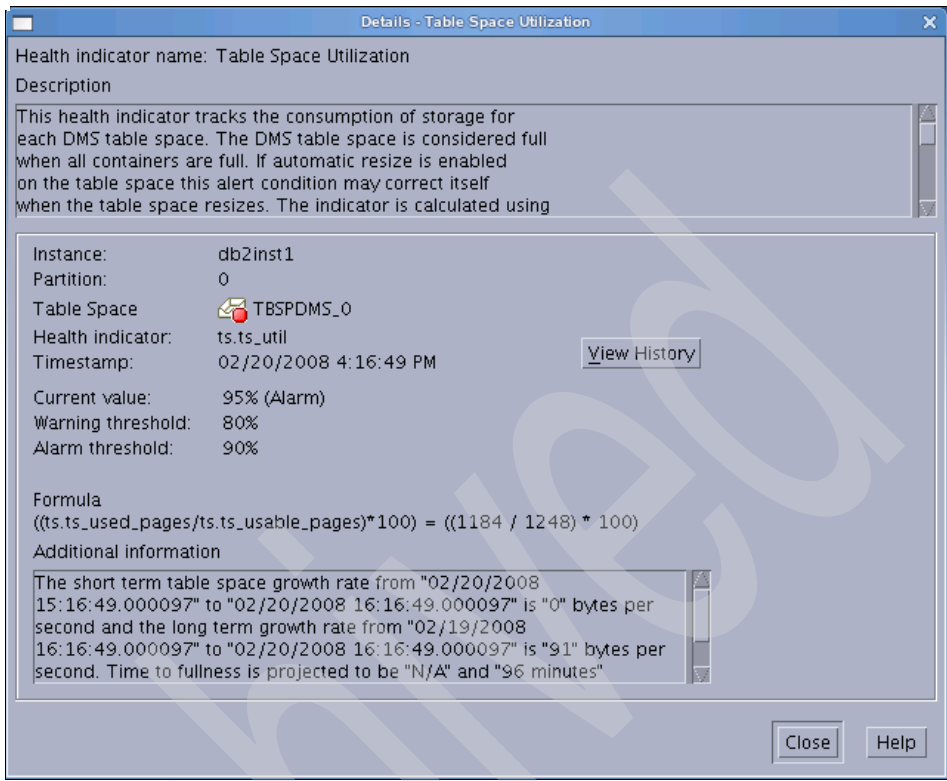

<span id="page-392-0"></span>*Figure 7-19 Detailed information for an alert within Health Center*

- 5. Take the corresponding action to resolve current health alerts:
	- a. Use the Recommendation Advisor utility:
		- i. If you clicked **Recommendation Advisor** at the previous panel to get the recommendation for this alert, the Recommendation Advisor utility will be launched. See [Figure 7-20 on page 372](#page-393-0). The first panel is an introduction. You can review health alert details here. After reviewing the health alert details, click **Next**.

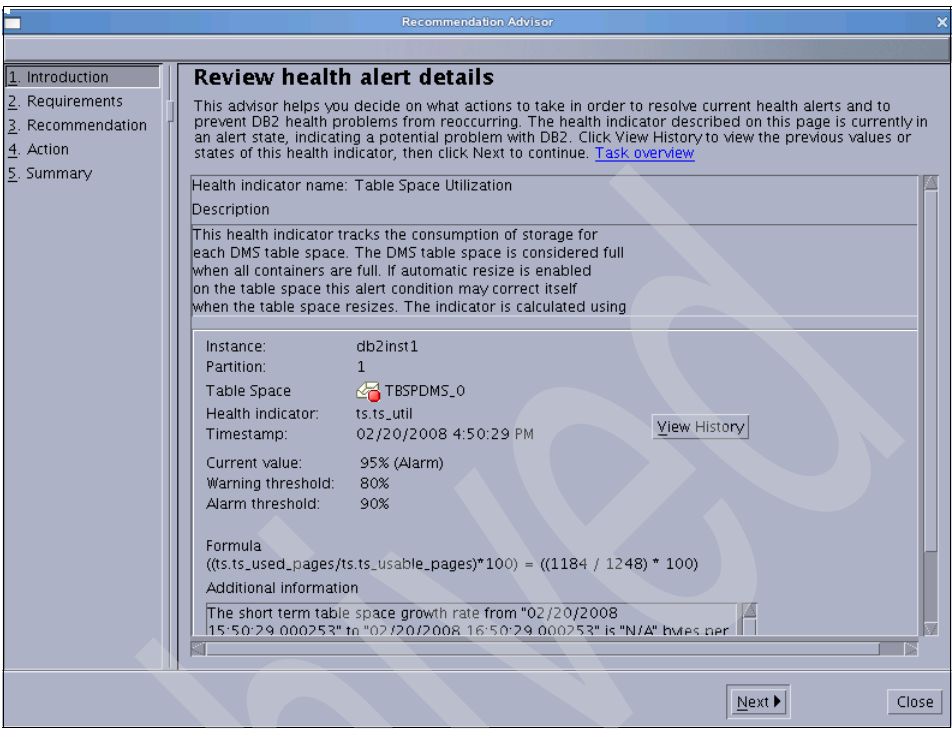

<span id="page-393-0"></span>*Figure 7-20 Recommendation Advisor introduction*

ii. On the Specify your database requirements panel [\(Figure 7-21](#page-393-1)), specify your database requirement. In our sample, we choose **I would like an immediate solution to the problem**. Click **Next**.

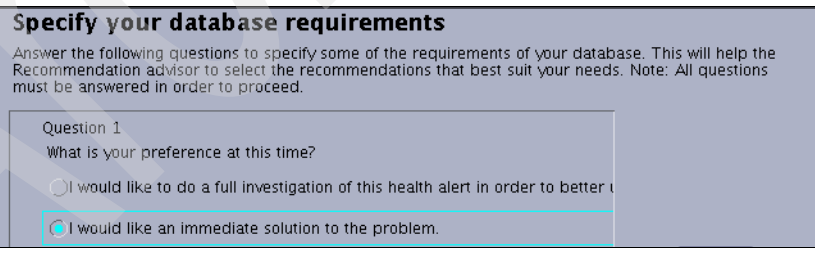

<span id="page-393-1"></span>*Figure 7-21 Specifying your database requirements*

iii. On the Select a recommendation panel ([Figure 7-22 on page 373](#page-394-0)), select a recommendation from the Preferred recommendations list. We choose **Add new table space containers**. Click **Next**.

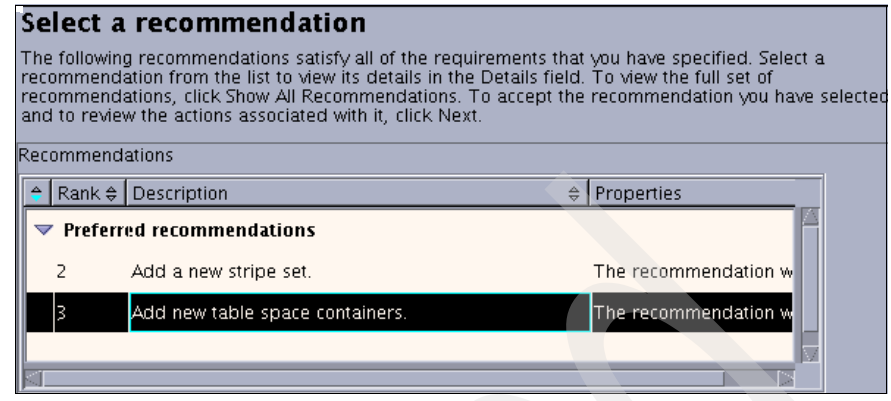

<span id="page-394-0"></span>*Figure 7-22 Selecting a recommendation*

iv. The Review the required actions panel appears [\(Figure 7-23\)](#page-394-1). In our sample, we need to add containers in the DB2 Control Center. Click **Launch** and follow the *Usage instruction* to add containers in the Control Center. After taking the corresponding action, click **Next**.

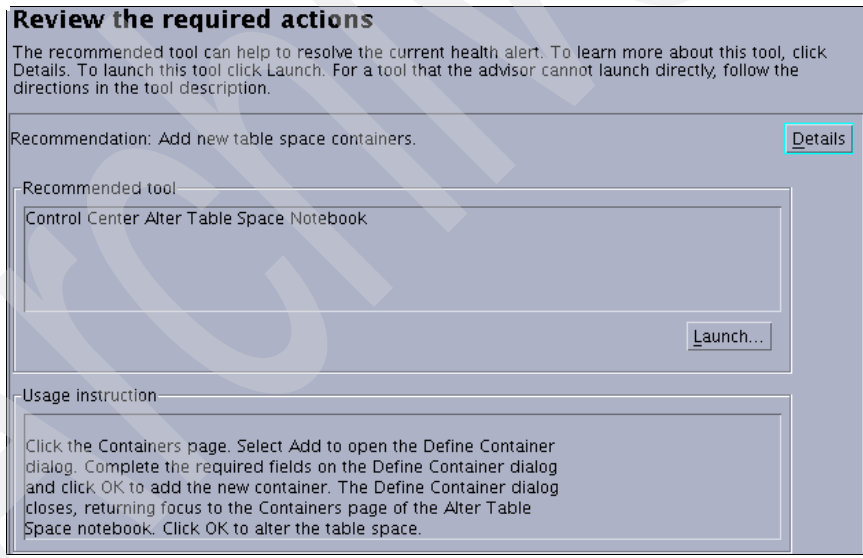

<span id="page-394-1"></span>*Figure 7-23 Reviewing the required actions and taking action*

v. On the Summary panel, click **Close** to quit the Recommendation Advisor utility.

b. Another way to get recommendations is by using the DB2 CLP command GET RECOMMENDATIONS with the specified health indicator. The following command can be used to get the recommendation details for our example:

db2 get recommendations for health indicator ts.ts\_util

Then, the details of the recommendations associated with the specified health indicator will be shown.

You can get the indicator name from the Health Center where you define properties for the health indicator. In general, the name, such as *ts.ts\_util*, is listed in the Description field. For details about the indicators, refer to *System Monitor Guide and Reference,* SC23-5865.

6. Set up additional follow-up actions.

There are situations when you need a proactive action plan for the error condition. This plan can be accomplished by using a predefined script or task:

- a. To enable the predefined script or task, on the Object Health Indicator Configuration panel ([Figure 7-12 on page 365\)](#page-386-0), double-click a specific health indicator. The Configure Health Indicator panel is shown [\(Figure 7-13 on page 366\)](#page-387-0). Select the **Actions** tab.
- b. In the Actions tab [\(Figure 7-24 on page 375\)](#page-396-0), select the **Enable actions** check box to enable running the actions automatically, and then click **Add**.
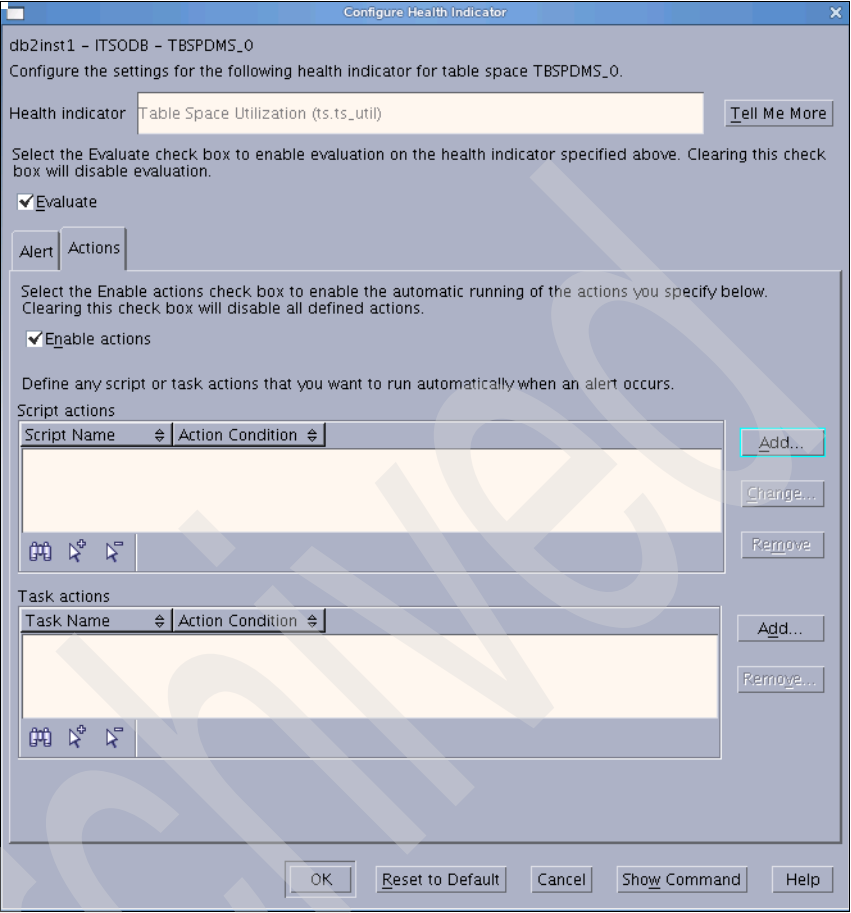

<span id="page-396-0"></span>*Figure 7-24 Enable actions in Configure Health Indicator panel*

c. On the pop-up panel as shown in [Figure 7-25 on page 376,](#page-397-0) select the condition on which to run the action. In our sample, we choose **Alarm the threshold breach**. On the **Script** tab, choose the system name, a predefined script name, and the type of script.

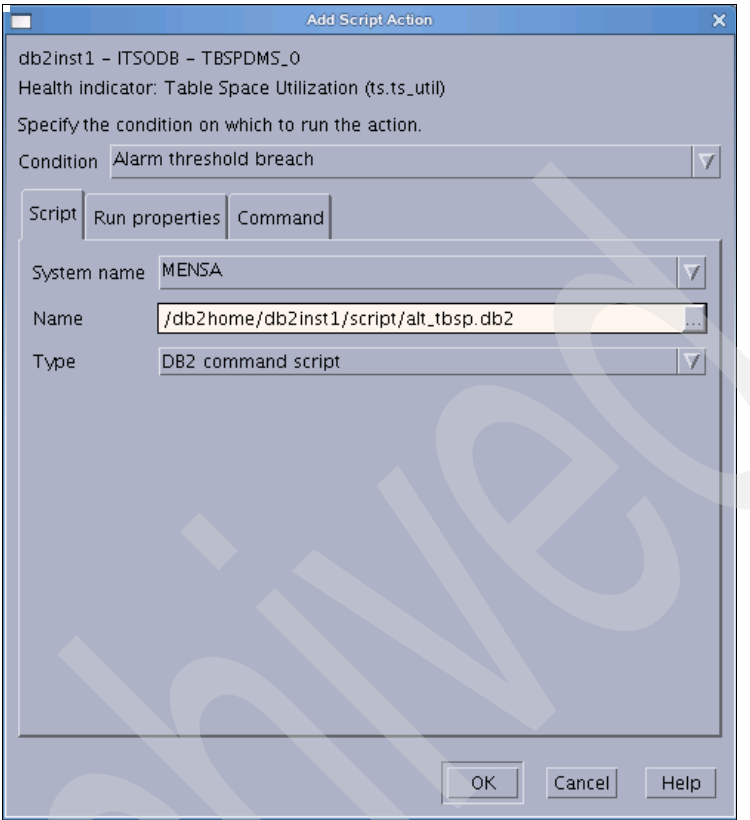

<span id="page-397-0"></span>*Figure 7-25 Add script action*

d. On the **Run properties** tab, as shown in [Figure 7-26 on page 377](#page-398-0), enter the runtime authorization user ID and the password.

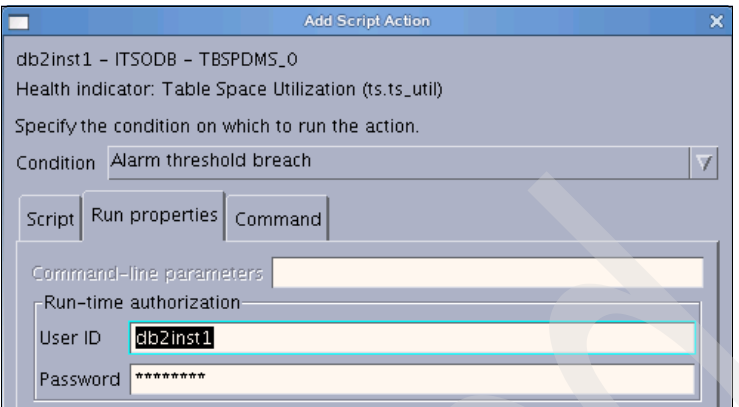

<span id="page-398-0"></span>*Figure 7-26 Runtime authorization*

e. On the **Command** tab, review the content of the predefined script and specify the script statement termination character and working directory. Click **OK**.

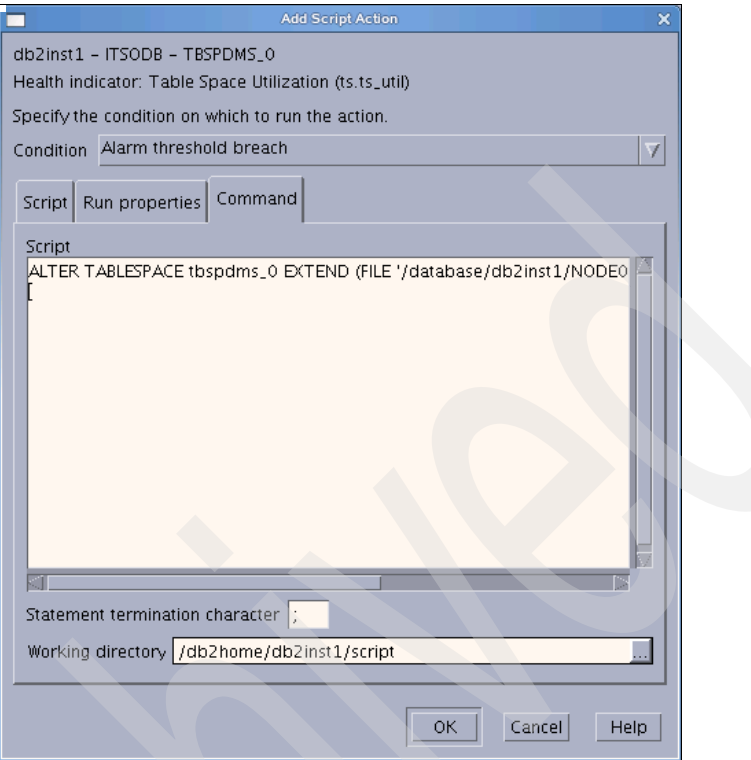

*Figure 7-27 Review the content of the predefined script*

[Example 7-5](#page-399-1) shows the content of the predefined script in our sample. The action is triggered by the alarm condition of the health indicator ts.ts util for table space tbspdms 0.

<span id="page-399-1"></span>*Example 7-5 Extend table space container size*

ALTER TABLESPACE tbspdms\_0 EXTEND (FILE '/database/db2inst1/NODE000 \$N /ITSODB/T0000008/C0000000.LRG' 10M);

- f. On the Configuring health indicator panel [\(Figure 7-24 on page 375](#page-396-0)), click **OK** to finish enabling actions.
- g. As shown in [Example 7-6,](#page-399-0) you can use the DB2 CLP command GET ALERT CFG to verify the current setting.

<span id="page-399-0"></span>*Example 7-6 Using GET ALERT CFG to check the current health indicator setting*

db2inst1@mensa:/db2home/db2inst1> db2 "get alert cfg for tablespace tbspdms\_0 on itsodb"

```
Indicator Name = ts.ts util
   Default = No
    Type = Threshold-based
   Warning = 80\lambdalarm = 90Unit = %
    Sensitivity = 0
    Formula = 
((ts.ts_used_pages/ts.ts_usable_pages)*100);
   Actions = Enabled
    Threshold or State checking = Enabled
   Script pathname
/db2home/db2inst1/script/alt_tbsp.db2
   Condition = Alarm
   Script type = DB2System = MENSA
   Working directory = /db2home/db2inst1/script
   Termination character = ;
   Userid = db2inst1......
```
Alert Configuration

h. If we set up the action plan from the beginning, this script will be executed when we have populated the data and when the alarm for the table space is triggered. The follow-up corrective action is executed automatically without user intervention. As shown in [Example 7-7,](#page-400-0) after the Health Monitor executed this predefined command automatically, the output of the **db2 list tablespaces show detail** command shows that the total pages of the table space TBSPDMS\_0 have been extended to 20 MB (8 KB x 2,560) on each partition.

#### <span id="page-400-0"></span>*Example 7-7 The db2 list tablespaces show detail command output*

```
db2inst1@mensa:/db2home/db2inst1/script> db2_all "\"echo DB2NODE=##; db2 
list tablespaces show detail"
```
DB2NODE=0

......

Tablespaces for Current Database

 $Table space$  ID  $= 8$ Name = TBSPDMS\_0 Type  $\qquad \qquad = 0$ atabase managed space Contents = All permanent data. Large table space.  $State$  = 0x0000 Detailed explanation:

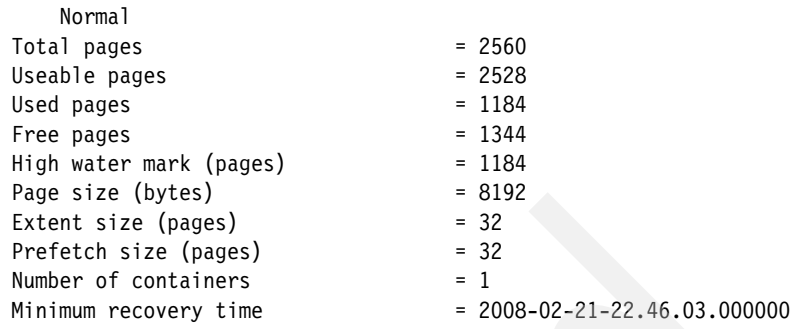

DB21011I In a partitioned database server environment, only the table spaces

on the current node are listed.

mensa: db2 list tablespaces ... completed ok

DB2NODE=1

Tablespaces for Current Database

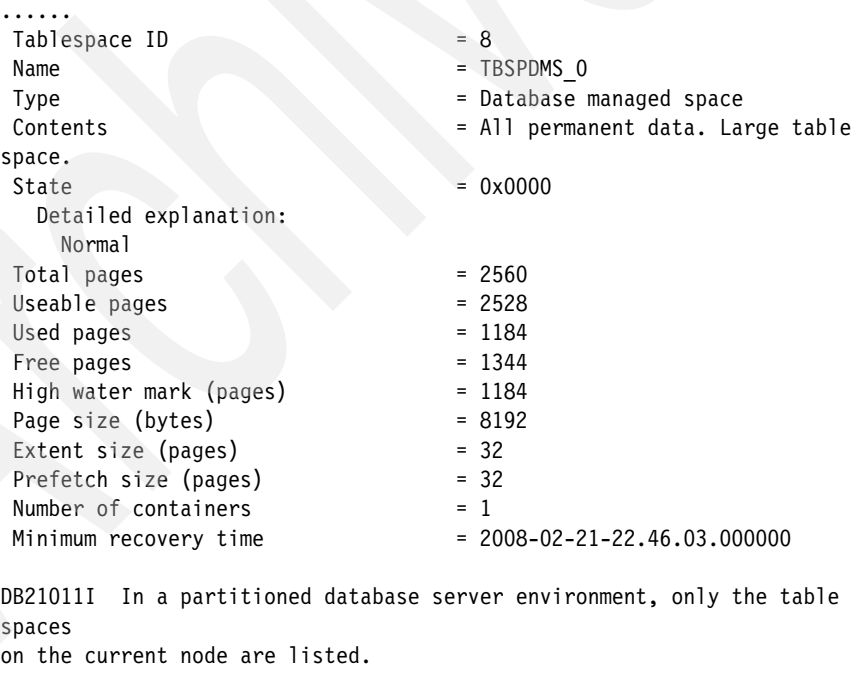

gemini: db2 list tablespaces ... completed ok

After the corrective actions take effect, the health indicator returns to the normal state and keeps monitoring the system.

# **7.2 Memory Visualizer and Memory Tracker**

In this section, we discuss two memory monitoring tools: Memory Visualizer and Memory Tracker.

#### **Memory Visualizer**

The *Memory Visualizer* can assist you in monitoring memory utilization for a DB2 instance. It uses visual displays and plotted graphs to help you understand memory components and their relationships to each other, and it helps you uncover and fix memory-related problems on a DB2 instance.

You can start Memory Visualizer in the Control Center by right-clicking an instance and selecting **View memory usage.** To start the Memory Visualizer from the command line, issue the **db2memvis** command. The Memory Visualizer panel appears as shown in [Figure 7-28 on page 382](#page-403-0).

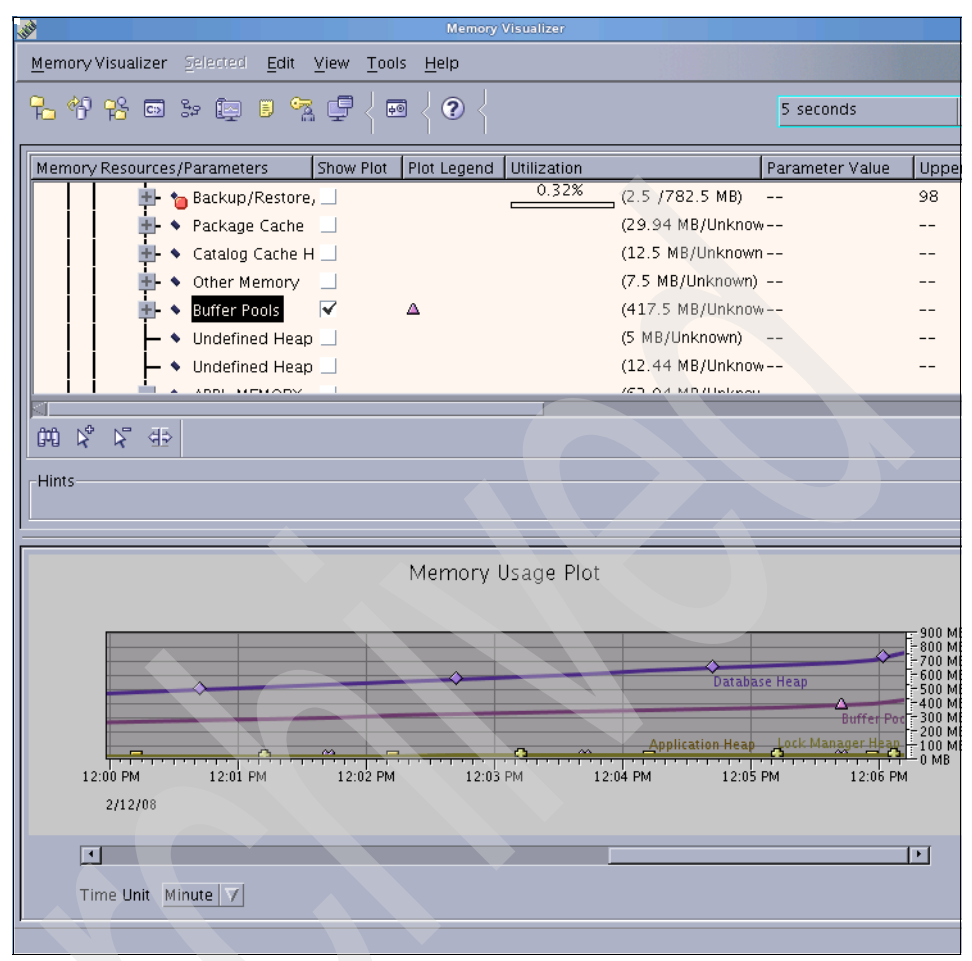

<span id="page-403-0"></span>*Figure 7-28 Using Memory Visualizer to monitor DB2 memory usage*

Within this panel, you can:

- - View memory usage for a specific memory heap or buffer, or view memory usage at the overall level.
- $\blacktriangleright$  Specify which memory information to display and which information to hide for a DB2 instance and its databases in the Customize Columns panel, which can be displayed by choosing **View** → **Customize Columns**.
- Update the configuration parameters for an individual memory component to prevent it from using too much memory or too little memory — what you need to do is select the value in the Parameter Value field and then enter a new value.
- ► Toggle which memory component will be displayed in the Memory Usage Plot graph, which is located at the bottom of the Memory Visualizer main window.
- ► Save or load memory allocation data to or from a file for a Memory Visualizer window.

#### **db2mtrk**

DB2 also provides you with a command line tool to obtain memory usage information for a DB2 instance. It is called *Memory Tracker*. The command name is **db2mtrk**. This command outputs the following memory pool allocation information:

- ► Current size
- Maximum size (hard limit)
- **E** Largest size (high water mark)
- Type (identifier indicating the function for which the memory will be used)
- Agent who allocated pool (only if the pool is private)
- **Application**

You can obtain a detailed help message for this tool by entering the following command in a Linux terminal:

db2mtrk -h

[Example 7-8](#page-404-0) shows you how to use db2mtrk to monitor memory usage by DB2 instances, databases, and applications.

<span id="page-404-0"></span>*Example 7-8 Using db2mtrk to monitor DB2 memory usage*

```
db2inst1@mensa:/db2home/db2inst1> db2mtrk -i -d -a
Tracking Memory on: 2008/02/12 at 14:19:24
Memory for instance
 other monh fcmbp
 32.1M 192.0K 10.9M
No active databases
No active applications
db2inst1@mensa:/db2home/db2inst1> db2 connect to itsodb
   Database Connection Information
```
Database server = DB2/LINUXX8664 9.5.0 SQL authorization ID = DB2INST1 Local database alias = ITSODB

db2inst1@mensa:/db2home/db2inst1> db2mtrk -i -d -a Tracking Memory on: 2008/02/12 at 14:20:38

Memory for instance

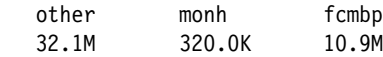

Memory for database: ITSODB

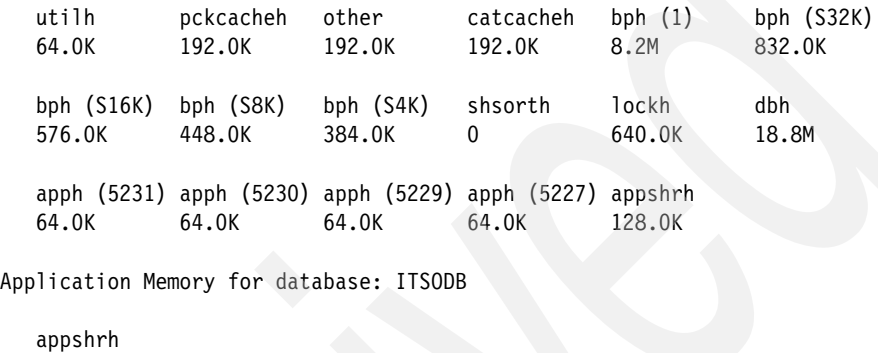

128.0K

Memory for application 5230

 apph other 64.0K 192.0K

Memory for application 5229

 apph other 64.0K 192.0K

Memory for application 5227

 apph other 64.0K 576.0K

Memory for application 5231

 apph other 64.0K 320.0K

In the next example, as shown in [Example 7-9 on page 385](#page-406-0), the buffer pool size of IBMDEFAULTBP is changed from the default 1,000 8 K pages to 10,000 8 K pages dynamically. You can monitor the change made by DB2 through **db2mtrk** very clearly. The first **db2mtrk -d** command can be used to obtain the buffer pool size for IBMDEFAULTBP before the change, which is highlighted in bold font in our example; the value of the "bph(1)" is 8.2 MB. Then, you can use the ALTER BUFFERPOOL command to dynamically change the size of the buffer pool IBMDEFAULTBP with the "immediate" parameter specified. After you make that change, the second **db2mtrk -d** command shown in the example can be used to obtain the current buffer pool size for IBMDEFAULTBP. It shows the size of the buffer pool is changed to 80.0 M (highlighted in bold) now.

<span id="page-406-0"></span>*Example 7-9 Using db2mtrk to monitor database memory usage*

| db2inst1@mensa:/db2home/db2inst1> db2mtrk -d |                                                                                               |                     |                       |                     |                                                                       |                        |  |  |
|----------------------------------------------|-----------------------------------------------------------------------------------------------|---------------------|-----------------------|---------------------|-----------------------------------------------------------------------|------------------------|--|--|
|                                              | Tracking Memory on: 2008/02/12 at 14:28:38                                                    |                     |                       |                     |                                                                       |                        |  |  |
|                                              | Memory for database: ITSODB                                                                   |                     |                       |                     |                                                                       |                        |  |  |
|                                              | utilh<br>64.0K                                                                                | pckcacheh<br>384.0K | other<br>192.0K       | catcacheh<br>192.0K | bph $(1)$<br>8.2M                                                     | bph $(S32K)$<br>832.0K |  |  |
|                                              | bph $(S16K)$<br>576.0K                                                                        | bph (S8K)<br>448.0K | bph (S4K)<br>384.0K   | shsorth<br>$\Omega$ | lockh<br>640.0K                                                       | dbh<br>18.8M           |  |  |
|                                              | 64.0K                                                                                         | 64.0K               | 64.0K                 | 64.0K               | apph (68339)apph (5231) apph (5230) apph (5229) apph (5227)<br>64.0K  | appshrh<br>128.0K      |  |  |
|                                              | db2inst1@mensa:/db2home/db2inst1> db2 "alter bufferpool ibmdefaultbp immediate size<br>10000" |                     |                       |                     |                                                                       |                        |  |  |
|                                              | db2inst1@mensa:/db2home/db2inst1> db2mtrk -d<br>Tracking Memory on: 2008/02/12 at 14:29:20    |                     |                       |                     |                                                                       |                        |  |  |
|                                              | Memory for database: ITSODB                                                                   |                     |                       |                     |                                                                       |                        |  |  |
|                                              | utilh<br>64.0K                                                                                | pckcacheh<br>384.0K | other<br>192.0K       | catcacheh<br>192.0K | bph $(1)$<br>80.0M                                                    | bph $(S32K)$<br>832.0K |  |  |
|                                              | bph $(S16K)$<br>576.0K                                                                        | bph (S8K)<br>448.0K | bph $(S4K)$<br>384.0K | shsorth<br>$\Omega$ | lockh<br>640.0K                                                       | dbh<br>18.8M           |  |  |
|                                              | 64.OK                                                                                         | 64.OK               | 64.0K                 | 64.0K               | apph (68339) apph (5231) apph (5230) apph (5229) apph (5227)<br>64.0K | appshrh<br>128.0K      |  |  |

#### **Notes:**

- In a partitioned database environment, this command can be invoked from any database partition that is defined in the db2nodes.cfg file. It returns information only for the current partition.
- - You might have noticed that more than one "bph" is shown in the example for only one database; which is because, except for the buffer pools that are created by users, there are four small hidden buffer pools created by DB2 to ensure that an appropriate buffer pool is available in all circumstances.
- - With Version 9.5, the **-p** option (which lists private agent memory heaps) of the **db2mtrk** command is deprecated and has been replaced with the **-a**  option (which lists all application memory consumption).

For a detailed explanation about command parameters and a field description of the output of **db2mtrk**, refer to *DB2 Linux, UNIX, and Windows Command Reference*, SC23-5846-01.

## **7.3 db2top**

The **db2top** monitoring utility, also known as IBM single system monitor view for DB2, monitors a DB2 environment on Linux platforms quickly and efficiently.

At the time of writing this book, the **db2top** version is 2.0, and the information about **db2top** is available on the IBM AlphaWorks Web site:

<http://www.alphaworks.ibm.com/tech/db2top>

You can download the zipped file for **db2top**, *db2top-2.0-bin.zip*, from the following Web site:

<http://www.alphaworks.ibm.com/tech/db2top/download>

#### **7.3.1 db2top installation**

Use these steps to install **db2top**:

1. Unzip db2top-2.0-bin.zip. The directory content of the unzipped file looks like:

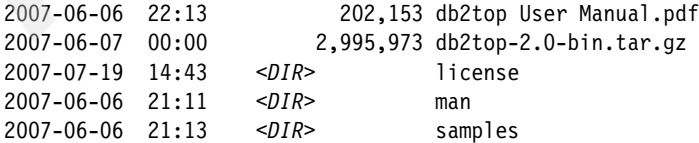

The *db2top User Manual.pdf* is the user manual and the *db2top-2.0-bin.tar.gz* contains executable files for all supported platforms.

2. Read the license agreement (HTML format) in the *license* directory.

**Note:** This license agreement indicates that this program is still at the *Early Release of Programs* stage at the time of writing this book. We recommend that you use db2top in an development environment only.

- 3. If you accept this license agreement for Early Release of Programs, upload db2top-2.0-bin.tar.gz to your Linux system.
- 4. Enter the following commands to extract db2top executable files on Linux:

gunzip db2top-2.0-bin.tar.gz tar xvf db2top-2.0-bin.tar

For DB2 9.5, the 32-bit db2top executable file is placed in the *linux\_amd\_32* directory, and the 64-bit db2top executable file is placed in the *linux\_amd\_64* directory.

### **7.3.2 Monitoring with db2top in interactive mode**

The *db2top User Manual.pdf* is the documentation for db2top usage. You also can obtain detailed online help by entering the following command in a Linux terminal:

db2top -h

A simple syntax of the db2top is:

./db2top [-d *dbname*]

To start db2top, issue the following command in a Linux terminal:

./db2top -d ITSODB

In the previous command, ITSODB is the database name in this book. The db2top starting window shows in [Figure 7-29 on page 388](#page-409-0).

You can press the h key to enter the help panel. To get back to the original page from the help panel, press Enter.

We provide two samples in this section.

```
-]14:13:34, refresh=2secs (0.005)
                                                                                                      Linux, part=[2/2], DB2INST1:ITS
 d = Y, a = N, e = N, p = ALLF<sub>CD</sub>
 DB2 Interactive Snapshot Monitor V2.0
Jse these keys to navigate:
Use these keys to havigate:<br>
d - Database d - Sessions a - Agent<br>
d - Database d - Bufferpools a - Tables<br>
D - Dynamic SQL U - Locks m - Memory<br>
s - Statements p - Partitions u - Utilities<br>
A - HADR F - Federation B - Bott
                                                    B - Bottlenecks
                                                                                                                               db2top
```
<span id="page-409-0"></span>*Figure 7-29 db2top starting window*

### **Monitoring buffer pool utilization**

To monitor the buffer pool utilization, press the b key. By default, this utility refreshes the display every two seconds. You can override the default refresh interval by using the command option **-i** or by pressing i after starting **db2top**. [Figure 7-30 on page 389](#page-410-0) shows a sample buffer pool information window.

By default, **db2top** issues global snapshots. If you want to monitor a specific partition, you can press the p key and then specify which partition you want to monitor. Note that this capability applies to all of the monitoring, not just monitoring the buffer pool utilization.

| $[ \  \  ]14:38:45$ , refresh=2secs (0.004)<br>$[d=Y, a=N, e=N, p=ALL]$ |                           |                  | Bufferpools     |                              |     |          |                  | Linux, part=[2/2], DB2INST1:ITS |                                                   | $[qp=0]$ |               |
|-------------------------------------------------------------------------|---------------------------|------------------|-----------------|------------------------------|-----|----------|------------------|---------------------------------|---------------------------------------------------|----------|---------------|
|                                                                         |                           | Hit Ratio%       |                 | 25%                          | 50% |          | 75%              | 100%                            |                                                   |          |               |
| Bufferpool<br>Name                                                      | <b>Delta</b><br>1 reads/s | p reads/s Ratio% | Delta Hit Async | Reads%                       |     | Writes/s | a reads/s ReadMs |                                 | Delta belta Async Delta Async<br>a writes/s WrtMs |          | Asyno<br>WIt? |
| <b>IBMDEFAULTBP</b>                                                     | 11                        |                  | $0 100.00\%$    | 0.00%                        |     | 0        |                  | 0.00<br>$\circ$                 | ۰                                                 | 0.00     | 0.007         |
| IBMSYSTEMBP16K                                                          | $\circ$                   | ۰                | 0.00%           | 0.00%                        |     | 0        |                  | 0.00<br>$\circ$                 | ٥                                                 | 0.00     | 0.007         |
| IBMSYSTEMBP32K                                                          | 0                         | $\circ$          | 0.00%           | 0.00%                        |     | 0        |                  | 0.00<br>$\circ$                 | ۰                                                 | 0.00     | 0.007         |
| IBMSYSTEMBP4K                                                           | $\circ$                   | $\circ$          | 0.00%           | 0.00%                        |     | $\circ$  |                  | 0.00<br>$\circ$                 | ۰                                                 | 0.00     | 0.007         |
| IBMSYSTEMBP8K                                                           | $\circ$                   | $\circ$          | 0.00%           | 0.00%                        |     | 0        |                  | 0.00<br>$\circ$                 | ٥                                                 | 0.00     | 0.007         |
| Quit: q, Help: h                                                        |                           |                  |                 | mensa.itsosj.sanjose.ibm.com |     |          |                  |                                 |                                                   |          | db2top ;      |

<span id="page-410-0"></span>*Figure 7-30 Monitoring buffer pool panel*

### **Monitoring dynamic SQL**

To monitor dynamic SQL, press the d key. In this panel [\(Figure 7-31 on](#page-411-0)  [page 390\)](#page-411-0), you can view the number of times that an SQL statement has been executed (Num Execution), the average execution time, and the average CPU time for an SQL statement.

| [/]15:07:09.refresh=2secs(0.005)                  | SOL                                                         |              |       |           |         | Linux, part=[2/2], DB2INST1: ITSO |
|---------------------------------------------------|-------------------------------------------------------------|--------------|-------|-----------|---------|-----------------------------------|
| $[d=Y, a=N, e=N, p=ALL]$                          |                                                             |              |       |           |         | $[$ $q$ $p$ = $o$                 |
| Enter SQL hash string: 00000002512171674480548670 |                                                             |              |       |           |         |                                   |
| SQL Statement                                     | Sq1                                                         | Num          | Exec  |           | Avg Cpu | Avg                               |
| HashValue                                         | Statement (30 first char.) Execution                        |              | Time  | ExecTime  | Time    | CpuTime                           |
|                                                   | 00000000017903321744970622 WITH JTAB(JSCHEMA, JNAME) AS (V  | -2           | 0.141 | 0.705     | 0.318   | 0.159                             |
|                                                   | 00000000049907471525610420 select COUNT(*) from syscat.fu   | $\Omega$     | 0.000 | 0.000     | 0.000   | 0.000                             |
|                                                   | 00000000118561716330023700 SET CURRENT LOCALE LC CTYPE =    | $\circ$      | 0.000 | 0.000     | 0.000   | 0.000                             |
|                                                   | 00000000651076913880000976 LOCK TABLE item IN EXCLUSIVE M   | $\Omega$     | 0.000 | 0.000     | 0.000   | 0.000                             |
|                                                   | 00000000769952892843610881 SELECT COUNT(*) FROM SYSTOOLS.   | $\mathbf{1}$ | 0.166 | 0.166     | 0.163   | 0.163                             |
|                                                   | 00000000829099961123531466 SELECT TRIGNAME FROM SYSCAT.T    |              | 0.206 | 0.515     | 0.685   | 0.171                             |
|                                                   | 00000001141341477198167605 SELECT COLNAME FROM SYSCAT.COL   | $\Omega$     | 0.000 | 0.000     | 0.000   | 0.000                             |
|                                                   | 00000001169016826229000942 select * from sysibmadm.snapta   | $\Omega$     | 0.000 | 0.000     | 0.000   | 0.000                             |
|                                                   | 00000001776754773533227393 WITH VTYPED (NAME, SCHEMA) AS    | 4.           | 0.247 | $0.617 -$ | 0.274   | 0.685                             |
|                                                   | 00000002172590776071529194 SELECT TYPE FROM SYSIBM.SYSTAB   | 3            | 0.159 | 0,532     | 0.150   | 0.500                             |
|                                                   | 00000002512171674480548670 delete from item where itemid    | $\Omega$     | 0.000 | 0.000     | 0.000   | 0.000                             |
|                                                   | 00000002533382429158507951 UPDATE SYSTOOLS.HMON ATM INFO    | 3.           | 0.222 | 0.739     | 0.208   | 0.696                             |
|                                                   | 00000002547367383369281783 WITH VTYPED (NAME, SCHEMA) AS    | 2.           | 0.281 | 0.140     | 0.279   | 0.139                             |
|                                                   | 00000002839500864024381354 SELECT POLICY FROM SYSTOOLS.PO   | $\mathbf{1}$ | 0.222 | 0.222     | 0.215   | 0.215                             |
|                                                   | 00000003036399358732452088 SELECT TABNAME FROM SYSCAT. TAB  | 1            | 0.445 | 0.445     | 0.424   | 0.423                             |
|                                                   | 00000003343953961288365013 WITH JTAB(JSCHEMA, JNAME) AS (V  |              | 0.223 | 0.223     | 0.222   | 0.221                             |
|                                                   | 00000003428413891386664921 DECLARE GLOBAL TEMPORARY TABLE   | з            | 0.899 | 0.259     | 0.227   | 0.759                             |
|                                                   | 00000003777972251970967245 WITH JTAB(JSCHEMA, JNAME) AS (V  |              | 0.375 | 0.187     | 0.369   | 0.184                             |
|                                                   | 00000003989394368874401976 WITH JTAB (JSCHEMA, JNAME) AS (V |              | 0.503 | 0.251     | 0.497   | 0.248                             |
|                                                   | 00000004156478570918577563 SELECT CREATE TIME FROM SYSTOO   | 152          | 0.388 | 0.255     | 0.143   | 0.094                             |
|                                                   | 00000004205992002751091814 WITH VTYPED (NAME, SCHEMA) AS    | 4            | 0.317 | 0.793     | 0.292   | 0.731                             |
|                                                   | 00000004314916822650032053 insert into testing2 with cl(c   | $^{\circ}$   | 0.000 | 0.000     | 0.000   | 0.000                             |
| Quit: q, Help: h                                  | Dynamic SQL 76 (Cached=76), L: Query Text                   |              |       |           |         | db2top                            |

<span id="page-411-0"></span>*Figure 7-31 Monitoring dynamic SQL window*

To check the SQL statement, in the Monitoring dynamic SQL panel, obtain the hash value of the query from the first column, press the l (L) key, and input the hash value. The SQL statement will be displayed as shown in [Figure 7-32 on](#page-412-0)  [page 391.](#page-412-0)

You can press the e key to get **db2expln** utility output or press the x key to get **db2exfmt** utility output to analyze a dynamic SQL execution plan.

In certain cases, explain will fail if an object referenced by the query is not in the default schema. In this case, you can use the **-V** option in the command line to specify a default schema for explains.

| $(715:08:54,refresh = 2secs (0.006)$<br>SOL |              |                                                                      |         |       | Linux, part=[2/2], DB2INST1:ITS |       |          |
|---------------------------------------------|--------------|----------------------------------------------------------------------|---------|-------|---------------------------------|-------|----------|
| $[d=Y, a=N, e=N, p=ALL]$                    |              |                                                                      |         |       |                                 |       | $[qp=0]$ |
|                                             | -Query text- |                                                                      |         |       |                                 |       |          |
| SOL Stat                                    |              | Text for query #00000002512171674480548670 [0 executions, 1 strings] |         |       |                                 | pu    | Avg      |
| HashValu                                    |              |                                                                      |         |       |                                 | me    | CpuTime  |
|                                             |              |                                                                      |         |       |                                 |       |          |
| 00000000                                    |              |                                                                      |         |       |                                 | 18    | 0.159    |
| 00000000                                    |              | delete from item where itemid > 2750000 and itemid <= 3000000        |         |       |                                 | 00    | 0.000    |
| 00000000                                    |              |                                                                      |         |       |                                 | 00    | 0.000    |
| 00000000                                    |              |                                                                      |         |       |                                 | 00    | 0.000    |
| 00000000                                    |              |                                                                      |         |       |                                 | 63    | 0.163    |
| 00000000                                    |              |                                                                      |         |       |                                 | 85    | 0.171    |
| 00000001                                    |              |                                                                      |         |       |                                 | 00    | 0.000    |
| 00000001                                    |              |                                                                      |         |       |                                 | 00    | 0.000    |
| 00000001                                    |              |                                                                      |         |       |                                 | 74    | 0.685    |
| 00000002                                    |              |                                                                      |         |       |                                 | 50    | 0.500    |
| 00000002                                    |              |                                                                      |         |       |                                 | 58    | 1.586    |
| 00000002                                    |              |                                                                      |         |       |                                 | 08    | 0.696    |
| 00000002                                    |              |                                                                      |         |       |                                 | 79    | 0.139    |
| 00000002                                    |              |                                                                      |         |       |                                 | 15    | 0.215    |
|                                             |              | 00000003-e=db2expln-x=db2exfmt-w=write-E=edit-                       |         |       |                                 | 24    | 0.423    |
|                                             |              | 00000003343953961288365013 WITH JTAB(JSCHEMA, JNAME) AS (V           |         | 0.223 | 0.223                           | 0.222 | 0.221    |
|                                             |              | 00000003428413891386664921 DECLARE GLOBAL TEMPORARY TABLE            |         | 0.899 | 0.299                           | 0.227 | 0.759    |
|                                             |              | 00000003777972251970967245 WITH JTAB(JSCHEMA, JNAME) AS (V           | 2       | 0.375 | 0.187                           | 0.369 | 0.184    |
|                                             |              | 00000003989394368874401976 WITH JTAB(JSCHEMA, JNAME) AS (V           |         | 0.503 | 0.251                           | 0.497 | 0.248    |
|                                             |              | 00000004156478570918577563 SELECT CREATE TIME FROM SYSTOO            | 152     | 0.388 | 0.255                           | 0.143 | 0.094    |
|                                             |              | 00000004205992002751091814 WITH VTYPED (NAME, SCHEMA) AS             | 4       | 0.317 | 0.793                           | 0.292 | 0.731    |
|                                             |              | 00000004314916822650032053 insert into testing2 with c1(c)           | $\circ$ | 0.000 | 0.000                           | 0.000 | 0.000    |
| Quit: q, Help: h                            |              | Dynamic SQL 81 (Cached=81), L: Query Text                            |         |       |                                 |       | db2top   |

<span id="page-412-0"></span>*Figure 7-32 Query text window*

### **7.3.3 Running db2top in the background mode**

The db2top background mode provides you with an automatic performance analysis capability or data collection for analysis using Microsoft Excel®.

#### **Analyzing the db2top data using Microsoft Excel**

You can run db2top in background mode and analyze the data later using Microsoft Excel. When using db2top with the **-b** command option, db2top will display information in comma separated value (CSV) format.

The db2top tool provides an Excel report tool called *db2top Reports,* which is a macro for you to use to build graphical reports. The db2top Reports macro is in the sample Excel file *db2top.xls* that is located in the *samples* directory after unzipping db2top-2.0-bin.zip.

To use db2top Reports, copy db2top.xls to a working directory on a Windows platform and double-click it to open. Select **Enable Macros***.* db2top Reports is presented for you to analyze db2top data; refer to [Figure 7-33 on page 392](#page-413-0).

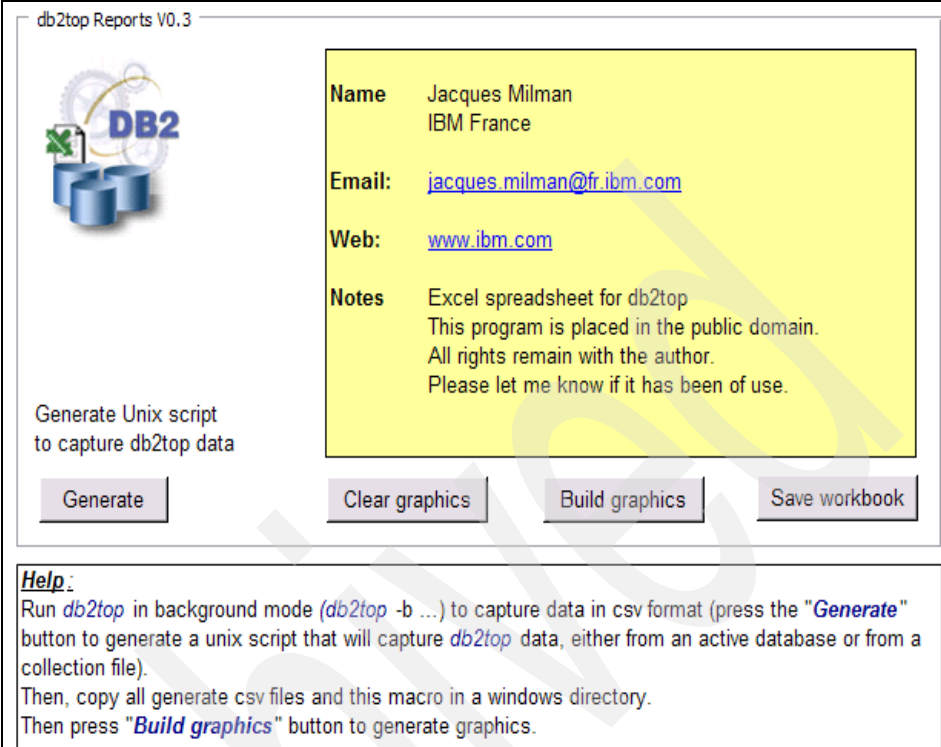

<span id="page-413-0"></span>*Figure 7-33 db2top Reports tool*

Follow these steps to create graphical reports:

1. Generate a UNIX script to capture db2top data. This is an one time task. db2top Reports uses a specific file format. You are required to use the script to produce the data files.

Click **Generate** on the db2top Results tool panel. [Example 7-10](#page-413-1) shows the generated script.

<span id="page-413-1"></span>*Example 7-10 db2top.txt*

```
#
# This script generates data for the db2top Excel macro
# It will create a directory called /tmp/background
# Copy this directory under Windows
# Copy the db2top Excel macro in the directory
# Open the Excel document and run full report
#
#
export WAITTIME=${1-5} # in minutes
```

```
export COLLECTFILE=\S{2} # in case there is a collection file
export DIR=/tmp/background
#
# Run db2top and exit after WAITTIME minutes
#
BACK_GROUND() {
db2top -m WAITTIME -b $1 -o ${DIR}/db2top-$2}.csv &# db2top -f $COLLECTFILE -m $WAITTIME -b $1 -o ${DIR}/db2top-${2}.csv &
}
#
# Start here
#
rm -fR $DIR
mkdir -p $DIR
echo "Running db2top for $WAITTIME minute(s)"
BACK_GROUND d DBM
BACK GROUND 1 APPL
BACK_GROUND t TBS
BACK_GROUND b BP
BACK_GROUND T TABLES
BACK_GROUND m MEMORY
wait
echo "Done..."
```
Make the following modifications to db2top.txt:

- Combine the BACK\_GROUND definition to one line.
- Use **perl -pi -e 's/;/,/g' \${***DIR***}/db2top\*.csv &** to translate the delimiter of CSV files from a semicolon (;) to a comma (,).

**Note:** This step is only required if your Excel setting uses a semicolon(;) as the delimiter. Usually, this Excel setting is determined by the Windows regional settings.

[Example 7-11](#page-414-0) shows an modified script.

<span id="page-414-0"></span>*Example 7-11 db2top.sh*

```
#!/bin/sh
export WAITTIME=${1-5}
export DIR=/tmp/background
BACK_GROUND() { /software/db2top/linux_amd_64/db2top -m $WAITTIME -b $1 -o 
${DIR}/db2top-${2}.csv & }
rm -fR $DIR
mkdir -p $DIR
echo "Running db2top for $WAITTIME minute(s)"
BACK_GROUND d DBM
BACK GROUND 1 APPL
```

```
BACK_GROUND t TBS
BACK_GROUND b BP
BACK_GROUND T TABLES
BACK_GROUND m MEMORY
wait
perl -pi -e 's/;/,/g' ${DIR}/db2top*.csv &
echo "Done..."
```
2. Rename db2top.txt to db2top.sh and upload db2top.sh to a working directory on Linux. Execute db2top.sh as:

```
db2set DB2DBDFT=ITSODB
sh ./db2top.sh
```
In the previous commands, ITSODB represents the database that we monitor in our sample.

- 3. Use FTP to transmit all CSV-formatted files that were generated in /tmp/background to the working directory where db2top.xls exists.
- 4. Click **Build graphics** to produce the graphical reports for analysis. [Figure 7-34](#page-415-0) shows sample reports.

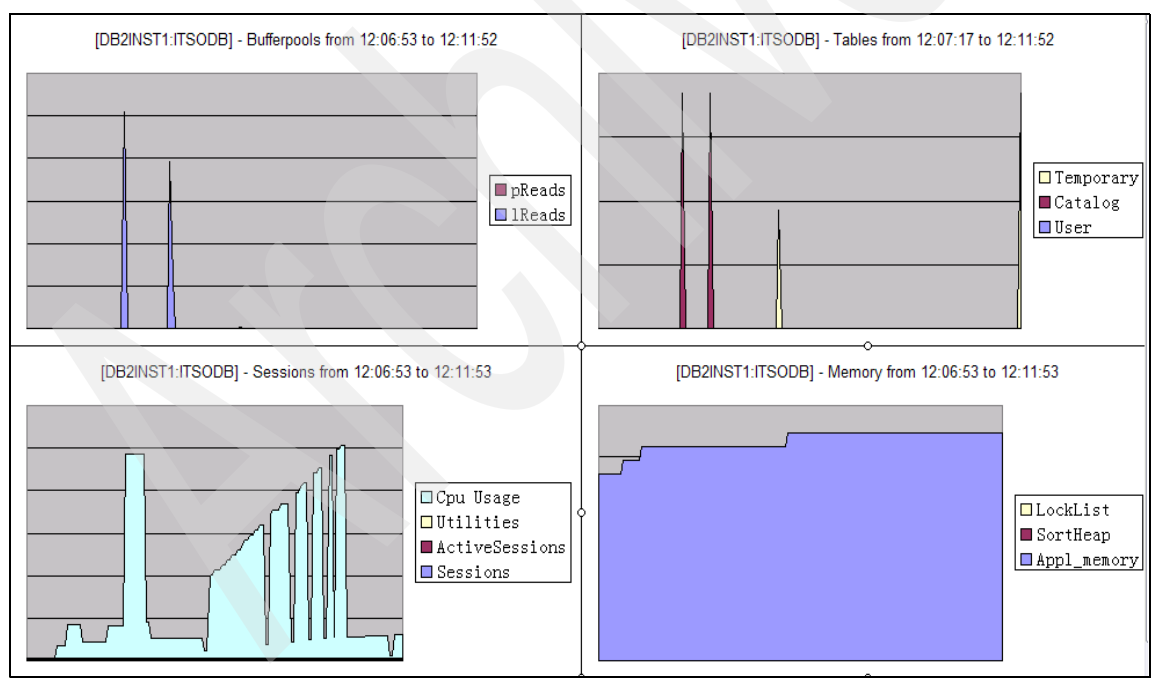

<span id="page-415-0"></span>*Figure 7-34 ALL\_Reports in db2top.xlsb*

#### **Running db2top in snapshot collector mode**

Another useful function of db2top is to run db2top in snapshot collector mode and to have the system performance analyzed automatically.

You can use db2top with the **-A** option to enable automatic performance analysis. The db2top tool produces a report showing the top five performers. Automatic performance analysis is available for any functions that are supported in background mode. It is best to use this option in replay and background mode (**-b** option).

Valid sub-options for **-b** are:

- ► d: database
- l: sessions
- **t:** tablespaces
- **b**: bufferpools
- ► T: Tables
- ► D: Dynamic SQL
- s: Statements
- ► U: Locks
- ► u: Utilities
- F: Federation
- ► m: Memory pools

A typical usage of automatic performance analysis is:

► Running db2top in collection mode for a period of time.

[Example 7-12](#page-416-0) shows running db2top in collector mode for 5 minutes in the first terminal session:

db2top -f collect.file -C -m 5

<span id="page-416-0"></span>*Example 7-12 Running db2top in collection mode for a period* 

```
db2inst1@mensa:/software/db2top/linux_amd_64> db2set DB2DBDFT=ITSODB
db2inst1@mensa:/software/db2top/linux_amd_64> ./db2top -f collect.filelect.file -C -m 5
[01:17:26] Starting DB2 snapshot data collector, collection every 2 second(s), max duration 5 
minute(s), max file growth/hour 100.0M, hit <CTRL+C> to cancel...
[01:18:12] 1.0M written, time 45.865, 82.7M/hour
[01:18:54] 2.1M written, time 88.219, 89.7M/hour
[01:19:38] 3.4M written, time 132.572, 93.0M/hour
[01:20:27] 4.7M written, time 180.961, 95.1M/hour
[01:21:19] 6.2M written, time 233.386, 96.2M/hour
[01:22:18] 7.8M written, time 291.876, 97.4M/hour
[01:22:28] Max duration reached, 8.1M bytes, time was 301.956...
[01:22:28] Snapshot data collection stored in 'collect.file'
Exiting...
```
► Running db2top in replay mode with automatic performance analysis

To analyze the most active sessions, issue the following command in another terminal session while db2top is running in collection mode in the first terminal session as shown in [Example 7-13](#page-417-0):

db2top -f collect.file -b l -A

The analysis report will be generated when the job in the first terminal session is finished.

<span id="page-417-0"></span>*Example 7-13 Analyzing the most active sessions*

| db2inst1@mensa:/software/db2top/linux_amd_64> ./db2top -f collect.file -b l -A                                   |                                                                                                    |  |  |  |  |  |  |
|----------------------------------------------------------------------------------------------------|----------------------------------------------------------------------------------------------------|--|--|--|--|--|--|
| Analyzing objects doing the most 'Cpu% Total' in function 'Sessions'                                             |                                                                                                    |  |  |  |  |  |  |
| *** End of input stream reached, size was 8514313                                                                |                                                                                                    |  |  |  |  |  |  |
| -- Top twenty performance report for 'Sessions' between 01:17:40 and 01:22:26<br>-- Sort criteria 'Cpu% Total'   |                                                                                                    |  |  |  |  |  |  |
| Rank Application_Handle(Stat) Percentage fromTime toTime                                                         | sum(Cpu%_Total)                                                                                                    |  |  |  |  |  |  |
| 1 44930<br>2 44947<br>3 65595<br>4 44934<br>5 83<br>6 82<br>7 81<br>Performance report, breakdown by 300 seconds | 35.4578% 01:17:40 01:22:26<br>673060<br>64.5422% 01:17:40 01:22:26<br>1225140<br>0.0000% 01:17:40 01:22:26<br>0<br>0.0000% 01:17:40 01:22:26<br>0<br>0.0000% 01:17:40 01:22:26<br>0<br>0.0000% 01:17:40 01:22:26<br>$\mathbf 0$<br>0.0000% 01:17:40 01:22:26<br>0 |  |  |  |  |  |  |
| fromTime<br>sum(Cpu% Total) Percentage                                                                           | Top Five in 300 seconds interval                                                                                                    |  |  |  |  |  |  |
| 1898200 100.0000%<br>01:17:40                                                                                    | Rank   Percentage   Application Handle (Stat)<br>35.4578% 44930<br>$1\vert$<br>64.5422% 44947<br>2 <br>3 <br>$0.0000\sqrt[3]{65595}$<br>4 <br>$0.0000\frac{2}{14934}$<br>5 <br>$0.0000\%$  83                                                                     |  |  |  |  |  |  |

--

-- Performance report, breakdown by 0.5 hour

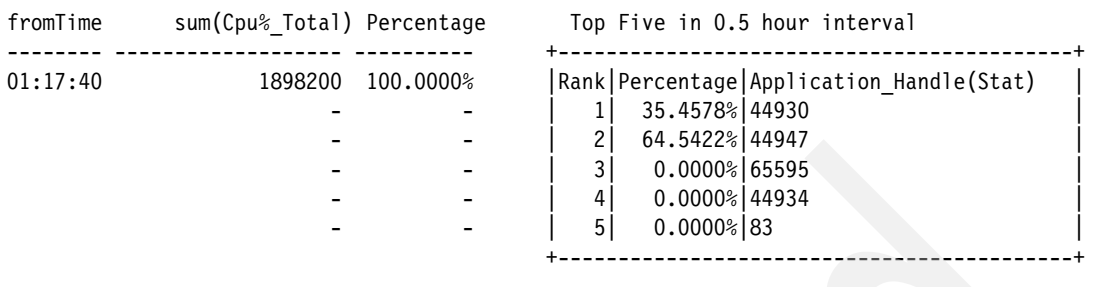

Exiting...

## **7.4 Log files for troubleshooting**

This section discusses DB2 and operating system log files, which might provide more detailed information to help you find a problem or to further determine the root cause of a problem. Afterwards, you can take corrective actions based on the collected information.

#### **7.4.1 DB2 administration notification log**

The DB2 administration notification log contains user-friendly and national language-enabled messages that can help database administrators to obtain more information associated to specific issues, for example, information:

- Which is supplemental to an SQLCODE
- From Health Monitor for health indicators
- -From task executions
- -From the applications that were written by the application developers

This information can be very beneficial to the database administrators for resolving database or system related problems quickly and easily.

For the Linux platform, the notify log is a text file located in the directory specified by the database manager configuration parameter *DIAGPATH*2*,* which is the same directory where db2diag.log resides. The name for the notify log is <*instance owner*>.nfy. In the example,

/db2home/db2inst1/sqllib/db2dump/db2inst1.nfy, the instance owner is db2inst1, and DIAGPATH is /db2home/db2inst1/sqllib/db2dump.

<sup>&</sup>lt;sup>2</sup> Consider changing DIAGPATH to a directory on another file system than the instance home's file system. Then, the "file system full" problem of the diagnostic data directory will not impact your instance home.

You can use the database manager parameter NOTIFYLEVEL to specify the type of administration notification messages that are written to the administration notification log. Valid values for this parameter are:

- **0:** No administration notification messages are captured. (We do not recommend this setting.)
- **1:** Fatal or unrecoverable errors. Only fatal and unrecoverable errors are logged.
- **2:** Immediate action required. Conditions are logged that require immediate attention from the system administrator or the database administrator. This level will capture Health Monitor alarms.
- **3:** Important information, no immediate action required. Conditions are logged that are non-threatening and do not require immediate action but might indicate a non-optimal system. This level will capture Health Monitor alarms, Health Monitor warnings, and Health Monitor attentions.
- **4:** Informational messages.

Messages, which are written to the notify log because you set a higher level, include the messages that are applicable to lower levels. For example, setting the notify level to 3 will cause the administration notification log to include messages applicable to levels 1 and 2.

[Example 7-14](#page-419-0) is an excerpt of the messages from the notify log when lock escalation happens. The messages in the log tell you when the lock escalation occurs, in which instance, database, and partition it takes place, the process ID and thread ID associated with the lock escalation, and the application ID, component, and function of DB2 that were used when the problem happens. In addition, detailed information specific to this occurrence of lock escalation is also displayed.

<span id="page-419-0"></span>*Example 7-14 DB2 administration notification log*

```
2008-02-07-15.34.44.809250 Instance:db2inst1 Node:001
PID:10328(db2agntp (ITSODB) 1) TID:3506432320 
Appid:*N0.db2inst1.080207233036
data management sqldEscalateLocks Probe:2 Database:ITSODB
ADM5500W DB2 is performing lock escalation. The total number of locks
currently held is "816", and the target number of locks to hold is "408".
\sim2008-02-07-15.34.44.859382 Instance:db2inst1 Node:001
PID:10328(db2agntp (ITSODB) 1) TID:3506432320 
Appid:*N0.db2inst1.080207233036
data management sqldEscalateLocks Probe:3 Database:ITSODB
```
ADM5502W The escalation of "813" locks on table "DB2INST1.ITEM" to lock intent "X" was successful.

#### **7.4.2 DB2 diagnostic log (db2diag.log)**

The Administration Notification log is the primary log file intended for use by database and system administrators. Administration notification log messages, plus other details based on the setting, are also logged to the db2diag.log using a standardized message format. The db2diag.log file is intended for use by DB2 Support for troubleshooting purposes, and it is the most often used file for DB2 problem investigation.

The file db2diag.log file also is located under the directory that is specified by the database manager configuration parameter *DIAGPATH*. Another instance level parameter, *DIAGLEVEL,* is used to specify which type of diagnostic errors will be recorded in the db2diag.log. These values are valid:

- **0:** No diagnostic data captured
- **1:** Severe errors only
- **2:** All errors
- **3:** All errors and warnings
- **4:** All errors, warnings, and informational messages

You might want to increase the value of this parameter to gather additional problem determination data to help resolve a problem. The default value of DIAGLEVEL is 3. If you change it to 4 for any reason, remember to change it back to 3 or a lower value after the problem is resolved or the required information has been captured. Otherwise, keeping DIAGLEVEL at a level of 4 will impact the system performance to a certain extent, and the file system can fill up quickly.

As shown in [Example 7-15](#page-420-0), the system information is always recorded at the beginning of the db2diag.log file. Similar information is recorded while starting a instance.

<span id="page-420-0"></span>*Example 7-15 The beginning of the db2diag.log*

```
2008-02-14-10.18.46.776339-480 I1E1283 LEVEL: Event
PID : 32098 TID : 47944161495904PROC : db2set
INSTANCE: db2inst1 NODE: 000
FUNCTION: DB2 UDB, RAS/PD component, pdLogInternal, probe:120
START : New Diagnostic Log file
DATA #1 : Build Level, 152 bytes
Instance "db2inst1" uses "64" bits and DB2 code release "SQL09050"
with level identifier "03010107".
Informational tokens are "DB2 v9.5.0.0", "s071001", "LINUXAMD6495", Fix Pack "0".
DATA #2 : System Info, 440 bytes
System: Linux mensa 6 2 x86 64
```

```
CPU: total:2 online:2 Cores per socket:2 Threading degree per core:1
Physical Memory(MB): total:3753 free:263
Virtual Memory(MB): total:11951 free:8455
Swap Memory(MB): total:8198 free:8192
Kernel Params: msgMaxMessageSize:65536 msgMsgMap:65536 msgMaxQueueIDs:1024
                  msgNumberOfHeaders:65536 msgMaxQueueSize:65536
                  msgMaxSegmentSize:16 shmMax:9223372036854775807 shmMin:1
                  shmIDs:4096 shmSegments:4096 semMap:256000 semIDs:1024
                  semNum:256000 semUndo:256000 semNumPerID:250 semOps:32
                  semUndoSize:20 semMaxVal:32767 semAdjustOnExit:32767
Information in this record is only valid at the time when this file was
created (see this record's time stamp)
```
Every time that you use db2set to set or remove DB2 profile variables, DB2 records a message in the db2diag.log when DIAGLEVEL is 1 or higher. As shown in [Example 7-16,](#page-421-1) you will see a message after executing the following command:

db2set DB2COMM=TCPIP

Consider using this method to check when you doubt that the DB2 engine can write the db2diag.log.

<span id="page-421-1"></span>*Example 7-16 Message about setting DB2 profile variables* 

| 2008-02-14-10.18.46.710519-480 I1285E292                | LEVEL: Event                                                   |
|---------------------------------------------------------|----------------------------------------------------------------|
| PID : 32098                                             | TID : 47944161495904PROC : db2set                              |
| INSTANCE: db2inst1                                      | NODE: 000                                                      |
|                                                         | FUNCTION: DB2 UDB, oper system services, db2set main, probe:40 |
| CHANGE : CFG DB2SET: DB2COMM: From: "TCPIP" To: "TCPIP" |                                                                |

[Example 7-17](#page-421-0) shows a log message extracted from db2diag.log. It is written into the log file when running the following DB2 command:

db2 update db cfg for ITSODB using NEWLOGPATH /db2log

This message shows that the SQLCODE is *5099* with tokens "*/db2log NEWLOGPATH 9*", which are highlighted in bold in our example. Use the **db2 ? sql5099** command to check the meaning of SQL5099. This code tells us that reason code 9 means "The path cannot be accessed". In our example, the path cannot be accessed, because the write access permission of /db2log is only assigned to the root user. The user db2inst1 is not permitted to create a subdirectory under /db2log. After issuing the command **chown -R db2inst1.db2iadm1 /db2log** as root user, the problem is resolved.

<span id="page-421-0"></span>*Example 7-17 Message about setting NEWLOGPATH* 

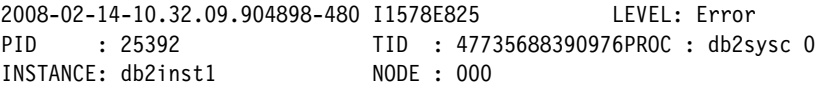

```
APPHDL : 0-7433 APPID: *N0.db2inst1.080214183209
AUTHID : DB2INST1
EDUID : 1129 EDUNAME: db2agent (instance) 0
FUNCTION: DB2 UDB, config/install, sqlfPdbUpdDbCfgReq, probe:923
DATA #1 : SQLCA, PD DB2 TYPE SQLCA, 136 bytes
 sqlcaid : SQLCA sqlcabc: 136 sqlcode: -5099 sqlerrml: 20
sqlerrmc: /db2log NEWLOGPATH 9
 sqlerrp : SQL09050
 sqlerrd : (1) 0x00000000 (2) 0x00000000 (3) 0x00000000
 (4) 0x00000000 (5) 0x00000000 (6) 0x00000000
 sqlwarn : (1) (2) (3) (4) (5) (6)
          (7) (8) (9) (10) (11)
 sqlstate:
```
### **7.4.3 Operating system log**

The Linux operating system also has system utilities that provide support for system logging and kernel message trapping. Among those utilities, *syslogd* provides a type of logging that many modern programs use. Every message that is logged by syslogd normally contains at least a time and a host name field, plus a program name field, but that depends on the dependability of the logging program.

The syslog.conf file, which is located in the /etc directory, is the main configuration file for the syslogd. It specifies the rules for logging by syslogd. It is a text file, and you can edit it with any favorable text editor to make it applicable to your environment, or you can simply use the default values, which were set during the Linux installation.

It is a good practice to check the system log file (the file might be named /var/log/messages if you have not changed the default configuration) when you face a problem if you are unsure whether the problem is related to the system setting. For more information regarding how to set up syslog.conf and how to interpret the system log, refer to the Linux-specific documentation.

**Note:** Instead of the syslogd package, SUSE Linux 10 installs the syslog-ng package by default. The syslog-ng.conf file is the main configuration file and is located in /etc/syslog-ng directory.

## **7.5 DB2 Tools for troubleshooting**

The DB2 product comes with several tools that can help you monitor and troubleshoot the DB2 system. We introduce several of these helpful tools and provide examples of their usage.

### **7.5.1 db2diag**

The db2diag.log file contains information about the DB2 system as it runs. You need to view this log periodically. You can use the *db2diag* analysis tool to filter and format the db2diag.log file. As an alternative to using **db2diag**, you can use a text editor to view the diagnostic log file on the machine where you suspect a problem has occurred. The most recent events that were recorded are at the end of the file.

**Note:** The administration and diagnostic logs grow continuously. When they get too large, back them up and then erase the files. A new set of files is generated automatically the next time that they are required by the system.

Here, we illustrate examples of using **db2diag**:

- Run the **db2diag** command without any option:

db2inst1@mensa:/> db2diag

If you use the **db2diag** command without any parameter, the tool processes the db2diag.log file from the current directory and prints it to the display. If the file is not found in the current directory, the directory that was set by the **DIAGPATH** variable is searched.

► Observe the db2diag.log file during run time in console mode:

To view the growth of the db2diag.log file, use:

db2diag -f

This command displays all of the records that were written to the db2diag.log file up to now, and the display continues to show records until you press Ctrl+C to stop it.

- View logs within a certain time interval:

To display all of the messages that were logged after the timestamp 2008-02-14-10.00 inclusively, enter this command:

db2diag -t 2008-02-14-10.00

To put all entries between 2008-02-14-12.00.30 and 2008-02-14 at 3 PM to an output file called db2diag\_082014noon.log, enter:

db2diag -t 2008-02-14-12.00.30:2008-02-14-15 -o db2diag\_082014.log

The format for the date and time is *YYYY-MM-DD-hh.mm.ss.nnnnnn*; however, you do not need to use the full timestamp.

To display the entries of the last three days, enter:

db2diag -H 3d

- View logs for a specific database

If you have several databases in your DB2 instance, and you want to see the db2diag.log entries only for one database, use:

db2diag -g db=ITSODB

The **-g** option is a grep-like filtering capability for a comma-separated list of field-pattern pairs. Another example is:

db2diag -g db!=SAMPLE,level=Event,pid=5971

This command shows all events for process ID 5971 that are unrelated to the SAMPLE database.

The field names are case-insensitive while search patterns (input fields) are case-sensitive. To get a list of all of the available field names, use the **db2diag -h** command.

- Partitioned database

In a partitioned database environment, the db2diag.log file contain the entries for all of the database partitions. Every database partition writes their messages into the same file. You can filter the output:

– To display only logged records for database partition 2:

db2diag -n 002

– To display all of the logged records that contain only errors for database partitions 0 and 2:

db2diag -node "0, 2" -l "Error, warning"

► Archive the db2diag.log file

If you want to archive the current db2diag.log file and start a new log file, enter:

```
db2inst1@mensa:/db2home/db2inst1> db2diag -A
db2diag: Moving "/db2home/db2inst1/sqllib/db2dump/db2diag.log"
          to
```
"/db2home/db2inst1/sqllib/db2dump/db2diag.log\_2008-02-14-16.36.57"

- Format the **db2diag** output

The following command formats the output of **db2diag** to only show the timestamp, database partition number, the message level, and the message text:

```
db2diag -fmt "Time: %{ts} Partition: %node Message Level: %{level} \n 
Message: @{msg}\n"
```
- DB2 internal error return codes

To get the description about a DB2 internal error code 0x860F000A:

```
db2diag -rc 0x860F000A
```
To display a list of all of the DB2 ZRC return codes that are available, enter:

db2diag -rc zrc

You can combine these options. There are many more options available. Use the command **db2diag -h** to see all of the options of **db2diag**. The output is shown in [Example 7-18.](#page-425-0) To display more details and examples, use the command **db2diag -h tutorial**.

<span id="page-425-0"></span>*Example 7-18 Output of db2diag -help*

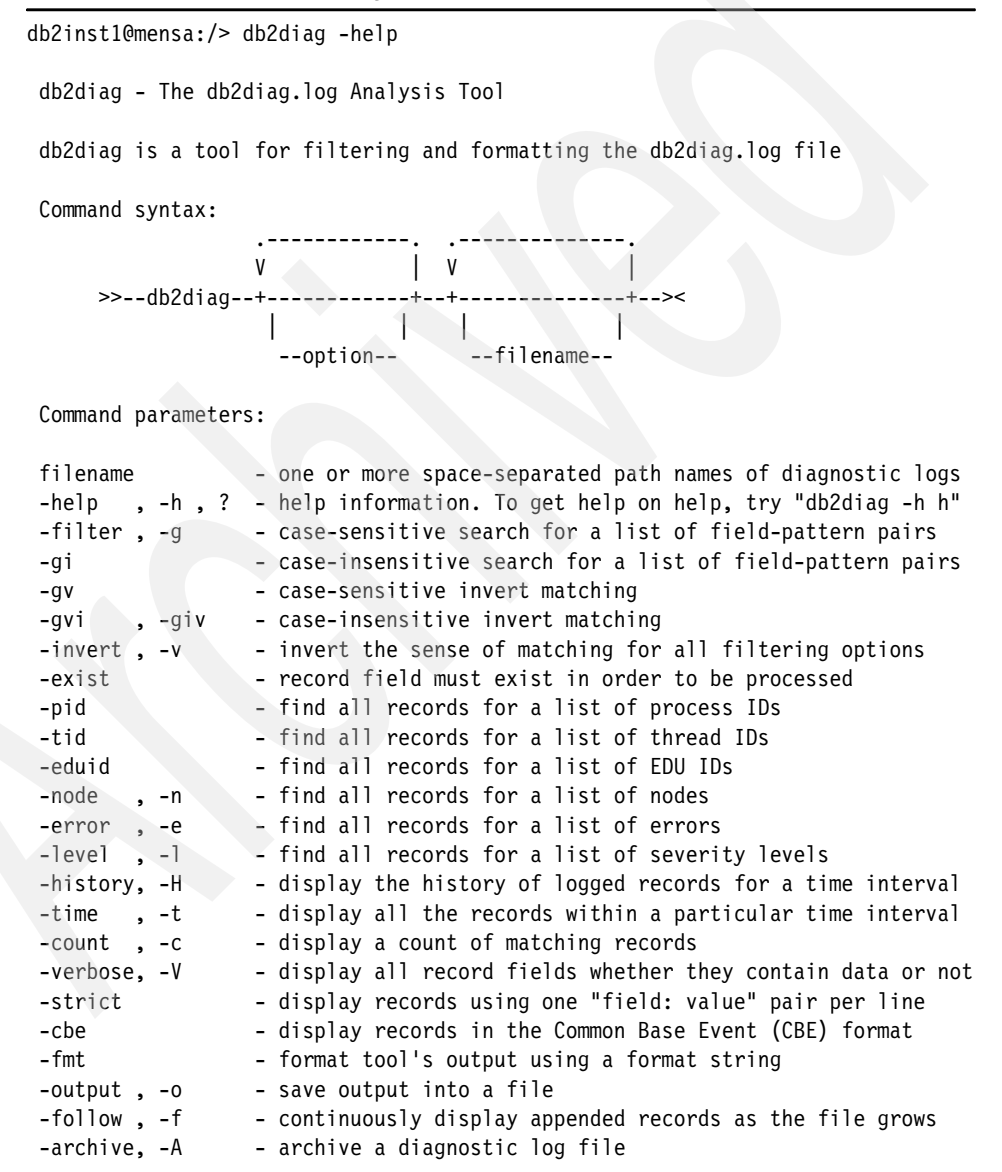

```
-readfile - read from a file ignoring terminal input (used in scripts)
-rc - display descriptions of DB2 error return codes, ZRC or ECF
-ecfid - display function info extracted from the numeric ECF ID
 -facility, -fac - display messages from a particular facility
 "db2diag -h <option1[,option2[,option3...]]>" - displays additional help and
 usage examples for one or more options specified in the options list
 "db2diag -h brief" - displays help for all options without examples
 "db2diag -h examples" - displays a few typical examples to get started
 "db2diag -h tutorial" - displays more advanced examples covering all features
 "db2diag -h notes" - displays usage notes and restrictions that apply
 "db2diag -h all" - displays help in the most complete form with detailed
                        information about all options and usage examples
```
You can obtain more information in *Troubleshooting Guide*, GI11-7857, and the *DB2 Linux, UNIX, and Windows Command Reference*, SC23-5846-01.

#### **7.5.2 db2pd**

you can use the *db2pd* tool for monitoring and troubleshooting DB2 problems. It collects information from the DB2 database system memory sets without acquiring any latches or using any engine resources, and it returns the result quickly.

If you use the **db2pd** command without any option, **db2pd** starts in interactive mode and then you can enter options. You also can run db2pd with the option directly. [Example 7-19](#page-426-0) shows both methods.

<span id="page-426-0"></span>*Example 7-19 The db2pd command prompt*

```
db2inst1@mensa:/db2home/db2inst1> db2pd
db2pd> You are running db2pd in interactive mode.
db2pd> If you want command line mode, rerun db2pd with valid options.
db2pd> Type -h or -help for help.
db2pd> Type q to quit.
db2pd> -memsets
Database Partition 0 -- Active -- Up 0 days 23:19:41
Memory Sets:
Name Address Id Size(Kb) Key DBP Type 
Unrsv(Kb) Used(Kb) Cmt(Kb) Uncmt(Kb)
```
DBMS 0x0000000200000000 412352519 29568 0xF197AE61 0 0 1280 7360 8000 21568 FMP 0x0000000210000000 412385288 22592 0x0 0 2 0 320 22592 0 Trace 0x0000000000000000 412319750 39227 0xF197AE74 0 -1 0 39227 39227 0 FCM 0x0000000220000000 412418057 238592 0xF197AE62 0 11 204032 34560 34560 204032 db2pd> q db2inst1@mensa:/db2home/db2inst1> db2pd **-osinfo** Operating System Information: OSName: Linux NodeName: mensa Version: 2 Release: 6 Machine: x86 64 CPU Information: TotalCPU OnlineCPU ConfigCPU Speed(MHz) HMTDegree 2 2 2 600 1 2 Physical Memory and Swap (Megabytes): TotalMem FreeMem AvailMem TotalSwap FreeSwap 3753 209 n/a 8198 8192 Virtual Memory (Megabytes): Total Reserved Available Free 11951 n/a n/a 8401 Message Queue Information: MsgSeg MsgMax MsgMap MsgMni MsgTql MsgMnb MsgSsz n/a 65536 65536 1024 65536 65536 16 Shared Memory Information: ShmMax ShmMin ShmIds ShmSeg 9223372036854775807 1 4096 4096 Semaphore Information: SemMap SemMni SemMns SemMnu SemMsl SemOpm SemUme SemUsz SemVmx SemAem 256000 1024 256000 256000 250 32 n/a 20 32767 32767 CPU Load Information: Short Medium Long

0.160000 0.140000 0.080000

CPU Usage Information: Total Usr Sys Wait Idle 0.080000 n/a n/a 0.920000 n/a

You can set a default option for **db2pd** using the **DB2PDOPT** environment variable. In [Example 7-20,](#page-428-0) we set the default to **-agents** to get information about running agents.

<span id="page-428-0"></span>*Example 7-20 Setting default option for db2pd*

```
db2inst1@mensa:/db2home/db2inst1> db2pd
db2pd> You are running db2pd in interactive mode.
db2pd> If you want command line mode, rerun db2pd with valid options.
db2pd> Type -h or -help for help.
db2pd> Type q to quit.
db2pd> q
db2inst1@mensa:/db2home/db2inst1> export DB2PDOPT="-agents"
db2inst1@mensa:/db2home/db2inst1> db2pd
Database Partition 0 -- Active -- Up 0 days 23:49:40
Agents:
Current agents: 6
Idle agents: 0
Active coord agents: 4
Active agents total: 4
Pooled coord agents: 2
Pooled agents total: 2
Address AppHandl [nod-index] AgentEDUID Priority Type State
ClientPid Userid ClientNm Rowsread Rowswrtn LkTmOt DBName
0x000000020023D600 1054 [000-01054] 527 0 Coord 
Inst-Active 9045 db2inst1 db2bp 131 0 NotSet ITSODB
0x000000020023C140 1056 [000-01056] 554 0 Coord 
Inst-Active 9045 db2inst1 db2taskd 2 0 NotSet ITSODB
0x00000002007C0080 1057 [000-01057] 555 0 Coord 
Inst-Active 9045 db2inst1 db2wlmd 0 0 NotSet ITSODB
0x000000020023AC80 1058 [000-01058] 556 0 Coord 
Inst-Active 9045 db2inst1 db2evmg 0 0 3
ITSODB
0x00000002007C1540 0 [000-00000] 557 0 Coord Pooled 
n/a n/a n/a 0 0 NotSet ITSODB
0x00000002007C2A00 0 [000-00000] 558 0 Coord Pooled 
n/a n/a n/a 0 0 NotSet ITSODB
```
Chapter 7. Monitoring and troubleshooting DB2 **407**

We have shown **db2pd** with options, **-memsets**, **-osinfo**, and **-agents**. In the following list, we provide more examples of using the tool and the type of information that you can retrieve:

- All database and instance-scope information

db2pd -inst -alldbs

**Active transactions** 

```
db2pd -db itsodb -transactions
```
► Locks

db2pd -db itsodb -locks

► A specific application: 1072 is an application handle.

db2pd -db itsodb -applications 1072

- Database logs

db2pd -db itsodb -logs

**Fenced vendor process** 

```
db2pd -db itsodb -fvp lam1
```
This command applies to backup, restore, prune history, load, load copy (roll forward) and Log Manager, where a vendor media device is being used.

- Automatic storage paths defined for the database

db2pd -db itsodb -storagepaths

- Table and data partition reorganization

db2pd -db itsodb -reorgs

- Table and index statistics

db2pd -db itsodb -tcbstats 7 4

In the previous example, the command returns the information for table ID 4 in table space ID 7.

The total number of updates on the table, the UPDATE, INSERT, DELETE (UDI), and the real-time statistics UDI counters (RTSUDI) are returned as well. UDI is a counter to measure how much data has been changed since the last **RUNSTATS** was run. The value is used by DB2 to determine if the statistics for a table need to be updated.

-List all engine dispatchable units (EDUs) in the instance

db2pd -edus

In DB2 Version 9.5, the implementation of the DB2 engine has evolved from a process-based model to a thread-based model that is based on Linux and UNIX systems. When invoking the **ps** command with the **-fu instancename** option, the output lists only two DB2 processes, db2sysc and db2acd. To

display the individual threads associated with the db2sysc process, you must use the applicable thread options on the **ps** command. On Linux, you can use the **-lLfp** option or use the **db2pd** command with the new **-edus** option.

As you can see from our examples, the db2pd command is an extremely powerful tool for problem determination. To list all of the options, use **db2pd -h**.

Many more examples and information are in the *Troubleshooting Guide*, GI11-7857, and the *DB2 Linux, UNIX, and Windows Command Reference*, SC23-5846-01.

#### **7.5.3 DB2 snapshot command**

Like the **db2pd** command, you can use the snapshot monitor to capture information about the database and any connected applications at a specific time. If you capture information at regular intervals, snapshots are also useful for observing trends and foreseeing potential problems. There are a number of snapshot request types available, and each snapshot request type returns a specific type of monitoring data.

When using the command in a partitioned database environment, the snapshots can be taken at any partition of the instance, or globally. A *global snapshot*  aggregates the data collected at each partition and returns a single set of values. [Example 7-21](#page-430-0) has two samples showing the difference.

#### <span id="page-430-0"></span>*Example 7-21 A global snapshot*

```
db2inst1@mensa:/> db2_all 'db2 get snapshot for all on itsodb | grep "Locks 
held currently"'
Locks held currently = 1mensa: db2 get snapshot for ... completed ok
Locks held currently = 8gemini: db2 get snapshot for ... completed ok
db2inst1@mensa:/s> db2 get snapshot for all on itsodb global | grep "Locks held 
currently"
Locks held currently = 9db2inst1@mensa:/> db2_all 'db2 get snapshot for all on itsodb | grep "Lock 
list"'
Lock list memory in use (Bytes) = 5888
mensa: db2 get snapshot for ... completed ok
Lock list memory in use (Bytes) = 3392
```

```
gemini: db2 get snapshot for ... completed ok
db2inst1@mensa:/> db2 get snapshot for all on itsodb global | grep "Lock list"
Lock list memory in use (Bytes) = 9280
```
In [6.2.2, "Manual table maintenance" on page 280,](#page-301-0) we used the GET SNAPSHOT command from the DB2 command line (CLP) to monitor the inplace table reorganization. You can also capture a snapshot from administrative views, SQL table functions, or by using the snapshot monitor APIs in a C or C++ application.

There are several *snapshot administrative views* available for you to query the snapshot information. [Example 7-22](#page-431-0) shows the list.

<span id="page-431-0"></span>*Example 7-22 Snapshot™ administrative views*

|           | db2inst1@mensa:/ db2 "select substr(tabschema, 1,10) tabschema,<br>substr(tabname, 1,30) tabname from syscat.tables where tabname like 'SNAP%'" |
|-----------|----------------------------------------------------------------------------------------------------|
| TABSCHEMA | <b>TABNAME</b>                                                                                                    |
|           | SYSIBMADM SNAPAGENT                                                                                                    |
| SYSIBMADM | SNAPAGENT MEMORY POOL                                                                                                    |
| SYSIBMADM | SNAPAPPL                                                                                                    |
| SYSIBMADM | SNAPAPPL INFO                                                                                                    |
| SYSIBMADM | <b>SNAPBP</b>                                                                                                    |
| SYSIBMADM | SNAPBP PART                                                                                                    |
| SYSIBMADM | SNAPCONTAINER                                                                                                    |
| SYSIBMADM | SNAPDB                                                                                                    |
| SYSIBMADM | SNAPDBM                                                                                                    |
| SYSIBMADM | SNAPDBM MEMORY POOL                                                                                                    |
| SYSIBMADM | SNAPDB MEMORY POOL                                                                                                    |
| SYSIBMADM | SNAPDETAILLOG                                                                                                    |
| SYSIBMADM | SNAPDYN SQL                                                                                                    |
| SYSIBMADM | SNAPFCM                                                                                                    |
| SYSIBMADM | SNAPFCM PART                                                                                                    |
| SYSIBMADM | <b>SNAPHADR</b>                                                                                                    |
| SYSIBMADM | SNAPLOCK                                                                                                    |
| SYSIBMADM | SNAPLOCKWAIT                                                                                                    |
| SYSIBMADM | SNAPSTMT                                                                                                    |
| SYSIBMADM | SNAPSTORAGE PATHS                                                                                                    |
| SYSIBMADM | SNAPSUBSECTION                                                                                                    |
| SYSIBMADM | SNAPSWITCHES                                                                                                    |
| SYSIBMADM | <b>SNAPTAB</b>                                                                                                    |
| SYSIBMADM | SNAPTAB REORG                                                                                                    |
| SYSIBMADM | SNAPTBSP                                                                                                    |
| SYSIBMADM | SNAPTBSP PART                                                                                                    |
| SYSIBMADM | SNAPTBSP QUIESCER                                                                                                    |
```
SYSIBMADM SNAPTBSP RANGE
SYSIBMADM SNAPUTIL
SYSIBMADM SNAPUTIL_PROGRESS
   30 record(s) selected.
```
Each snapshot view returns a table with one row per monitored object per database partition with each column representing a monitor element. In [Example 7-23,](#page-432-0) we capture a snapshot of the database information for the ITSODB database using the SNAPDB administrative view.

<span id="page-432-0"></span>*Example 7-23 Database snapshot using SNAPDB administrative view*

| db2inst1@mensa:/> db2 "select snapshot timestamp, db status,<br>substr(db name,1,10) dbname, dbpartitionnum from sysibmadm.SNAPDB"<br>dbpartitionnum from sysibmadm. SNAPDB" |           |                                |                |   |  |
|----------------------------------------------------------------------------------------------------|-----------|--------------------------------|----------------|---|--|
| SNAPSHOT TIMESTAMP                                                                                                    | DB STATUS | DBNAME                         | DBPARTITIONNUM |   |  |
| 2008-02-15-17.42.32.773025 ACTIVE<br>2008-02-15-17.42.29.024832 ACTIVE                                                                                                    |           | <b>ITSODB</b><br><b>ITSODB</b> |                | 0 |  |
| 2 record(s) selected.                                                                                                    |           |                                |                |   |  |

You can capture the same information using table functions. Each table function returns a table with one row per monitored object for the specified database partition. The column names of the returned table correlate with the monitor element names.

In [Example 7-24,](#page-432-1) we capture the same snapshot of database information that we captured in [Example 7-23](#page-432-0) by using the SNAPDB administrative view, but this time, we use the table function SNAP\_GET\_DB\_V95.

<span id="page-432-1"></span>*Example 7-24 Getting the snapshot by using the table function*

| db2inst1@mensa:/> db2 "SELECT SNAPSHOT TIMESTAMP, DB STATUS,<br>substr(DB NAME, 1, 10) DBNAME, DBPARTITIONNUM FROM<br>TABLE(SNAP GET DB V95('ITSODB'))" |           |                                |                |
|----------------------------------------------------------------------------------------------------|-----------|--------------------------------|----------------|
| SNAPSHOT TIMESTAMP                                                                                                    | DB STATUS | DBNAME                         | DBPARTITIONNUM |
| 2008-02-15-17.58.26.933775 ACTIVE<br>2008-02-15-17.58.25.915850 ACTIVE                                                                                  |           | <b>ITSODB</b><br><b>ITSODB</b> | 0              |
| 2 record(s) selected.                                                                                                    |           |                                |                |

To list all available snapshot table functions, use the following command:

SELECT SUBSTR(FUNCSCHEMA,1,10) FUNCSCHEMA, SUBSTR(FUNCNAME,1,30) FUNCNAME FROM SYSCAT.FUNCTIONS WHERE FUNCNAME LIKE 'SNAP%'

The SQL table functions have two input parameters:

- Database name:

If you enter NULL, the name of the currently connected database is used.

- Database partition number:

To capture a snapshot for the currently connected database partition, enter a value of -1. To capture a global aggregate snapshot, enter a value of -2. To capture a snapshot from all of the database partitions as shown in [Example 7-24 on page 411,](#page-432-1) do not specify a value for this parameter.

**Note:** For a detailed overview of the snapshot administrative views and table functions, refer to *System Monitor Guide and Reference*, SC23-5865.

## **7.5.4 db2ls**

With the ability to install multiple copies of DB2 products on your system and the flexibility to install DB2 products and features in the path of your choice, you need a tool to help you keep track of what is installed and where it is installed. The *db2ls* command lists the DB2 products and features installed on your Linux and UNIX systems, including the DB2 Version 9 HTML documentation. You cannot query DB2 products using the Linux native **rpm** command.

The **db2ls** command can be used to list:

- ► Where DB2 products are installed on your system and the DB2 product level
- All or specific DB2 products and features in a particular installation path

[Example 7-25](#page-433-0) shows you the output of the **db2ls** command from our environment.

<span id="page-433-0"></span>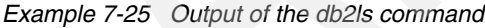

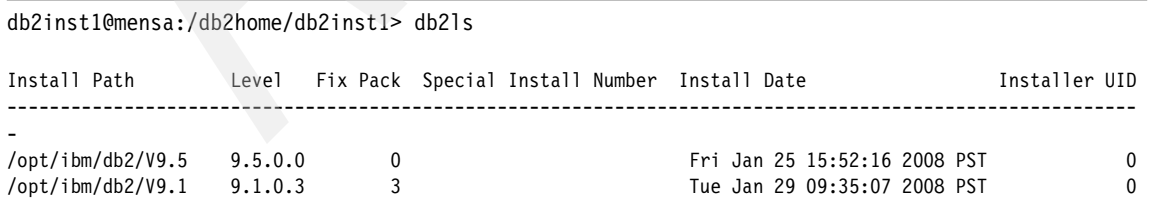

The **db2ls** command lists the path where DB2 products are installed on our system and the DB2 product level. To get more information for each DB2 product that is installed on the system, you can use the commands that are shown in [Example 7-26.](#page-434-0)

<span id="page-434-0"></span>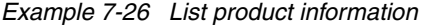

db2inst1@mensa:/db2home/db2inst1> **db2ls -q -p -b /opt/ibm/db2/V9.5** Install Path: /opt/ibm/db2/V9.5 Product Response File ID Level Fix Pack Product Description ---------------------------------------------------------------------------------------------- ENTERPRISE SERVER EDITION 9.5.0.0 0 DB2 Enterprise Server Edition db2inst1@mensa:/db2home/db2inst1> **db2ls -q -b /opt/ibm/db2/V9.5** Install Path: /opt/ibm/db2/V9.5 Feature Response File ID **Level** Fix Pack Feature Description ---------------------------------------------------------------------------------------------- BASE\_CLIENT 9.5.0.0 0 Base client support JAVA\_SUPPORT 9.5.0.0 0 Java support SQL\_PROCEDURES 9.5.0.0 0 SQL procedures BASE DB2 ENGINE 9.5.0.0 0 Base server support JDK 9.5.0.0 0 IBM Software Development Kit (SDK) for Java(TM) CONNECT SUPPORT 9.5.0.0 0 Connect support COMMUNICATION SUPPORT TCPIP 9.5.0.0 0 Communication support - TCP/IP REPL\_CLIENT 9.5.0.0 0 Replication tools CONTROL CENTER **9.5.0.0** 0 Control Center DB2 DATA SOURCE SUPPORT 9.5.0.0 0 DB2 data source support LDAP\_EXPLOITATION 9.5.0.0 0 DB2 LDAP support INSTANCE\_SETUP\_SUPPORT 9.5.0.0 0 DB2\_Instance Setup wizard XML\_EXTENDER 9.5.0.0 0 XML Extender APPLICATION\_DEVELOPMENT\_TOOLS 9.5.0.0 0 Base application development tools FIRST STEPS 9.5.0.0 0 First Steps DB2 SAMPLE DATABASE 9.5.0.0 0 Sample database source

#### **7.5.5 db2support**

The **db2support** utility is designed to automatically collect all DB2 and system diagnostic data. This program generates information about a DB2 server, including information about its configuration and system environment. The output of this program is stored in one compressed file named db2support.zip, which is located in the directory that is specified as part of the command invoked under the command line processor. In one simple step, the tool can gather database

manager snapshots, configuration files, and operating system parameters, which can help you determine the problem more quickly.

You can use the command **db2support -h** to display the complete list of command options. The following basic invocation is usually sufficient for collecting most of the information that is required to diagnose a problem:

db2support *outputpath* -d *dbname* -c

For example, execute the following command to collect information about database ITSODB:

```
db2support . -d ITSODB -c
```
The zipped output file db2support.zip is in the current directory. You can send this file to your DB2 technical service representative for analysis.

**Note:** If the **-c** option is used, the utility will establish a connection to the database.

## **7.6 Linux system monitoring tools**

There are many Linux system monitoring tools available to help you identify where a performance or system setting issue occurs. You can use these tools to monitor system resource usage, such as disk I/O, memory consumption, CPU activities, and network status. Through the utilization of the comprehensive information that is provided by these operating system tools combined with the database system monitoring tools from DB2, you can understand your system more clearly. For example, you can identify which table space containers are under high disk I/O pressure, whether the excessive sort heap allocation will lead to a mass of paging space activities, if the network bandwidth is the bottleneck causing the poor response time of client applications, and so on. Then, you can make pertinent adjustments to your applications, database system, or operating system to improve the system performance.

In this section, we discuss several of the most commonly used performance monitoring tools for the Linux platform: top, iostat, vmstat, and sar.

## **7.6.1 The top utility**

The **top** utility is a useful tool that provides a lot of information on one display. Top can show you which process is taking the longest processor time (a percentage) and the largest amount of memory (a percentage), plus how long the system has been up, and the amount of free memory. By default, the utility will refresh the display every 3.0 seconds. You can override the default refresh

interval via the command option **-d**. *The users need to be aware that the* **top** *command does not report the total memory that is used for DB2 correctly.* **Top** will overstate memory usage by counting shared memory segments multiple times.

**Note:** In Linux, DB2 will not free shared memory automatically. To free the shared memory, you need to recycle DB2.

[Table 7-1](#page-436-0) lists several frequently used command line options for **top**.

| <b>Command option</b> | <b>Description</b>                                                                                                    |
|-----------------------|----------------------------------------------------------------------------------------------------|
| d                     | Specifies the delay between display updates.                                                                                                    |
| р                     | Monitor only processes with the given process id. This flag can<br>be given up to twenty times.                                                                                                    |
|                       | Start top while ignoring any idle or zombie processes.                                                                                                    |
| c                     | Displays the command line instead of the command name only.                                                                                                    |
| h                     | Batch mode. Useful for sending output from top to other<br>programs or to a file. In this mode, top will not accept command<br>line input. It runs until it produces the number of iterations<br>requested with the <i>n</i> option or until stopped. Output is plain text<br>that is suitable for display on a terminal. |

<span id="page-436-0"></span>*Table 7-1 Frequently used command options for top*

If you are not using batch mode to run top, when the output of top displays, you can use the interactive command to control the display. For example, you can toggle off or on the display of CPU states or sort the processes list by the memory occupancy percentage, or cancel a process in the list. [Table 7-2 on](#page-437-0)  [page 416](#page-437-0) shows several commonly used commands.

| Commands   | <b>Description</b>                                                                                                    |
|------------|----------------------------------------------------------------------------------------------------|
| space      | Immediately updates the display.                                                                                            |
| h or ?     | Displays a help window that gives a brief summary of the<br>commands and the status of the secure and the cumulative modes. |
| $n$ or $#$ | Changes the number of processes to display. You will be prompted<br>to enter the number.                                    |
| q          | Quits.                                                                                                    |
| f or F     | Adds fields to display or removes fields from the display.                                                                  |
| C          | Toggles the display of the command name or the full command<br>line.                                                        |
| A          | Sorts tasks by age (newest tasks first).                                                                                    |
| P          | Sorts tasks by CPU usage (default).                                                                                         |
| М          | Sorts tasks by the resident memory usage.                                                                                   |
| w          | Writes current setup to $\sim$ /toprc. This is the recommended way to<br>write a top configuration file.                    |

<span id="page-437-0"></span>*Table 7-2 Frequently used interactive commands for top*

[Example 7-27](#page-437-1) shows an interactive display of top when using interactive commands. For example, press the M key to reorder the processes list by resident memory usage (by default, it is ordered by process ID), press the c key to toggle to the full command line display, and use "n" to control the number of tasks that will be displayed.

<span id="page-437-1"></span>*Example 7-27 Using top to monitor system resource usage*

|           |                        |           |              |                     |     |            |                 |     | Tasks: 112 total, 1 running, 111 sleeping, 0 stopped, 0 zombie | top - 16:58:23 up 9 days, 16:12, 6 users, load average: 0.05, 0.04, 0.01<br>Cpu(s): 0.0%us, 0.2%sy, 0.0%ni, 99.2%id, 0.7%wa, 0.0%hi, 0.0%si, 0.0%st |
|-----------|------------------------|-----------|--------------|---------------------|-----|------------|-----------------|-----|----------------------------------------------------------------|----------------------------------------------------------------------------------------------------|
| Mem:      |                        |           |              |                     |     |            |                 |     |                                                                | 3842648k total, 3558428k used, 284220k free, 274856k buffers                                                                                        |
|           |                        |           |              |                     |     |            |                 |     |                                                                | Swap: 8393920k total, 6184k used, 8387736k free, 2884176k cached                                                                                    |
|           |                        |           |              |                     |     |            |                 |     |                                                                |                                                                                                    |
|           | PID USER               | <b>PR</b> | NI           | VIRT                | RES |            | SHR S %CPU %MEM |     |                                                                | TIME+ COMMAND                                                                                                    |
|           | $1785$ db $2$ inst $1$ | 25        |              | 0 1255m 152m 118m S |     |            | $\Omega$        | 4.1 |                                                                | $0:07.46$ db2sysc 0                                                                                                    |
|           | 2928 db2fenc1          | 15        | $\Omega$     | 522m                | 56m | 33m S      | $\mathbf{0}$    | 1.5 |                                                                | $0:00.40$ db2fmp ( $0.0,0.0,0.0$                                                                                                    |
|           | $2921$ db $2$ fenc $1$ | 15        | $\Omega$     | 532m                | 55m | 33mS       | $\Omega$        | 1.5 |                                                                | $0:00.30$ db2fmp $($ , 1, 0, 0, 0, 0                                                                                                    |
|           | 1783 root              | 16        | $\Omega$     | 980m                | 44m | 25m S      | $\mathbf{0}$    | 1.2 |                                                                | $0:00.09$ db2wdog $0$                                                                                                    |
|           | $1803$ db $2$ inst $1$ | 16        | $\Omega$     | 555m                | 36m | 20m S      | $\mathbf{0}$    | 1.0 |                                                                | $0.03.33$ db2acd 0,0,0,0,1,0                                                                                                    |
|           | 29932 db2inst1         | 16        | $\Omega$     | 739m                | 35m | 13m S      | 0               | 0.9 |                                                                | $0:01.33$ /db2home/db2inst1/s                                                                                                    |
| 1786 root |                        | 16        | $\Omega$     | 724m                |     | 26m 8276 S | $\Omega$        | 0.7 |                                                                | $0:00.00$ db2ckpwd $0$                                                                                                    |
| 1787 root |                        | 16        | $\Omega$     | 724m                |     | 26m 8204 S | $\Omega$        | 0.7 |                                                                | $0:00.00$ db2ckpwd $0$                                                                                                    |
|           | 1788 root              | 16        | $\mathbf{0}$ | 724m                |     | 26m 8204 S | 0               | 0.7 |                                                                | $0:00.00$ db2ckpwd $0$                                                                                                    |
| 5420 adm  |                        | 15        |              | 0 94424             | 18m | 10m S      | 0               | 0.5 |                                                                | $0:00.42$ /opt/gnome/lib64/gd                                                                                                    |

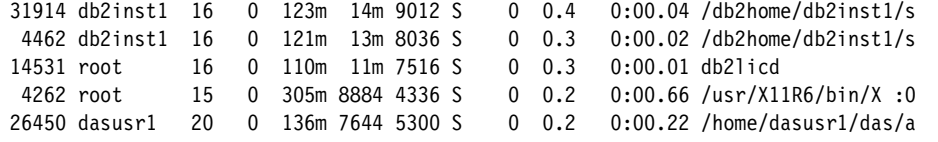

Regarding the field descriptions for the output display of the top command, refer to the man help pages for top or other Linux documentation.

Here is another example of using top to monitor specific processes:

top d 1 p `pgrep db2sampl` p 1785 p 2928

You can specify up to 20 processes for top to monitor by using the **-p** command option. You also can utilize the Linux shell function to obtain the process ID directly in the top command. In our example, we use the Linux command **pgrep db2sampl** with top to obtain the process ID for the db2sampl process and add it into the top monitor process list.

In addition to the **-p** command option, the **-d** command option is also specified in the command. The **-d** command option refreshes the output display of top every second. [Example 7-28](#page-438-0) shows the output.

<span id="page-438-0"></span>*Example 7-28 Using top to monitor the specified processes*

top - 17:11:13 up 9 days, 16:25, 7 users, load average: 0.49, 0.22, 0.07 Tasks: 3 total, 0 running, 3 sleeping, 0 stopped, 0 zombie Cpu(s): 0.0%us, 0.5%sy, 0.0%ni, 50.0%id, 49.5%wa, 0.0%hi, 0.0%si, 0.0%st Mem: 3842648k total, 3577476k used, 265172k free, 276224k buffers Swap: 8393920k total, 6184k used, 8387736k free, 2890004k cached PID USER PR NI VIRT RES SHR S %CPU %MEM TIME+ COMMAND 1785 db2inst1 25 0 1252m 154m 122m S 1 4.1 0:21.29 db2sysc 2928 db2fenc1 15 0 528m 58m 34m S 0 1.6 0:00.50 db2fmp 5092 db2inst1 16 0 119m 12m 8308 S 0 0.3 0:00.03 db2sampl

#### **7.6.2 The vmstat command**

You can use the **vmstat** command to report virtual memory statistics, as well as information about processes, paging, block I/O, and CPU activities. The **vmstat** command is contained in the procps package for the Linux platform.

The first report that **vmstats** produces gives averages since the last startup. Additional reports give information about a sampling period of length delay. The process and memory reports are instantaneous in either case.

The following list shows field descriptions for the output report that is generated by **vmstat**. To acquire more information regarding this command, refer to man help pages for **vmstat** or other Linux documentation:

- ► Procs:
	- r: The number of processes waiting for run time
	- b: The number of processes in Uninterruptible sleep
	- w: The number of processes swapped out but otherwise runnable
- Memory:
	- swpd: The amount of virtual memory that is used (kB)
	- free: The amount of idle memory (kB)
	- buff: The amount of memory that is used as buffers (kB)
- Swap:
	- si: Amount of memory that is swapped in from disk (kB/s)
	- so: Amount of memory that is swapped to disk (kB/s)
- $\blacktriangleright$  I/O:
	- bi: Blocks sent to a block device (blocks/s)
	- bo: Blocks received from a block device (blocks/s)
- System:
	- in: The number of interrupts per second, including the clock
	- cs: The number of context switches per second
- ► CPU:
	- us: User time
	- sy: System time
	- id: Idle time

[Example 7-29](#page-439-0) shows a sample report that is generated by **vmstat**. The **vmstat 2 10** command reports virtual memory statistics 10 times, and the interval is 2 seconds.

<span id="page-439-0"></span>*Example 7-29 Using vmstat to observe virtual memory statistics*

| pdb2inst1@mensa:/db2home/db2inst1> vmstat 2 10 |          |      |      |  |                            |          |                |          |     |     |     |          |                   |              |          |
|------------------------------------------------|----------|------|------|--|----------------------------|----------|----------------|----------|-----|-----|-----|----------|-------------------|--------------|----------|
|                                                | procs    |      |      |  |                            |          |                |          |     |     |     |          |                   |              |          |
| r                                              | b        | swpd | free |  | buff cache                 | s i      | S <sub>0</sub> | bi       | bo  | in  |     |          | csus svid wast    |              |          |
| 0                                              | $\Omega$ |      |      |  | 6184 285668 274036 2883968 | $\Omega$ | $\Omega$       | 6        | 24  | 3   | 14  | $\Omega$ | -99<br>$\Omega$   |              | - 0      |
| 0                                              | - 0      |      |      |  | 6184 285668 274036 2883968 | $\Omega$ | 0              | $\Omega$ | 38  | 628 | 310 | $\Omega$ | 0 9 9             | $\mathbf{1}$ | - 0      |
| 0                                              | 0        |      |      |  | 6184 285668 274036 2883968 | 0        | 0              | $\Omega$ | 12  | 612 | 291 | $\Omega$ | 0 100             | $\Omega$     | - 0      |
| $\Omega$                                       | $\Omega$ |      |      |  | 6184 285668 274036 2883968 | 0        | 0              | $\Omega$ | 36. | 616 | 301 | $\Omega$ | 0 100             | $\Omega$     | - 0      |
| 0                                              | $\Omega$ |      |      |  | 6184 285684 274036 2883968 | 0        | 0              | 0        | 50  | 792 | 529 | $\Omega$ | 098               | 2 0          |          |
| 0                                              | 0        |      |      |  | 6184 285684 274036 2883968 | 0        | 0              | $\Omega$ | 24  | 613 | 293 | $\Omega$ | 0 100             | $\Omega$     | - 0      |
| $\Omega$                                       | $\Omega$ |      |      |  | 6184 285700 274036 2883968 | 0        | 0              | $\Omega$ | 24  | 624 | 310 | $\Omega$ | 99<br>$\Omega$    |              | $\Omega$ |
| 0                                              | $\Omega$ |      |      |  | 6184 285700 274036 2883968 | 0        | <sup>0</sup>   | 0        | 36. | 614 | 301 | $\Omega$ | 100<br>$^{\circ}$ | $\Omega$     |          |

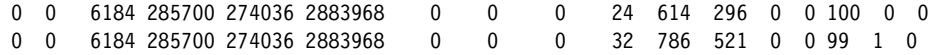

#### <span id="page-440-1"></span>**7.6.3 iostat**

You use the **iostat** command for reporting Central Processing Unit (CPU) statistics and for monitoring system I/O device statistics for devices and partitions. You can use the report that is generated by the **iostat** command to assist you in changing the system configuration to better balance the I/O load between physical disks.

**Note:** The **iostat** command is contained in the sysstat package (the **sar** command is also included in this package). Before you can use these commands, you need to install this package.

The first report that is generated by the **iostat** command provides statistics concerning the time since the system was started. Each subsequent report covers the time period since the previous report was generated.

There are several useful command options that you can use with the **iostat** command. For example, using **-k** to display statistics in kilobytes instead of blocks, using **-x** to obtain extended statistics information for devices, using **-t** to print the time for each report displayed, and so on. For more details, refer to the man help pages for **iostat** or other Linux documentation.

[Example 7-30](#page-440-0) shows using the **iostat** command to monitor CPU and device I/O statistics. The **iostat 2 5** command displays the current CPU load average and disk I/O information 5 times, and the interval is 2 seconds.

<span id="page-440-0"></span>*Example 7-30 Using iostat to get CPU and I/O statistics*

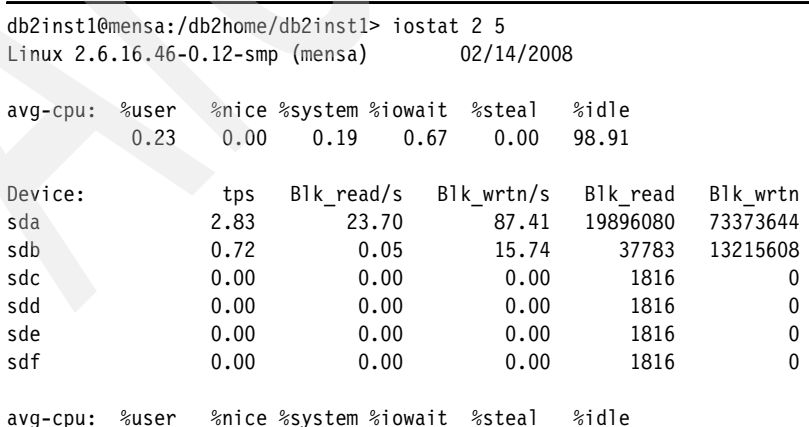

0.00 0.00 0.25 0.50 0.00 99.00

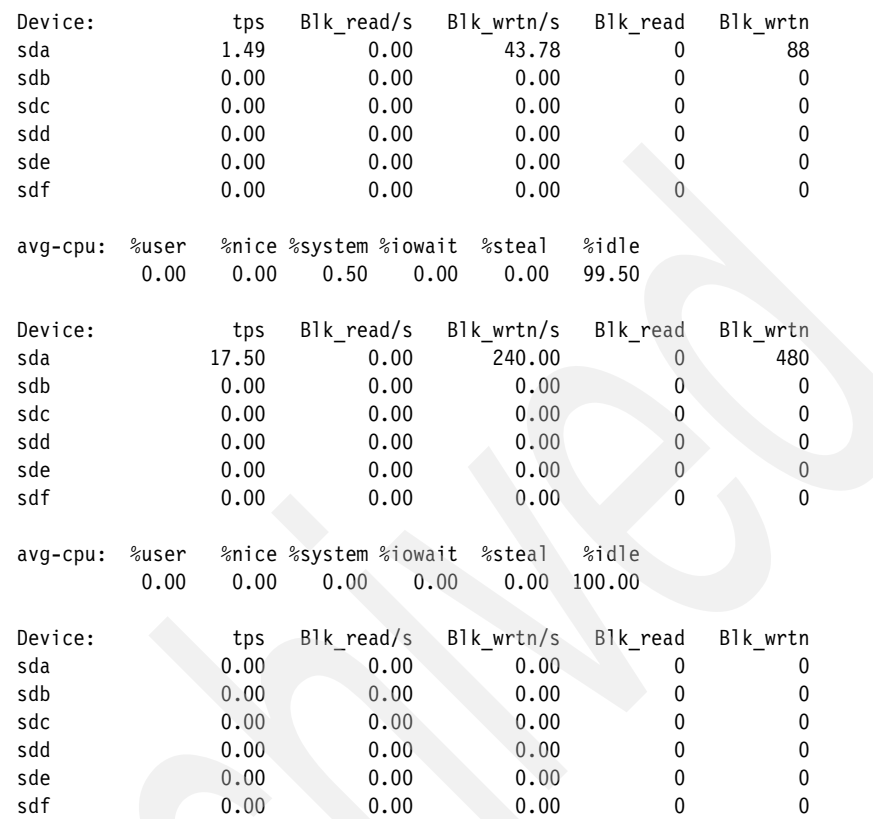

## **7.6.4 The sar command**

The **sar** command is an integrated and powerful System Activity Report (**sar**) utility. You can use it to collect and report CPU utilization, memory and swap space utilization statistics, and I/O and transfer rate statistics, as well as network statistics. You can save the output of the **sar** command into a designated file and retrieve information from that file at a later time.

The general syntax to run the **sar** command is:

```
sar [ options ] [ interval [ count ] ]
```
[Table 7-3 on page 421](#page-442-0) gives frequently used command options for **sar** that are extracted from sar's man pages.

| <b>Options</b> | <b>Description</b>                                                                                                    |
|----------------|----------------------------------------------------------------------------------------------------|
| -A             | This flag is equivalent to specifying -bBcdqrRuvwWy -I SUM -I XALL -n<br>FULL-P ALL.                                                                                                    |
| -b             | Reports the I/O and transfer rate statistics.                                                                                                    |
| -C             | Reports the process creation activity.                                                                                                    |
| -d             | Reports the activity for each block device.                                                                                                    |
| -e             | Sets the ending time of the report.                                                                                                    |
| -f             | Extracts records from the filename (created by the -o filename flag). The<br>default value of the filename parameter is the current daily data file, the<br>/var/log/sa/sadd file. The -f option is exclusive of the -o option. |
| -n             | Reports the network statistics.                                                                                                    |
| -0             | Saves the readings in the file in binary form.                                                                                                    |
| -a             | Reports the queue length and load averages.                                                                                                    |
| -r             | Reports the memory and swap space utilization statistics.                                                                                                    |
| -S             | Sets the starting time of the data, causing the sar command to extract<br>records time-tagged at, or following, the time specified.                                                                                             |
| -u             | Reports the CPU utilization.                                                                                                    |
| -v             | Reports the status of inode, file, and other kernel tables.                                                                                                    |
| -W             | Reports the system switching activity.                                                                                                    |
| -х             | Reports the statistics for a given process.                                                                                                    |

<span id="page-442-0"></span>*Table 7-3 Frequently used command options for sar*

We provide samples of using the **sar** command next. In [Example 7-31 on](#page-443-0)  [page 422,](#page-443-0) at first, **sar** is started with the **-A** command option, and the output is saved in the sartest.bin file:

sar -A -o sartest.bin 5 60> /dev/null &

In the previous example, sartest.bin is the output file name, and the interval is five seconds and repeats 1,000 times.

To see the CPU utilization information since a specified starting time, use the following command:

sar -u -s 14:34:00 -f sartest.bin|more

This command also can be used to see the CPU consumption of the data load when loading data into a DB2 database in a multi-partitioned database environment.

You can use the following command to get process creation/fork and system context switch information:

sar -w -c -s 14:34:45 -e 14:35:30 -f sartest.bin|more

You can use the following command to obtain network statistics for a specific network interface:

sar -n DEV -s 14:36:00 -f sartest.bin|egrep "eth0|IFACE"

[Example 7-31](#page-443-0) shows these commands and their output.

<span id="page-443-0"></span>*Example 7-31 Using sar to monitor system activities*

```
mensa:/tmp # sar -A -o sartest.bin 5 60 > /dev/null &
[1] 11457
mensa:/tmp # sar -u -s 14:34:00 -f sartest.bin|more
Linux 2.6.16.46-0.12-smp (mensa) 02/15/08
14:34:01 CPU %user %nice %system %iowait %idle
14:34:06 all 1.00 0.00 1.10 19.58 78.32
14:34:11 all 2.30 0.00 1.40 17.78 78.52
14:34:16 all 0.20 0.00 0.80 18.92 80.08
14:34:21 all 2.30 0.00 0.90 23.42 73.37
14:34:26 all 0.50 0.00 0.70 17.68 81.12
14:34:31 all 1.80 0.00 0.90 23.90 73.40
14:34:36 all 1.20 0.00 0.80 14.70 83.30
14:34:41 all 1.00 0.00 0.90 19.48 78.62
14:34:46 all 2.10 0.00 0.90 15.30 81.70
Average: all 1.38 0.00 0.93 18.97 78.72
mensa:/tmp # sar -w -c -s 14:34:45 -e 14:35:30 -f sartest.bin|more
Linux 2.6.16.46-0.12-smp (mensa) 02/15/08
14:34:46 proc/s
14:34:51 0.60
14:34:56 1.20
14:35:01 0.40
14:35:06 1.00
14:35:11 0.40
14:35:16 1.40
14:35:21 0.40
```
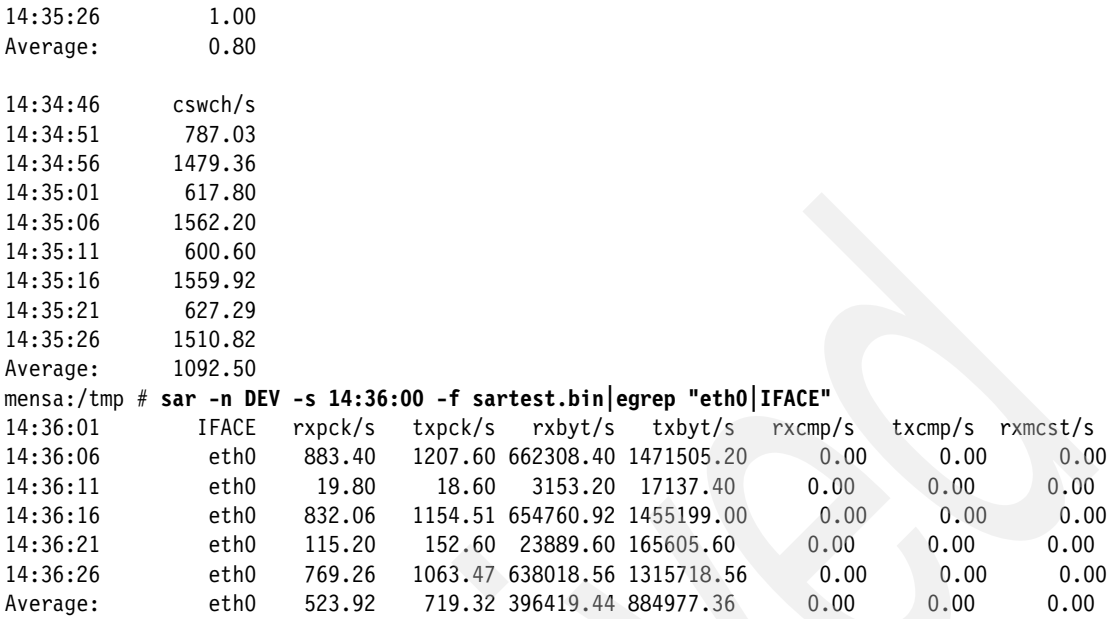

For the details about using the **sar** command, refer to the man help pages for sar or other Linux documentation.

**Note:** As mentioned in [7.6.3, "iostat" on page 419,](#page-440-1) the **sar** utility is in the sysstat package. Before using this command, you need to make sure that the sysstat package is installed in your system.

## **7.6.5 Other system monitoring tools**

There are also a multitude of Linux system monitoring tools available for monitoring Linux system resource usage, such as these commands:

- The **ps** command, which is known to almost everyone, is used to report the status of the processes.
- The **pstree** command can be used to display a tree of processes.
- The **netstat** command is used to print network-related information.
- The **nfsstat** command is used for network file system (NFS)-specific statistics.

In addition, the **pgrep** and **pkill** commands are helpful when you want to look up or signal processes that are based on the name and other attributes of the processes. And if you like to use monitoring tools with a graphical user interface, you can use utilities, such as *gnome-system-monitor* and *ksysguard*. For more information, refer to the Linux-specific documentation.

# **8**

## **Application development**

It has become increasingly important for a database to effectively support a wide range of open standards and open source products for application development. DB2 provides accessibility for many standard interfaces and comes with a full suite of development tools.

In this chapter, we discuss the following topics:

- **EX Application configuration**
- **DB2** application objects
- -Programming languages
- -Application development tools

In this chapter, we demonstrate the examples by using the SAMPLE database that DB2 provides. You can create a sample database in your instance by running the command **db2sampl** from the command line. Alternatively, you can create the SAMPLE database from the First Steps (**db2fs**) at the end of the installation or after the installation. In our examples, we usually refer to the DB2 instance home directory as *db2inst1*. You can change that name if you want to use a different instance name. You can find startup information in *Getting Started with Database Application Development,* GC23-5856, and on this Web site:

<http://www.ibm.com/software/data/db2/ad/>

DB2 provides many programming examples in the directory <*instance home*>/sqllib/samples.

## **8.1 Application configuration**

DB2 supports local and remote application development, which provides the flexibility in application design. [Figure](#page-447-0) 8-1 illustrates three database connection configurations.

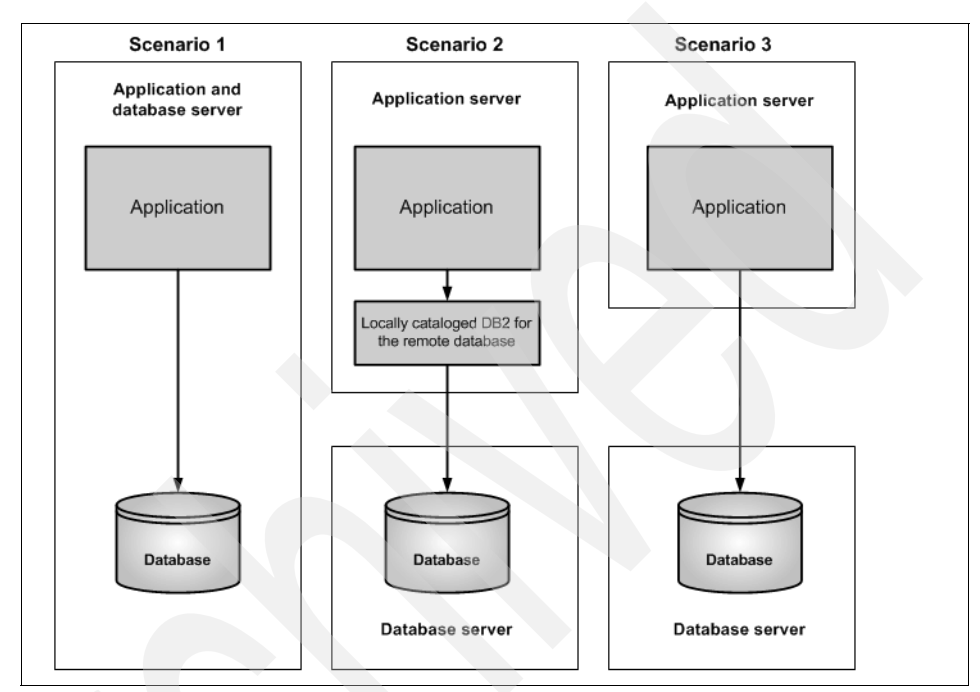

<span id="page-447-0"></span>*Figure 8-1 Connection scenarios for applications*

-Scenario 1: A local client connects to a local database.

This configuration requires a locally installed database server. In this scenario, the application and the database run on the same server, which is useful for small systems or for test and development systems.

► Scenario 2: A local client connects to a remote database by using a locally cataloged node.

This configuration requires only a locally installed DB2 client. The database is hosted on another system that has a DB2 data server installed. After cataloging the database node, the remote database looks like a local database from the application's point of view.

 $\blacktriangleright$ Scenario 3: A local client connects to a remote database directly.

This configuration does not require any DB2 software installed on the local system. Instead, you use a driver that supports the direct connection to the

remote database, such as a Type 4 JDBC driver. The database server is installed on the other machine.

Separating the application and the database servers as in scenario 2 and 3 is usually a preferred architecture for the larger installations. It provides more flexibility in tuning the servers separately, applying maintenance tasks, and implementing failover.

DB2 supports multi-version installation on one system. Different versions or the same version with different fix pack levels can coexist in the same machine. For instance, you can run a DB2 Version 8.2 and a DB2 Version 9.5 instance on same machine or V8.1 Fix Pack 1 and V8.1 Fix Pack 2 in one system.

An instance is related to a Linux user ID and can be accessed through the network by a TCP/IP port. If you want to access a database remotely, the database has to be configured to listen on a particular port. The port can be configured by using:

db2 UPDATE DBM CONFIG USING SVCENAME 50000

In addition, the TCP/IP protocol must be enabled by using:

db2set DB2COMM=tcpip

The database manager needs to be restarted afterwards. [Figure 8-2](#page-448-0) shows the concept of the instance setup.

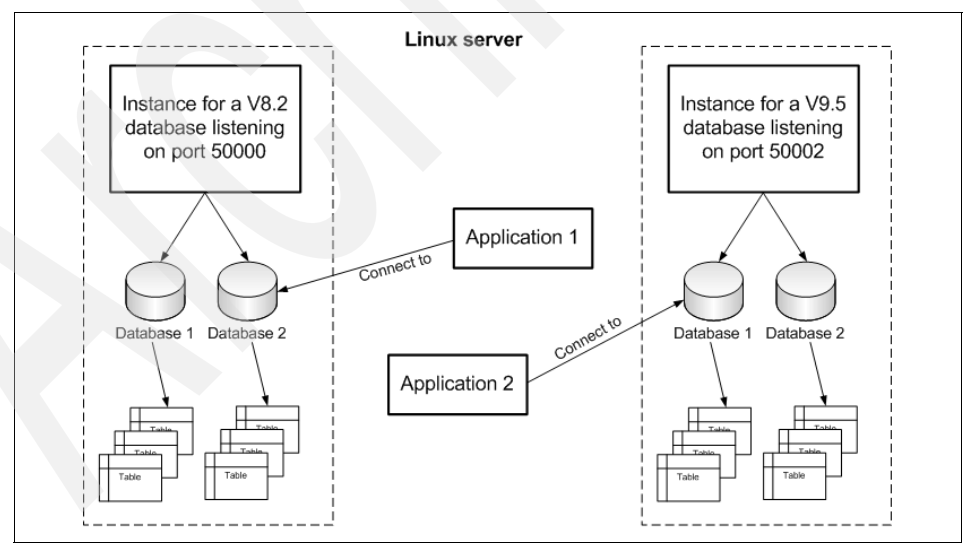

<span id="page-448-0"></span>*Figure 8-2 Instance setup for application connections*

## **8.2 DB2 application objects**

DB2 supports stored procedures (SPs), user defined functions (UDFs), and triggers, all of which are used to develop applications. You can develop the applications from the command line, or you can use the Data Studio.

## **8.2.1 Triggers**

A *trigger* is a defined set of SQL statements that is stored as a DB2 object in a DB2 database. This set of SQL statements executes when a certain event occurs against a DB2 table. Types of events that might invoke triggers are Insert, Update, or Delete to a given DB2 table. You can set up triggers to execute *before*, *after*, or *instead of* an insert, update, or delete event:

- **[No cascade] before**: The defined action will be executed before the triggering action is performed.
- **After**: All triggered actions will be applied when the triggering action is done.
- **Instead of**: The original action will be replaced by the action defined in the trigger.

Triggers are defined by using the **create trigger** Data Definition Language (DDL) statement.

**Note**: The CREATE TRIGGER statement is explained in more detail in the Information Center in **Database fundamentals** → **SQL** → **Statements** → **CREATE TRIGGER** and in *SQL Reference, Volume 2*, SC10-4250.

Triggers are useful to implement business logic in a central place. A trigger becomes part of the transaction that fires it.

[Example 8-1](#page-449-0) demonstrates how to create a trigger to audit changes on either the SALARY or the BONUS column in the EMPLOYEE table of our SAMPLE database. The changes are captured in the EMPLOYEE\_HIST table.

<span id="page-449-0"></span>*Example 8-1 Trigger sample to store history data*

```
CONNECT TO sample;
CREATE TABLE employee_hist(
      empno CHAR(6),
      salary old DECIMAL(9,2),
      salary new DECIMAL(9,2),
      bonus old DECIMAL(9,2),
      bonus new DECIMAL(9,2),
      chg date TIMESTAMP);
```

```
CREATE TRIGGER employee audit
         AFTER UPDATE OF salary, bonus ON employee
        REFERENCING OLD AS old row NEW AS new row
         FOR EACH ROW MODE db2sql
        INSERT INTO employee hist
                 Values(old_row.empno,
                old row.salary,
                 new_row.salary,
                 old_row.bonus,
                 new_row.bonus,
                 current timestamp);
```
In [Example 8-2](#page-450-0), we modify several salary amounts on the employee table to fire the trigger and populate the EMPLOYEE\_HIST table. By selecting data from EMPLOYEE\_HIST, you can see how our trigger works.

<span id="page-450-0"></span>*Example 8-2 Each update forces one insert into the employee\_hist table*

```
db2 "update employee set salary = 55000 where empno = '000070'"
db2 "update employee set salary = 45000 where empno = '000110''db2 "update employee set salary = 55000 where empno = '000170'"
db2 "update employee set salary = 65000 where empno = '000070'"
db2inst1@puget:~> db2 "select * from employee_hist order by empno"
EMPNO SALARY OLD SALARY NEW BONUS OLD BONUS NEW CHG DATE
------ ----------- ----------- --------- --------- --------------------------
000070 96170.00 55000.00 700.00 700.00 2008-01-29-03.06.17.126586
000070 55000.00 65000.00 700.00 700.00 2008-01-29-03.06.19.649943
000110 66500.00 45000.00 900.00 900.00 2008-01-29-03.06.17.287657
000170 44680.00 55000.00 500.00 500.00 2008-01-29-03.06.17.353814
   4 record(s) selected.
```
## **8.2.2 User defined functions**

DB2 provides many functions called *built-in functions*. There are two types of built-in functions: scalar functions, such as *date, length, month,* and *substr*; and column functions, such as *count, sum, max, avg,* and *min*.

*User defined functions* (UDFs) are functions that can be added to the database. They can include scalar-function, row-function, column-function, or table functions. UDFs can be written in languages, such as C, Java, or in pure DB2 SQL. This section discusses UDFs written in SQL. Developing a UDF using C and Java is provided in ["UDF in C" on page 447](#page-468-0) and ["Stored procedures in Java"](#page-474-0)  [on page 453](#page-474-0) separately.

UDFs are extremely useful if you want to share business logic among applications. The applications can run on different systems and on different architectures.

Use the CREATE FUNCTION DDL statement to register a function in the database.

**Note:** The CREATE FUNCTION statement is explained in more detail in the Information Center in **Database fundamentals** → **SQL** → **Statements** → **CREATE FUNCTION** and in *SQL Reference, Volume 2,* SC10-4250.

[Example 8-3](#page-451-0) creates an SQL UDF called salary\_diff, which receives an employee ID as input and calculates the difference between the old and new salary values from the EMPLOYEE\_HIST, which is populated through our trigger (see [Example 8-1 on page 428\)](#page-449-0). To get the detailed information from the EMPLOYEE table with history data stored in EMPLOYEE\_HIST, we can join EMPLOYEE and EMPLOYEE\_HIST to calculate the column salary diff, or we can use an UDF to perform the function.

```
Example 8-3 UDF to calculate a salary difference from the audit table
```

```
CREATE FUNCTION salary diff (emp CHAR(6))
  RETURNS DECIMAL (9,2)
 LANGUAGE SQL
  READS SQL DATA
 NO EXTERNAL ACTION
  DETERMINISTIC
  RETURN
 SELECT (salary new - salary old) AS salary diff
 FROM employee hist h,
      employee o
WHERE h.empno = emp
    AND h.empno = o.empno
   AND h.chg date = (SELECT MAX(chg date)
                     FROM employee hist
                      WHERE empno = h.empno)
```
CONNECT TO sample;

**Note:** The statement SELECT MAX(chg\_date) is required, because for each empno, there can exist more than one row in EMPLOYEE\_HIST table. However, a UDF can return only one row.

In [Example 8-4 on page 431](#page-452-0), we can use the newly created function salary\_diff in our query.

<span id="page-452-0"></span>*Example 8-4 Use the UDF in a select statement*

db2inst1@puget:~> db2 "select empno, firstnme, lastname, salary\_diff(empno) as salary diff from employee where empno in ('000110','000070')" EMPNO FIRSTNME LASTNAME SALARY DIFF ------ ------------ --------------- ----------- 000110 VINCENZO LUCCHESSI -25000.00 000070 EVA PULASKI 10000.00 2 record(s) selected.

**Note:** You can obtain more information about UDFs in *Developing User-defined Routines (SQL and External)*, SC23-5855.

## **8.2.3 Stored procedures**

A *stored procedure* helps to reduce unnecessary data transfer over the network between the client and the server. The SQL statements and definitions are stored on the database server. The client sends only the necessary data over the network to call the stored procedure and gets the results sent back, which helps to improve the overall performance of client/server applications.

Like UDFs, stored procedures are extremely useful to put common business logic into a central place and to make it accessible to any client.

The CREATE PROCEDURE DDL statement defines a procedure within an application server. There are two types of procedures: external procedures, which are written in a programming language; and SQL procedures, which are written in SQL. Stored procedures written in other languages than SQL are handled similarly to UDFs written in other languages. Refer to 8.3.3, "C and C++" [on page 441](#page-462-0) and [8.3.4, "Java" on page 449](#page-470-0) for a discussion of UDFs written in C and Java.

[Example 8-5 on page 432](#page-453-0) shows an SQL procedure that calculates the new salary and bonus for an employee. The input is an employee number and rating, and the result is to update the table EMPLOYEE.

The file basecase.db2 is part of the DB2 samples, and it can be found in *<instance home>*/sqllib/samples/sqlproc.

**Note:** The CREATE PROCEDURE statement is explained in more detail in the Information Center in **Database fundamentals** → **SQL** → **Statements** → **CREATE PROCEDURE** and in *SQL Reference, Volume 2,* SC10-4250.

<span id="page-453-0"></span>db2inst1@puget:~/sqllib/samples/sqlproc> db2 connect to sample Database Connection Information Database server  $= DB2/LINUX 9.5.0$ SQL authorization ID = DB2INST1 Local database alias = SAMPLE db2inst1@puget:~/sqllib/samples/sqlproc> db2 -td@ -vf basecase.db2 CREATE PROCEDURE update salary (IN employee\_number CHAR(6), IN rating INT) LANGUAGE SQL BEGIN DECLARE SQLSTATE CHAR(5); DECLARE not found CONDITION FOR SQLSTATE '02000'; DECLARE EXIT HANDLER FOR not found SIGNAL SQLSTATE '02444'; CASE rating WHEN 1 THEN UPDATE employee SET salary = salary  $*$  1.10, bonus = 1000 WHERE empno = employee number; WHEN 2 THEN UPDATE employee SET salary = salary  $*$  1.05, bonus = 500 WHERE empno = employee number; ELSE UPDATE employee SET salary = salary  $*$  1.03, bonus = 0 WHERE empno = employee number; END CASE; END DB20000I The SQL command completed successfully.

**Note:** In the file basecase.db2, we use the "@" character as a command terminator, because the semicolon ";" is already used to terminate the procedure statements.

[Example 8-6 on page 433](#page-454-0) shows how to call the SQL procedure from the command line.

<span id="page-454-0"></span>*Example 8-6 Procedure call on command line* db2inst1@puget:~> db2 "CALL update\_salary ('000100', 1)" Return Status = 0

A stored procedure usually runs in a separate process under the fenced user. The fenced user is defined in the CREATE INSTANCE command:

```
./db2icrt -u <fenced id> <instance id>
```
During the development of SPs and UDFs, you need to change the database manager configuration parameter KEEPFENCED (in the previous version, the parameter was named KEEPDARI) to NO, so that every time that the procedure is invoked, the actual version is loaded:

```
db2 update dbm cfg using KEEPFENCED NO
```
**Note:** You can obtain more information about stored procedures in *Developing User-defined Routines (SQL and External),* SC23-5855.

## **8.3 Programming languages**

In this section, we introduce several of the programming languages that you can use on Linux, and we explain how to set up the environment for each programming language. We discuss the following languages in this section:

- $\triangleright$   $C/C++$
- Java
- -Hypertext Preprocessor (PHP)
- ► Perl

In general, the following steps are required to use these languages with DB2:

- 1. Set up the application development environment for the language that you are using. Build, install, and test the required programs, modules, and drivers, and make any necessary changes to permissions and paths.
- 2. Identify and include DB2-specific drivers in your code. In order for your program to access DB2, you must copy or reference the required code into your program.
- 3. Connect to a specific DB2 database. Usually, an identifier is generated from the **connect** command, which is used with the SQL requests in the program.
- 4. Use SQL statements to manipulate and retrieve data in the database.

In most cases, you need install at least the IBM Data Server Client to develop software.

In addition to the programming languages that are described in this section, DB2 also supports application development for:

► ADO.NET support

Refer to *Developing ADO.NET and OLE DB Applications*, SC23-5867.

► ODBC

Refer to *Call Level Interface Guide and Reference, Volume 1,* SC23-5844, and *Call Level Interface Guide and Reference, Volume 2,* SC23-5845.

► OLD DB

Refer to *Developing ADO.NET and OLE DB Applications*, SC23-5867.

► COBOL

Refer to *Developing Embedded SQL Applications*, SC23-5852.

- Fortran

Refer to *Developing Embedded SQL Applications*, SC23-5852.

► REXX™

Refer to *Administrative API Reference*, SC23-5842.

 $\blacktriangleright$ Ruby/Ruby on Rails

> Refer to the Information Center by selecting **Database application development** → **Database applications** → **Ruby on Rails**.

## **8.3.1 Perl**

Here, we introduce Perl programming on DB2 and describe how to set up a Perl application development environment on DB2 for Linux.

## **Perl overview**

Perl is a popular, general-purpose programming language that is freely available on Linux. It was originally developed for text manipulation, but it is now used for a wide range of tasks, including system administration, Web development, network programming, and GUI development. It has also become the premier scripting language of the Web. According to Larry Wall, its creator, he included in Perl "all the cool features found in other languages and left out those features that weren't so cool".

Perl is typically provided by the Linux distributions, but you can also download it from:

<http://www.cpan.org/>

## **Perl and DB2**

You can create DB2 applications using Perl by using the DBD::DB2 driver with the Perl Database Interface (DBI) Module. Both of these components are freely available on the Internet. Currently, DB2 supports the following versions:

- ► Perl 5.8 or later
- ► DBI 1.41 or later

Perl is an ideal language to use with DB2:

- ► It is an interpreted language and has a DBI Module that uses dynamic SQL, which is ideal for quickly creating and revising prototypes of DB2 applications.
- The Perl DBI module uses an interface that is quite similar to the call level interface (CLI) and Java Database Connectivity (JDBC) interface, which makes it easy for you to port your Perl prototypes to CLI and JDBC.
- ► Perl offers very powerful functions for formatting text and handling strings, which allow you to generate reports very quickly.

## **Setting up a Perl application development environment**

In order to set up a Perl application development environment for DB2 on Linux, you must install and configure the following components on your workstation:

- **DB2 client (or server)**
- Perl 5.8 or later
- DBI 1.41 or later
- ► DBD::DB2 driver

Here is the installation procedure:

- 1. Install DB2 on your workstation. Refer to [Chapter 2, "Installation" on page 25](#page-46-0) for the instructions to install DB2 on Linux.
- 2. Install Perl 5. Perl is typically provided by the Linux distributions, but you can download it from:

<http://www.cpan.org/>

3. Build, test, and install the DBI module. DBI is an open standard application programming interface (API) that provides database access for client applications that are written in Perl.

Usually, the Perl DBI module is shipped with your Linux distribution. If you want to install it, you can download it from the CPAN Web site at:

[http://www.cpan.org/modules/by-category/07\\_Database\\_Interfaces/DBI/](http://www.cpan.org/modules/by-category/07_Database_Interfaces/DBI/)

Refer to the readme file on this Web site for installation instructions.

4. Build, test and install the DBD::DB2 driver.

The DBD::DB2 driver works with DBI and a DB2 client to access databases. The latest DB2 Perl DBI driver can be downloaded from:

<http://www.ibm.com/software/data/db2/perl/>

At the time of writing, the latest available driver was DBD-DB2-1.1:

- a. Ensure that the C compiler is installed, which is needed for compiling the Perl module. In order to compile the module, you need the DB2 client installed on your system.
- b. Before installing the DBD::DB2 driver, enable the DB2 environment if it has not already been enabled for your user in .profile:
	- . ~db2inst1/sqllib/db2profile
- c. Untar DBD-DB2-1.1 by entering the following command:

tar xvzf DBD-DB2-1.1.tar.gz

d. In the DBD-DB2-1.1 directory, run the following commands to build and install the DBD::DB2 driver:

```
perl Makefile.PL
make
make test
```
The command descriptions:

- The **make** command builds the software.
- The **make test** command executes self-tests.
- e. Now, log in as root user and run the following command from the same directory:

make install

The **make install** command installs the DBI.

5. Enable the DBI module.

To enable Perl to load the DBI module, you must include the following line in your Perl program:

use DBI;

The DBI module automatically loads the DBD::DB2 driver when you create a database handle using the DBI—>connect statement using the following syntax:

my \$dbhandle = DBI—>connect('dbi:DB2:dbalias', \$userID, \$password);

In the previous statement:

– **\$dbhandle** represents the database handle returned by the connect statement.

- **dbalias** represents a DB2 alias cataloged in your DB2 database directory.
- **\$userID** represents the user ID that is used to connect to the database.
- **\$password** represents the password for the user ID to connect to the database.

[Example 8-7](#page-458-0) shows a short Perl program that uses DBI. It uses the SAMPLE database. Before running the example, you have to replace the *<password>*.

<span id="page-458-0"></span>*Example 8-7 Perl script using DBI: perltest.pl* 

```
#!/usr/bin/perl
use DBI;
my $dbhandle = DBI->connect('dbi:DB2:SAMPLE', 'db2inst1', '<password>');
my $sth = $dbhandle->prepare('
select
        empno,
        lastname,
        firstnme,
        salary
from
        employee
where
        salary < ?
order by lastname
') or die "Couldn't prepare statement: " . $dbh->errstr;
$sth->execute(36000);
while (@data = $sth-> fetchrow array()) {
   print "$data[0],$data[1],$data[2],$data[3]\n";
}
exit 0;
```
[Example 8-8 on page 438](#page-459-0) shows the output of [Example 8-7.](#page-458-0)

<span id="page-459-0"></span>*Example 8-8 Output of the DBI Perl script*

```
db2inst1@puget:~/redbook/perl> ./perltest.pl
200340,ALONZO,ROY,31840.00
000290,PARKER,JOHN,35340.00
000310,SETRIGHT,MAUDE,35900.00
200310,SPRINGER,MICHELLE,35900.00
200330,WONG,HELENA,35370.00
```
**Note:** Red Hat Enterprise Linux (RHEL) 5.1 and SUSE Linux Enterprise Server (SLES) 10.1 include Perl and Perl DBI RPM packages (Red Hat: perl-5.8.8-10 and perl-DBI-1.52-1.fc6; SUSE: perl-5.8.8-14.2 and perl-DBI-1.50-13.2). To create a DB2 application with Perl, the Red Hat and SUSE users only have to install and compile the DBD::DB2 package.

You can obtain more examples under *<instance home>*/sqllib/samples/perl.

Here are several good references for Perl application development on DB2:

► Everything you need to know about mod\_perl technology:

<http://perl.apache.org/docs/1.0/guide/>

- Useful information about DBI:

<http://dbi.perl.org/>

- The IBM DB2 Perl database interface Web site:

<http://www.ibm.com/software/data/db2/perl/>

**Note:** You can obtain more information about Perl development in *Developing Perl and PHP Applications,* SC23-5854.

## **8.3.2 PHP**

If your requirements call for a Web application, consider using DB2 for Linux with Hypertext Preprocessor (PHP). PHP excels when chosen to develop applications that need to be up and running very quickly without a large commitment of staff or budget resources. You might use PHP to provide department access to DB2 data over the LAN through a Web browser, or you can build an e-commerce store, which demands high transactional integrity on the Internet.

PHP is very flexible and can leverage your investment in DB2 in many innovative ways.

## **PHP overview**

PHP is a scripting language that is most often embedded in HTML documents and executed on the server before output is sent to the Web browser. You can also use it as a command-line tool outside of the Web server environment.

Learning PHP is easy, but developing and managing applications properly takes care. Fortunately, there is a large community of users and a myriad of libraries to make your job easier. In particular, the Zend Framework and CakePHP provide Web application foundations and database abstraction facilities, which ease migration to DB2 from another data server, such as MySQL™. The PEAR project also provides many high quality components that are written in PHP and that are intended for reuse.

**Tip:** You can learn more about PHP at IBM developerWorks®. Refer to the Recommended PHP reading list at:

<http://www.ibm.com/developerworks/opensource/library/os-php-read/>

## **PHP and DB2**

There are four extensions that you can use to write PHP applications with DB2. All of the PHP interfaces ultimately communicate with DB2 using the call level interface (CLI). The interfaces are PHP extensions, which are written in C and compiled with the DB2 libraries when you install PHP:

- ► ibm\_db2 provides the db2\_\* functions.
- ► PDO\_IBM provides the Product Delivery Option (PDO) object for CLI.
- ► PDO\_ODBC provides the PDO object for Open Database Connectivity (ODBC).
- ► Unified ODBC provides the odbc\_\* functions.

IBM recommends using ibm\_db2 or PDO\_IBM to get the best performance and features out of DB2. Which interface you choose is dependent on the type of application that you are writing and the version of PHP (4 or 5).

Refer to chapter 4 of *Developing PHP Applications for IBM Data Servers*, SG24-7218, to learn more about choosing and installing a PHP extension for DB<sub>2</sub>.

**Tip:** The Zend Core for IBM provides all of the DB2 interfaces for PHP in an easily installed and supported package:

<http://www.zend.com/en/products/core/for-ibm>

## **PHP and the Web server**

PHP is most often built as an Apache module; although, it can also be used through Common Gateway Interface (CGI). Many other Web servers support PHP, too, including the Apache-based IBM HTTP Server.

If you intend to use PHP with DB2 using a Web server front end, you need to consult chapter 1 of *Developing PHP Applications for IBM Data Servers*, SG24-7218, to guide your decision about an HTTP server and to help you learn how to install it with PHP and DB2.

**Note:** If you intend to share an HTTP server with WebSphere Application Server, the IBM WebSphere Developer Technical Journal article "*Pair J2EE with PHP to implement a common Web application infrastructure*" provides instructions to help them coexist:

[http://www.ibm.com/developerworks/websphere/techjournal/0505\\_krook/0505\\_kroo](http://www.ibm.com/developerworks/websphere/techjournal/0505_krook/0505_krook.html) [k.html](http://www.ibm.com/developerworks/websphere/techjournal/0505_krook/0505_krook.html)

Here are further resources for maximizing the benefits of using PHP with DB2:

- Official PHP documentation:

<http://www.php.net/docs.php>

► Zend Core for IBM is a seamless predefined, ready to use, easy to install, and supported PHP development and production environment, which features tight integration with DB2 drivers:

<http://www.zend.com/en/products/core/for-ibm>

► Zend Framework is based on simplicity, object-oriented best practices, corporate friendly licensing, and a rigorously tested agile codebase:

<http://framework.zend.com/>

- CakePHP enables PHP users at all levels to rapidly develop robust Web applications:

<http://cakephp.org/>

**FILL ASSET 20** FILM and distribution system for reusable PHP components:

<http://pear.php.net/>

► The project development team (PDT) project provides a PHP Development Tools framework for the Eclipse platform:

<http://www.eclipse.org/pdt/>

## <span id="page-462-0"></span>**8.3.3 C and C++**

C and C++ are popular and powerful programming languages under Linux. Currently, DB2 for Linux supports the C/C++ programming languages and compilers that are shown in [Table 8-1](#page-462-1).

<span id="page-462-1"></span>*Table 8-1 Supported C and C++ compilers*

| <b>Linux version</b>                                              | <b>Compiler version</b>                                                                      |
|-------------------------------------------------------------------|----------------------------------------------------------------------------------------------|
| Linux on x86<br>(32-bit DB2 instances and compilers only)         | GNU/Linux gcc versions 3.3 and 3.4<br>Intel C Compiler Version 9.0                           |
| Linux on AMD64/EM64T (x86-64, x64)                                | GNU/Linux gcc versions 3.3 and 3.4<br>Intel C Compiler Version 9.0                           |
| Linux on IPF (IA64)<br>(64-bit DB2 instances and compilers only)  | GNU/Linux gcc versions 3.3 and 3.4<br>Intel C Compiler Version 9.0                           |
| Linux on POWER<br>(PowerPC <sup>®</sup> , System i, and System p) | GNU/Linux gcc versions 3.3 and 3.4<br>IBM XL C/C++ Advanced Edition Version<br>7.0 for Linux |
| Linux on System z (s/390x)                                        | GNU/Linux gcc versions 3.3 and 3.4                                                           |

In order to develop C/C++ code, you need the DB2 client installed on your system.

## **The CLI interface**

The *Call Level Interface* (CLI) is a C/C++ application programming interface (API) to access DB2. It uses function calls to pass dynamic SQL statements. It is an alternative to *Embedded SQL* (ESQL). CLI does not require host variables or a precompiler.

[Example 8-9](#page-462-2) shows a CLI program that selects from the EMPLOYEE table in the SAMPLE database. Before running the example, you have to replace the *<password>*.

<span id="page-462-2"></span>*Example 8-9 CLI program: cli\_test.c* 

```
#include <stdio.h>
#include <sqlcli1.h>
main() SQLRETURN cliRC = SQL_SUCCESS;
   SQLHANDLE henv, hdbc, hstmt;
   /* Variable which return the row data */
   struct { SQLINTEGER ind; SQLCHAR val[7]; } empno;
```

```
 /* Allocate environment handle */
   if((cliRC = SQLAllocHandle(SQL_HANDLE_ENV, SQL_NULL_HANDLE, &henv)) != 
SQL_SUCCESS) {
     fprintf(stderr,"CLI error %d in SQLAllocHandle\n", cliRC); exit(cliRC);
   }
   /* Allocate database handle */
   if((cliRC = SQLAllocHandle(SQL_HANDLE_DBC, henv, &hdbc)) != SQL_SUCCESS) {
     fprintf(stderr,"CLI error %d in SQLAllocHandle\n", cliRC); exit(cliRC);
   }
   /* connect to the database */
   if((cliRC = SQLConnect(hdbc,
                            (SQLCHAR *)"SAMPLE", SQL_NTS,
                            (SQLCHAR *)"db2inst1", SQL_NTS,
                            (SQLCHAR *)"<password>", SQL_NTS)) != SQL_SUCCESS) {
     fprintf(stderr,"CLI error %d in SQLConnect\n", cliRC); exit(cliRC);
   };
   /* allocate a statement handle */
   if((cliRC = SQLAllocHandle(SQL_HANDLE_STMT, hdbc, &hstmt)) != SQL_SUCCESS) {
     fprintf(stderr,"CLI error %d in SQLAllocHandle\n", cliRC); exit(cliRC);
   }
  /* directly execute the statement */\text{click} = \text{SQLExecutor} intertal (SQLCHAR *) "select empno from employee where
salary < 36000", SQL NTS);
  if(clIRC != SQL SUCCES) {
     fprintf(stderr,"CLI error %d in SQLExecDirect\n", cliRC); exit(cliRC);
   }
  /* bind columns to variables */ if((cliRC = SQLBindCol(hstmt, 1, SQL_C_CHAR, empno.val, sizeof(empno.val), 
&empno.ind)) != SQL_SUCCESS) {
     fprintf(stderr,"CLI error %d in SQLBindCol 1\n", cliRC); exit(cliRC);
  }
  /* fetch each row, and display */
  if((\text{cl} \text{R}C = \text{SQL}\text{F} \text{etch}(\text{h} \text{t} \text{m} \text{t})) := \text{SQL} \text{SUCCESS}) fprintf(stderr,"CLI error %d in SQLFetch\n", cliRC); exit(cliRC);
   }
  while (cliRC != SQL NO DATA FOUND) {
     /* bind columns to variables */
     if((cliRC = SQLGetData(hstmt, 1, SQL_C_CHAR, empno.val, sizeof(empno.val), 
\&empno.ind) != SQL SUCCESS) {
       fprintf(stderr,"CLI error %d in SQLGetData 1\n", cliRC); exit(cliRC);
     }
```

```
 printf("%-6.6s\n", empno.val);
   if((\text{click} \cdot \text{sqrt} \cdot \text{sqrt} \cdot \if(clIRC != SQL NO DATA FOUND) {
           fprintf(stderr,"CLI error %d in SQLFetch\n", cliRC); exit(cliRC);
       }
    }
 }
 /* Free statement handle */
 if((cliRC = SQLFreeHandle(SQL_HANDLE_STMT, hstmt)) != SQL_SUCCESS) {
    fprintf(stderr,"CLI error %d in SQLFreeHandle\n", cliRC); exit(cliRC);
 }
 /* disconnect from the database */
 if((cliRC = SQLDisconnect(hdbc)) != SQL_SUCCESS) {
    fprintf(stderr,"CLI error %d in SQLConnect\n", cliRC); exit(cliRC);
 };
 /* Free database handle */
 if((cliRC = SQLFreeHandle(SQL_HANDLE_DBC, hdbc)) != SQL_SUCCESS) {
    fprintf(stderr,"CLI error %d in SQLFreeHandle\n", cliRC); exit(cliRC);
 }
 /* Free environment handle */
 if((cliRC = SQLFreeHandle(SQL_HANDLE_ENV, henv)) != SQL_SUCCESS) {
    fprintf(stderr,"CLI error %d in SQLFreeHandle\n", cliRC); exit(cliRC);
 }
```
[Example 8-10](#page-464-0) shows the commands to build and run the program.

<span id="page-464-0"></span>*Example 8-10 Running the CLI program*

}

```
db2inst1@puget:~> export LD_LIBRARY_PATH=/home/db2inst1/sqllib/lib
db2inst1@puget:~> cc -c -I/home/db2inst1/sqllib/include cli_test.c
db2inst1@puget:~> cc -o cli_test -L/home/db2inst1/sqllib/lib -ldb2 cli_test.o
db2inst1@puget:~> ./cli_test
000290
000310
200310
200330
200340
```
**Note:** You can read a detailed introduction to the CLI functions in the Information Center by selecting **Database application development** → **Database Applications**  $\rightarrow$  CLI. You can obtain detailed reference information by selecting **Reference** → **APIs** → **CLI.** The available manuals are *Call Level Interface Guide and Reference, Volume 1,* SC23-5844, and *Call Level Interface Guide and Reference, Volume 2,* SC23-5845.

## **Embedded SQL**

*Embedded SQL* allows you to put SQL statements directly into the C/C++ code. You can *embed* them into the code. Embedding SQL requires a *precompilation* step of the program before the program can be compiled with the native  $C/C_{++}$ compiler.

The precompile step produces a bind file (*package*) and a program source file. The package has the suffix *.bnd*. The program file can then further be compiled by the C/C++ compiler. The package contains the *access plan* for the embedded SQL statements. This package is dedicated to this particular compiled file. If you compile the program file again, you will get a new bind file. Before you can run a program, you need to bind the related packages to the database.

The advantage of using the package is that the access plans of the SQL statements have already been generated during the precompilation step. The access plans of the SQL statements do not need to be generated at run time any more. For complex SQL statements, this feature can save a considerable amount of execution time. Packages also allow you to grant permissions to the users or applications at the package level without the need to grant access to the individual tables.

In order to run embedded SQL programs, you need at least a DB2 client installed on the local system. [Example 8-11](#page-465-0) shows a simple C program using embedded SQL. It reads records from the EMPLOYEE table and uses a cursor to cycle through the result set. Before running the example, you have to replace the *<password>*.

<span id="page-465-0"></span>*Example 8-11 Embedded SQL program: test\_emb.sqc* 

```
EXEC SQL INCLUDE SQLCA;
#include <stdio.h>
#include <stdlib.h>
#include <string.h>
int main(int argc, char *argv[])
{
   EXEC SQL BEGIN DECLARE SECTION;
```

```
 char empno[7];
   char database[20];
   char user[20];
   char password[20];
   EXEC SQL END DECLARE SECTION;
   strcpy(database,"SAMPLE");
   strcpy(user,"db2inst1");
   strcpy(password,"<password>");
   EXEC SQL CONNECT TO :database USER :user USING :password;
  if(sqlca.sqlcode != 0) {
     fprintf(stderr,"Error connect %d\n", sqlca.sqlcode); exit(sqlca.sqlcode);
   }
   EXEC SQL DECLARE EMP_CUR CURSOR FOR
   SELECT EMPNO FROM EMPLOYEE WHERE SALARY < 36000;
  EXEC SQL OPEN EMP CUR;
  if(sqlca.sqlcode != 0) {
     fprintf(stderr,"Error open cursor %d\n", sqlca.sqlcode); 
exit(sqlca.sqlcode);
   }
   EXEC SQL FETCH EMP_CUR INTO :empno;
  if(sqlca.sqlcode != 0) {
     fprintf(stderr,"Error fetch cursor %d\n", sqlca.sqlcode); 
exit(sqlca.sqlcode);
   }
  while (sq)ca.sqlcode != 100) {
     printf("%s\n", empno);
    EXEC SQL FETCH EMP CUR INTO :empno;
    if(sqlca.sqlcode != 0) {
       if(sqlca.sqlcode != 100) {
         fprintf(stderr,"Error fetch cursor %d\n", sqlca.sqlcode); 
exit(sqlca.sqlcode);
 }
\rightarrow }
   EXEC SQL CLOSE EMP_CUR;
  if(sqlca.sqlcode != 0) {
     fprintf(stderr,"Error close cursor %d\n", sqlca.sqlcode); 
exit(sqlca.sqlcode);
   }
}
```
In [Example 8-12,](#page-467-0) we compile and run the program. The precompile step generates the .c and the .bnd file. The first **cc** step compiles the C program and the second **cc** step links it.

<span id="page-467-0"></span>*Example 8-12 Run the embedded SQL program*

```
db2inst1@puget:~> db2 connect to SAMPLE
    Database Connection Information
 Database server = DB2/LINUX 9.5.0SQL authorization ID = DB2INST1
 Local database alias = SAMPLE
db2inst1@puget:~> db2 precompile test_emb.sqc bindfile package
LINE MESSAGES FOR test emb.sqc
------ --------------------------------------------------------------------
         SQL0060W The "C" precompiler is in progress.
         SQL0091W Precompilation or binding was ended with "0"
                   errors and "0" warnings.
db2inst1@puget:~> cc -c -I/home/db2inst1/sqllib/include test emb.c
db2inst1@puget:~> cc -o test emb -L/home/db2inst1/sqllib/lib -ldb2 test emb.o
db2inst1@puget:~> ./test_emb
000290
000310
200310
200330
200340
```
If you want to run this program on another database, you have to bind the package first by issuing the following command:

db2 bind test\_emb.bnd

Otherwise, you will receive a -805 SQL error.

**Note:** You can obtain more documentation in *Developing Embedded SQL Applications*, SC23-5852.

#### **Administrative API**

The *administrative API* offers an application interface for different programming languages. It allows you to perform a variety of administrative commands on the database from your application. For instance, you can start the database, or you can create table spaces.
You can obtain more details about the API in the Information Center by selecting **Database administration** → **Administrative interfaces** → **Administrative APIs** and in *Administrative API Reference,* SC23-5842.

#### **UDF in C**

One of the supported programming languages for user defined functions (UDFs) is C. UDFs are a good choice if you want to access the same business logic from multiple applications and if it is difficult to share a common API. After the program code has been compiled, the command CREATE FUNCTION is used to register a function into the database manager.

[Example 8-13](#page-468-0) shows a UDF written in C. It converts a string to lowercase.

<span id="page-468-0"></span>*Example 8-13 UDF example written in C: tolower.c* 

```
#include <stdio.h>
#include <string.h>
#include <sqludf.h>
void SQL_API_FN
to_lower(SQLUDF_VARCHAR *value,
         SQLUDF VARCHAR *result,
         SQLUDF NULLIND *value ind,
         SQLUDF NULLIND *result ind,
          SQLUDF_TRAIL_ARGS)
{
   int i, len;
  if(*value ind == -1) {
    *result ind = -1;
     return;
   }
   len = strlen(value);
  for(i = 0; i < len; i++) {
    result[i] = tolower(value[i]); }
  result[i] = \sqrt{0};
}
```
In [Example 8-14 on page 448](#page-469-0), we compile this UDF. The first **cc** step compiles the program, and the second **cc** step creates a dynamic object. On 64-bit machines, use the options **-m64** and **lib64** instead.

<span id="page-469-0"></span>*Example 8-14 Compiling a UDF*

```
db2inst1@puget:~> SQLL=/home/db2inst1/sqllib
db2inst1@puget:~> cc -m32 -fpic -I$SQLL/include -c tolower.c -D_REENTRANT 
db2inst1@puget:~> cc -m32 -fpic -shared -o tolower tolower.o 
-Wl,-rpath,$SQLL/lib32 -L$SQLL/lib32 -ldb2 -lpthread
db2inst1@puget:~> cp tolower $SQLL/function
```
The resulting executable tolower was copied to the directory *<instance home>*/sqllib/function. From there, the database manager will access the UDF after the function is registered by the CREATE FUNCTION command as shown in [Example 8-15](#page-469-1).

<span id="page-469-1"></span>*Example 8-15 Activate the UDF*

```
CREATE FUNCTION to lower(VARCHAR(40)) RETURNS VARCHAR(40)
FENCED
EXTERNAL NAME 'tolower!to_lower'
NOT VARIANT NO SQL PARAMETER STYLE DB2SQL LANGUAGE C
NO EXTERNAL ACTION;
```
After that, the UDF can be used as demonstrated in [Example 8-16.](#page-469-2)

```
Example 8-16 Execute the UDF
```
db2inst1@puget:~> db2 "select to lower('AAA') from sysibm.sysdummy1"

----------------------------------------

aaa

1

1 record(s) selected.

If you want to drop the function, you can run the command:

```
db2 "DROP FUNCTION to lower(VARCHAR(40))"
```
UDFs can be run in *fenced* or *not fenced* mode. Fenced routines run as a separate process. They have some communication overhead involved. Not fenced routines run as part of the database server. They are a little bit more efficient than fenced routines. However, if a not fenced routine crashes, it will bring down the database server, too.

Therefore, we suggest that you develop routines in fenced mode. You can consider running well-tested routines on production systems as not fenced routines if performance is important.

Fenced routines can also be run under a different user ID, which allows you to secure them from the other instance files.

While developing the UDFs, set the database manager parameter KEEPFENCED to NO, so that each call to the UDF will reload the function.

**Note:** You can obtain more information about UDFs in *Developing User-defined Routines (SQL and External),* SC23-5855.

#### **8.3.4 Java**

Java is an ideal language for writing programs that will run on multiple platforms. Unlike languages, such as C or C++, Java is completely specified and each Java-enabled platform supports a known core of libraries. One of these libraries is JDBC, which you can think of as a Java version of ODBC. Using Java in conjunctIon with JDBC allows you to write portable database applications.

**Note:** You can obtain information about programming Java for DB2 in *Developing Java Applications,* SC23-5853.

#### **JDBC**

Because of their portability, you can develop Java applications on any system. If you want to develop Java programs under Linux, you can use tools, such as Data Studio, Eclipse, Rational Developer, Netbeans, or just a plain Java Developer Kit (JDK) from Sun™.

[Example 8-17 on page 450](#page-471-0) demonstrates the development of a small JDBC-based Java program using the plain Software Developer Kit (SDK) and the Type 4 driver. It selects data from the EMPLOYEE table in the SAMPLE database.

First, the driver is loaded by the driver manager. Then, a connection is created based on the *driver URL*:

jdbc:db2://*<hostname>*:*<port>*/*<database>*

The application then performs a SELECT on the table and loops through the result set.

Before running the example, you must replace the *<port>* by the port number of your instance, and you must replace the *<password>* by the actual password.

<span id="page-471-0"></span>*Example 8-17 Sample JDBC Java program: test\_java.java* 

```
import java.sql.Connection;
import java.sql.DriverManager;
import java.sql.SQLException;
import java.sql.ResultSet;
import java.sql.Statement;
public class test_java {
  public static void main(String[] args) {
    try {
       Class.forName("com.ibm.db2.jcc.DB2Driver");
       Connection con = DriverManager.getConnection(
              "jdbc:db2://localhost:<port>/SAMPLE",
              "db2inst1",
              "<password>");
      Statement stmt = con.createStatement();
       ResultSet rs = stmt.executeQuery("select empno, salary from employee"+
                                         " where salary < 36000 order by lastname");
       while(rs.next()) {
         System.out.println(rs.getString("empno") + "," + rs.getDouble("salary"));
       }
       con.close();
     } catch(SQLException e) {
       System.out.println(e.getMessage() + "\nSQLCode=" + e.getErrorCode()
                          + ", SQLState=" + e.getSQLState());
     } catch(ClassNotFoundException e) {
       System.out.println(e.getMessage());
     }
  }
}
```
[Example 8-18 on page 451](#page-472-0) shows the steps to compile and run this program.

<span id="page-472-0"></span>*Example 8-18 Compile and run the Java application: test\_java.java*

db2inst1@puget:~> DB2JAVA=/home/db2inst1/sqllib/java db2inst1@puget:~> \$DB2JAVA/jdk32/bin/javac test\_java.java db2inst1@puget:~> \$DB2JAVA/jdk32/bin/java -classpath \$DB2JAVA/db2jcc.jar test\_java.class 200340,31840.0 000290,35340.0 000310,35900.0 200310,35900.0 200330,35370.0

Note that no DB2 client is needed for running this Java program. Only db2jcc.jar is required to be in the CLASSPATH. On 64-bit systems, you have to replace the jdk32 path with the jdk64 path.

[Example 8-17 on page 450](#page-471-0) uses the driver db2jcc.jar, which is a Type 4 driver and is the suggested driver type. The Type 2 driver is also available, but it is deprecated. The name of the class file for the Type 2 driver is db2java.zip.

DB2 9.5 supports JDBC 3.0 and JDBC 4.0. If you want to use JDBC 4.0, you have to use the driver db2jcc4.jar.

#### **SQLJ**

SQLJ allows you to embed SQL statements into the Java code. [Example 8-19](#page-472-1) shows an SQLJ program. You have to replace *<port>* and *<password>* with the actual values.

<span id="page-472-1"></span>*Example 8-19 SQLJ example program: test\_sqlj.sqlj*

```
import sqlj.runtime.*;
import java.sql.*;
#sql context EzSqljCtx;
#sql iterator EzSqljNameIter (String empno, Double salary);
public class test sqlj {
   public static void main(String[] args) throws ClassNotFoundException {
     try {
       Class.forName("com.ibm.db2.jcc.DB2Driver");
       Connection con = 
DriverManager.getConnection("jdbc:db2://localhost:<port>/SAMPLE",
                                                      "db2inst1",
                                                      "<password>");
```

```
EzSqljCtx ctx = new EzSqljCtx(con);
```

```
 EzSqljNameIter iter;
```

```
 #sql [ctx] iter = {select empno, salary from employee where salary < 
36000 order by lastname};
       while(iter.next()) {
        System.out.println(iter.empno() + "," + iter.salary());
       }
       iter.close();
       ctx.close();
     } catch(SQLException e) {
       System.out.println(e.getMessage() + "\nSQLCode=" + e.getErrorCode()
                           + ", SQLState=" + e.getSQLState());
     } catch(ClassNotFoundException e) {
       System.out.println(e.getMessage());
     }
   }
}
```
[Example 8-20](#page-473-0) shows how to compile and run the SQLJ program.

<span id="page-473-0"></span>*Example 8-20 Compile and run an SQLJ program*

```
db2inst1@puget:~> DB2JAVA=/home/db2inst1/sqllib/java
db2inst1@puget:~> export PATH=$DB2JAVA/jdk32/bin:$PATH
db2inst1@puget:~> sqlj test_sqlj.sqlj
db2inst1@puget:~> db2sqljcustomize -url jdbc:db2://localhost:<port>/SAMPLE 
-user db2inst1 -password <password> test_sqlj_SJProfile0.ser
[icc][sq][jcc][sqlj] Begin Customization
[jcc][sqlj] Loading profile: test sqlj SJProfile0
[jcc][sqlj] Customization complete for profile test_sqlj_SJProfile0.ser
[jcc][sqlj] Begin Bind
[jcc][sqlj] Loading profile: test sqlj SJProfile0
[jcc][sqlj] Driver defaults(user may override): BLOCKING ALL VALIDATE BIND 
STATICREADONLY YES
[jcc][sqlj] Fixed driver options: DATETIME ISO DYNAMICRULES BIND
[jcc][sqlj] Binding package TEST S01 at isolation level UR
[jcc][sqlj] Binding package TEST SO2 at isolation level CS
[jcc][sqlj] Binding package TEST S03 at isolation level RS
[jcc][sqlj] Binding package TEST S04 at isolation level RR
[jcc][sqlj] Bind complete for test sqlj SJProfile0
db2inst1@puget:~> $DB2JAVA/jdk32/bin/java -classpath $DB2JAVA/db2jcc.jar:. 
test_sqlj
200340,31840.0
000290,35340.0
000310,35900.0
```

```
200310,35900.0
200330,35370.0
```
On 64-bit systems, the path jdk32 needs to be replaced by the path jdk64.

If you want to run the Java code on another database, you have to bind the package there first. In order to do that, you need the file with the suffix .ser, and you need to run the following command:

```
db2sqljbind -url jdbc:db2://localhost:<port>/SAMPLE -user db2inst2 -password 
<password> test_sqlj_SJProfile0.ser
```
Like embedded SQL programs in C, SQLJ also use a precompiled access path at run time. Therefore, no compilation of the SQL statements happens at run time. You can also grant access to the users at the package level instead of at the table level.

#### <span id="page-474-1"></span>**Stored procedures in Java**

Only IBM JDKs are supported to create and run Java UDFs and stored procedures. Non-IBM versions of the SDK for Java are supported only for building and running stand-alone Java applications.

In the database manager configuration, the JDK\_PATH parameter must point to the directory where your SDK is installed. You can view it by running:

```
db2 get dbm config | grep JDK_PATH
```
This command will show:

```
Java Development Kit installation path (JDK PATH) =
/home/db2inst2/sqllib/java/jdk32
```
The path might differ on your local system depending on your instance name and whether you run on a 32-bit or a 64-bit system.

Now, we can start writing a small UDF in Java. [Example 8-21](#page-474-0) shows a simple Java UDF that receives one string as input and sends back a concatenated string to the output.

<span id="page-474-0"></span>*Example 8-21 Java UDF sample: hello.java* 

```
public class hello {
   public static String hello(String param1) {
     return "Hello to " + param1;
   }
}
```
[Example 8-22](#page-475-0) shows how to compile and install the program hello.java. You must replace *<path>* with the path name of the jar file.

<span id="page-475-0"></span>*Example 8-22 Compile and install hello.java as UDF*

```
db2inst1@puget:~> JRE=/home/db2inst1/sqllib/java/jdk32
db2inst1@puget:~> $JRE/bin/javac hello.java
db2inst1@puget:~> $JRE/bin/jar cvf hello.jar hello.class
added manifest
adding: hello.class(in = 443) (out= 274)(deflated 38\%)db2inst1@puget:~> db2 "CALL sqlj.install_jar('file:<path>/hello.jar', 
'HELLOJAR')"
DB20000I The CALL command completed successfully.
```
On 64-bit systems, you have to use jdk64 instead of jdk32. Next, we create a UDF in DB2 to use this Java routine as shown in [Example 8-23](#page-475-1).

<span id="page-475-1"></span>*Example 8-23 Create the UDF in DB2*

```
CREATE FUNCTION hello(VARCHAR(40)) RETURNS VARCHAR(60)
FENCED
EXTERNAL NAME 'HELLOJAR:hello.hello'
NOT VARIANT NO SQL PARAMETER STYLE java LANGUAGE java
NO EXTERNAL ACTION
```
The external name references the jar file HELLOJAR, which was registered by the call **sqlj.install\_jar**. The first **hello** refers to the class name, and the second **hello** refers to the method name.

Now, we can run the UDF as shown in [Example 8-24.](#page-475-2)

```
Example 8-24 Running the Java UDF
```
db2inst1@puget:~> db2 "select hello('Java Guru') from sysibm.sysdummy1"

```
1
```

```
------------------------------------------------------------
```

```
Hello to Java Guru
```
1 record(s) selected.

When developing UDFs, we recommend that you set the database manager parameter KEEPFENCED to NO so that the UDF will be reloaded in each call.

For troubleshooting UDFs, check db2diag.log for a Java stack trace.

# **8.4 pureXML**

Extensible Markup Language (XML) becomes more and more important for Web, Java, and Java 2 Platform Enterprise Edition (J2EE) development. XML is used to store configuration information or to exchange data in a system-independent way. DB2 has now implemented native XML support. This section provides an overview of XML capabilities.

### **8.4.1 Storage model**

Prior to DB2 9.1, you were able to store XML in DB2 in the following ways:

- Store as a character large object (CLOB) in the database:

This method preserves the original XML structure, but you cannot search by attribute. If you want to extract a particular attribute, you have to parse the whole XML from the CLOB. In order to implement search and extract more efficiently, you can create separate columns for the attributes. But, that increases the needed space and adds maintenance overhead.

- Store all attributes in the relational data model:

Using this method, you parse the XML document to insert into the database. To have the original XML document structure, recreating is required. This approach works for simpler XML structures. For more complex and more nested XML structures, you have to create a much more complex relational data model.

DB2 pureXML supports the native storage of XML data in the DB2 database. It allows you to work on the XML attributes using SQL statements or XQuery directly. You can create indexes on particular XML attributes based on XQuery expressions.

[Example 8-25](#page-476-0) shows a simple XML document.

<span id="page-476-0"></span>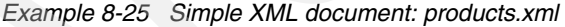

```
<products>
   <product xmlns="http://posample.org" pid="10">
     <description>
       <name>Fleece jacket</name>
       <price>19.99</price>
     </description>
   </product>
   <product xmlns="http://posample.org" pid="11">
     <description>
       <name>Nylon pants</name>
       <price>9.99</price>
     </description>
```

```
 </product>
</products>
```
DB2 pureXML stores the XML data in the database in a tree structure. DB2 pureXML does not store the XML document in text format, but it parses the document and stores the attribute values in a tree. The attribute names are not stored in the tree but in a lookup table. This storage model provides efficient data retrieval. The DB2 components, such as indexes, explain, the programming languages, and the optimizer, support this XML data model, too.

[Figure 8-3](#page-477-0) shows the storage layout for the XML document in [Example 8-25 on](#page-476-0)  [page 455.](#page-476-0)

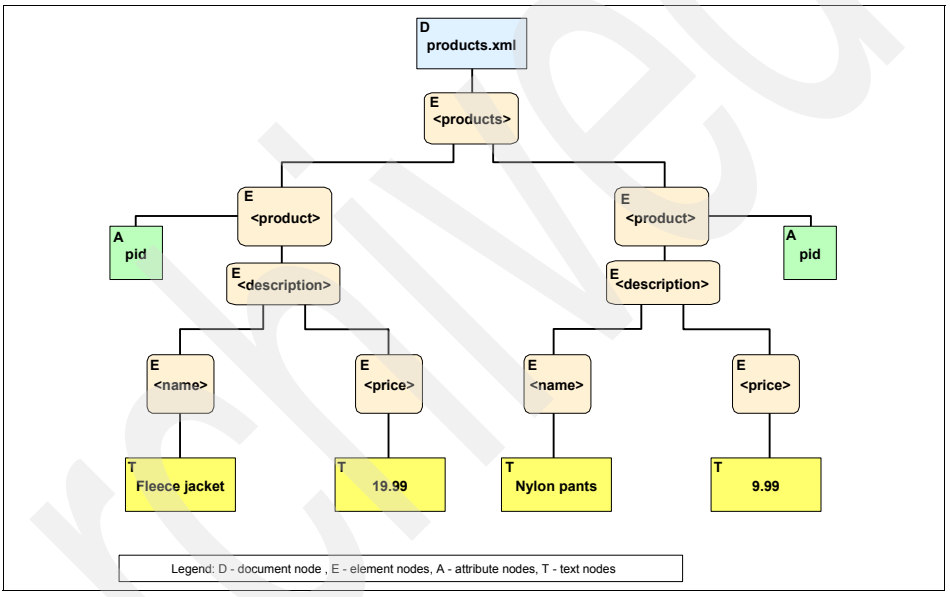

<span id="page-477-0"></span>*Figure 8-3 Storage layout for products.xml*

## **8.4.2 Using XML data**

In this section, we demonstrate, by examples, how you can use XML data in DB2. [Example 8-26 on page 457](#page-478-0) shows the Data Definition Language (DDL) to create a simple XML table PRODUCTS for storing the document ID, the timestamp, and the XML document.

<span id="page-478-0"></span>*Example 8-26 Create a table with an XML column*

```
CREATE TABLE product (
        entityid INTEGER NOT NULL,
        lastchange TIMESTAMP NOT NULL,
        xdata XML,
PRIMARY KEY (entityid)
);
```
We insert a few records into the PRODUCT table as shown in [Example 8-27](#page-478-1).

<span id="page-478-1"></span>*Example 8-27 Insert XML data into the product table: insert.dml* 

```
INSERT INTO product
(entityid,lastchange,xdata)
VALUES
(0,CURRENT TIMESTAMP,'<description><name>Fleece 
jacket</name><price>19.99</price></description>'),
(1,CURRENT TIMESTAMP,'<description><name>Nylon 
pants</name><price>9.99</price></description>'),
(2,CURRENT TIMESTAMP,'<description><name>Silk 
pants</name><price>9.99</price></description>'),
(3,CURRENT 
TIMESTAMP,'<description><name>Jean</name><price>7.99</price></description>'),
(4,CURRENT 
TIMESTAMP,'<description><name>Shirt</name><price>3.99</price></description>')
;
```
Now, we can start querying the data. [Example 8-28](#page-478-2) retrieves the product names for all products where the price is less than 9 in XML format. The query is specified in XQuery syntax.

<span id="page-478-2"></span>*Example 8-28 Retrieve columns in XML format by using XQuery: xquery\_example.sql*

```
xquery
for $i in db2-fn:xmlcolumn('PRODUCT.XDATA')/description/name[../price < 9]
return $i ;
```
[Example 8-29](#page-478-3) shows the query execution and the result in XML format. Note that for better readability, we have stripped the blanks in the output using the **cut** command.

<span id="page-478-3"></span>*Example 8-29 Result of the XQuery*

```
db2inst1@puget:~> db2 -x -tf xquery_example.sql | cut -c1-30
<name>Jean</name>
<name>Shirt</name>
```
You can also use SQL statements to retrieve data with the XQuery expression in the FROM clause as shown in [Example 8-30](#page-479-0). The function XMLEXISTS matches all records from the XQuery expression.

<span id="page-479-0"></span>*Example 8-30 Match XML records in the FROM clause: select\_xquery.sql* 

```
SELECT entityid
FROM product
WHERE
        XMLEXISTS(
           '$i/description[price < 9]'
          PASSING xdata AS "i"
        ) ;
```
The output is shown in [Example 8-31](#page-479-1).

<span id="page-479-1"></span>*Example 8-31 Result of the script select\_xquery.sql*

```
db2inst1@puget:~> db2 -tf select_xquery.sql
ENTITYID
-----------
          3
 4
   2 record(s) selected.
```
In [Example 8-32,](#page-479-2) we retrieve the result of the XQuery as a table and join it to the other relational tables directly.

<span id="page-479-2"></span>*Example 8-32 Retrieve XML data as a table: select\_table.sql* 

```
SELECT
        p.entityid,
       x^*FROM
        product p,
        XMLTABLE(
          '$i/description[price < 9]' PASSING p.xdata AS "i"
          COLUMNS "name" CHAR(30) PATH 'name',
                  "price" DECIMAL(9,2) PATH 'price'
        ) AS x
;
```
The function *XMLTABLE* converts the XML document into a table. You can see the result in [Example 8-33 on page 459.](#page-480-0) The column ENTITYID comes from the relational table, and the column's name and price come from the XML data.

<span id="page-480-0"></span>*Example 8-33 Retrieve the XML data as a table* db2inst1@puget:~> db2 -tf select\_table.sql ENTITYID name price ----------- ------------------------------ ----------- 3 Jean 7.99 4 Shirt 3.99 2 record(s) selected.

[Example 8-34](#page-480-1) shows an enhanced XQuery example, which retrieves an HTML list.

<span id="page-480-1"></span>*Example 8-34 XQuery example with a loop: select\_xq.sql* 

```
VALUES
   XMLSERIALIZE(
     XMLQUERY(
       ' <ull>
         {
         for $x in 
                 db2-fn:xmlcolumn("PRODUCT.XDATA")/description/name[../price < 9]
        return <li>{data(\$x)}</li>
         }
        \langle u| >'
     )
     AS CLOB(70)
   );
```
We use the function *XMLSERIALIZE* to convert the data into a CLOB. The function *XMLQUERY* retrieves the result of the XQuery expression. The result is shown in [Example 8-35.](#page-480-2)

```
Example 8-35 Result of XQuery example
```
1

```
db2inst1@puget:~> db2 -tf select_xq.sql
                                                      ----------------------------------------------------------------------
<ul><li>Jean</li><li>Shirt</li></ul>
    1 record(s) selected.
```
As you can see, XML is seamlessly integrated into DB2. You can convert data between the relational and the XML structure. The query in [Example 8-34](#page-480-1) can be embedded into PHP easily.

In [Example 8-36](#page-481-0) we retrieve relational data into an XML structure.

<span id="page-481-0"></span>*Example 8-36 Extract XML structure from a table: extract\_xml.sql* 

```
SELECT
        XMLELEMENT(NAME "employee",
        XMLELEMENT(NAME "empno",empno),
        XMLELEMENT(NAME "lastname",lastname),
        XMLELEMENT(NAME "firstname",firstnme),
        XMLELEMENT(NAME "salary",salary)
        )
FROM
        employee
WHERE
        salary < 37000;
```
The function *XMLELEMENT* is used to construct the XML data structure. You can see the output in [Example 8-37](#page-481-1).

<span id="page-481-1"></span>*Example 8-37 Example for extracted XML*

| db2inst1@puget:~> db2 -x -tf extract xml.sql   cut -c1-130                                                      |
|----------------------------------------------------------------------------------------------------|
| <employee><empno>000280</empno><lastname>SCHNEIDER</lastname><firstname>ETHEL<!--</td--></firstname></employee> |
| firstname> <salary>0036250.00</salary>                                                                          |
| <employee><empno>000290</empno><lastname>PARKER</lastname><firstname>JOHN</firstname></employee>                |
| tname> <salary>0035340.00</salary>                                                                              |
| <employee><empno>000310</empno><lastname>SETRIGHT</lastname><firstname>MAUDE</firstname></employee>             |
| irstname> <salary>0035900.00</salary>                                                                           |
| <employee><empno>200310</empno><lastname>SPRINGER</lastname><firstname>MICHELLE</firstname></employee>          |
| <salary>0035900.00</salary>                                                                                     |
| <employee><empno>200330</empno><lastname>WONG</lastname><firstname>HELENA</firstname></employee>                |
| tname> <salary>0035370.00</salary>                                                                              |
| <employee><empno>200340</empno><lastname>ALONZO</lastname><firstname>ROY</firstname></employee>                 |
| name> <salary>0031840.00</salary>                                                                               |

As a last example, we demonstrate the usage of XSLT. In [Example 8-38,](#page-481-2) we create an auxiliary table for storing the XSLT document. The record containing the XSLT document is used later for the transformation.

<span id="page-481-2"></span>*Example 8-38 Store the XSLT document: create\_xslt.ddl* 

```
CREATE TABLE xslt (
       doc_id INTEGER NOT NULL,
       xslt XML NOT NULL,
PRIMARY KEY(doc_id)
);
INSERT INTO xslt VALUES (
1,'
```

```
<xsl:stylesheet version="1.0" xmlns:xsl="http://www.w3.org/1999/XSL/Transform">
<xsl:template match="products">
  <html> <body>
     <h1>List of items</h1>
     <table border="1">
     <tr bgcolor="#cccccc">
       <th align="left">Product</th>
    \langletr>
     <xsl:apply-templates/>
    </table> </body>
   </html>
   </xsl:template>
   <xsl:template match="name">
     <tr><td><xsl:value-of select="."/></td></tr>
   </xsl:template>
</xsl:stylesheet>'
);
```
In [Example 8-39,](#page-482-0) we use query for applying the transformation.

<span id="page-482-0"></span>*Example 8-39 Apply XSLT: query\_html.sql* 

```
VALUES
          SUBSTR(
          XSLTRANSFORM(
            XMLELEMENT(NAME "products",
               XMLQUERY(
                  'db2-fn:xmlcolumn("PRODUCT.XDATA")/description/name[../price < 9]'
\left( \begin{array}{ccc} 0 & 0 & 0 \ 0 & 0 & 0 \end{array} \right) ) USING (SELECT xslt FROM xslt WHERE doc_id = 1)
         ), 1, 200);
```
The function *XMLQUERY* retrieves the result set as XML documents. The function *XMLELEMENT* places the <*product*> attribute around the individual XML documents. Then, *XSLTRANSFORM* is used to transform the document into the HTML output by using the XSLT.

[Example 8-40](#page-482-1) shows the output which is an HTML and can be used directly by a browser.

<span id="page-482-1"></span>*Example 8-40 Result of the XML transformation as text*

```
db2inst1@puget:~> db2 -x -tf select6.sql
<html><body>
<h1>List of items</h1>
```

```
<table border="1">
<tr bgcolor="#cccccc">
<th align="left">Product</th>
\langletr>
<tr>
<td>Jean</td>
\langletr>
<tr>
<td>Shirt</td>
\frac{2}{\pi}</table>
</body>
</html>
```
[Figure 8-4](#page-483-0) shows the HTML in a browser.

<span id="page-483-0"></span>*Figure 8-4 Result of the XSLT transformation in a Browser*

You can learn more details about pureXML from:

- -The *pureXML Guide,* SC23-5871
- $\blacktriangleright$ The Information Center by selecting **Database Fundamentals** → **pureXML**
- -PureXML: *DB2 9: pureXML Overview and Fast Start*, SG24-7298
- *DB2 9 pureXML Guide*, SG24-7315

**Important:** UDB 9.5 does *not* support pureXML in a partitioned database environment.

## **8.5 Application development tools**

DB2 provides many robust tools for developing DB2 applications. In this section, we discuss the *explain* facility, *design advisor*, and application development using *IBM Data Studio*.

In addition to the development tools described in this section, the following tools are also supported:

- **EXEC** Rational Application Developer
- ► Microsoft Visual Studio
- ► Eclipse 3.2
- ► Zend Framework (PHP development)
- ► Alphablox Blox® Builder
- ► Ruby on Rails

For demonstrating the explain facility and the design advisor, we add a column EXPLTEST to the EMPMDC table in the SAMPLE database as shown in [Example 8-41.](#page-484-0)

<span id="page-484-0"></span>*Example 8-41 Add a column to EMPMDC for testing EXPLAIN*

```
db2inst1@puget:~> db2 "alter table EMPMDC add column expltest character(20)"
DB20000I The SQL command completed successfully.
db2inst1@puget:~ db2"update empmdc set expltest = 'TEST' where div = 1"
DB20000I The SQL command completed successfully.
db2inst1@puget:~> db2 runstats on table db2inst2.empmdc and indexes all
DB20000I The RUNSTATS command completed successfully.
```
This column is created without an index. We populate it with sample data and perform a runstats so that the index statistics are up-to-date. The new column is used to demonstrate the usage of explain and the design advisor.

As a second preparation step, we create the explain tables by running the script: db2 -tvf *<instance dir>*/sqllib/misc/EXPLAIN.DDL

## **8.5.1 Explain facility**

Before DB2 executes an SQL statement, it creates an *access plan* that describes how DB2 accesses the data in order to generate the result set. For static SQL statements, the access plan is stored in the related package. For dynamic SQL statements, the access plan is generated at run time.

If you want to tune a query, you can use the explain facility to view the access plan to understand how DB2 accesses the tables to form the result set. You can then decide if the query performance can be improved by adding indexes or rearranging the query.

There are two tools for creating a visual access path: *Visual Explain* and the **explain** command.

**Note:** The explain facility is described in detail in *Tuning Database Performance*, SC23-5867, in *Visual Explain Tutorial*, SC23-5868, and in the Information Center by selecting **Database fundamentals** → **Performance tuning** → **Tuning database application performance** → **Explain facility.**

#### **Explain command**

Use the **explain** command from the command line to get an access plan. The following statement explains a SELECT query on the non-indexed column on the EMPMDC table:

db2 "EXPLAIN ALL WITH SNAPSHOT FOR select count(\*) from empmdc where expltest = 'TEST'"

We then use the **explain** command to format the output:

```
db2exfmt -d sample -e db2inst1 -g TIC -o explain.out -w -1 -n '%' -s '%' -# 0
```
The output file explain.out contains the access path for the statement, as well as other detailed information about the query processing. [Example 8-42 on](#page-486-0)  [page 465](#page-486-0) shows an excerpt from the file with the access plan.

```
Access Plan:
-----------
        Total Cost: 322.112
       Query Degree: 1
      Rows
     RETURN
    (1) Cost
      I/0 |
        1
     GRPBY
    (2) 322.112
       320
 |
      1000
     TBSCAN
     ( 3)
     322.029
       320
 |
      10000
  TABLE: DB2INST2
     EMPMDC
```
<span id="page-486-0"></span>*Example 8-42 Access path for an SQL statement*

You can see that DB2 performs a table scan, which takes a longer amount of time. Adding an index on the column EXPLTEST allows DB2 to scan on the index, which can improve the query performance.

#### **Visual Explain**

You can start Visual Explain from the DB2 Control Center. Visual Explain offers a graphical view for the access path. To start Visual Explain from the Control Center, in the explorer view, right-click the database that you want and select **Explain Query** as shown in [Figure 8-5 on page 466.](#page-487-0)

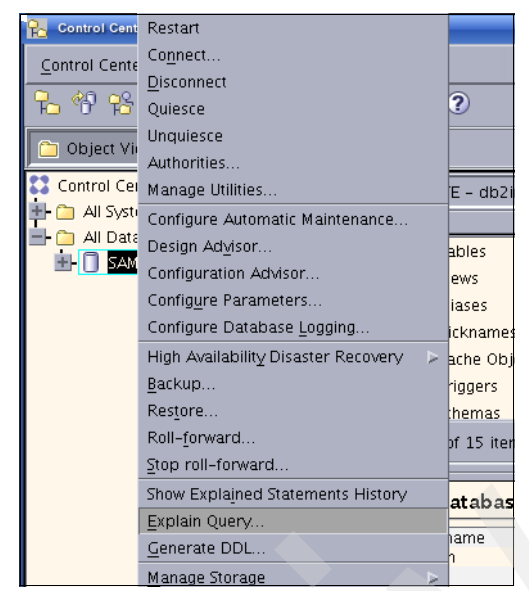

*Figure 8-5 Select Explain Query in the Control Center*

<span id="page-487-0"></span>In the Explain Query panel, you can enter the query as shown in [Figure 8-6.](#page-487-1)

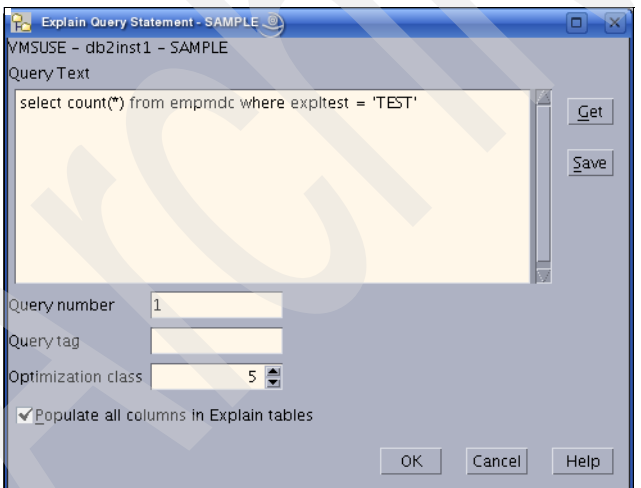

<span id="page-487-1"></span>*Figure 8-6 Explain panel*

[Figure 8-7 on page 467](#page-488-0) shows the access path in a graphical view. You can right-click or double-click the graphical items to get more details.

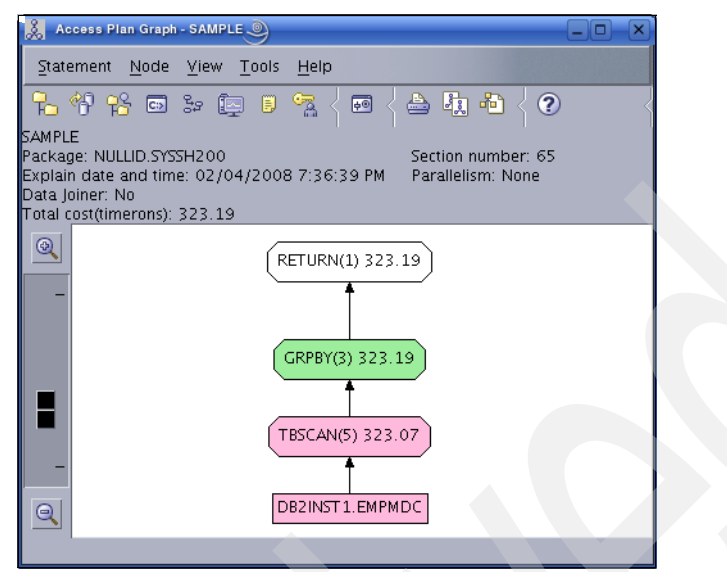

<span id="page-488-0"></span>*Figure 8-7 The access path displayed graphically in Visual Explain*

#### **8.5.2 Design Advisor**

The Design Advisor can help you significantly improve the performance of your queries. It takes a set of SQL statements called a *workload* and suggests ways to improve the performance. The suggestions can include:

- **Exercise Creating new indexes**
- Creating new materialized query tables (MQTs)
- -Clustering indexes
- -Converting to multidimensional clustering (MDC) tables
- -Redistributing tables
- $\blacktriangleright$ Deleting unused indexes and MQTs

There are two ways to call the Design Advisor: from the command line by using the command **db2advis** and from the Control Center.

**Note:** The Design Advisor is described in detail in *Tuning Database Performance*, SC23-5867, and in the Information Center by selecting **Database fundamentals** → **Performance tuning** → **Tuning database performance** → **Design Advisor.**

#### **The db2advis command**

The **db2advis** command reads the workload from a file containing the SQL statements or from the command line directly. The following command calls the Design Advisor for our sample query:

```
db2advis -d sample -s "select count(*) from empmdc where expltest = 'TEST'" -t
5
```
[Example 8-43](#page-489-0) shows an excerpt of the output of the **db2advis** command. In this example, the tool suggests an index on the column EXPLTEST, which will improve the performance by 97 percent.

<span id="page-489-0"></span>*Example 8-43 Output of the db2advis command*

```
Recommending indexes...
total disk space needed for initial set [ 0.032] MB
total disk space constrained to [ 21.722] MB
Trying variations of the solution set.
Optimization finished.
  1 indexes in current solution
  [322.0000] timerons (without recommendations)
  [ 8.0000] timerons (with current solution)
  [97.52%] improvement
--
--
-- LIST OF RECOMMENDED INDEXES
-- ===========================
-- index[1], 0.032MB
    CREATE INDEX "DB2INST2"."IDX802051509060000" ON "DB2INST2"."EMPMDC"
    ("EXPLTEST" ASC) ALLOW REVERSE SCANS ;
    COMMIT WORK ;
    RUNSTATS ON TABLE "DB2INST2"."EMPMDC" FOR INDEX 
"DB2INST2"."IDX802051509060000" ;
    COMMIT WORK ;
```
#### **Design Advisor**

You can start the graphical version of the Design Advisor from the Control Center. To start it from the Control Center, in the explorer view, right-click the database that you want and select **Design Advisor** as shown in [Figure 8-8 on](#page-490-0)  [page 469.](#page-490-0)

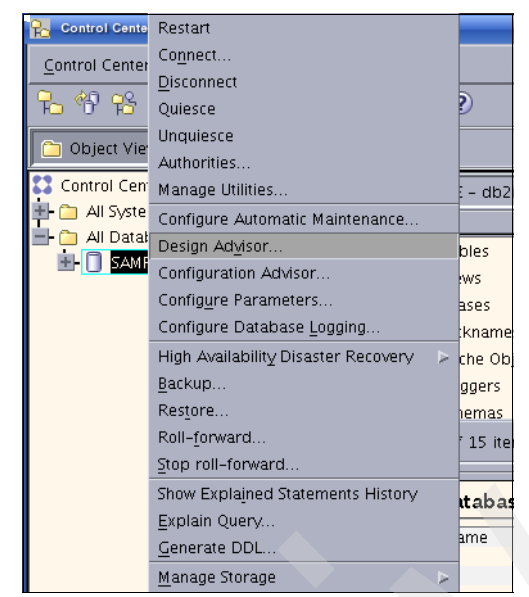

*Figure 8-8 Select Design Advisor from the Command Center*

<span id="page-490-0"></span>The Design Advisor leads you through the process panel by panel. At the Workload panel, you can enter our test query:

select count(\*) from empmdc where expltest = 'TEST'

After you click **Next** at the Recommendations panel, the tool creates the suggestions for the provided workload. [Figure 8-9 on page 470](#page-491-0) shows the recommendation to create an index.

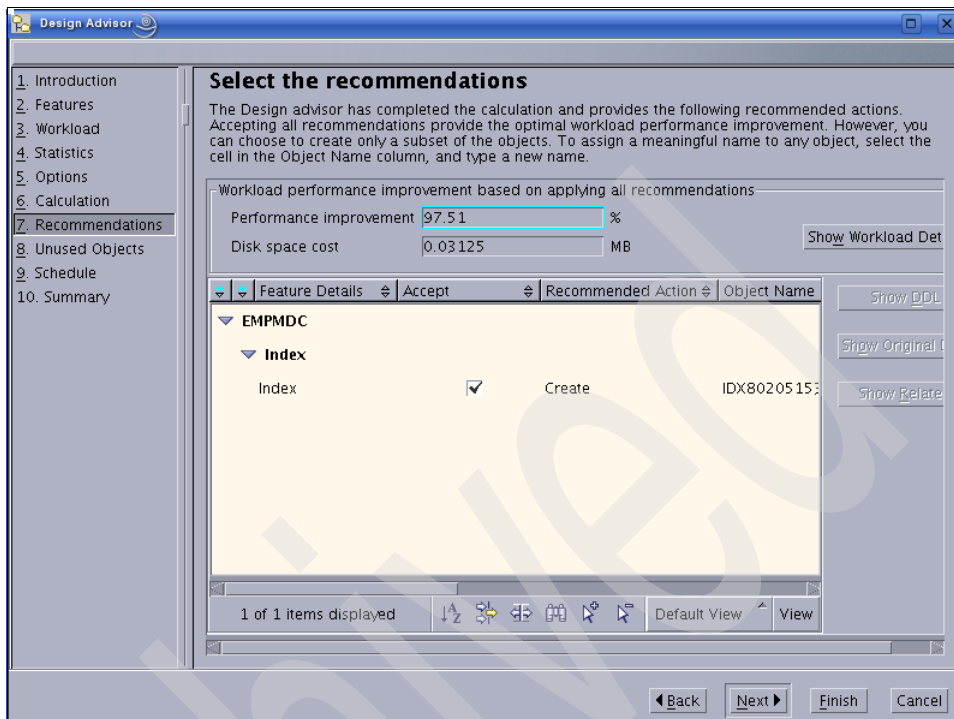

<span id="page-491-0"></span>*Figure 8-9 Recommendations in the Design Advisor*

The Unused Objects page shows indexes that are not needed for the evaluated workload.

## **8.5.3 Application development with the Data Studio**

Data Studio, an *Eclipse-*based tool, offers the features that are provided by Eclipse, such as:

- ► Context-dependent help
- Context assist
- ► Software Configuration Management with all compatible systems: Concurrent Versions System (CVS), Configuration Management Version Control (CMVC), Subversion (SVN), and so on
- **-** Debugger
- ► For general information about Eclipse, use the following Web site:

<http://www.eclipse.org/>

The Data Studio is a replacement for the Development Center and offers functions and features beyond application development. In regard to application development, the Data Studio offers the following additional features:

- ► Integrated Query Editor for SQL and XQuery
- ► SQLJ Editor
- ► SQL Builder

The Query Builder allows you to create your queries by using Drag & Drop. You can test the queries directly by running them and viewing the results.

**SQL Routine Debugger** 

The SQL Routine Debugger allows you to debug SQL stored procedures.

► Java Routine Debugger

You can create your Java procedures, promote them to the server, and even debug them remotely on the database server just as you have with stand-alone Java applications.

► XML Editor

It allows you to edit your XML document in a tree structure. You do not need to deal with the XML syntax.

- XML Schema Editor

It allows you to edit your XML schemas in a graphical way. You do not need to deal with the XML syntax.

**-** Visual Explain

It shows the access plan of your query so that you can troubleshoot performance problems.

- Entity Relationship (ER) Diagramming

You can create your ER diagrams directly from the database schema. The opposite is also true. The diagrams and the database remain connected so that changes to one are reflected in the other one.

- Data Web Services

With a few clicks, you can create a Web service based on a query, deploy it to an application server, or create a Web archive (WAR) file from it.

- pureQuery for Java

pureQuery offers an easy access level to the database. In relationship to JDBC, it simplifies many tasks. The editor GUI supports all of the features that you know from Java program editing. You can create, edit, context assist, and run queries directly by selecting them within the program code.

In this section, we implement and debug a simple Java stored procedure to demonstrate several of the Data Studio's powerful features. We provide a general introduction of the Data Studio in [Chapter 5, "IBM Data Studio" on](#page-218-0)  [page 197.](#page-218-0)

#### **Setting up a project**

You can start the Data Studio with the command:

/opt/IBM/SDP70/eclipse

Alternatively, you can start it by selecting **Start menu** → **Development** → **IBM Data Studio Developer** or **Start menu** → **IBM Software Development Platform** as shown in [Figure 8-10.](#page-493-0)

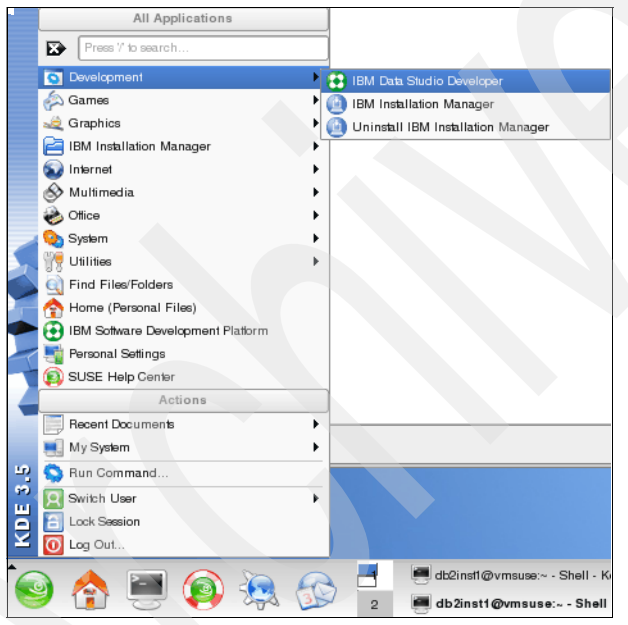

*Figure 8-10 Start Data Studio from the Start menu*

<span id="page-493-0"></span>Take the default or choose another location for the workspace as shown in [Figure 8-11 on page 473.](#page-494-0) When you open a workspace for the first time, the Data Studio shows a help window. Closing the help window will lead you to the Select a workspace panel.

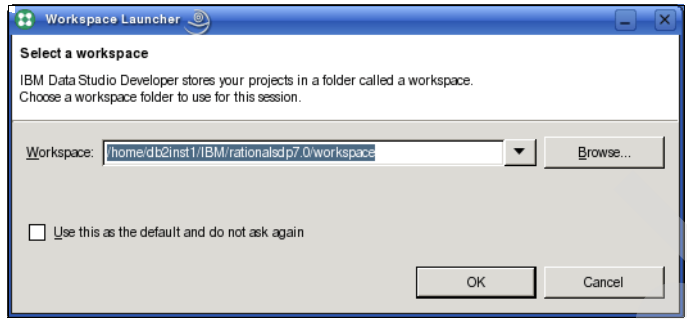

<span id="page-494-0"></span>*Figure 8-11 Workspace selection in Data Studio*

To develop an application:

1. Start by setting up a project. Switch to the *Data Perspective* by selecting **Window** → **Open Perspective** → **Data** if you are not already there. We create a *Data Development Project* by selecting **File** → **New** → **Data Development Project**. We name it DataProject and take all of the default values as shown in [Figure 8-12](#page-494-1). Click **Next.**

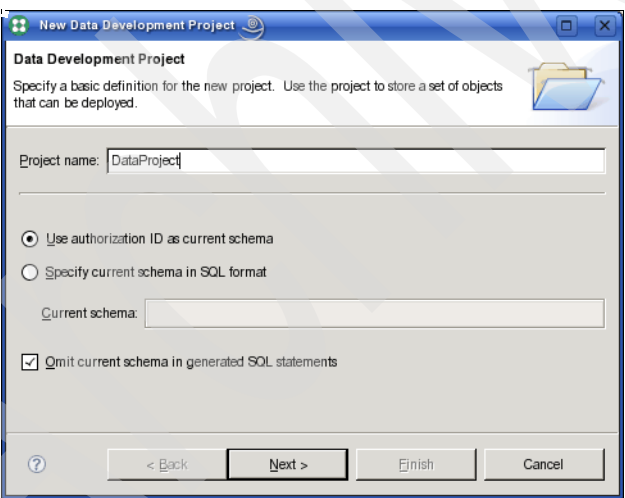

<span id="page-494-1"></span>*Figure 8-12 Create Project*

2. Next, we get to the connection panel. You can either select an existing connection or create a new one ([Figure 8-13 on page 474](#page-495-0)).

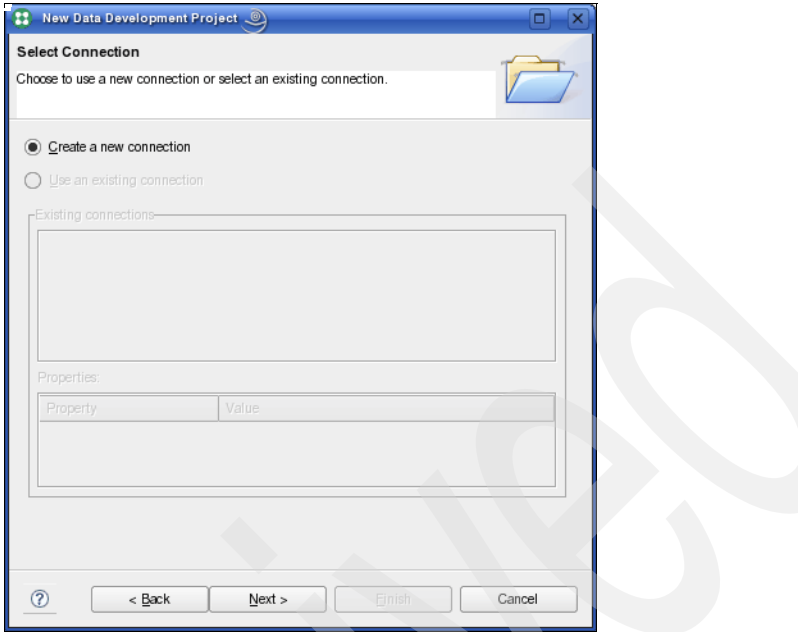

<span id="page-495-0"></span>*Figure 8-13 Select a new connection*

3. We are going to select a new connection for the SAMPLE database. Then, [Figure 8-14 on page 475](#page-496-0) is displayed.

If you have not had a database connection established yet, the Connection Parameters panel appears automatically. In the Connection Parameters panel [\(Figure 8-14 on page 475\)](#page-496-0), enter the connection information. We use the SAMPLE database for the demonstration. **Test Connection** allows you to test the connection before creating it. If the database connection test succeeds, click **Finish**.

The new database connection displays in the Database Explorer. In the explorer tree, you can view the database structure or perform database maintenance tasks.

If you already have a database connection established, select **Use an existing connection**, select the desired connection, and click **Next**. Then, your project is created, and [Figure 8-16 on page 476](#page-497-0) is displayed. In our example, we continue with [Figure 8-14 on page 475](#page-496-0).

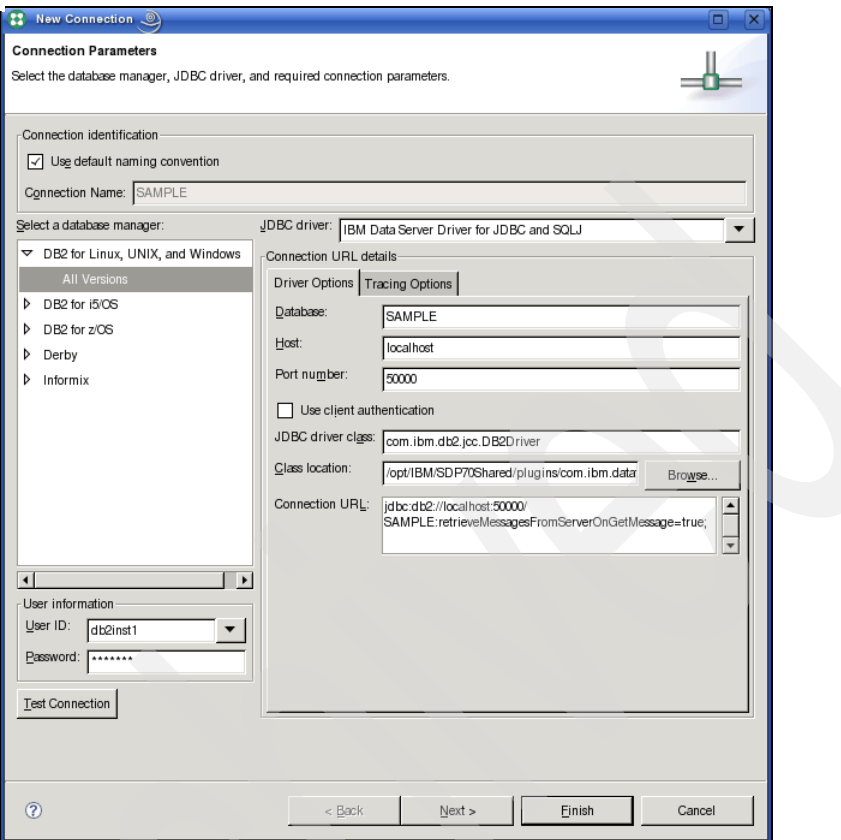

<span id="page-496-0"></span>*Figure 8-14 Create the connection panel in the Data Studio*

4. Then, click **Next**. At the schema selection panel, you can specify which schemas are displayed in the Database Explorer. We accept the default ([Figure 8-15 on page 476](#page-497-1)).

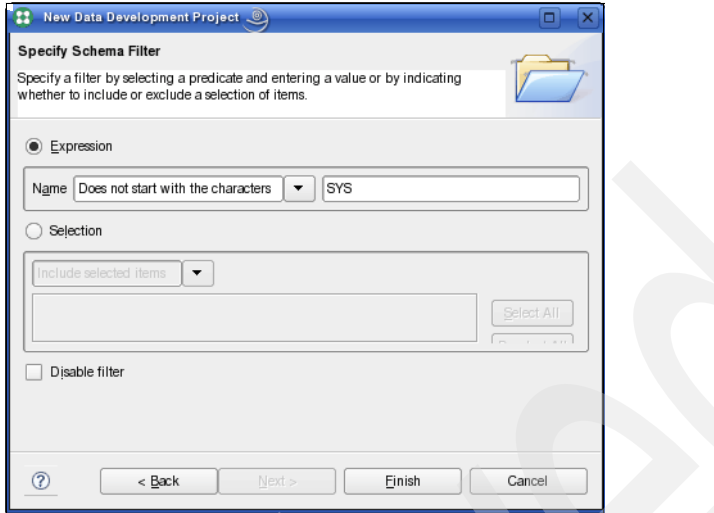

<span id="page-497-1"></span>*Figure 8-15 Schema selection panel*

5. Now, click **Finish** to create the connection and the project.

The newly created project, DataProject, is presented in the *Data Project Explorer* view. Refer to [Figure 8-16.](#page-497-0)

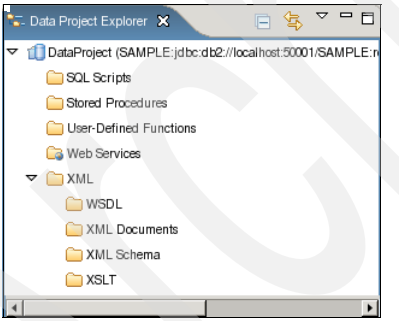

<span id="page-497-0"></span>*Figure 8-16 Data Explorer*

#### **Creating an SQL statement**

With the SQL builder in Data Studio, you can easily create complicated SQL queries and XQuery scripts without knowing the syntax details.

To create a query, follow these steps:

1. In the Database Explorer view, expand the Connections, right-click the **SAMPLE** database, and select **New SQL or XQuery Script.**

2. In the pop-up panel, enter a name for the query and select **SQL builder** as shown in [Figure 8-17.](#page-498-0) We enter the name, EmpSalary, for the query. Click **OK.**

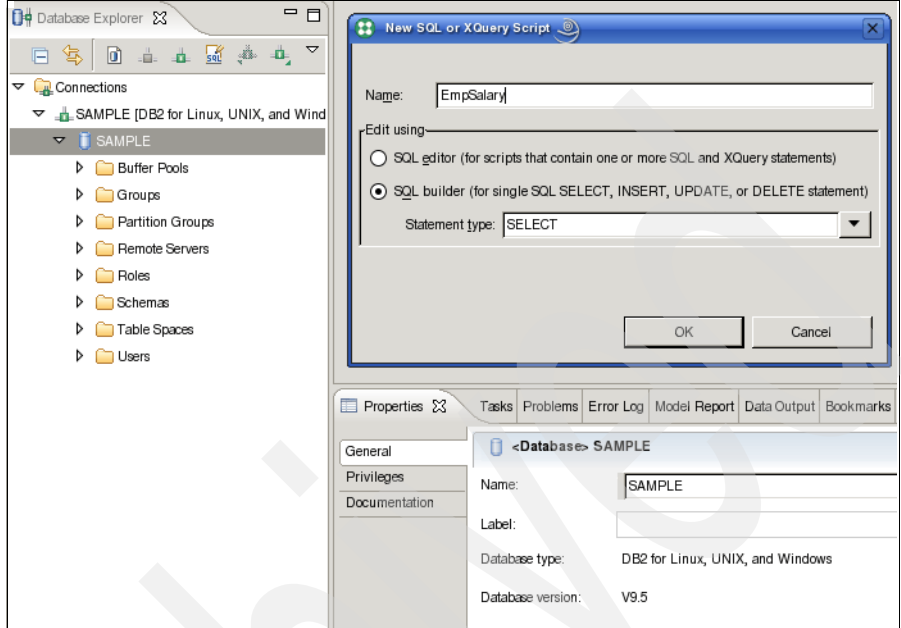

<span id="page-498-0"></span>*Figure 8-17 Create a query in Data Studio*

- 3. The *Query Builder* view shows. From Database Explorer, expand the tree **Connections** → **SAMPLE** → **SAMPLE** → **Schemas** → **DB2INST1** → **Tables** and drag and drop the EMPLOYEE and DEPARTMENT tables into the middle pane of the Query Builder. The tables appear as boxes with the column names. You can move them around or resize them.
- 4. Create the join. Right-click the **EMPLOYEE** table in the Query Builder, and select **Create Join**. A window appears where you can select the source and the target of the join. The source table is EMPLOYEE, the source column is WORKDEPT, the target table is DEPARTMENT, and the target column is DEPTNO. [Figure 8-18 on page 478](#page-499-0) shows the Create Join panel.

After clicking **OK**, you can see a line between the tables in the middle pane.

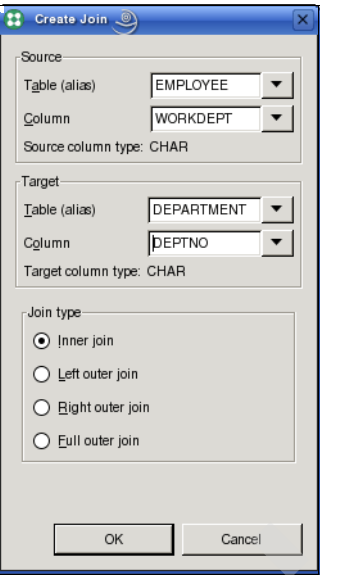

<span id="page-499-0"></span>*Figure 8-18 Create a join in the Query Builder*

5. Select the columns for the query. Just check **EMPNO**, **LASTNAME** in the EMPLOYEE box, and **DEPTNO** and **DEPTNAME** in the DEPARTMENT box in the middle pane.

At each of these actions, you can watch as the query is constructed according to your actions in the upper pane.

6. As the last step, we add a condition on the SALARY column. Select **Conditions** on the bottom pane. Double-clicking a field "opens" the field for you to enter a value or use the drop-down list box to choose a value. We select **EMPLOYEE.SALARY** in the Column field, choose **<** for the operator, and enter the value 37000 in the value column.

Now, we have finished the steps. [Figure 8-19 on page 479](#page-500-0) shows the complete Query Builder window after our changes.

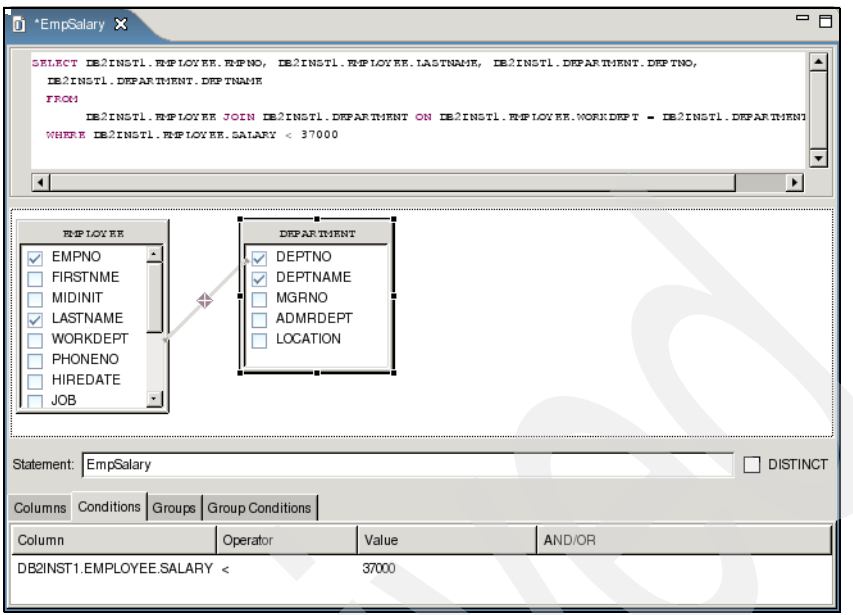

<span id="page-500-0"></span>*Figure 8-19 Query Builder*

We can save our query. Select **File** → **Save**. In the panel, select our **DataProject** project as shown in [Figure 8-20.](#page-500-1)

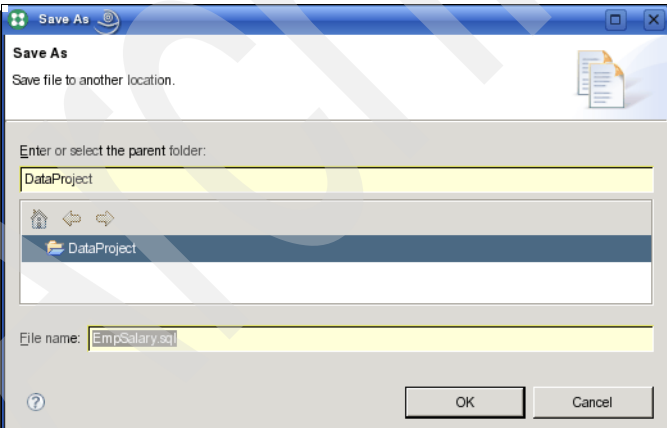

<span id="page-500-1"></span>*Figure 8-20 Save the query in the data project*

The query appears in the Data Project Explorer under the SQL Scripts folder. The query can be tested by right-clicking **EmpSalary.sql** and selecting **Run SQL**. The result is presented in the *Data Output* view as shown in [Figure 8-21 on](#page-501-0)  [page 480.](#page-501-0)

|                      |        |               | Properties   Tasks   Problems   Error Log   Model Report   Lyg Data Output   X |                        | Bookmarks | $=$ $\Box$        |
|----------------------|--------|---------------|--------------------------------------------------------------------------------|------------------------|-----------|-------------------|
| <b>Status</b>        | Action | Object Name   | EmpSalary.sql                                                                  |                        |           |                   |
| $\mathcal O$ Success | Run    | EmpSalary.sql | Messages   Parameters                                                          | Results Profiling Data |           |                   |
|                      |        |               | <b>EMPNO</b>                                                                   | LASTNAME               | DEPTNO    | <b>DEPTNAME</b>   |
|                      |        |               | 000280                                                                         | <b>SCHNEIDER</b>       | E11       | OPERATIONS        |
|                      |        |               | 200310                                                                         | <b>SPRINGER</b>        | E11       | <b>OPERATIONS</b> |
|                      |        |               | 000310                                                                         | <b>SETRIGHT</b>        | E11       | <b>OPERATIONS</b> |
|                      |        |               | 000290                                                                         | PARKER                 | E11       | <b>OPERATIONS</b> |
|                      |        |               | 200330                                                                         | WONG                   | E21       | SOFTWARE SUPPORT  |
|                      |        |               | 200340                                                                         | E21<br><b>ALONZO</b>   |           | SOFTWARE SUPPORT  |
|                      |        |               |                                                                                |                        |           |                   |

<span id="page-501-0"></span>*Figure 8-21 Data Output view*

The Data Studio allows you to easily create and run queries. However, you are not limited to the graphical method to create queries. You can also enter the SQL statement as text directly. When creating your query manually, you can get help by using *Content Assist* [\(Figure 8-22](#page-501-1)), which can be invoked by pressing the shortcut keys Ctrl+Space bar or right-clicking the query and selecting **Content Assist.** 

| Di *EmpSalary.sql X                                                                                                    |                                                                                                    | $=$ $F$          | PE Outline 23       |
|----------------------------------------------------------------------------------------------------|----------------------------------------------------------------------------------------------------|------------------|---------------------|
| SELECT DE2INST1. REPLOYEE. REPNO, DE2INST1. REPLOYEE., DE2INST1. DEPARTMENT. DEPTNO,<br>DB2INST1.DEPARTMENT.DEPTNAME<br>FROM<br>DE2INST1. RMPLOYEE JOIN DE2INST1. DEPARTMENT<br>WHERE DESINSTI. RUPLOYEE. SALARY < 37000 | 這 EMPNO - CHAR(6)<br>FIRSTNME - VARCHAR(12)<br>MIDINIT - CHAR(1)<br>LASTNAME - VARCHAR(15)<br>温 WORKDEPT - CHAR(3)<br>F PHONENO - CHAR(4) | $\blacktriangle$ | <b>E</b> >SELECT St |
| $\overline{\phantom{a}}$<br><b>EMPLOYEE</b><br>DEPARTMENT<br>DEPTNO ↔<br>ش EMPNO<br><b>FIRSTNME</b><br>DEPTNAME                                                                                                    | <b>E HIREDATE - DATE</b><br>$\Box$ JOB - CHAR(8)<br><b>E EDLEVEL - SMALLINT</b><br>$\vert$ SEX - CHAR(1)                                  |                  |                     |

<span id="page-501-1"></span>*Figure 8-22 Content Assist in Query Builder*

## **Creating a stored procedure in Java**

In ["Stored procedures in Java" on page 453](#page-474-1), we discussed how to create stored procedures from the command line. In this section, we show how easily you can accomplish this task by using the Data Studio. The graphical aids provided by the tool make this task much less error-prone.

To start the creation:

1. in the Data Project Explorer, expand **DataProject** → **SQL Script-EmpSalary.sql.** Right-click it and select **Generate Stored Procedure.** We name the procedure EMPSALARY as shown in [Figure 8-23 on](#page-502-0) [page 481](#page-502-0). We take the rest of the default values to create a JDBC program. Click **Next**.

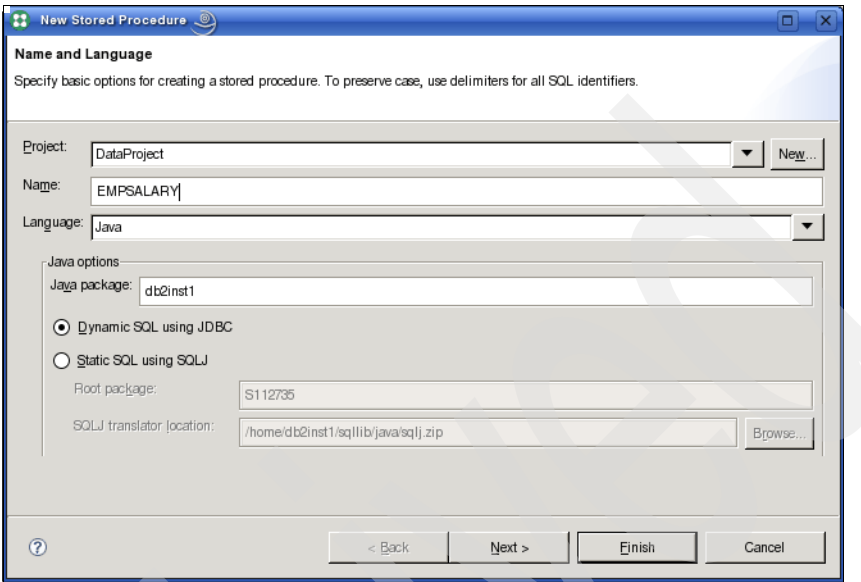

<span id="page-502-0"></span>*Figure 8-23 Create a new stored procedure: Name and Language*

2. In the SQL Statements panel, we use all of the default values as shown in [Figure 8-24 on page 482.](#page-503-0) Click **Next**.

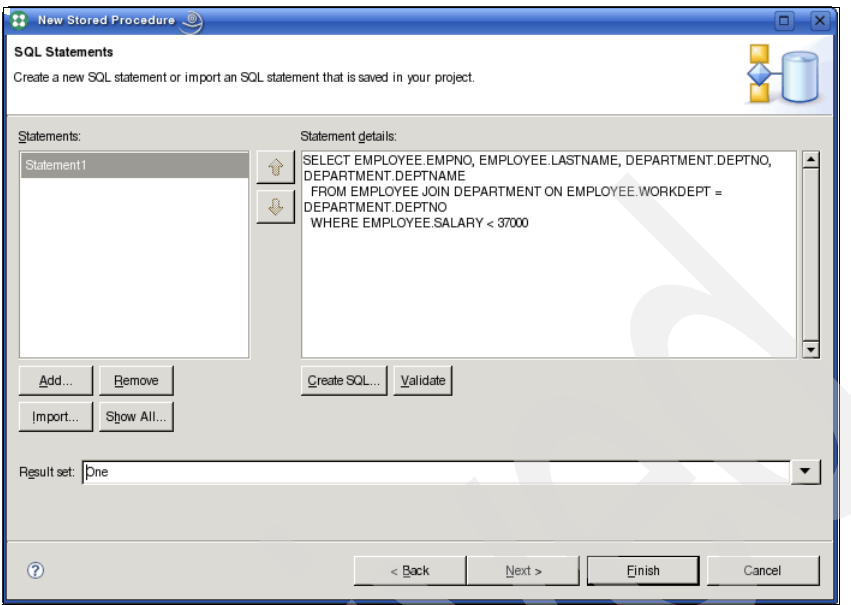

<span id="page-503-0"></span>*Figure 8-24 Create a stored procedure: SQL Statements*

3. In the Add Parameter panel [\(Figure 8-25](#page-503-1)), we add an integer parameter with the name SALARY and leave the rest of values on the panel unchanged. Click **OK**.

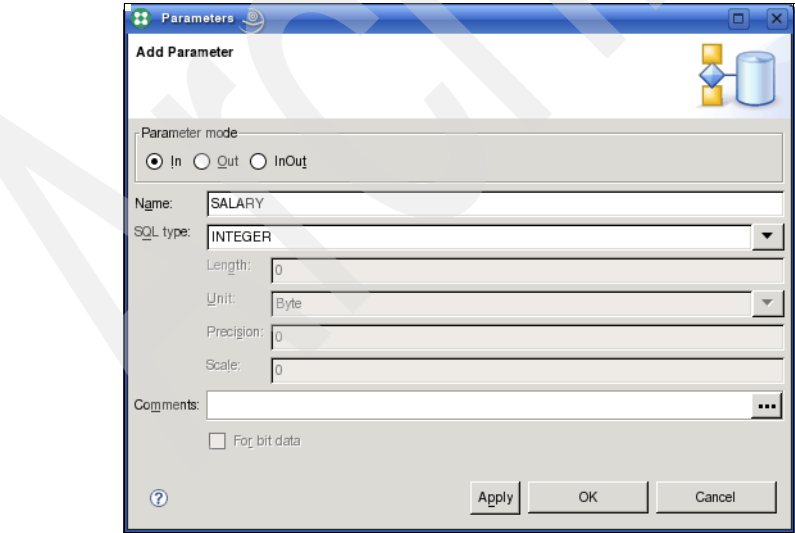

<span id="page-503-1"></span>*Figure 8-25 Add a parameter*
4. We are finished now with the Parameter panel in [Figure 8-26](#page-504-0). Click **Next**.

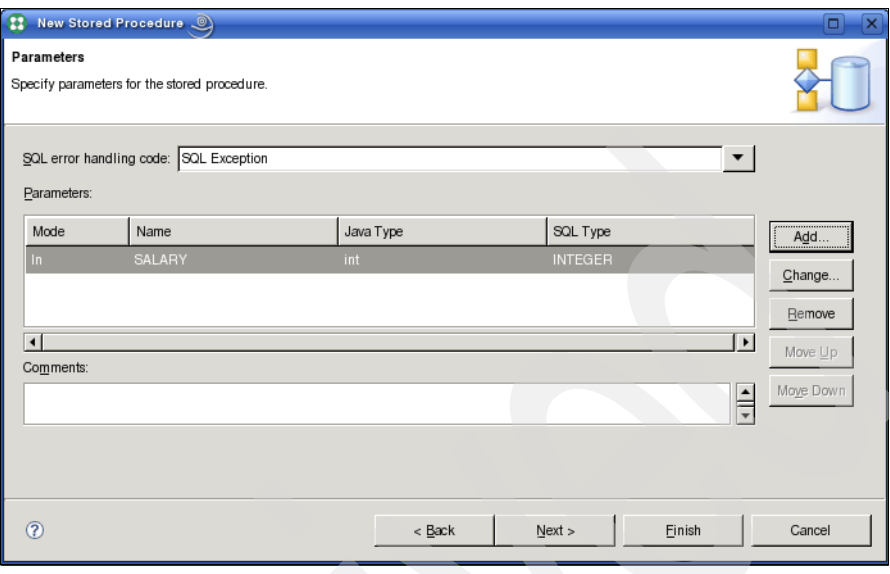

<span id="page-504-0"></span>*Figure 8-26 Parameter panel*

5. In the Deploy Options panel ([Figure 8-27\)](#page-504-1), enter EMPSALARY in the Specific name field, and check **Enable debugging**. Click **Next**.

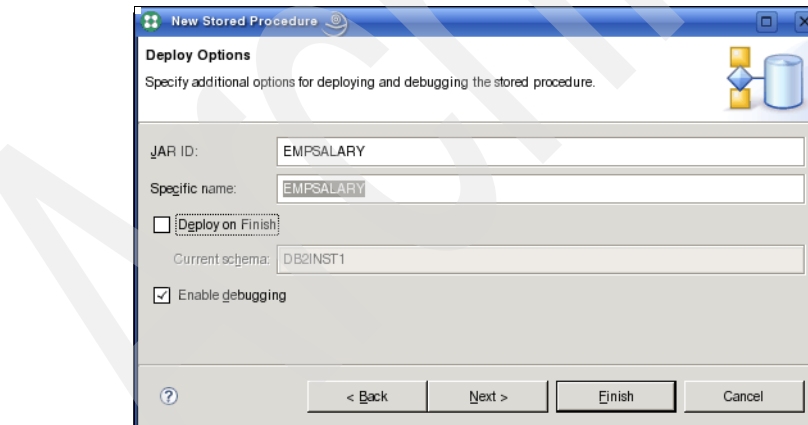

<span id="page-504-1"></span>*Figure 8-27 Deploy options for the new stored procedure*

6. In the Code Fragments panel ([Figure 8-28 on page 484\)](#page-505-0), you can enter additional files with code fragments, which are to be included in the procedure. In our example, we do not have an additional file to add. Click **Next**.

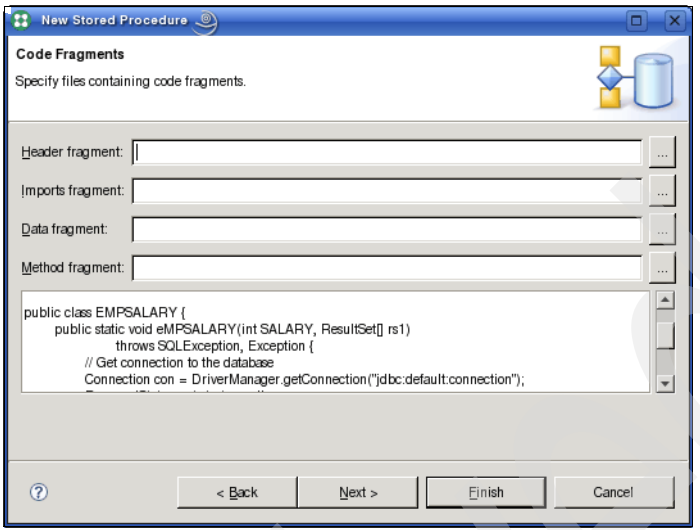

<span id="page-505-0"></span>*Figure 8-28 Code Fragments panel*

7. In the Summary panel ([Figure 8-29\)](#page-505-1), click **Finish**.

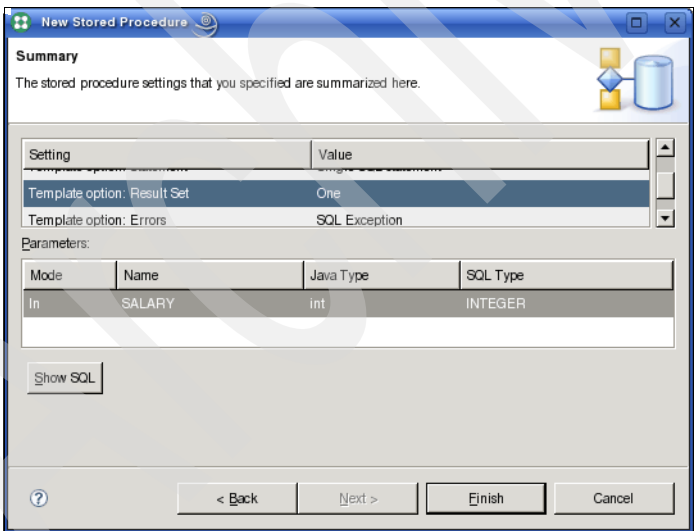

<span id="page-505-1"></span>*Figure 8-29 Summary page*

8. The procedure will be created. It appears in the Data Project Explorer view under Stored Procedures and the code is displayed. See [Figure 8-30 on](#page-506-0)  [page 485](#page-506-0).

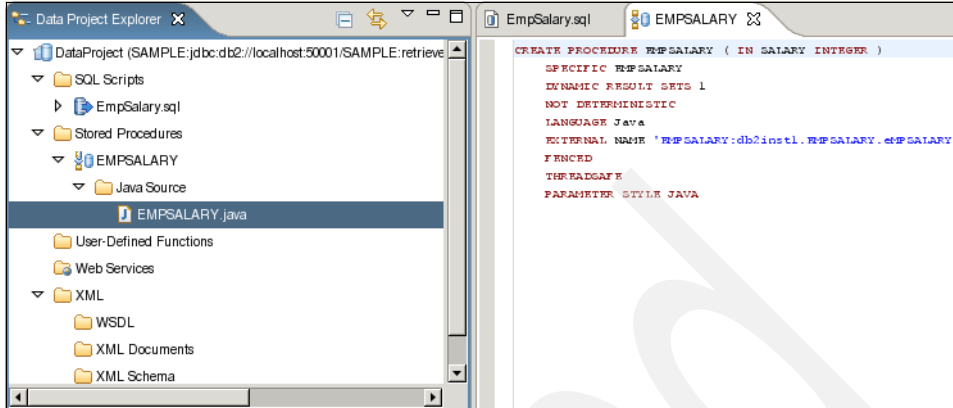

<span id="page-506-0"></span>*Figure 8-30 The new procedure has been created*

9. If you double-click the Java program **EMPSALARY.java** in the Data Project Explorer view, the Data Studio opens the Java program. In the Java code, change this line

+ " WHERE EMPLOYEE.SALARY < 37000";

to

+ " WHERE EMPLOYEE.SALARY < " + SALARY;

Then, save the file. You can see the change in the editor window as shown in [Figure 8-31.](#page-506-1)

<span id="page-506-1"></span>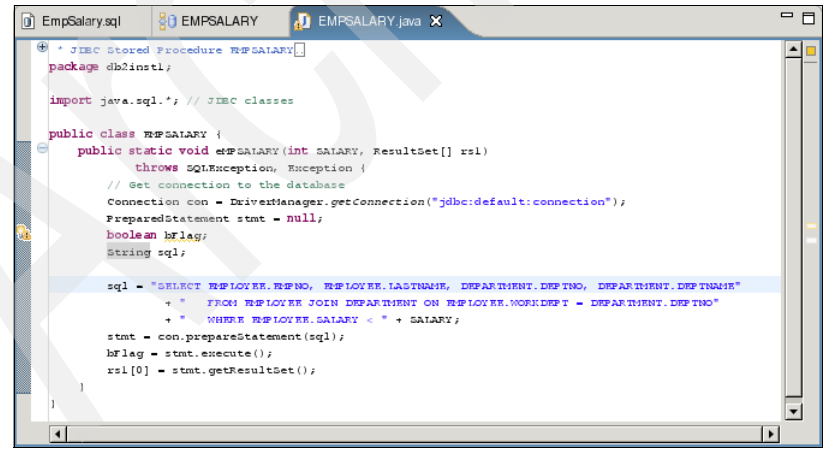

*Figure 8-31 Java code of the stored procedure*

10.Now, we are ready to deploy the code to the database server. Expand the project **DataProject** → **Stored Procedures** → **EMPSALARY**, right-click **EMPSALARY**, and select **Deploy.** Keep the Deploy option defaults as shown in [Figure 8-32](#page-507-0). Click **Next**.

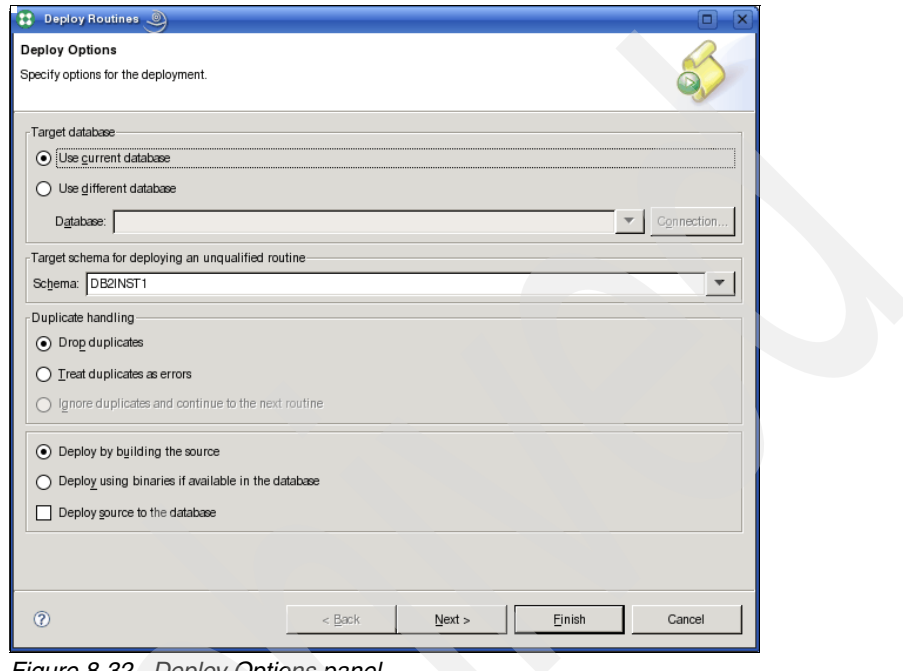

<span id="page-507-0"></span>*Figure 8-32 Deploy Options panel*

11.In the Routine Options panel, keep the defaults. Refer to [Figure 8-33 on](#page-508-0)  [page 487](#page-508-0). Click **Next**.

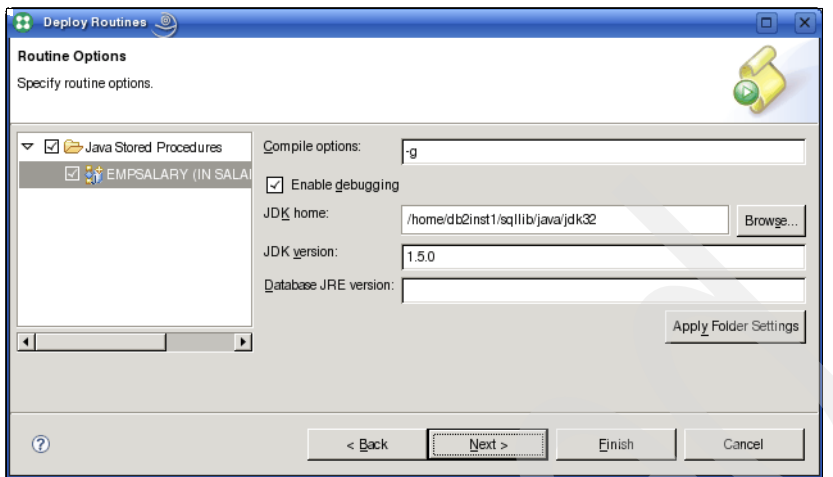

<span id="page-508-0"></span>*Figure 8-33 Routine Options panel*

12.At the Summary panel ([Figure 8-34\)](#page-508-1), click **Finish**.

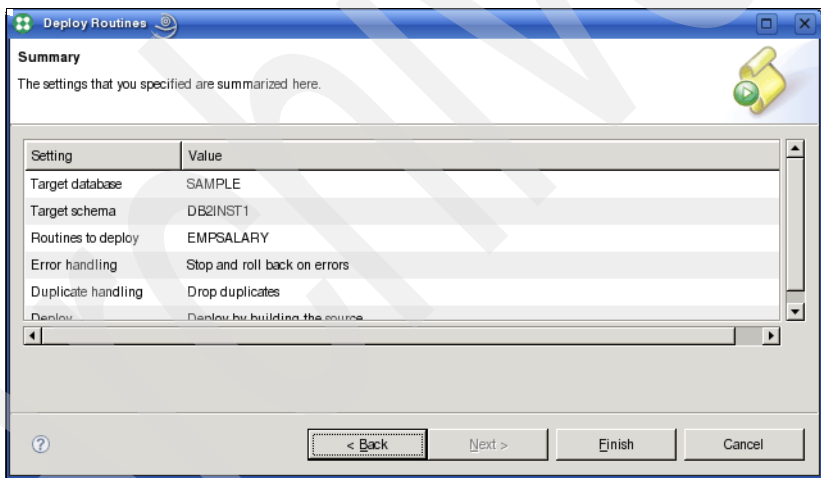

<span id="page-508-1"></span>*Figure 8-34 Summary panel*

13.In the Data Output panel [\(Figure 8-35 on page 488](#page-509-0)), you can see the result of the deployment.

|                             |                            | Properties   Tasks   Problems   Error Log   Model Report   Ly Data Output   X                                                 | Bookmarks                             |                                                                                                    | P                    |
|-----------------------------|----------------------------|----------------------------------------------------------------------------------------------------|---------------------------------------|----------------------------------------------------------------------------------------------------|----------------------|
| <b>Status</b>               | Object Name<br>Action      | SAMPLE.DB2INST1.EMPSALARY(IN SALARY INTEGER)                                                                                  |                                       |                                                                                                    | $C\mathbb{D}$<br>CO) |
| √ Success                   | Deploy<br><b>EMPSALARY</b> | Messages                                                                                                    | Parameters   Results   Profiling Data |                                                                                                    |                      |
| $\checkmark$ Success<br>Run | EmpSalary.sql              | <b>FENCED</b><br>THREADSAFE<br>PARAMETER STYLE JAVA<br>bld 1202419779153<br>DB2INST1.EMPSALARY - Deploy for debug successful. |                                       | DB2INST1.EMPSALARY - Create stored procedure completed.<br>DB2INST1.EMPSALARY - Removed temporary working directory /home/db2inst1/IBM/<br>rationalsdp7.0/workspace/.metadata/.plugins/com.ibm.datatools.db2.routines.deploy.ui/ |                      |

<span id="page-509-0"></span>*Figure 8-35 Output of the deployment action*

Now, the code is deployed on the server:

1. The procedure is ready to be run. In the Data Project Explorer view, select **DataProject** → **Stored Procedures** → **EMPSALARY**, right-click **EMPSALARY,** and then select **Run** as shown in [Figure 8-36.](#page-509-1)

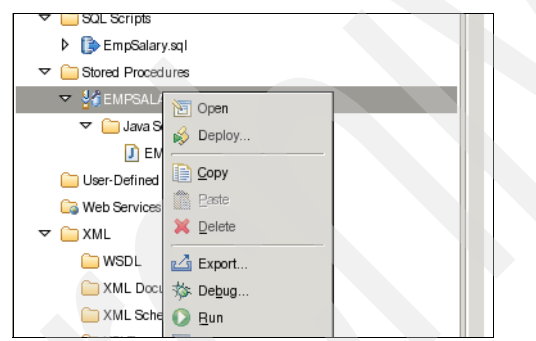

*Figure 8-36 Run the procedure*

<span id="page-509-1"></span>2. You will be asked for the parameter as shown in [Figure 8-37 on page 489](#page-510-0). Enter the value 37000.

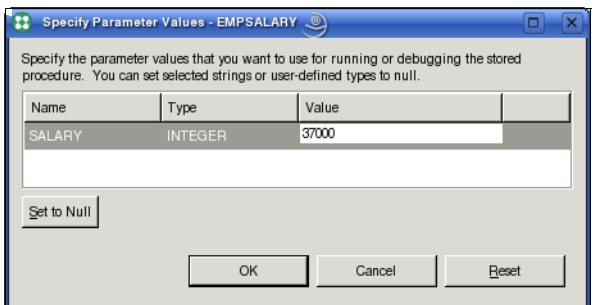

<span id="page-510-0"></span>*Figure 8-37 Enter the run parameter*

The output can be seen in the Data Output view. Refer to [Figure 8-38.](#page-510-1)

| Properties           |        |  |                  | Tasks Problems Error Log Model Report | $\mathbf{Q}_{\text{M}}$ Data Output $\&$     |                                    |                  | <b>Bookmarks</b>  |                   | - 日 |
|----------------------|--------|--|------------------|---------------------------------------|----------------------------------------------|------------------------------------|------------------|-------------------|-------------------|-----|
| Status               | Action |  | Object Name      |                                       | SAMPLE.DB2INST1.EMPSALARY(IN SALARY INTEGER) | $\langle \rangle$<br>$\Rightarrow$ |                  |                   |                   |     |
| $\mathcal O$ Success | Run    |  | <b>EMPSALARY</b> |                                       | Messages                                     | Parameters                         | Results          | Profiling Data    |                   |     |
| $\checkmark$ Success | Deploy |  | EMPSALARY        |                                       | <b>EMPNO</b>                                 |                                    | LASTNAME         | DEPTNO            | <b>DEPTNAME</b>   |     |
| $\checkmark$ Success | Run    |  | EmpSalary.sql    |                                       | 000280                                       |                                    | <b>SCHNEIDER</b> | E11               | <b>OPERATIONS</b> |     |
|                      |        |  |                  |                                       | 200310                                       |                                    | <b>SPRINGER</b>  | E11               | <b>OPERATIONS</b> |     |
|                      |        |  |                  |                                       |                                              |                                    | <b>SETRIGHT</b>  | E11               | OPERATIONS        |     |
|                      |        |  |                  | 000290                                |                                              | PARKER                             | E11              | <b>OPERATIONS</b> |                   |     |
|                      |        |  |                  | 200330                                |                                              | <b>WONG</b>                        | E21              | SOFTWARE SUPPORT  |                   |     |
|                      |        |  | 200340           |                                       | <b>ALONZO</b>                                | E21                                | SOFTWARE SUPPORT |                   |                   |     |
|                      |        |  |                  |                                       |                                              |                                    |                  |                   |                   |     |

<span id="page-510-1"></span>*Figure 8-38 Run the stored procedure*

<span id="page-510-2"></span>Alternatively, you can run the stored procedure from the command line by entering the following command:

```
db2 "call EMPSALARY(37000)"
```
If you want to debug the procedure, set a breakpoint in the procedure, select **Debug** instead of **Run** when you right-click **EMPSALARY**. The Run Configuration window is presented. See [Figure 8-39 on page 490](#page-511-0).

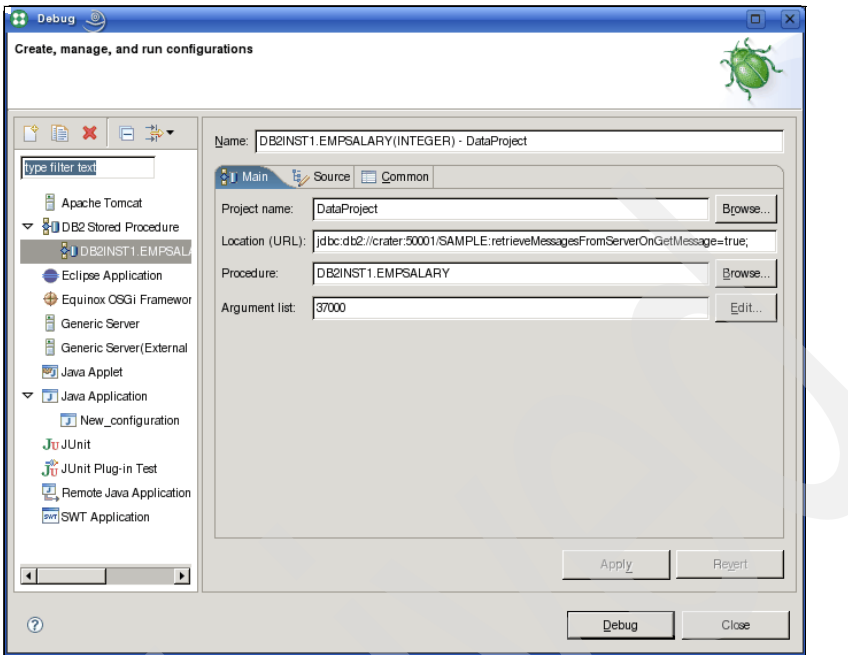

<span id="page-511-0"></span>*Figure 8-39 Run configuration*

<span id="page-511-2"></span>Here, you can change the parameter (37000) and click **Debug**. The Data Studio will switch to the *Debug Perspective*. Depending on your settings, the Data Studio asks you to confirm the switch. In the Debug Perspective [\(Figure 8-40](#page-511-1)), you can step through the code, view variables, change values, and do everything you need to debug your code.

<span id="page-511-1"></span>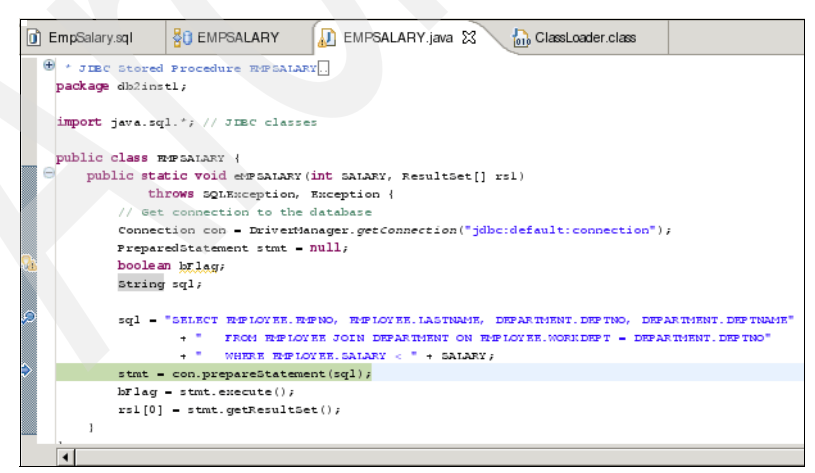

*Figure 8-40 Debug stored procedure*

The Data Studio is a powerful tool to perform application development with DB2. It takes many error-prone tasks away from you. It supports you in developing application code, makes entering table and column names easy, and provides intelligent defaults for the various tasks. You can concentrate on implementing and testing your business logic. The Data Studio can dramatically decrease the amount of time that you need for development.

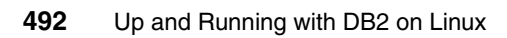

# <span id="page-514-1"></span>**A**

# **Issuing commands to multiple database partitions**

<span id="page-514-0"></span>In this appendix, we discuss commonly used DB2 commands in a multiple partition environment (MPE). These commands are useful when you need to collect information from multiple database partitions or machines or run specific commands against multiple partitions or machines. The commands that we discuss in this appendix include **db2\_ps**, **db2\_all**, **rah**, **db2\_call\_stack**, and so on.

# **db2\_all and rah**

<span id="page-515-1"></span><span id="page-515-0"></span>In a multiple partition environment, you might want to issue commands to run on more than one machine or partition in the instance, and you do not want to repeat the same commands on every machine or partition involved. For this purpose, you can use the **rah** command or the **db2\_all** command.

The **rah** command allows you to issue commands that you want to run on all machines across which the instance is spread. If you want the commands to run at the database partition level in the instance, you run the **db2\_all** command.

<span id="page-515-2"></span>To run a command on all machines with **rah**, the general command syntax is:

```
rah [ commands ]
```
To run the commands on all of the database partitions that you specify, use the **db2\_all** command. The general command syntax is:

```
db2_all [ commands ]
```
If the command that you want to use does not follow the **rah** or **db2\_all** command, you will be prompted to enter a command by **rah** and **db2\_all**. In general, if you specify the command that you want as a parameter on the command line, you must enclose the command in double quotation marks if it contains any of the following special characters:

#### $| 8 ; \lt| 1$   $| 1$   $| 1$  unsubstituted \$

To obtain help information about the **db2\_all** or **rah** syntax, type either:

db2\_all "?"

#### or

rah "?"

There are certain command prefix sequences (in this context, a prefix sequence is one or more special characters) for **db2\_all** and **rah** that can be used to control the command running mode, such as:

- - Running commands in sequence or in parallel on all involved machines or partitions
- Running commands in the foreground or background
- Whether to execute an environment setting script before executing specific commands

[Table A-1 on page 495](#page-516-0) shows several commonly used command prefix sequences.

| <b>Sequence</b> | <b>Description</b>                                                                                                    |
|-----------------|----------------------------------------------------------------------------------------------------|
|                 | Runs the commands in sequence in the background.                                                                        |
| 1&              | Runs the commands in sequence in the background and terminates the<br>command after all remote commands have completed. |
| Ш               | Runs the commands in parallel in the background.                                                                        |
| II& or;         | Runs the commands in parallel in the background and terminates the<br>command after all remote commands have completed. |
| $\,<\,$         | The commands are sent to all of the machines for running, except this<br>one.                                           |
| $<<$ -nnn $<$   | Commands are sent to all other database partitions but not the database<br>partition nnn for running.                   |
| $<<+nnn<$       | Commands are sent to only database partition nnn for running.                                                           |
| >               | Substitutes occurrences of <> with the machine name.                                                                    |
| $\epsilon$      | Substitutes occurrences of () by the machine index and substitutes<br>occurrences of ## by the node number.             |

<span id="page-516-0"></span>*Table A-1 Commonly used command prefix sequences for db2\_all and rah*

[Example A-1](#page-516-1) shows how to connect and list all of the table spaces on all database partitions.

<span id="page-516-1"></span>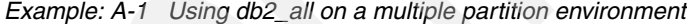

db2inst1@gemini:~> db2\_all "db2 CONNECT TO itsodb ;db2 LIST TABLESPACES"

Database Connection Information

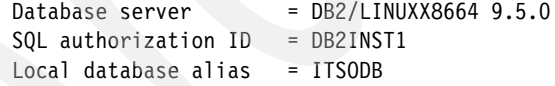

Tablespaces for Current Database

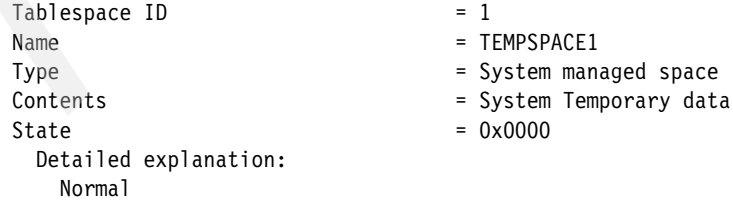

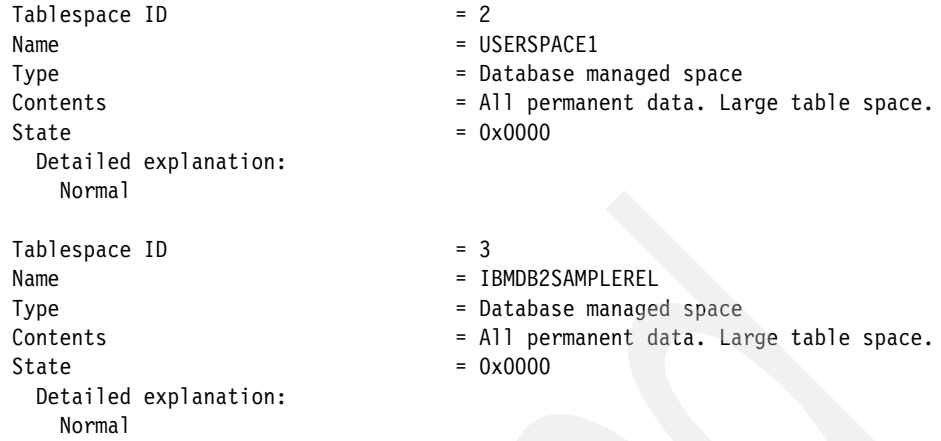

DB21011I In a partitioned database server environment, only the table spaces on the current node are listed.

Mensa: db2 CONNECT TO itsodb completed ok

Database Connection Information

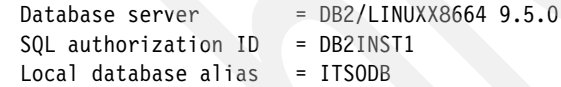

#### Tablespaces for Current Database

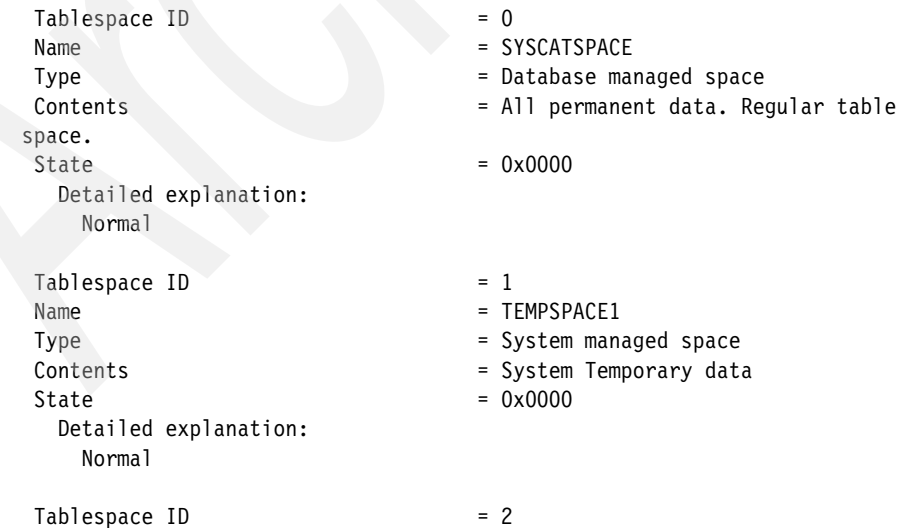

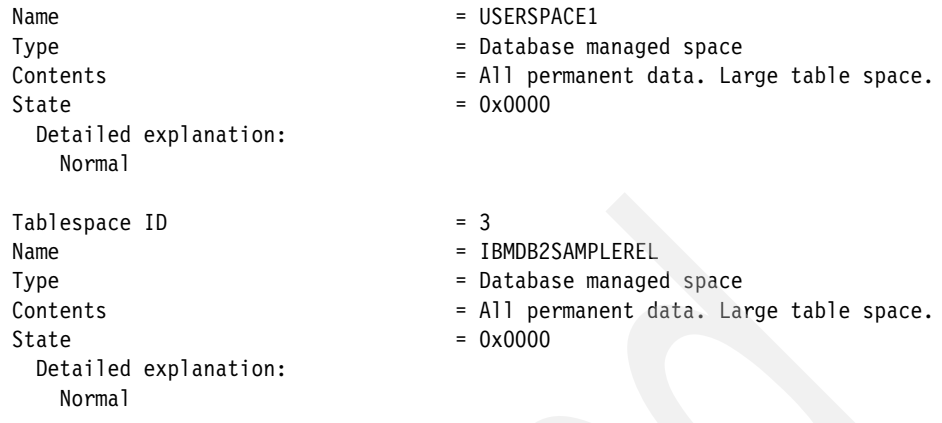

DB21011I In a partitioned database server environment, only the table spaces on the current node are listed.

gemini: db2 CONNECT TO itsodb completed ok

**Note:** With DB2 Version 9.5, you do not need use **db2\_all** to execute a database backup or to update database configurations any longer.

You can now back up and restore multiple database partitions at one time by using the new single system view (SSV) backup. Refer to [6.1, "DB2 database](#page-249-0)  [backup and recovery" on page 228](#page-249-0) for information about backups.

To update the database configuration, just use the **db2 update database**  command. This command updates all database partitions by default, except when you specify DBPARTITIONNUM to update only a certain database partition.

# **db2\_ps**

<span id="page-518-2"></span><span id="page-518-1"></span><span id="page-518-0"></span>You can use the **db2\_ps** command to list all of the DB2 engine processes on all logical partitions.

# **db2\_call\_stack**

<span id="page-518-5"></span><span id="page-518-4"></span><span id="page-518-3"></span>The db<sub>2</sub> call stack command, on UNIX-based platforms, causes all of the processes that are running on all database partition servers to write call traces back to the syslog. In general, you do not need to run this command unless it is required by the DB2 support staff.

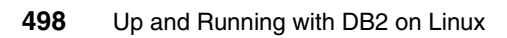

# **B**

# **DB2 Tools Catalog creation**

<span id="page-520-0"></span>In this appendix, we provide information related to the Tool Catalog creation and a sample to create the DB2 Tools Catalog Database manually.

# **DB2 Tools Catalog creation**

<span id="page-521-2"></span><span id="page-521-1"></span>If you did not create a tools catalog when you installed DB2, you can create it by using DB2 Control Center or by the Command Line Processor (CLP). If you are using the DB2 Control Center to create a tools catalog, after invoking the DB2 Control Center, you can select **Tools** → **Tools Settings** → **Scheduler Settings**  [\(Figure B-1](#page-521-0)).

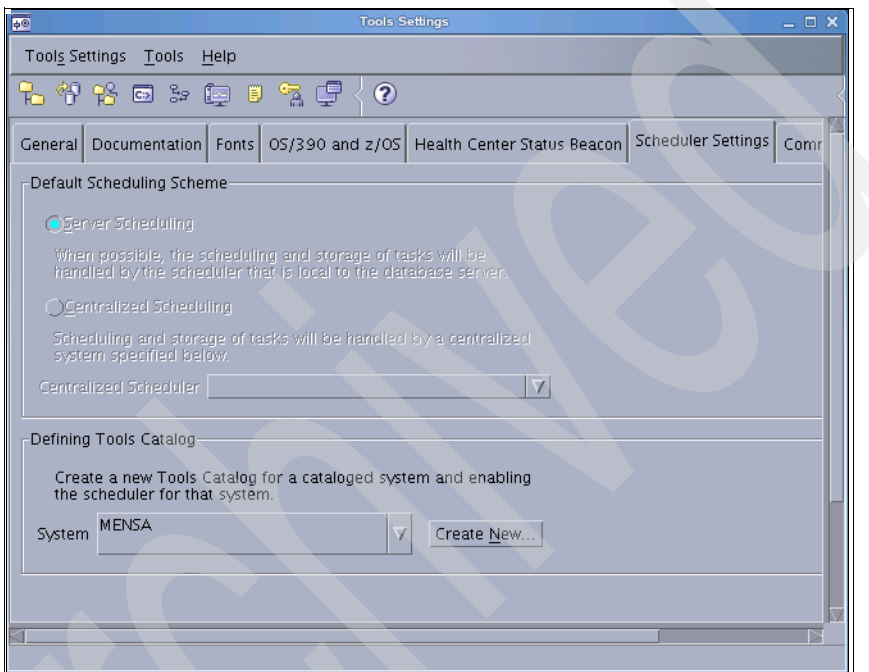

<span id="page-521-0"></span>*Figure B-1 Defining the DB2 Tools Catalog* 

You can choose the system and then create a new Tools Catalog database as shown in [Figure B-2 on page 501](#page-522-0).

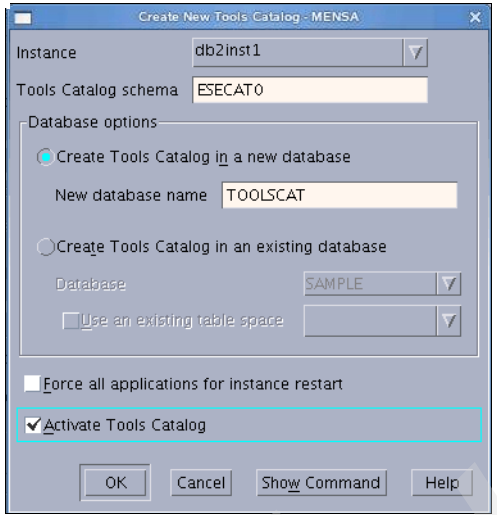

<span id="page-522-0"></span>*Figure B-2 Create new Tools Catalog*

If you want to use the DB2 Command Line Processor, we provide a sample to create the Tools Catalog by using the DB2 CLP manually, we include the steps to check the DB2 administration server (DAS) configuration variations before and after creating Tools Catalog, and we show the new table spaces and buffer pool created by the CREATE TOOLS CATALOG command automatically.

Before we create the Tools Catalog, we use GET ADMIN CFG to get the current configurations for DAS as shown in [Example B-1.](#page-522-1) You can see that certain parameters that are associated with the Tools Catalog are currently empty, including TOOLSCAT\_DB, TOOLSCAT\_INST, and TOOLSCAT\_SCHEMA. We will use this information to compare the DAS configuration changes made by the CREATE TOOLS CATALOG command at a later time.

<span id="page-522-1"></span>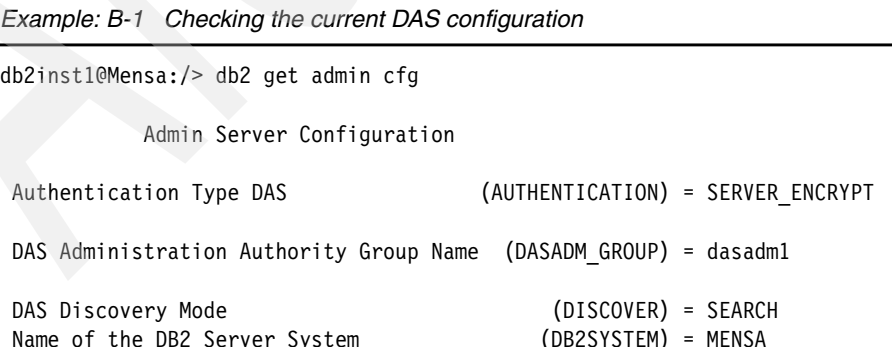

*Example: B-1 Checking the current DAS configuration*

 Java Development Kit Installation Path DAS (JDK\_PATH) = AUTOMATIC (/db2home/dasusr1/das/java/jdk) Java Development Kit Installation Path DAS (JDK\_64\_PATH) = AUTOMATIC (/db2home/dasusr1/das/java/jdk) DAS Code Page (DAS CODEPAGE) = 0 DAS Territory (DAS TERRITORY) = 0 Location of Contact List (CONTACT HOST) = Execute Expired Tasks (EXEC EXP TASK) = NO Scheduler Mode (SCHED ENABLE) = OFF SMTP Server (SMTP SERVER) =  **Tools Catalog Database (TOOLSCAT\_DB) = Tools Catalog Database Instance (TOOLSCAT\_INST) = Tools Catalog Database Schema (TOOLSCAT\_SCHEMA) =** Scheduler User ID = Diagnostic error capture level (DIAGLEVEL) = 2

Now, we create the Tools Catalog by CLP as in [Example B-2](#page-523-0).

<span id="page-523-0"></span>*Example: B-2 Creating Tools Catalog by using CLP*

```
db2inst1@Mensa:/> db2 create database toolscat
DB20000I The CREATE DATABASE command completed successfully.
db2inst1@Mensa:/> db2 create tools catalog esecat0 use existing database 
toolscat
DB20000I The CREATE TOOLS CATALOG command completed successfully.
```
**Note:** In the preceding example, if you want, you can create the new database (here, it is TOOLSCAT) by using the CREATE TOOLS CATALOG command with the CREATE NEW DATABASE clause directly. For details regarding the command syntax, refer to the *DB2 Linux, UNIX, and Windows Command Reference*, SC23-5846-01.

Then, you can check the DAS configuration parameters again and you might discover that the parameters associated with the Tools Catalog were changed automatically. See [Example B-3.](#page-523-1)

<span id="page-523-1"></span>*Example: B-3 DAS Tools Catalog parameters changed automatically*

db2inst1@Mensa:/> db2 get admin cfg

Admin Server Configuration

Authentication Type DAS (AUTHENTICATION) = SERVER ENCRYPT

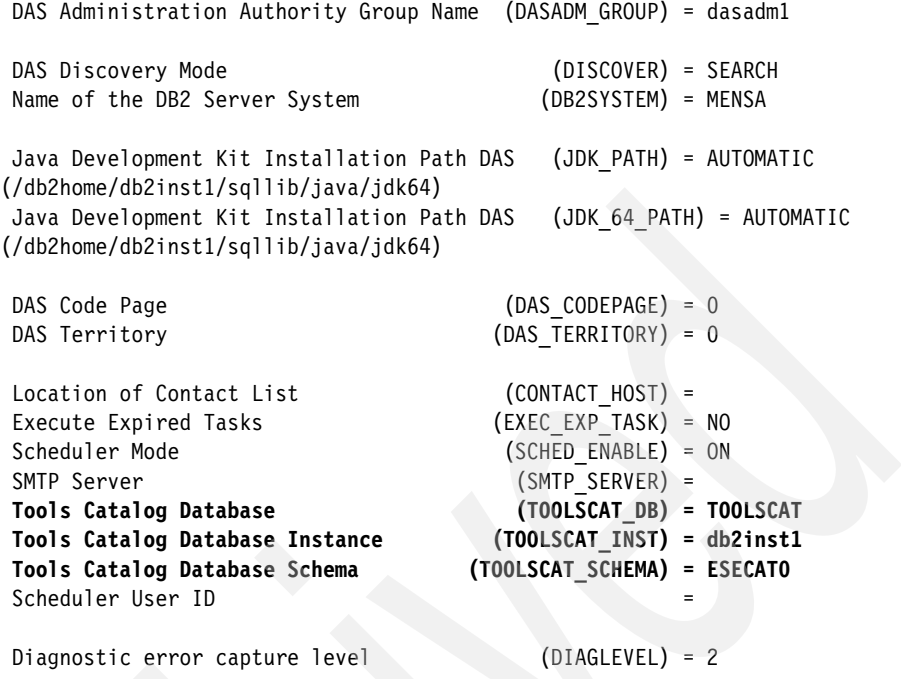

In addition to the automatic DAS parameter changes, within the Tools Catalog Database, a series of new tables are created with the schema name specified by TOOLSCAT\_SCHEMA. Here, the schema name is ESECAT0.

Also, two new table spaces and a related buffer pool with page size of 32 K are created within the database. You can use the commands and SQL statements shown in [Example B-4](#page-524-0) to verify the newly created table spaces and related buffer pool.

<span id="page-524-0"></span>*Example: B-4 New table spaces and buffer pool created automatically*

db2inst1@Mensa:/> db2 list tablespaces

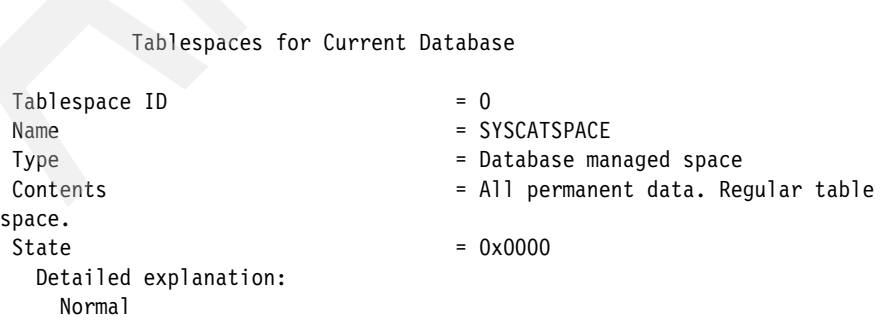

 $Table space$  ID  $= 1$ Name = TEMPSPACE1 Type  $\qquad \qquad =$  System managed space Contents = System Temporary data  $State$  = 0x0000 Detailed explanation: Normal  $Table space ID = 2$ Name = USERSPACE1 Type  $\qquad \qquad = 0$ atabase managed space Contents  $=$  All permanent data. Large table space.  $State$  =  $0x0000$  Detailed explanation: Normal  $Table space ID$  = 3  $Name = TBSP32K0000$ Type  $=$  System managed space Contents = All permanent data. Regular table space.  $\text{State} = 0 \times 0000$  Detailed explanation: Normal Tablespace ID = 4 Name = TBSP32KTMP0000 Type  $=$  System managed space Contents = System Temporary data State  $= 0x0000$  Detailed explanation: Normal

DB21011I In a partitioned database server environment, only the table spaces on the current node are listed.

db2inst1@Mensa:/> db2 "select substr(tbspace,1,15) TBSPACE, tbspaceid, substr(dbpgname,1,15) DBPGNAME, bufferpoolid from syscat.tablespaces"

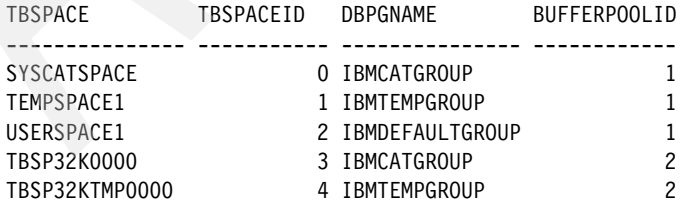

5 record(s) selected.

db2inst1@Mensa:/> db2 "select substr(bpname,1,15) BPNAME, bufferpoolid, substr(dbpgname,1,15) DBPG, npages, pagesize from syscat.bufferpools"

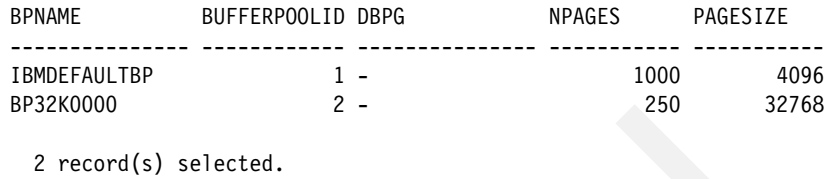

In [Example B-4 on page 503,](#page-524-0) the table spaces, TBSP32K0000 with table space ID 3 and TBSP32KTMP0000 with table space ID 4, were created automatically by the CREATE TOOLS CATALOG command, each with a page size of 32 K. The first table space is a regular table space that is used to store the task-related tables, and the second table space is a temporary table space. In addition, a new buffer pool named BP32K0000 is created with a page size of 32 K.

You need to recycle the database manager to have all of the new changes take effect. Before you stop the instance, if you use the LIST APPLICATIONS command, you might discover that certain applications are connected to the Tools Catalog Database with the application name db2dastm as shown in [Example B-5](#page-526-0).

<span id="page-526-0"></span>*Example: B-5 Applications connected to Tools Catalog Database*

| $db2$ inst1@Mensa:/> $db2$ list applications |                             |                 |                           |             |                |  |  |  |
|----------------------------------------------|-----------------------------|-----------------|---------------------------|-------------|----------------|--|--|--|
|                                              | Auth Id Application<br>Name | Appl.<br>Handle | Application Id            | DB.<br>Name | # of<br>Agents |  |  |  |
|                                              | DB2INST1 db2dasstm          | 271             | *NO.db2inst1.080128234908 | TOOLSCAT 1  |                |  |  |  |

To restart the database manager, you can use DB2STOP with the FORCE option. Refer to the following steps to restart the database manager (as the instance owner, in this case, db2inst1):

1. db2set -all | grep ADMINSERVER

# to get the name of the DAS user, here dasusr1

- 2. /db2home/dasusr1/das/bin/db2admin stop
- 3. db2stop [ force ]

# force might be required if other applications are still connected.

- 4. db2start
- 5. /db2home/dasusr1/das/bin/db2admin start

At this point in time, the Tools Catalog is ready to use. You can now start defining schedules using the Task Center.

# **Related publications**

The publications listed in this section are considered particularly suitable for a more detailed discussion of the topics covered in this IBM Redbooks publication.

# **IBM Redbooks publications**

For information about ordering these publications, see ["How to get IBM](#page-531-0)  [Redbooks publications" on page 510](#page-531-0):

- *DB2 UDB Exploitation of the Windows Environment,* SG24-6893
- *DB2 9: pureXML Overview and Fast Start*, SG24-7298
- *DB2 9 pureXML Guide*, SG24-7315
- *DB2 Security and Compliance Solutions for Linux, UNIX, and Windows*, SG24-7555
- *Database Partitioning, Table Partitioning, and MDC for DB2 9*, SG24-7467
- *Developing PHP Applications for IBM Data Servers*, SG24-7218

# **Other publications**

These publications are also relevant as further information sources:

#### **IBM - DB2 9.5**

- *What's New*, SC23-5869
- *Administrative API Reference,* SC23-5842
- *Administrative Routines and Views,* SC23-5843
- *Call Level Interface Guide and Reference, Volume 1,* SC23-5844
- *Call Level Interface Guide and Reference, Volume 2,* SC23-5845
- *DB2 for Linux, UNIX, and Windows Command Reference,* SC23-5846-01
- *Data Movement Utilities Guide and Reference*, SC23-5847
- *Data Recovery and High Availability Guide and Reference*, SC23-5848
- *Data Servers, Databases, and Database Objects Guide*, SC23-5849
- *Database Security Guide*, SC23-5850
- -*Developing ADO.NET and OLE DB Applications*, SC23-5851
- *Developing Embedded SQL Applications*, SC23-5852
- *Developing Java Applications*, SC23-5853
- *Developing Perl and PHP Applications*, SC23-5854
- *Developing User-defined Routines (SQL and External)*, SC23-5855
- -*Getting Started with Database Application Development*, GC23-5856
- ► Getting Started with DB2 installation and administration on Linux and *Windows*, GC23-5857
- *Internationalization Guide*, SC23-5858
- *Message Reference, Volume 1*, GI11-7855
- *Message Reference, Volume 2*, GI11-7856
- *DB2 for Linux, UNIX, and Windows Migration Guide*, GC23-5859
- *Net Search Extender Administration and User's Guide*, SC23-8509
- -*Partitioning and Clustering Guide*, SC23-5860
- -*Query Patroller Administration and User's Guide*, SC23-8507
- -*Quick Beginnings for IBM Data Server Clients*, GC23-5863
- -*Quick Beginnings for DB2 Servers*, GC23-5864
- ► Spatial Extender and Geodetic Data Management Feature User's Guide and *Reference*, SC23-8508
- *SQL Reference, Volume 1*, SC23-5861
- *SQL Reference, Volume 2*, SC23-5862
- -*System Monitor Guide and Reference*, SC23-5865
- -*Troubleshooting Guide*, GI11-7857
- -*Tuning Database Performance*, SC23-5867
- -*Visual Explain Tutorial*, SC23-5868
- -*Workload Manager Guide and Reference*, SC23-5870
- *pureXML Guide*, SC23-5871
- *XQuery Reference*, SC23-5872

# **Online resources**

These Web sites and URLs are also relevant as further information sources:

#### *DB2*

**DB2** Information Center

<http://publib.boulder.ibm.com/infocenter/db2luw/v9r5/>

- Database and Information Management home page <http://www.ibm.com/software/data/>
- **DB2 Technical Support**

[http://www.ibm.com/software/data/db2/support/db2\\_9/](http://www.ibm.com/software/data/db2/support/db2_9/)

**-** DB2 Product Family Library

<http://www.ibm.com/software/data/db2/library/>

- DB2 developerWorks

<http://www.ibm.com/developerworks/db2/>

► DB2 for Linux

<http://www.ibm.com/software/data/db2/linux/> <http://www.ibm.com/software/data/db2/linux/validate/>

- DB2 Universal Database V9 Application Development

<http://www.ibm.com/software/data/db2/ad/>

► Planet DB2

<http://www.planetdb2.com/>

#### *Linux*

**EXECUTE:** IBM Software for Linux

<http://www.ibm.com/software/os/linux/software/>

#### *Other*

- SAP Standard Application Benchmarks

<http://www.sap.com/solutions/benchmark/index.epx>

-DBI.perl.org

<http://dbi.perl.org>

- DB2 Perl Database Interface

<http://www.ibm.com/software/data/db2/perl>

**EX Comprehensive Perl Archive Network** 

<http://www.cpan.org> [http://www.cpan.org/modules/by-category/07\\_Database\\_Interfaces/DBI](http://www.cpan.org/modules/by-category/07_Database_Interfaces/DBI)

- Apache HTTP Server Project

<http://httpd.apache.org>

 $\blacktriangleright$ Perl.apache.org

<http://perl.apache.org/docs/1.0/guide/>

**FRIP** scripting language

<http://www.php.net/>

# <span id="page-531-0"></span>**How to get IBM Redbooks publications**

You can search for, view, or download IBM Redbooks publications, Redpapers, Technotes, draft publications and Additional materials, as well as order hardcopy IBM Redbooks publications or CD-ROMs, at this Web site:

<span id="page-531-1"></span>**[ibm.com](http://www.redbooks.ibm.com/)**[/redbooks](http://www.ibm.com/redbooks/)

# **Index**

#### **Symbols**

.nfy [397](#page-418-0) .Xauthority [93](#page-114-0) /etc [401](#page-422-0)

#### **Numerics**

2-tier [11](#page-32-0) 64-bit [2](#page-23-0)

# **A**

access path [181](#page-202-0) access plan [444](#page-465-0) active log file [234](#page-255-0) admin\_cmd stored procedure [303](#page-324-0) administration notification log [188,](#page-209-0) [369](#page-390-0) administration server [36](#page-57-0) ADO.NET [434](#page-455-0) AMD [2](#page-23-1) analysis tool [402](#page-423-0) APIs [354](#page-375-0) application client [12](#page-33-0) archive logging [123](#page-144-0), [228](#page-249-1) archive storage pool [239](#page-260-0) AS/400 [12](#page-33-1) automatic backup [249](#page-270-0) automatic statistics collection [182](#page-203-0) automatic storage [171](#page-192-0) automatic storage paths [265](#page-286-0) availability [18](#page-39-0) availability monitoring [200](#page-221-0) availability requirement [230](#page-251-0)

# **B**

backup [42](#page-63-0) backup image [5](#page-26-0) backup image file [255](#page-276-0) backup pending state [177](#page-198-0) backup storage pool [239](#page-260-1) backup strategy [230](#page-251-1) benchmarks [2](#page-23-2) bio-informatics [3](#page-24-0) block device [99](#page-120-0)

block IO [417](#page-438-0) bookmarks [215](#page-236-0) buffer pool [16](#page-37-0), [97](#page-118-0) buffer pool size [384](#page-405-0) built-in function [429](#page-450-0) business intelligence [2](#page-23-3)

# **C**

cache [19](#page-40-0) catalog table space [97](#page-118-1) catalog tables [97](#page-118-2) cataloged system [94](#page-115-0) central processing unit (CPU) [419](#page-440-0) centralized database [12](#page-33-2) chown [400](#page-421-0) circular logging [123](#page-144-1), [228](#page-249-2) CLI [4](#page-25-0) CLP [303](#page-324-1) cluster [3](#page-24-1) COBOL [434](#page-455-1) code page [95](#page-116-0) column function [429](#page-450-1) columns [16](#page-37-1) command df [42](#page-63-1) iostat [414](#page-435-0) ipcs [31](#page-52-0) rpm [34](#page-55-0) sar [414](#page-435-1) showmount [47](#page-68-0) sysctl [31](#page-52-1) vmstat [414](#page-435-2) Command Line Processor [303,](#page-324-2) [500](#page-521-1) command option [415](#page-436-0), [420](#page-441-0) command-line tool [439](#page-460-0) commands ar [420](#page-441-1) db2top [386](#page-407-0) ssh [93](#page-114-1) communication [46](#page-67-0) requirements [29](#page-50-0) compact [28,](#page-49-0) [61,](#page-82-0) [66,](#page-87-0) [80](#page-101-0) configuration file [140](#page-161-0)

configuration parameters [141](#page-162-0) archretrydelay [235](#page-256-0) blk log dsk ful [235](#page-256-1) catalogcache\_sz [141](#page-162-1) dbheap [141](#page-162-2) dft\_degree [142](#page-163-0) dft\_monswitches [136](#page-157-0) dftdbpath [136](#page-157-1) diaglevel [123,](#page-144-2) [136](#page-157-2), [180](#page-201-0), [188](#page-209-1), [399](#page-420-0) diagpath [179,](#page-200-0) [397](#page-418-1), [399](#page-420-1) failarchpath [235](#page-256-2) health mon [356](#page-377-0) instance\_memory [137](#page-158-0) intra\_parallel [137](#page-158-1) java\_heap\_sz [137](#page-158-2) keepdari [433](#page-454-0) keepfenced [433](#page-454-1) logarchmeth1 [228](#page-249-3), [234](#page-255-1) logarchmeth2 [228](#page-249-4), [234](#page-255-2) logbufsz [141](#page-162-3) logfilsiz [170–](#page-191-0)[171](#page-192-1), [180](#page-201-1), [188](#page-209-2) logprimary [180,](#page-201-2) [188](#page-209-3) logsecond [170](#page-191-1), [180](#page-201-3), [188](#page-209-4) max\_querydegree [137](#page-158-3) maxfilop [141](#page-162-4) mirrorlogpath [235](#page-256-3) mon\_heap\_sz [136](#page-157-3) notifylevel [398](#page-419-0) numarchretry [235](#page-256-4) sheapthres [136](#page-157-4) sortheap [141](#page-162-5) configuration task [95](#page-116-1) console [215](#page-236-1) contact group [358](#page-379-0) contact management [358](#page-379-1) content assist [224](#page-245-0) content management [2](#page-23-4) context assist [470](#page-491-0) control center [500](#page-521-2) Control Center. [94](#page-115-1) CPU utilization [422](#page-443-0) crash recovery [255](#page-276-1) create function [430](#page-451-0) create procedure [431](#page-452-0) create trigger [428](#page-449-0) cumulative backup [229](#page-250-0) custom [28,](#page-49-1) [61,](#page-82-1) [66,](#page-87-1) [80](#page-101-1)

#### **D**

dasupdt [5](#page-26-1) Data [199](#page-220-0) data compression [5](#page-26-2) data distribution viewer [199](#page-220-1) data management [199](#page-220-2) data management solution [198](#page-219-0) data population [5](#page-26-3) data server [6](#page-27-0) data warehouse [14](#page-35-0) database administration server (das) [39](#page-60-0), [50](#page-71-0) database code page [171](#page-192-2) database collating sequence [171](#page-192-3) database level privileges [151](#page-172-0) database managed space (DMS) [16](#page-37-2) database managed storage (DMS) [40](#page-61-0) database managed table spaces [98](#page-119-0) database object health indicator setting [362](#page-383-0) database partition group [15](#page-36-0) database territory [171](#page-192-4) DB2 Administration Server (DAS) [77](#page-98-0) DB2 Database Partitioning Feature (DPF) [9](#page-30-0) DB2 Enterprise Server Edition (ESE) [9](#page-30-1) DB2 Everyplace [10](#page-31-0) DB<sub>2</sub> object [428](#page-449-1) DB2 setup wizard [38,](#page-59-0) [51](#page-72-0) DB2 tools catalog [499](#page-520-0) DB2 Workgroup Server Edition (WSE) [9](#page-30-2) DB2 Workgroup Server Unlimited Edition (WSUE) [9](#page-30-1) db2\_all [113](#page-134-0), [241](#page-262-0), [494](#page-515-0) db2\_call\_stack [493](#page-514-0) db2\_install [39](#page-60-1) db2\_ps [497](#page-518-0) db2admin start [92](#page-113-0) db2ca [147](#page-168-0) db2ckmig [177](#page-198-1) db2diag [402](#page-423-1) db2dump directory [123](#page-144-3) db2exmig [181](#page-202-1) db2expln [390](#page-411-0) db2fs [425](#page-446-0) db2imigr [178](#page-199-0) db2iupdt [5](#page-26-4) db2jcc4.jar [451](#page-472-0) db2ln [78](#page-99-0) db2logmgr [234](#page-255-3) db2look [96](#page-117-0) db2move [96](#page-117-1)

db2mtrk [383](#page-404-0)[–384](#page-405-1) db2pd [405,](#page-426-0) [408](#page-429-0) db2rbind [181](#page-202-2) db2relocatedb [176](#page-197-0) db2rmln [78](#page-99-1) db2sampl [425](#page-446-1) db2start [120](#page-141-0) db2stop [120](#page-141-1) db2undgp [175](#page-196-0) DBI [435](#page-456-0) debugger [470](#page-491-1) delta backup [230](#page-251-2) delta database backup [241](#page-262-1) deploy [198](#page-219-1) Design Advisor [468](#page-489-0) Developer Workbench [210](#page-231-0) diagnostic log file [402](#page-423-2) digital signature algorithm [54](#page-75-0) disable evaluation options [370](#page-391-0) disk capacity [42](#page-63-2) disk I/O [16](#page-37-3), [414](#page-435-3) disk requirements [27](#page-48-0) distribution key [361](#page-382-0) DMS [361](#page-382-1) DMS table space [361](#page-382-2) document ID [456](#page-477-0) domain name server [29](#page-50-1) DRDA [4](#page-25-1) driver [433](#page-454-2) driver type [451](#page-472-1) DSA [54](#page-75-1) DSS [13](#page-34-0) dynamic size [27](#page-48-1) dynamic SQL [389](#page-410-0)

# **E**

Eclipse [198](#page-219-2) e-commerce [438](#page-459-0) editor tool bar [215](#page-236-2) embedded SQL [441](#page-462-0) engine processes [497](#page-518-1) enterprise applications [2](#page-23-5) ER diagram [199](#page-220-3), [220](#page-241-0) error log [215](#page-236-3) ESQL [441](#page-462-1) evaluation option [370](#page-391-1) EXECUTE privilege [175](#page-196-1) explain [181](#page-202-3)

ext2 [41](#page-62-0) ext3 [41–](#page-62-1)[42](#page-63-3) extension [439](#page-460-1) external procedure [431](#page-452-1)

## **F**

failover<sub>[4](#page-25-2)</sub> Fast Communication Manager [106](#page-127-0) fast communication manager [6](#page-27-1) FCM [106](#page-127-1) FCP [41](#page-62-2) fdisk command [99](#page-120-1) fenced use [433](#page-454-3) file system [48](#page-69-0) file system caching [97](#page-118-3) flexibility [2](#page-23-6) Fortran [434](#page-455-2) framework [224](#page-245-1) front-end [440](#page-461-0) fstab file [46](#page-67-1) full backup [229](#page-250-1) full offline database backup [240](#page-261-0)

# **G**

gateway [2](#page-23-7), [12](#page-33-3), [29](#page-50-2) global snapshot [388](#page-409-0) gnome-system-monitor [424](#page-445-0)

#### **H**

health indicator [354](#page-375-1), [360](#page-381-0) health issues [354](#page-375-2) health monitor [354](#page-375-3) health monitor alarm [398](#page-419-1) health\_mon [354](#page-375-4)[–355](#page-376-0) heterogeneous environment [11](#page-32-1) high availability [4](#page-25-3), [14](#page-35-1) high performance computing applications [3](#page-24-2) high-SMP systems [24](#page-45-0) host IP address [29](#page-50-3) host trust relationship [58](#page-79-0) host-based authentication [54](#page-75-2) HTML [87](#page-108-0) HTML document [439](#page-460-2)

# **I**

I/O operations [182](#page-203-1) ibm\_db2 [439](#page-460-3)

IBMDEFAULTBP [384](#page-405-2) inconsistent state [177](#page-198-2) incremental backup [230](#page-251-3) index [16](#page-37-4) index reorganization [6](#page-27-2) Information Integration application [2](#page-23-8) inplace table reorganization [281](#page-302-0) ins [198](#page-219-3) instance [14](#page-35-2) instance-owning machine [53](#page-74-0) instant level authority SYSADM [150](#page-171-0) SYSCTRL [150](#page-171-1) SYSMAINT [150](#page-171-2) SYSMON [150](#page-171-3) Integrated Query Editor [199](#page-220-4) interactive mode [405](#page-426-1) intra-parallelism [17](#page-38-0) iostat [419](#page-440-1) ipcs [30](#page-51-0) ISO8859-1 [96](#page-117-2)

## **J**

Java [433](#page-454-4) Java Routine Debugger [199](#page-220-5) JDBC [4](#page-25-4) jdk32 [453](#page-474-0) jdk64 [453](#page-474-1) journal filesystem [42](#page-63-4)

# **K**

kernel [26](#page-47-0) kernel parameter [26](#page-47-1) kernel parameters sem [31](#page-52-2) keyboard shortcut [224](#page-245-2) kilobytes [419](#page-440-2) ksysguard [424](#page-445-1)

# **L**

large object (LOB) [16](#page-37-5) layout [224](#page-245-3) libaio [33](#page-54-0) license status [160](#page-181-0) life cycle [198](#page-219-4) life sciences [3](#page-24-3) Linux distribution [26](#page-47-2)

load balancer [13](#page-34-1) load copy image [5](#page-26-5) local workspace [217](#page-238-0) Locking memory [133](#page-154-0) LOCKTIMEOUT [141](#page-162-6) log [44](#page-65-0) log directory [234](#page-255-4) log file manager [230](#page-251-4) log manager [234](#page-255-5) log mirroring [44](#page-65-1) log path [44](#page-65-2), [120](#page-141-2) log space [35](#page-56-0) logical database partition [23](#page-44-0) logical partition [22](#page-43-0), [497](#page-518-2) logical\_port [105](#page-126-0) logprimary [170](#page-191-2)

# **M**

memory [26](#page-47-3) memory component [381–](#page-402-0)[382](#page-403-0) memory consumption [414](#page-435-4) Memory Tracker [383](#page-404-1) memory usage [383](#page-404-2) Memory Visualizer [381](#page-402-1) message queue limit [30](#page-51-1) migrate database [181](#page-202-4) migration [167](#page-188-0), [169](#page-190-0) migration roadmap [168](#page-189-0) migration strategy [168](#page-189-1) minimum recovery time [260](#page-281-0) mirror [44](#page-65-3) mirrored logs [43](#page-64-0) mobile devices [10](#page-31-1) module [433](#page-454-5) monitoring memory [381](#page-402-2) multiple partition environment (MPE) [493](#page-514-1) multithreaded architecture [5](#page-26-6) multi-tier [11](#page-32-2) multi-tier application [5](#page-26-7)

# **N**

Navigator [214](#page-235-0) netstat [423](#page-444-0) network [414](#page-435-5) Network File System (NFS) [47](#page-68-1)[–48](#page-69-1) NFS [47](#page-68-2), [423](#page-444-1) NFS server machine [43](#page-64-1) nfsstat [423](#page-444-2)

No cascade before [428](#page-449-2) no\_root\_squash [49](#page-70-0) nodegroups [15](#page-36-1) non-root [36](#page-57-1) normal state [177](#page-198-3) notification [38–](#page-59-1)[39,](#page-60-2) [355,](#page-376-1) [357,](#page-378-0) [360,](#page-381-1) [368](#page-389-0) NUM\_POOLAGENTS [136](#page-157-5)

# **O**

object setting [362](#page-383-1) ODBC [4,](#page-25-5) [434](#page-455-3) offline backup [229](#page-250-2) offline reorganization [281](#page-302-1) OLAP [4](#page-25-6) OLD DB [434](#page-455-4) OLTP [13](#page-34-2) online backup [240](#page-261-1) online table reorganization [281](#page-302-2) Oracle RAC [18](#page-39-1) OS/390 [12](#page-33-4) outline view [214](#page-235-1)

## **P**

package cache [133](#page-154-1) package group [202](#page-223-0) paging [417](#page-438-1) parallel I/O [98](#page-119-1) parallel processing [16](#page-37-6) parallelism [3](#page-24-4) parameter [30](#page-51-2) partial declustering [23](#page-44-1) partition group [15](#page-36-2), [22](#page-43-1) partitioned database environment [45](#page-66-0) PDO IBM [439](#page-460-4) PDO\_ODBC [439](#page-460-5) performance [2](#page-23-9), [42](#page-63-5) Perl [4,](#page-25-7) [433–](#page-454-6)[434](#page-455-5) Perl Database Interface [435](#page-456-1) personal digital assistants (PDAs) [10](#page-31-2) perspective [212](#page-233-0) pgrep [423](#page-444-3) PHP [4](#page-25-8) physical partition [22](#page-43-2) physical storage devices [16](#page-37-7) pkill [423](#page-444-4) point in time [230](#page-251-5) pop-up window [360](#page-381-2) processor time [414](#page-435-6)

processors [19](#page-40-1) procps [417](#page-438-2) programming laguage [434](#page-455-6) project explorer [216](#page-237-0) Project Management [199](#page-220-6) protocol [65](#page-86-0), [78](#page-99-2), [198](#page-219-5) proxy component [13](#page-34-3) pstree [423](#page-444-5) public key-based authentication [54](#page-75-3) Python [4](#page-25-9)

# **Q**

query [14](#page-35-3)

# **R**

rah [494](#page-515-1) raw device [35](#page-56-1), [40](#page-61-1), [99](#page-120-2) real-time statistics [182](#page-203-2) rebind package [181](#page-202-5) reboot [417](#page-438-3) recommendation [170](#page-191-3) recoverable database [229](#page-250-3) recovery history file [236](#page-257-0) recovery log [15](#page-36-3) recovery time [5](#page-26-8) Redbooks Web site [510](#page-531-1) Contact us [xvi](#page-17-0) redirected restore [265](#page-286-1) redistribute command [127](#page-148-0) registry [132](#page-153-0) registry variable [181](#page-202-6) registry variables db2rshcmd [86](#page-107-0) ReiserFS [41](#page-62-3) relational database [15](#page-36-4) relations [16](#page-37-8) response file [39](#page-60-3), [51](#page-72-1) restore pending state [177](#page-198-4) revoke statements [175](#page-196-2) REXX [434](#page-455-7) Rivest-Shamir-Adleman algorithm [54](#page-75-4) rollforward pending state [177](#page-198-5) root\_squash [49](#page-70-1) row-function [429](#page-450-2) rows [16](#page-37-9) RSA [54](#page-75-5) runtimes [224](#page-245-4)

# **S**

sartest.bin [421](#page-442-0) scalability [2,](#page-23-10) [18](#page-39-2) scalar function [429](#page-450-3) scaling out [17](#page-38-1) scaling up [17](#page-38-2) Schema Management [199](#page-220-7) scp [93](#page-114-2) SCSI [41](#page-62-4) secondary logs [44](#page-65-4) security access control [199](#page-220-8) security control [97](#page-118-4) Self-Managing and Resource Tuning (SMART) [3](#page-24-5) self-tuning memory [6](#page-27-3) semaphore array [30](#page-51-3) semicolon [432](#page-453-0) several ways to install DB2 [79](#page-100-0) shared [18](#page-39-3) shared memory segment [30](#page-51-4) shared resources directory [202](#page-223-1) shared-disk [18](#page-39-3)[–19](#page-40-2) shared-nothing [18–](#page-39-4)[19](#page-40-3) single processor [16](#page-37-10) single system view [241](#page-262-2) single-tier [11](#page-32-3) Small Computer System Interface [41](#page-62-5) SMP architectures [17](#page-38-3) SMTP\_SERVER [360](#page-381-3) sort memory [133](#page-154-2) SQL [4](#page-25-10) SQL Builder [199](#page-220-9) SQL procedure [431](#page-452-2) SQL Routine Debugger [199](#page-220-10) SQL statement [433](#page-454-7) ssh\_known\_hosts [55](#page-76-0) sshd\_config [54](#page-75-6) SSV [241](#page-262-3) SSV backup [242](#page-263-0) standby cluster [13](#page-34-4) star schemas [14](#page-35-4) stored procedure [4,](#page-25-11) [428,](#page-449-3) [431,](#page-452-3) [489](#page-510-2) Structured Query Language (SQL) [16](#page-37-11) subnet mask [29](#page-50-4) SVCENAME [137](#page-158-4) swap space [420](#page-441-2) symmetric multi-processor [17](#page-38-4) syntax [494](#page-515-2) syscatspace [170](#page-191-4) sysctl [31](#page-52-3)

syslog [497](#page-518-3) syslog.conf [401](#page-422-1) syslogd [401](#page-422-2) sysstat package [419](#page-440-3) system activity report (sar) [420](#page-441-3) system configuration [35](#page-56-2) system managed space (SMS) [16](#page-37-12) system managed storage (SMS) [40](#page-61-2) system managed table spaces [98](#page-119-2)

# **T**

table [16](#page-37-13) table function [429](#page-450-4) table space [15](#page-36-5)[–16](#page-37-14), [35](#page-56-3), [362](#page-383-2) tasks view [214](#page-235-2) TCP/IP [78](#page-99-3) team function [216](#page-237-1) temporary table space [45](#page-66-1), [97](#page-118-5) TEMPSPACE1 [170](#page-191-5) threshold [355](#page-376-2) timestamp [456](#page-477-1) tools catalog [184](#page-205-0) Top [414](#page-435-7) traceback [497](#page-518-4) TRACKMOD [229](#page-250-4) transactional enterprise system [2](#page-23-11) transactional integrity [438](#page-459-1) transfer rate [420](#page-441-4) trigger [428](#page-449-4) triggering action [428](#page-449-5) tutorial session [225](#page-246-0) Type 4 driver [451](#page-472-2) Typical [61](#page-82-2) typical [28,](#page-49-2) [66,](#page-87-2) [80](#page-101-2)

# **U**

UDFs [4](#page-25-12) UDTs [177](#page-198-6) Unified ODBC [439](#page-460-6) UNIX [497](#page-518-5) user defined functions (UDFs) [428](#page-449-6) user table space [97](#page-118-6) user-defined types [177](#page-198-7) UTF-8 [96](#page-117-3)

#### **V**

version recovery [255](#page-276-2)

view variable [490](#page-511-2) virtual memory [417–](#page-438-4)[418](#page-439-0) Visual Explain [199](#page-220-11) VM/VSE [12](#page-33-5)

## **W**

Web 2.0 [198](#page-219-6) Web application [438](#page-459-2) Web browser [209](#page-230-0) Web services [198](#page-219-7) Web-browser [12](#page-33-6) workload management [5](#page-26-9) workspace [211](#page-232-0) workspace location [211](#page-232-1)

# **X**

X server [93](#page-114-3) XML [217](#page-238-1) XML attributes [455](#page-476-0) XML document [455](#page-476-1) XML Editor [199](#page-220-12) XML Schema Editor [199](#page-220-13) XML structure [455](#page-476-2) XSD [217](#page-238-2) XSD document [217](#page-238-3)

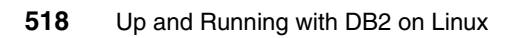
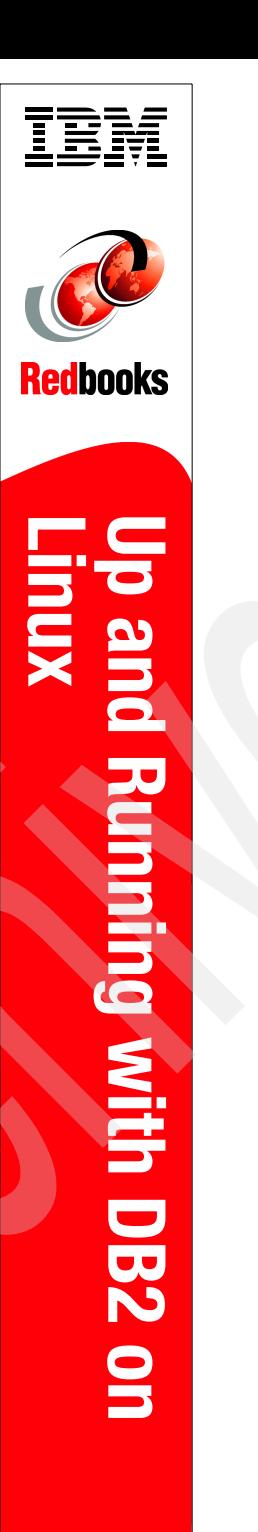

(1.0" spine)<br>0.875"<->1.498"<br>460 <-> 788 pages 460 <-> 788 pages 0.875"<->1.498" (1.0" spine)

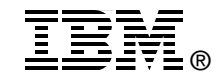

## **Up and Running with DB2 on Linux**

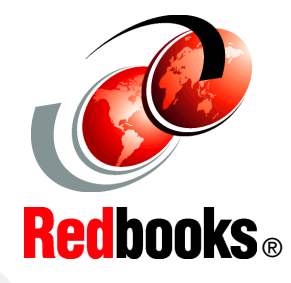

**Experience the power of the integration of DB2 9.5 and Linux**

**Make it easier to get DB2 for LUW up and running on Linux**

**Leverage DB2 powerful autonomic technology**

Linux is one of the fastest growing server operating platforms within the past few years. DB2 has long been known for its technology leadership. This IBM Redbooks publication is an informative guide that describes how to effectively integrate DB2 for Linux, UNIX, and Windows (LUW) with SUSE and Red Hat Linux operating systems. This book provides both introductory and detailed information about installing, configuring, managing, and monitoring DB2 in a Linux environment.

We describe the DB2 product family and features for Linux and provide step-by-step instructions for a single as well as for multiple partition DB2 system installation and configuration. We describe how to migrate single and multiple partition DB2 to DB2 Version 9.5 and discuss, in detail, DB2 database administration in a Linux environment, procedures and tools for database backup and recovery, online maintenance, and system monitoring. We discuss DB2 integrated tools and their features and use.

We discuss aspects of DB2 application development in the Linux environment and provide general tips about building and running DB2 applications on Linux and the use of DB2 application development tools.

## **INTERNATIONAL TECHNICAL SUPPORT ORGANIZATION**

## **BUILDING TECHNICAL INFORMATION BASED ON PRACTICAL EXPERIENCE**

IBM Redbooks are developed by the IBM International Technical Support Organization. Experts from IBM, Customers and Partners from around the world create timely technical information based on realistic scenarios. Specific recommendations are provided to help you implement IT solutions more effectively in your environment.

**[For more information:](http://www.redbooks.ibm.com/) [ibm.com](http://www.redbooks.ibm.com/)**[/redbooks](http://www.redbooks.ibm.com/)

SG24-6899-01 ISBN 0738485314